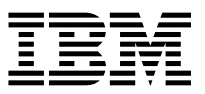

 $DB2$  Universal Database for OS/390  $\Box$ 

# Reference Summary

*Version 6*

 **Note!** 

Before using this information and the product it supports, be sure to read the general information under Appendix B, "Notices" on page [411](#page-414-0).

#### **First Edition (June 1999)**

This edition applies to Version 6 of DB2 Universal Database Server for OS/390, 5645-DB2, and to any subsequent releases until otherwise indicated in new editions. The information in this summary is compiled from the following publications:

DB2 SQL Reference, SC26-9014-00 DB2 Messages and Codes, GC26-9011-00 DB2 Command Reference, SC26-9006-00 DB2 Utility Guide and Reference, SC26-9015-00 DB2 Administration Guide, SC26-9003-00

Make sure you are using the correct edition for the level of the product.

 **Copyright International Business Machines Corporation 1982, 1999. All rights reserved.**

US Government Users Restricted Rights – Use, duplication or disclosure restricted by GSA ADP Schedule Contract with IBM Corp.

# **Contents**

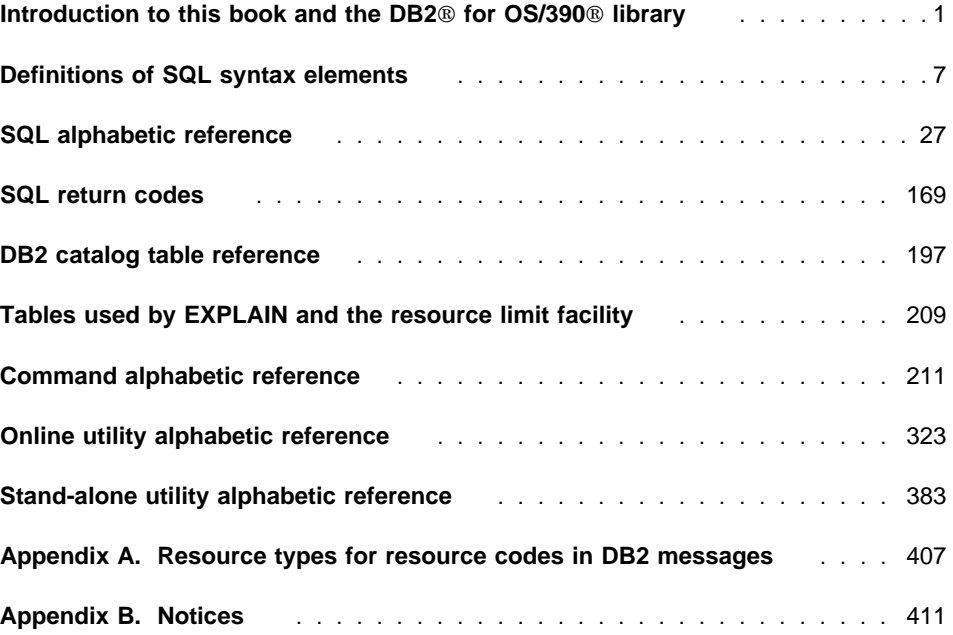

# <span id="page-4-0"></span>**Introduction to this book and the DB2 for OS/390 library**

This reference summary contains a subset of the material in the following publications:

DB2 SQL Reference DB2 Messages and Codes DB2 Command Reference DB2 Utility Guide and Reference DB2 Administration Guide

It is intended to be used as a quick reference by experienced users of DB2.

#### **About this book**

This reference summary is divided into eight sections:

#### **Section 1: "Definitions of SQL syntax elements" on page [7](#page-10-0)**

This section contains syntax diagrams for SQL syntax elements: functions, expressions, predicates, search conditions, and queries.

#### **Section 2: "SQL alphabetic reference" on page [27](#page-30-0)**

This section contains syntax diagrams and examples of SQL statements organized alphabetically by name.

#### **Section 3: "SQL return codes" on page [169](#page-172-0)**

This section lists SQL return codes and explanations of their meanings.

#### **Section 4: "DB2 catalog table reference" on page [197](#page-200-0)**

This section lists DB2 catalog table names in alphabetic order along with the corresponding descriptions and column names.

#### **Section 5: "Tables used by EXPLAIN and the resource limit facility" on page [209](#page-212-0)**

This section lists the tables that are used by DB2's EXPLAIN function and the resource limit facility (governor). Table names are listed in alphabetic order along with the corresponding descriptions and column names.

#### **Section 6: "Command alphabetic reference" on page [211](#page-214-0)**

This section contains syntax diagrams and examples of DB2 commands organized alphabetically by name.

#### **Section 7: "Online utility alphabetic reference" on page [323](#page-326-0)**

This section contains syntax diagrams and examples of DB2 online utilities organized alphabetically by name.

#### **Section 8: "Stand-alone utility alphabetic reference" on page [383](#page-386-0)**

This section contains syntax diagrams and examples of DB2 stand-alone utilities organized alphabetically by name.

#### **Appendix A: Appendix A, "Resource types for resource codes in DB2 messages" on page [407](#page-410-0)**

This section contains -904 resource unavailable reason codes.

#### **What product terminology and citations mean**

In this book, DB2 Universal Database Server for OS/390 is referred to as "DB2 for OS/390." In cases where the context makes the meaning clear, DB2 for OS/390 is referred to as "DB2." When this book refers to other books in this library, a short title is used. (For example, "See DB2 SQL Reference" is a citation to IBM DATABASE 2 Universal Database Server for OS/390 SQL Reference.)

References in this book to "DB2 UDB" relate to the DB2 Universal Database  $M$  product that is available on the AIX®, OS/2®, and Windows NT<sup>™</sup> operating systems. When this book refers to books about the DB2 UDB product, the citation includes the complete title and order number.

The following terms are used as indicated:

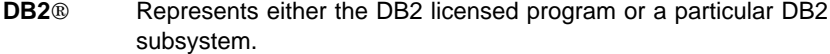

**C and C language** Represent the C programming language.

- **CICS** Represents CICS/ESA<sup>®</sup> and CICS Transaction Server for OS/390 Release 1. **IMS**<sup>™</sup> Represents IMS/ESA®.
- **MVS** Represents the MVS/Enterprise Systems Architecture (MVS/ESA<sup>TM</sup>) element of OS/390.

#### **How to use the DB2 library**

Titles of books in the library begin with DB2 Universal Database for OS/390 Version 6. However, references from one book in the library to another are shortened and do not include the product name, version, and release. Instead, they point directly to the section that holds the information.

Throughout the library, the DB2 for OS/390 licensed program and a particular DB2 for OS/390 subsystem are each referred to as "DB2." In each case, the context makes the meaning clear.

The most rewarding task associated with a database management system is asking questions of it and getting answers, the task we call end use. Other tasks are also necessary—defining the parameters of the system, putting the data in place, and so on. We group the tasks associated with DB2 into the following major categories (but supplemental information relating to all of the below tasks for new releases of DB2 can be found in DB2 Release Guide):

**Installation:** If you are involved with DB2 only to install the system, *DB2 Installation* Guide might be all you need.

If you will be using data sharing then you also need DB2 Data Sharing: Planning and Administration, which describes installation considerations for data sharing.

**End use:** End users issue SQL statements to retrieve data. They can also insert, update, or delete data, with SQL statements. They might need an introduction to SQL, detailed instructions for using SPUFI, and an alphabetized reference to the types of SQL statements. This information is found in *DB2 Application Programming and SQL* Guide and DB2 SQL Reference.

End users can also issue SQL statements through the Query Management Facility  $(QMF^{\pi M})$  or some other program, and the library for that program might provide all the instruction or reference material they need. For a list of the titles in the QMF library, see the bibliography at the end of this book.

**Application Programming:** Some users access DB2 without knowing it, using programs that contain SQL statements. DB2 application programmers write those programs. Because they write SQL statements, they need DB2 Application Programming and SQL Guide, DB2 SQL Reference, and DB2 ODBC Guide and Reference just as end users do.

Application programmers also need instructions on many other topics:

- How to transfer data between DB2 and a host program—written in COBOL, C, or FORTRAN, for example
- How to prepare to compile a program that embeds SQL statements
- How to process data from two systems simultaneously, say DB2 and IMS $^{\text{m}}$  or DB2 and CICS
- How to write distributed applications across platforms
- How to write applications that use DB2 ODBC to access DB2 servers
- How to write applications that use Open Database Connectivity (ODBC) to access DB2 servers
- $\bullet$  Write applications in the Java<sup>rM</sup> programming language to access DB2 servers

The material needed for writing a host program containing SQL is in DB2 Application Programming and SQL Guide and in DB2 Application Programming Guide and Reference for Java<sup>TM</sup>. The material needed for writing applications that use DB2 ODBC or ODBC to access DB2 servers is in DB2 ODBC Guide and Reference. For handling errors, see DB2 Messages and Codes.

Information about writing applications across platforms can be found in Distributed Relational Database Architecture<sup>™</sup>: Application Programming Guide.

**System and Database Administration:** Administration covers almost everything else. DB2 Administration Guide divides those tasks among the following sections:

• Section 2 (Volume 1) of DB2 Administration Guide discusses the decisions that must be made when designing a database and tells how to bring the design into being by creating DB2 objects, loading data, and adjusting to changes.

- Section 3 (Volume 1) of *DB2 Administration Guide* describes ways of controlling access to the DB2 system and to data within DB2, to audit aspects of DB2 usage, and to answer other security and auditing concerns.
- Section 4 (Volume 1) of *DB2 Administration Guide* describes the steps in normal day-to-day operation and discusses the steps one should take to prepare for recovery in the event of some failure.
- Section 5 (Volume 2) of DB2 Administration Guide explains how to monitor the performance of the DB2 system and its parts. It also lists things that can be done to make some parts run faster.

In addition, the appendixes in DB2 Administration Guide contain valuable information on DB2 sample tables, National Language Support (NLS), writing exit routines, interpreting DB2 trace output, and character conversion for distributed data.

If you are involved with DB2 only to design the database, or plan operational procedures, you need DB2 Administration Guide. If you also want to carry out your own plans by creating DB2 objects, granting privileges, running utility jobs, and so on, then you also need:

- DB2 SQL Reference, which describes the SQL statements you use to create, alter, and drop objects and grant and revoke privileges
- DB2 Utility Guide and Reference, which explains how to run utilities
- DB2 Command Reference, which explains how to run commands

If you will be using data sharing then you need *DB2 Data Sharing: Planning and* Administration, which describes how to plan for and implement data sharing.

Additional information about system and database administration can be found in DB2 Messages and Codes, which lists messages and codes issued by DB2, with explanations and suggested responses.

**Diagnosis:** Diagnosticians detect and describe errors in the DB2 program. They might also recommend or apply a remedy. The documentation for this task is in DB2 Diagnosis Guide and Reference and DB2 Messages and Codes.

### **How to obtain DB2 information**

#### **DB2 on the Web**

Stay current with the latest information about DB2. View the DB2 home page on the World Wide Web. News items keep you informed about the latest enhancements to the product. Product announcements, press releases, fact sheets, and technical articles help you plan your database management strategy.

You can view and search DB2 publications on the Web, or you can download and print many of the most current DB2 books. Follow links to other Web sites with more

information about DB2 family and OS/390 solutions. Access DB2 on the Web at the following address:

http://www.software.ibm.com/data/db2/os390

#### **DB2 publications**

The DB2 publications for DB2 Universal Database Server for OS/390 are available in both hardcopy and softcopy format.

#### **BookManager format**

Using online books on CD-ROM, you can read, search across books, print portions of the text, and make notes in these BookManager books. With the appropriate BookManager READ product or IBM Library Readers, you can view these books in the OS/390, VM, OS/2, DOS, AIX, and Windows<sup>™</sup> environments. You can also view many of the DB2 BookManager books on the Web.

#### **PDF format**

Many of the DB2 books are available in Portable Document Format (PDF) for viewing or printing from CD-ROM or the Web. Download the PDF books to your intranet for distribution throughout your enterprise.

#### **CD-ROMs**

Books for Version 6 of DB2 Universal Database Server for OS/390 are available on CD-ROMs:

- DB2 UDB for OS/390 Version 6 Licensed Online Book, LK3T-3519, containing DB2 UDB for OS/390 Version 6 Diagnosis Guide and Reference in BookManager format, for ordering with the product.
- DB2 UDB Server for OS/390 Version 6 Online and PDF Library, SK3T-3518, a collection of books for the DB2 server in BookManager and PDF formats.

Periodically, the books will be refreshed on subsequent editions of these CD-ROMs.

The books for Version 6 of DB2 UDB Server for OS/390 are also available on the following collection kits that contain online books for many IBM products:

- Online Library Omnibus Edition OS/390 Collection, SK2T-6700, in English
- IBM Online Library MVS Collection Kit, SK88-8002, in Japanese, for viewing on DOS and Windows operating systems.

#### **DB2 education**

IBM Education and Training offers a wide variety of classroom courses to help you quickly and efficiently gain DB2 expertise. Classes are scheduled in cities all over the world. You can find class information, by country, at the IBM Learning Services Web site:

http://www.ibm.com/services/learning/

For more information, including the current local schedule, please contact your IBM representative.

Classes can also be taught at your location, at a time that suits your needs. Courses can even be customized to meet your exact requirements. The All-in-One Education and Training Catalog describes the DB2 curriculum in the United States. You can inquire about or enroll in these courses by calling 1-800-IBM-TEACH (1-800-426-8322).

#### **How to order the DB2 library**

You can order DB2 publications and CD-ROMs through your IBM representative or the IBM branch office serving your locality. If you are located within the United States or Canada, you can place your order by calling one of the toll-free numbers :

- In the U.S., call 1-800-879-2755.
- In Canada, call 1-800-565-1234.

To order additional copies of licensed publications, specify the SOFTWARE option. To order additional publications or CD-ROMs, specify the PUBLICATIONS and SLSS option. Be prepared to give your customer number, the product number, and the feature code(s) or order numbers you want.

**SQL syntax elements**

# <span id="page-10-0"></span>**Definitions of SQL syntax elements**

This section contains syntax diagrams for SQL syntax elements. For more information, see DB2 SQL Reference.

# **Expressions**

#### **Expressions**

An expression specifies a value. The form of an expression is as follows:

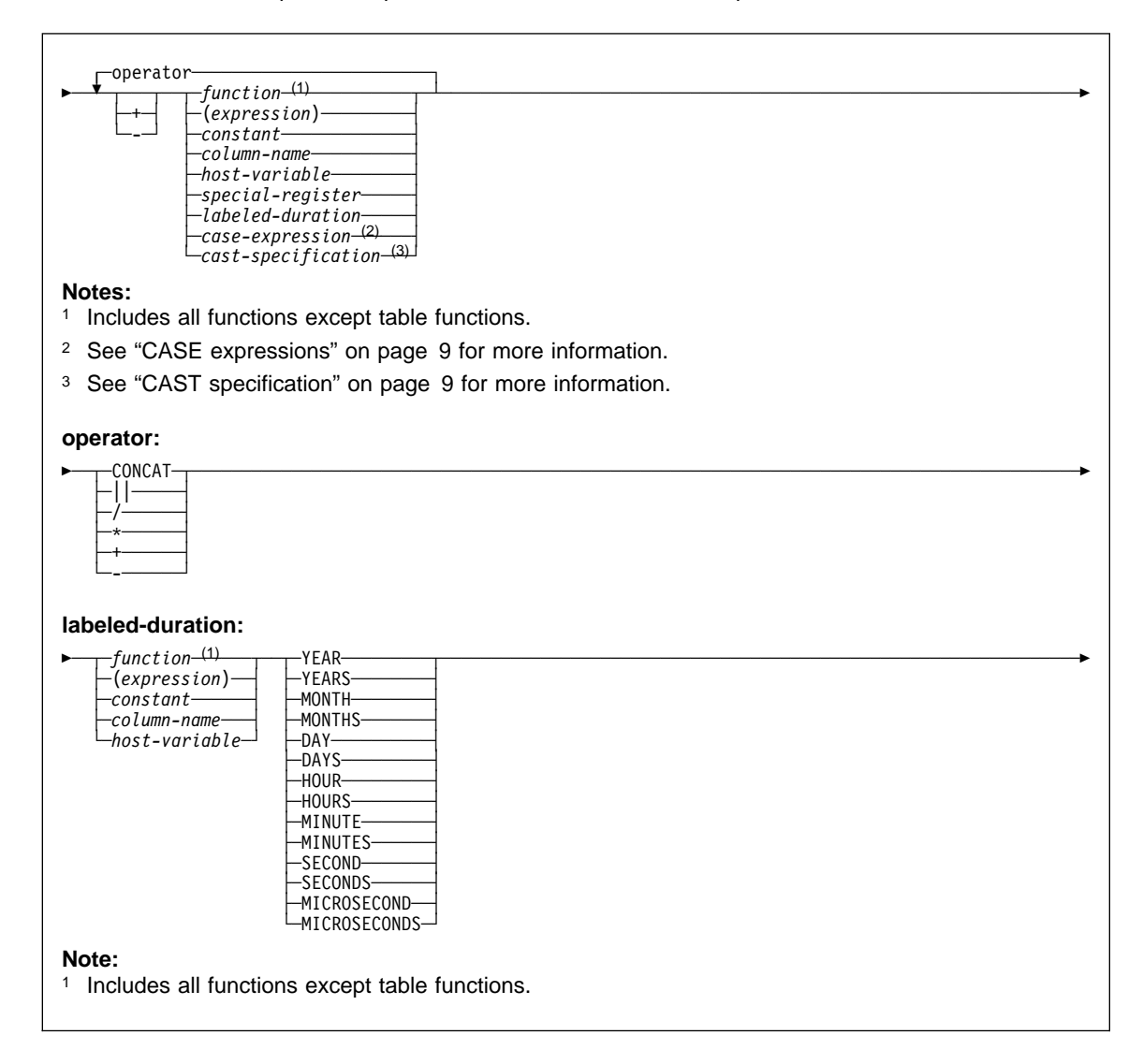

#### **Expressions**

#### <span id="page-12-0"></span>**CASE expressions**

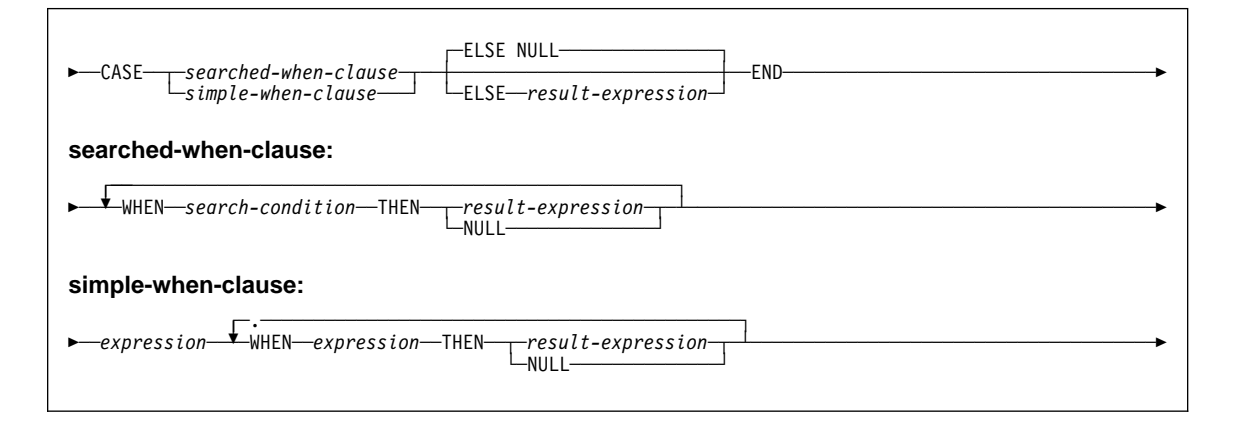

Example 3: This example shows how to group the results of a query by a CASE expression without having to re-type the expression. Using the sample employee table, find the maximum, minimum, and average salary. Instead of finding these values for each department, assume that you want to combine some departments into the same group.

```
SELECT CASE DEPT, MAX(SALARY), MIN(SALARY), AVG(SALARY)
FROM (SELECT SALARY,CASE WHEN WORKDEPT = 'Aðð' OR WORKDEPT = 'E21'
                             THEN 'Aðð_E21'
                         WHEN WORKDEPT = 'D11' OR WORKDEPT = 'E11'
                             THEN 'D11_E11'
                          ELSE WORKDEPT
                     END AS CASE_DEPT
      FROM DSN861ð.EMP) X
      GROUP BY CASE_DEPT;
```
#### **CAST specification**

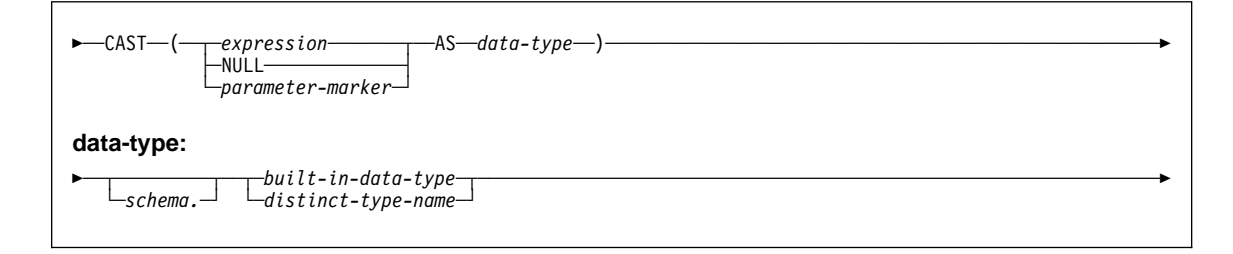

# **Predicates**

# **Predicates**

A predicate specifies a condition that is true, false, or unknown about a given row or group. The types of predicates are:

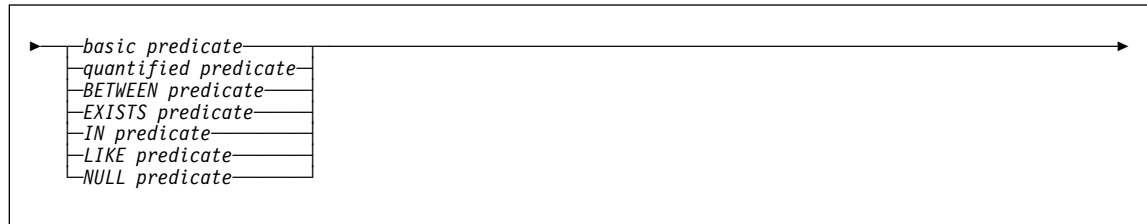

# **Basic predicate**

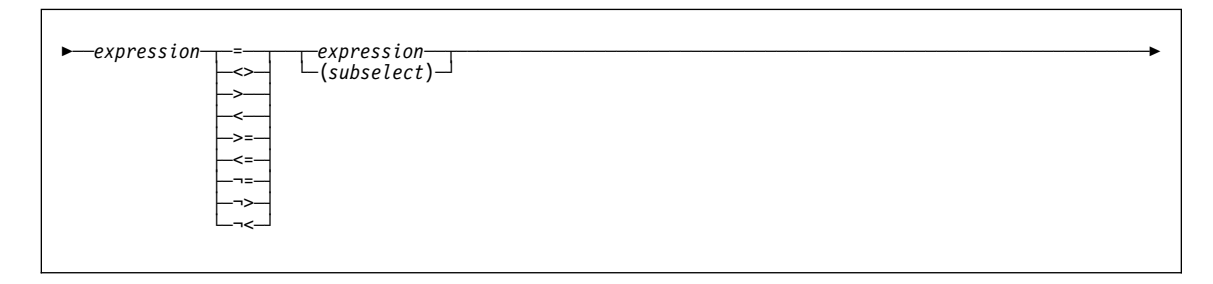

# **Quantified predicate**

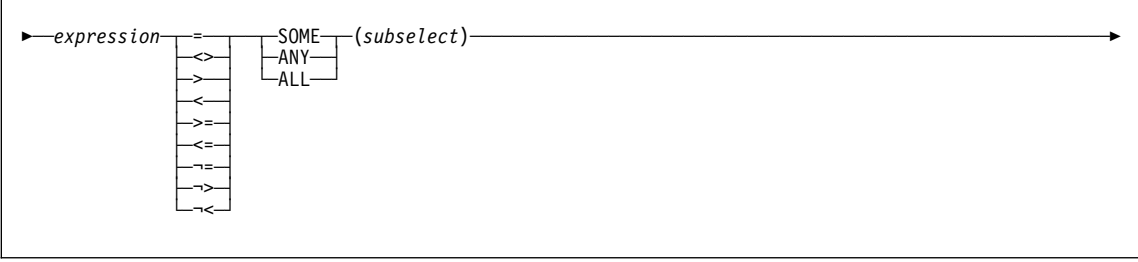

# **Predicates**

# **BETWEEN predicate**

<del>▶──</del>expression──┬───┬──BETWEEN──expression──AND──expression───────────────────────────  $\sqcup$  NOT $\sqcup$ 

# **EXISTS predicate**

5─ ─ ─EXISTS(*subselect*) ─────────────────────────────────────────────────────────────────────────────────5

# **Predicates**

# **IN predicate**

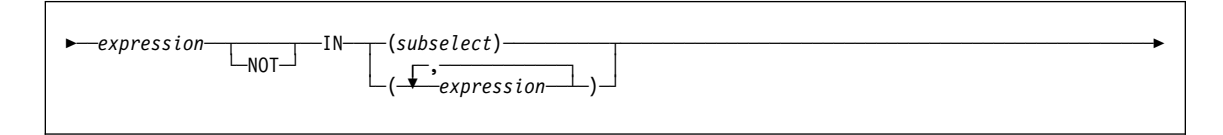

# **LIKE predicate**

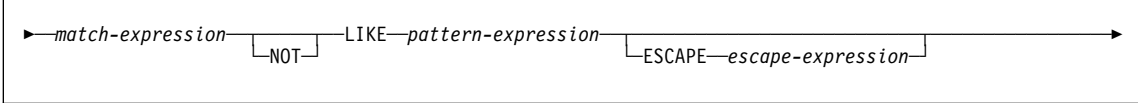

# **NULL predicate**

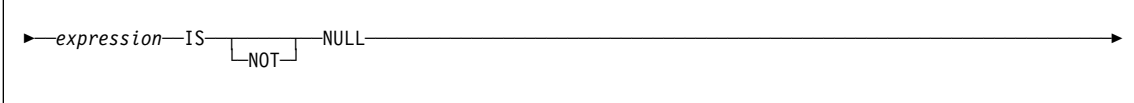

# **Search Conditions**

#### **Search conditions**

A search condition specifies a condition that is true, false, or unknown about a given row or group. When the condition is true, the row or group qualifies for the results. When the condition is false or unknown, the row or group does not qualify.

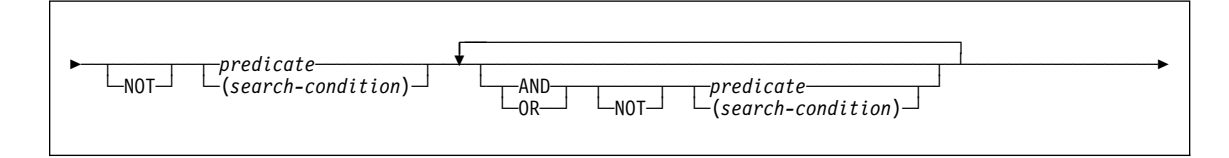

# **Queries**

A query specifies a result table. A query is a component of certain SQL statements. There are three forms of a query:

 A subselect A fullselect

A select-statement

### **subselect**

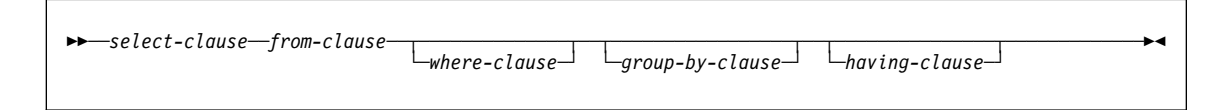

#### **select-clause**

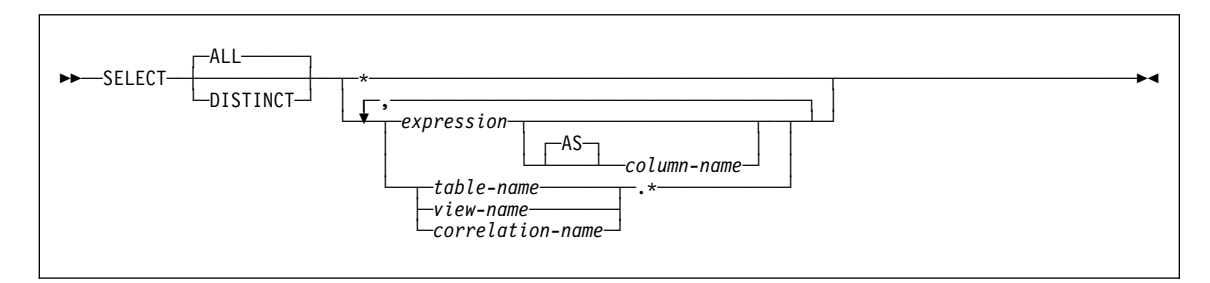

#### **from-clause**

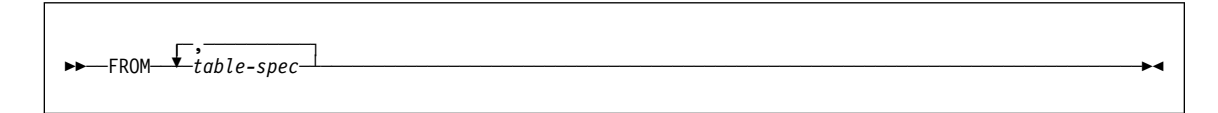

#### **table-spec**

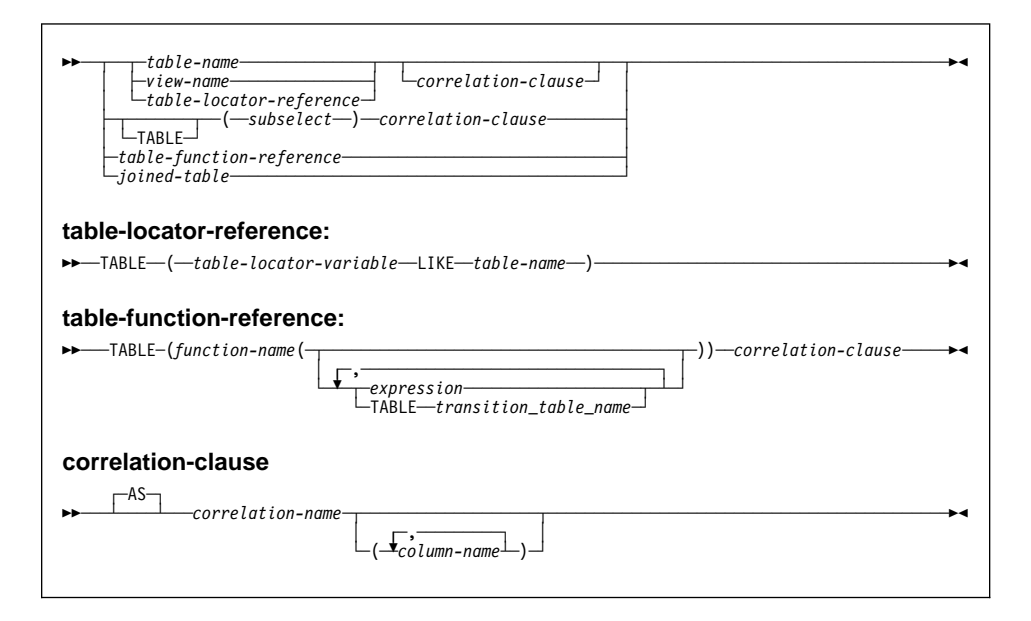

#### **joined-table**

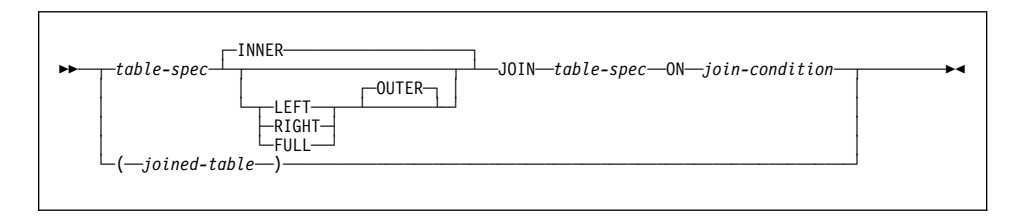

#### **join-condition**

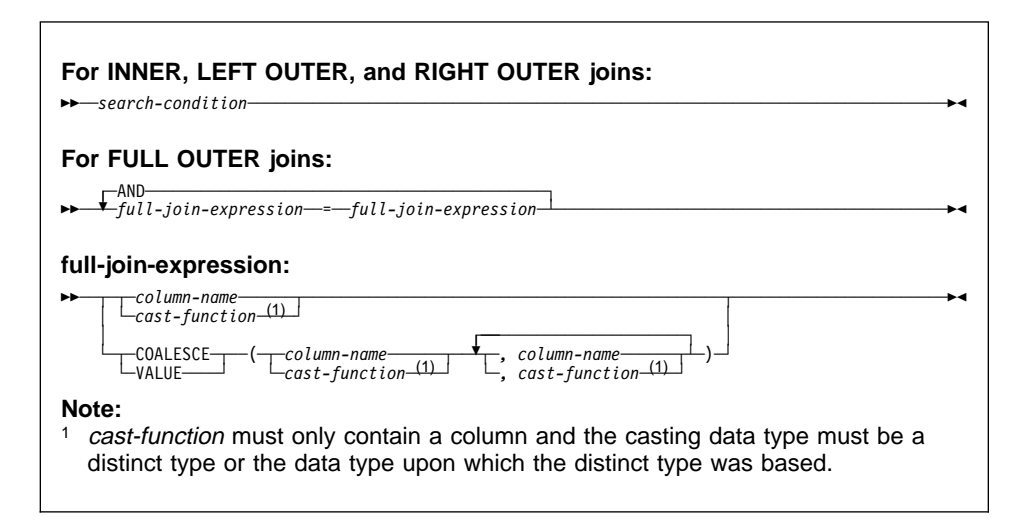

#### **where-clause**

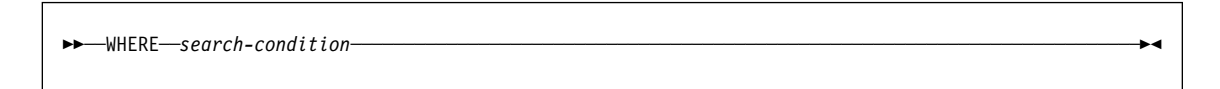

#### **group-by-clause**

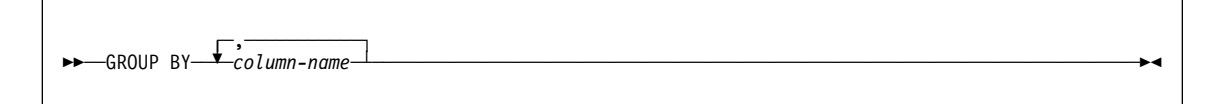

### **having-clause**

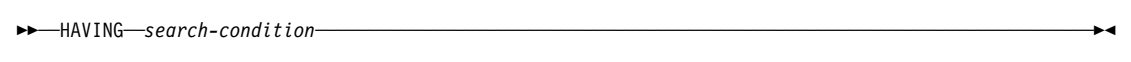

#### **Examples of subselects**

Example 1: Show all rows of the table DSN8610.EMP.

SELECT \* FROM DSN8610.EMP;

Example 2: Show the job code, maximum salary, and minimum salary for each group of rows of DSN8610.EMP with the same job code, but only for groups with more than one row and with a maximum salary greater than 50000.

```
SELECT JOB, MAX(SALARY), MIN(SALARY)
   FROM DSN861ð.EMP
  GROUP BY JOB
  HAVING COUNT(\star) > 1 AND MAX(SALARY) > 50000;
```
Example 3: For each employee in department E11, get the following information from the table DSN8610.EMPPROJACT: employee number, activity number, activity start date, and activity end date. Using the CHAR function, convert the start and end dates to their USA formats. Get the needed department information from the table DSN8610.EMP:

```
SELECT EMPNO, ACTNO, CHAR(EMSTDATE,USA), CHAR(EMENDATE,USA)
   FROM DSN861ð.EMPPROJACT
  WHERE EMPNO IN (SELECT EMPNO FROM DSN861ð.EMP
                  WHERE WORKDEPT = 'E11');
```
Example 4: Show the department number and maximum departmental salary for all departments whose maximum salary is less than the average salary for all employees. (In this example, the subquery would be executed only once.)

```
SELECT WORKDEPT, MAX(SALARY)
   FROM DSN861ð.EMP
  GROUP BY WORKDEPT
 HAVING MAX(SALARY) < (SELECT AVG(SALARY)
                            FROM DSN861ð.EMP);
```
Example 5: Show the department number and maximum departmental salary for all departments whose maximum salary is less than the average salary for employees in all other departments. (In contrast to Example 4, the subquery in this statement, containing a correlated reference, would need to be executed for each group.)

```
SELECT WORKDEPT, MAX(SALARY)
 FROM DSN861ð.EMP Q
  GROUP BY WORKDEPT
  HAVING MAX(SALARY) < (SELECT AVG(SALARY)
                           FROM DSN861ð.EMP
                          WHERE NOT WORKDEPT = Q.WORKDEPT);
```
Example 6: For each group of employees hired during the same year, show the year-of-hire and current average salary. (This example demonstrates how to use the AS clause in a FROM clause to name a derived column that you want to refer to in a GROUP BY clause.)

```
SELECT HIREYEAR, AVG(SALARY)
  FROM (SELECT (YEAR(HIREDATE) AS HIREYEAR, SALARY
          FROM DSN861ð.EMP) AS NEWEMP
  GROUP BY HIREYEAR;
```
Example 7: Get the employee number and employee name for all the employees in DSN8610.EMP. Order the results by the date of hire.

SELECT EMPNO, FIRSTNME, LASTNAME FROM DSN861ð.EMP ORDER BY HIREDATE;

Example 8: Assume that an external function named ADDYEARS exists. For a given date, the function adds a given number of years and returns a new date. (The data types of the two input parameters to the function are DATE and INTEGER.) Get the employee number and employee name for all employees who have been hired within the last 5 years.

SELECT EMPNO, FIRSTNME, LASTNAME FROM DSN861ð.EMP WHERE ADDYEARS(HIREDATE, 5) > CURRENT DATE;

To distinguish the different types of joins, to show nested table expressions, and to demonstrate how to combine join columns, the remaining examples use these two tables:

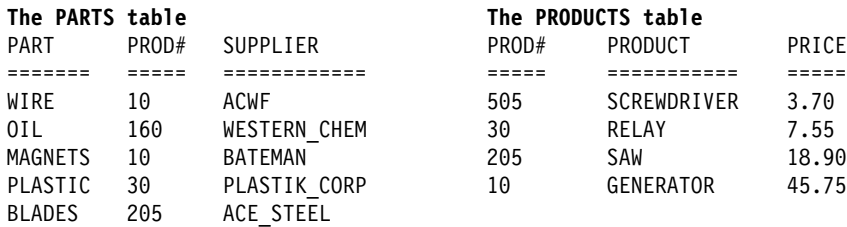

```
Example 9: Join the tables on the PROD# column to get a table of parts with their
suppliers and the products that use the parts:
```

```
SELECT PART, SUPPLIER, PARTS.PROD#, PRODUCT
  FROM PARTS, PRODUCTS
  WHERE PARTS.PROD# = PRODUCTS.PROD#;
```
or

```
SELECT PART, SUPPLIER, PARTS.PROD#, PRODUCT
  FROM PARTS INNER JOIN PRODUCTS
   ON PARTS.PROD# = PRODUCTS.PROD#;
```
Either one of these two statements give this result:

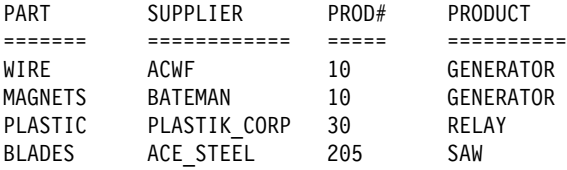

You can specify more complicated join conditions to obtain different sets of results. For example, to eliminate the suppliers that begin with the letter A from the table of parts, suppliers, product numbers and products, write a query like this:

```
SELECT PART, SUPPLIER, PARTS.PROD#, PRODUCT
  FROM PARTS INNER JOIN PRODUCTS
   ON PARTS.PROD# = PRODUCTS.PROD#
   AND SUPPLIER NOT LIKE 'A%';
```
The result of the query is all rows that do not have a supplier that begins with A:

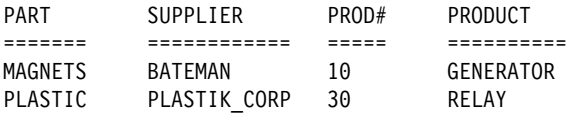

Example 10: Join the tables on the PROD# column to get a table of all parts and products, showing the supplier information, if any.

SELECT PART, SUPPLIER, PARTS.PROD#, PRODUCT FROM PARTS **FULL OUTER JOIN** PRODUCTS ON PARTS.PROD# = PRODUCTS.PROD#;

The result is:

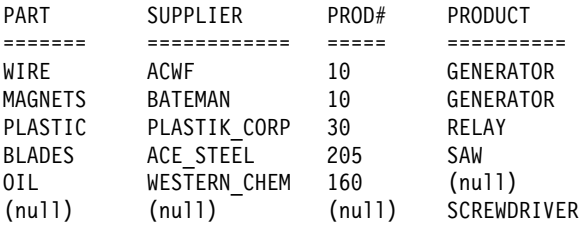

Example 11: Join the tables on the PROD# column to get a table of all parts, showing what products, if any, the parts are used in:

SELECT PART, SUPPLIER, PARTS.PROD#, PRODUCT FROM PARTS **LEFT OUTER JOIN** PRODUCTS ON PARTS.PROD# = PRODUCTS.PROD#;

The result is:

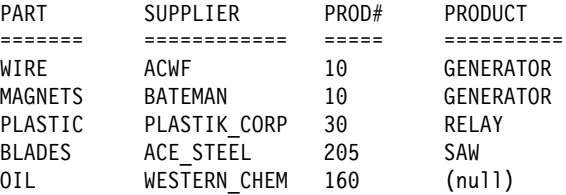

Example 12: Join the tables on the PROD# column to get a table of all products, showing the parts used in that product, if any, and the supplier.

SELECT PART, SUPPLIER, PRODUCTS.PROD#, PRODUCT FROM PARTS **RIGHT OUTER JOIN** PRODUCTS ON PARTS.PROD# = PRODUCTS.PROD#;

The result is:

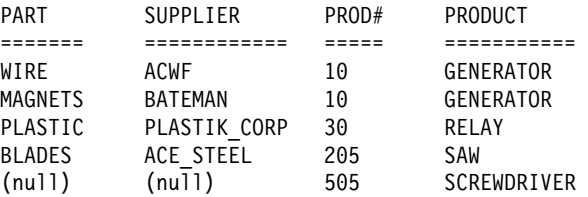

Example 13: The result of "Example 10" (a full outer join) shows the product number for SCREWDRIVER as null, even though the PRODUCTS table contains a product number for it. This is because PRODUCTS.PROD# was not listed in the SELECT list of the query. Revise the query using COALESCE, a synonym for the VALUE function, so that all part numbers from both tables are shown.

SELECT PART, SUPPLIER,

```
COALESCE(PARTS.PROD#, PRODUCTS.PROD#) AS PRODNUM, PRODUCT
 FROM PARTS FULL OUTER JOIN PRODUCTS
   ON PARTS.PROD# = PRODUCTS.PROD#;
```
In the result, notice that the AS clause (AS PRODNUM), provides a name for the result of the COALESCE function:

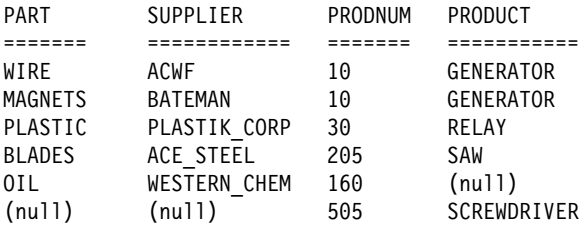

Example 14: For all parts that are used in product numbers less than 200, show the part, the part supplier, the product number, and the product name. Use a nested table expression.

SELECT PART, SUPPLIER, PRODNUM, PRODUCT FROM (**SELECT PART, PROD# AS PRODNUM, SUPPLIER FROM PARTS WHERE PROD# < 2ðð**) AS PARTX LEFT OUTER JOIN PRODUCTS ON PRODNUM =  $PROD#$ ;

The result is:

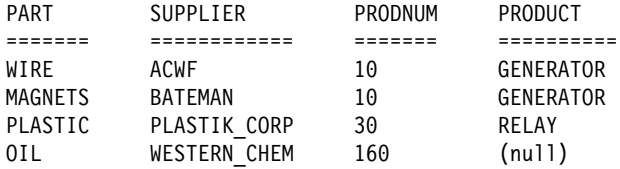

**fullselect**

#### **fullselect**

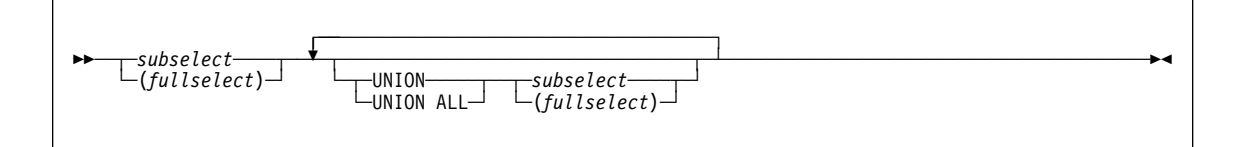

#### **Examples of fullselects**

Example 1: A query specifies the union of result tables R1 and R2. A column in R1 has the data type CHAR(10) and the subtype BIT. The corresponding column in R2 has the data type CHAR(15) and the subtype SBCS. Hence, the column in the union has the data type CHAR(15) and the subtype BIT. Values from the first column are converted to CHAR(15) by adding five trailing blanks.

Example 2: Show all the rows from DSN8610.EMP.

SELECT \* FROM DSN8610.EMP;

Example 3: Using sample tables DSN8610.EMP and DSN8610.EMPROJACT, list the employee numbers of all employees for which either of the following statements are true:

- Their department numbers begin with 'D'.
- They are assigned to projects whose project numbers begin with 'AD'.

```
SELECT EMPNO FROM DSN861ð.EMP
 WHERE WORKDEPT LIKE 'D%'
   UNION
  SELECT EMPNO FROM DSN861ð.EMPPROJACT
 WHERE PROJNO LIKE 'AD%';
```
The result is the union of two result tables, one formed from the sample table DSN8610.EMP, the other formed from the sample table DSN8610.EMPPROJACT. The result—a one-column table—is a list of employee numbers. Because UNION, rather than UNION ALL, was used, the entries in the list are distinct. If instead UNION ALL were used, certain employee numbers would appear in the list more than once. These would be the numbers for employees in departments that begin with 'D' while their projects begin with 'AD'.

#### **select-statement**

#### **select-statement**

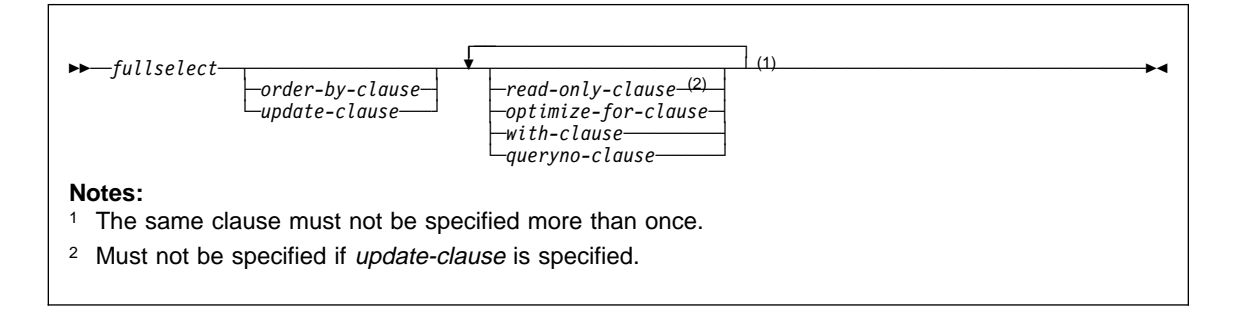

#### **order-by-clause**

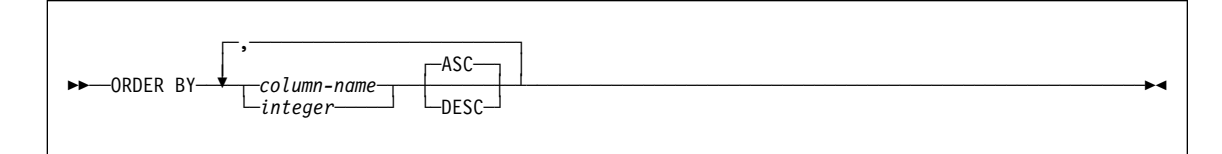

# **update-clause**

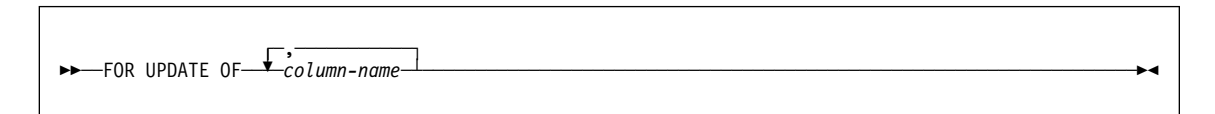

# **read-only-clause**

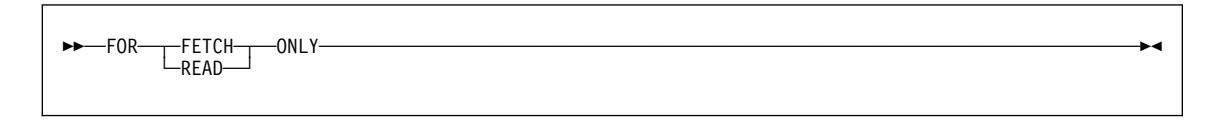

#### **optimize-for-clause**

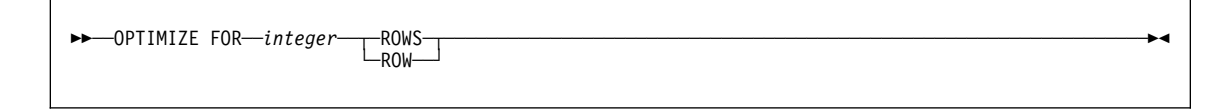

#### **select-statement**

#### **with-clause**

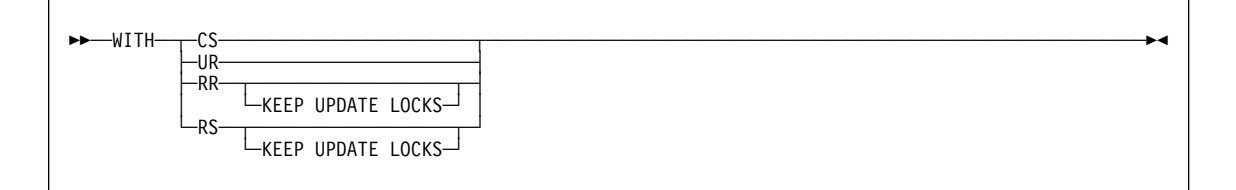

#### **queryno-clause**

>><sup>→</sup>QUERYNO--integer-

#### **Examples of select statements**

Example 1: Select all the rows from DSN8610.EMP.

SELECT \* FROM DSN8610.EMP;

Example 2: Select all the rows from DSN8610.EMP, arranging the result table in chronological order by date of hiring.

SELECT \* FROM DSN8610.EMP ORDER BY HIREDATE;

Example 3: Select the department number (WORKDEPT) and average departmental salary (SALARY) for all departments in the table DSN8610.EMP. Arrange the result table in ascending order by average departmental salary.

SELECT WORKDEPT, AVG(SALARY) FROM DSN861ð.EMP GROUP BY WORKDEPT ORDER BY 2;

Example 4: Change various salaries, bonuses, and commissions in the table DSN8610.EMP. Confine the changes to employees in departments D11 and D21. Use positioned updates to do this with a cursor named UP\_CUR. Indicate the columns to be updated in a FOR UPDATE of clause in the cursor declaration. Below is the declaration for a PL/I program.

```
EXEC SQL DECLARE UP CUR CURSOR FOR
  SELECT WORKDEPT, EMPNO, SALARY, BONUS, COMM
     FROM DSN861ð.EMP
    WHERE WORKDEPT IN ('D11','D21')
    FOR UPDATE OF SALARY, BONUS, COMM;
```
Example 5: Find the maximum, minimum, and average bonus in the table DSN8610.EMP. Execute the statement with uncommitted read isolation, regardless of

#### **select-statement**

the value of ISOLATION with which the plan or package containing the statement is bound. Assign 13 as the query number for the SELECT statement.

```
EXEC SOL
 SELECT MAX(BONUS), MIN(BONUS), AVG(BONUS)
    INTO :MAX, :MIN, :AVG
     FROM DSN861ð.EMP
     WITH UR
     QUERYNO 13;
```
If bind option EXPLAIN(YES) is specified, rows are inserted into the plan table. The value used for the QUERYNO column for these rows is 13.

Example 6: The cursor declaration shown below is in a PL/I program. In the query within the declaration, X.RMT\_TAB is an alias for a table at some other DB2. Hence, when the query is used, it is processed using DB2 private protocol access.

The declaration indicates that no positioned updates or deletes will be done with the query's cursor. It also specifies that the access path for the query be optimized for the retrieval of at most 50 rows. Even so, the program can retrieve more than 50 rows from the result table, which consists of the entire table identified by the alias. However, when more than 50 rows are retrieved, performance could possibly degrade.

EXEC SQL DECLARE C1 CURSOR FOR SELECT \* FROM X.RMT TAB OPTIMIZE FOR 5ð ROWS FOR FETCH ONLY;

**SQL alphabetic reference**

# <span id="page-30-0"></span>**SQL alphabetic reference**

This section contains syntax diagrams and examples of SQL statements organized alphabetically by name. For more information, see DB2 SQL Reference

# **ALLOCATE CURSOR**

# **ALLOCATE CURSOR**

# **Syntax**

 $\rightarrow$  -ALLOCATE—*cursor-name*—CURSOR FOR RESULT SET—*rs-locator-variable* 

# **Example**

The statement in the following example is assumed to be in a PL/I program.

Define and associate cursor C1 with the result set locator variable LOC1 and the related result set returned by the stored procedure:

EXEC SQL ALLOCATE C1 CURSOR FOR RESULT SET :LOC1;

# **ALTER DATABASE**

# **ALTER DATABASE**

# **Syntax**

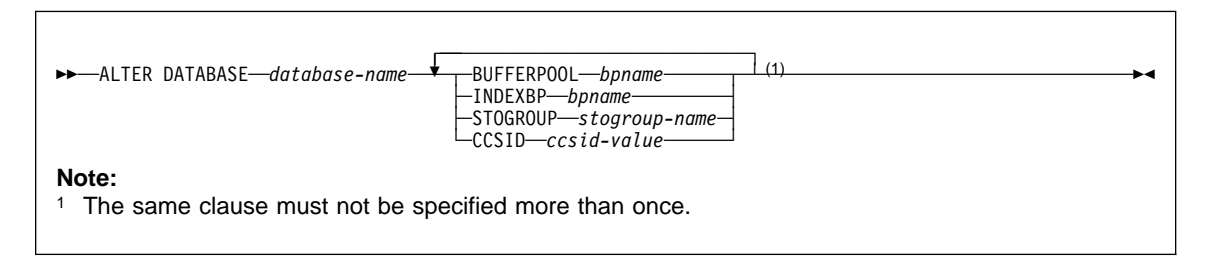

# **Example**

Change the default buffer pool for both table spaces and indexes within database ABCDE to BP2.

ALTER DATABASE ABCDE BUFFERPOOL BP2 INDEXBP BP2;

# **ALTER FUNCTION**

# **ALTER FUNCTION**

**Syntax**

# **ALTER FUNCTION**

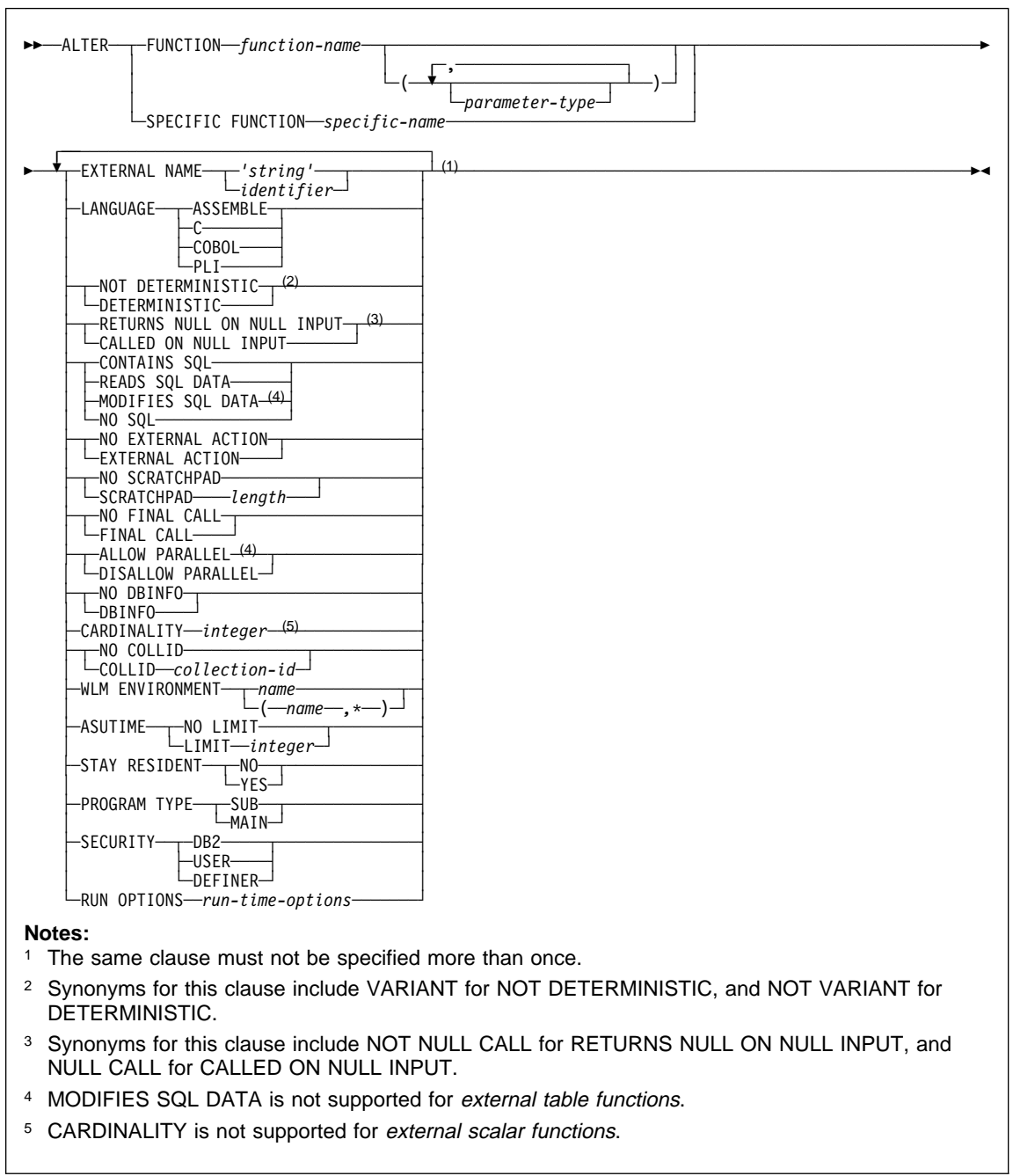

# **ALTER FUNCTION**

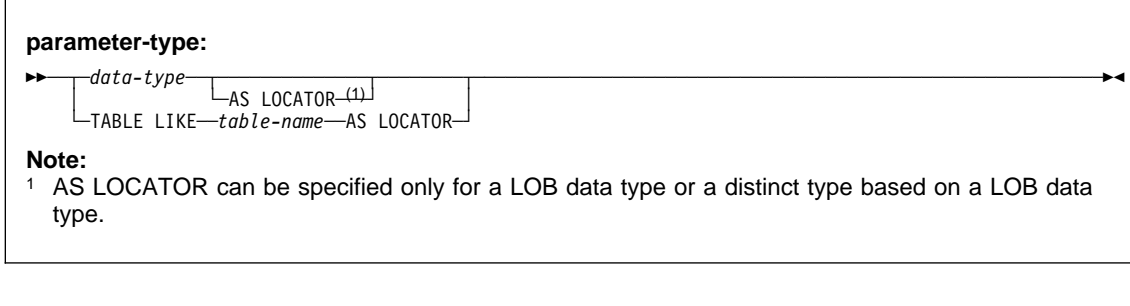

**data-type:**

55─ ─ ─┬ ┬ ─*built-in-data-type*─ ──────────────────────────────────────────────────────────────────────────5% └ ┘ ─*distinct-type-name*─
### **ALTER FUNCTION**

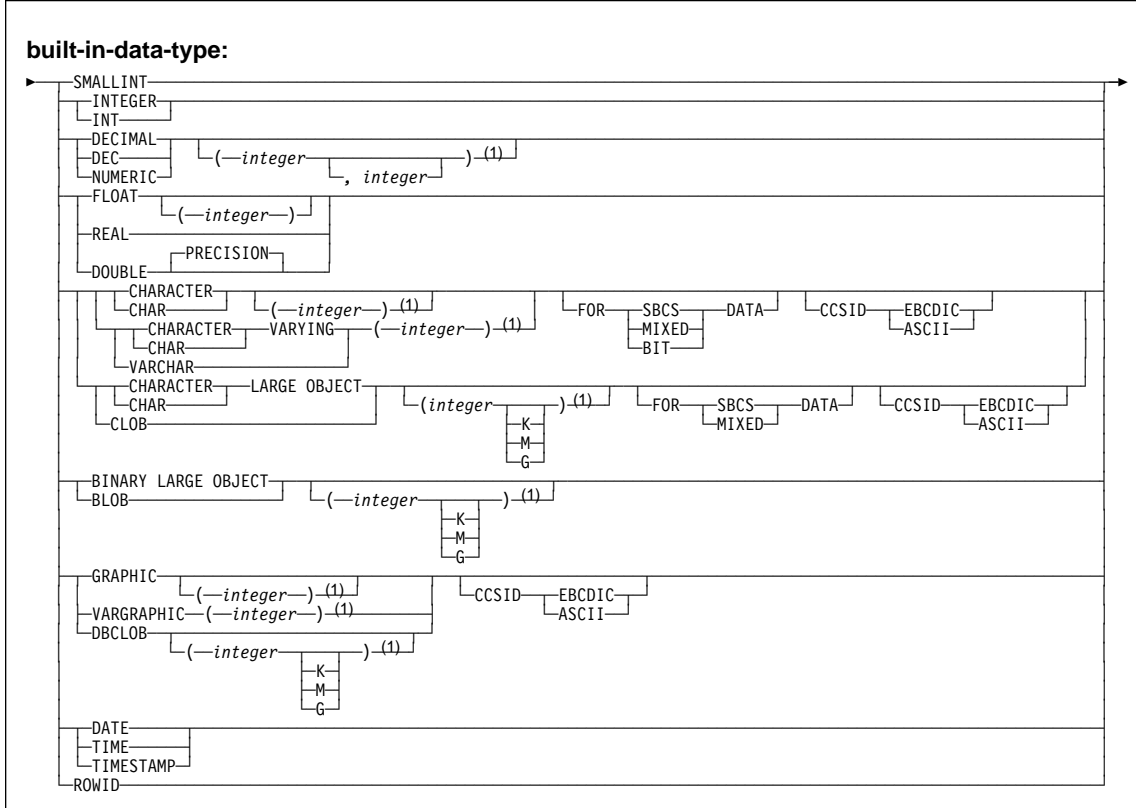

#### **Notes:**

- <sup>1</sup> The values that are specified for length, precision, or scale attributes must match the values that were specified when the function was created. Coding specific values is optional. Empty parentheses, (), can be used instead to indicate that DB2 ignores the attributes when determining whether data types match.
- <sup>2</sup> The value that is specified does not have to match the value that was specified when the function was created because matching is based on data type (REAL or DOUBLE). 1<=integer<= 21 indicates REAL and 22<=integer <= 53 indicates DOUBLE. Coding a specific value is optional. Empty parentheses cannot be used.

#### **Examples**

Example 1: Assume that there are two functions CENTER in the PELLOW schema. The first function has two input parameters with INTEGER and FLOAT data types, respectively. The specific name for the first function is FOCUS1. The second function has three parameters with CHAR(25), DEC(5,2), and INTEGER data types.

Using the specific name to identify the function, change the WLM environment in which the first function runs from WLMENVNAME1 to WLMENVNAME2.

ALTER SPECIFIC FUNCTION PELLOW.FOCUS1 WLM ENVIRONMENT WLMENVNAME2;

## **ALTER FUNCTION**

Example 2: Change the second function that is described in Example 1 so that it is not invoked when any of the arguments are null. Use the function signature to identify the function,

```
ALTER FUNCTION PELLOW.CENTER (CHAR(25), DEC(5,2), INTEGER)
   RETURNS NULL ON NULL INPUT;
```
You can also code the ALTER FUNCTION statement without the exact values for the CHAR and DEC data types:

```
ALTER FUNCTION PELLOW.CENTER (CHAR(), DEC(), INTEGER)
  RETURNS NULL ON NULL INPUT;
```
If you use empty parentheses, DB2 ignores the length, precision, and scale attributes when looking for matching data types to find the function.

## **ALTER INDEX**

## **ALTER INDEX**

### **Syntax**

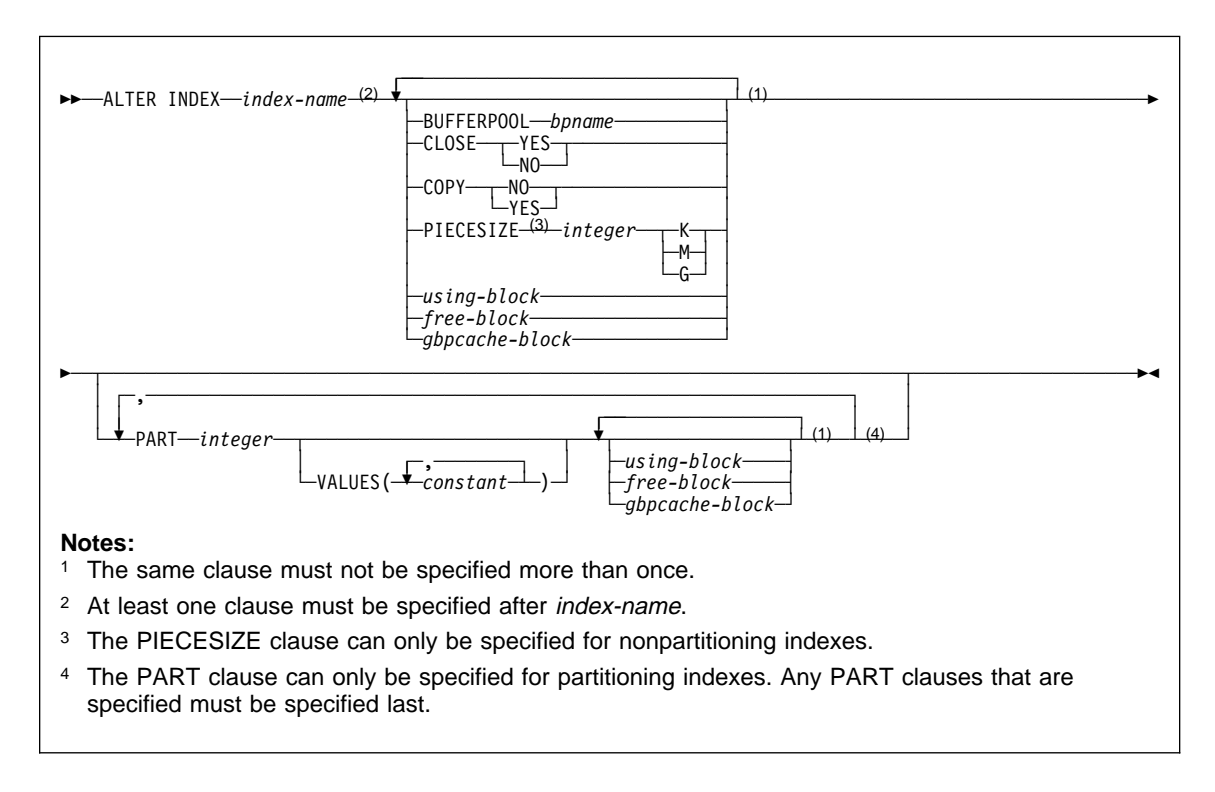

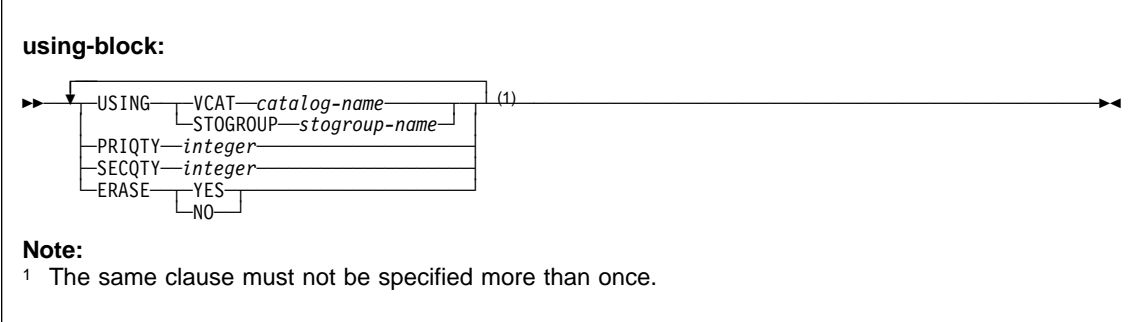

### **ALTER INDEX**

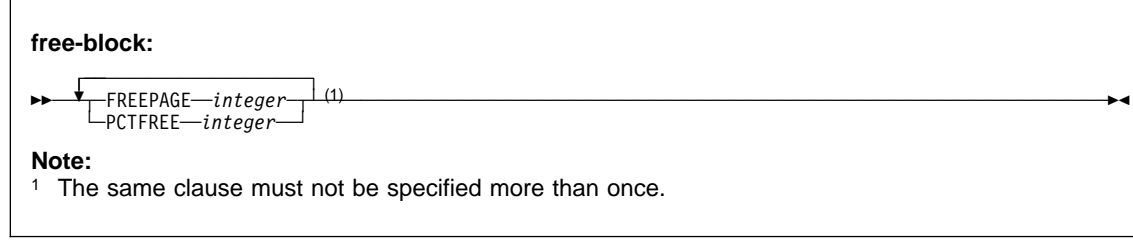

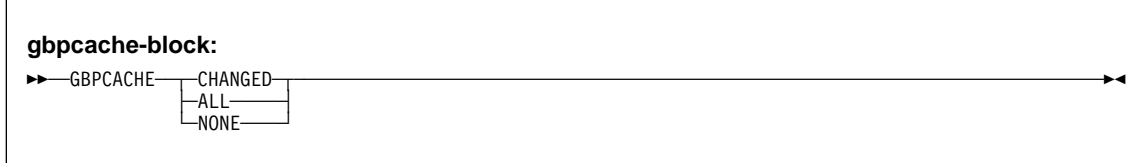

#### **Examples**

Example 1: Alter the index DSN8610.XEMP1. Indicate that DB2 is not to close the data sets that support the index when there are no current users of the index.

ALTER INDEX DSN861ð.XEMP1 CLOSE NO;

Example 2: Alter the index DSN8610.XPROJ1. Use BP1 as the buffer pool that is to be associated with the index, indicate that full image or concurrent copies on the index are allowed, and change the maximum size of each data set to 8 megabytes.

ALTER INDEX DSN861ð.XPROJ1 BUFFERPOOL BP1 COPY YES PIECESIZE 8M;

Example 3: Alter partitioned index DSN8610.DEPT1. For partition 3, leave one page of free space for every 13 pages and 13 percent of free space per page. For partition 5, leave one page for every 25 pages and 25 percent of free space. For all the other partitions, leave one page of free space for every 6 pages and 11 percent of free space. Ensure that index pages are cached to the group buffer pool for all partitions except partition 4. For partition 4, write pages only when there is inter-DB2 R/W interest on the partition.

**ALTER INDEX**

ALTER INDEX DSN861ð.XDEPT1 BUFFERPOOL BP1 CLOSE YES COPY YES USING VCAT CATLGG FREEPAGE 6 PCTFREE 11 GBPCACHE ALL PART 3 USING VCAT CATLGG FREEPAGE 13 PCTFREE 13, PART 4 USING VCAT CATLGG GBPCACHE CHANGED, PART 5 USING VCAT CATLGG FREEPAGE 25 PCTFREE 25;

### **ALTER PROCEDURE**

### **ALTER PROCEDURE**

#### **Syntax**

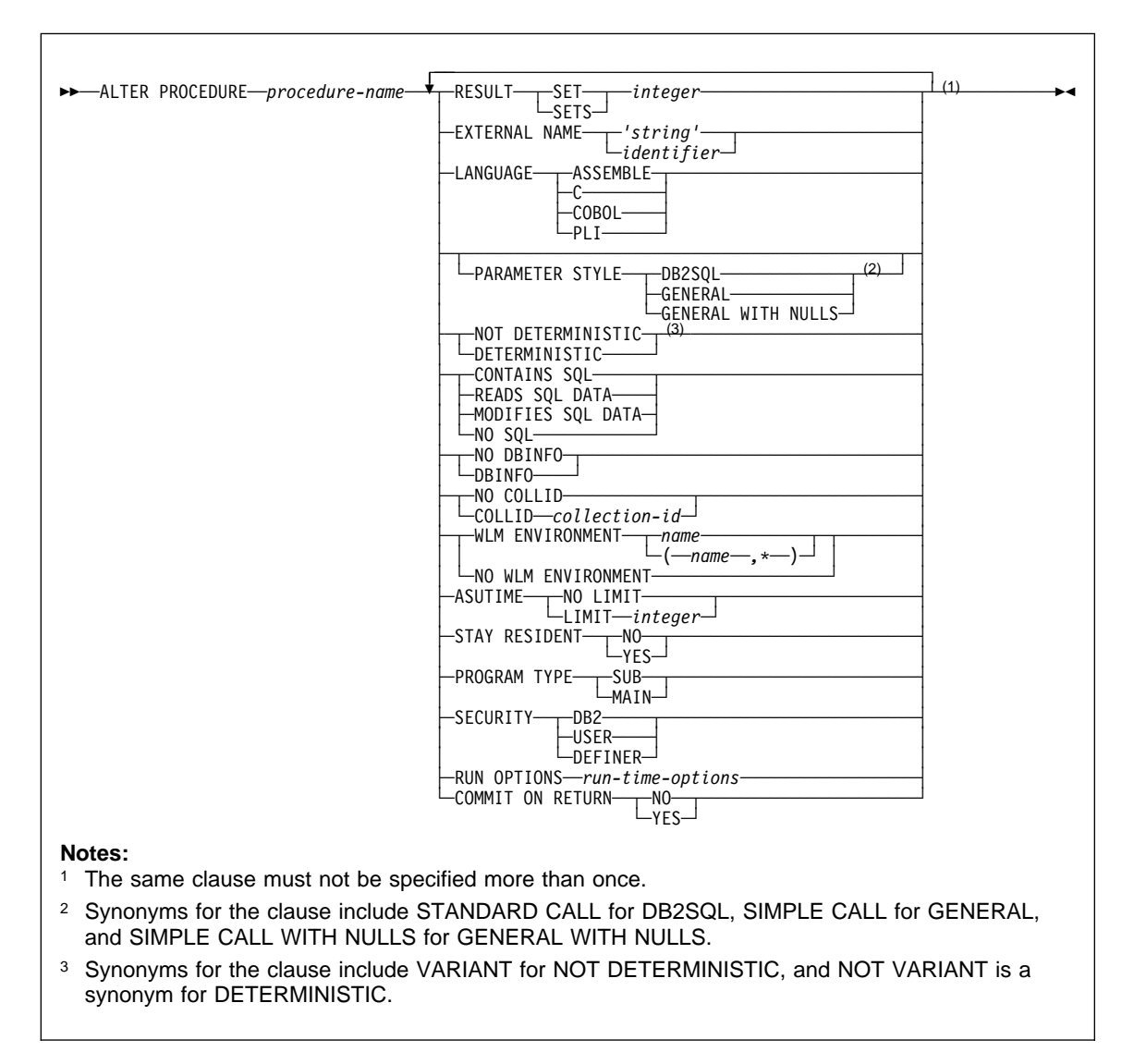

#### **Example**

Assume that stored procedure SYSPROC.MYPROC is currently defined to run in WLM environment PARTSA and that you have appropriate authority on that WLM

## **ALTER PROCEDURE**

environment and WLM environment PARTSEC. Change the definition of the stored procedure so that it runs in PARTSEC.

ALTER PROCEDURE SYSPROC.MYPROC WLM ENVIRONMENT PARTSEC;

### **ALTER STOGROUP**

### **ALTER STOGROUP**

### **Syntax**

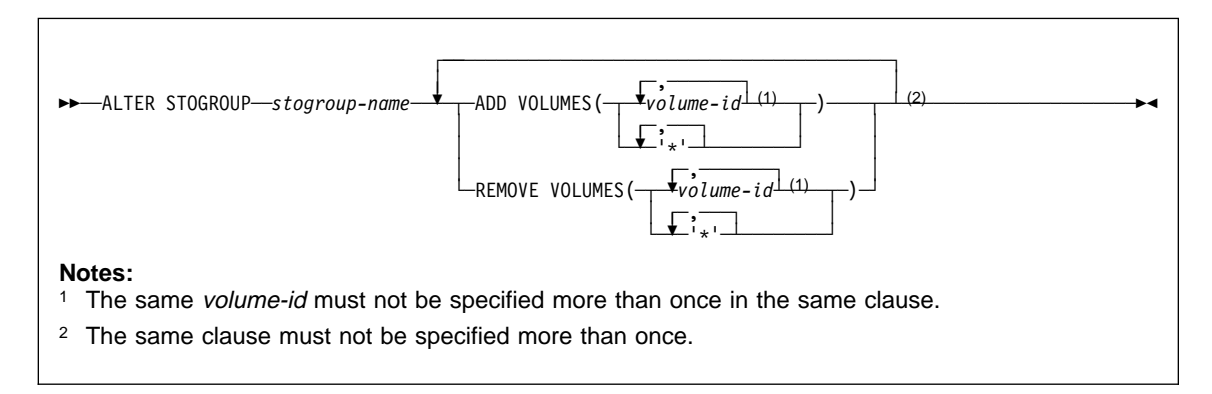

### **Examples**

Example 1: Alter storage group DSN8G610. Add volumes DSNV04 and DSNV05.

```
ALTER STOGROUP DSN8G61ð
   ADD VOLUMES (DSNV04,DSNV05);
```
Example 2: Alter storage group DSN8G610. Remove volumes DSNV04 and DSNV05.

```
ALTER STOGROUP DSN8G61ð
 REMOVE VOLUMES (DSNV04,DSNV05);
```
## **ALTER TABLE**

# **ALTER TABLE**

## **Syntax**

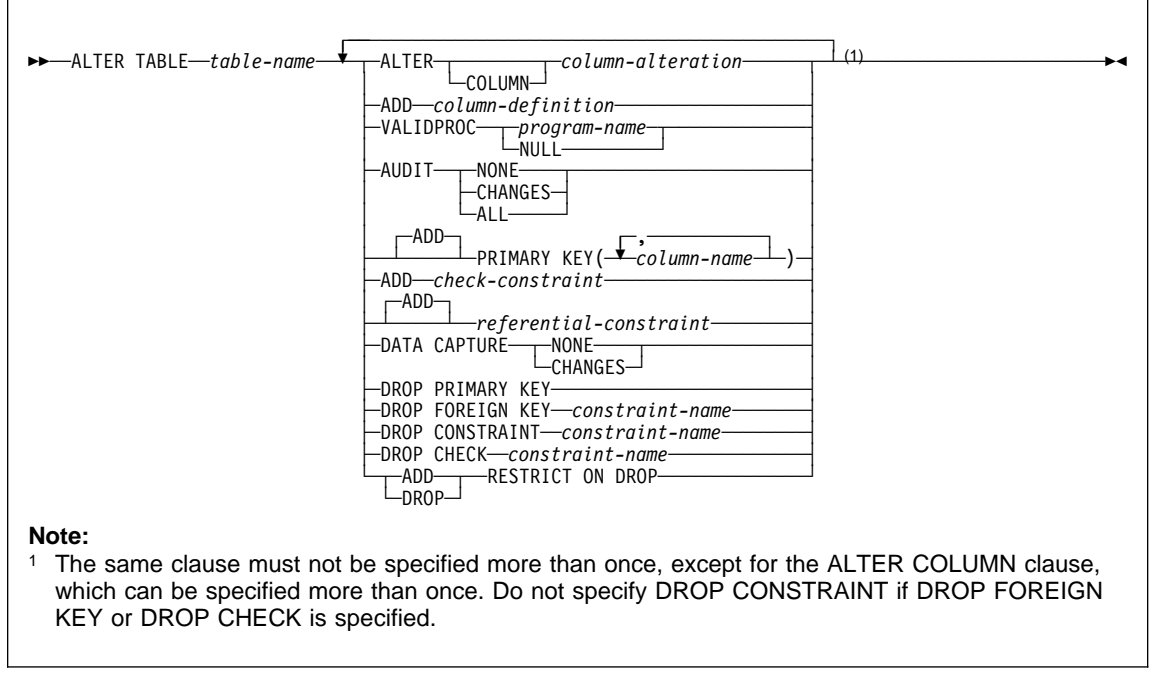

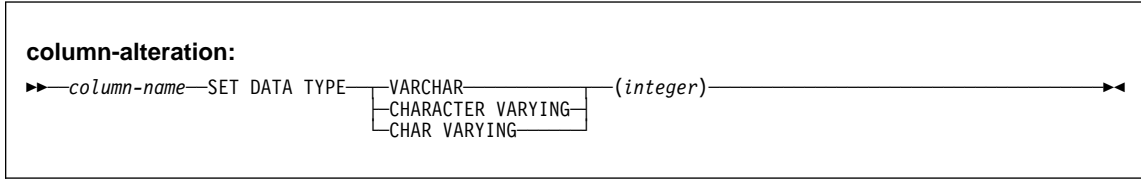

# **ALTER TABLE**

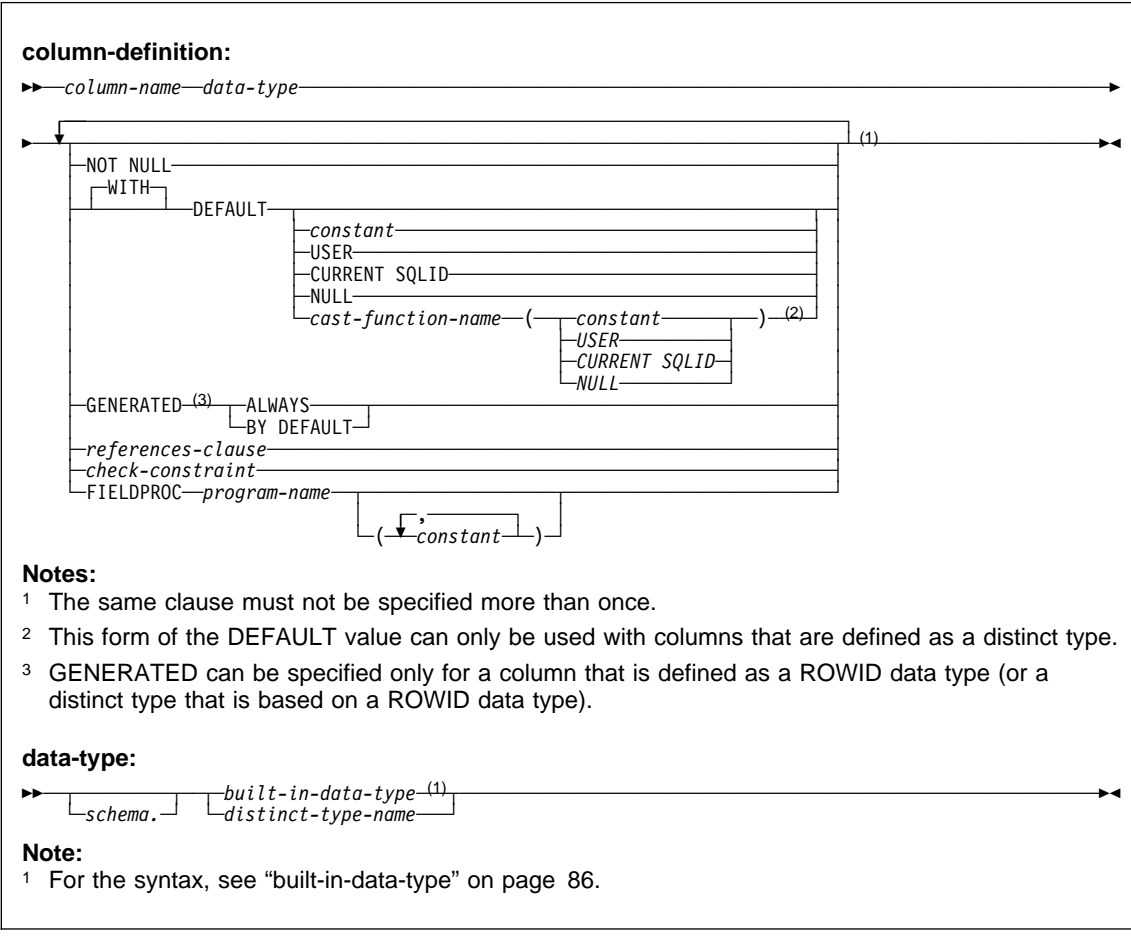

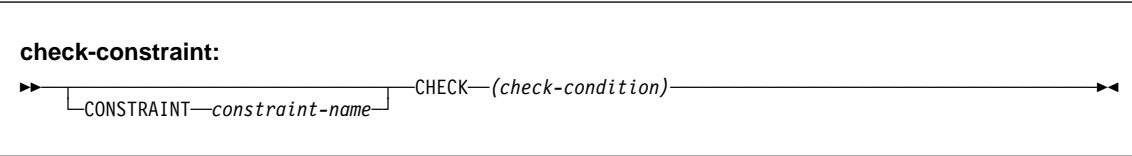

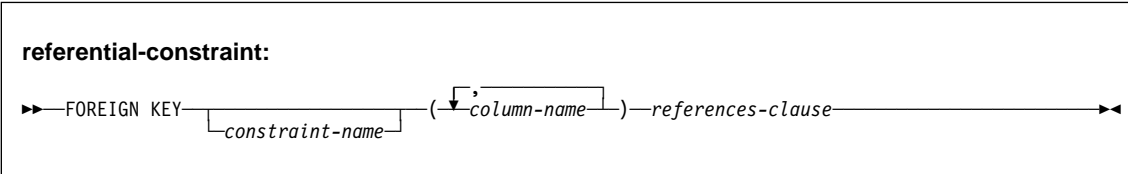

#### **ALTER TABLE**

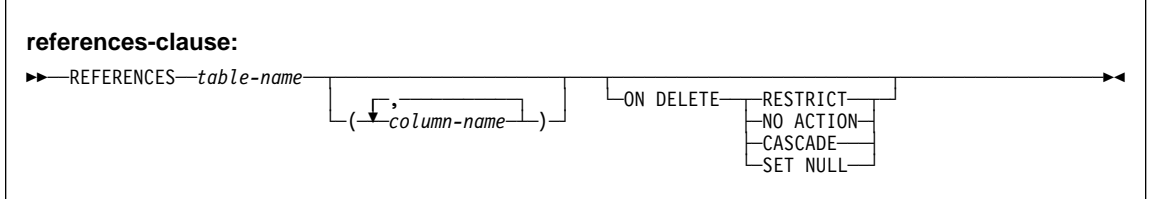

#### **Examples**

Example 1: Column DEPTNAME in table DSN8610.DEPT was created as a VARCHAR(36). Increase its length to 50 bytes. Also, add the column BLDG to the table DSN8610.DEPT. Describe the new column as a character string column that holds SBCS data.

```
ALTER TABLE DSN861ð.DEPT
  ALTER COLUMN DEPTNAME SET DATA TYPE VARCHAR(5ð)
  ADD BLDG CHAR(3) FOR SBCS DATA;
```
Example 2: Assign a validation procedure named DSN8EAEM to the table DSN8610.EMP.

```
ALTER TABLE DSN861ð.EMP
  VALIDPROC DSN8EAEM;
```
Example 3: Disassociate the current validation procedure from the table DSN8610.EMP. After the statement is executed, the table no longer has a validation procedure.

ALTER TABLE DSN861ð.EMP VALIDPROC NULL;

Example 4: Define ADMRDEPT as the foreign key of a self-referencing constraint on DSN8610.DEPT.

```
ALTER TABLE DSN861ð.DEPT
  FOREIGN KEY(ADMRDEPT) REFERENCES DSN861ð.DEPT ON DELETE CASCADE;
```
Example 5: Add a check constraint to the table DSN8610.EMP which checks that the minimum salary an employee can have is \$10,000.

```
ALTER TABLE DSN861ð.EMP
  ADD CHECK (SALARY >= 10000);
```
Example 6: Alter the PRODINFO table to define a foreign key that references a non-primary unique key in the product version table (PRODVER\_1). The columns of the unique key are VERNAME, RELNO.

```
ALTER TABLE PRODINFO
  FOREIGN KEY (PRODNAME,PRODVERNO)
    REFERENCES PRODVER 1 (VERNAME, RELNO) ON DELETE RESTRICT;
```
## **ALTER TABLESPACE**

## **ALTER TABLESPACE**

## **Syntax**

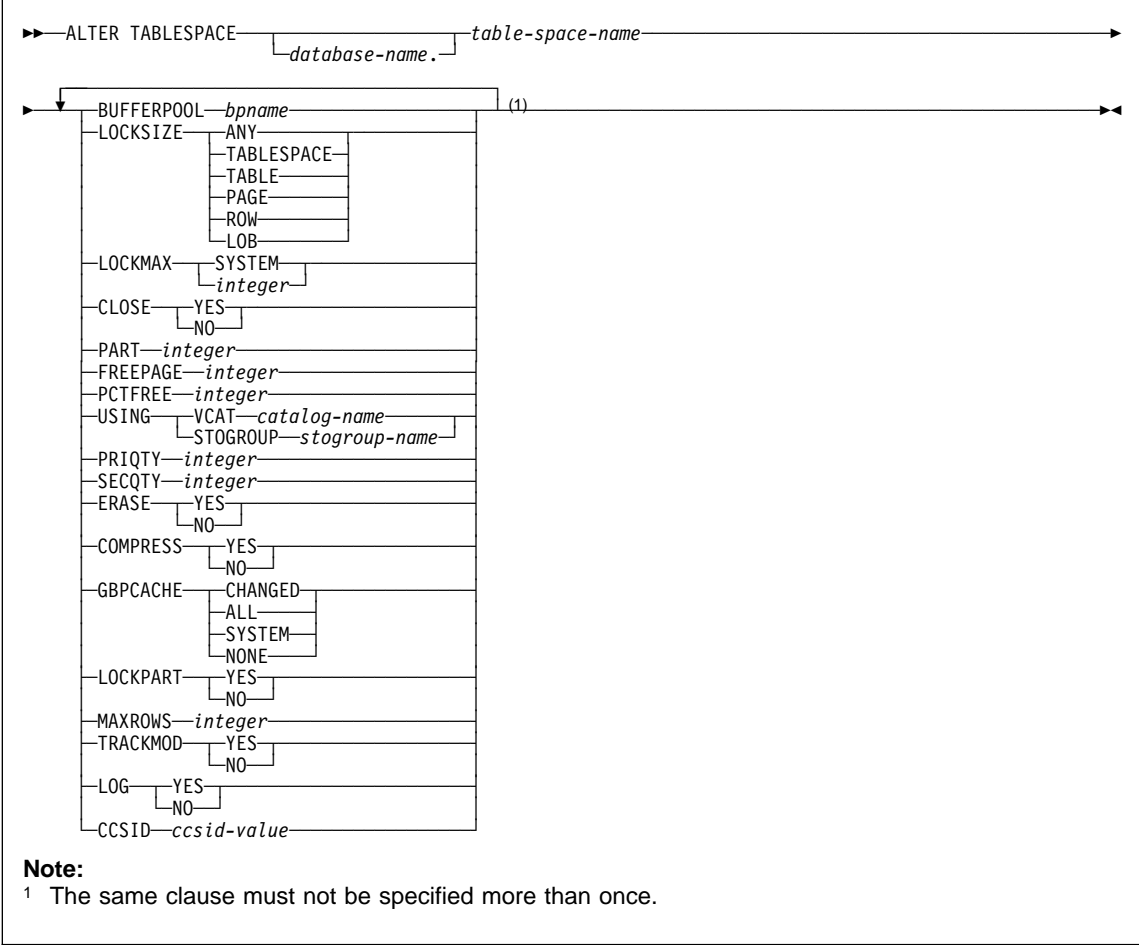

## **Examples**

Example 1: Alter table space DSN8S61E in database DSN8D61A. CLOSE NO means that the data sets of the table space are not to be closed when there are no current users of the table space.

ALTER TABLESPACE DSN8D61A.DSN8S61E CLOSE NO;

## **ALTER TABLESPACE**

Example 2: Alter table space DSN8S61D in database DSN8D61A. BP2 is the buffer pool associated with the table space. PAGE is the level at which locking is to take place.

ALTER TABLESPACE DSN8D61A.DSN8S61D BUFFERPOOL BP2 LOCKSIZE PAGE;

### **ASSOCIATE LOCATORS**

### **ASSOCIATE LOCATORS**

#### **Syntax**

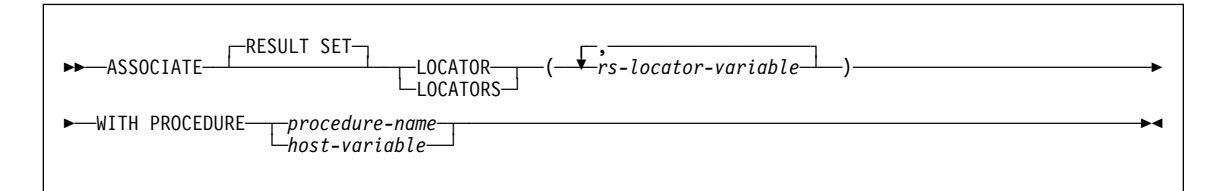

#### **Examples**

The statements in the following examples are assumed to be in PL/I programs.

Example 1: Use result set locator variables LOC1 and LOC2 to get the result set locator values for the two result sets returned by stored procedure P1. Assume that the stored procedure is called with a one-part name from current server SITE2.

```
EXEC SQL CONNECT TO SITE2;
EXEC SQL CALL P1;
EXEC SQL ASSOCIATE RESULT SET LOCATORS (:LOC1, :LOC2)
         WITH PROCEDURE P1;
```
Example 2: Repeat the scenario in Example 1, but use a two-part name to specify an explicit schema name for the stored procedure to ensure that stored procedure P1 in schema MYSCHEMA is used.

```
EXEC SQL CONNECT TO SITE2;
EXEC SQL CALL MYSCHEMA.P1;
EXEC SQL ASSOCIATE RESULT SET LOCATORS (:LOC1, :LOC2)
         WITH PROCEDURE MYSCHEMA.P1;
```
Example 3: Use result set locator variables LOC1 and LOC2 to get the result set locator values for the two result sets that are returned by the stored procedure named by host variable HV1. Assume that host variable HV1 contains the value SITE2.MYSCHEMA.P1 and the stored procedure is called with a three-part name.

```
EXEC SQL CALL SITE2.MYSCHEMA.P1;
EXEC SQL ASSOCIATE LOCATORS (:LOC1, :LOC2)
         WITH PROCEDURE :HV1;
```
The preceding example would be invalid if host variable HV1 had contained the value MYSCHEMA.P1, a two-part name. For the example to be valid with that two-part name in host variable HV1, the current server must be the same as the location name that is specified on the CALL statement as the following statements demonstrate. This is the only condition under which the names do not have to be specified the same way and a three-part name on the CALL statement can be used with a two-part name on the ASSOCIATE LOCATORS statement.

## **ASSOCIATE LOCATORS**

EXEC SQL CONNECT TO SITE2; EXEC SQL CALL SITE2.MYSCHEMA.P1; EXEC SQL ASSOCIATE LOCATORS (:LOC1, :LOC2) WITH PROCEDURE :HV1;

## **BEGIN DECLARE SECTION**

## **BEGIN DECLARE SECTION**

## **Syntax**

 $\rightarrow$  BEGIN DECLARE SECTION

## **Example**

EXEC SQL BEGIN DECLARE SECTION; (host variable declarations) EXEC SQL END DECLARE SECTION;

## **CALL**

### **CALL**

### **Syntax**

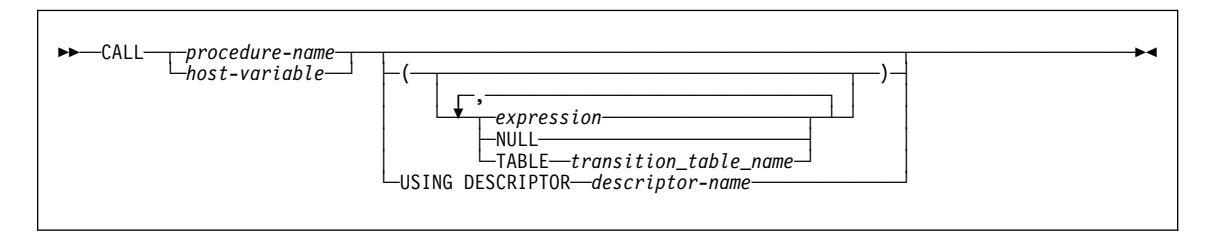

### **Example**

A PL/I application has been precompiled on DB2 ALPHA and a package was created at DB2 BETA with the BIND subcommand. A CREATE PROCEDURE statement was issued at BETA to define the procedure SUMARIZE, which allows nulls and has two parameters. The first parameter is defined as IN and the second parameter is defined as OUT. Some of the statements that the application that runs at DB2 ALPHA might use to call stored procedure SUMARIZE include:

```
EXEC SQL CONNECT TO BETA;
V1 = 528671;
IV = -1;EXEC SQL CALL SUMARIZE(:V1,:V2 INDICATOR :IV);
```
### **CLOSE**

### **CLOSE**

### **Syntax**

►►──CLOSE─*cursor-name* 

#### **Example**

A cursor is used to fetch one row at a time into the application program variables DNUM, DNAME, and MNUM. Finally, the cursor is closed. If the cursor is reopened, it is again located at the beginning of the rows to be fetched.

```
EXEC SQL DECLARE C1 CURSOR FOR
   SELECT DEPTNO, DEPTNAME, MGRNO
    FROM DSN861ð.DEPT
   WHERE ADMRDEPT = 'Aðð'
    END-EXEC.
EXEC SQL OPEN C1 END-EXEC.
EXEC SQL FETCH C1 INTO :DNUM, :DNAME, :MNUM END-EXEC.
IF SQLCODE = 1ðð
    PERFORM DATA-NOT-FOUND
 ELSE
    PERFORM GET-REST-OF-DEPT
   UNTIL SQLCODE IS NOT EQUAL TO ZERO.
EXEC SQL CLOSE C1 END-EXEC.
 GET-REST-OF-DEPT.
   EXEC SQL FETCH C1 INTO :DNUM, :DNAME, :MNUM END-EXEC.
```
## **COMMENT ON**

# **COMMENT ON**

## **Syntax**

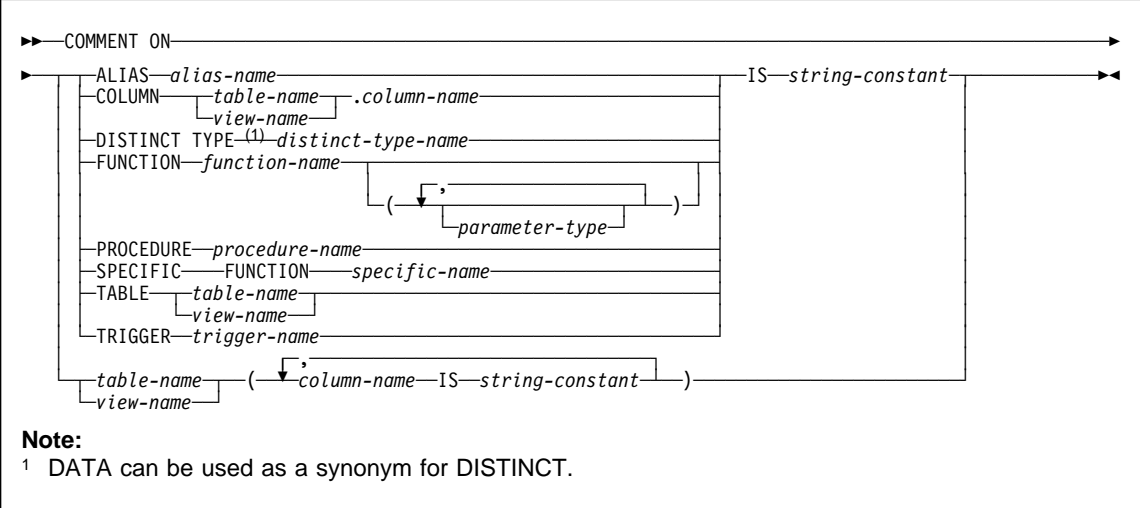

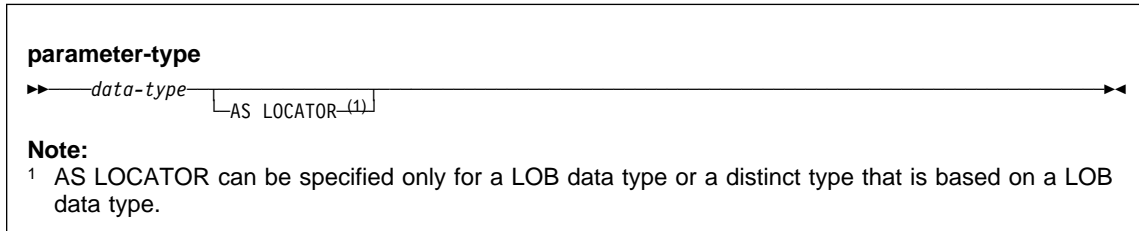

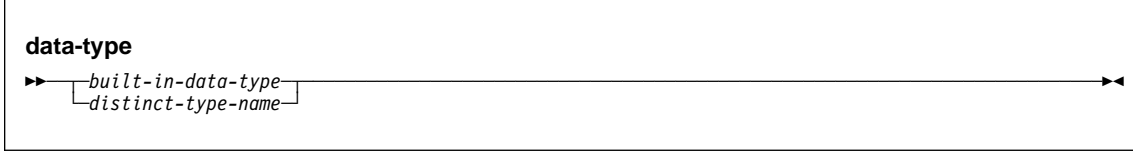

### **COMMENT ON**

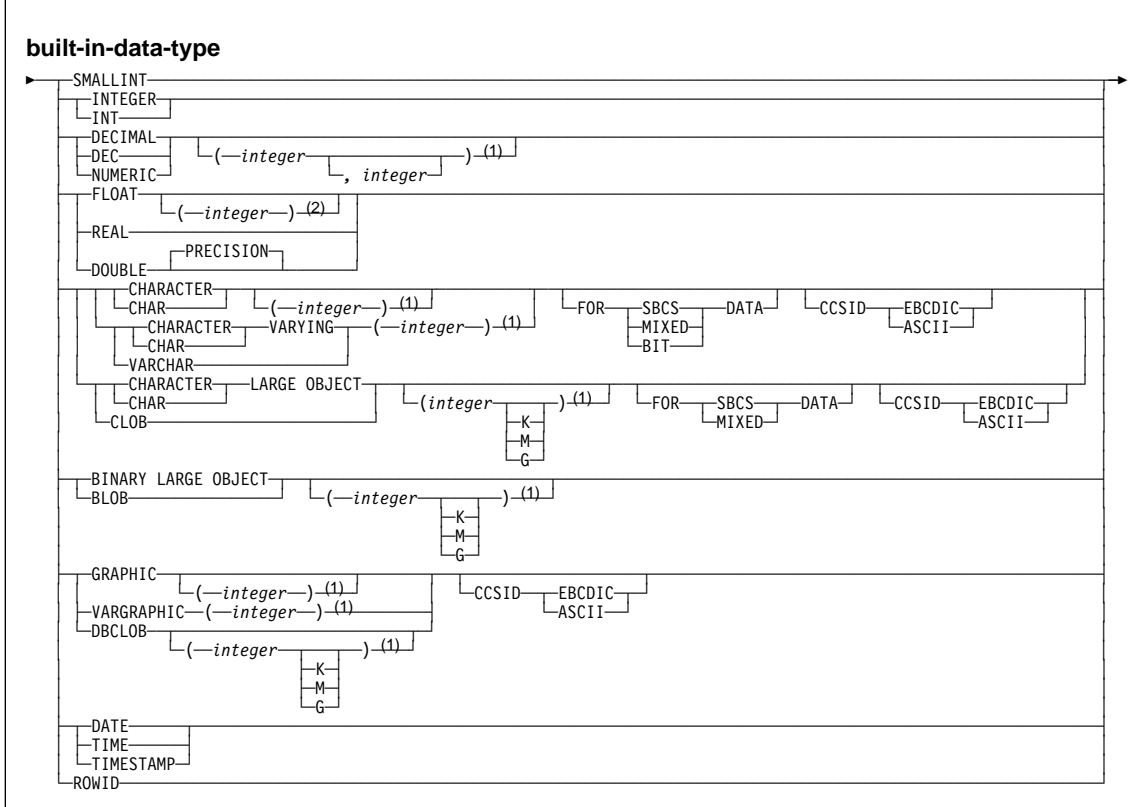

#### **Notes:**

- <sup>1</sup> The values that are specified for length, precision, or scale attributes must match the values that were specified when the function was created. Coding specific values is optional. Empty parentheses, (), can be used instead to indicate that DB2 ignores the attributes when determining whether data types match.
- <sup>2</sup> The value that is specified does not have to match the value that was specified when the function was created because matching is based on data type (REAL or DOUBLE). 1<=integer<= 21 indicates REAL and 22<=integer <= 53 indicates DOUBLE. Coding a specific value is optional. Empty parentheses cannot be used.

#### **Examples**

Example 1: Enter a comment on table DSN8610.EMP.

COMMENT ON TABLE DSN861ð.EMP IS 'REFLECTS 1ST QTR 81 REORG';

Example 2: Enter a comment on view DSN8610.VDEPT.

COMMENT ON TABLE DSN861ð.VDEPT IS 'VIEW OF TABLE DSN861ð.DEPT';

#### **COMMENT ON**

Example 3: Enter a comment on the DEPTNO column of table DSN8610.DEPT.

```
COMMENT ON COLUMN DSN861ð.DEPT.DEPTNO
  IS 'DEPARTMENT ID - UNIQUE';
```
Example 4: Enter comments on the two columns in table DSN8610.DEPT.

```
COMMENT ON DSN861ð.DEPT
  (MGRNO IS 'EMPLOYEE NUMBER OF DEPARTMENT MANAGER',
   ADMRDEPT IS 'DEPARTMENT NUMBER OF ADMINISTERING DEPARTMENT');
```
Example 5: Assume that you are SMITH and that you created the distinct type DOCUMENT in schema SMITH. Enter comments on DOCUMENT.

```
COMMENT ON DISTINCT TYPE DOCUMENT
  IS 'CONTAINS DATE, TABLE OF CONTENTS, BODY, INDEX, and GLOSSARY';
```
Example 6: Assume that you are SMITH and you know that ATOMIC\_WEIGHT is the only function with that name in schema CHEM. Enter comments on ATOMIC\_WEIGHT.

```
COMMENT ON FUNCTION CHEM.ATOMIC_WEIGHT
  IS 'TAKES ATOMIC NUMBER AND GIVES ATOMIC WEIGHT';
```
Example 7: Assume that you are SMITH and that you created the function CENTER in schema SMITH. Enter comments on CENTER, using the signature to uniquely identify the function instance.

```
COMMENT ON FUNCTION CENTER (INTEGER, FLOAT)
  IS 'USES THE CHEBYCHEV METHOD';
```
Example 8: Assume that you are SMITH and that you created another function named CENTER in schema JOHNSON. You gave the function the specific name FOCUS97. Enter comments on CENTER, using the specific name to identify the function instance.

COMMENT ON SPECIFIC FUNCTION JOHNSON.FOCUS97 IS 'USES THE SQUARING TECHNIQUE';

Example 9: Assume that you are SMITH and that stored procedure OSMOSIS is in schema BIOLOGY. Enter comments on OSMOSIS.

COMMENT ON PROCEDURE BIOLOGY.OSMOSIS IS 'CALCULATIONS THAT MODEL OSMOSIS';

Example 11: Assume that you are SMITH and that trigger BONUS is in your schema. Enter comments on BONUS.

COMMENT ON TRIGGER BONUS IS 'LIMITS BONUSES TO 1ð% OF SALARY;

## **COMMIT**

# **COMMIT**

## **Syntax**

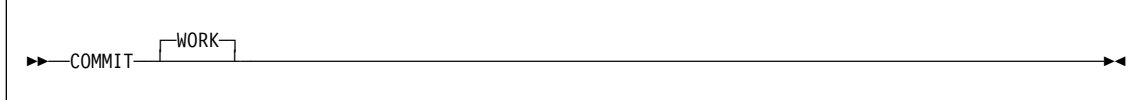

## **Example**

Commit all DB2 database changes made since the unit of recovery was started. COMMIT WORK;

### **CONNECT (Type 1)**

### **CONNECT (Type 1)**

### **Syntax**

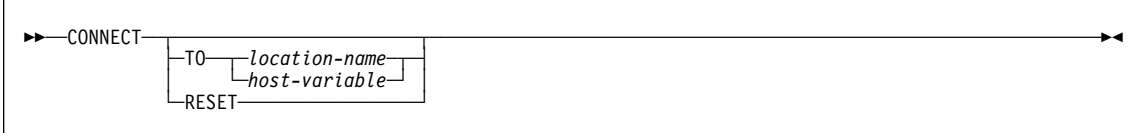

### **Examples**

Example 1: Connect the application to a DBMS whose location identifier is in the character-string variable LOCNAME.

EXEC SQL CONNECT TO :LOCNAME;

Example 2: Use the CONNECT statement to obtain information about the current server. The information is then stored in the SQLERRP field of the SQLCA.

EXEC SQL CONNECT;

Example 3: An application has connected to a DB2 server that is not the local DBMS. During the connection, the application has opened a cursor and fetched rows from the cursor's result table. To connect to the local DBMS, the application executes the following statements:

EXEC SQL COMMIT WORK; EXEC SQL CONNECT RESET;

The commit operation is required because the OPEN statement for the cursor has caused the application to enter the unconnectable and connected state. If the cursor had been declared with WITH HOLD and had not been closed with a CLOSE statement, it would still be open after the execution of the COMMIT, but would be closed with the execution of the CONNECT.

## **CONNECT (Type 2)**

## **CONNECT (Type 2)**

### **Syntax**

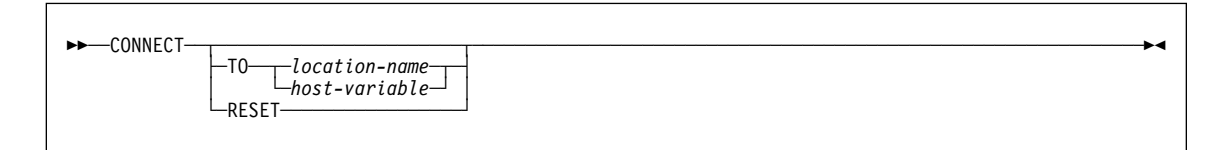

### **Example**

Execute SQL statements at TOROLAB1 and TOROLAB2. The first CONNECT statement creates the TOROLAB1 connection. The second CONNECT statement creates the TOROLAB2 connection and places the TOROLAB1 connection in the dormant state.

```
EXEC SQL CONNECT TO TOROLAB1;
```
(execute statements referencing objects at TOROLAB1)

```
EXEC SQL CONNECT TO TOROLAB2;
```
(execute statements referencing objects at TOROLAB2)

## **CREATE ALIAS**

# **CREATE ALIAS**

## **Syntax**

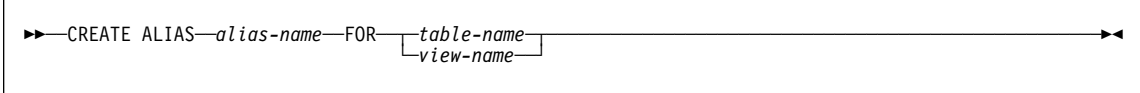

## **Example**

Create an alias for a catalog table at a DB2 with location name DB2USCALABOA5281. CREATE ALIAS LATABLES FOR DB2USCALABOA5281.SYSIBM.SYSTABLES;

## **CREATE AUXILIARY TABLE**

### **CREATE AUXILIARY TABLE**

### **Syntax**

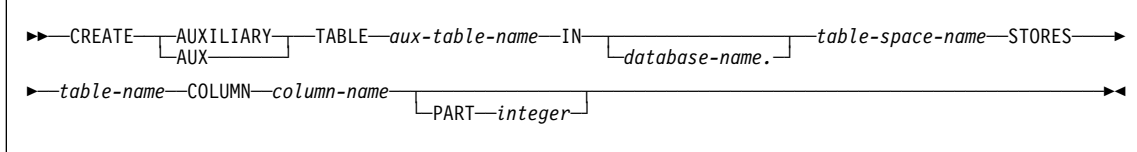

### **Example**

Assume that a column named EMP\_PHOTO with a data type of BLOB(110K) has been added to sample employee table DSN8610.EMP for each employee's photo. Create auxiliary table EMP\_PHOTO\_ATAB to store the BLOB data for the BLOB column in LOB table space DSN8D61A.PHOTOLTS.

CREATE AUX TABLE EMP\_PHOTO\_ATAB IN DSN8D61A.PHOTOLTS STORES DSN861ð.EMP COLUMN EMP\_PHOTO;

### **CREATE DATABASE**

#### **CREATE DATABASE**

### **Syntax**

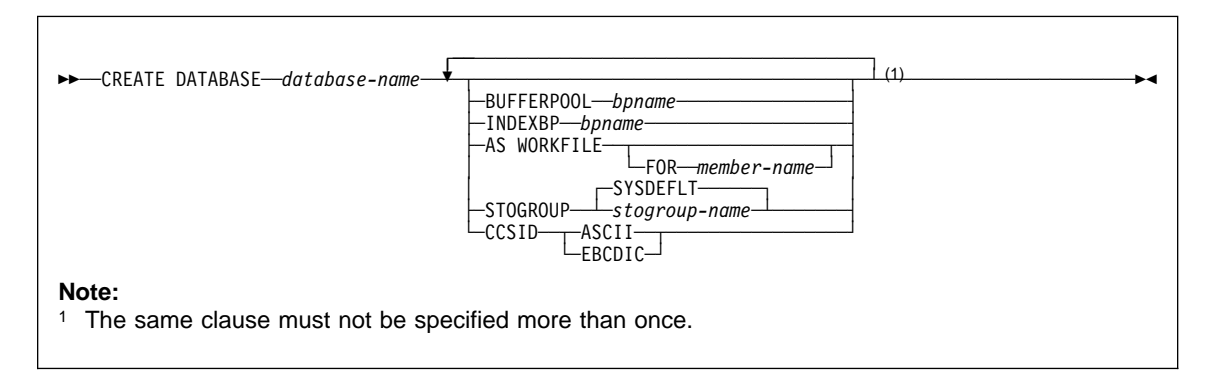

#### **Examples**

Example 1: Create database DSN8D61P. Specify DSN8G610 as the default storage group to be used for the table spaces and indexes in the database. Specify 8KB buffer pool BP8K1 as the default buffer pool to be used for table spaces in the database, and BP2 as the default buffer pool to be used for indexes in the database.

CREATE DATABASE DSN8D61P STOGROUP DSN8G61ð BUFFERPOOL BP8K1 INDEXBP BP2;

Example 2: Create database DSN8TEMP. Use the defaults for the default storage group and default buffer pool names. Specify ASCII as the default encoding scheme for data stored in the database.

CREATE DATABASE DSN8TEMP CCSID ASCII;

## **CREATE FUNCTION (external scalar)**

### **Syntax**

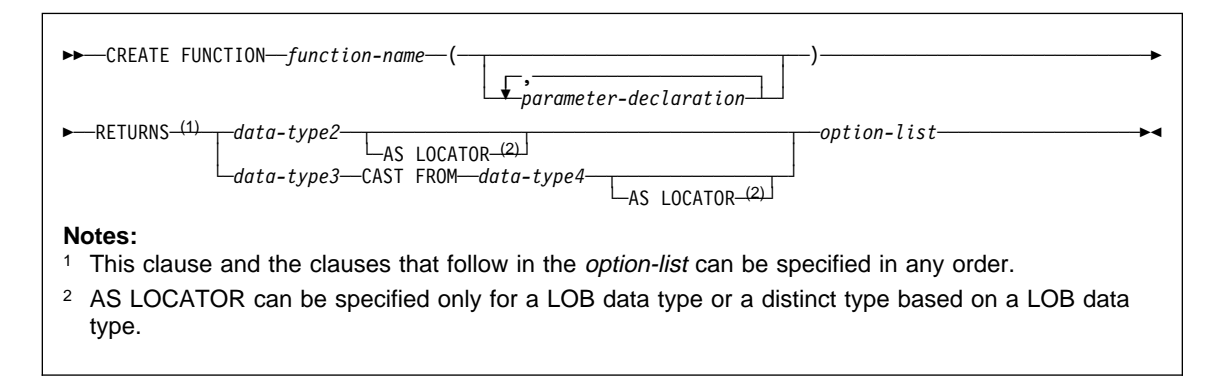

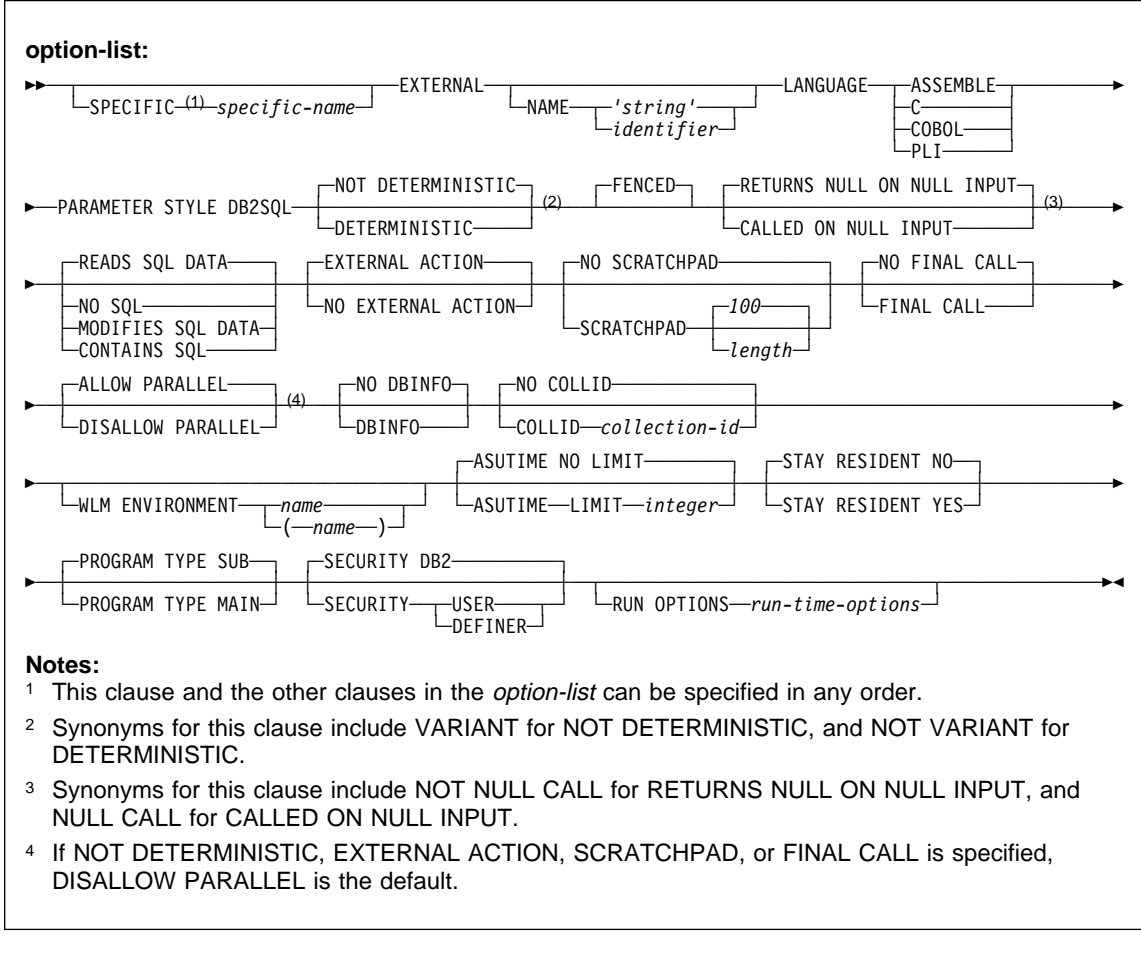

## **parameter-declaration:**

55─ ─ ─┬ ┬ ──────────────── ─*parameter-type*───────────────────────────────────────────────────────────────5% └ ┘ ─*parameter-name*─

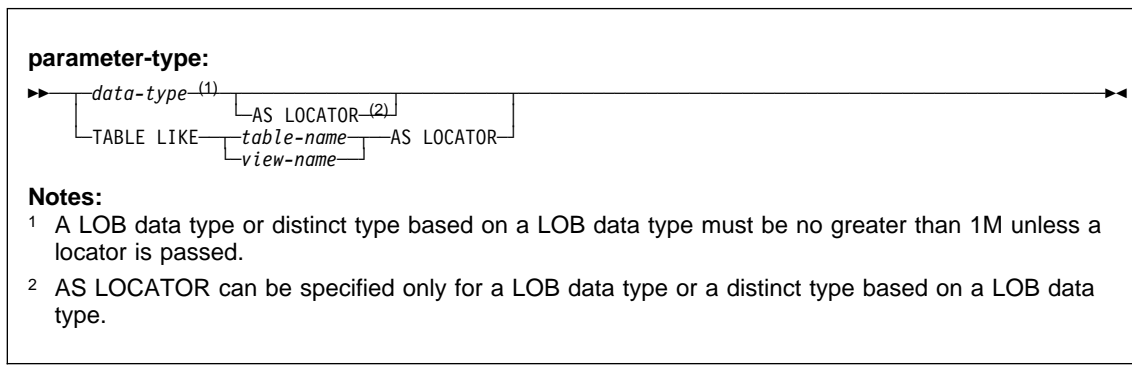

### **data-type:**

55─ ─ ─┬ ┬ ─*built-in-data-type*─ ──────────────────────────────────────────────────────────────────────────5% └ ┘ ─*distinct-type-name*─

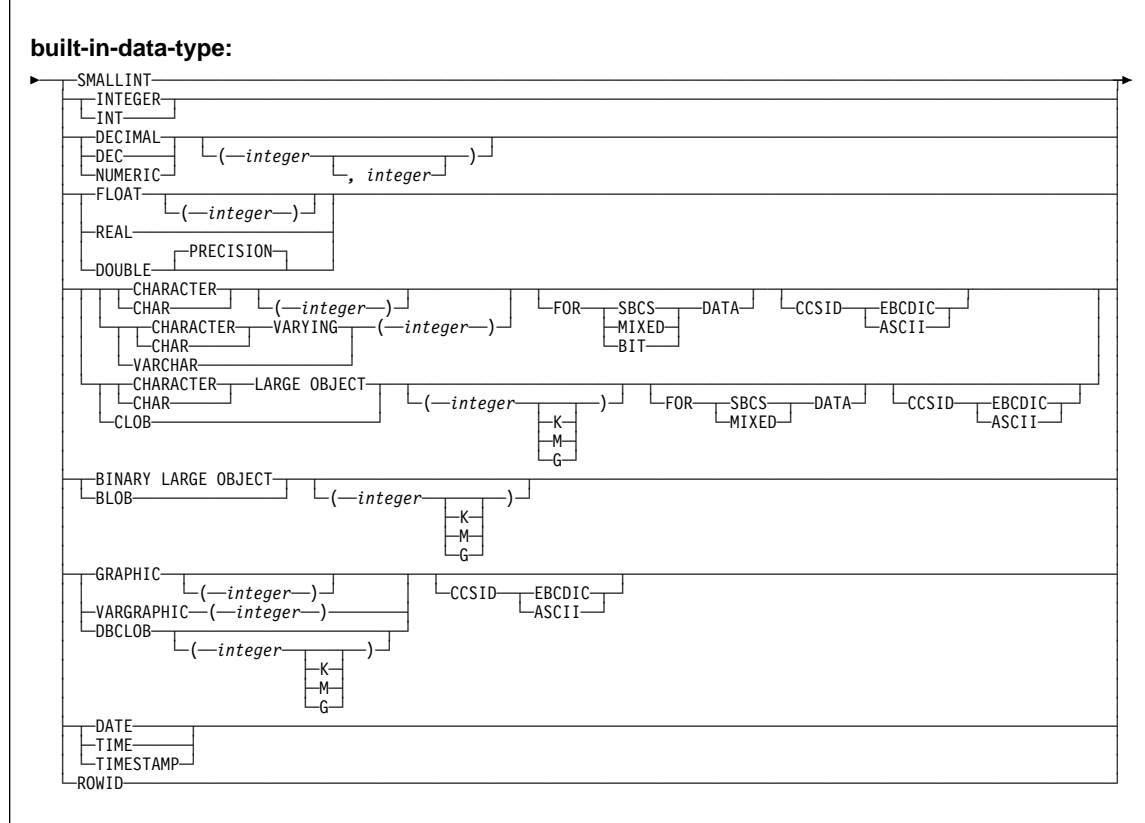

### **Examples**

Example 1: Assume that you want to write an external function program in C that implements the following logic:

output =  $2 \times input - 4$ 

The function should return a null value if and only if one of the input arguments is null. The simplest way to avoid a function call and get a null result when an input value is null is to specify RETURNS NULL ON NULL INPUT on the CREATE FUNCTION statement or allow it to be the default. Write the statement needed to register the function, using the specific name MINENULL1.

CREATE FUNCTION NTEST1 (SMALLINT) RETURNS SMALLINT EXTERNAL NAME 'NTESTMOD' SPECIFIC MINENULL1 LANGUAGE C DETERMINISTIC NO SQL FENCED PARAMETER STYLE DB2SQL RETURNS NULL ON NULL INPUT NO EXTERNAL ACTION;

Example 2: Assume that user Smith wants to register an external function named CENTER in schema SMITH. The function program will be written in C and will be reentrant. Write the statement that Smith needs to register the function, letting DB2 generate a specific name for the function.

```
CREATE FUNCTION CENTER (INTEGER, FLOAT)
   RETURNS FLOAT
  EXTERNAL NAME 'MIDDLE'
   LANGUAGE C
   DETERMINISTIC
   NO SQL
   FENCED
  PARAMETER STYLE DB2SQL
  NO EXTERNAL ACTION
  STAY RESIDENT YES;
```
Example 3: Assume that user McBride (who has administrative authority) wants to register an external function named CENTER in the SMITH schema. McBride plans to give the function specific name FOCUS98. The function program uses a scratchpad to perform some one-time only initialization and save the results. The function program returns a value with a FLOAT data type. Write the statement McBride needs to register the function and ensure that when the function is invoked, it returns a value with a data type of DECIMAL(8,4).

```
CREATE FUNCTION SMITH.CENTER (FLOAT, FLOAT, FLOAT)
   RETURNS DECIMAL(8,4) CAST FROM FLOAT
   EXTERNAL NAME 'CMOD'
    SPECIFIC FOCUS98
   LANGUAGE C
   DETERMINISTIC
   NO SQL
   FENCED
  PARAMETER STYLE DB2SQL
  NO EXTERNAL ACTION
  SCRATCHPAD
  NO FINAL CALL;
```
## **CREATE FUNCTION (external table)**

## **Syntax**

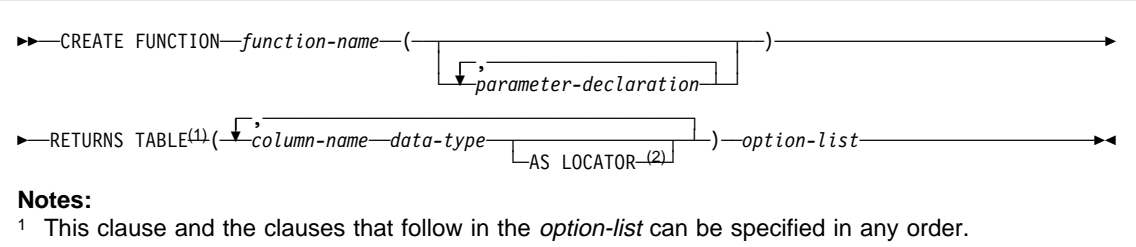

<sup>2</sup> AS LOCATOR can be specified only for a LOB data type or a distinct type based on a LOB data type.

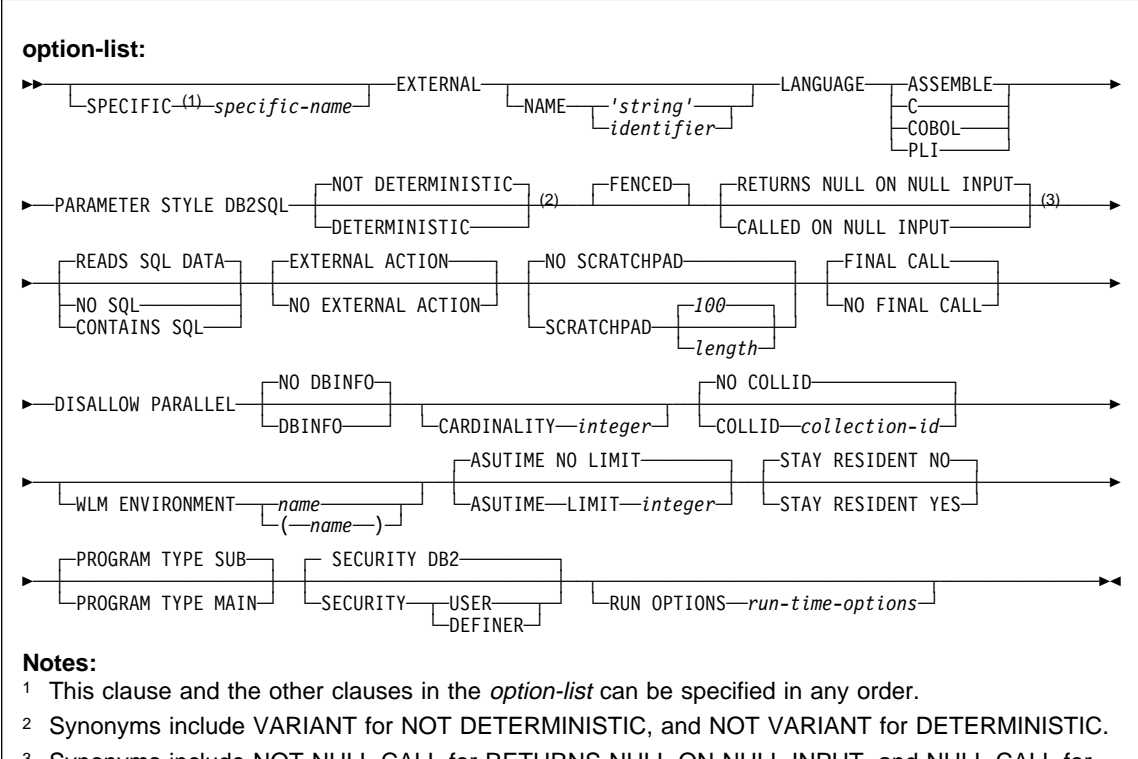

<sup>3</sup> Synonyms include NOT NULL CALL for RETURNS NULL ON NULL INPUT, and NULL CALL for CALLED ON NULL INPUT.

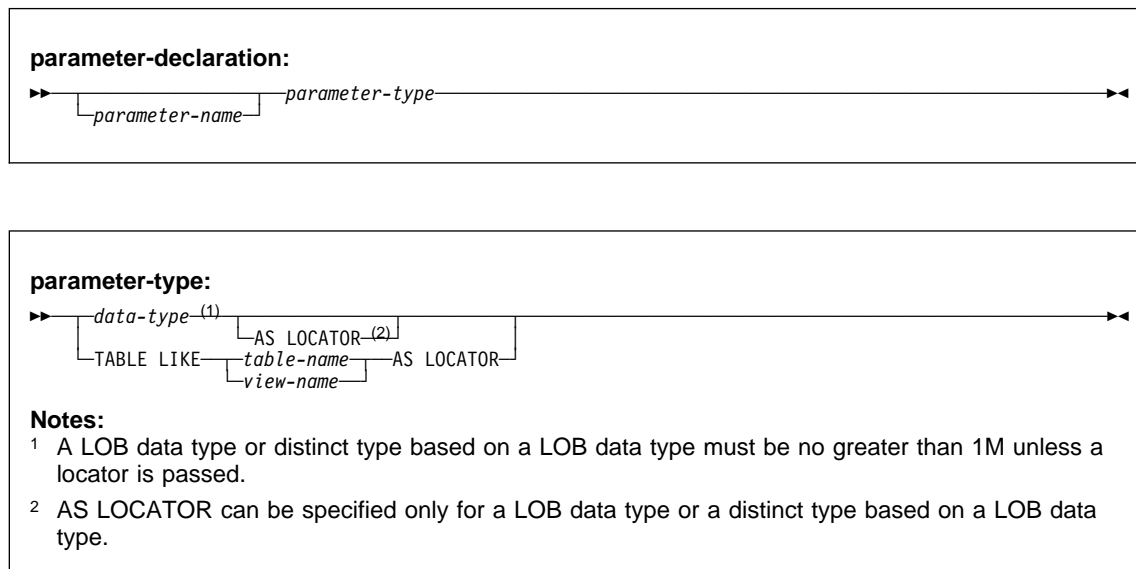

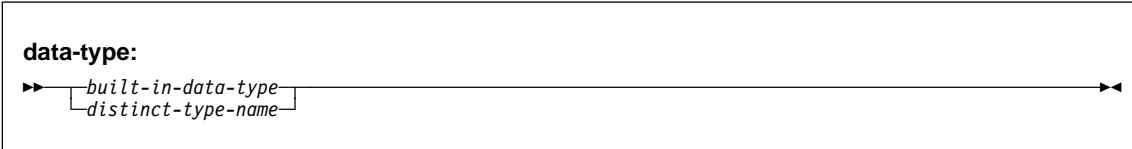

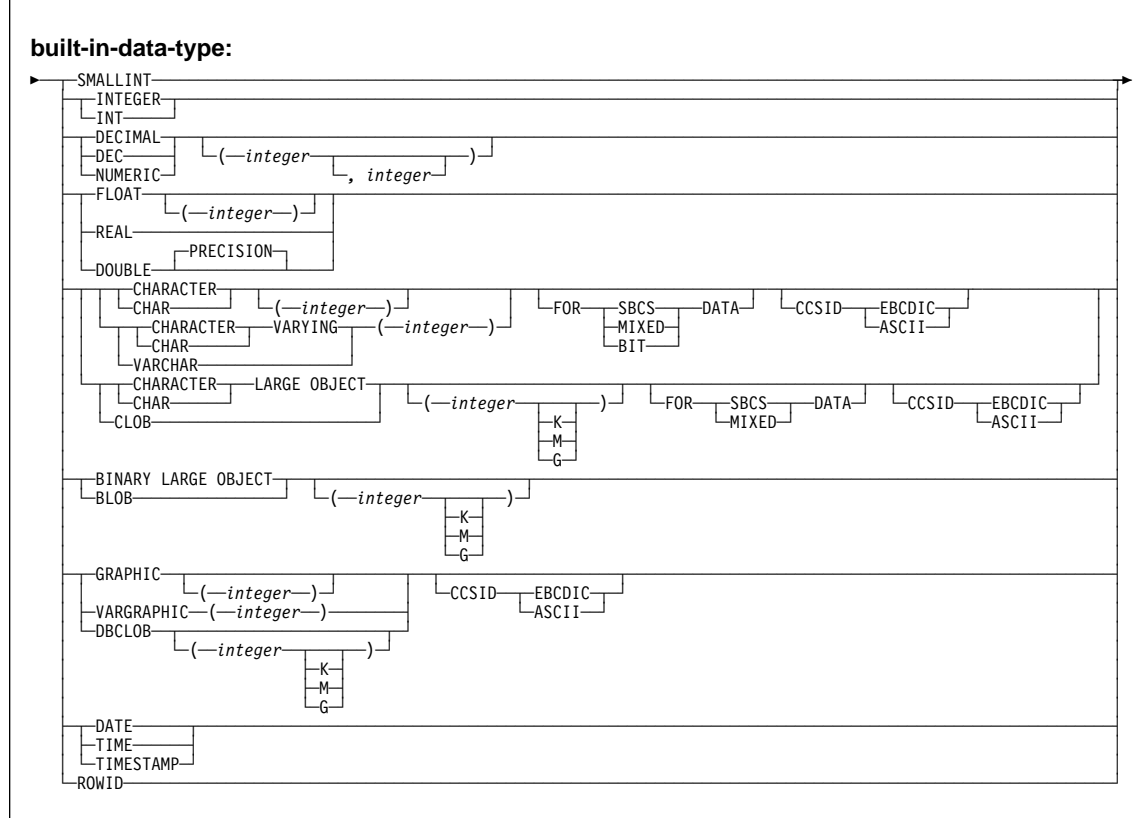

### **Examples**

The following registers a table function written to return a row consisting of a single document identifier column for each known document in a text management system. The first parameter matches a given subject area and the second parameter contains a given string.

Within the context of a single session, the table function will always return the same table; therefore, it is defined as DETERMINISTIC. In addition, the DISALLOW PARALLEL keyword is added because table functions cannot operate in parallel.

Although the size of the output for DOCMATCH is highly variable, CARDINALITY 20 is a representative value, and is specified to help DB2.

CREATE FUNCTION DOCMATCH (VARCHAR(3ð), VARCHAR(255)) RETURNS TABLE (DOC\_ID CHAR(16)) EXTERNAL NAME ABC LANGUAGE C PARAMETER STYLE DB2SQL NO SQL DETERMINISTIC NO EXTERNAL ACTION FENCED SCRATCHPAD FINAL CALL DISALLOW PARALLEL CARDINALITY 2ð;
# **CREATE FUNCTION (sourced)**

# **CREATE FUNCTION (sourced)**

# **Syntax**

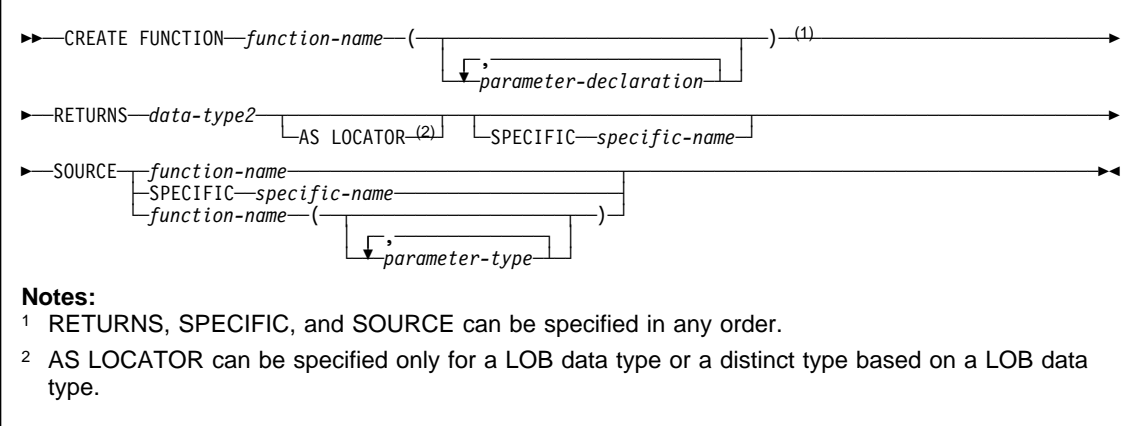

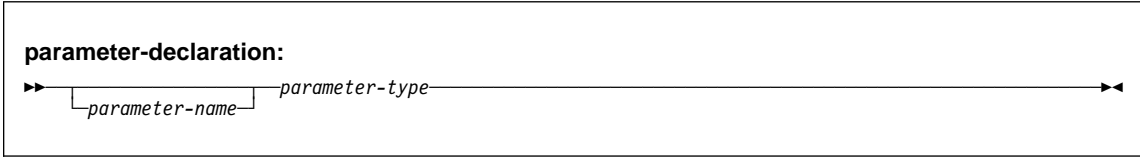

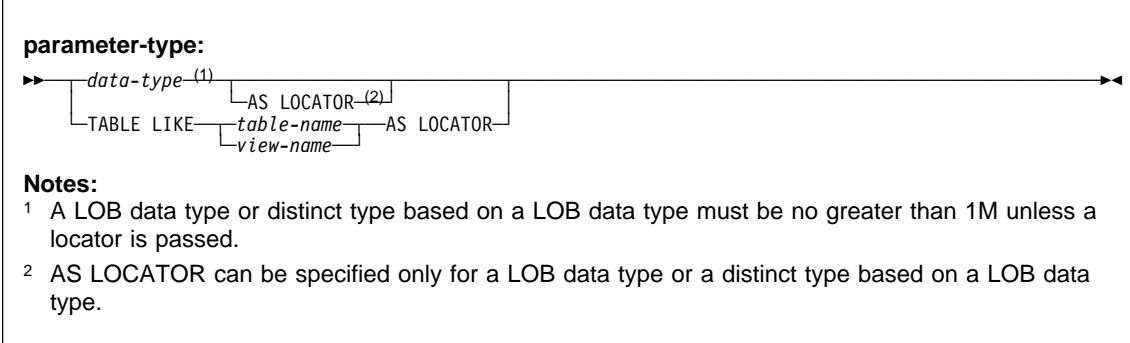

# **CREATE FUNCTION (sourced)**

# **data-type:** <del>▶▶──┬</del>built-in-data-type-└ ┘ ─*distinct-type-name*─

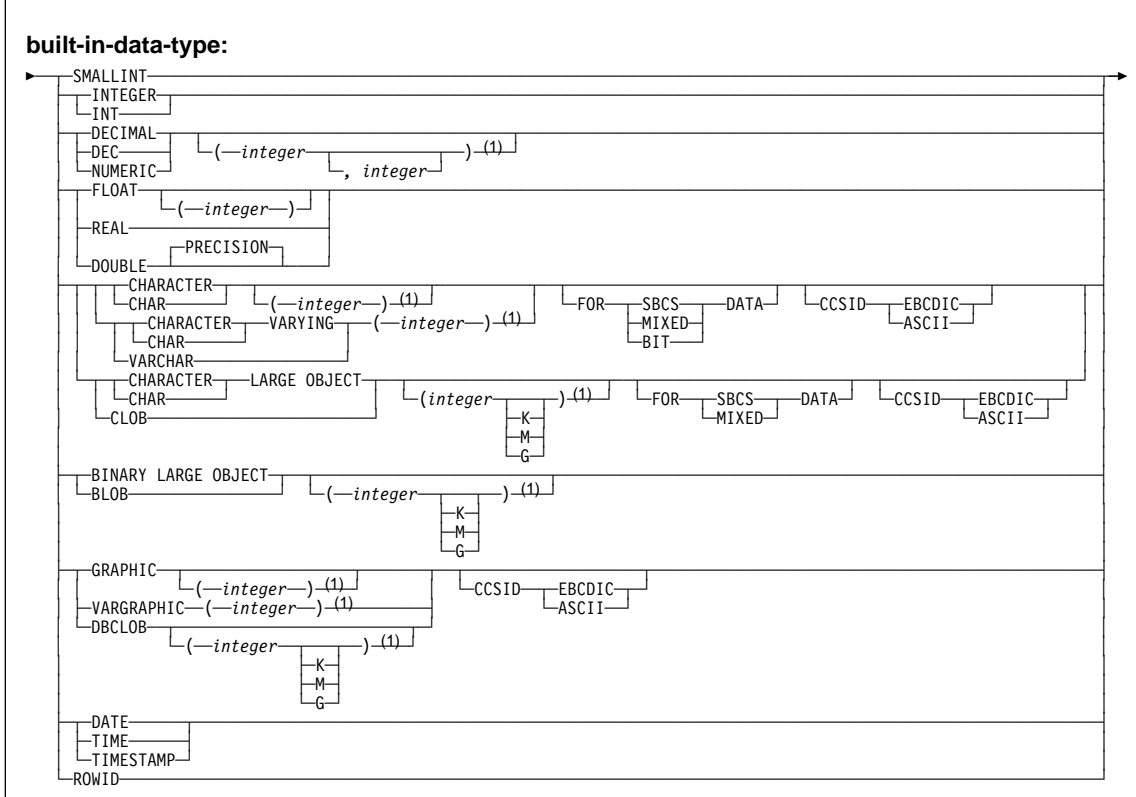

#### **Notes:**

- <sup>1</sup> Coding specific values for the length, precision, or scale attributes of a data type for a parameter in the SOURCE clause is optional. Empty parentheses, (), can be used instead to indicate that DB2 ignores the attributes when determining whether data types match. However, if the length, precision, or scale attributes is specified, the value must exactly match the value that was specified when the source function was created.
- <sup>2</sup> Coding a specific value is optional. If a value is specified, it does not have to match the value that was specified when the source function was created because matching is based on data type (REAL or DOUBLE). 1<=integer<= 21 indicates REAL and 22<=integer<=53 indicates DOUBLE. Empty parentheses cannot be used.

### **CREATE FUNCTION (sourced)**

#### **Examples**

Example 1: Assume that you created a distinct type HATSIZE, which you based on the built-in data type INTEGER. You want to have an AVG function to compute the average hat size of different departments. Create a sourced function that is based on built-in function AVG.

```
CREATE FUNCTION AVE (HATSIZE) RETURNS HATSIZE
   SOURCE SYSIBM.AVG (INTEGER);
```
When you created distinct type HATSIZE, two cast functions were generated, which allow HATSIZE to be cast to INTEGER for the argument and INTEGER to be cast to HATSIZE for the result of the function.

Example 2: After Smith registered the external scalar function CENTER in his schema, you decide that you want to use this function, but you want it to accept two INTEGER arguments instead of one INTEGER argument and one FLOAT argument. Create a sourced function that is based on CENTER.

CREATE FUNCTION MYCENTER (INTEGER, INTEGER) RETURNS FLOAT SOURCE SMITH.CENTER (INTEGER, FLOAT);

# **CREATE GLOBAL TEMPORARY TABLE**

# **CREATE GLOBAL TEMPORARY TABLE**

# **Syntax**

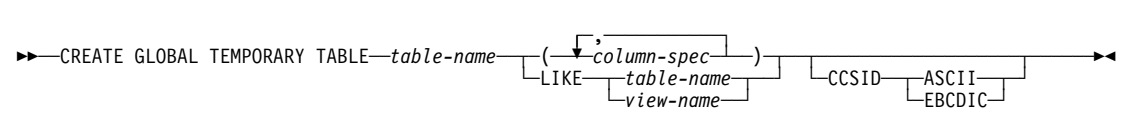

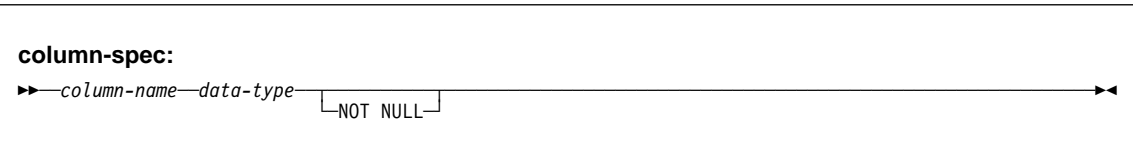

data-type:  $\begin{tabular}{c} \bf \color{blue}{\color{blue}\textbf{+}}\bf \color{blue}{\color{blue}\textbf{-}}\bf \color{blue}{\color{blue}\textbf{-}}\bf \color{blue}{\color{blue}\textbf{-}}\bf \color{blue}{\color{blue}\textbf{-}}\bf \color{blue}{\color{blue}\textbf{-}}\bf \color{blue}{\color{blue}\textbf{-}}\bf \color{blue}{\color{blue}\textbf{-}}\bf \color{blue}{\color{blue}\textbf{-}}\bf \color{blue}{\color{blue}\textbf{-}}\bf \color{blue}{\color{blue}\textbf{-}}\bf \color{blue}{\color{blue}\textbf{-}}\bf \color{blue}{\color{blue}\textbf{-}}\bf \$ 

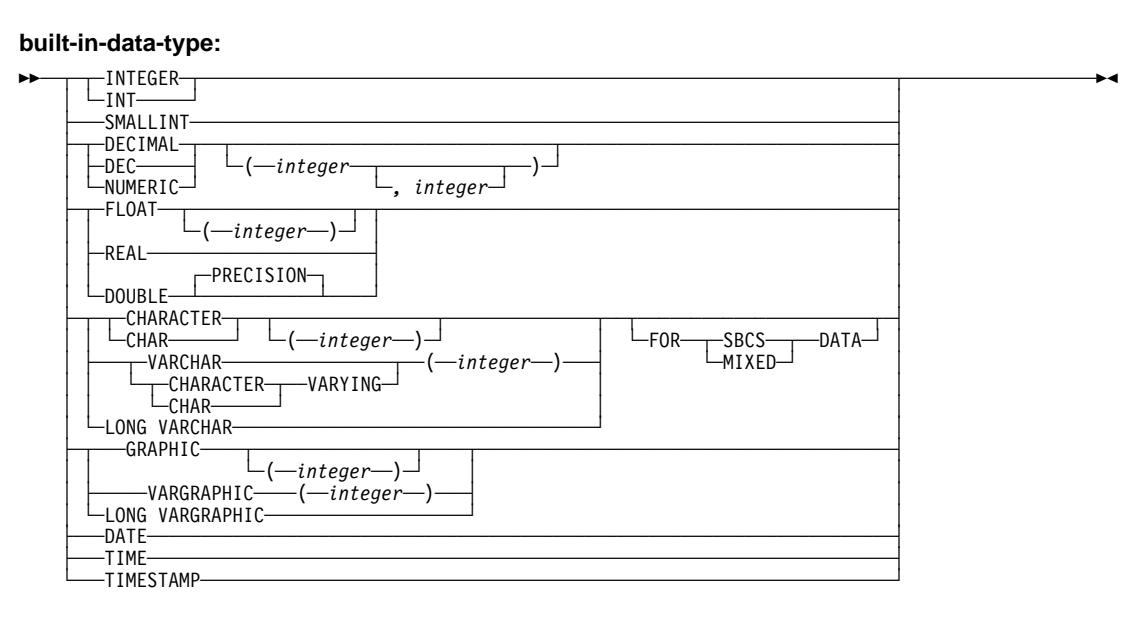

# **CREATE GLOBAL TEMPORARY TABLE**

#### **Examples**

Example 1: Create a temporary table, CURRENTMAP. Name two columns, CODE and MEANING, both of which cannot contain nulls. CODE contains numeric data and MEANING has character data. Assuming a value of NO for the field MIXED DATA on installation panel DSNTIPF, column MEANING has a subtype of SBCS:

CREATE GLOBAL TEMPORARY TABLE CURRENTMAP (CODE INTEGER NOT NULL, MEANING VARCHAR(254) NOT NULL);

Example 2: Create a temporary table, EMP:

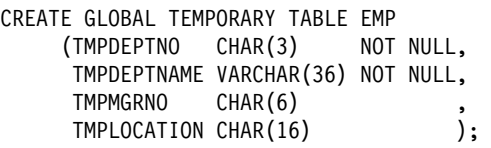

# **CREATE INDEX**

# **Syntax**

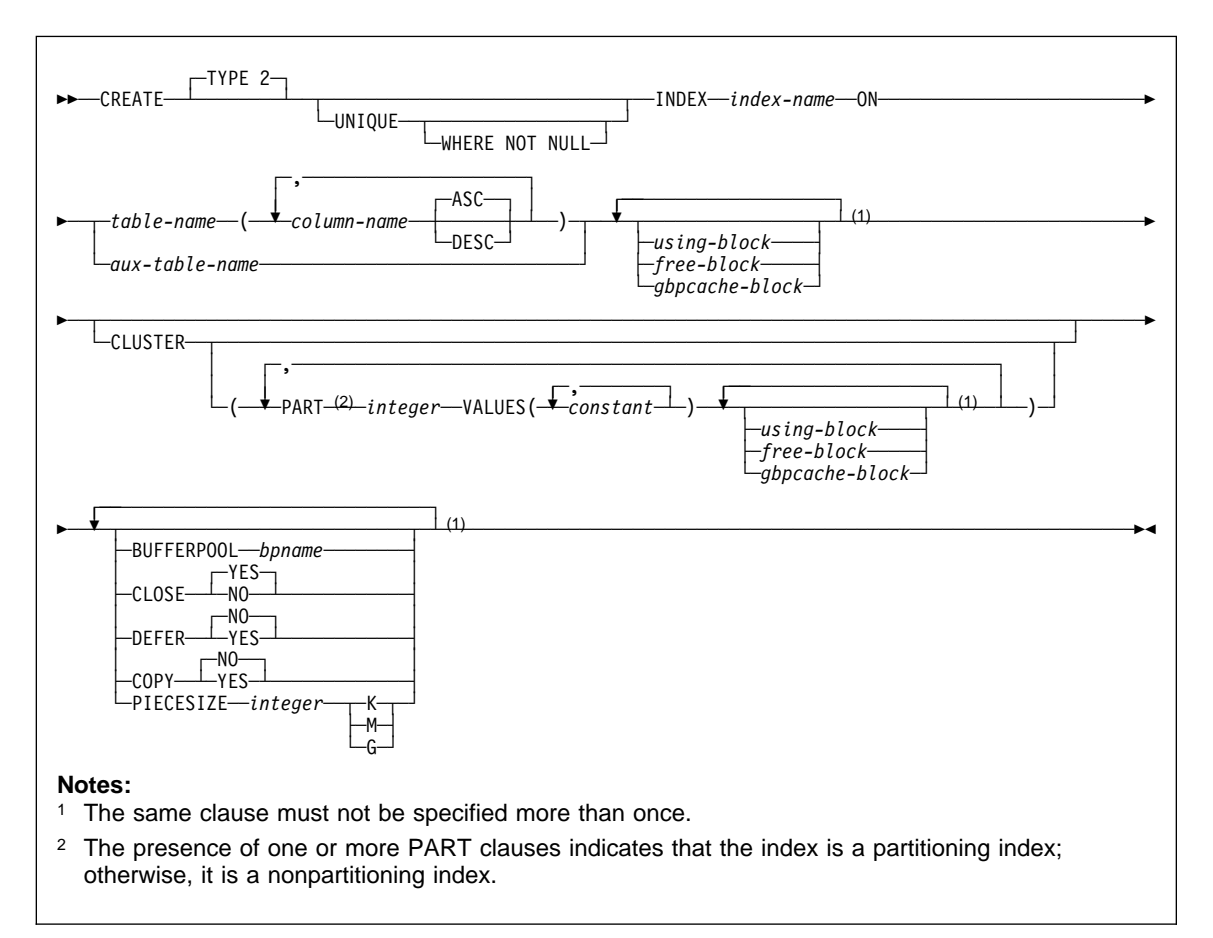

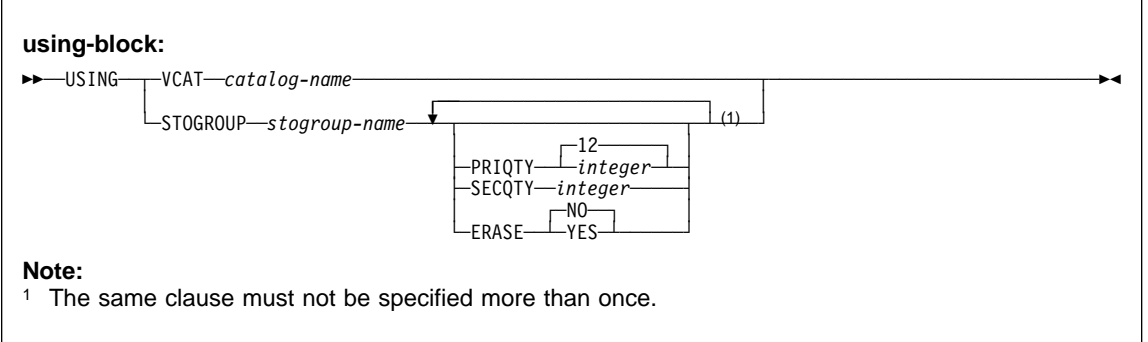

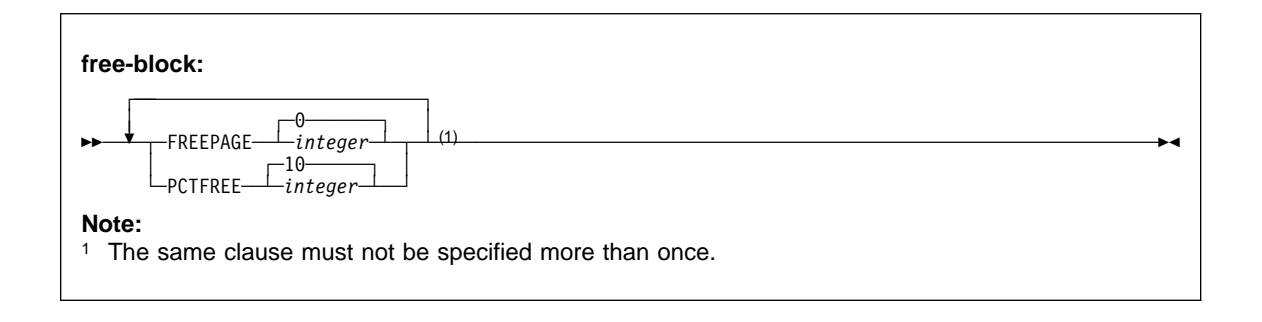

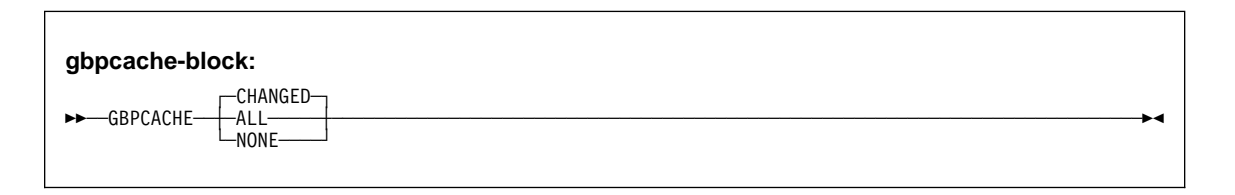

### **Examples**

Example 1: Create a unique index, named DSN8610.XDEPT1, on table DSN8610.DEPT. Index entries are to be in ascending order by the single column DEPTNO. DB2 is to define the data sets for the index, using storage group DSN8G610. Each data set (piece) should hold 1 megabyte of data at most. Use 512 kilobytes as the primary space allocation for each data set and 64 kilobytes as the secondary space allocation. These specifications enable each data set to be extended up to 8 times before a new data set is used—512KB + (8\*64KB)= 1024KB.

The data sets can be closed when no one is using the index and do not need to be erased if the index is dropped.

```
CREATE UNIQUE INDEX DSN861ð.XDEPT1
   ON DSN861ð.DEPT
     (DEPTNO ASC)
  USING STOGROUP DSN8G61ð
     PRIQTY 512
     SECQTY 64
     ERASE NO
   BUFFERPOOL BP1
   CLOSE YES
  PIECESIZE 1 M;
```
Example 2: Create a cluster index, named XEMP2, on table EMP in database DSN8610. Put the entries in ascending order by column EMPNO. Let DB2 define the data sets for each partition using storage group DSN8G610. Make the primary space allocation be 36 kilobytes, and allow DB2 to use the default value for SECQTY, which for this example is 12 kilobytes (3 times 4KB). If the index is dropped, the data sets need not be erased.

There are to be 4 partitions, with index entries divided among them as follows:

Partition 1: entries up to H99 Partition 2: entries above H99 up to P99 Partition 3: entries above P99 up to Z99 Partition 4: entries above Z99

Associate the index with buffer pool BP1 and allow the data sets to be closed when no one is using the index. Enable the use of the COPY utility for full image or concurrent copies and the RECOVER utility.

```
CREATE INDEX DSN861ð.XEMP2
  ON DSN861ð.EMP
     (EMPNO ASC)
 USING STOGROUP DSN8G61ð
    PRIOTY 36
     ERASE NO
    CLUSTER
    (PART 1 VALUES('H99'),
    PART 2 VALUES('P99'),
     PART 3 VALUES('Z99'),
     PART 4 VALUES('999'))
  BUFFERPOOL BP1
  CLOSE YES
  COPY YES;
```
Example 3: Create a nonpartitioning index, named DSN8610.XDEPT1, on table DSN8610.DEPT. Put the entries in ascending order by column DEPTNO. Assume that the data sets are managed by the user with catalog name DSNCAT and each data set (piece) is to hold 1 gigabyte of data at most before the next data set is used.

CREATE UNIQUE INDEX DSN861ð.XDEPT1 ON DSN861ð.DEPT (DEPTNO ASC) USING VCAT DSNCAT PIECESIZE 1ð48576 K;

Example 4: Assume that a column named EMP\_PHOTO with a data type of BLOB(110K) was added to the sample employee table for each employee's photo and auxiliary table EMP\_PHOTO\_ATAB was created in LOB table space DSN8D61A.PHOTOLTS to store the BLOB data for the column. Create an index named XPHOTO on the auxiliary table. The data sets are to be user-managed with catalog name DSNCAT.

CREATE UNIQUE INDEX DSN861ð.XPHOTO ON DSN861ð.EMP\_PHOTO\_ATAB USING VCAT DSNCAT COPY YES;

In this example, no columns are specified for the key because auxiliary indexes have implicitly generated keys.

# **CREATE PROCEDURE**

#### **Syntax**

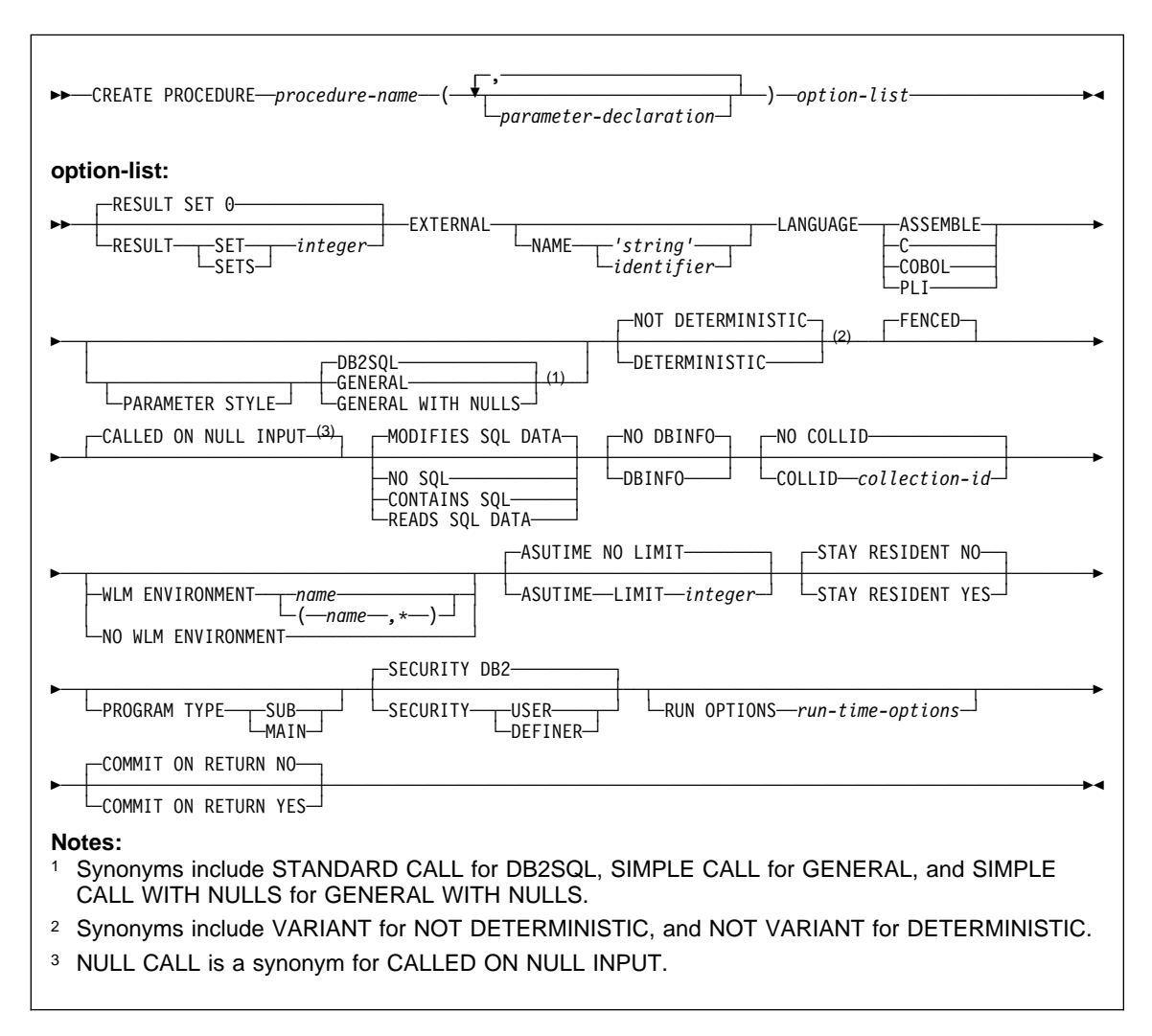

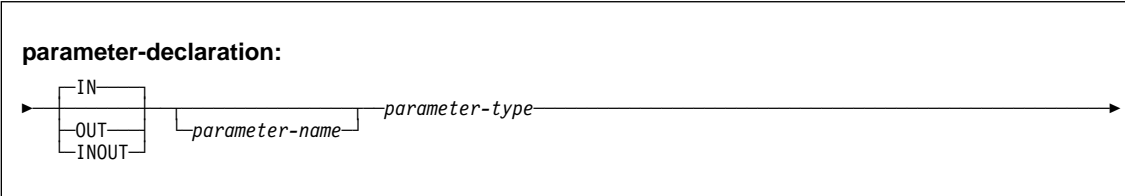

#### **parameter-type:**

 ─ 55─ ─ ─┬ ┬ *data-type*───(1)─┬ ┬ ────────────── ───────── ──────────────────────────────────────────────────────5% ─  $\left[ \right]$   $\left[ \right]$   $\left[ \$ 

└─TABLE LIKE──┬─*table-name─*┬──AS LOCATOR─┘ └┘ ─*view-name*──

#### **Notes:**

- <sup>1</sup> A LOB data type or distinct type based on a LOB data type must be no greater than 1M unless a locator is passed.
- <sup>2</sup> AS LOCATOR can be specified only for a LOB data type or a distinct type based on a LOB data type.

#### **data-type:**

55─ ─ ─┬ ┬ ─*built-in-data-type*─ ──────────────────────────────────────────────────────────────────────────5% └ ┘ ─*distinct-type-name*─

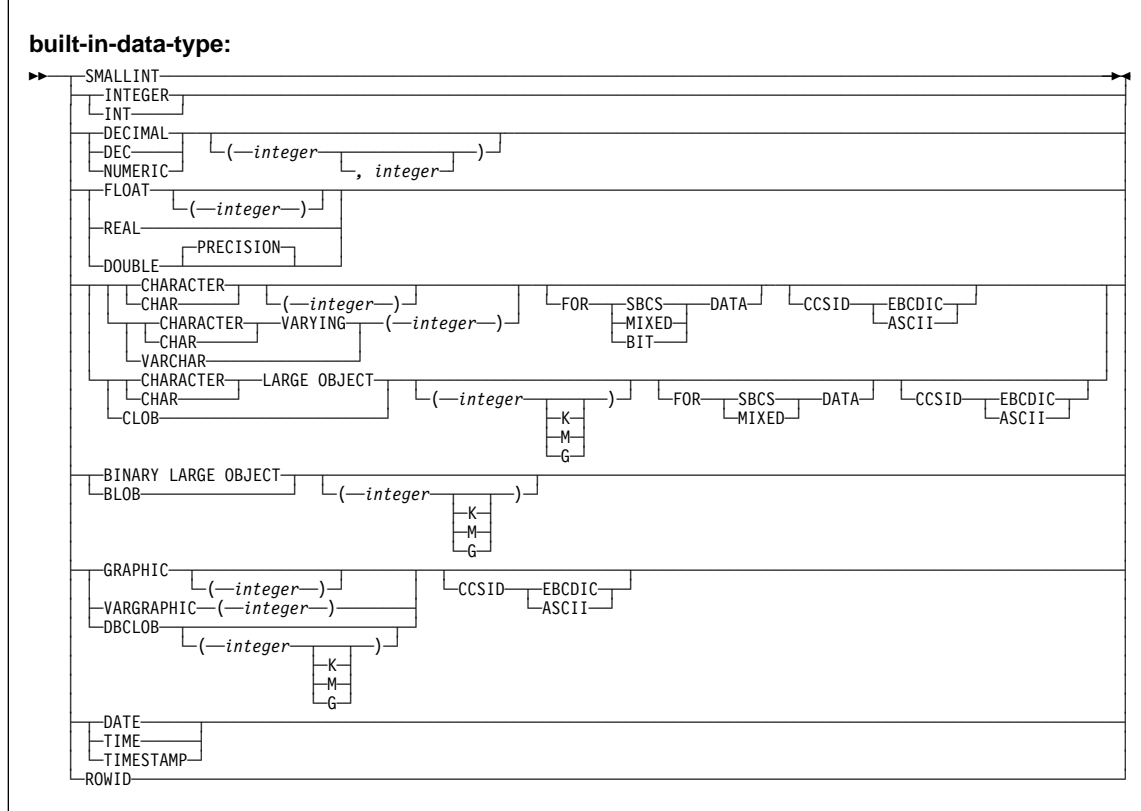

#### **Examples**

Example 1: Create the definition for a stored procedure that is written in COBOL. The procedure accepts an assembly part number and returns the number of parts that make up the assembly, the total part cost, and a result set. The result set lists the part numbers, quantity, and unit cost of each part. Assume that the input parameter cannot contain a null value and that the procedure is to run in a WLM environment called PARTSA.

CREATE PROCEDURE SYSPROC.MYPROC(IN INT, OUT INT, OUT DECIMAL(7,2)) LANGUAGE COBOL EXTERNAL NAME MYMODULE PARAMETER STYLE GENERAL WLM ENVIRONMENT PARTSA RESULT SETS 1;

Example 2: Create the definition for the stored procedure described in Example 1, except use the linkage convention that passes more information than the parameter specified on the CALL statement. Specify Language Environment® run-time options HEAP, BELOW, ALL31, and STACK.

CREATE PROCEDURE SYSPROC.MYPROC(IN INT, OUT INT, OUT DECIMAL(7,2)) LANGUAGE COBOL EXTERNAL NAME MYMODULE PARAMETER STYLE DB2SQL WLM ENVIRONMENT PARTSA RESULT SETS 1 RUN OPTIONS 'HEAP(,,ANY),BELOW(4K,,),ALL31(ON),STACK(,,ANY,)';

# **CREATE STOGROUP**

# **CREATE STOGROUP**

# **Syntax**

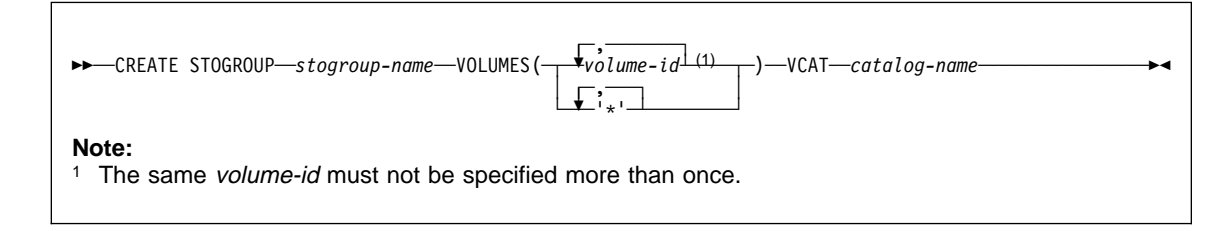

### **Example**

Create storage group, DSN8G610, of volumes ABC005 and DEF008. DSNCAT is the integrated catalog facility catalog name.

CREATE STOGROUP DSN8G61ð VOLUMES (ABC005, DEF008) VCAT DSNCAT;

# **CREATE SYNONYM**

# **CREATE SYNONYM**

# **Syntax**

55─ ─CREATE SYNONYM──*synonym*──FOR─ ─ ─*authorization-name*. ─ ─┬ ┬ ─*table-name*─ ───────────────────────────────5% └┘ ─*view-name*──

# **Example**

Define DEPT as a synonym for the table DSN8610.DEPT.

CREATE SYNONYM DEPT FOR DSN861ð.DEPT;

This example does not work if the current SQL authorization ID is DSN8610.

# **CREATE TABLE**

# **Syntax**

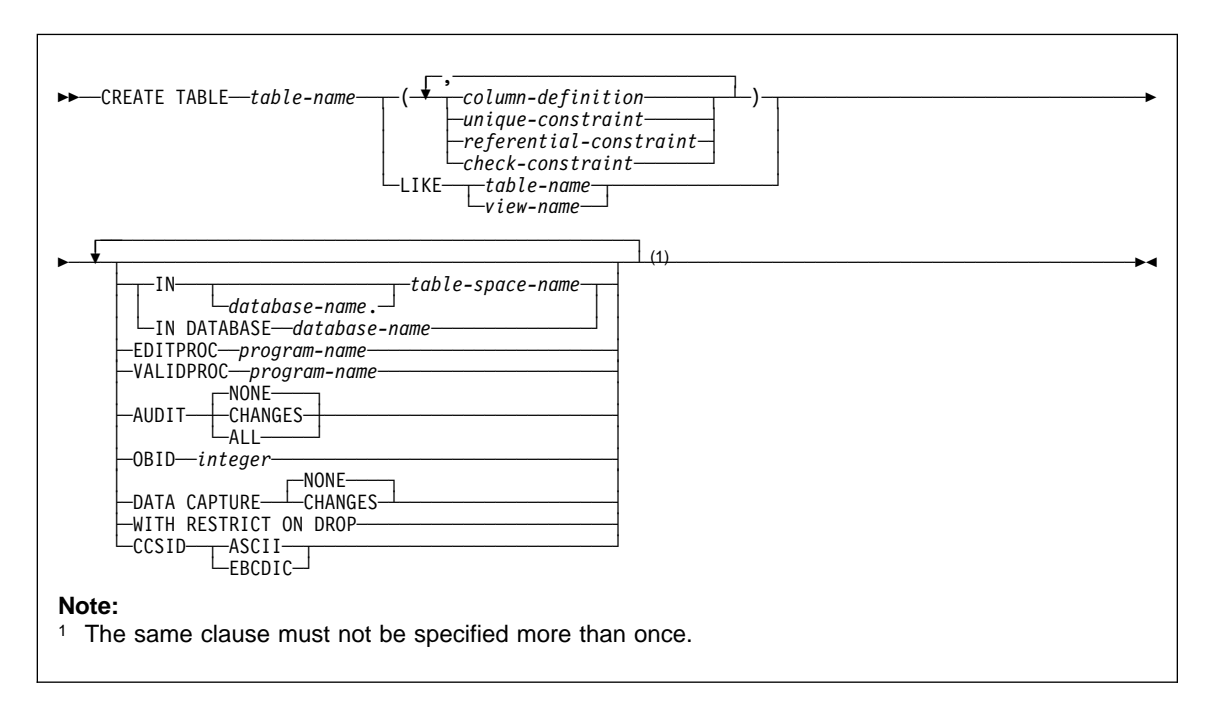

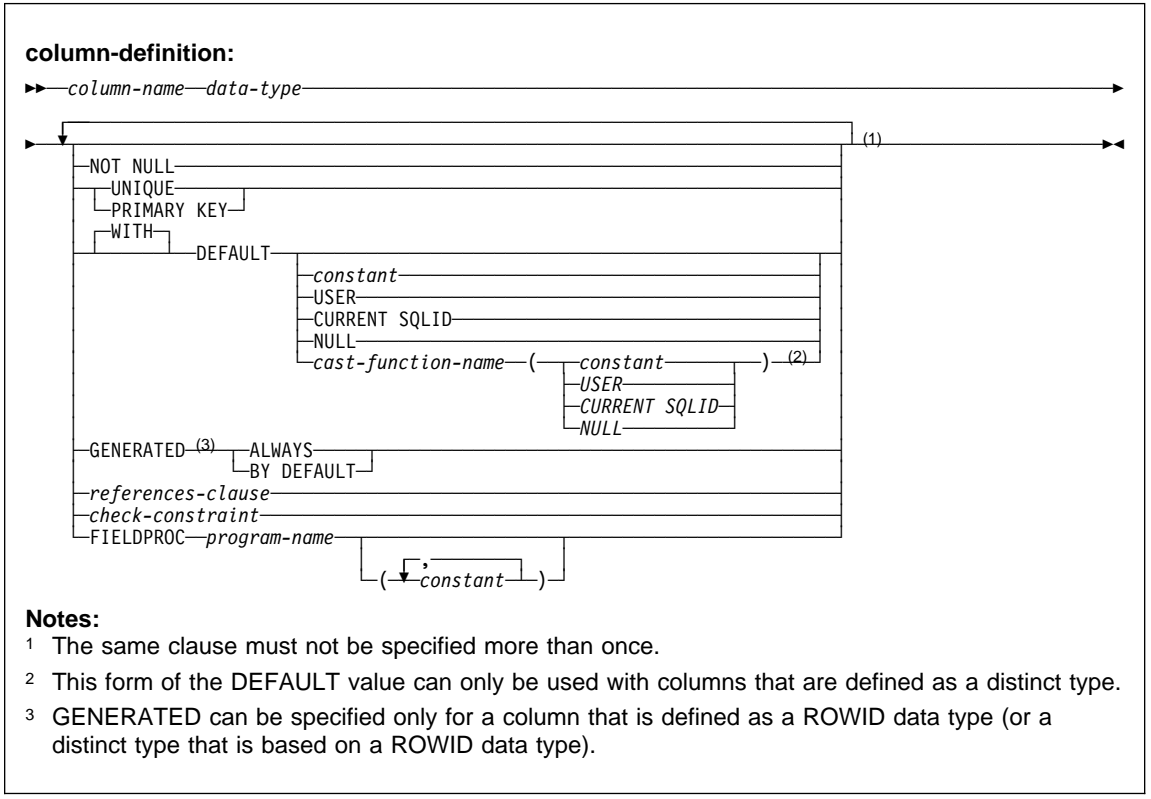

# **data-type:** 55─ ─ ─┬ ┬ ─*built-in-data-type*─ ──────────────────────────────────────────────────────────────────────────5% └ ┘ ─*distinct-type-name*─

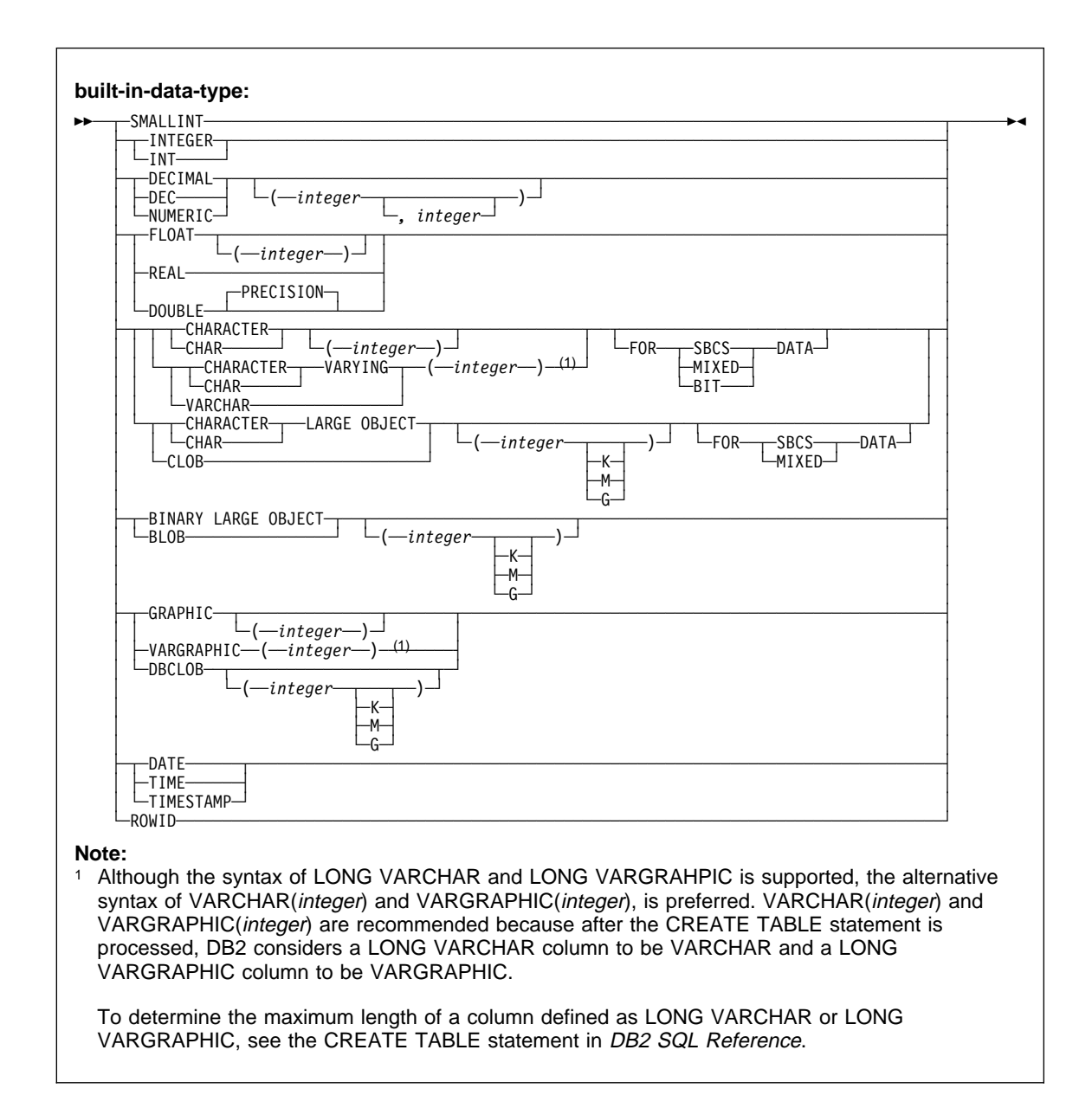

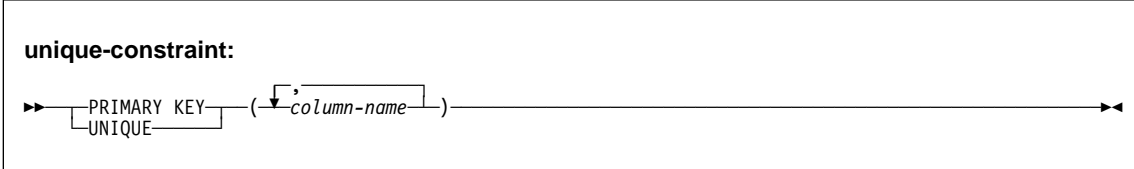

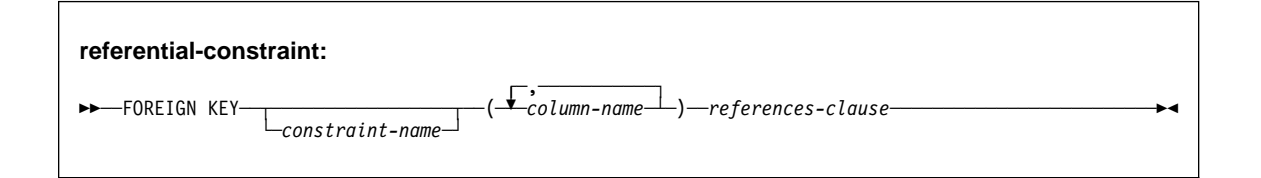

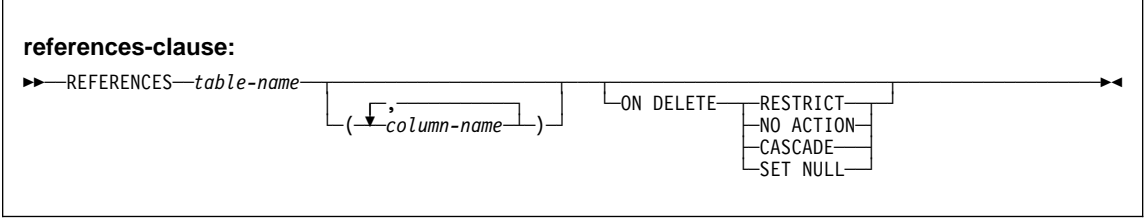

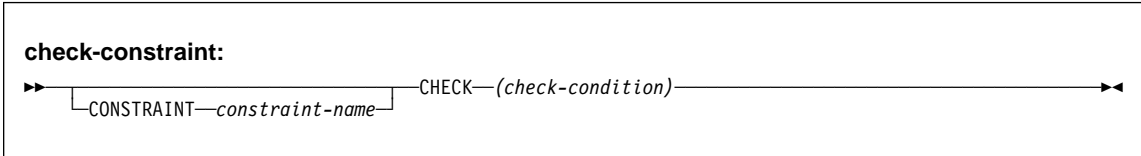

### **Examples**

Example 1: Create a table named DSN8610.DEPT in the table space DSN8S61D of the database DSN8D61A. Name the table's five columns DEPTNO, DEPTNAME, MGRNO, ADMRDEPT, and LOCATION, allowing only MGRNO to contain nulls, and designating DEPTNO as the only column in the table's primary key. All five columns hold character string data. Assuming a value of NO for the field MIXED DATA on installation panel DSNTIPF, all five columns have the subtype SBCS.

```
CREATE TABLE DSN861ð.DEPT
   (DEPTNO CHAR(3) NOT NULL,
  DEPTNAME VARCHAR(36) NOT NULL,<br>MGRNO CHAR(6)
          MGRNO CHAR(6) ,
   ADMRDEPT CHAR(3)
   LOCATION CHAR(16)
  PRIMARY KEY(DEPTNO) )
   IN DSN8D61A.DSN8S61D;
```
Example 2: Create a table named DSN8610.PROJ in an implicitly created table space of the database DSN8D61A. Assign the table a validation procedure named DSN8EAPR.

```
CREATE TABLE DSN861ð.PROJ
   (PROJNO CHAR(6) NOT NULL,
    PROJNAME VARCHAR(24) NOT NULL,
   DEPTNO CHAR(3) NOT NULL,<br>RESPEMP CHAR(6) NOT NULL,
   RESPEMP CHAR(6)PRSTAFF DECIMAL(5,2)
   PRSTDATE DATE
   PRENDATE DATE<br>MAJPROJ CHAR(6) NOT NULL)
   MAJPROJ CHAR(6)
  IN DATABASE DSN8D61A
   VALIDPROC DSN8EAPR;
```
Example 3: Assume that table PROJECT has a non-primary unique key that consists of columns DEPTNO and RESPEMP (the department number and employee responsible for a project). Create a project activity table named ACTIVITY with a foreign key on that on that unique key.

```
CREATE TABLE ACTIVITY<br>(PROJNO CHAR(6)
              CHAR(6)        NOT NULL,<br>SMALLINT      NOT NULL,
   ACTNO SMALLINT NOT NULL,<br>ACTDEPT CHAR(3) NOT NULL,
   ACTDEPT CHAR(3) NOT NULL,<br>ACTOWNER CHAR(6) NOT NULL,
   ACTOWNER CHAR(6)
   ACSTAFF DECIMAL(5,2),<br>ACSTDATE DATE NOT NULL,
   ACSTDATE DATE
   ACENDATE DATE
   FOREIGN KEY (ACTDEPT,ACTOWNER)
        REFERENCES PROJECT (DEPTNO,RESPEMP) ON DELETE RESTRICT)
   IN DSN8D61A.DSN8S61D;
```
Example 4: Create an employee photo and resume table EMP\_PHOTO\_RESUME that complements the sample employee table. The table contains a photo and resume for each employee. Put the table in table space DSN8D61A.DSN8S61E. Let DB2 always generate the values for the ROWID column.

CREATE TABLE DSN861ð.EMP\_PHOTO\_RESUME  $(EMPNO$  CHAR $(6)$  NOT NULL, EMP\_ROWID ROWID GENERATED ALWAYS, EMP\_PHOTO BLOBL(110K),<br>RESUME CLOB(5K)),  $CLOB(5K)$ , PRIMARY KEY EMPNO IN DSN8D61A.DSN8S61E CCSID EBCDIC;

# **CREATE TABLESPACE**

### **Syntax**

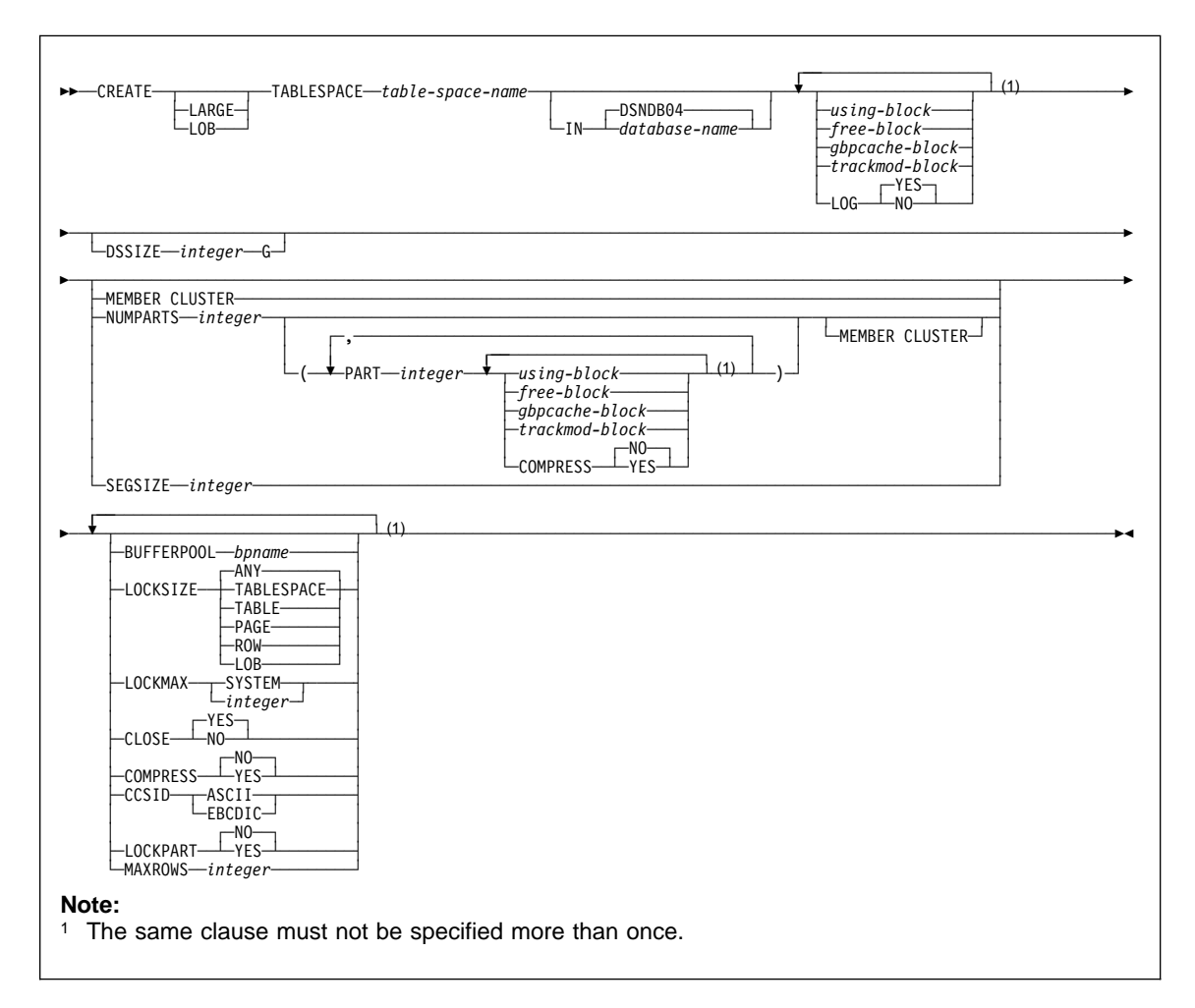

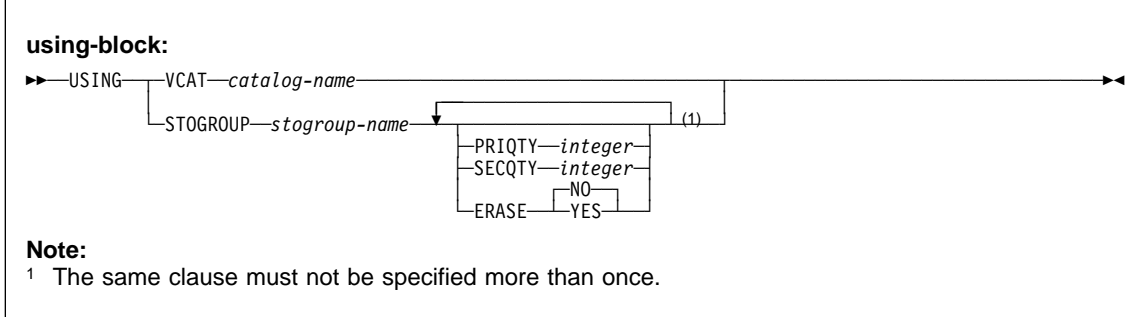

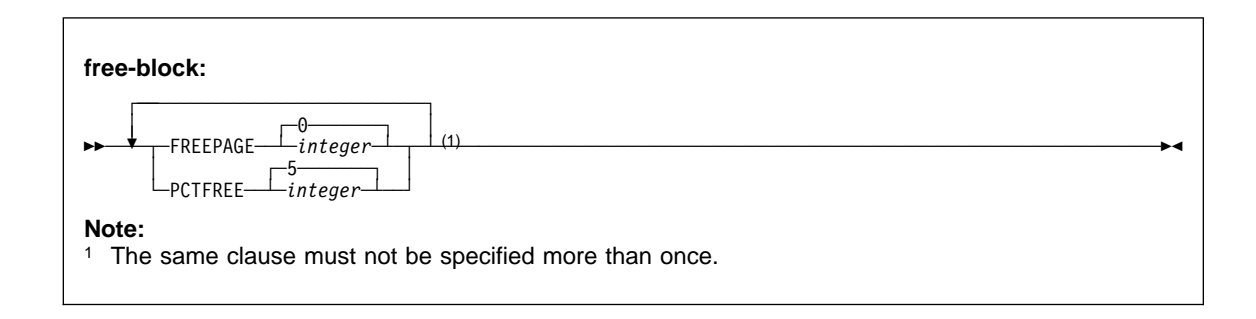

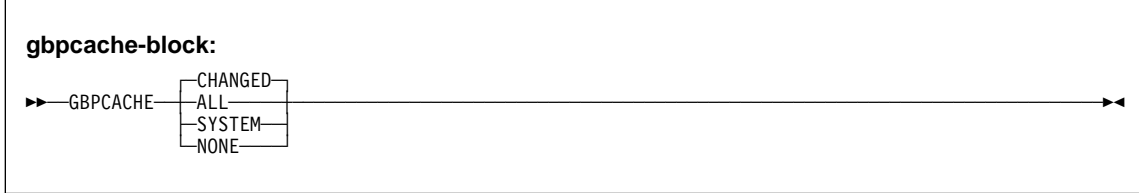

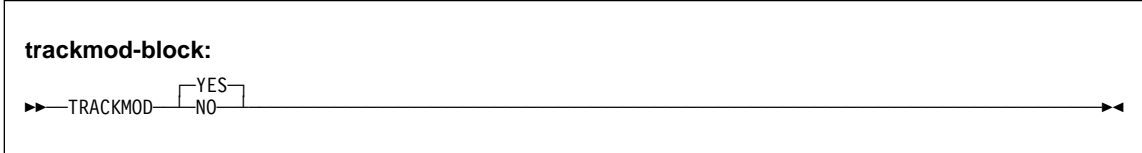

# **Examples**

Example 1: Create table space DSN8S61D in database DSN8D61A. Let DB2 define the data sets, using storage group DSN8G610. The primary space allocation is 52 kilobytes; the secondary, 20 kilobytes. The data sets need not be erased before they are deleted.

Locking on tables in the space is to take place at the page level. Associate the table space with buffer pool BP1. The data sets can be closed when no one is using the table space.

CREATE TABLESPACE DSN8S61D IN DSN8D61A USING STOGROUP DSN8G61ð PRIQTY 52 SECQTY 2ð ERASE NO LOCKSIZE PAGE BUFFERPOOL BP1 CLOSE YES;

Example 2: Assume that a large query database application uses a table space to record historical sales data for marketing statistics. Create large table space SALESHX in database DSN8D61A for the application. Create it with 82 partitions, specifying that the data in partitions 80 through 82 is to be compressed.

Let DB2 define the data sets for all the partitions in the table space, using storage group DSN8G610. For each data set, the primary space allocation is 4000 kilobytes, and the secondary space allocation is 130 kilobytes. Except for the data set for partition 82, the data sets do not need to be erased before they are deleted.

Locking on the table is to take place at the page level. There can only be one table in a partitioned table space. Associate the table space with buffer pool BP1. The data sets cannot be closed when no one is using the table space. If there are no CLOSE YES data sets to close, the buffer manager may close the CLOSE NO data sets when the DSMAX is reached.

```
CREATE TABLESPACE SALESHX
   IN DSN8D61A
  USING STOGROUP DSN8G61ð
    PRIQTY 4000
     SECQTY 13ð
     ERASE NO
   NUMPARTS 82
   (PART 8ð
     COMPRESS YES,
    PART 81
     COMPRESS YES,
    PART 82
     ERASE YES
     COMPRESS YES)
   LOCKSIZE PAGE
   BUFFERPOOL BP1
   CLOSE NO;
```
Example 3: Assume that a column named EMP\_PHOTO with a data type of BLOB(110K) has been added to the sample employee table for each employee's photo. Create LOB table space PHOTOLTS in database DSN8D61A for the auxiliary table that will hold the BLOB data.

Let DB2 define the data sets for the table space, using storage group DSN8G610. For each data set, the primary space allocation is 3200 kilobytes, and the secondary space allocation is 1600 kilobytes. The data sets do not need to be erased before they are deleted.

CREATE LOB TABLESPACE PHOTOLTS IN DSN8D61A USING STOGROUP DSN8G61ð PRIQTY 3200 SECQTY 1600 LOCKSIZE LOB BUFFERPOOL BP16Kð GBPCACHE SYSTEM LOG NO CLOSE NO;

### **CREATE TRIGGER**

#### **CREATE TRIGGER**

### **Syntax**

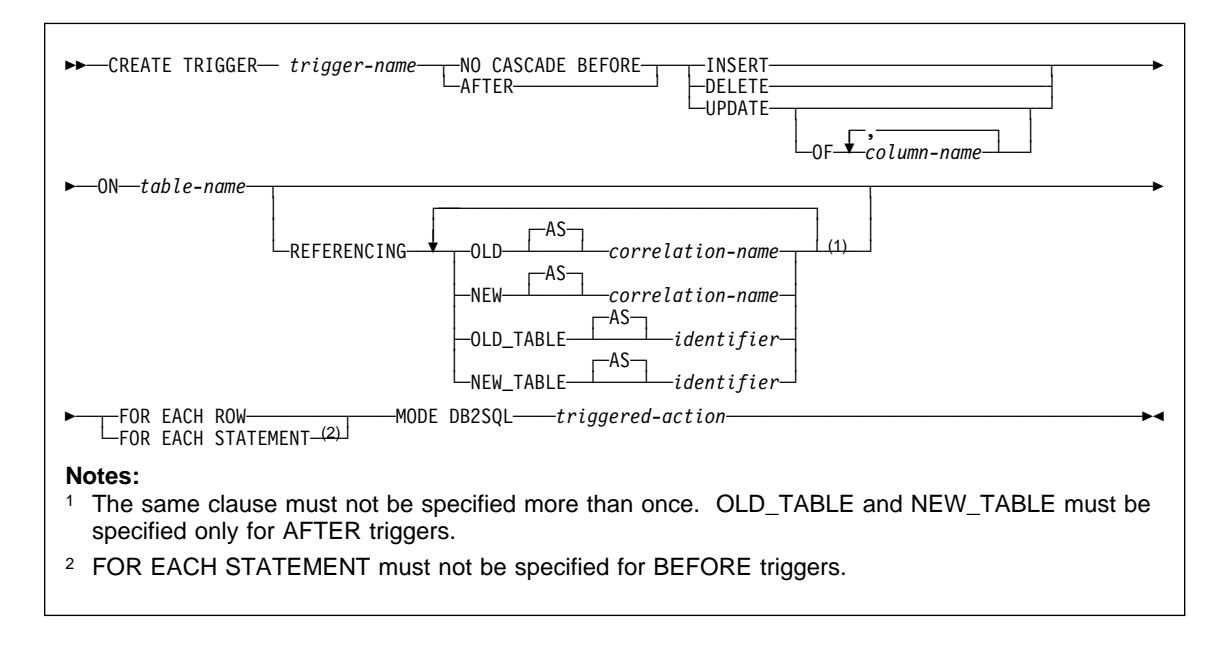

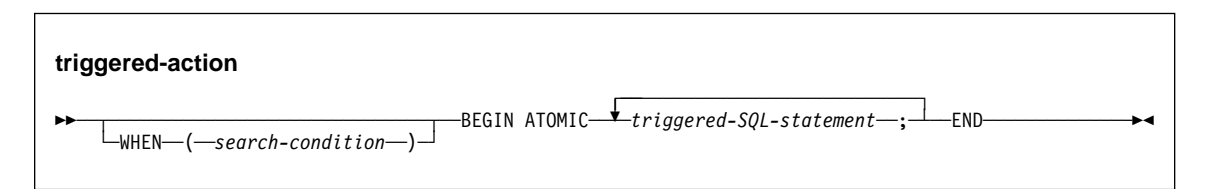

### **Examples**

Example 1: Create two triggers that track the number of employees that a company manages. The triggering table is the EMPLOYEE table, and the triggers increment and decrement a column with the total number of employees in the COMPANY\_STATS table. The tables have these columns:

EMPLOYEE table: ID, NAME, ADDRESS, and POSITION COMPANY\_STATS table: NBEMP, NBPRODUCT, and REVENUE

This example shows the use of transition variables in a row trigger to maintain summary data in another table.

Create the first trigger, NEW\_HIRE, so that it increments the number of employees each time a new person is hired; that is, each time a new row is inserted into the

# **CREATE TRIGGER**

EMPLOYEE table, increase the value of column NBEMP in table COMPANY\_STATS by 1.

```
CREATE TRIGGER NEW_HIRE
  AFTER INSERT ON EMPLOYEE
  FOR EACH ROW MODE DB2SQL
   BEGIN ATOMIC
    UPDATE COMPANY STATS SET NBEMP = NBEMP + 1;
   END
```
Create the second trigger, FORM\_EMP, so that it decrements the number of employees each time an employee leaves the company; that is, each time a row is deleted from the table EMPLOYEE, decrease the value of column NBEMP in table COMPANY\_STATS by 1.

```
CREATE TRIGGER FORM_EMP
  AFTER DELETE ON EMPLOYEE
  FOR EACH ROW MODE DB2SQL
   BEGIN ATOMIC
    UPDATE COMPANY STATS SET NBEMP = NBEMP - 1;
   END
```
Example 2: Create a trigger, REORDER, that invokes user-defined function ISSUE\_SHIP\_REQUEST to issue a shipping request whenever a parts record is updated and the on-hand quantity for the affected part is less than 10% of its maximum stocked quantity. User-defined function ISSUE\_SHIP\_REQUEST orders a quantity of the part that is equal to the part's maximum stocked quantity minus its on-hand quantity; the function also ensures that the request is sent to the appropriate supplier.

The parts records are in the PARTS table. Although the table has more columns, the trigger is activated only when columns PARTNO and MAX\_STOCKED are updated.

```
CREATE TRIGGER REORDER
AFTER UPDATE OF ON HAND, MAX STOCKED ON PARTS
REFERENCING NEW AS NROW
FOR EACH ROW MODE DB2SQL
WHEN (NROW.ON HAND < 0.10 \times NROW.MAX STOCKED)
 BEGIN ATOMIC
 VALUES(ISSUE SHIP REQUEST(NROW.MAX STOCKED - NROW.ON HAND, NROW.PARTNO));
 END
```
Example 3: Repeat the scenario in Example 2 except use a fullselect instead of a VALUES statement to invoke the user-defined function. This example also shows how to define the trigger as a statement trigger instead of a row trigger. For each row in the transition table that evaluates to true for the WHERE clause, a shipping request is issued for the part.

#### **CREATE TRIGGER**

```
CREATE TRIGGER REORDER
AFTER UPDATE OF ON_HAND, MAX_STOCKED ON PARTS
REFERENCING NEW_TABLE AS NTABLE
FOR EACH STATEMENT MODE DB2SQL
   BEGIN ATOMIC
    SELECT ISSUE SHIP REQUEST(MAX STOCKED - ON HAND, PARTNO)
       FROM NTABLE
    WHERE (ON_{HAND} < 0.10 * MAX_{STOCKED}); END
```
Example 4: Assume that table EMPLOYEE contains column SALARY. Create a trigger, SAL\_ADJ, that prevents an update to an employee's salary that exceeds 20% and signals such an error. Have the error that is returned with an SQLSTATE of '75001' and a description. This example shows that the SIGNAL SQLSTATE statement is useful for restricting changes that violate business rules.

```
CREATE TRIGGER SAL_ADJ
 AFTER UPDATE OF SALARY ON EMPLOYEE
  REFERENCING OLD AS OLD_EMP
             NEW AS NEW_EMP
  FOR EACH ROW MODE DB2SQL
  WHEN (NEW EMP.SALARY > (OLD EMP.SALARY * 1.20))
     BEGIN ATOMIC
     SIGNAL SQLSTATE '75ðð1' ('Invalid Salary Increase - Exceeds 2ð%');
     END
```
#### **CREATE VIEW**

### **CREATE VIEW**

#### **Syntax**

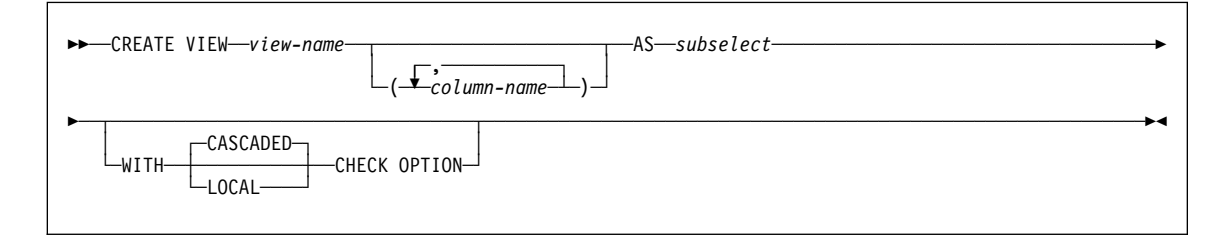

#### **Examples**

Example 1: Create the view DSN8610.VPROJRE1. PROJNO, PROJNAME, PROJDEP, RESPEMP, FIRSTNME, MIDINIT, and LASTNAME are column names. The view is a join of tables and is therefore read-only.

```
CREATE VIEW DSN861ð.VPROJRE1
   (PROJNO,PROJNAME,PROJDEP,RESPEMP,
   FIRSTNME,MIDINIT,LASTNAME)
 AS SELECT ALL
  PROJNO,PROJNAME,DEPTNO,EMPNO,
  FIRSTNME,MIDINIT,LASTNAME
 FROM DSN861ð.PROJ, DSN861ð.EMP
 WHERE RESPEMP = EMPNO;
```
In the example, the WHERE clause refers to the column EMPNO, which is contained in one of the base tables but is not part of the view. In general, a column named in the WHERE, GROUP BY, or HAVING clause need not be part of the view.

Example 2: When a view that is defined WITH LOCAL CHECK OPTION is defined on a view that was defined without a check option. You can update or insert rows that do not conform to the definition of the view. Consider the following views:

CREATE VIEW UNDER AS SELECT \* FROM DSN8610.EMP WHERE SALARY < 35ððð; CREATE VIEW OVER AS SELECT \* FROM UNDER WHERE SALARY > 3ðððð WITH LOCAL CHECK OPTION;

The following UPDATE statement that uses OVER is successful because the updated rows only need to conform to the definition of OVER (SALARY > 30000):

UPDATE OVER SET SALARY = SALARY + 5ððð;

However, not all of the rows that you can retrieve through view OVER (over 35,000 rows) are accessible using view UNDER. For example, issuing:

SELECT \* FROM UNDER

# **CREATE VIEW**

returns no rows because no rows conform to the definition of UNDER (SALARY < 35000).

With the CASCADED CHECK OPTION, this situation cannot occur. If OVER had been defined with the WITH CASCADED CHECK OPTION, the UPDATE statement would have failed because the updated rows would not conform to the conjunction of the search conditions OVER and UNDER (SALARY > 3000 and SALARY < 35000).

### **DECLARE CURSOR**

### **DECLARE CURSOR**

#### **Syntax**

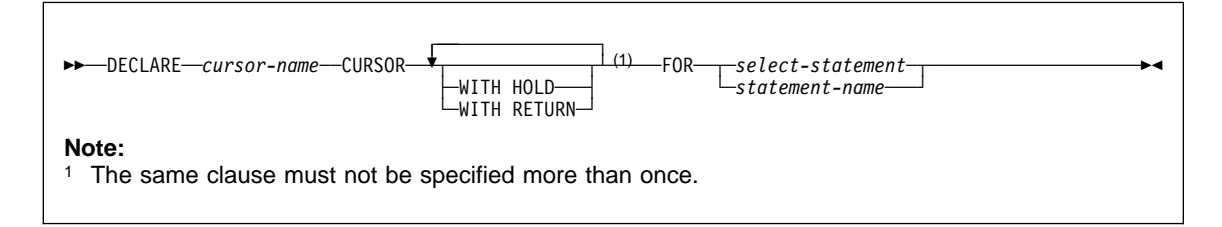

#### **Examples**

The statements in the following examples are assumed to be in PL/I programs.

Example 1: Declare C1 as the cursor of a query to retrieve data from the table DSN8610.DEPT. The query itself appears in the DECLARE CURSOR statement.

EXEC SQL DECLARE C1 CURSOR FOR SELECT DEPTNO, DEPTNAME, MGRNO FROM DSN861ð.DEPT WHERE ADMRDEPT = 'A00';

Example 2: Declare C2 as the cursor for a statement named STMT2.

EXEC SQL DECLARE C2 CURSOR FOR STMT2;

Example 3: Declare C3 as the cursor for a query to be used in positioned updates of the table DSN8610.EMP. Allow the completed updates to be committed from time to time without closing the cursor.

EXEC SQL DECLARE C3 CURSOR WITH HOLD FOR SELECT \* FROM DSN8610.EMP FOR UPDATE OF WORKDEPT, PHONENO, JOB, EDLEVEL, SALARY;

Example 4: In stored procedure SP1, declare C4 as the cursor for a query of the table DSN8610.PROJ. Enable the cursor to return a result set to the caller of SP1, which performs a commit on return.

EXEC SQL DECLARE C4 CURSOR WITH HOLD WITH RETURN FOR SELECT PROJNO, PROJNAME FROM DSN861ð.PROJ WHERE DEPTNO = 'Að1';

### **DECLARE STATEMENT**

### **DECLARE STATEMENT**

**Syntax**

┌ ┐ ─,────────────── 55──DECLARE─ ─ ──6─*statement-name*─ ─STATEMENT───────────────────────────────────────────────────────────5% ┴

#### **Example**

This example shows the use of the DECLARE STATEMENT statement in a PL/I program. EXEC SQL DECLARE OBJECT\_STATEMENT STATEMENT; EXEC SQL INCLUDE SQLDA; EXEC SQL DECLARE C1 CURSOR FOR OBJECT\_STATEMENT; ( SOURCE\_STATEMENT IS "SELECT DEPTNO, DEPTNAME, MGRNO FROM DSN861ð.DEPT WHERE ADMRDEPT = 'Aðð'" ) EXEC SQL PREPARE OBJECT\_STATEMENT FROM SOURCE\_STATEMENT; EXEC SQL DESCRIBE OBJECT\_STATEMENT INTO SQLDA; (Examine SQLDA) EXEC SQL OPEN C1; DO WHILE (SQLCODE = ð); EXEC SQL FETCH C1 USING DESCRIPTOR SQLDA; (Print results) END; EXEC SQL CLOSE C1;

# **DECLARE TABLE**

# **DECLARE TABLE**

#### **Syntax**

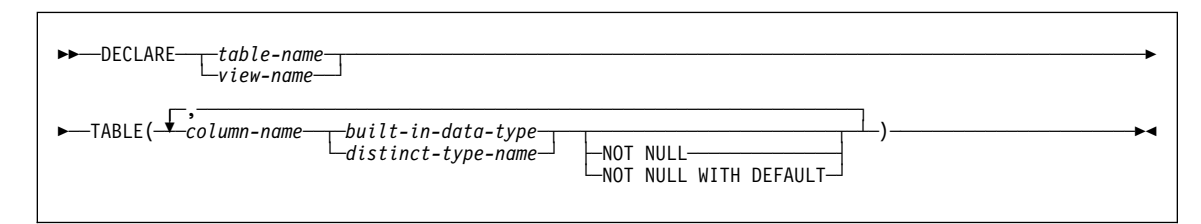

#### **Examples**

Example 1: Declare the sample employee table, DSN8610.EMP.

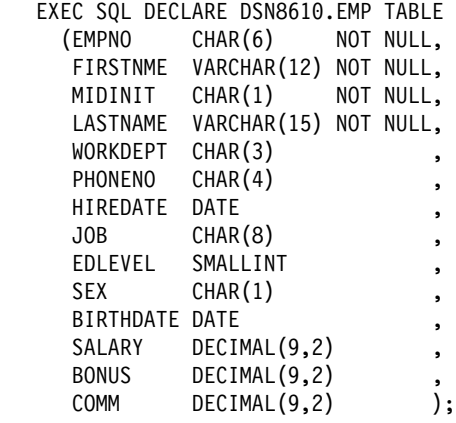

Example 2: Assume that table CANADIAN\_SALES keeps information for your company's sales in Canada. The table was created with the following definition:

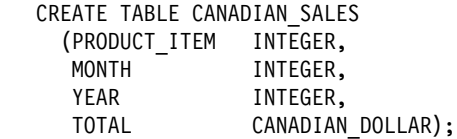

CANADIAN\_DOLLAR is a distinct type that was created with the following statement:

CREATE DISTINCT TYPE CANADIAN\_DOLLAR AS DECIMAL(9,2) WITH COMPARISONS;

Declare the CANADIAN\_SALES table, using the source type for CANADIAN\_DOLLAR instead of the distinct type name.

**DECLARE TABLE**

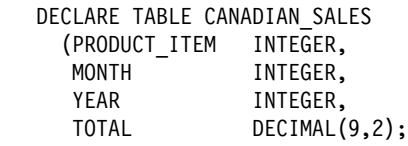

# **DELETE**

# **DELETE**

# **Syntax**

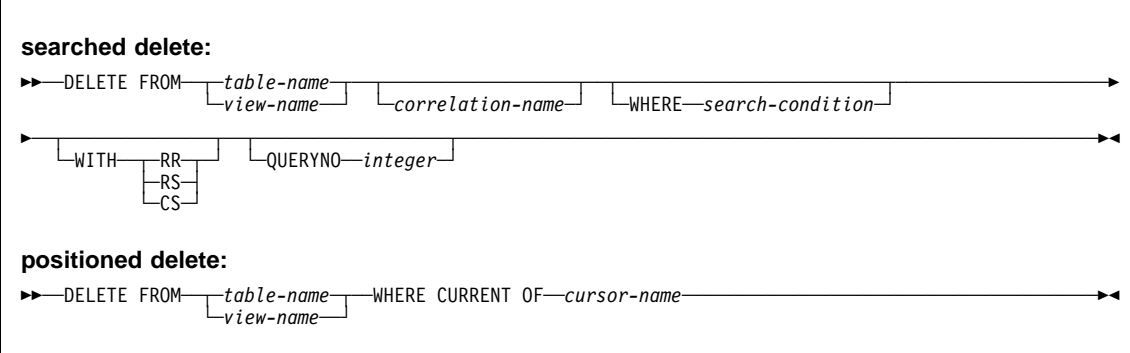

#### **Examples**

Assume that the statements in these examples are embedded in PL/I programs.

Example 1: From the table DSN8610.EMP delete the row on which the cursor C1 is currently positioned.

EXEC SQL DELETE FROM DSN861ð.EMP WHERE CURRENT OF C1;

Example 2: From the table DSN8610.EMP, delete all rows for departments E11 and D21.

EXEC SQL DELETE FROM DSN861ð.EMP WHERE WORKDEPT =  $'E11'$  OR WORKDEPT =  $'D21'$ ;

### **DESCRIBE**

### **DESCRIBE**

### **Syntax**

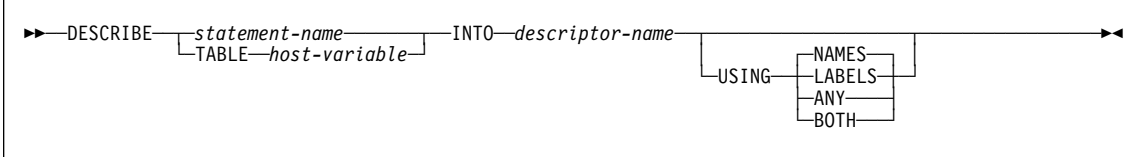

#### **Example**

In a PL/I program, execute a DESCRIBE statement with an SQLDA that has no occurrences of SQLVAR. If SQLD is greater than zero, use the value to allocate an SQLDA with the necessary number of occurrences of SQLVAR and then execute a DESCRIBE statement using that SQLDA.

```
EXEC SQL BEGIN DECLARE SECTION;
   DCL STMT1 STR CHAR(200) VARYING;
 EXEC SQL END DECLARE SECTION;
  EXEC SQL INCLUDE SQLDA;
 EXEC SQL DECLARE DYN CURSOR CURSOR FOR STMT1 NAME;
 ... /* code to prompt user for a query, then to generate \star/
    /\star a select-statement in the STMT1_STR \star/EXEC SQL PREPARE STMT1_NAME FROM :STMT1_STR;
 ... /* code to set SQLN to zero and to allocate the SQLDA */EXEC SQL DESCRIBE STMT1_NAME INTO :SQLDA;
 ... /* code to check that SQLD is greater than zero, to set \star/
    /* SQLN to SQLD, then to re-allocate the SQLDA \star/
 EXEC SQL DESCRIBE STMT1 NAME INTO :SQLDA;
 ... /* code to prepare for the use of the SQLDA \star/
  EXEC SQL OPEN DYN_CURSOR;
 ... /* loop to fetch rows from result table \star/
 EXEC SQL FETCH DYN_CURSOR USING DESCRIPTOR :SQLDA;
 .
  .
  .
```
# **DESCRIBE CURSOR**

# **DESCRIBE CURSOR**

### **Syntax**

<del>▶▶</del> -DESCRIBE CURSOR----cursor-name----------------descriptor-name

──cursor-name<br>└─host-variable─

#### **Examples**

The statements in the following examples are assumed to be in PL/I programs.

Example 1: Place information about the result set associated with cursor C1 into the descriptor named by :sqlda1.

EXEC SQL DESCRIBE CURSOR C1 INTO :sqlda1

Example 2: Place information about the result set associated with the cursor named by :hv1 into the descriptor named by :sqlda2.

EXEC SQL DESCRIBE CURSOR :hv1 INTO :sqlda2
### **DESCRIBE INPUT**

### **DESCRIBE INPUT**

#### **Syntax**

 $→$   $-DESCRIBE INPUT$   $—$   $statement$   $-name$   $—$   $INTO$   $—$  *descript* or  $-name$ 

 . . .

### **Example**

Execute a DESCRIBE INPUT statement with an SQLDA that has enough SQLVAR occurrences to describe any number of input parameters a prepared statement might have. Assume that five parameter markers at most will need to be described and that the input data does not contain LOBs.

/\* STMT1\_STR contains INSERT statement with VALUES clause  $\*/$ EXEC SQL PREPARE STMT1\_NAME FROM :STMT1\_STR;

... /\* code to set SQLN to 5 and to allocate the SQLDA  $\star$ / EXEC SQL DESCRIBE INPUT STMT1\_NAME INTO :SQLDA;

#### **DESCRIBE PROCEDURE**

### **DESCRIBE PROCEDURE**

#### **Syntax**

55──DESCRIBE PROCEDURE─ ─ ─┬ ┬ ─*procedure-name*─ ─INTO──*descriptor-name*────────────────────────────────────5%

└┘ ─*host-variable*──

#### **Examples**

The statements in the following examples are assumed to be in PL/I programs.

Example 1: Place information about the result sets returned by stored procedure P1 into the descriptor named by SQLDA1. Assume that the stored procedure is called with a one-part name from current server SITE2.

EXEC SQL CONNECT TO SITE2; EXEC SQL CALL P1; EXEC SQL DESCRIBE PROCEDURE P1 INTO :SQLDA1;

Example 2: Repeat the scenario in Example 1, but use a two-part name to specify an explicit schema name for the stored procedure to ensure that stored procedure P1 in schema MYSCHEMA is used.

EXEC SQL CONNECT TO SITE2; EXEC SQL CALL MYSCHEMA.P1; EXEC SQL DESCRIBE PROCEDURE MYSCHEMA.P1 INTO :SQLDA1;

Example 3: Place information about the result sets returned by the stored procedure identified by host variable HV1 into the descriptor named by SQLDA2. Assume that host variable HV1 contains the value SITE2.MYSCHEMA.P1 and the stored procedure is called with a three-part name.

EXEC SQL CALL SITE2.MYSCHEMA.P1; EXEC SQL DESCRIBE PROCEDURE :HV1 INTO :SQLDA2;

The preceding example would be invalid if host variable HV1 had contained the value MYSCHEMA.P1, a two-part name. For the example to be valid with that two-part name in host variable HV1, the current server must be the same as the location name that is specified on the CALL statement as the following statements demonstrate. This is the only condition under which the names do not have to be specified the same way and a three-part name on the CALL statement can be used with a two-part name on the DESCRIBE PROCEDURES statement.

EXEC SQL CONNECT TO SITE2; EXEC SQL CALL SITE2.MYSCHEMA.P1; EXEC SQL ASSOCIATE LOCATORS (:LOC1, :LOC2) WITH PROCEDURE :HV1;

### **DROP**

# **DROP**

### **Syntax**

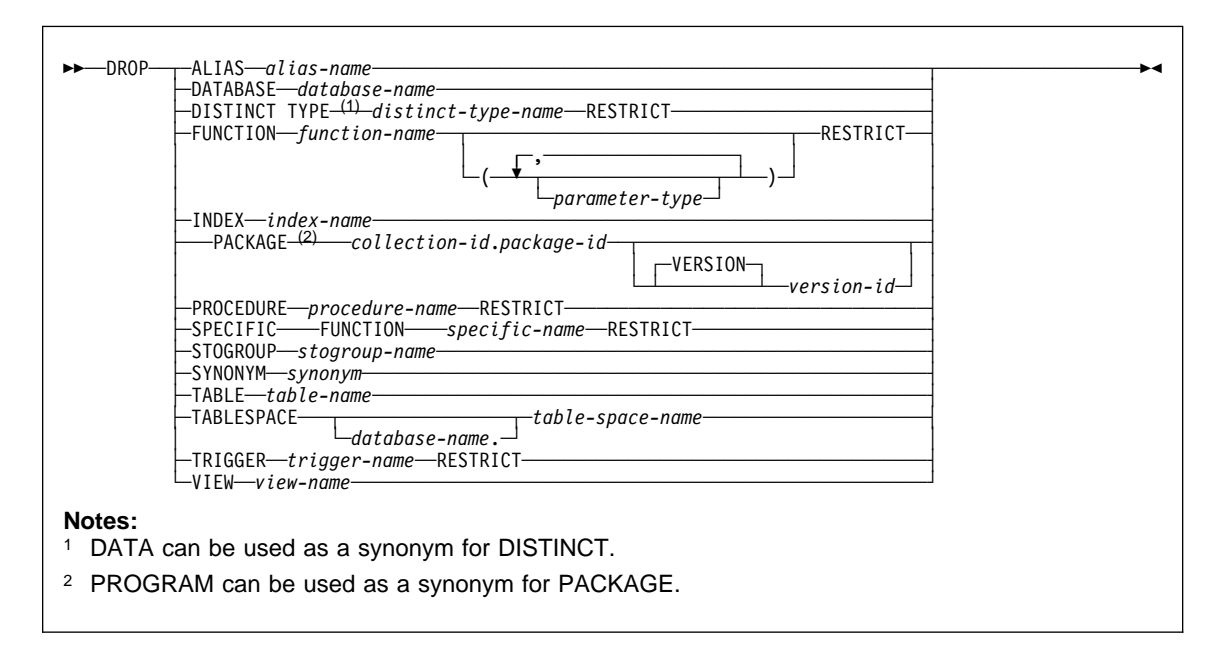

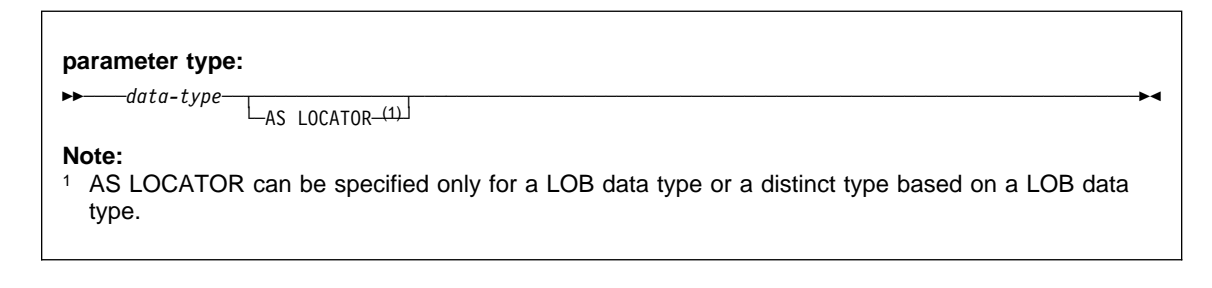

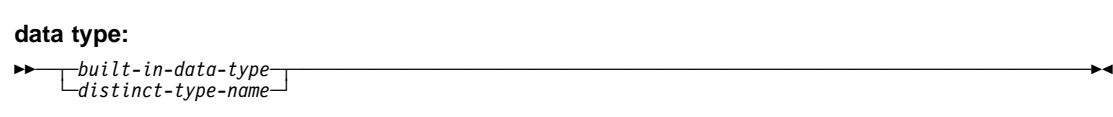

### **DROP**

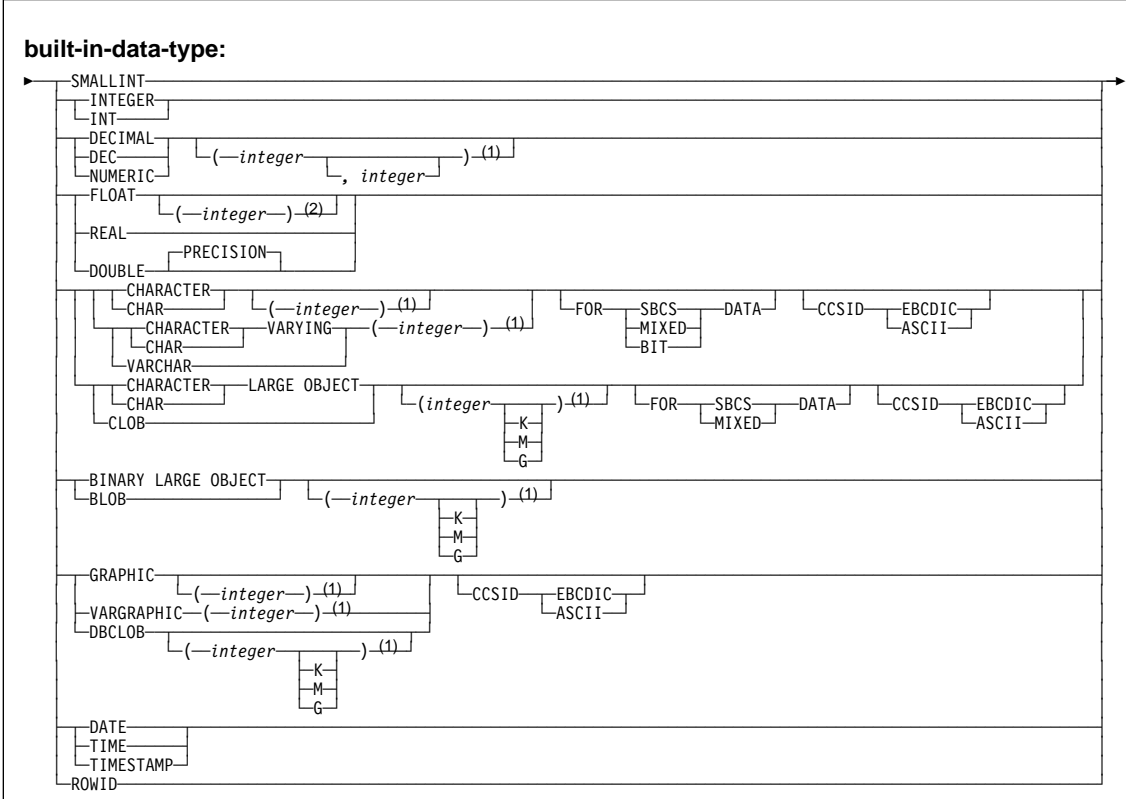

#### **Notes:**

- <sup>1</sup> The values that are specified for length, precision, or scale attributes must match the values that were specified when the function was created. Coding specific values is optional. Empty parentheses, (), can be used instead to indicate that DB2 ignores the attributes when determining whether data types match.
- <sup>2</sup> The value that is specified does not have to match the value that was specified when the function was created because matching is based on data type (REAL or DOUBLE). 1<=integer<= 21 indicates REAL and 22<=integer<=53 indicates DOUBLE. Coding a specific value is optional. Empty parentheses cannot be used.

#### **Examples**

Example 1: Drop table DSN8610.DEPT.

DROP TABLE DSN861ð.DEPT;

Example 2: Drop table space DSN8S61D in database DSN8D61A.

DROP TABLESPACE DSN8D61A.DSN8S61D;

Example 3: Drop the view DSN8610.VPROJRE1:

#### **DROP**

DROP VIEW DSN861ð.VPROJRE1;

Example 4: Drop the package DSN8CC0 with the version identifier VERSZZZZ. The package is in the collection DSN8CC61. Use the version identifier to distinguish the package to be dropped from another package with the same name in the same collection.

DROP PACKAGE DSN8CC61.DSN8CCð VERSION VERSZZZZ;

Example 5: Drop the package DSN8CC0 with the version identifier "1994-07-14-09.56.30.196952." When a version identifier is generated by the VERSION(AUTO) precompiler option, delimit the version identifier.

DROP PACKAGE DSN8CC61.DSN8CCð VERSION "1994-ð7-14-ð9.56.3ð.196952";

Example 6: Drop the distinct type DOCUMENT, if it is not currently in use:

DROP DISTINCT TYPE DOCUMENT RESTRICT;

Example 7: Assume that you are SMITH and that ATOMIC\_WEIGHT is the only function with that name in schema CHEM. Drop ATOMIC\_WEIGHT.

DROP FUNCTION CHEM.ATOMIC\_WEIGHT RESTRICT;

Example 8: Assume that you are SMITH and that you created the function CENTER in schema SMITH. Drop CENTER, using the function signature to identify the function instance to be dropped.

DROP FUNCTION CENTER(INTEGER, FLOAT) RESTRICT;

Example 9: Assume that you are SMITH and that you created another function named CENTER, which you gave the specific name FOCUS97, in schema JOHNSON. Drop CENTER, using the specific name to identify the function instance to be dropped.

DROP SPECIFIC FUNCTION JOHNSON.FOCUS97 RESTRICT;

Example 10: Assume that you are SMITH and that stored procedure OSMOSIS is in schema BIOLOGY. Drop OSMOSIS.

DROP PROCEDURE BIOLOGY.OSMOSIS RESTRICT;

Example 11: Assume that you are SMITH and that trigger BONUS is in your schema. Drop BONUS.

DROP TRIGGER BONUS RESTRICT;

# **END DECLARE SECTION**

# **END DECLARE SECTION**

# **Syntax**

 $\rightarrow$  END DECLARE SECTION-

# **Example**

EXEC SQL BEGIN DECLARE SECTION; (host variable declarations) EXEC SQL END DECLARE SECTION;

# **EXECUTE**

## **EXECUTE**

## **Syntax**

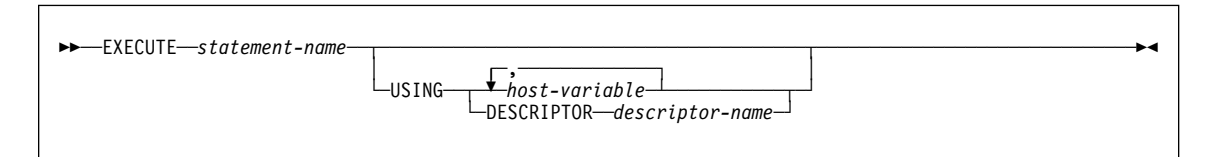

# **Example**

In this example, an INSERT statement with parameter markers is prepared and executed. S1 is a structure that corresponds to the format of DSN8610.DEPT.

EXEC SQL PREPARE DEPT INSERT FROM 'INSERT INTO DSN861ð.DEPT VALUES(?,?,?,?)';

(Check for successful execution and read values into S1)

EXEC SQL EXECUTE DEPT\_INSERT USING :S1;

# **EXECUTE IMMEDIATE**

## **EXECUTE IMMEDIATE**

## **Syntax**

>>─EXECUTE IMMEDIATE──*─</del>string-expression────────────────────────────<del>──</del>* └─*host*-variable────┘

#### **Example**

In this PL/I example, the EXECUTE IMMEDIATE statement is used to execute a DELETE statement in which the rows to be deleted are determined by a search-condition specified by the value of PREDS.

EXEC SQL EXECUTE IMMEDIATE 'DELETE FROM DSN861ð.DEPT WHERE' || PREDS;

## **EXPLAIN**

## **EXPLAIN**

### **Syntax**

 $\begin{tabular}{l} \bf \color{blue} \color{red} \bullet \color{red} \color{red} \color{black} \bullet \color{red} \color{red} \color{black} \bullet \color{red} \color{red} \color{black} \bullet \color{red} \color{red} \color{black} \bullet \color{red} \color{black} \bullet \color{red} \color{red} \color{black} \bullet \color{red} \color{black} \bullet \color{red} \color{black} \bullet \color{red} \color{black} \bullet \color{red} \color{black} \bullet \color{red} \end{tabular} \end{tabular} \end{tabular} \end{array} \begin{tabular}{l} \textbf{5E1} \textbf{QUERYNO}$ └ SET QUERYNO=*integer* 

### **Examples**

Example 1: Determine the steps required to execute the query 'SELECT X.ACTNO...'. Assume that no set of rows in the PLAN\_TABLE has the value 13 for the QUERYNO column.

```
EXPLAIN PLAN SET QUERYNO = 13
FOR SELECT X.ACTNO, X.PROJNO, X.EMPNO, Y.JOB, Y.EDLEVEL
    FROM DSN861ð.EMPPROJACT X, DSN861ð.EMP Y
      WHERE X.EMPNO = Y.EMPNO
         AND X.EMPTIME > ð.5
         AND (Y.JOB = 'DESIGNER' OR Y.EDLEVEL >= 12)
      ORDER BY X.ACTNO, X.PROJNO;
```
Example 2: Retrieve the information returned in Example 1. Assume that a statement table exists, so also retrieve the estimated cost of processing the query. Use the following query, which joins the plan table and the statement table.

SELECT \* FROM PLAN\_TABLE A, DSN\_STATEMNT\_TABLE B WHERE A.QUERYNO = 13 and B.QUERYNO = 13 ORDER BY A.QBLOCKNO, A.PLANNO, A.MIXOPSEQ;

### **FETCH**

## **FETCH**

## **Syntax**

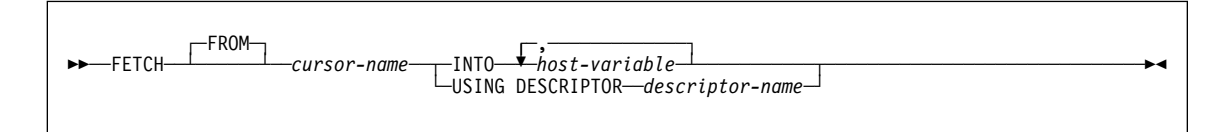

#### **Example**

The FETCH statement fetches the results of the SELECT statement into the application program variables DNUM, DNAME, and MNUM. When no more rows remain to be fetched, the not found condition is returned.

```
EXEC SQL DECLARE C1 CURSOR FOR
 SELECT DEPTNO, DEPTNAME, MGRNO FROM DSN861ð.DEPT
 WHERE ADMRDEPT = 'A00';
EXEC SQL OPEN C1;
DO WHILE (SQLCODE = ð);
 EXEC SQL FETCH C1 INTO :DNUM, :DNAME, :MNUM;
 END;
```
EXEC SQL CLOSE C1;

# **FREE LOCATOR**

## **FREE LOCATOR**

### **Syntax**

►►──FREE LOCATOR─<del>─</del><sup>→</sup>*host\_variable*─ ─────────────────────────────────

### **Example**

Assume that the employee table contains columns RESUME, HISTORY, and PICTURE and that locators have been established in a program to represent the column values. Free the CLOB locator variables LOCRES and LOCHIST, and the BLOB locator variable LOCPIC.

EXEC SQL FREE LOCATOR :LOCRES, :LOCHIST, :LOCPIC

# **GRANT (collection privileges)**

# **GRANT (collection privileges)**

# **Syntax**

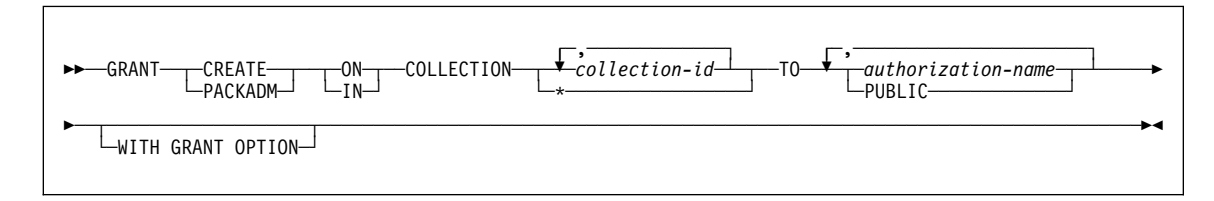

# **Example**

Grant the privilege to create new packages in collections QAACLONE and DSN8CC61 to CLARK.

GRANT CREATE IN COLLECTION QAACLONE, DSN8CC61 TO CLARK;

#### **GRANT (database privileges)**

### **GRANT (database privileges)**

#### **Syntax**

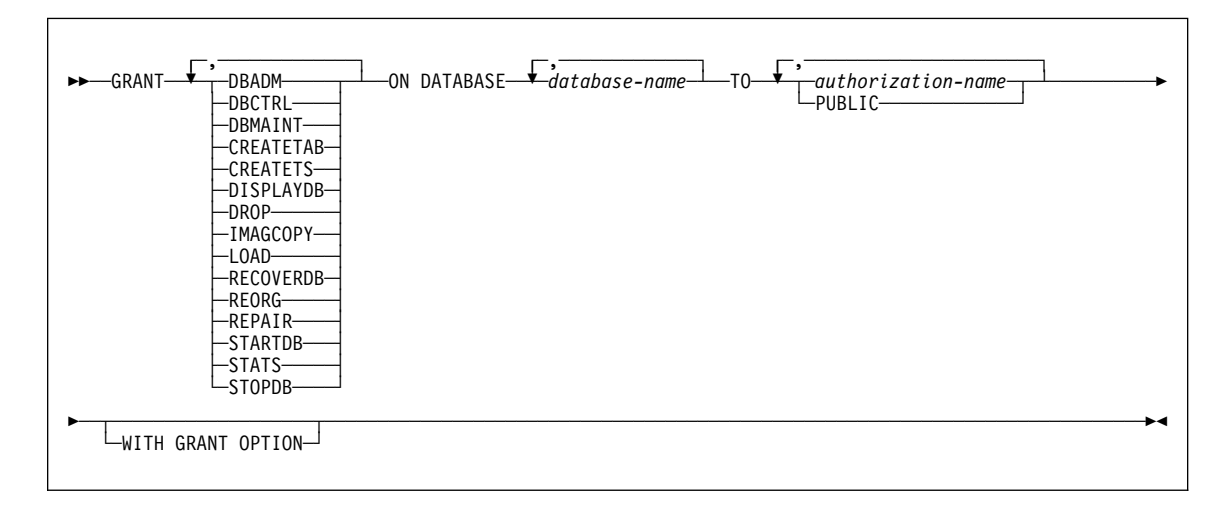

### **Examples**

Example 1: Grant drop privileges on database DSN8D61A to user PEREZ.

 GRANT DROP ON DATABASE DSN8D61A TO PEREZ;

Example 2: Grant repair privileges on database DSN8D61A to all local users.

 GRANT REPAIR ON DATABASE DSN8D61A TO PUBLIC;

Example 3: Grant authority to create new tables and load tables in database DSN8D61A to users WALKER, PIANKA, and FUJIMOTO, and give them grant privileges.

```
 GRANT CREATETAB,LOAD
  ON DATABASE DSN8D61A
   TO WALKER,PIANKA,FUJIMOTO
  WITH GRANT OPTION;
```
### **GRANT (distinct type privileges)**

### **GRANT (distinct type privileges)**

#### **Syntax**

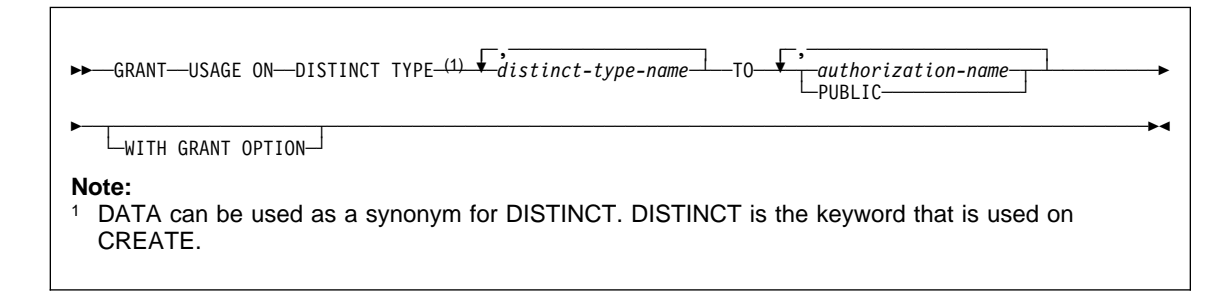

#### **Examples**

Example 1: Grant the USAGE privilege on distinct type SHOE\_SIZE to user JONES. This GRANT statement does not give JONES the privilege to execute the cast functions that are associated with the distinct type SHOE\_SIZE.

GRANT USAGE ON DISTINCT TYPE SHOE\_SIZE TO JONES;

Example 2: Grant the USAGE privilege on distinct type US\_DOLLAR to all users at the current server.

GRANT USAGE ON DISTINCT TYPE US DOLLAR TO PUBLIC;

Example 3: Grant the USAGE privilege on distinct type CANADIAN\_DOLLAR to the administrative assistant (ADMIN\_A) , and give this user the ability to grant the USAGE privilege on the distinct type to others. The administrative assistant cannot grant the privilege to execute the cast functions that are associated with the distinct type CANADIAN\_DOLLAR because WITH GRANT OPTION does not give the administrative assistant the EXECUTE authority on these cast functions.

GRANT USAGE ON DISTINCT TYPE CANADIAN\_DOLLAR TO ADMIN\_A WITH GRANT OPTION;

# **GRANT (function or procedure privileges)**

# **GRANT (function or procedure privileges)**

# **Syntax**

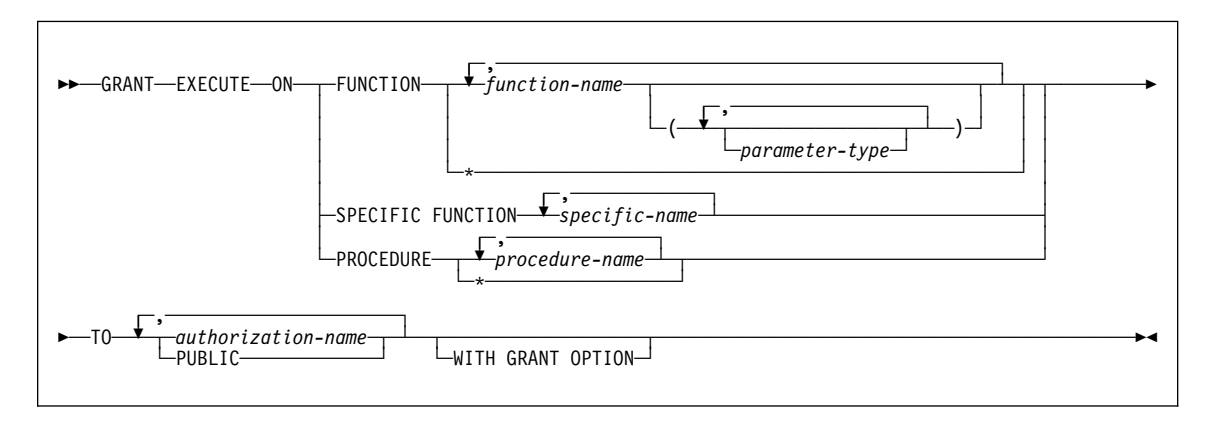

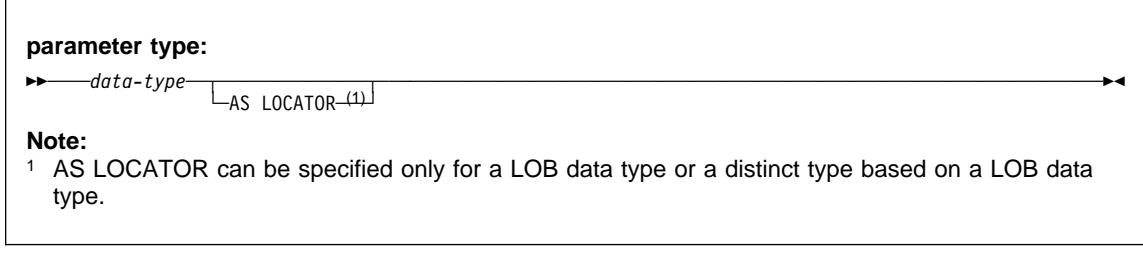

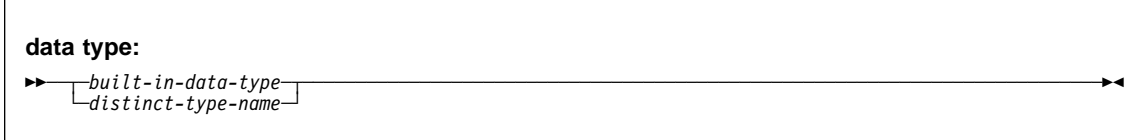

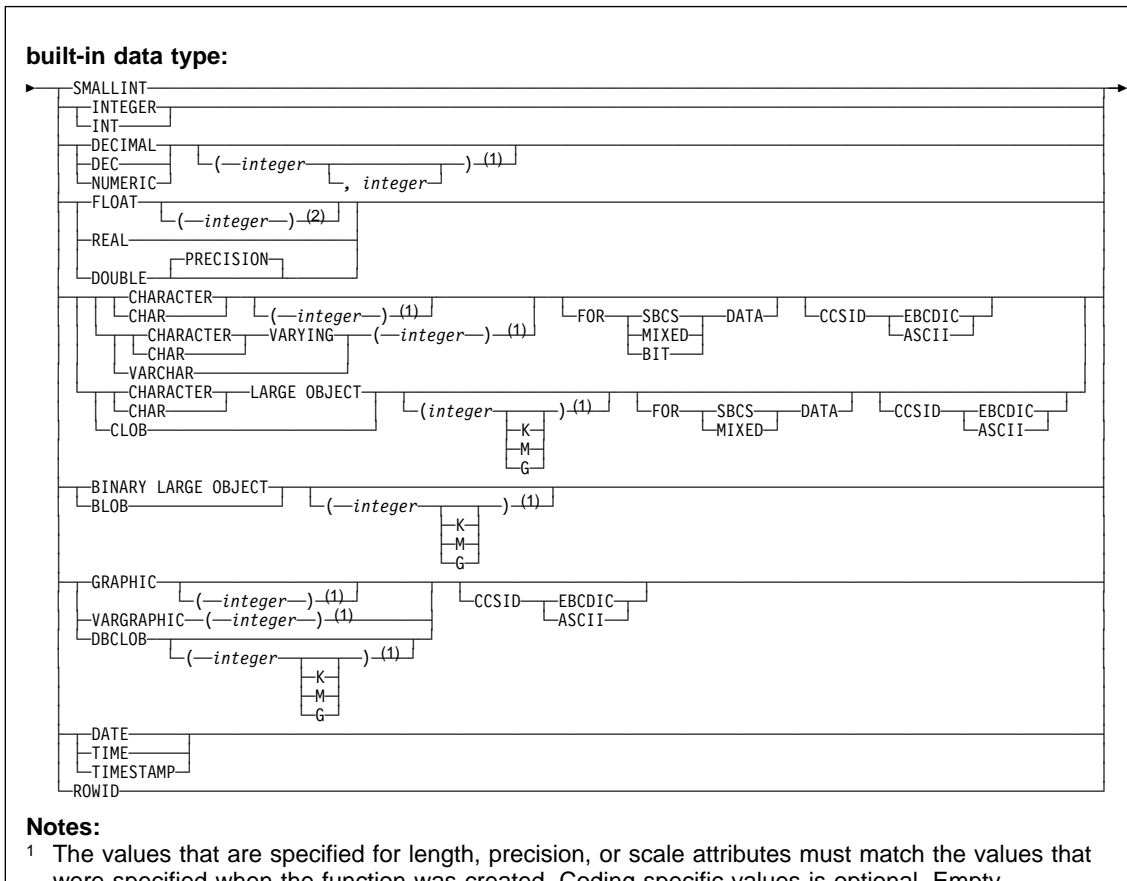

## **GRANT (function or procedure privileges)**

- were specified when the function was created. Coding specific values is optional. Empty parentheses, (), can be used instead to indicate that DB2 ignores the attributes when determining whether data types match.
- <sup>2</sup> The value that is specified does not have to match the value that was specified when the function was created because matching is based on data type (REAL or DOUBLE). 1<=integer<= 21 indicates REAL and 22<=integer <= 53 indicates DOUBLE. Coding a specific value is optional. Empty parentheses cannot be used.

#### **Examples**

Example 1: Grant the EXECUTE privilege on function CALC\_SALARY to user JONES. Assume that there is only one function in the schema with function name CALC\_SALARY.

GRANT EXECUTE ON FUNCTION CALC SALARY TO JONES;

Example 2: Grant the EXECUTE privilege on procedure VACATION\_ACCR to all users at the current server.

GRANT EXECUTE ON PROCEDURE VACATION\_ACCR TO PUBLIC;

#### **GRANT (function or procedure privileges)**

Example 3: Grant the EXECUTE privilege on function DEPT\_TOTALS to the administrative assistant and give the assistant the ability to grant the EXECUTE privilege on this function to others. The function has the specific name DEPT85\_TOT. Assume that the schema has more than one function that is named DEPT\_TOTALS.

GRANT EXECUTE ON SPECIFIC FUNCTION DEPT85 TOT TO ADMIN A WITH GRANT OPTION;

Example 4: Grant the EXECUTE privilege on function NEW\_DEPT\_HIRES to HR (Human Resources). The function has two input parameters with data types of INTEGER and CHAR(10), respectively. Assume that the schema has more than one function that is named NEW\_DEPT\_HIRES.

GRANT EXECUTE ON FUNCTION NEW DEPT HIRES (INTEGER, CHAR(10)) TO HR;

You can also code the CHAR(10) data type as CHAR().

## **GRANT (package privileges)**

### **GRANT (package privileges)**

### **Syntax**

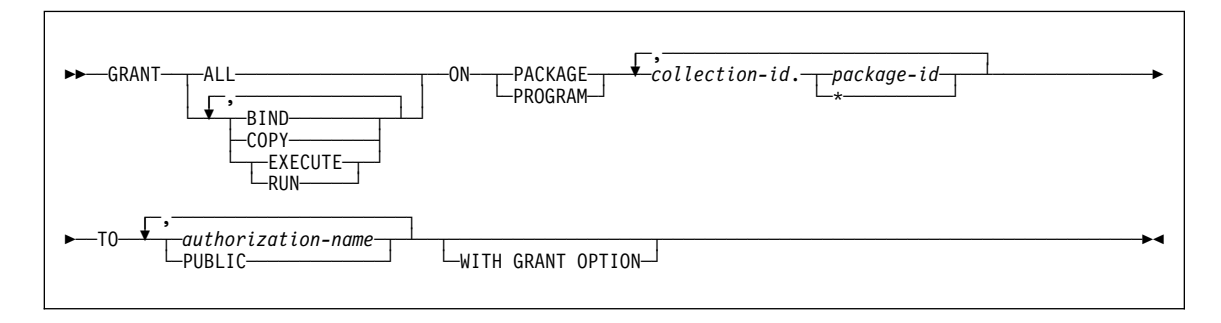

#### **Examples**

Example 1: Grant the privilege to copy all packages in collection DSN8CC61 to LEWIS. GRANT COPY ON PACKAGE DSN8CC61.\* TO LEWIS;

Example 2: You have the BIND privilege with GRANT authority over the package CLCT1.PKG1. You have the EXECUTE privilege with GRANT authority over the package CLCT2.PKG2. You have no other privileges with GRANT authority over any package in the collections CLCT1 AND CLCT2. Hence, the following statement, when executed by you, grants LEWIS the BIND privilege on CLCT1.PKG1 and the EXECUTE privilege on CLCT2.PKG2, and makes no other grant. The privileges granted include no GRANT authority.

```
GRANT ALL ON PACKAGE CLCT1.PKG1, CLCT2.PKG2 TO JONES;
```
# **GRANT (plan privileges)**

# **GRANT (plan privileges)**

### **Syntax**

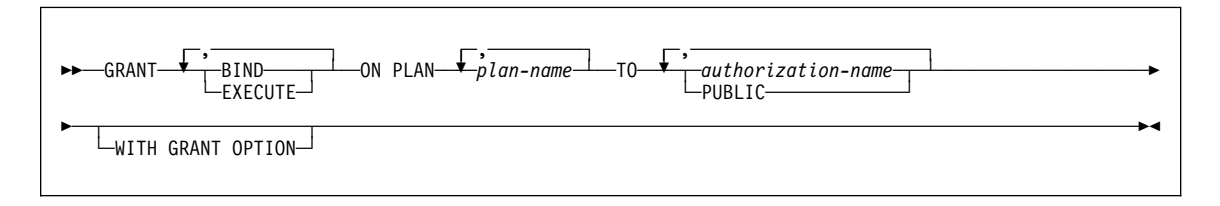

#### **Examples**

Example 1: Grant the privilege to bind plan DSN8IP61 to user JONES.

GRANT BIND ON PLAN DSN8IP61 TO JONES;

Example 2: Grant privileges to bind and execute plan DSN8CP61 to all users at the current server.

GRANT BIND,EXECUTE ON PLAN DSN8CP61 TO PUBLIC;

Example 3: Grant the privilege to execute plan DSN8CP61 to users ADAMSON and BROWN with grant option.

GRANT EXECUTE ON PLAN DSN8CP61 TO ADAMSON,BROWN WITH GRANT OPTION;

### **GRANT (schema privileges)**

### **GRANT (schema privileges)**

#### **Syntax**

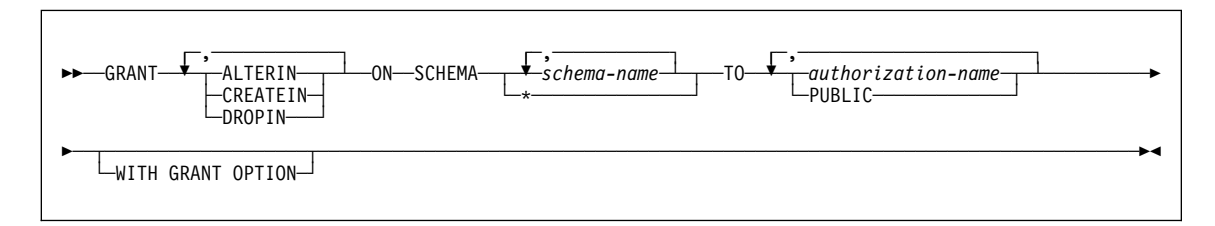

#### **Examples**

Example 1: Grant the CREATEIN privilege on schema T\_SCORES to user JONES. GRANT CREATEIN ON SCHEMA T SCORES TO JONES;

Example 2: Grant the CREATEIN privilege on schema VAC to all users at the current server.

GRANT CREATEIN ON SCHEMA VAC TO PUBLIC;

Example 3: Grant the ALTERIN privilege on schema DEPT to the administrative assistant and give the grantee the ability to grant ALTERIN privileges on this schema to others.

GRANT ALTERIN ON SCHEMA DEPT TO ADMIN\_A WITH GRANT OPTION;

Example 4: Grant the CREATEIN, ALTERIN, and DROPIN privileges on schemas NEW\_HIRE, PROMO, and RESIGN to HR (Human Resources).

GRANT CREATEIN, ALTERIN, DROPIN ON SCHEMA NEW\_HIRE, PROMO, RESIGN TO HR;

# **GRANT (system privileges)**

### **GRANT (system privileges)**

## **Syntax**

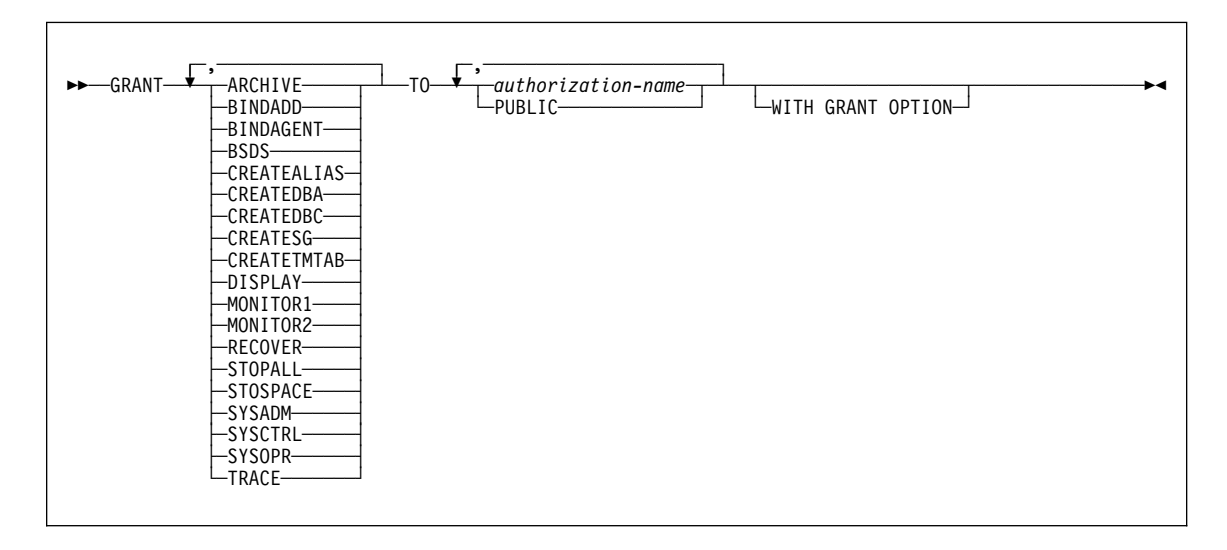

# **Examples**

Example 1: Grant DISPLAY privileges to user LUTZ.

 GRANT DISPLAY TO LUTZ;

Example 2: Grant BSDS and RECOVER privileges to users PARKER and SETRIGHT, with the WITH GRANT OPTION.

 GRANT BSDS,RECOVER TO PARKER,SETRIGHT WITH GRANT OPTION;

Example 3: Grant TRACE privileges to all local users.

 GRANT TRACE TO PUBLIC;

### **GRANT (table or view privileges)**

### **GRANT (table or view privileges)**

#### **Syntax**

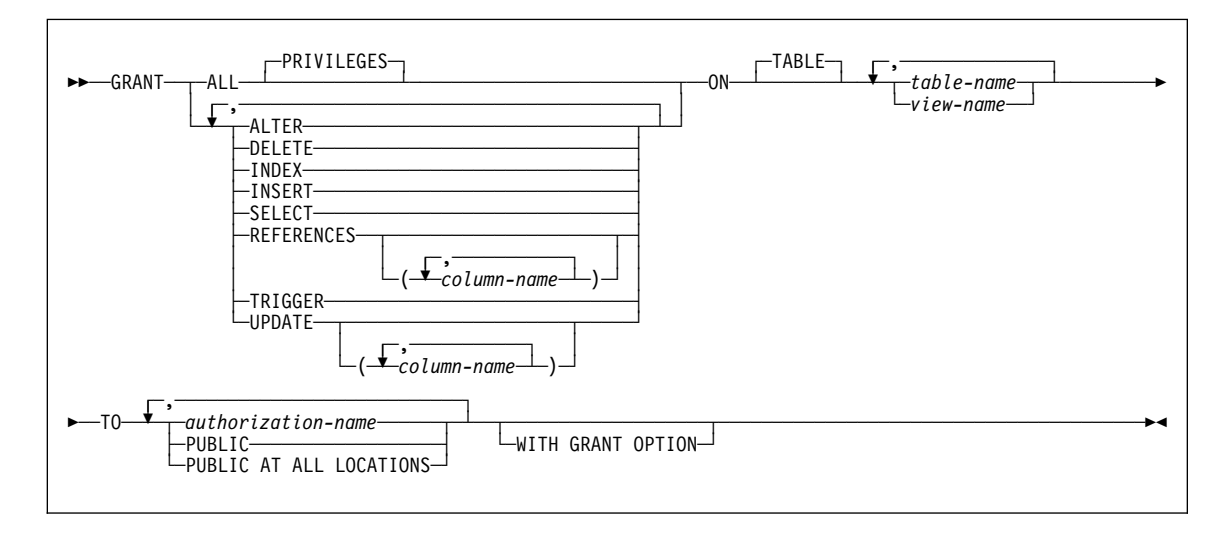

### **Examples**

Example 1: Grant SELECT privileges on table DSN8610.EMP to user PULASKI.

GRANT SELECT ON DSN861ð.EMP TO PULASKI;

Example 2: Grant UPDATE privileges on columns EMPNO and WORKDEPT in table DSN8610.EMP to all users at the current server.

GRANT UPDATE (EMPNO,WORKDEPT) ON TABLE DSN861ð.EMP TO PUBLIC;

Example 3: Grant all privileges on table DSN8610.EMP to users KWAN and THOMPSON, with the WITH GRANT OPTION.

GRANT ALL ON TABLE DSN861ð.EMP TO KWAN,THOMPSON WITH GRANT OPTION;

Example 4: Grant the SELECT and UPDATE privileges on the table DSN8610.DEPT to every user in the network.

GRANT SELECT, UPDATE ON TABLE DSN861ð.DEPT TO PUBLIC AT ALL LOCATIONS;

Even with this grant, it is possible that some network users do not have access to the table at all, or to any other object at the table's subsystem. Controlling access to the subsystem involves the communications databases at the subsystems in the network.

# **GRANT (use privileges)**

# **GRANT (use privileges)**

# **Syntax**

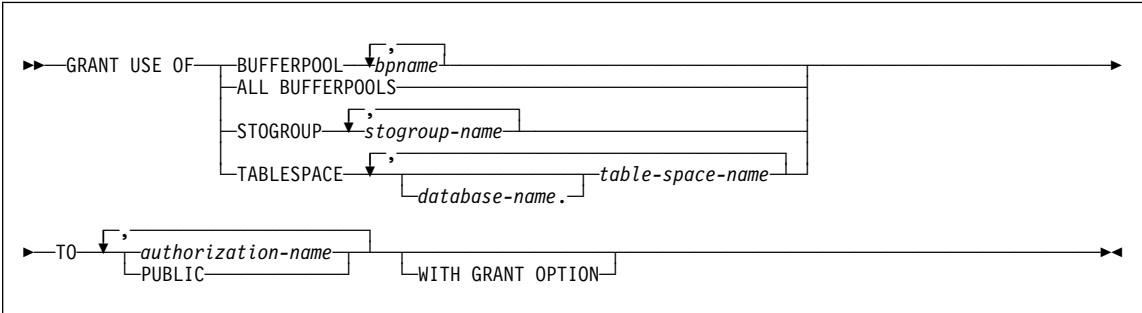

# **Examples**

Example 1: Grant authority to use buffer pools BP1 and BP2 to user MARINO.

GRANT USE OF BUFFERPOOL BP1,BP2 TO MARINO;

Example 2: Grant to all local users the authority to use table space DSN8S61D in database DSN8D61A.

GRANT USE OF TABLESPACE DSN8D61A.DSN8S61D TO PUBLIC;

# **HOLD LOCATOR**

# **HOLD LOCATOR**

## **Syntax**

┌┐ ─,───────────── 55─ ─HOLD LOCATOR─ ─ ──6─*host\_variable*─ ─────────────────────────────────────────────────────────────────5% ┴

### **Example**

Assume that the employee table contains columns RESUME, HISTORY, and PICTURE and that locators have been established in a program to represent the values represented by the columns. Give the CLOB locator variables LOCRES and LOCHIST, and the BLOB locator variable LOCPIC the hold property.

EXEC SQL HOLD LOCATOR :LOCRES, :LOCHIST, :LOCPIC

# **INCLUDE**

# **INCLUDE**

# **Syntax**

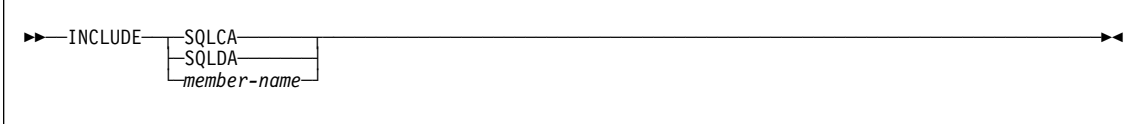

# **Example**

Include an SQL communications area in a PL/I program. EXEC SQL INCLUDE SQLCA;

### **INSERT**

### **INSERT**

#### **Syntax**

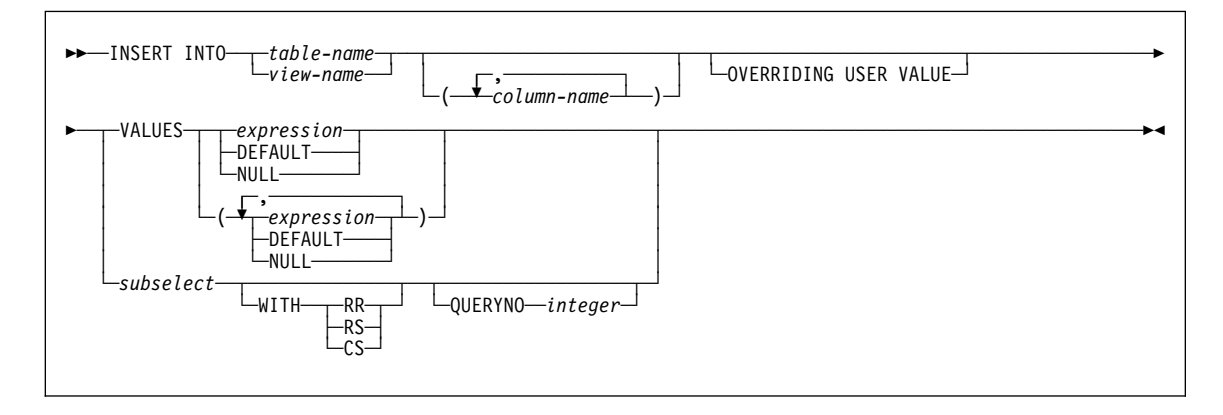

#### **Examples**

Example 1: Insert values into sample table DSN8610.EMP.

```
INSERT INTO DSN861ð.EMP
  VALUES ('ððð2ð5','MARY','T','SMITH','D11','2866',
            '1981-ð8-1ð','ANALYST',16,'F','1956-ð5-22',
           16345,5ðð,23ðð);
```
Example 2: Populate the temporary table SMITH.TEMPEMPL with data from sample table DSN8610.EMP.

INSERT INTO SMITH.TEMPEMPL SELECT \* FROM DSN861ð.EMP;

Example 3: Populate the temporary table SMITH.TEMPEMPL with data from department D11 in sample table DSN8610.EMP.

```
INSERT INTO SMITH.TEMPEMPL
 SELECT *
  FROM DSN861ð.EMP
  WHERE WORKDEPT='D11';
```
Example 4: Insert a row into sample table DSN8610.EMP\_PHOTO\_RESUME. Set the value for column EMPNO to the value in host variable HV\_ENUM. Let the value for column EMP\_ROWID be generated because it was defined with a row ID data type and with clause GENERATED ALWAYS.

```
INSERT INTO DSN861ð.EMP_PHOTO_RESUME(EMPNO, EMP_ROWID)
 VALUES (:HV ENUM, DEFAULT);
```
#### **INSERT**

Unlike columns defined as GENERATED BY DEFAULT for which you can insert a value, you cannot insert data into a column that is defined as GENERATED ALWAYS. Therefore, if you were to try to insert a value into EMP\_ROWID, instead of specifying DEFAULT as above, the statement would fail unless you specify OVERRIDING USER VALUE. For columns that are defined as GENERATED ALWAYS, the OVERRIDING USER VALUE clause causes DB2 to ignore any user-specified value and generate a value instead.

For example, assume that you want to copy the rows in DSN8610.EMP\_PHOTO\_RESUME to another table that has a similar definition (both tables have a ROWID columns defined as GENERATED ALWAYS). For following INSERT statement, the OVERRIDING USER VALUE clause causes DB2 to ignore the EMP\_ROWID column values from DSN8610.EMP\_PHOTO\_RESUME and generate values for the corresponding ROWID column in B.EMP\_PHOTO\_RESUME.

INSERT INTO B.EMP\_PHOTO\_RESUME OVERRIDING USER VALUE SELECT \* FROM DSN8610.EMP\_PHOTO\_RESUME;

# **LABEL ON**

## **LABEL ON**

### **Syntax**

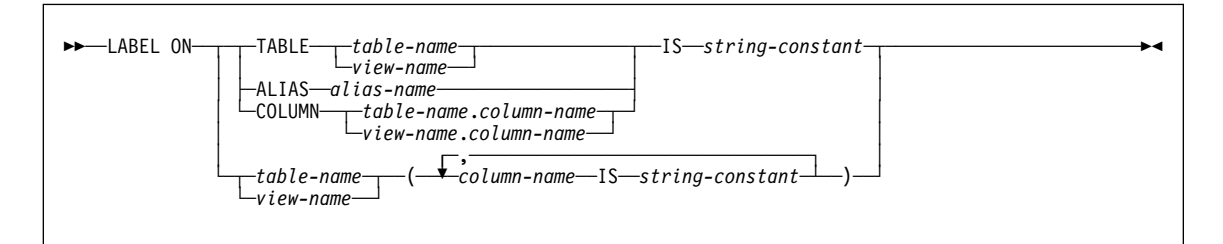

### **Examples**

Example 1: Enter a label on the DEPTNO column of table DSN8610.DEPT.

LABEL ON COLUMN DSN861ð.DEPT.DEPTNO IS 'DEPARTMENT NUMBER';

Example 2: Enter labels on two columns in table DSN8610.DEPT.

LABEL ON DSN861ð.DEPT (MGRNO IS 'MANAGER'S EMPLOYEE NUMBER', ADMRDEPT IS 'ADMINISTERING DEPARTMENT');

# **LOCK TABLE**

 $\overline{\phantom{0}}$ 

# **LOCK TABLE**

### **Syntax**

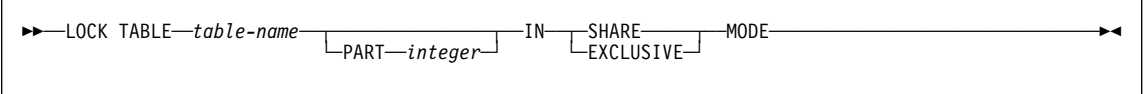

### **Example**

Obtain a lock on the sample table named DSN8610.EMP, which resides in a partitioned table space. The lock obtained applies to every partition and prevents other application programs from either reading or updating the table.

LOCK TABLE DSN861ð.EMP IN EXCLUSIVE MODE;

## **OPEN**

# **OPEN**

## **Syntax**

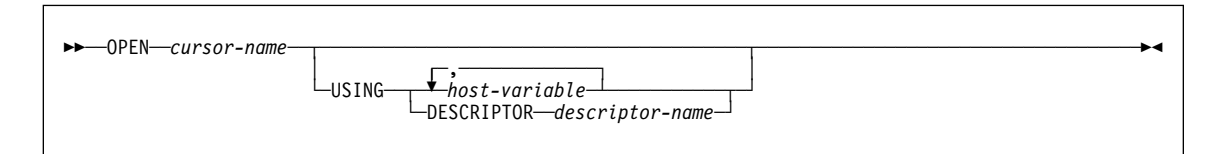

#### **Example**

The OPEN statement in the following example places the cursor at the beginning of the rows to be fetched.

EXEC SQL DECLARE C1 CURSOR FOR SELECT DEPTNO, DEPTNAME, MGRNO FROM DSN861ð.DEPT WHERE ADMRDEPT = 'A00'; EXEC SQL OPEN C1; DO WHILE (SQLCODE = ð); EXEC SQL FETCH C1 INTO :DNUM, :DNAME, :MNUM; END;

EXEC SQL CLOSE C1;

# **PREPARE**

### **PREPARE**

## **Syntax**

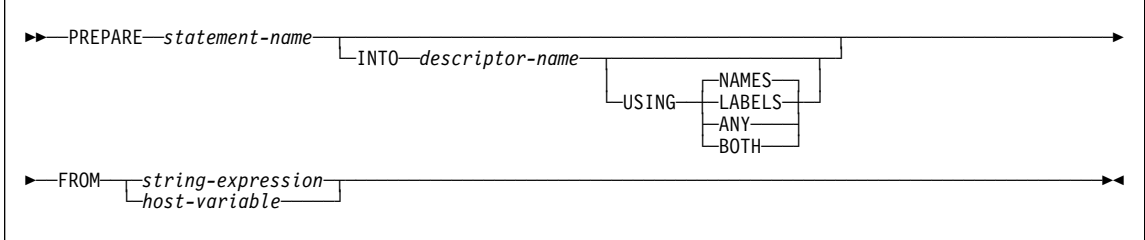

# **Example**

In this PL/I example, an INSERT statement with parameter markers is prepared and executed. Before execution, values for the parameter markers are read into the host variables S1, S2, S3, S4, and S5.

EXEC SQL PREPARE DEPT\_INSERT FROM 'INSERT INTO DSN861ð.DEPT VALUES(?,?,?,?,?)';

(Check for successful execution and read values into host variables)

EXEC SQL EXECUTE DEPT\_INSERT USING :S1, :S2, :S3, :S4, :S5;

#### **RELEASE**

### **RELEASE**

#### **Syntax**

```
——RELEASE———location-name
               ├ ┤ ─host-variable─
              ─CURRENT───────
              ALL<sup>SQL-</sup>
├─ALL─┴─────┴────┤
└─ALL PRIVATE──
```
#### **Examples**

Example 1: The SQL connection to TOROLAB1 is not needed in the next unit of work. The following statement causes it to be ended during the next commit operation:

```
EXEC SQL RELEASE TOROLAB1;
```
Example 2: The current SQL connection is not needed in the next unit of work. The following statement causes it to be ended during the next commit operation:

```
EXEC SQL RELEASE CURRENT;
```
Example 3: The first phase of an application involves explicit CONNECTs to remote servers and the second phase involves the use of DB2 private protocol access with the local DB2 subsystem as the application server. None of the existing connections are needed in the second phase and their existence could prevent the allocation of DB2 private connections. Accordingly, the following statement is executed before the commit operation that separates the two phases:

EXEC SQL RELEASE ALL SQL;

Example 4: The first phase of an application involves the use of DB2 private protocol access with the local DB2 subsystem as the application server and the second phase involves explicit CONNECTs to remote servers. The existence of the DB2 private connections allocated during the first phase could cause a CONNECT operation to fail. Accordingly, the following statement is executed before the commit operation that separates the two phases:

EXEC SQL RELEASE ALL PRIVATE;

# **RENAME**

# **RENAME**

# **Syntax**

►►─RENAME<sup>---</sup>TABLE 55──RENAME─ ─ ─┴ ┴ ─────── ─*source-table-name*──TO──*target-identifier*──────────────────────────────────────5%

# **Example**

Change the name of the EMP table to EMPLOYEE: RENAME TABLE EMP TO EMPLOYEE;

# **REVOKE (collection privileges)**

# **REVOKE (collection privileges)**

## **Syntax**

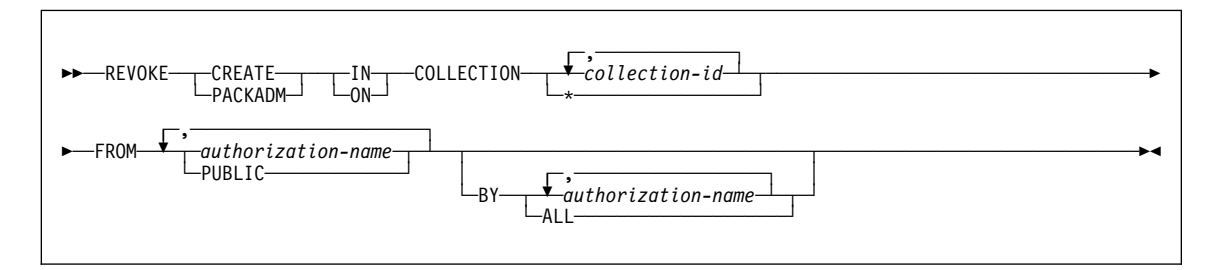

# **Example**

Revoke the privilege to create new packages in collections QAACLONE and DSN8CC61 from CLARK.

REVOKE CREATE IN COLLECTION QAACLONE, DSN8CC61 FROM CLARK;

#### **REVOKE (database privileges)**

### **REVOKE (database privileges)**

## **Syntax**

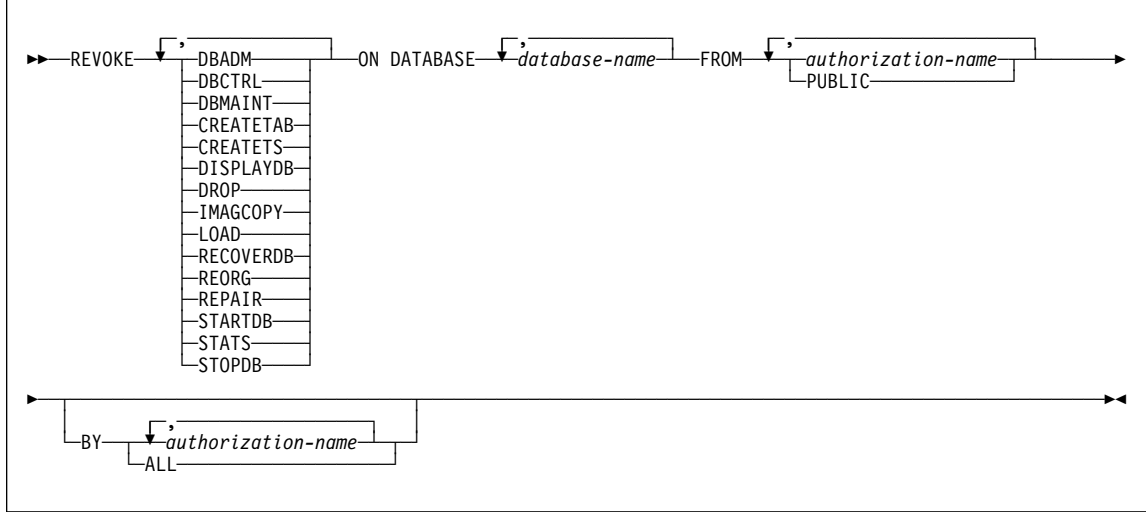

#### **Examples**

Example 1: Revoke drop privileges on database DSN8D61A from user PEREZ.

 REVOKE DROP ON DATABASE DSN8D61A FROM PEREZ;

Example 2: Revoke repair privileges on database DSN8D61A from all local users. (Grants to specific users will not be affected.)

 REVOKE REPAIR ON DATABASE DSN8D61A FROM PUBLIC;

Example 3: Revoke authority to create new tables and load tables in database DSN8D61A from users WALKER, PIANKA, and FUJIMOTO.

 REVOKE CREATETAB,LOAD ON DATABASE DSN8D61A FROM WALKER,PIANKA,FUJIMOTO;

## **REVOKE (distinct type privileges)**

### **REVOKE (distinct type privileges)**

#### **Syntax**

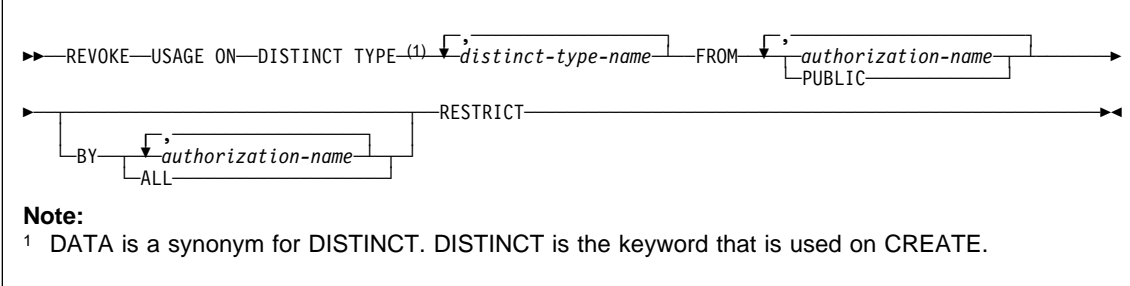

#### **Examples**

Example 1: Revoke the USAGE privilege on distinct type SHOESIZE from user JONES. REVOKE USAGE ON DISTINCT TYPE SHOESIZE FROM JONES RESTRICT;

Example 2: Revoke the USAGE privilege on distinct type US\_DOLLAR from all users at the current server except for those who have been specifically granted USAGE and not through PUBLIC.

REVOKE USAGE ON DISTINCT TYPE US\_DOLLAR FROM PUBLIC RESTRICT;

Example 3: Revoke the USAGE privilege on distinct type CANADIAN\_DOLLARS from the administrative assistant (ADMIN\_A) .

REVOKE USAGE ON DISTINCT TYPE CANADIAN\_DOLLARS FROM ADMIN A RESTRICT;
## **REVOKE (function or procedure privileges)**

## **REVOKE (function or procedure privileges)**

## **Syntax**

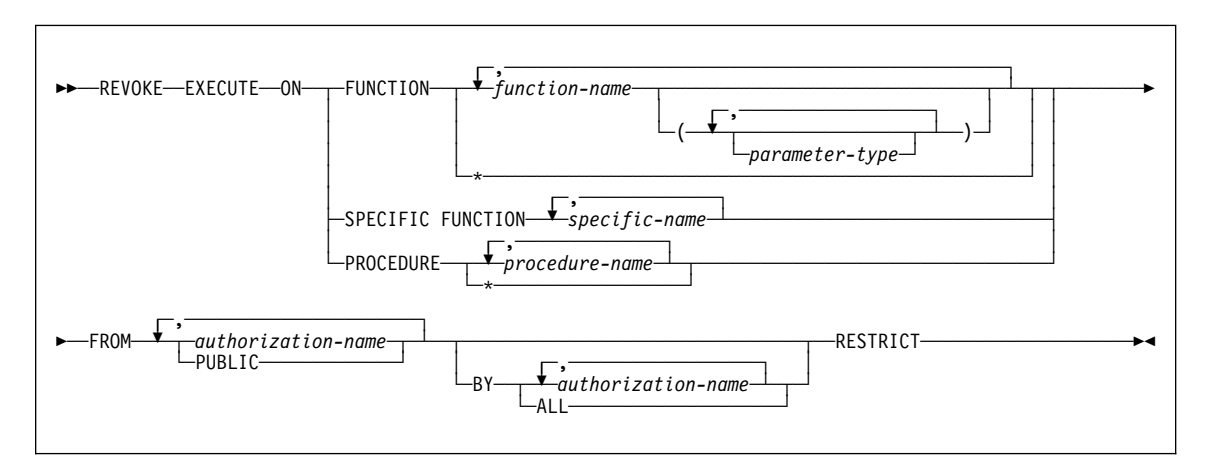

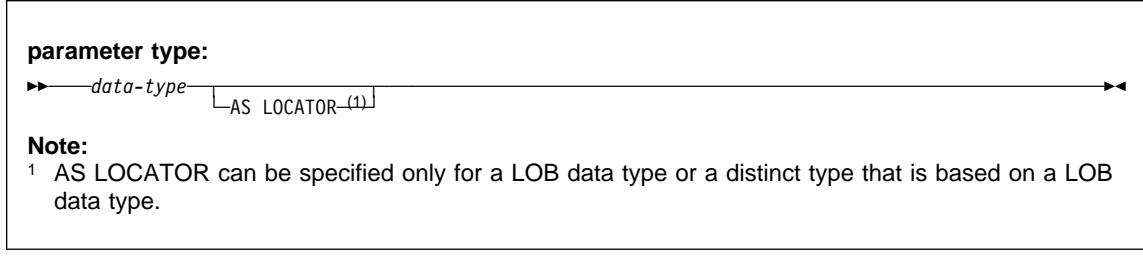

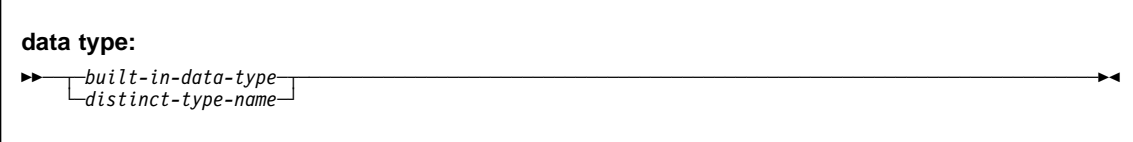

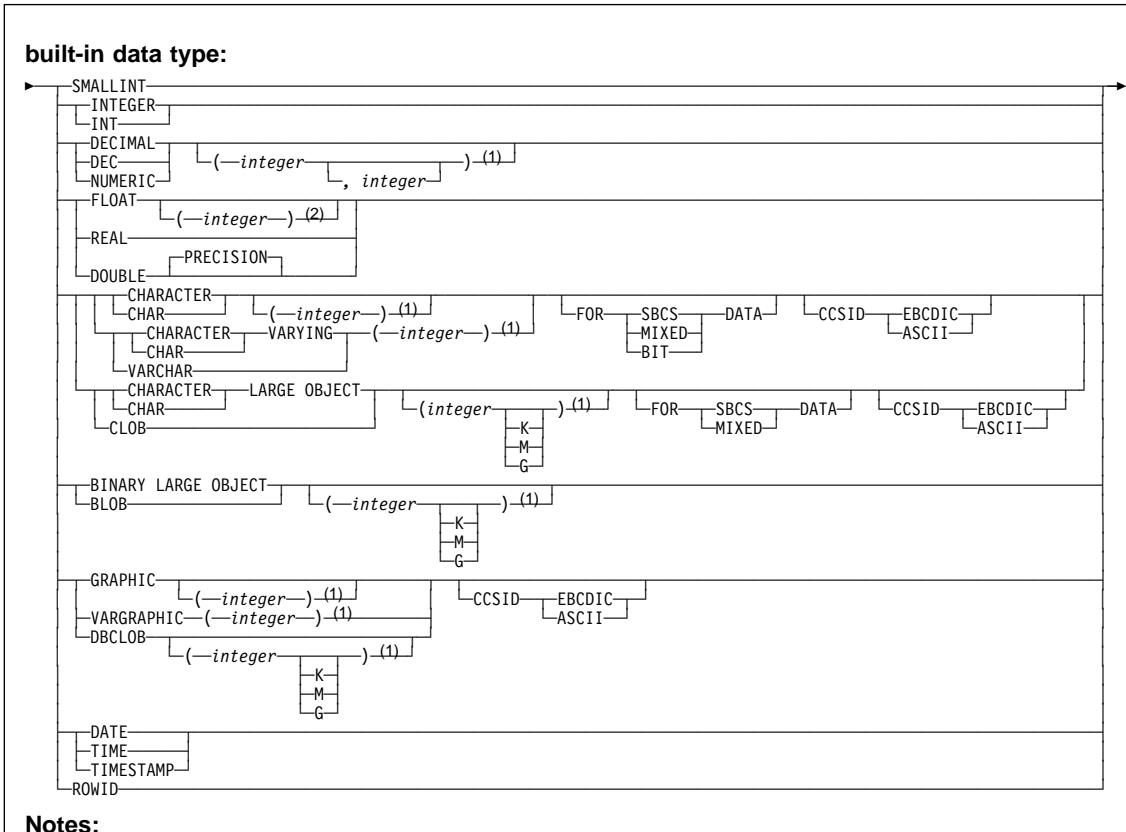

## **REVOKE (function or procedure privileges)**

#### **Notes:**

- <sup>1</sup> The values that are specified for length, precision, or scale attributes must match the values that were specified when the function was created. Coding specific values is optional. Empty parentheses, (), can be used instead to indicate that DB2 ignores the attributes when determining whether data types match.
- <sup>2</sup> The value that is specified does not have to match the value that was specified when the function was created because matching is based on data type (REAL or DOUBLE). 1<=integer<= 21 indicates REAL and 22<=integer <= 53 indicates DOUBLE. Coding a specific value is optional. Empty parentheses cannot be used.

#### **Examples**

Example 1: Revoke the EXECUTE privilege on function CALC\_SALARY for user JONES. Assume that there is only one function in the schema with function CALC\_SALARY.

REVOKE EXECUTE ON FUNCTION CALC SALARY FROM JONES RESTRICT;

Example 2: Revoke the EXECUTE privilege on procedure VACATION\_ACCR from all users at the current server.

REVOKE EXECUTE ON PROCEDURE VACATION ACCR FROM PUBLIC RESTRICT;

#### **REVOKE (function or procedure privileges)**

Example 3: Revoke the privilege of the administrative assistant to grant EXECUTE privileges on function DEPT\_TOTAL to other users. The administrative assistant will still have the EXECUTE privilege on function DEPT\_TOTALS.

REVOKE EXECUTE ON FUNCTION DEPT\_TOTALS FROM ADMIN A RESTRICT;

Example 4: Revoke the EXECUTE privilege on function NEW\_DEPT\_HIRES for HR (Human Resources). The function has two input parameters with data types of INTEGER and CHAR(10), respectively. Assume that the schema has more than one function that is named NEW\_DEPT\_HIRES.

REVOKE EXECUTE ON FUNCTION NEW DEPT HIRES (INTEGER, CHAR(10)) FROM HR RESTRICT;

You can also code the CHAR(10) data type as CHAR().

## **REVOKE (package privileges)**

## **REVOKE (package privileges)**

## **Syntax**

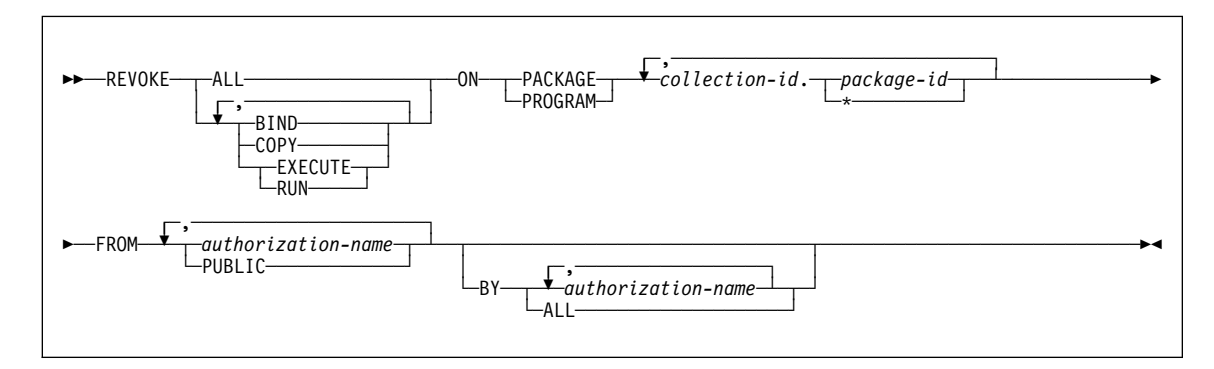

#### **Example**

Revoke the privilege to copy all packages in collection DSN8CC61 from LEWIS. REVOKE COPY ON PACKAGE DSN8CC61.\* FROM LEWIS;

## **REVOKE (plan privileges)**

#### **REVOKE (plan privileges)**

#### **Syntax**

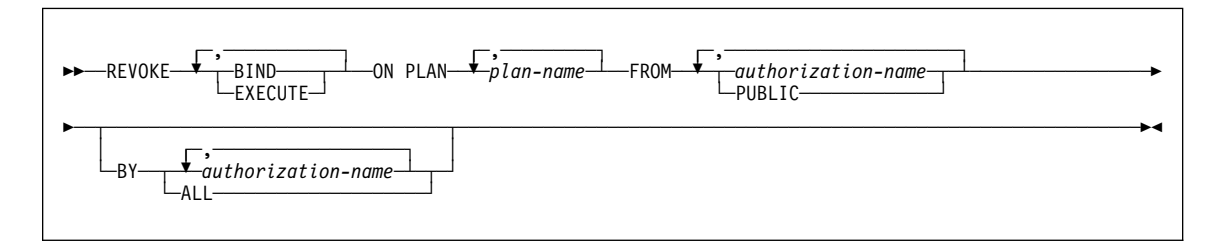

#### **Examples**

Example 1: Revoke authority to bind plan DSN8IP61 from user JONES. REVOKE BIND ON PLAN DSN8IP61 FROM JONES;

Example 2: Revoke authority previously granted to all users at the current server to bind and execute plan DSN8CP61. (Grants to specific users will not be affected.)

REVOKE BIND,EXECUTE ON PLAN DSN8CP61 FROM PUBLIC;

Example 3: Revoke authority to execute plan DSN8CP61 from users ADAMSON and BROWN.

REVOKE EXECUTE ON PLAN DSN8CP61 FROM ADAMSON,BROWN;

### **REVOKE (schema privileges)**

#### **REVOKE (schema privileges)**

This form of the REVOKE statement revokes privileges on schemas.

#### **Syntax**

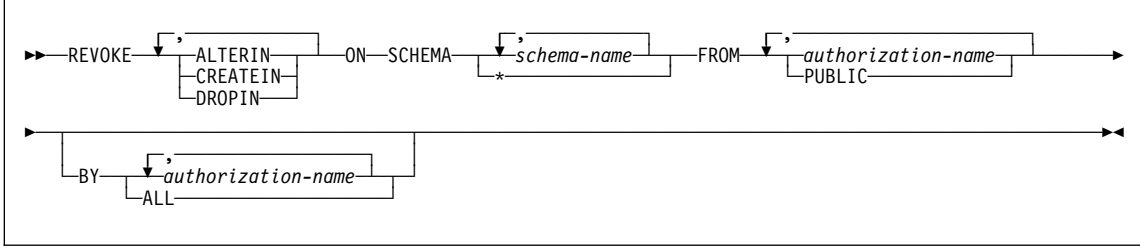

#### **Examples**

Example 1: Revoke the CREATEIN privilege on schema T\_SCORES from user JONES. REVOKE CREATEIN ON SCHEMA T\_SCORES FROM JONES;

Example 2: Revoke the CREATEIN privilege on schema VAC from all users at the current server.

REVOKE CREATEIN ON SCHEMA VAC FROM PUBLIC;

Example 3: Revoke the ALTERIN privilege on schema DEPT from the administrative assistant.

REVOKE ALTERIN ON SCHEMA DEPT FROM ADMIN\_A;

Example 4: Revoke the ALTERIN and DROPIN privileges on schemas NEW\_HIRE, PROMO, and RESIGN from HR (Human Resources).

REVOKE ALTERIN, DROPIN ON SCHEMA NEW HIRE, PROMO, RESIGN FROM HR;

## **REVOKE (system privileges)**

#### **REVOKE (system privileges)**

#### **Syntax**

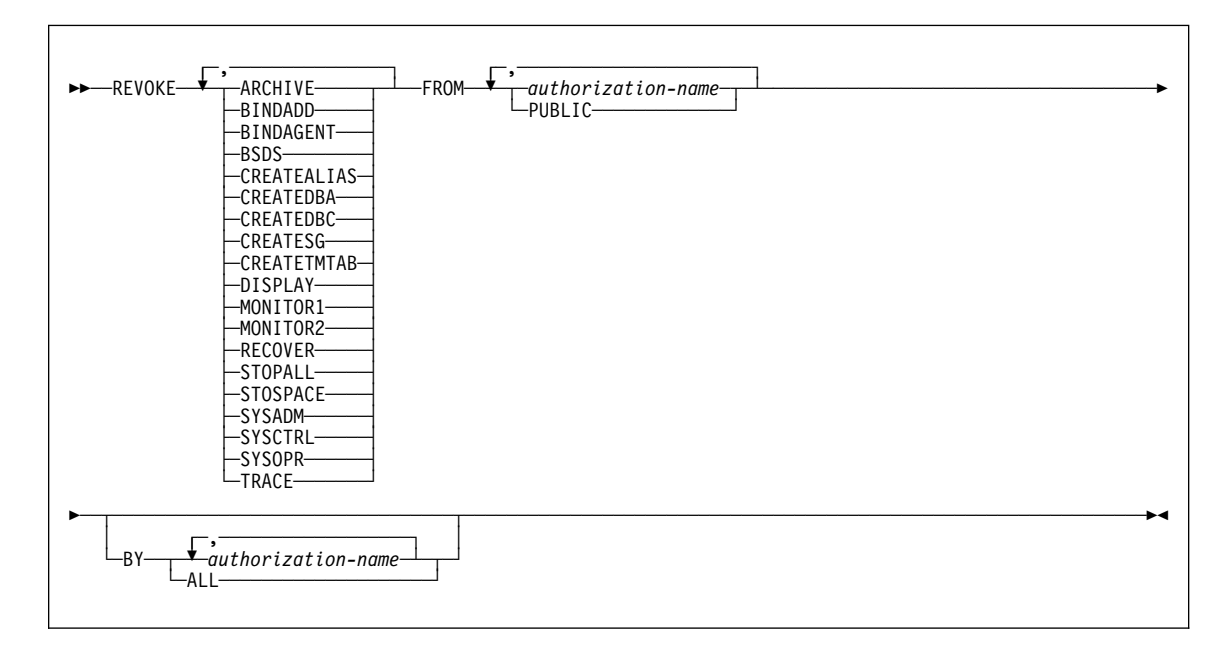

#### **Examples**

Example 1: Revoke DISPLAY privileges from user LUTZ.

```
 REVOKE DISPLAY
  FROM LUTZ;
```
Example 2: Revoke BSDS and RECOVER privileges from users PARKER and SETRIGHT.

```
 REVOKE BSDS,RECOVER
  FROM PARKER,SETRIGHT;
```
Example 3: Revoke TRACE privileges previously granted to all local users. (Grants to specific users will not be affected.)

 REVOKE TRACE FROM PUBLIC;

#### **REVOKE (table or view privileges)**

#### **REVOKE (table or view privileges)**

#### **Syntax**

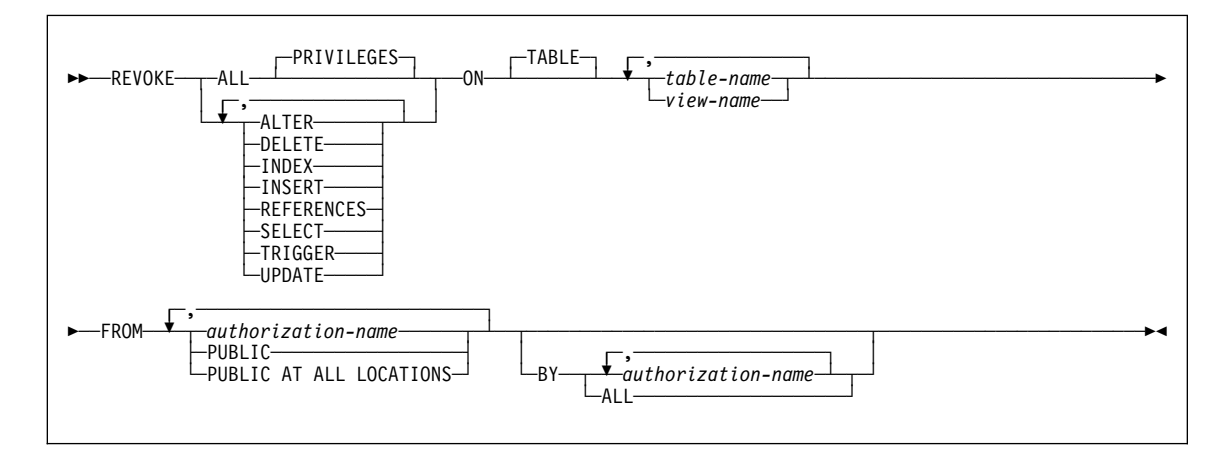

#### **Examples**

Example 1: Revoke SELECT privileges on table DSN8610.EMP from user PULASKI.

REVOKE SELECT ON TABLE DSN861ð.EMP FROM PULASKI;

Example 2: Revoke update privileges on table DSN8610.EMP previously granted to all local DB2 users. (Grants to specific users are not affected.)

REVOKE UPDATE ON TABLE DSN861ð.EMP FROM PUBLIC;

Example 3: Revoke all privileges on table DSN8610.EMP from users KWAN and THOMPSON.

REVOKE ALL ON TABLE DSN861ð.EMP FROM KWAN,THOMPSON;

Example 4: Revoke the grant of SELECT and UPDATE privileges on the table DSN8610.DEPT to every user in the network. Doing so does not affect users who obtained these privileges from some other grant.

REVOKE SELECT, UPDATE ON TABLE DSN861ð.DEPT FROM PUBLIC AT ALL LOCATIONS;

## **REVOKE (use privileges)**

## **REVOKE (use privileges)**

### **Syntax**

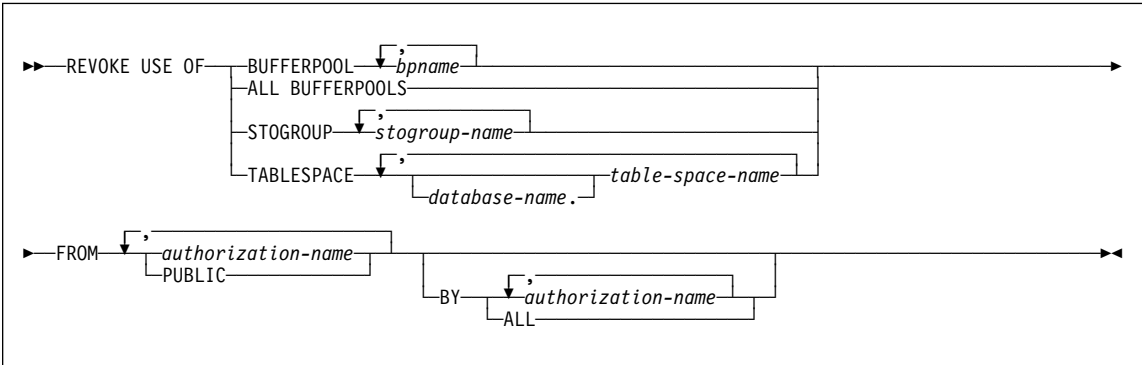

#### **Examples**

Example 1: Revoke authority to use buffer pool BP2 from user MARINO.

REVOKE USE OF BUFFERPOOL BP2 FROM MARINO;

Example 2: Revoke a grant of the USE privilege on the table space DSN8S61D in the database DSN8D61A. The grant is to PUBLIC, that is, to everyone at the local DB2 subsystem. (Grants to specific users are not affected.)

REVOKE USE OF TABLESPACE DSN8D61A.DSN8S61D FROM PUBLIC;

## **ROLLBACK**

# **ROLLBACK**

## **Syntax**

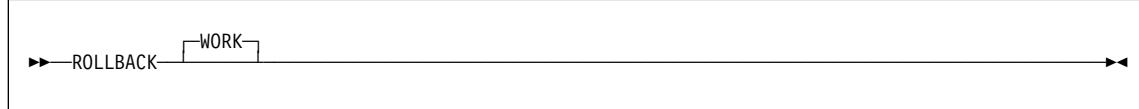

## **Example**

Roll back all DB2 database changes made since the unit of recovery was started. ROLLBACK WORK;

## **SELECT INTO**

### **SELECT INTO**

### **Syntax**

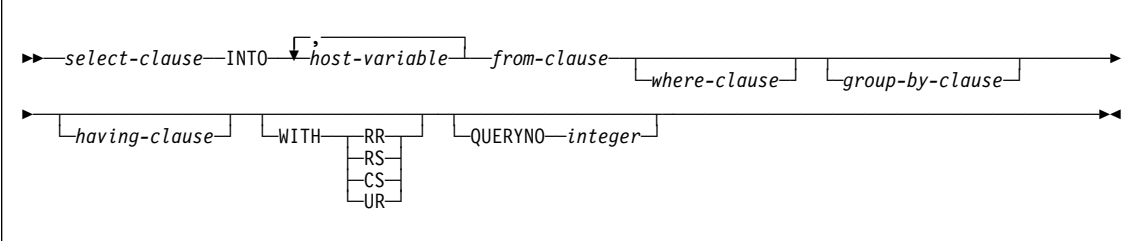

## **Examples**

Example 1: Put the maximum salary in DSN8610.EMP into the host variable MAXSALRY.

EXEC SQL SELECT MAX(SALARY) INTO :MAXSALRY FROM DSN861ð.EMP;

Example 2: Put the row for employee 528671, from DSN8610.EMP, into the host structure EMPREC.

EXEC SQL SELECT \* INTO :EMPREC FROM DSN861ð.EMP WHERE EMPNO = '528671' END-EXEC.

#### **SET Assignment**

#### **SET Assignment**

#### **Syntax**

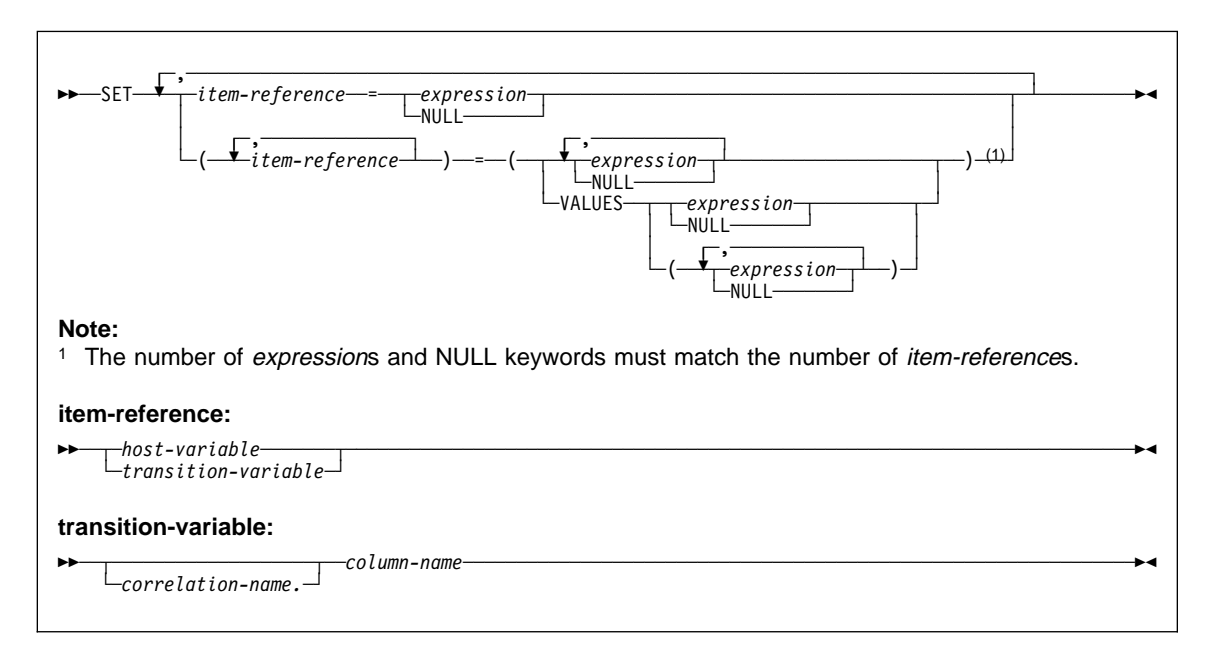

#### **Examples**

Example 1: Set the host variable HVL to the value of the CURRENT PATH special register.

SET : HVL = CURRENT PATH;

Example 2: Set the host variable SERVER to the name of the current server and the host variable XTIME to the local time at the current server.

SET :SERVER = CURRENT SERVER, :XTIME = CURRENT TIME;

Example 3: Set the host variable DETAILS to a portion of a LOB value, using a LOB expression with a LOB locator to refer the extracted portion of the value.

```
SET :DETAILS = SUBSTR(:LOCATOR,1,35);
```
Example 4: Set host variable HV1 to the results of external function CALC\_SALARY and host variable HV2 to the value of special register CURRENT PATH. Use an indicator value with HV1 in case CALC\_SALARY returns a null value.

```
SET (:HV1:IND1, :HV2) =
   (CALC_SALARY(:HV3, :HF4), CURRENT PATH);
```
#### **SET Assignment**

Example 5: Assume that you want to create a before trigger that sets the salary and commission columns to default values for newly inserted rows in the EMPLOYEE table and that you will define the trigger only with NEW in the REFERENCING clause. Write the SET statement that assigns the default values to the SALARY and COMMISSION columns.

SET (SALARY, COMMISSION) = (50000, 8000);

Example 6: Assume that you want to create a before trigger that detects any commission increases greater than 10% for updated rows in the EMPLOYEE table and limits the commission increase to 10%. You will define the trigger with both OLD and NEW in the REFERENCING clause. Write the SET statement that limits an increase to the COMMISSION column to 10% .

SET NEWROW.COMMISSION =  $1.1 \times$  OLDROW.COMMISSION;

### **SET CONNECTION**

## **SET CONNECTION**

#### **Syntax**

55─ ─SET CONNECTION─ ─ ─┬ ┬ ─*location-name*─ ───────────────────────────────────────────────────────────────5% └┘ ─*host-variable*─

#### **Example**

Execute SQL statements at TOROLAB1, execute SQL statements at TOROLAB2, and then execute more SQL statements at TOROLAB1.

EXEC SQL CONNECT TO TOROLAB1;

(execute statements referencing objects at TOROLAB1)

EXEC SQL CONNECT TO TOROLAB2;

(execute statements referencing objects at TOROLAB2)

EXEC SQL SET CONNECTION TOROLAB1;

(execute statements referencing objects at TOROLAB1)

The first CONNECT statement creates the TOROLAB1 connection, the second CONNECT statement places it in the dormant state, and the SET CONNECTION statement returns it to the current state.

## **SET CURRENT DEGREE**

## **SET CURRENT DEGREE**

### **Syntax**

55─ ─ ─SET CURRENT DEGREE = ─ ─┬ ┬ ─*string-constant*─ ───────────────────────────────────────────────────────5% └┘ ─*host-variable*───

## **Examples**

Example 1: The following statement inhibits parallel operations:

SET CURRENT DEGREE = '1';

Example 2: The following statement allows parallel operations:

SET CURRENT DEGREE = 'ANY';

## **SET CURRENT LOCALE LC\_CTYPE**

## **SET CURRENT LOCALE LC\_CTYPE**

#### **Syntax**

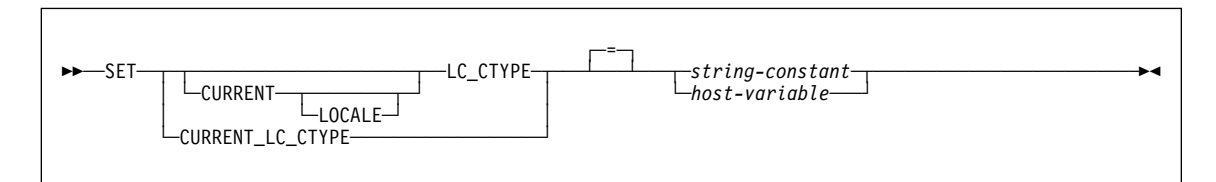

#### **Examples**

Example 1: Set the CURRENT LOCALE LC\_CTYPE special register to the locale 'En\_US'.

EXEC SQL SET CURRENT LOCALE LC\_CTYPE = 'En\_US';

Example 2: Set the CURRENT LOCALE LC\_CTYPE special register to the value of host variable HV1, which contains 'Fr\_FR@EURO'.

EXEC SQL SET CURRENT LOCALE LC\_CTYPE = :HV1;

## **SET CURRENT OPTIMIZATION HINT**

### **SET CURRENT OPTIMIZATION HINT**

#### **Syntax**

>>─SET CURRENT OPTIMIZATION HINT =──*┐ =string-constant─*───────────────────────── └┘ ─*host-variable*───

#### **Example**

Assume that delimited identifier 'NOHYB' identifies a user-defined optimization hint in authid.PLAN\_TABLE. Set the CURRENT OPTIMIZATION HINT special register so that DB2 uses this optimization hint to generate the access path for dynamic statements.

SET CURRENT OPTIMIZATION HINT = 'NOHYB'

## **SET CURRENT PACKAGESET**

## **SET CURRENT PACKAGESET**

### **Syntax**

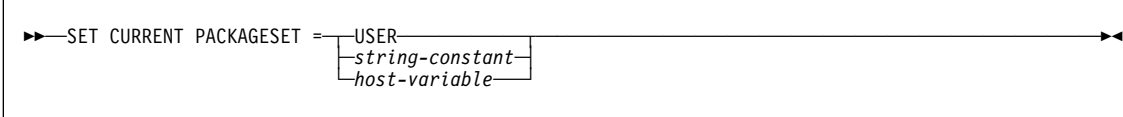

## **Examples**

Example 1: Limit the plan element selection to packages in the PERSONNEL collection at the current server.

EXEC SQL SET CURRENT PACKAGESET = 'PERSONNEL';

Example 2: Eliminate collections as a factor in plan element selection.

```
EXEC SQL SET CURRENT PACKAGESET = '';
```
#### **SET CURRENT PATH**

#### **SET CURRENT PATH**

#### **Syntax**

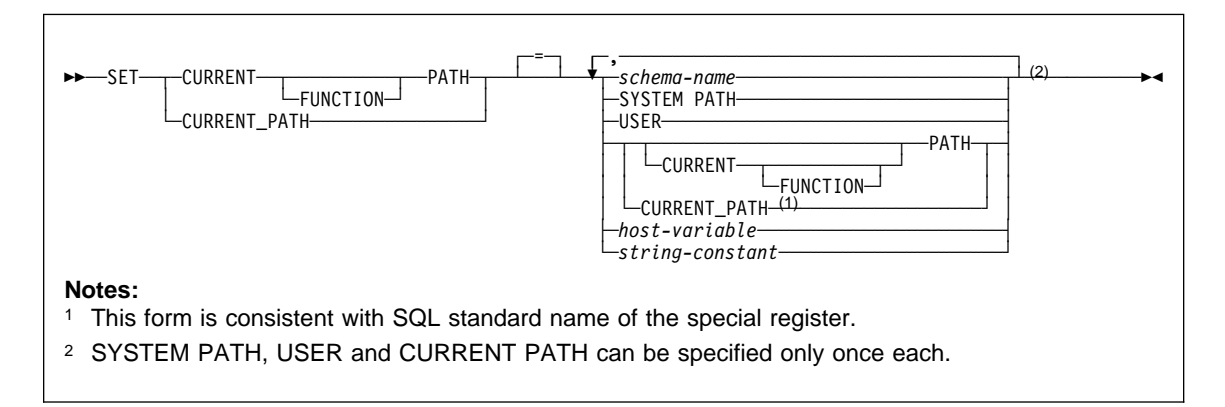

#### **Examples**

Example 1: Set the CURRENT PATH special register to the list of schemas: "SCHEMA1", "SCHEMA#2", "SYSIBM".

SET CURRENT PATH = SCHEMA1,"SCHEMA#2", SYSIBM;

When the special register provides the SQL path, SYSPROC which was not explicitly specified in the special register, is implicitly assumed at the front of the SQL path, making the effective value of the path:

SYSPROC, SCHEMA1, SCHEMA#2, SYSIBM

Example 2: Add schema SMITH and SYSPROC to the value of the CURRENT PATH special register that was set in Example 1.

SET CURRENT PATH = CURRENT PATH, SMITH, SYSPROC;

The value of the special register becomes:

SCHEMA1, SCHEMA#2, SYSIBM, SMITH, SYSPROC

## **SET CURRENT RULES**

## **SET CURRENT RULES**

## **Syntax**

>>─SET CURRENT RULES =─┬*string-constant-*┬─────────────────────────────<del>─</del> └┘ ─*host-variable*───

## **Example**

Set the SQL rules to be followed to DB2. EXEC SQL SET CURRENT RULES = 'DB2';

## **SET CURRENT SQLID**

## **SET CURRENT SQLID**

## **Syntax**

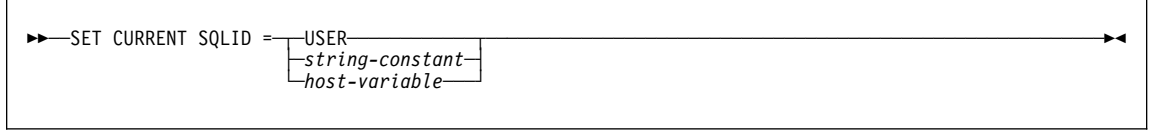

## **Example**

Set the CURRENT SQLID to the primary authorization ID. SET CURRENT SQLID=USER;

### **SIGNAL SQLSTATE**

## **SIGNAL SQLSTATE**

#### **Syntax**

>> <u>-SIGNAL SQLSTATE</u>-sqlstate-string-constant--(-diagnostic-string-constant-)-

#### **Example**

Consider a trigger for an order system that allows orders to be recorded in an ORDERS table (ORDERNO, CUSTNO, PARTNO, QUANTITY) only if there is sufficient stock in the PARTS tables. When there is insufficient stock for an order, SQLSTATE '75001' is returned along with an appropriate error description.

```
CREATE TRIGGER CK_AVAIL
    NO CASCADE BEFORE INSERT ON ORDERS
    REFERENCING NEW AS NEW_ORDER
    FOR EACH ROW MODE DB2SQL
    WHEN (NEW_ORDER.QUANTITY > (SELECT ON_HAND FROM PARTS
                                 WHERE NEW_ORDER.PARTNO = PARTS.PARTNO))
       BEGIN ATOMIC
        SIGNAL SQLSTATE '75ðð1' ('Insufficient stock for order');
       END
```
### **UPDATE**

## **UPDATE**

#### **Syntax**

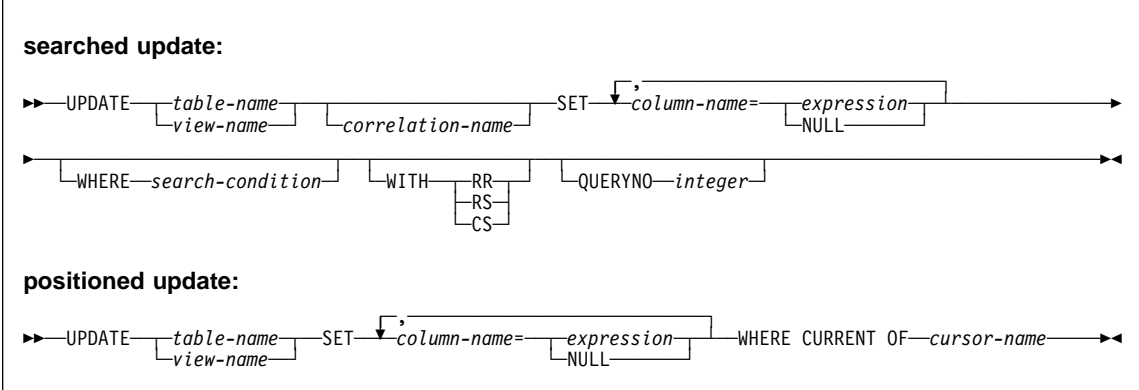

#### **Examples**

Example 1: Change employee 000190's telephone number to 3565 in DSN8610.EMP.

```
EXEC UPDATE DSN861ð.EMP
  SET PHONENO='3565'
  WHERE EMPNO='ððð19ð';
```
Example 2: Give each member of department D11 a 100-dollar raise.

```
EXEC UPDATE DSN861ð.EMP
SET SALARY = SALARY + 1ðð
WHERE WORKDEPT = 'D11';
```
Example 3: Employee 000250 is going on a leave of absence. Set the salary to null.

```
EXEC UPDATE DSN861ð.EMP
 SET SALARY = NULL
  WHERE EMPNO='ððð25ð';
```
Example 4: Double the salary of the employee represented by the row on which the cursor C1 is positioned.

```
EXEC SQL UPDATE DSN861ð.EMP
 SET SALARY = 2 \times SALARYWHERE CURRENT OF C1;
```
Example 5: Assume that employee table EMP1 was created with the following statement:

### **UPDATE**

CREATE TABLE EMP1 (EMP\_ROWID ROWID GENERATED ALWAYS,<br>EMPNO CHAR(6). EMPNO CHAR(6),<br>NAME CHAR(30) NAME CHAR(30),<br>SALARY DECIMAL(9 SALARY DECIMAL(9,2),<br>PICTURE BLOB(250K), PICTURE BLOB(250K),<br>RESUME CLOB(32K));  $CLOB(32K)$ ;

Assume that host variable HV\_EMP\_ROWID contains the value of the ROWID column for employee with employee number '350000'. Using that ROWID value to identify the employee and user-defined function UPDATE\_RESUME, increase the employee's salary by \$1000 and update that employee's resume.

EXEC SQL UPDATE EMP1 SET SALARY = SALARY + 1000, RESUME = UPDATE\_RESUME(:HV\_RESUME) WHERE EMP\_ROWID = :HV\_EMP\_ROWID;

## **VALUES**

## **VALUES**

### **Syntax**

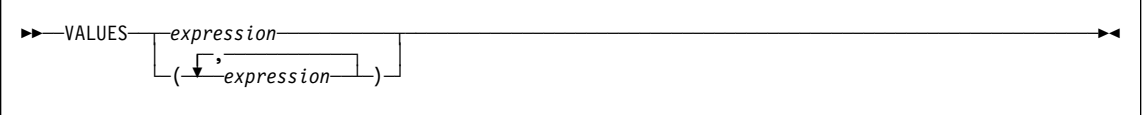

## **Example**

Example: Create an after trigger EMPISRT1 that invokes user-defined function NEWEMP when the trigger is activated. An insert operation on table EMP activates the trigger. Pass transition variables for the new employee number, last name, and first name to the user-defined function.

```
CREATE TRIGGER EMPISRT1
  AFTER INSERT ON EMP
  REFERENCING NEW AS N
  FOR EACH ROW
  MODE DB2SQL
  BEGIN ATOMIC
     VALUES(NEWEMP(N.EMPNO, N.LASTNAME, N.FIRSTNAME));
   END
```
## **VALUES INTO**

## **VALUES INTO**

### **Syntax**

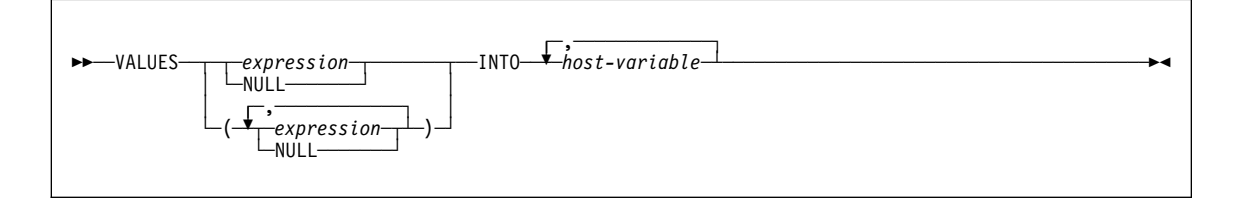

#### **Examples**

Example 1: Assign the value of the CURRENT PATH special register to host variable HV1.

EXEC SQL VALUES(CURRENT PATH) INTO :HV1;

Example 2: Assume that LOB locator LOB1 is associated with a CLOB value. Assign a portion of the CLOB value to host variable DETAILS using the LOB locator.

```
EXEC SQL VALUES (SUBSTR(:LOB1,1,35))
         INTO :DETAILS;
```
## **WHENEVER**

### **WHENEVER**

### **Syntax**

```
55─ ─WHENEVER─ ─ ─┬ ┬ ─NOT FOUND── ─ ─┬ ┬ ─CONTINUE────────────── ─────────────────────────────────────────────5%
├┤ ─ ─SQLERROR─── └ ┘ ─┬ ┬ ─GOTO── ─host-label─
                      └┘ ─SQLWARNING─ └ ┘ ─GO TO─
```
#### **Examples**

The following statements can be embedded in a COBOL program.

- Example 1: Go to the label HANDLER for any statement that produces an error. EXEC SQL WHENEVER SQLERROR GOTO HANDLER END-EXEC.
- Example 2: Continue processing for any statement that produces a warning. EXEC SQL WHENEVER SQLWARNING CONTINUE END-EXEC.
- Example 3: Go to the label ENDDATA for any statement that does not return. EXEC SQL WHENEVER NOT FOUND GO TO ENDDATA END-EXEC.

**WHENEVER**

# **SQL return codes**

This section lists possible SQL return codes generated by attempting to execute SQL statements. For more information on the meaning of these codes, see DB2 Messages and Codes.

## **Successful execution SQL code 000** SUCCESSFUL EXECUTION **Warning SQL codes +012** THE UNQUALIFIED COLUMN NAME column-name WAS INTERPRETED AS A CORRELATED REFERENCE **+098** A DYNAMIC SQL STATEMENT ENDS WITH A SEMICOLON. **+100** ROW NOT FOUND FOR FETCH, UPDATE OR DELETE, OR THE RESULT OF A QUERY IS AN EMPTY TABLE **+110** SQL UPDATE TO A DATA CAPTURE TABLE NOT SIGNALED TO ORIGINATING SUBSYSTEM **+111** THE SUBPAGES OPTION IS NOT SUPPORTED FOR TYPE 2 INDEXES **+117** THE NUMBER OF INSERT VALUES IS NOT THE SAME AS THE NUMBER OF OBJECT COLUMNS **+162** TABLESPACE database-name.tablespace-name HAS BEEN PLACED IN CHECK PENDING **+203** THE QUALIFIED COLUMN NAME column-name WAS RESOLVED USING A NON-UNIQUE OR UNEXPOSED NAME **+204** name IS AN UNDEFINED NAME **+206** column-name IS NOT A COLUMN OF AN INSERTED TABLE, UPDATED TABLE, OR ANY TABLE IDENTIFIED IN A FROM CLAUSE **+218** THE SQL STATEMENT REFERENCING A REMOTE OBJECT CANNOT BE EXPLAINED **+219** THE REQUIRED EXPLANATION TABLE table-name DOES NOT EXIST **+220** THE COLUMN column-name IN EXPLANATION TABLE table-name IS NOT DEFINED PROPERLY **+236** SQLDA INCLUDES integer1 SQLVAR ENTRIES, BUT integer2 ARE REQUIRED FOR integer3 COLUMNS **+237** SQLDA INCLUDES integer1 SQLVAR ENTRIES, BUT integer2 ARE REQUIRED BECAUSE AT LEAST ONE OF THE COLUMNS BEING DESCRIBED IS A DISTINCT TYPE

- **+238** SQLDA INCLUDES integer1 SQLVAR ENTRIES, BUT integer2 SQLVAR ENTRIES ARE NEEDED FOR integer3 COLUMNS BECAUSE AT LEAST ONE OF THE COLUMNS BEING DESCRIBED IS A LOB
- **+239** SQLDA INCLUDES integer1 SQLVAR ENTRIES, BUT integer2 ARE REQUIRED FOR integer3 COLUMNS BECAUSE AT LEAST ONE OF THE COLUMNS BEING DESCRIBED IS A DISTINCT TYPE

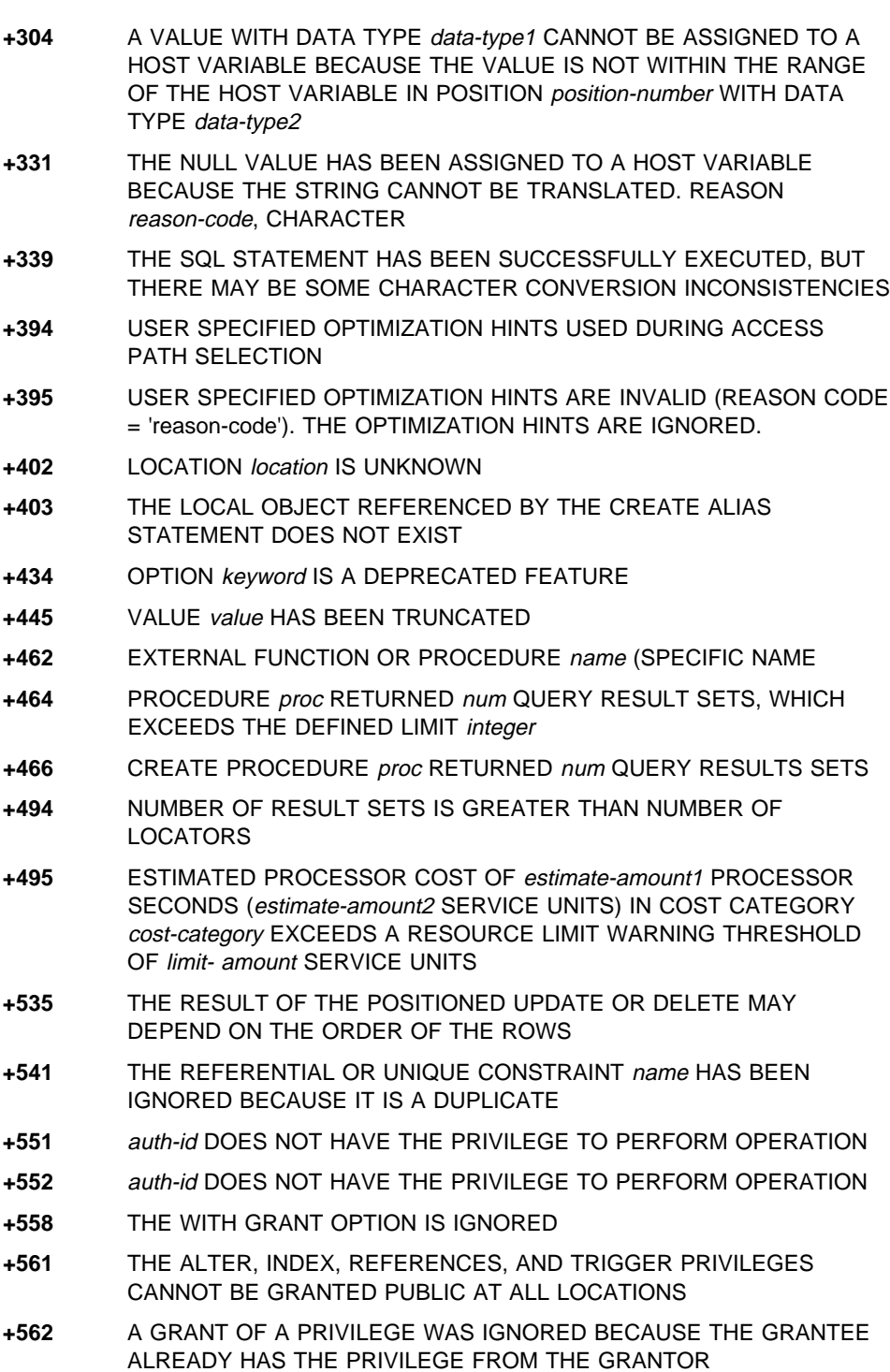

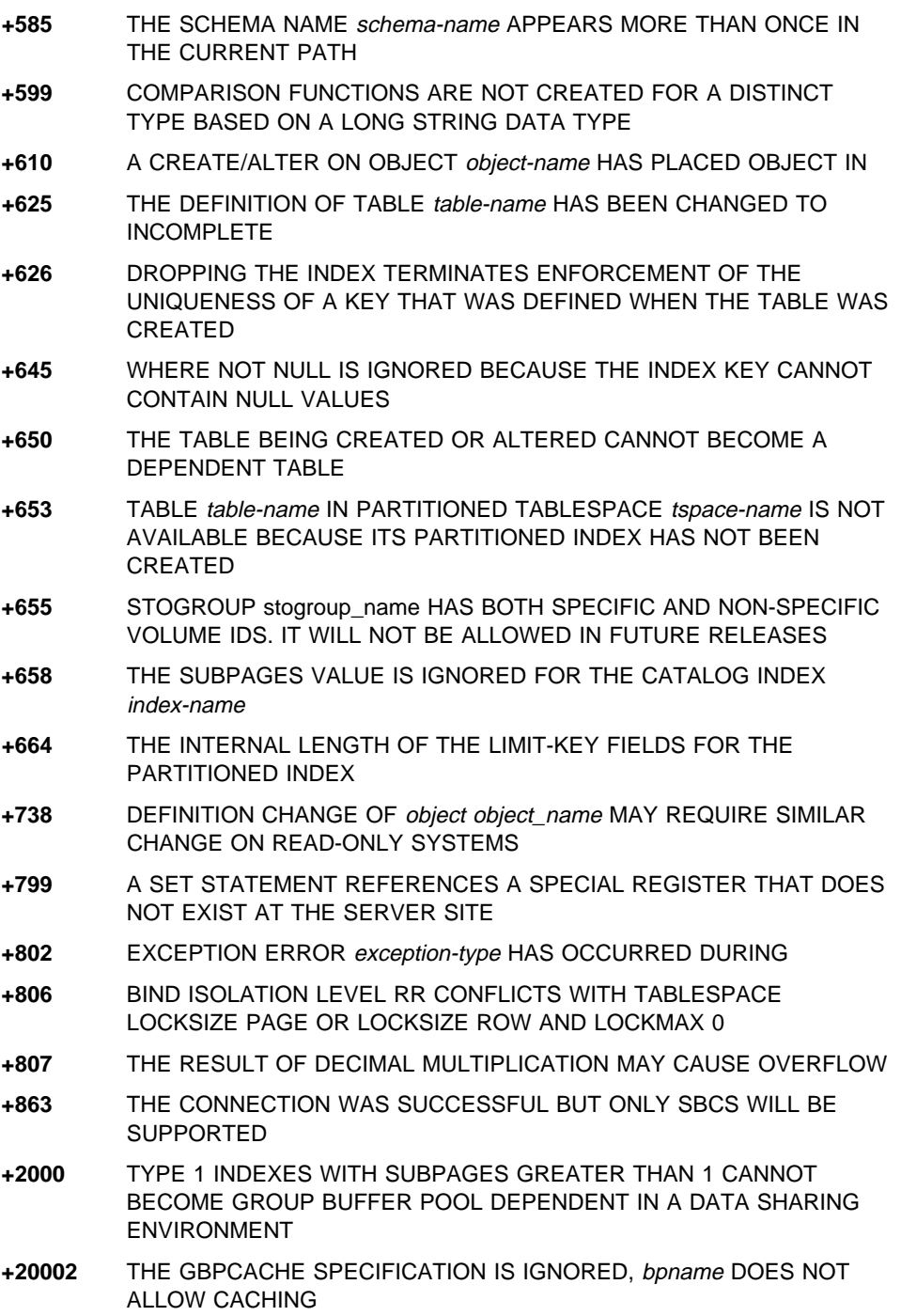

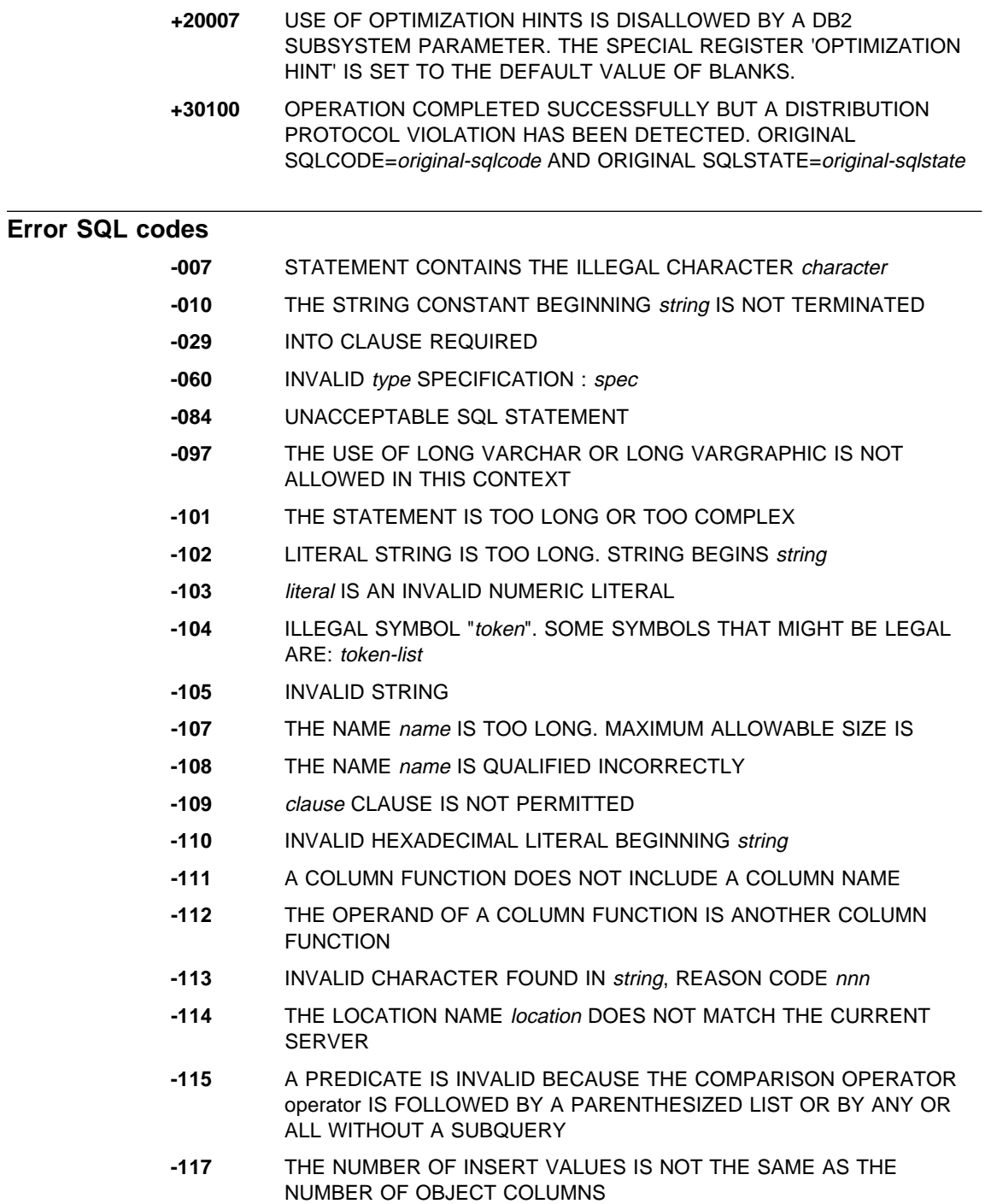

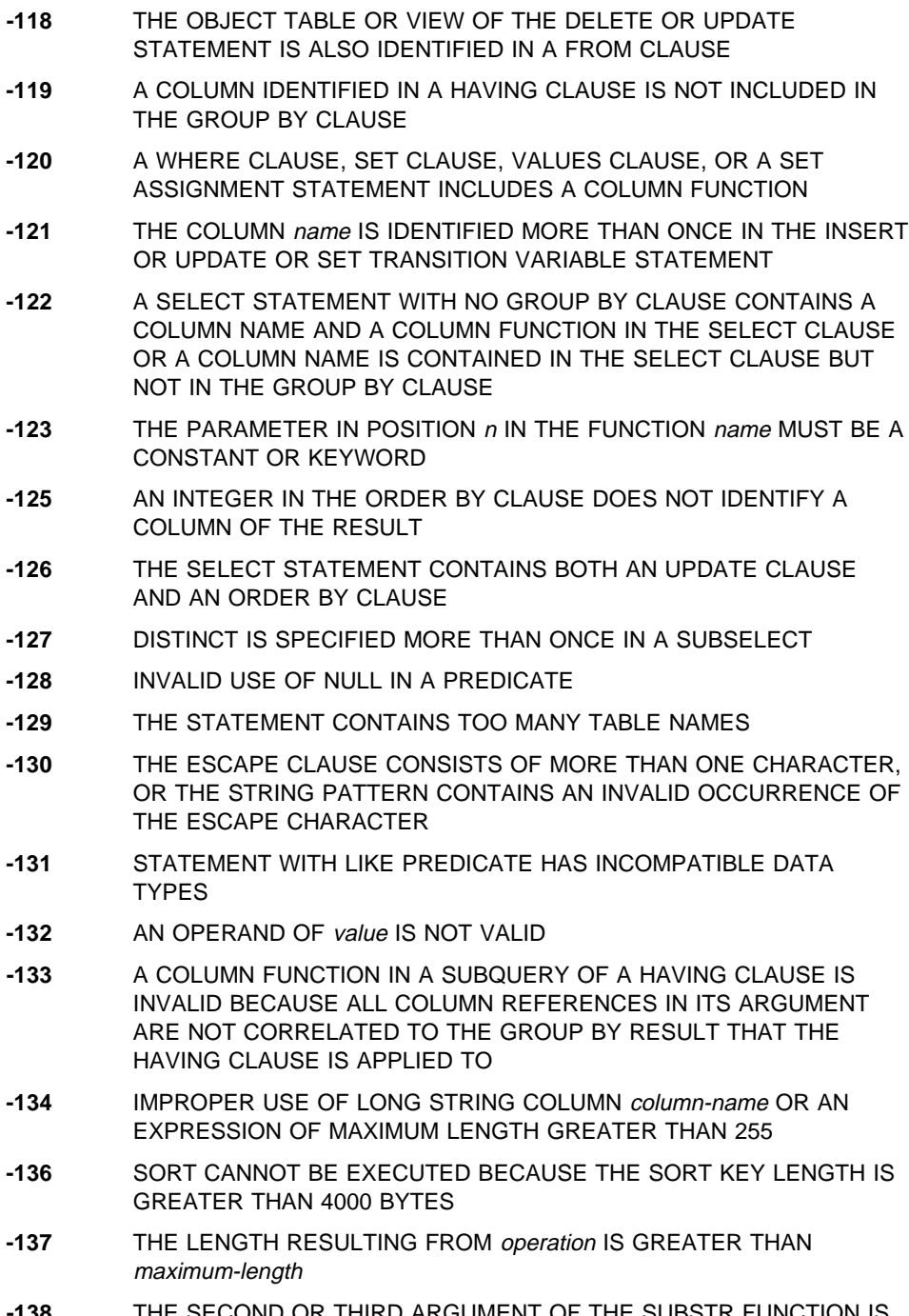

- **-142** THE SQL STATEMENT IS NOT SUPPORTED
- **-144** INVALID SECTION NUMBER number
- **-147** ALTER FUNCTION function-name FAILED BECAUSE SOURCE FUNCTIONS CANNOT BE ALTERED
- **-148** THE SOURCE TABLE source-name CANNOT BE RENAMED OR ALTERED
- **-150** THE OBJECT OF THE INSERT, DELETE, OR UPDATE STATEMENT IS A VIEW OR TRANSITION TABLE FOR WHICH THE REQUESTED OPERATION IS NOT PERMITTED
- **-151** THE UPDATE STATEMENT IS INVALID BECAUSE THE CATALOG DESCRIPTION OF COLUMN column-name INDICATES THAT IT CANNOT BE UPDATED
- **-152** THE DROP clause CLAUSE IN THE ALTER STATEMENT IS INVALID BECAUSE constraint-name IS A constraint-type
- **-153** THE CREATE VIEW STATEMENT DOES NOT INCLUDE A REQUIRED COLUMN LIST
- **-154** THE CREATE VIEW FAILED BECAUSE THE VIEW DEFINITION CONTAINS A UNION, A UNION ALL, OR A REMOTE OBJECT
- **-156** THE STATEMENT DOES NOT IDENTIFY A TABLE
- **-157** ONLY A TABLE NAME CAN BE SPECIFIED IN A FOREIGN KEY CLAUSE.
- **-158** THE NUMBER OF COLUMNS SPECIFIED FOR THE VIEW IS NOT THE SAME AS THE NUMBER OF COLUMNS SPECIFIED BY THE SELECT CLAUSE, OR THE NUMBER OF COLUMNS SPECIFIED IN THE CORRELATION CLAUSE IN A FROM CLAUSE IS NOT THE SAME AS THE NUMBER OF COLUMNS IN THE CORRESPONDING TABLE, VIEW, TABLE EXPRESSION, OR TABLE FUNCTION
- **-159** DROP OR COMMENT ON object IDENTIFIES A(N) object-type1 RATHER THAN A(N) object-type2
- **-160** THE WITH CHECK OPTION CANNOT BE USED FOR THE SPECIFIED VIEW
- **-161** THE INSERT OR UPDATE IS NOT ALLOWED BECAUSE A RESULTING ROW DOES NOT SATISFY THE VIEW DEFINITION
- **-164** auth-id1 DOES NOT HAVE THE PRIVILEGE TO CREATE A VIEW WITH QUALIFICATION authorization ID
- **-170** THE NUMBER OF ARGUMENTS SPECIFIED FOR function-name IS INVALID
- **-171** THE DATA TYPE, LENGTH, OR VALUE OF ARGUMENT nn OF
- **-173** UR IS SPECIFIED ON THE WITH CLAUSE BUT THE CURSOR IS NOT READ-ONLY

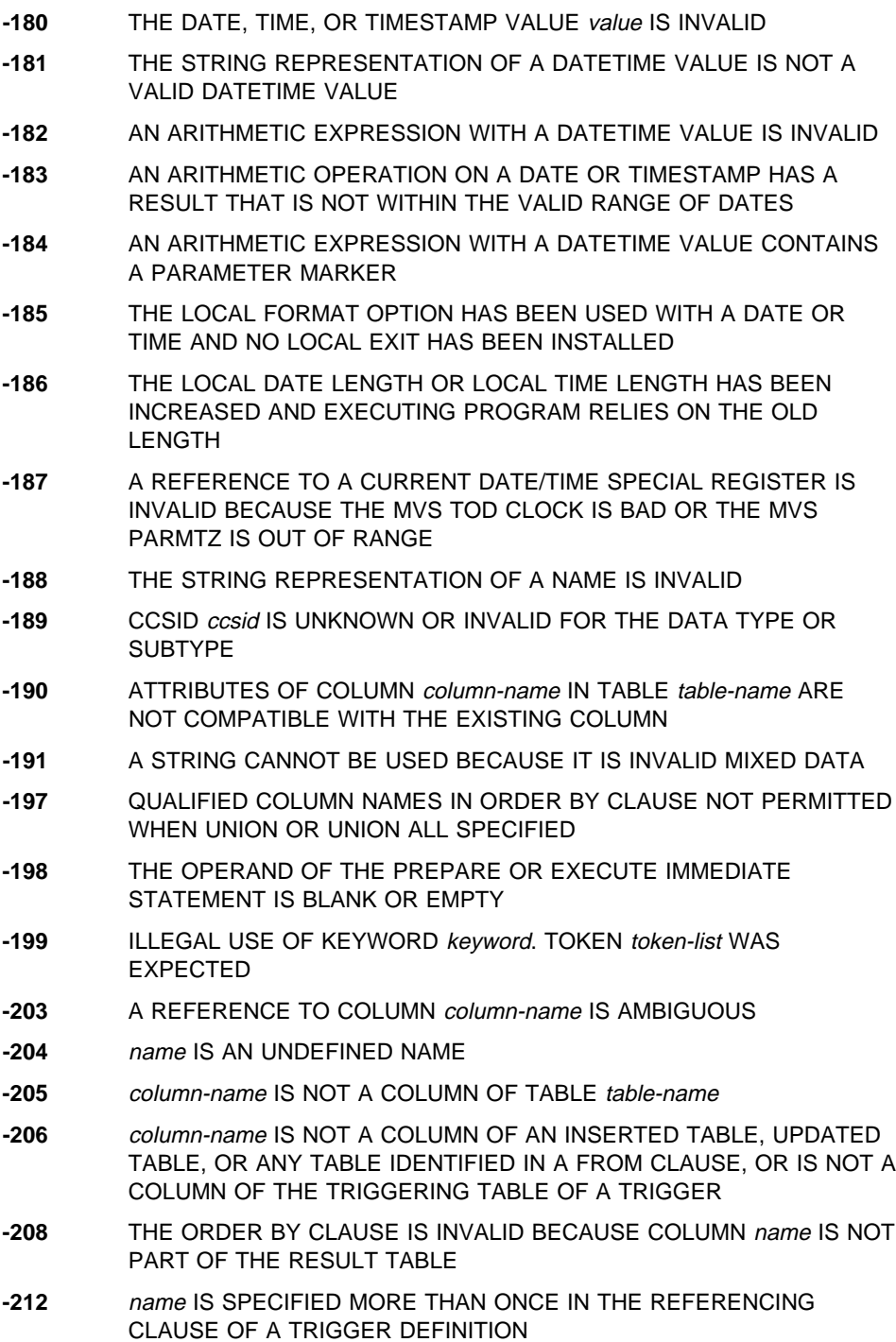
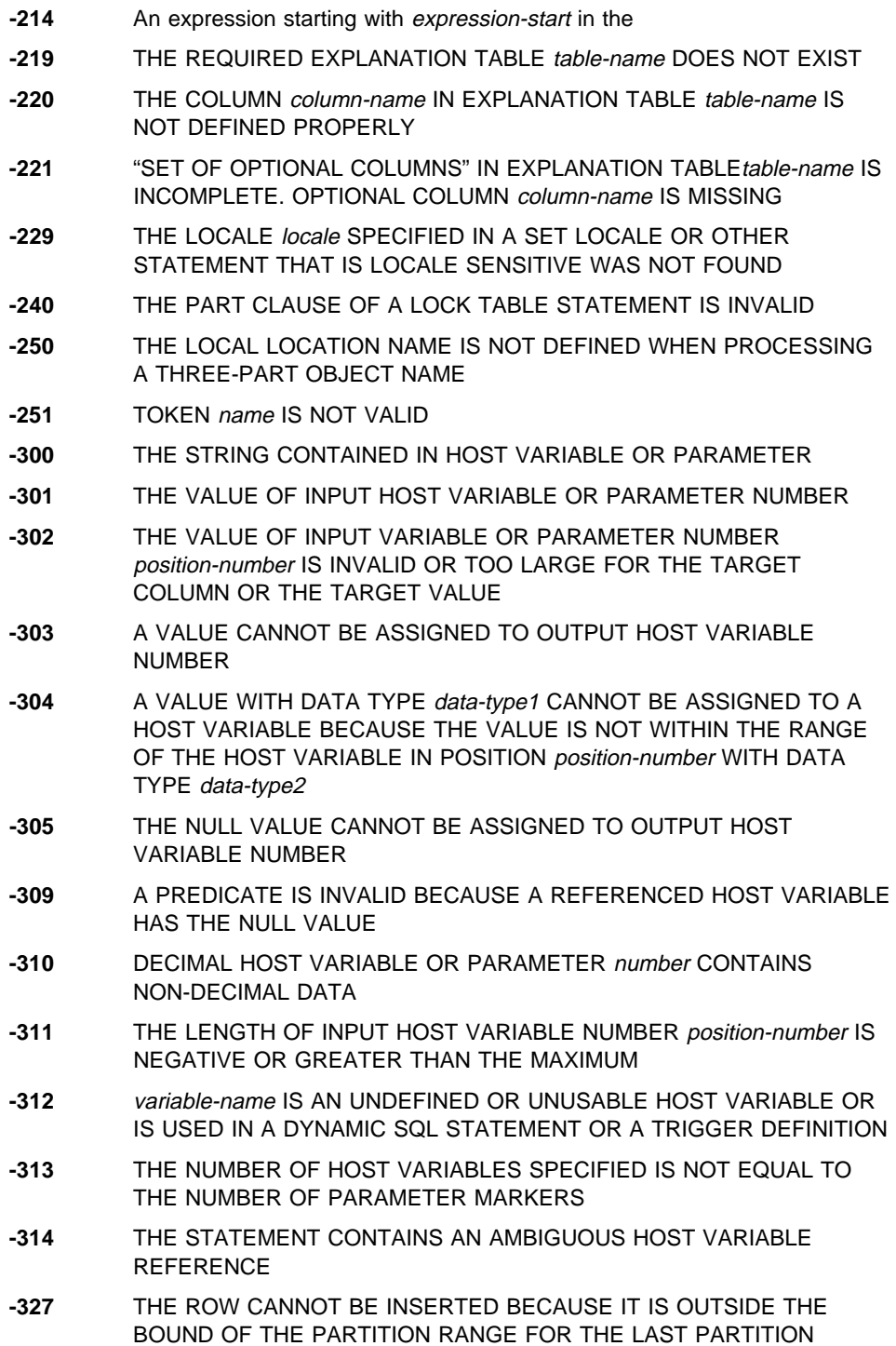

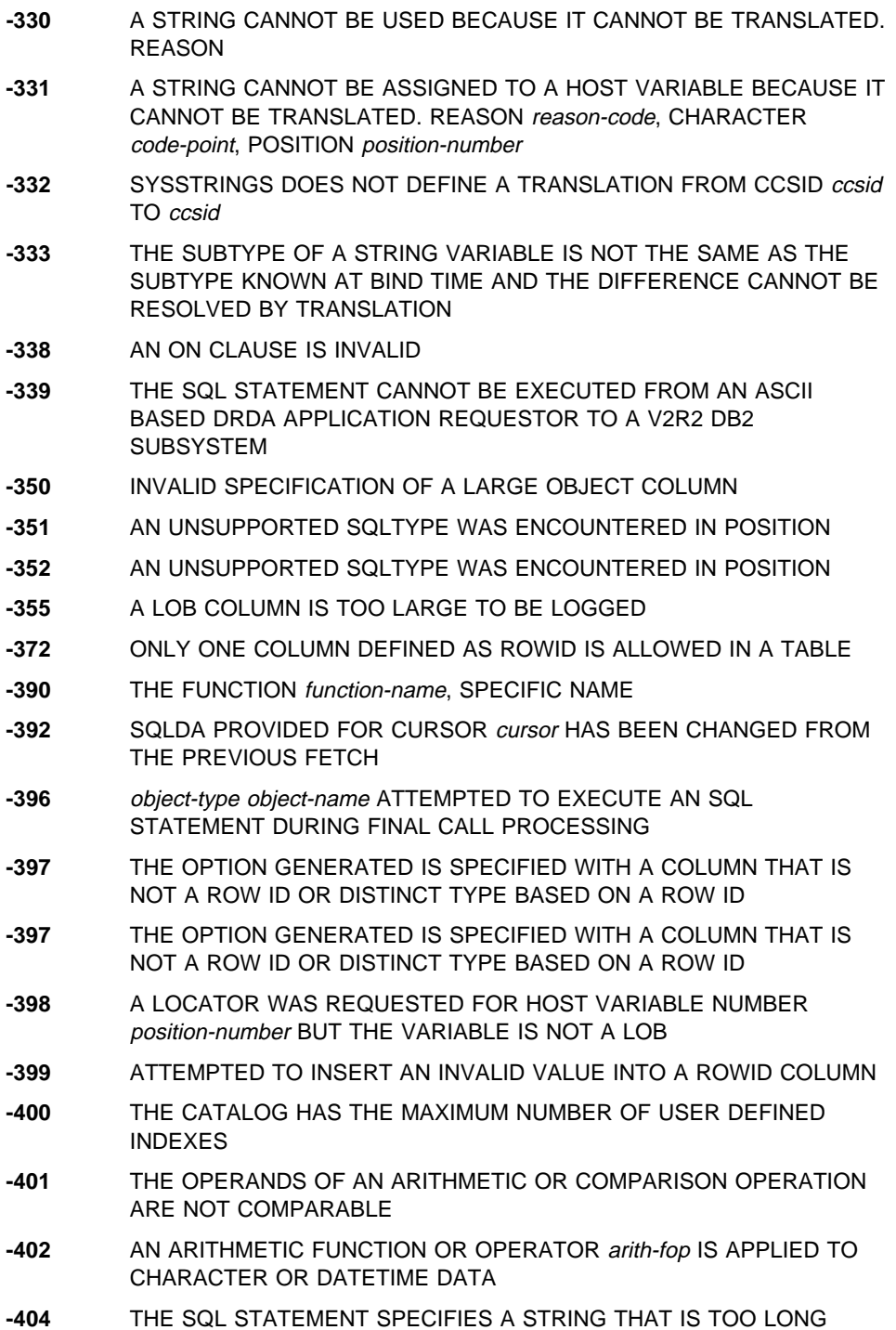

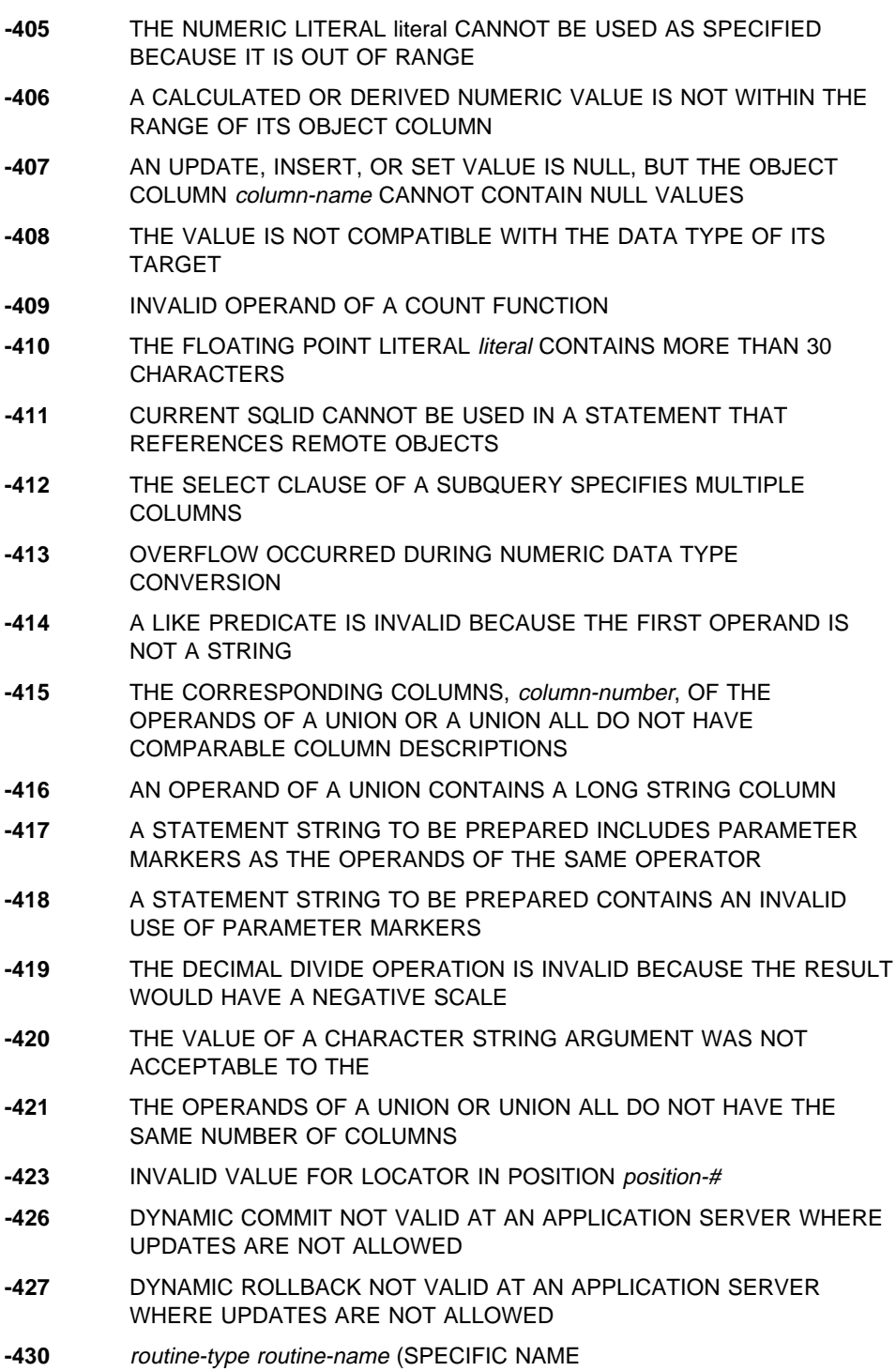

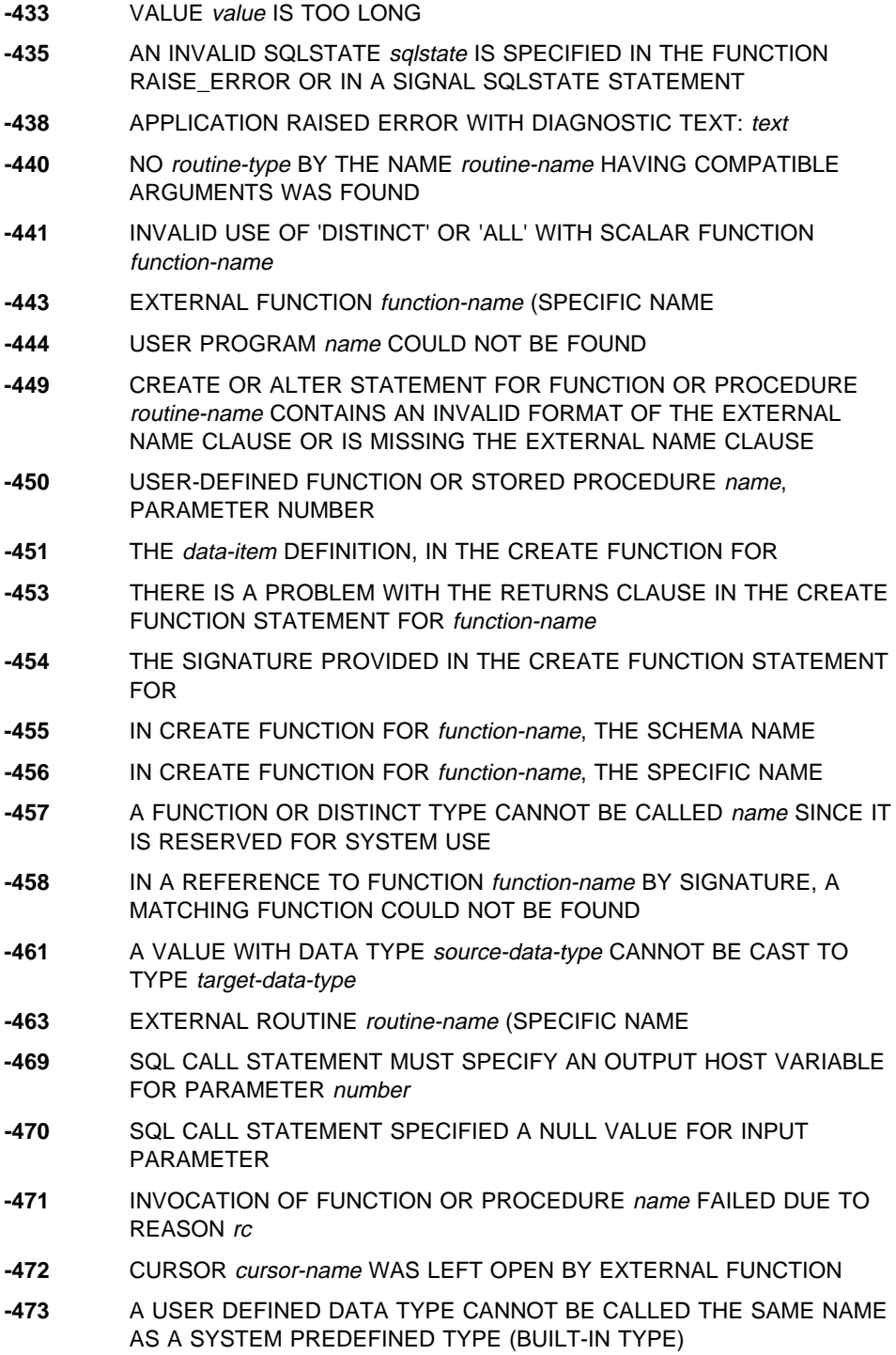

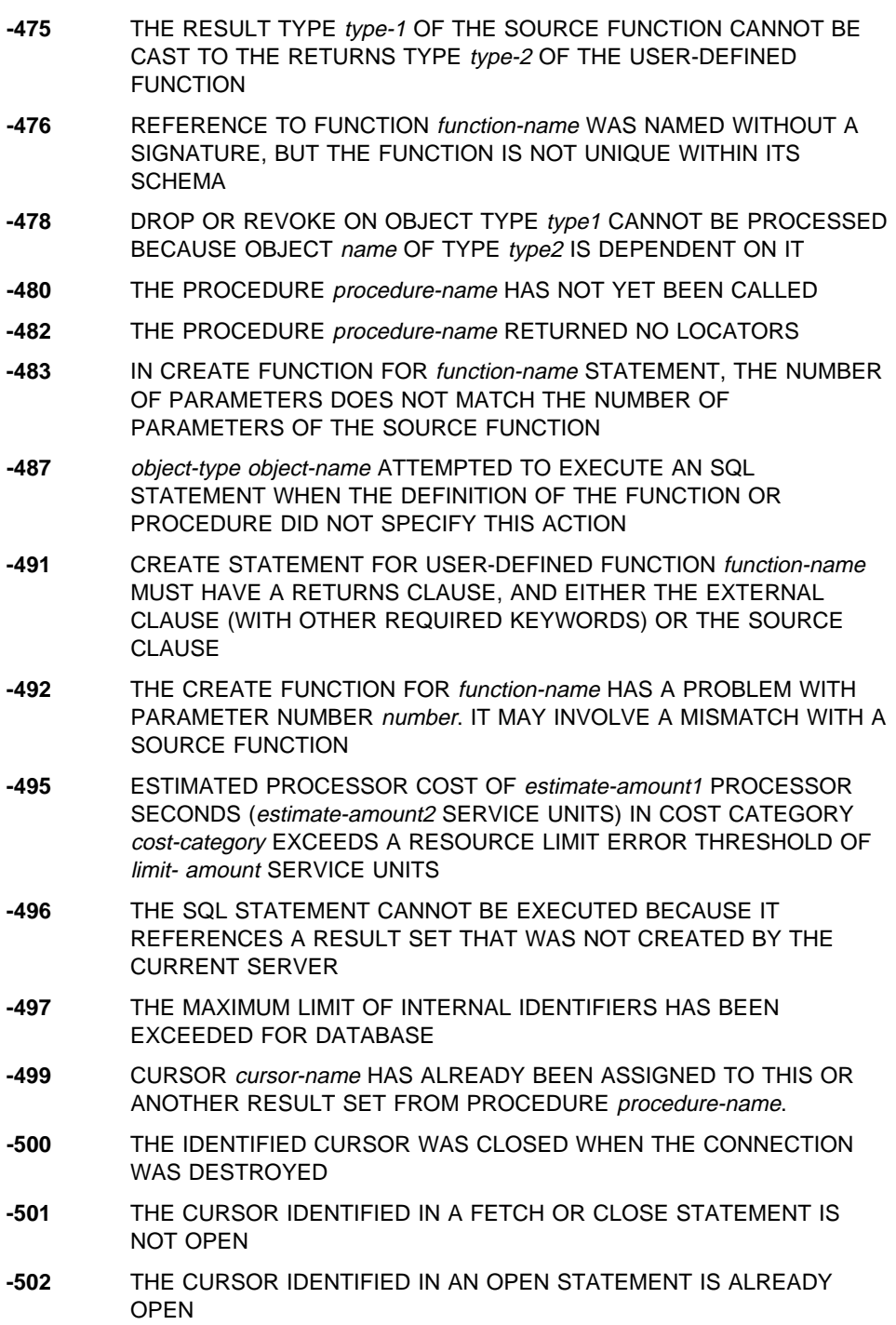

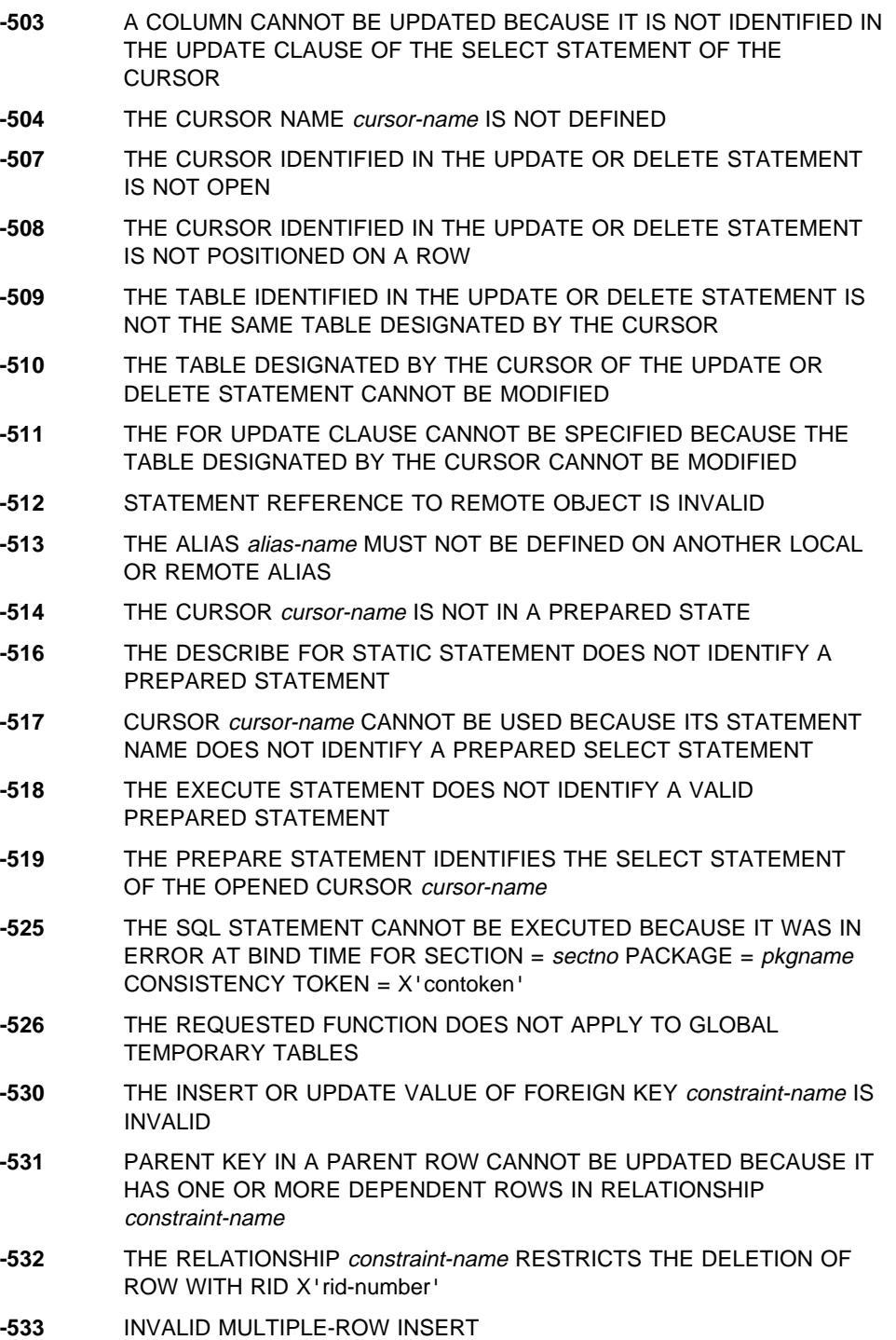

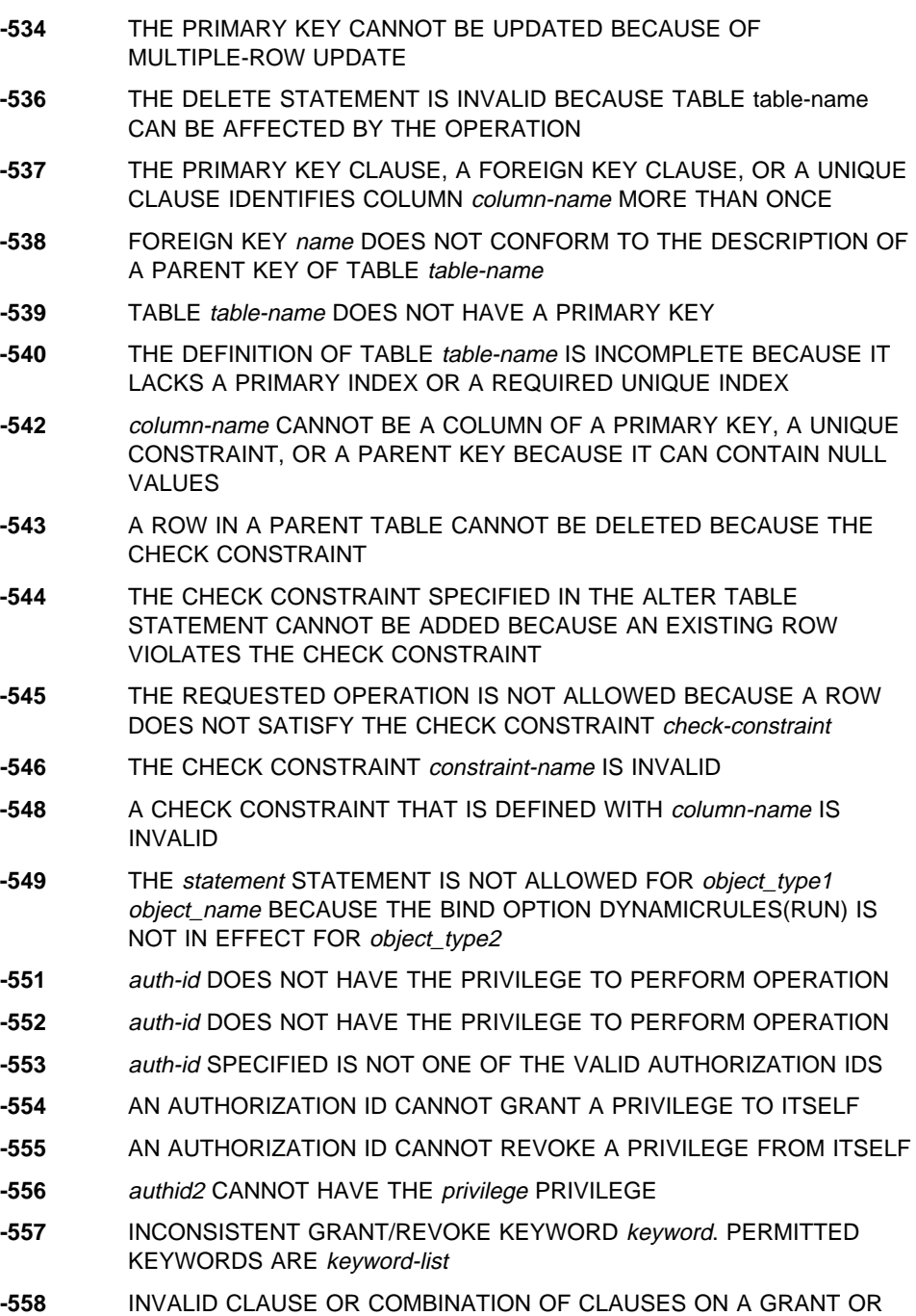

**-559** ALL AUTHORIZATION FUNCTIONS HAVE BEEN DISABLED

REVOKE

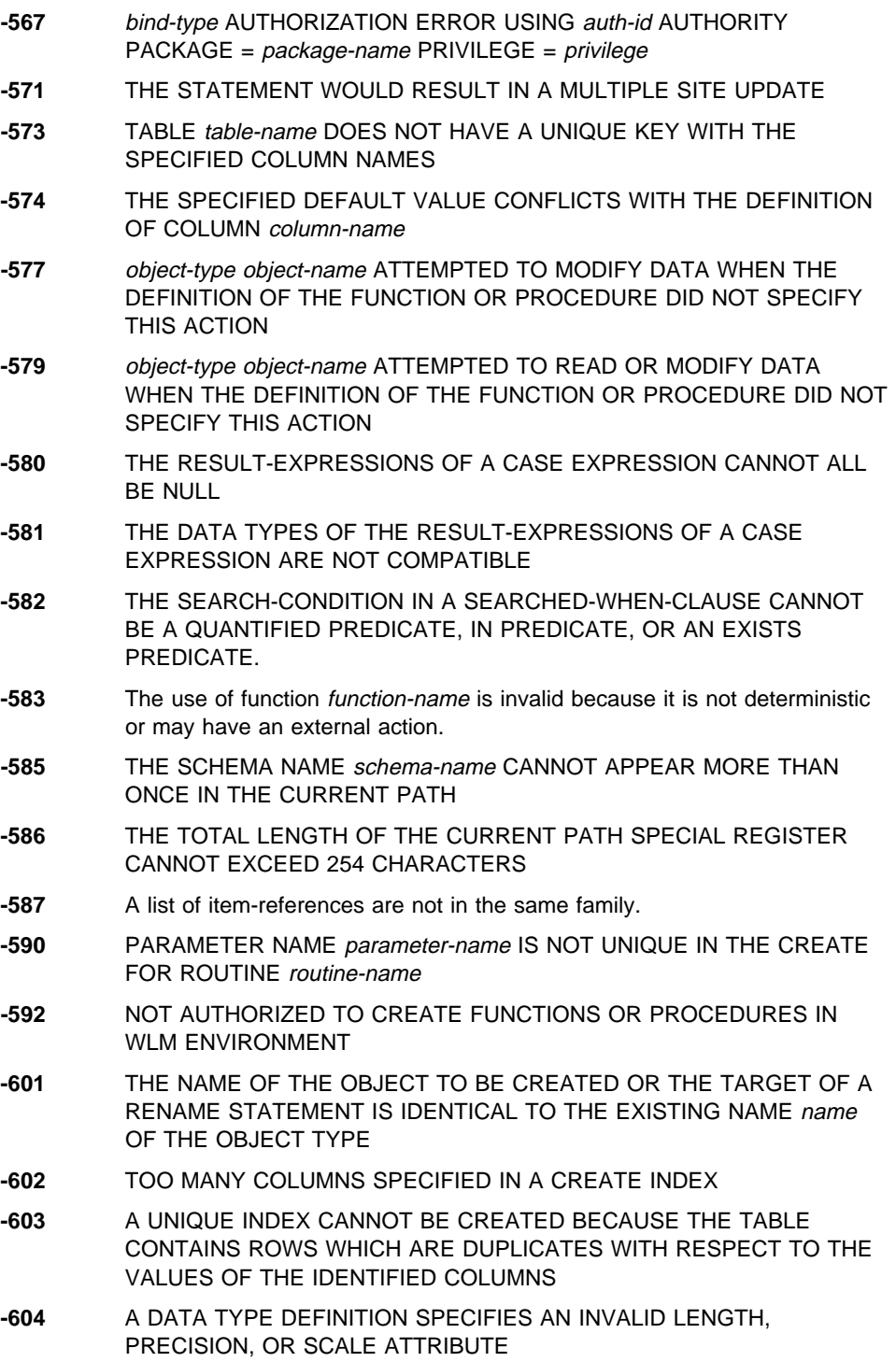

- **-607** OPERATION OR OPTION operation IS NOT DEFINED FOR THIS OBJECT
- **-611** ONLY LOCKMAX 0 CAN BE SPECIFIED WHEN THE LOCK SIZE OF THE TABLESPACE IS TABLESPACE OR TABLE
- **-612** column-name IS A DUPLICATE COLUMN NAME
- **-613** THE PRIMARY KEY OR A UNIQUE CONSTRAINT IS TOO LONG OR HAS TOO MANY COLUMNS
- **-614** THE INDEX CANNOT BE CREATED OR THE LENGTH OF A COLUMN CANNOT BE CHANGED BECAUSE THE SUM OF THE INTERNAL LENGTHS OF THE IDENTIFIED COLUMNS IS GREATER THAN THE ALLOWABLE MAXIMUM
- **-615** operation-type IS NOT ALLOWED ON A PACKAGE IN USE
- **-616** obj-type1 obj-name1 CANNOT BE DROPPED BECAUSE IT IS REFERENCED BY obj-type2 obj-name2
- **-617** A TYPE 1 INDEX IS NOT VALID FOR TABLE table-name
- **-618** OPERATION operation IS NOT ALLOWED ON SYSTEM DATABASES
- **-619** OPERATION DISALLOWED BECAUSE THE WORK FILE DATABASE IS NOT STOPPED
- **-620** KEYWORD keyword IN stmt type STATEMENT IS NOT PERMITTED FOR A TABLE SPACE IN THE WORK FILE DATABASE
- **-621** DUPLICATE DBID dbid WAS DETECTED AND PREVIOUSLY ASSIGNED TO database-name
- **-622** FOR MIXED DATA IS INVALID BECAUSE THE MIXED DATA INSTALL OPTION IS NO
- **-623** A CLUSTERING INDEX ALREADY EXISTS ON TABLE table-name
- **-624** TABLE table-name ALREADY HAS A PRIMARY KEY
- **-625** TABLE table-name DOES NOT HAVE AN INDEX TO ENFORCE THE UNIQUENESS OF THE PARENT KEY
- **-626** THE ALTER STATEMENT IS NOT EXECUTABLE BECAUSE THE PAGE SET IS NOT STOPPED
- **-627** THE ALTER STATEMENT IS INVALID BECAUSE THE PAGESET HAS USER-MANAGED DATA SETS
- **-628** THE CLAUSES ARE MUTUALLY EXCLUSIVE.
- **-629** SET NULL CANNOT BE SPECIFIED BECAUSE FOREIGN KEY name CANNOT CONTAIN NULL VALUES
- **-630** THE WHERE NOT NULL SPECIFICATION IS INVALID FOR TYPE 1 INDEXES
- **-631** FOREIGN KEY name IS TOO LONG OR HAS TOO MANY COLUMNS

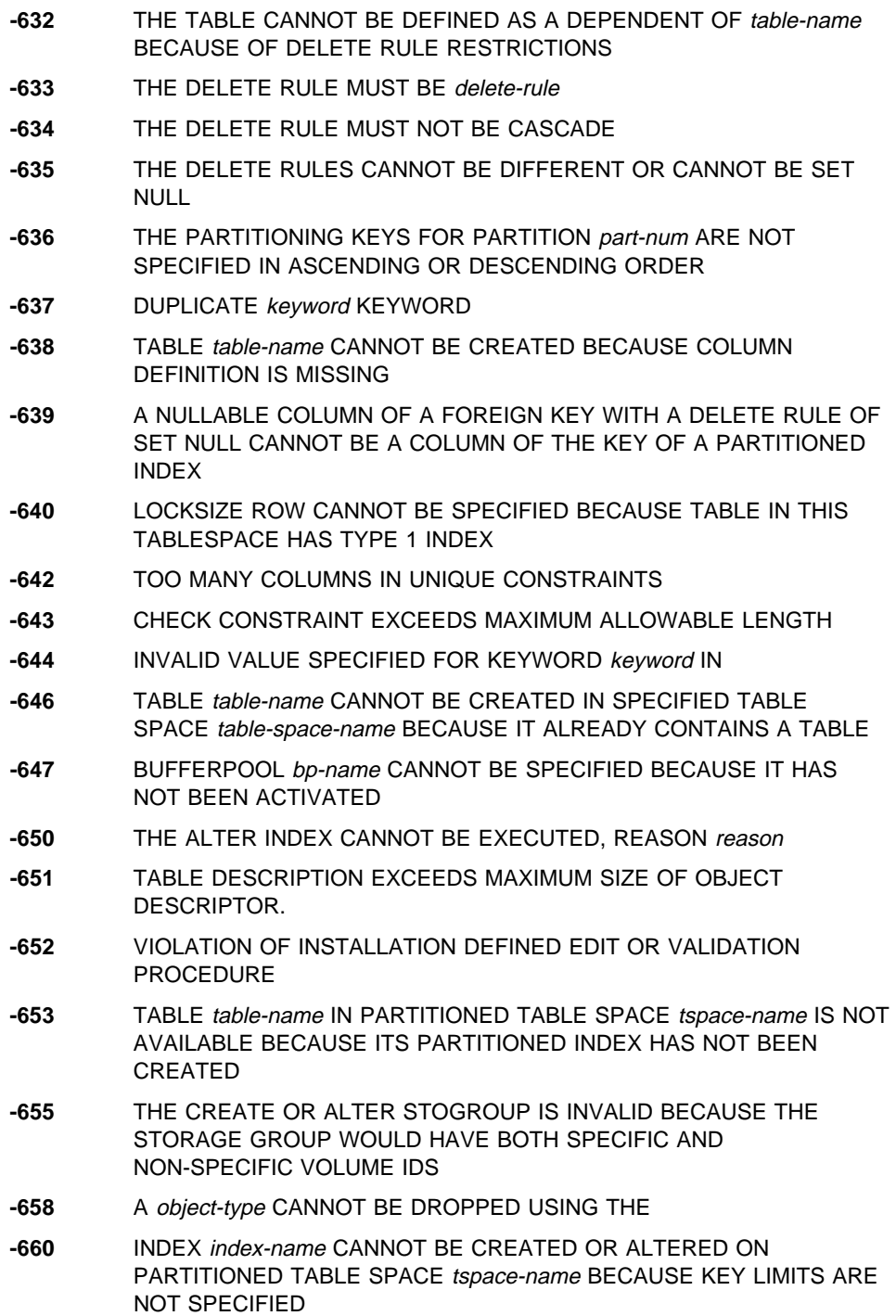

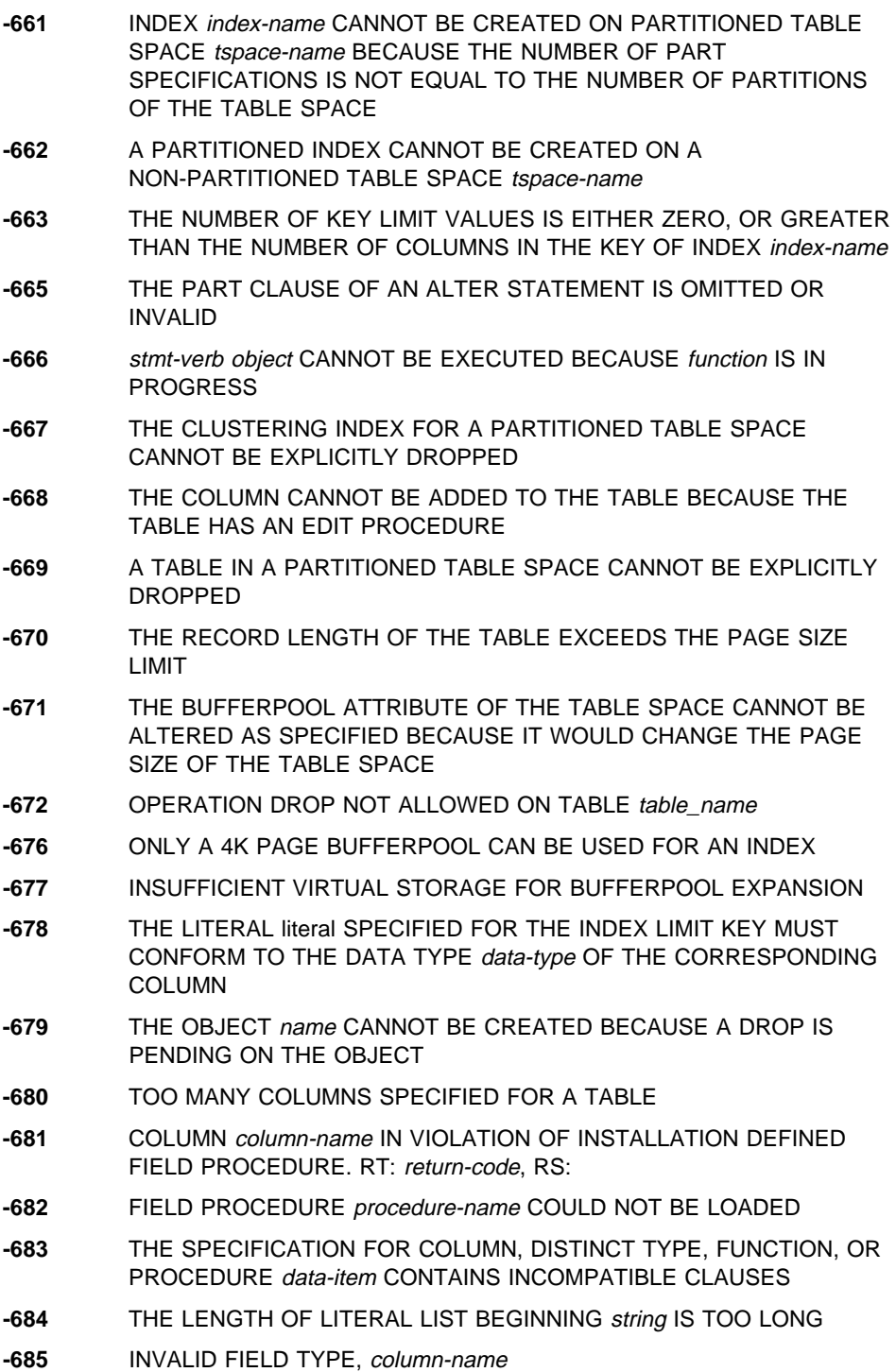

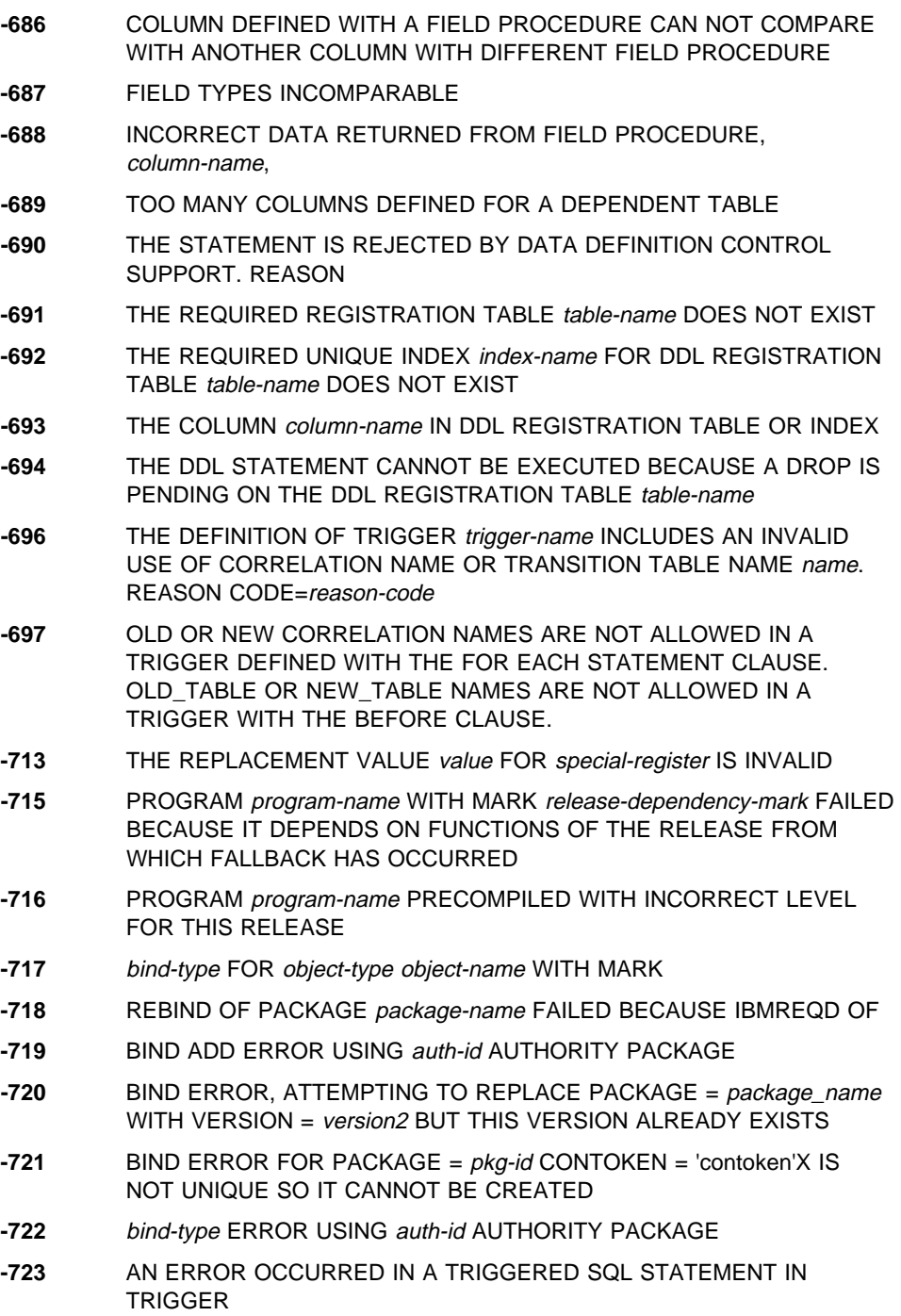

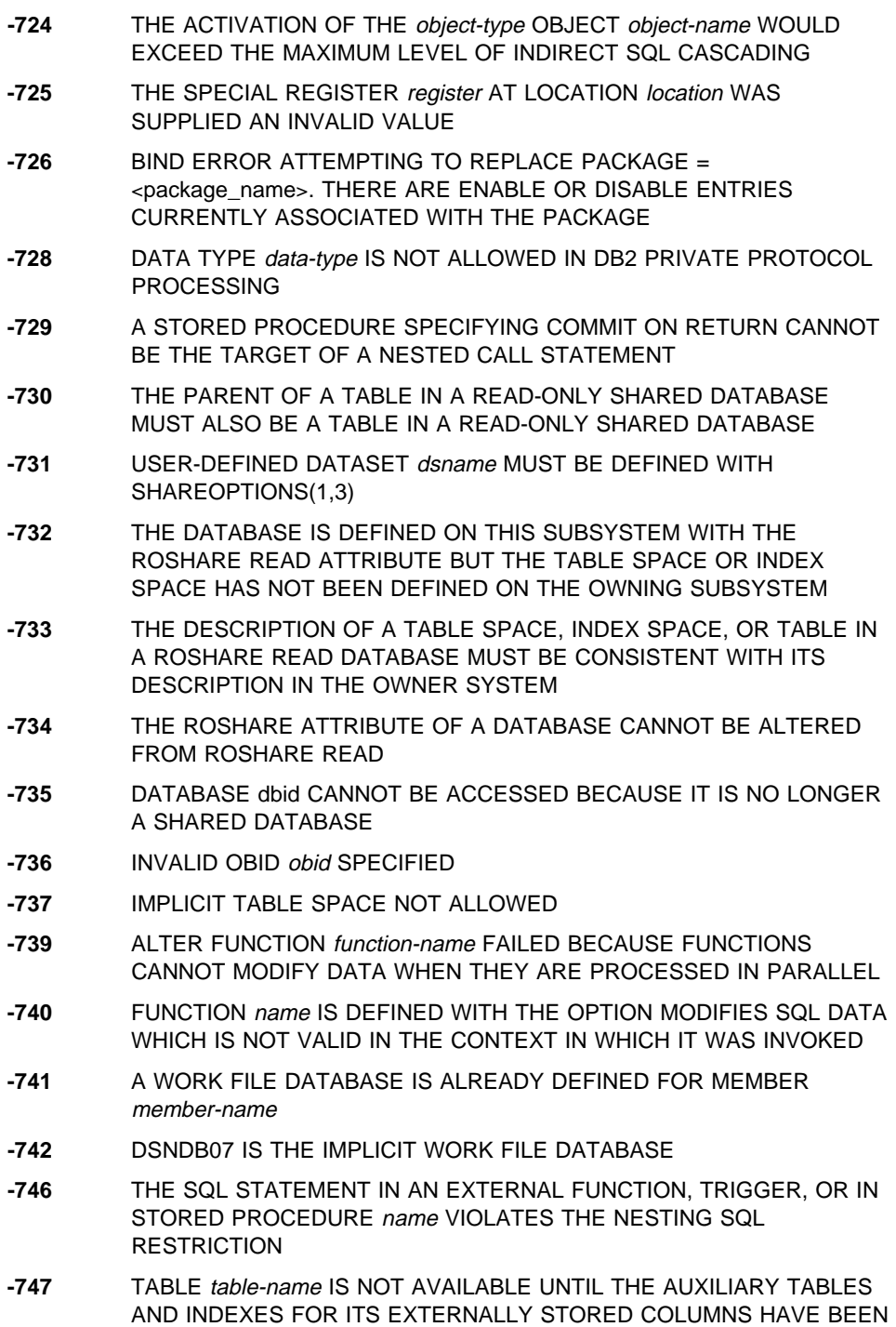

CREATED

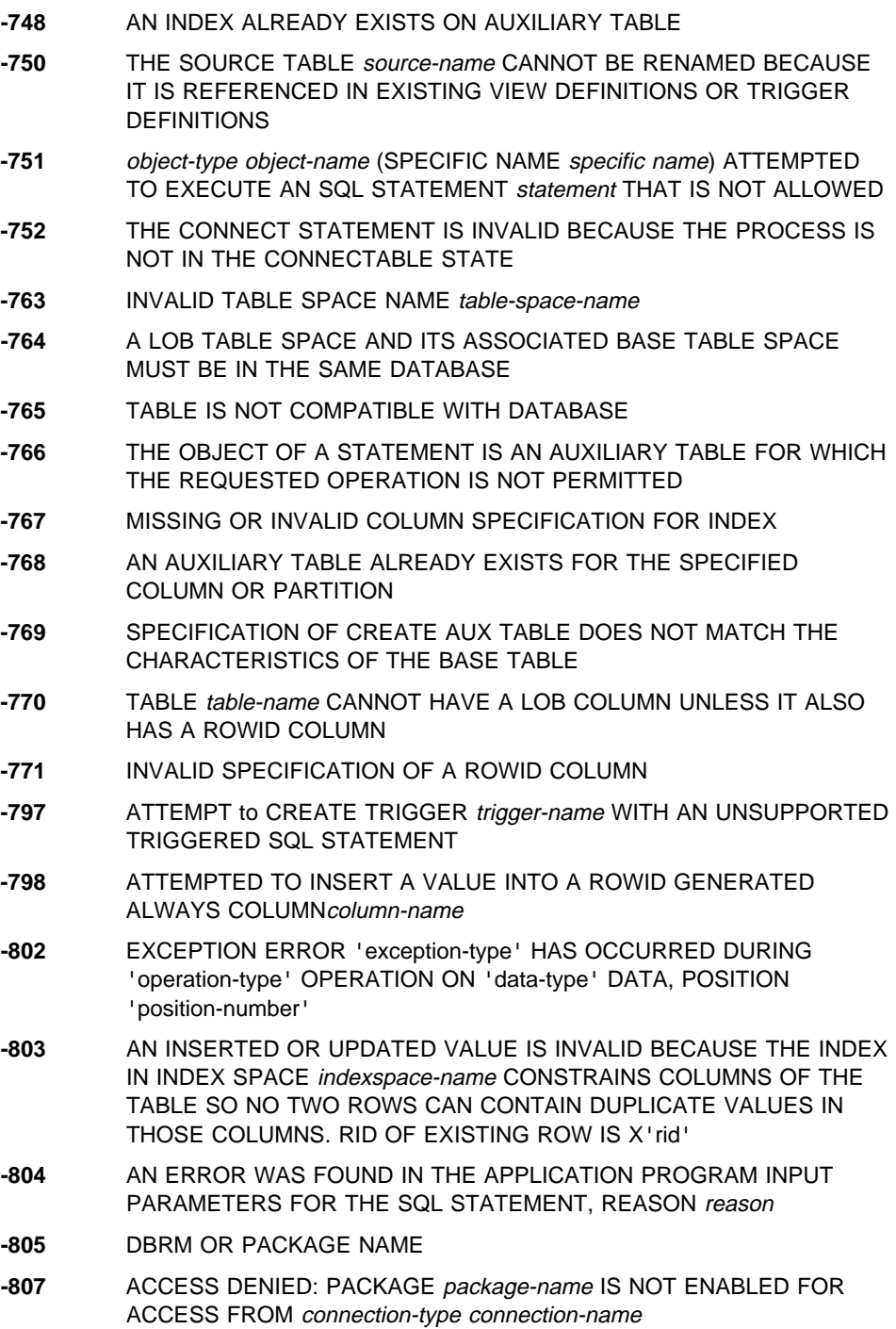

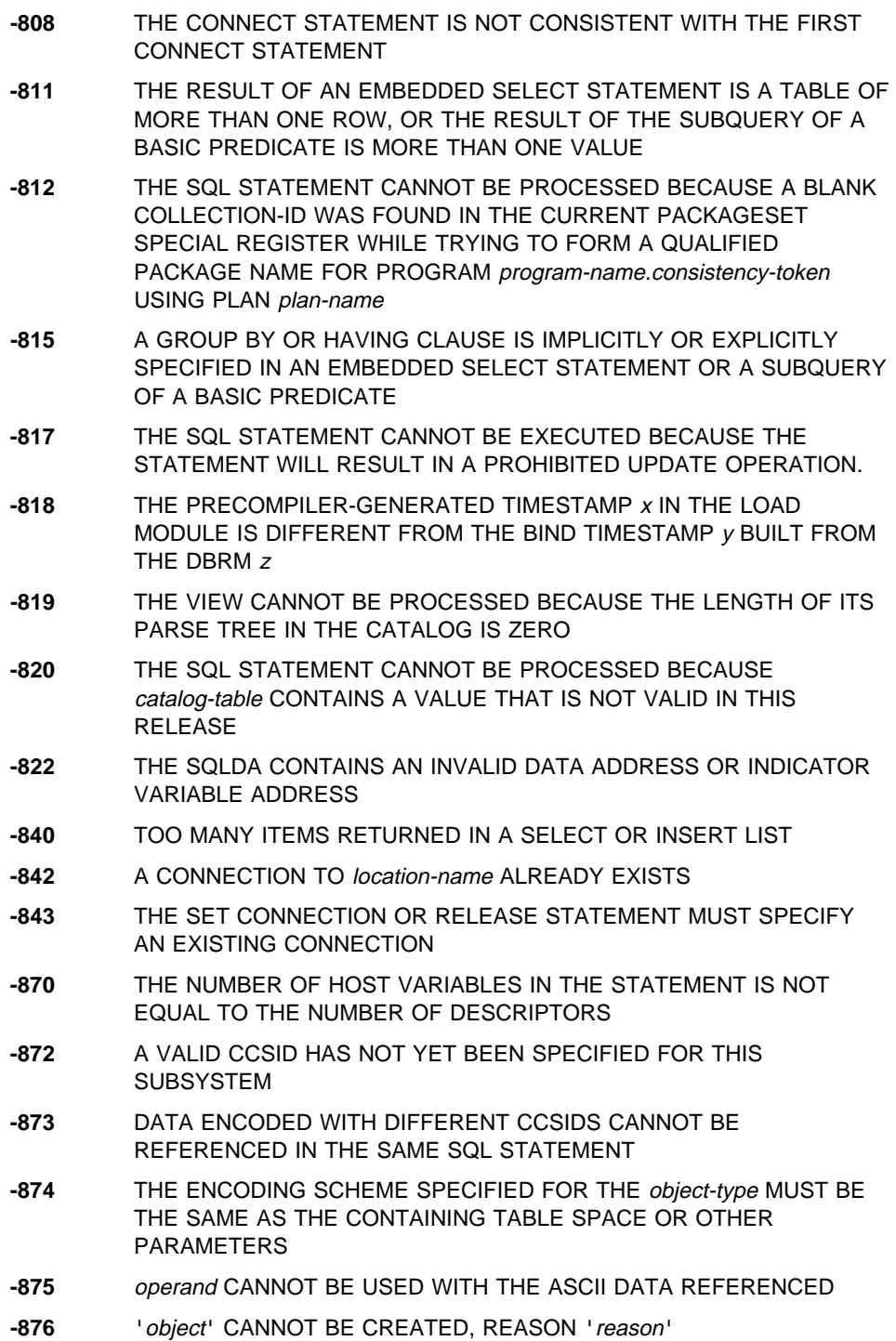

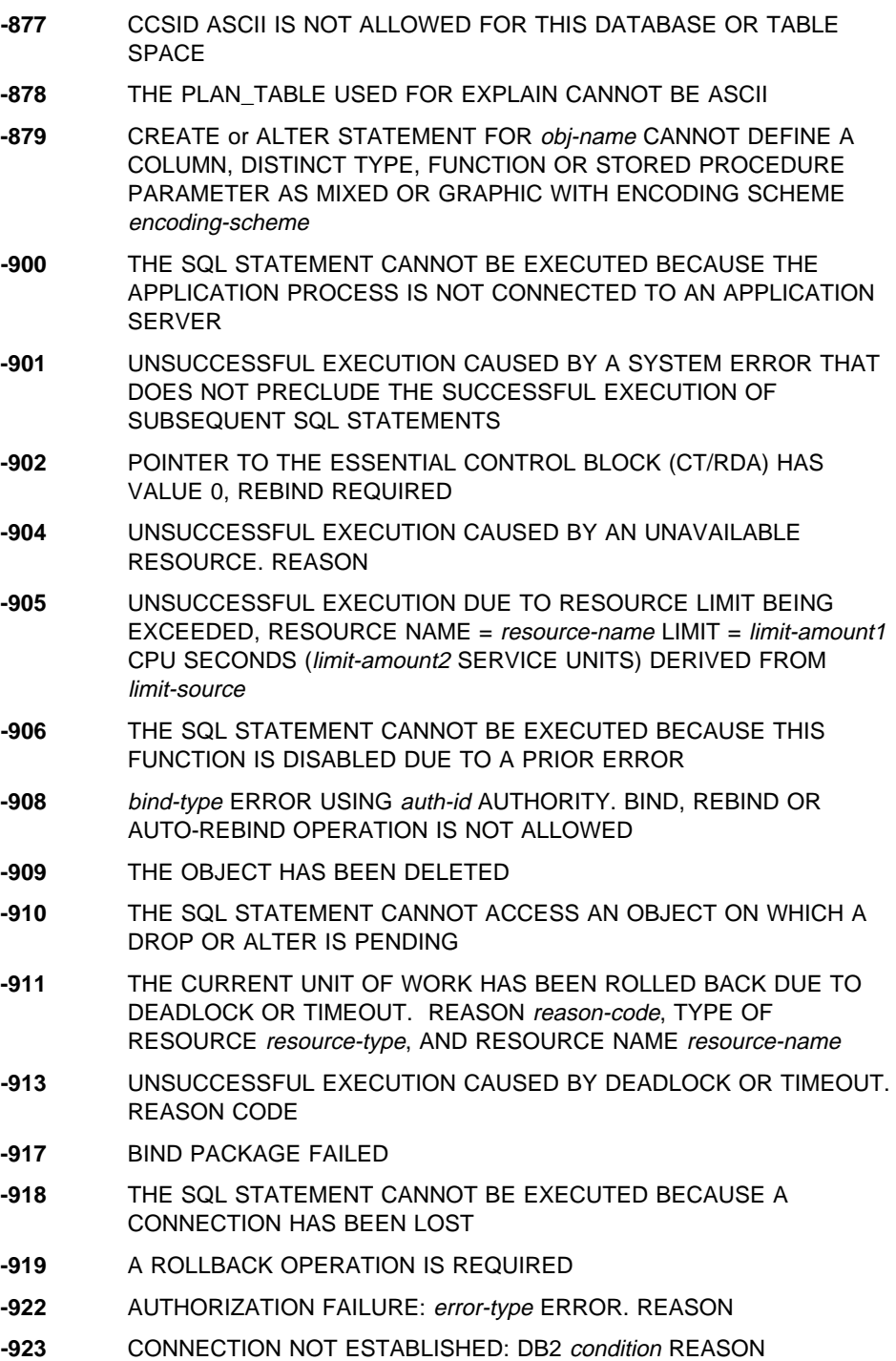

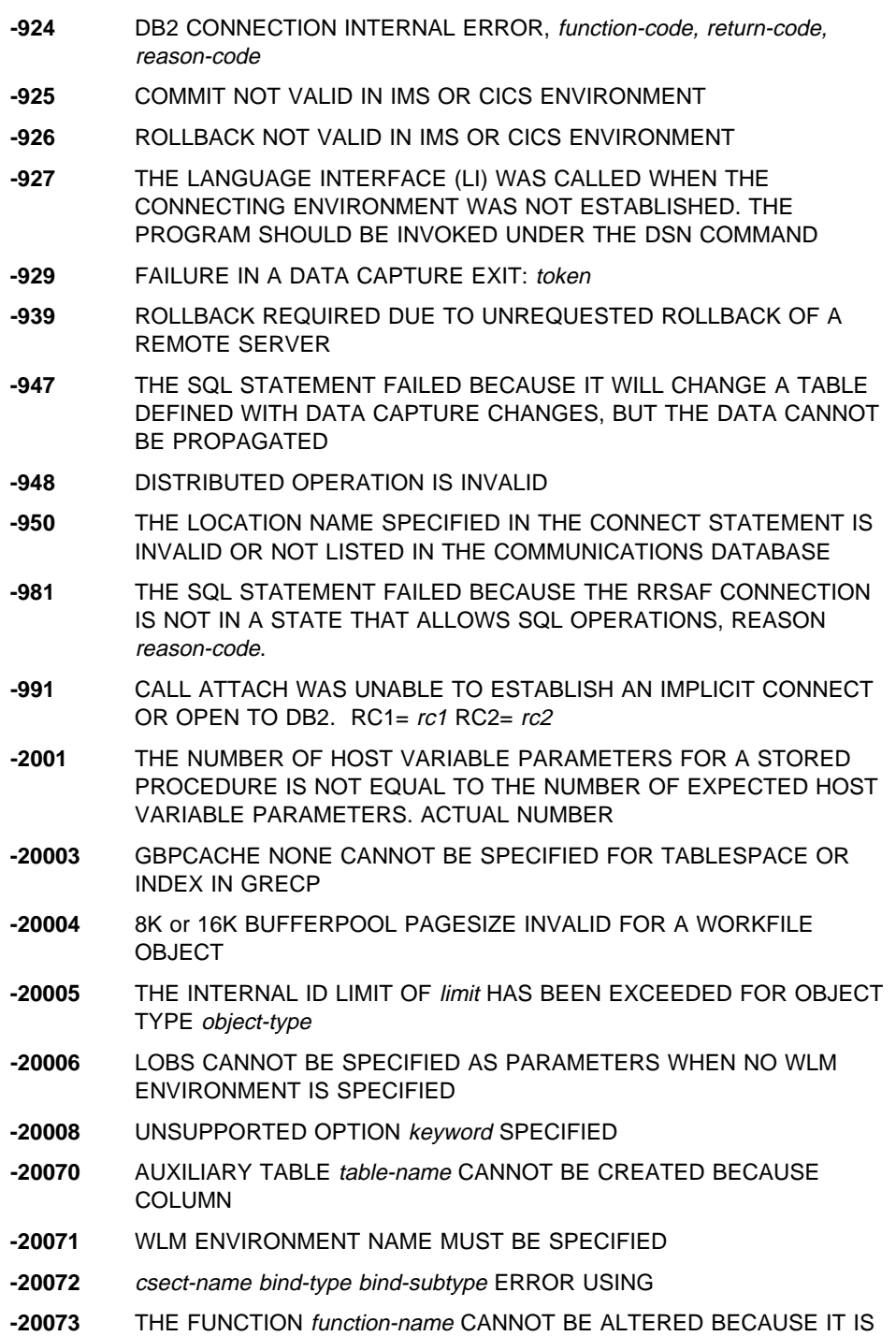

REFERENCED IN EXISTING VIEW DEFINITIONS

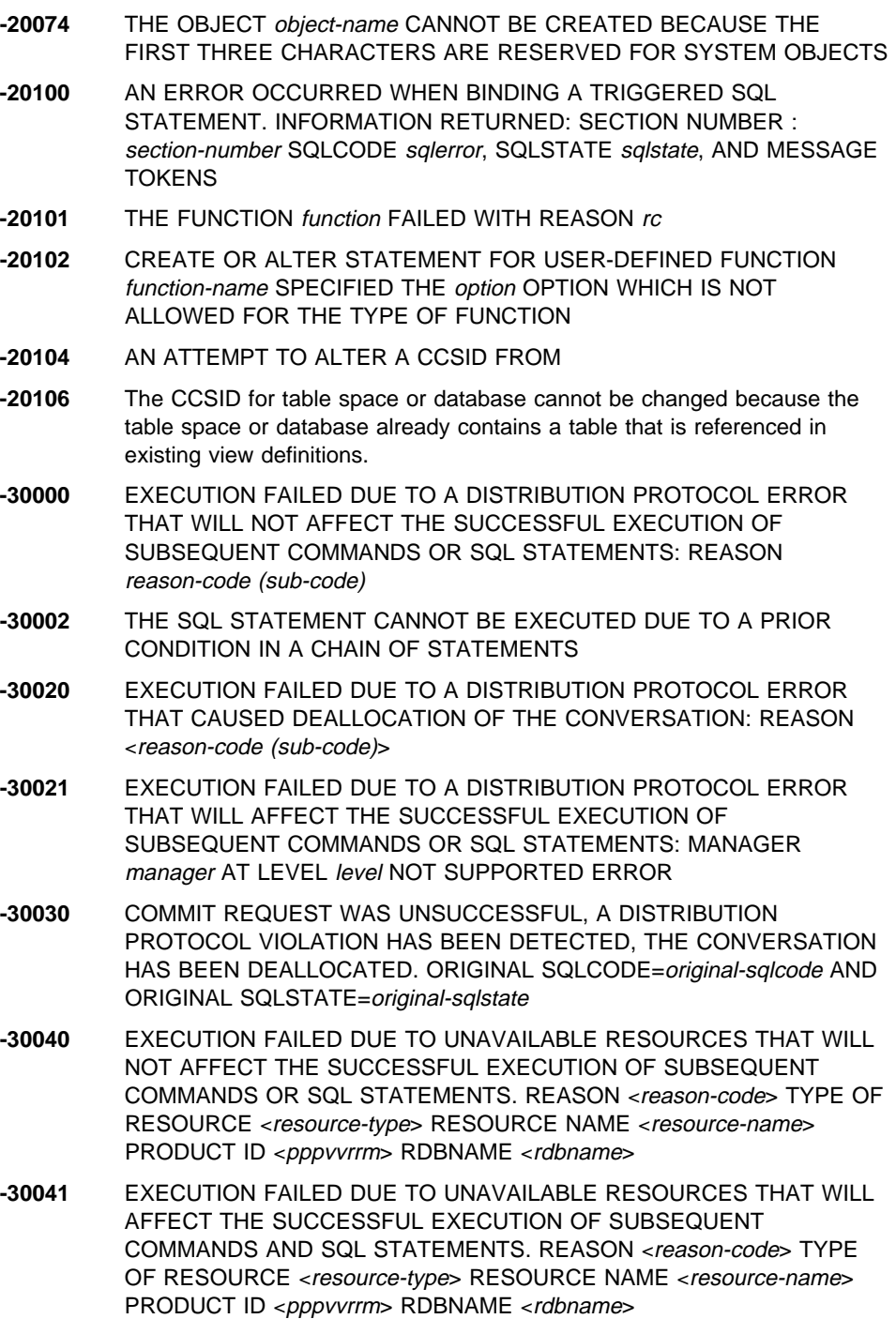

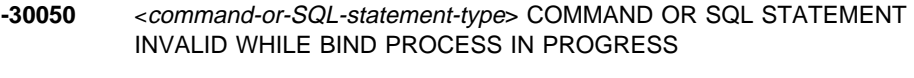

- **-30051** BIND PROCESS WITH SPECIFIED PACKAGE NAME AND CONSISTENCY TOKEN NOT ACTIVE
- **-30052** PROGRAM PREPARATION ASSUMPTIONS ARE INCORRECT
- **-30053** OWNER AUTHORIZATION FAILURE
- **-30060** RDB AUTHORIZATION FAILURE
- **-30061** RDB NOT FOUND
- -30070 <command> COMMAND NOT SUPPORTED ERROR
- -30071 <object-type> OBJECT NOT SUPPORTED ERROR
- -30072 <parameter>:<subcode> PARAMETER NOT SUPPORTED ERROR
- **-30073** <parameter>:<subcode> PARAMETER VALUE NOT SUPPORTED ERROR
- **-30074** REPLY MESSAGE WITH codepoint (svrcod) NOT SUPPORTED ERROR
- **-30080** COMMUNICATION ERROR code (subcode)
- -30081 prot COMMUNICATION ERROR DETECTED. API=api, LOCATION=loc, FUNCTION=func, ERROR CODES=rc1 rc2 rc3
- **-30082** CONNECTION FAILED FOR SECURITY REASON reason-code (reason-string)
- **-30090** REMOTE OPERATION INVALID FOR APPLICATION EXECUTION ENVIRONMENT
- **-30104** ERROR IN BIND OPTION option AND BIND VALUE value.
- -30105 BIND OPTION option1 IS NOT ALLOWED WITH BIND OPTION

### **DB2 catalog table reference**

DB2 maintains a set of tables called DB2 catalog tables that store information about the DB2 system. The catalog tables describe tables, columns, indexes, programs, authorizations, and other DB2 objects. The catalog tables are automatically updated by DB2 during normal operation and in response to certain SQL statements. Data in the tables (with the exception of password data) is available to authorized DB2 users using SQL.

This section lists the unqualified names of the DB2 catalog tables in alphabetic order. Each table name is qualified by SYSIBM (as in 'SYSIBM.SYSTABLES'), but the qualifiers are omitted from the list. Along with the name of the table is a description of its purpose and a list of the names of its columns (to be read from left to right, by rows). In addition, for tables that have indexes defined, the name of the index and the columns in the index key are also listed.

For more information on the DB2 catalog tables, see Appendix D of DB2 SQL Reference.

| <b>Catalog Table</b><br><b>Name</b> |                                                                                                    | <b>Column Names and Indexes</b> |           |             |  |  |
|-------------------------------------|----------------------------------------------------------------------------------------------------|---------------------------------|-----------|-------------|--|--|
| <b>IPNAMES</b>                      | Defines the remote DRDA® servers DB2 can access using TCP/IP.                                                       |                                 |           |             |  |  |
|                                     | LINKNAME<br><b>IPADDR</b>                                                                                           | SECURITY OUT                    | USERNAMES | IBMREQD     |  |  |
|                                     | DSNFPX01: LINKNAME                                                                                                  |                                 |           |             |  |  |
| <b>LOCATIONS</b>                    | Contains a row for every accessible remote server.                                                                  |                                 |           |             |  |  |
|                                     | LOCATION<br><b>TPN</b>                                                                                              | LINKNAME                        | IBMREOD   | <b>PORT</b> |  |  |
|                                     | DSNFCX01: LOCATION                                                                                                  |                                 |           |             |  |  |
| <b>LULIST</b>                       | Allows multiple LU names to be specified for a given LOCATION.                                                      |                                 |           |             |  |  |
|                                     | LINKNAME                                                                                                    | LUNAME                          | IBMREQD   |             |  |  |
|                                     | DSNFLX01: LINKNAME.LUNAME<br>DSNFLX02: LUNAME                                                                       |                                 |           |             |  |  |
| <b>LUMODES</b>                      | Each row of the table provides VTAM® with conversation limits for a specific combination of<br>LUNAME and MODENAME. |                                 |           |             |  |  |
|                                     | LUNAME                                                                                                    | MODENAME                        | CONVLIMIT | IBMREQD     |  |  |
|                                     | DSNFMX01: LUNAME.MODENAME                                                                                           |                                 |           |             |  |  |

Table 1 (Page 1 of 12). List of Catalog Tables

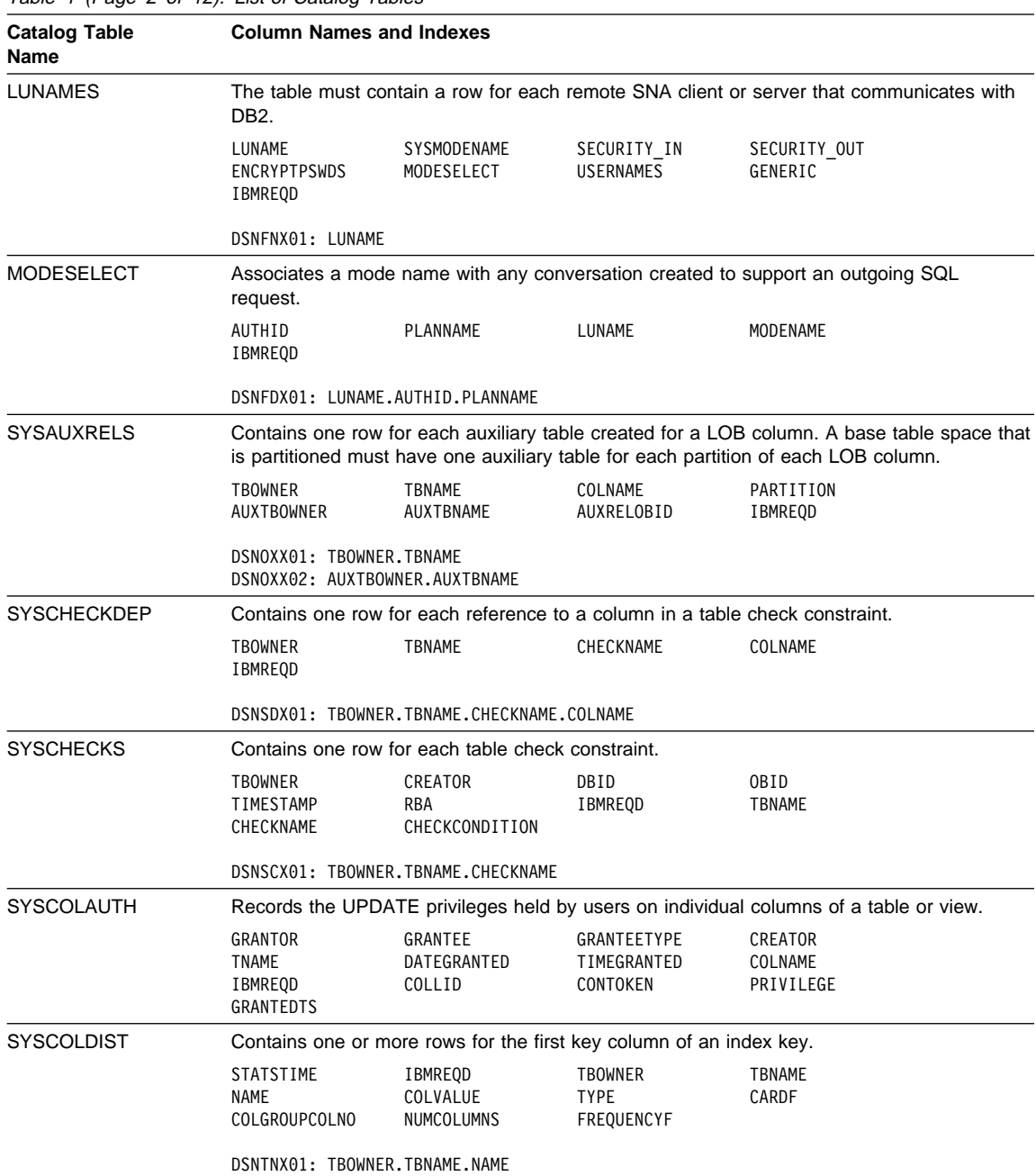

Table 1 (Page 2 of 12). List of Catalog Tables

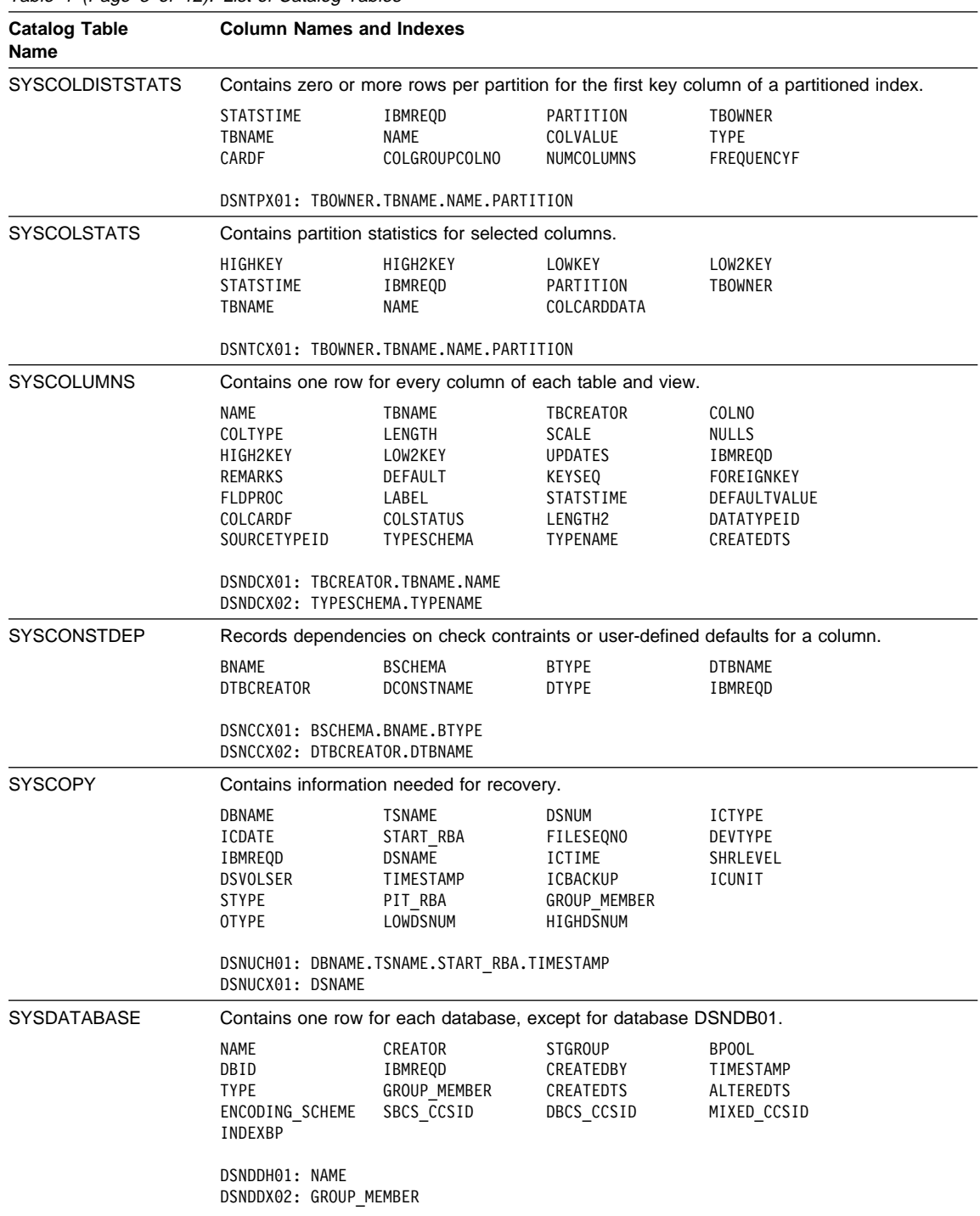

Table 1 (Page 3 of 12). List of Catalog Tables

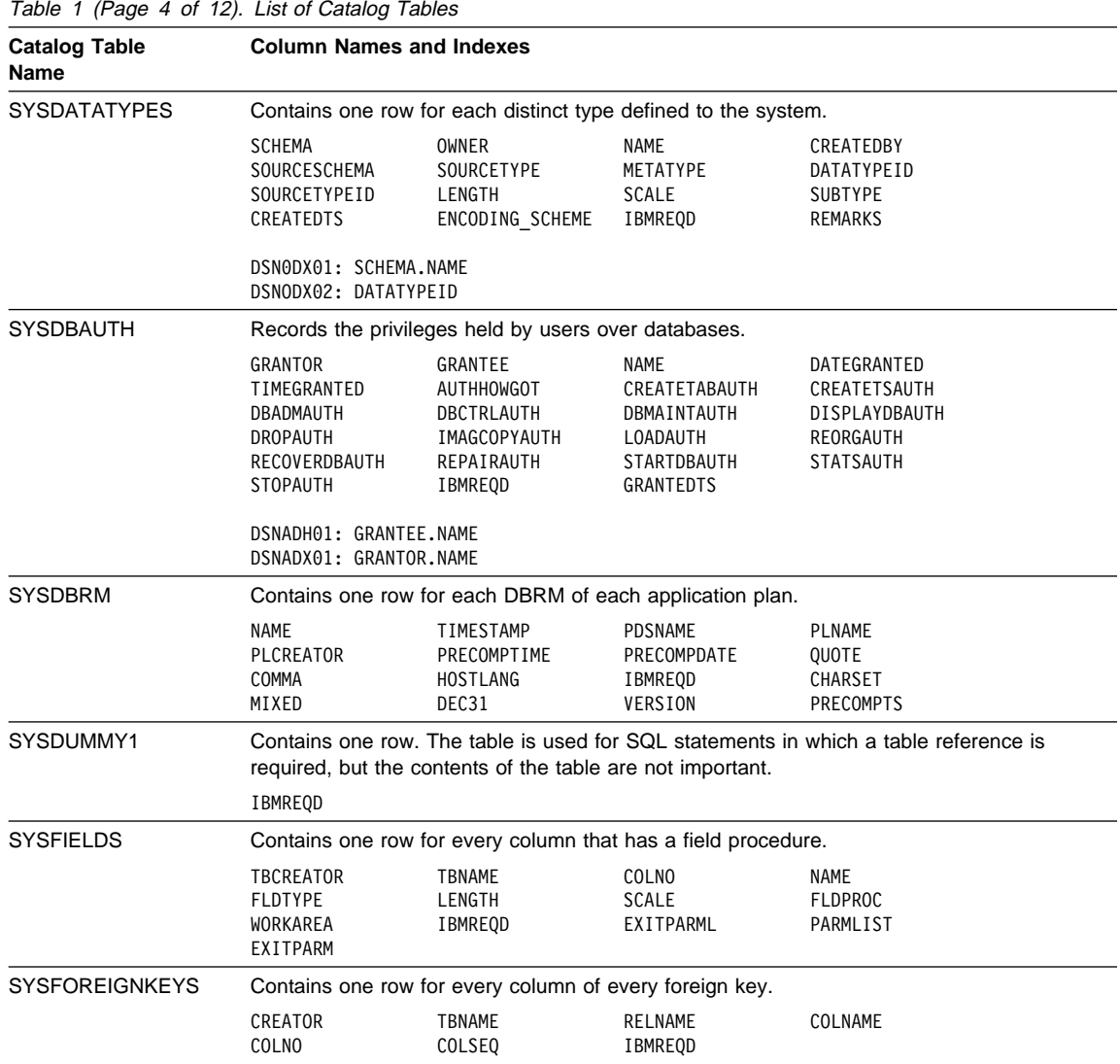

| <b>Catalog Table</b><br>Name | <b>Column Names and Indexes</b><br>Contains one row for every index.                                                   |                                                                                                    |                                                                                                    |                                                                                          |  |  |
|------------------------------|----------------------------------------------------------------------------------------------------|----------------------------------------------------------------------------------------------------|----------------------------------------------------------------------------------------------------|------------------------------------------------------------------------------------------|--|--|
| <b>SYSINDEXES</b>            |                                                                                                    |                                                                                                    |                                                                                                    |                                                                                          |  |  |
|                              | <b>NAME</b><br>UNIQUERULE<br>DBID<br>INDEXSPACE<br>PGSIZE<br>IBMREQD<br>INDEXTYPE<br><b>ALTEREDTS</b><br>CLUSTERRATIOF | CREATOR<br>COLCOUNT<br>OBID<br><b>NLEAF</b><br>ERASERULE<br>CLUSTERRATIO<br>FIRSTKEYCARDF<br>PIECESIZE                     | TBNAME<br>CLUSTERING<br>ISOBID<br><b>NLEVELS</b><br>CLOSERULE<br>CREATEDBY<br>FULLKEYCARDF<br><b>COPY</b> | TBCREATOR<br>CLUSTERED<br>DBNAME<br>BP00L<br>SPACE<br>STATSTIME<br>CREATEDTS<br>COPYLRSN |  |  |
|                              | DSNDXX01: CREATOR.NAME<br>DSNDXX02: DBNAME.INDEXSPACE<br>DSNDXX03: TBCREATOR.TBNAME.CREATOR.NAME                       |                                                                                                    |                                                                                                    |                                                                                          |  |  |
| <b>SYSINDEXPART</b>          | Contains one row for each nonpartitioned index and one row for each partition of a<br>partitioned index.               |                                                                                                    |                                                                                                    |                                                                                          |  |  |
|                              | PARTITION<br>SQTY<br>LEAFDIST<br><b>PCTFREE</b><br><b>FAROFFPOSF</b><br><b>IPREFIX</b>                                 | IXNAME<br>STORTYPE<br>IBMREQD<br>SPACE<br><b>NEAROFFPOSF</b><br>ALTEREDTS<br>DSNDRX01: IXCREATOR.IXNAME.PARTITION          | IXCREATOR<br>STORNAME<br>LIMITKEY<br>STATSTIME<br>CARDF                                                   | <b>PQTY</b><br>VCATNAME<br>FREEPAGE<br><b>GBPCACHE</b><br>SECQTYI                        |  |  |
|                              | DSNDRX01: STORNAME                                                                                                    |                                                                                                    |                                                                                                    |                                                                                          |  |  |
| <b>SYSINDEXSTATS</b>         | FIRSTKEYCARD<br>CLUSTERRATIO<br>OWNER<br>FULLKEYCARDF                                                                  | Contains one row for each partition of a partitioned index.<br>FULLKEYCARD<br>STATSTIME<br><b>NAME</b><br><b>KEYCOUNTF</b> | NLEAF<br>IBMREQD<br>KEYCOUNT<br>CLUSTERRATIOF                                                             | <b>NLEVELS</b><br>PARTITION<br>FIRSTKEYCARDF                                             |  |  |
|                              | DSNTXX01: OWNER.NAME.PARTITION                                                                                         |                                                                                                    |                                                                                                    |                                                                                          |  |  |
| <b>SYSKEYS</b>               | Contains one row for each column of an index key.                                                                      |                                                                                                    |                                                                                                    |                                                                                          |  |  |
|                              | <b>IXNAME</b><br>COLSEQ                                                                                                | <b>IXCREATOR</b><br>ORDERING                                                                                               | COLNAME<br>IBMREQD                                                                                        | <b>COLNO</b>                                                                             |  |  |
|                              | DSNDKX01: IXCREATOR.IXNAME.COLNAME                                                                                     |                                                                                                    |                                                                                                    |                                                                                          |  |  |
| <b>SYSLOBSTATS</b>           | Contains one row for each LOB table space.                                                                             |                                                                                                    |                                                                                                    |                                                                                          |  |  |
|                              | <b>STATSTIME</b><br>DBNAME                                                                                             | AVGSIZE<br><b>NAME</b>                                                                                                    | FREESPACE<br>IBMREQD                                                                                      | ORGRATIO                                                                                 |  |  |
|                              | DSNLNX01: DBNAME.NAME                                                                                                  |                                                                                                    |                                                                                                    |                                                                                          |  |  |

Table 1 (Page 5 of 12). List of Catalog Tables

Table 1 (Page 6 of 12). List of Catalog Tables **Catalog Table Name Column Names and Indexes** SYSPACKAGE Contains a row for every package. LOCATION COLLID NAME CONTOKEN OWNER CREATOR TIMESTAMP<br>QUALIFIER PKSIZE AVGSIZE QUALIFIER PKSIZE AVGSIZE SYSENTRIES VALID OPERATIVE VALIDATE ISOLATION EXPLAIN QUOTE COMMA<br>CHARSET MIXED DEC31 **HOSTLANG** DEFERPREP SQLERROR REMOTE PCTIMESTAMP<br>TRMRFOD VERSTON PDSNAMF DEGREF IBMREQD VERSION PDSNAME DEGREE GROUP\_MEMBER DYNAMICRULES REOPTVAR DEFERPREPA<br>KEEPDYNAMIC PATHSCHEMAS TYPE DBPROTOCOL PATHSCHEMAS<br>OPTHINT FUNCTIONTS DSNKKXð1: LOCATION.COLLID.NAME.VERSION DSNKKXð2: LOCATION.COLLID.NAME.CONTOKEN SYSPACKAUTH Records the privileges held by users over packages. GRANTOR GRANTEE LOCATION COLLID NAME TIMESTAMP GRANTEETYPE AUTHHOWGOT EXECUTEAUTH DSNKAXð1: GRANTOR.LOCATION.COLLID.NAME DSNKAXð2: GRANTEE.LOCATION.COLLID.NAME.BINDAUTH. COPYAUTH.EXECUTEAUTH DSNKAXð3: LOCATION.COLLID.NAME SYSPACKDEP Records the dependencies of packages on local tables, views, synonyms, table spaces, indexes, and aliases. BNAME BQUALIFIER BTYPE DLOCATION DNAME DCONTOKEN<br>DTYPF DOWNER DSNKDXð1: DLOCATION.DCOLLID.DNAME.DCONTOKEN DSNKDXð2: BQUALIFIER.BNAME.BTYPE DSNKDXð2: BQUALIFIER.BNAME.BTYPE.DTYPE SYSPACKLIST Contains one or more rows for every local application plan bound with a package list. PLANNAME SEQNO LOCATION COLLID NAME **TIMESTAMP** IBMREQD DSNKLXð1: LOCATION.COLLID.NAME DSNKLXð2: PLANNAME.SEQNO.LOCATION.COLLID.NAME SYSPACKSTMT Contains one or more rows for each statement in a package. LOCATION COLLID NAME CONTOKEN SEQNO STMTNO SECTNO BINDERROR IBMREQD VERSION STMT ISOLATION<br>STATUS ACCESSPATH STMTNOI SECTNOI **ACCESSPATH** DSNKSXð1: LOCATION.COLLID.NAME.CONTOKEN.SEQNO

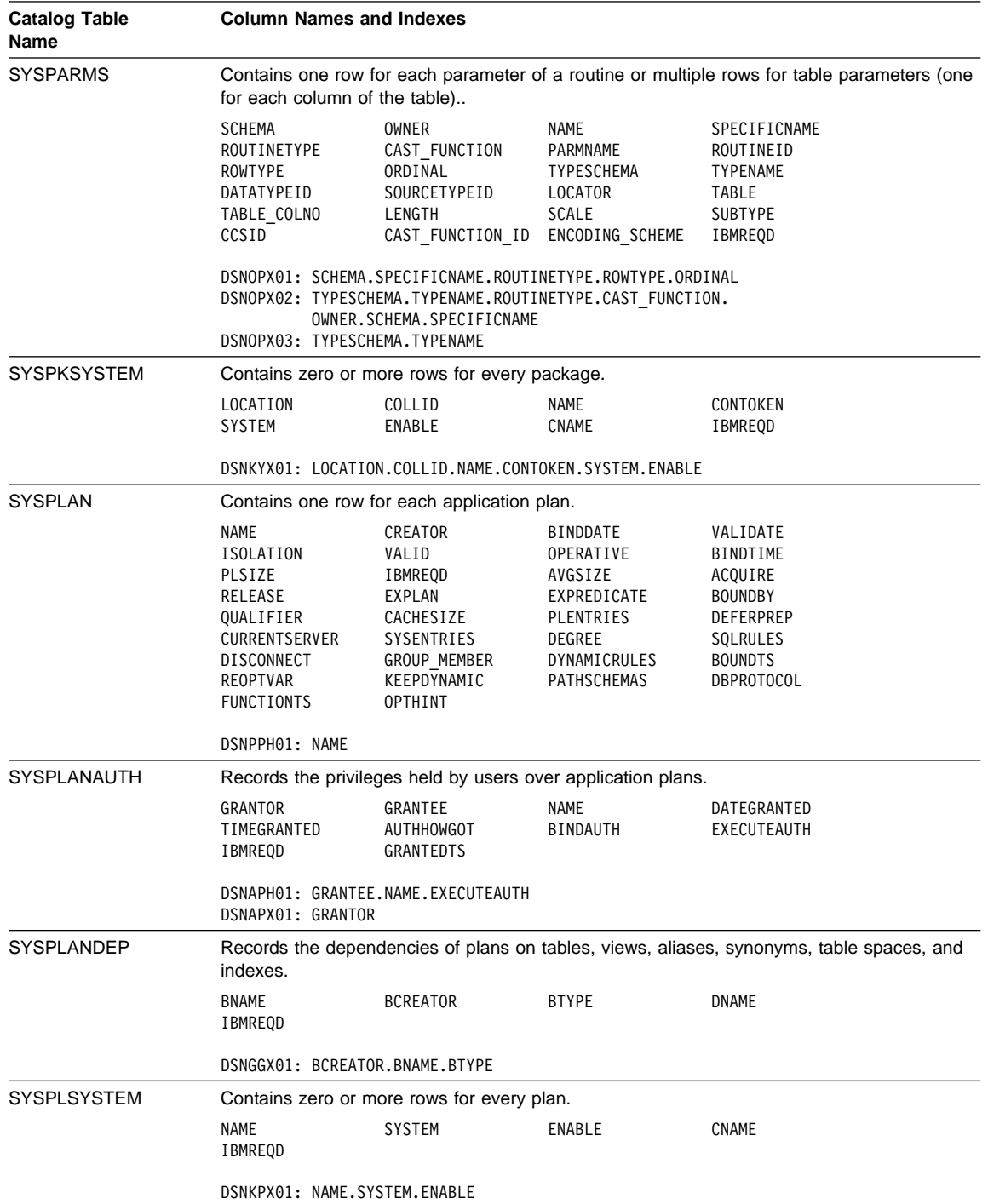

### Table 1 (Page 7 of 12). List of Catalog Tables

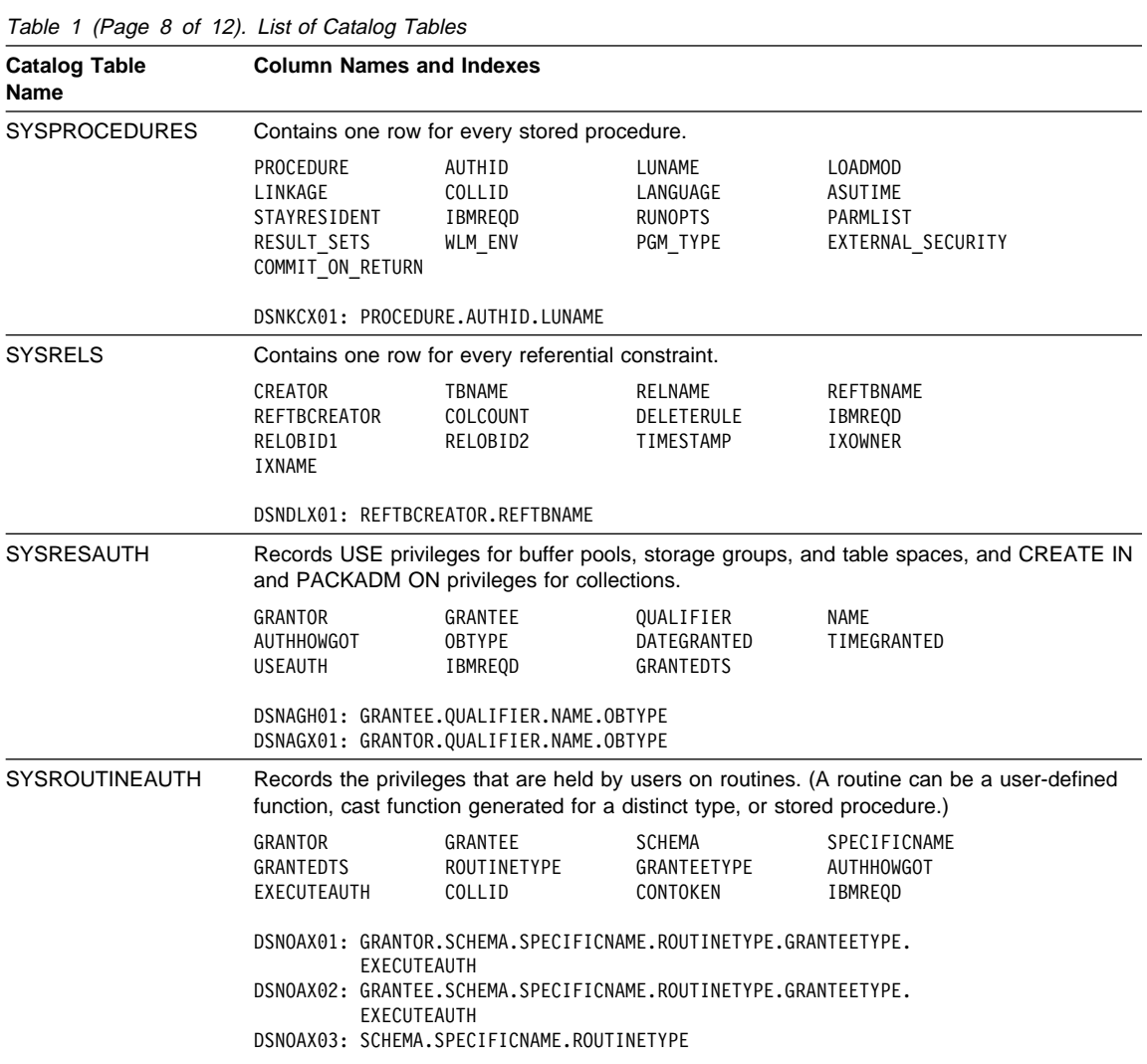

| <b>Catalog Table</b><br>Name | <b>Column Names and Indexes</b>                                                                                                    |                                                                                                    |                                                                                                    |                                                                                                    |  |  |
|------------------------------|----------------------------------------------------------------------------------------------------|----------------------------------------------------------------------------------------------------|----------------------------------------------------------------------------------------------------|----------------------------------------------------------------------------------------------------|--|--|
| <b>SYSROUTINES</b>           | Contains one row for each routine. (A routine can be a user-defined function, cast function<br>generated for a distinct type, or stored procedure.)                                                                                                    |                                                                                                    |                                                                                                    |                                                                                                    |  |  |
|                              | <b>SCHEMA</b><br>CREATEDBY<br>ORIGIN<br>COLLID<br>EXTERAL_ACTION<br>SCRATCHPAD LENGTH<br>FENCED<br>ASUTIME<br>EXTERNAL SECURITY<br>CREEATEDTS<br>PARM2<br>IOS PER INVOC<br>CARDINALITY<br><b>RUNOPTS</b>                                                                                                    | OWNER<br>SPECIFICNAME<br>FUNCTION_TYPE<br>SOURCESCHEMA<br>NULL CALL<br>FINAL_CALL<br>SQL DATA ACCESS<br>WLM ENVIRONMENT<br>COMMIT ON RETURN<br>ALTEREDTS<br>PARM3<br>INSTS PER INVOC<br>RESULT COLS<br>REMARKS | NAME<br>ROUTINEID<br>PARM COUNT<br>SOURCESPECIFIC<br>CAST FUNCTION<br>PARALLEL<br><b>DBINFO</b><br>WLM_ENV_FOR_NESTED<br>RESULT SETS<br>IBMREQD<br>$\cdots$<br>INITIAL IOS<br>EXTERNAL NAME | ROUTINETYPE<br>RETURN TYPE<br>LANGUAGE<br>DETERMINISTIC<br>SCRATCHPAD<br>PARAMETER STYLE<br>STAYRESIDENT<br>PROGRAM_TYPE<br>LOBCOLUMNS<br>PARM1<br>PARM30<br>INITIAL INSTS<br>PARM SIGNATURE |  |  |
|                              | DSNOFX01: NAME.PARM_COUNT.PARM_SIGNATURE.ROUTINETYPE.<br>SCHEMA.PARM1.PARM2.PARM3.PARM4.PARM5.PARM6.PARM7.PARM8.<br>PARM9.PARM10.PARM11.PARM12.PARM14.PARM15.PARM16.PARM17.<br>PARM18.PARM19.PARM20.PARM21.PARM22.PARM23.PARM24.PARM25.<br>PARM26.PARM27.PARM28.PARM29.PARM30<br>DSNOFX02: SCHEMA.SPECIFICNAME.ROUTINETYPE<br>DSNOFX03: NAME.SCHEMA.CAST FUNCTION.PARM COUNT.PARM SIGNATURE.<br>PARM1<br>DSNOFX04: ROUTINEID<br>DSNOFX05: SOURCESCHEMA.SOURCESPECIFIC.ROUTINETYPE<br>DSNOFX06: SCHEMA.NAME.ROUTINETYPE.PARM COUNT |                                                                                                    |                                                                                                    |                                                                                                    |  |  |
| <b>SYSSCHEMAUTH</b>          | Contains one or more rows for each user that is granted a privilege on a particular schema<br>in the database.                                                                                                    |                                                                                                    |                                                                                                    |                                                                                                    |  |  |
|                              | GRANTOR<br>CREATINAUTH<br>IBMREQD                                                                                                    | GRANTEE<br>ALTERINAUTH                                                                                                    | SCHEMANAME<br>DROPINAUTH                                                                                                    | AUTHHOWGOT<br>GRANTEDTS                                                                                                    |  |  |
|                              | DSNSKX01: GRANTEE.SCHEMANAME<br>DSNSKX02: GRANTOR                                                                                                    |                                                                                                    |                                                                                                    |                                                                                                    |  |  |
| <b>SYSSTMT</b>               | Contains one or more rows for each SQL statement of each DBRM.                                                                                                    |                                                                                                    |                                                                                                    |                                                                                                    |  |  |
|                              | NAME<br><b>STMTNO</b><br>ISOLATION                                                                                                    | PLNAME<br><b>SECTNO</b><br><b>STATUS</b>                                                                                                    | PLCREATOR<br>IBMREQD                                                                                                    | <b>SEQNO</b><br>TEXT                                                                                                    |  |  |
| <b>SYSSTOGROUP</b>           | Contains one row for each storage group.                                                                                                    |                                                                                                    |                                                                                                    |                                                                                                    |  |  |
|                              | NAME<br>PCDATE<br>CREATEDTS<br>DSNSSH01: NAME                                                                                                    | CREATOR<br>IBMREQD<br>ALTEREDTS                                                                                                    | VCATNAME<br>CREATEDBY                                                                                                    | SPACE<br>STATSTIME                                                                                                    |  |  |

Table 1 (Page 9 of 12). List of Catalog Tables

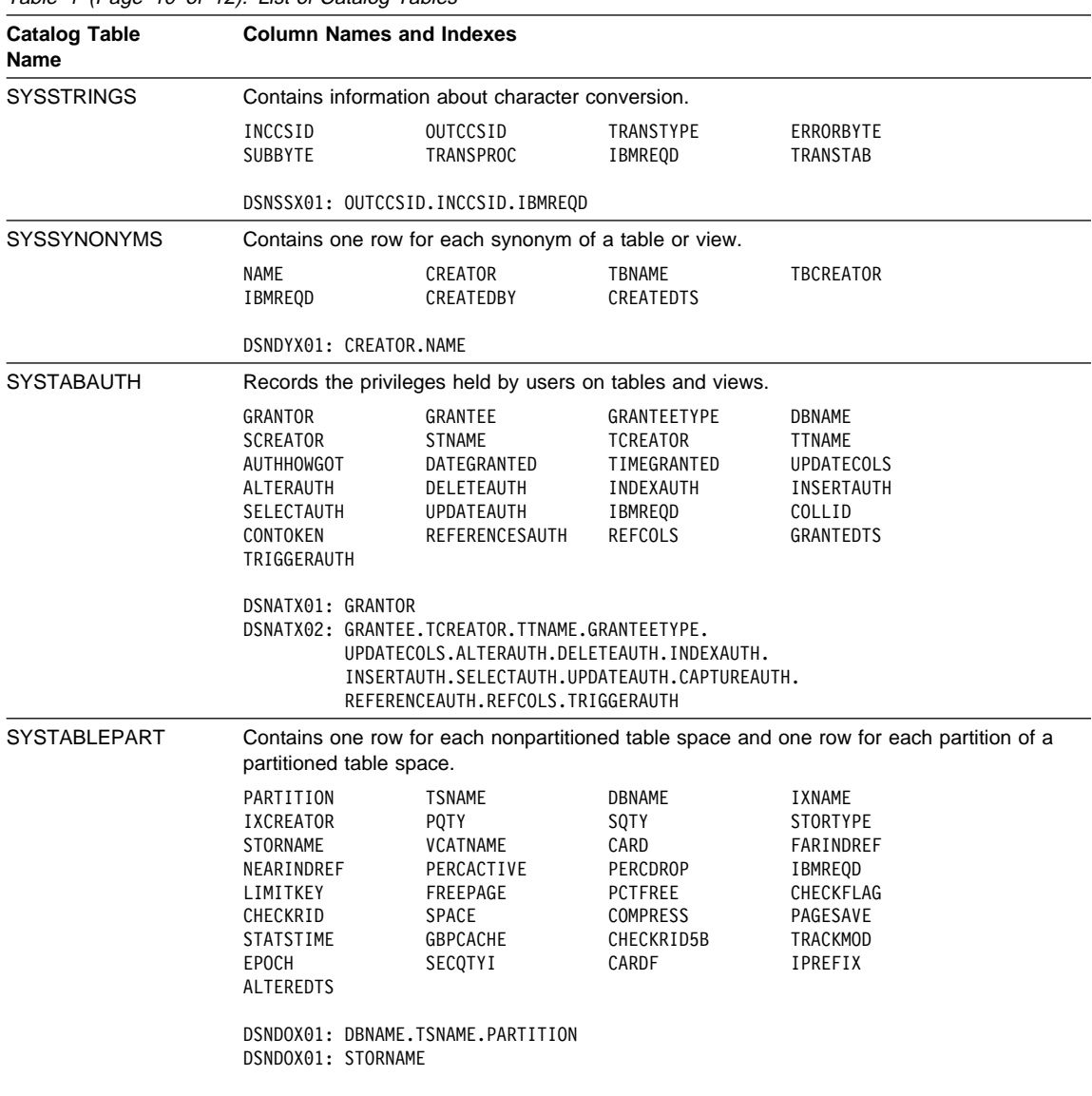

### Table 1 (Page 10 of 12). List of Catalog Tables

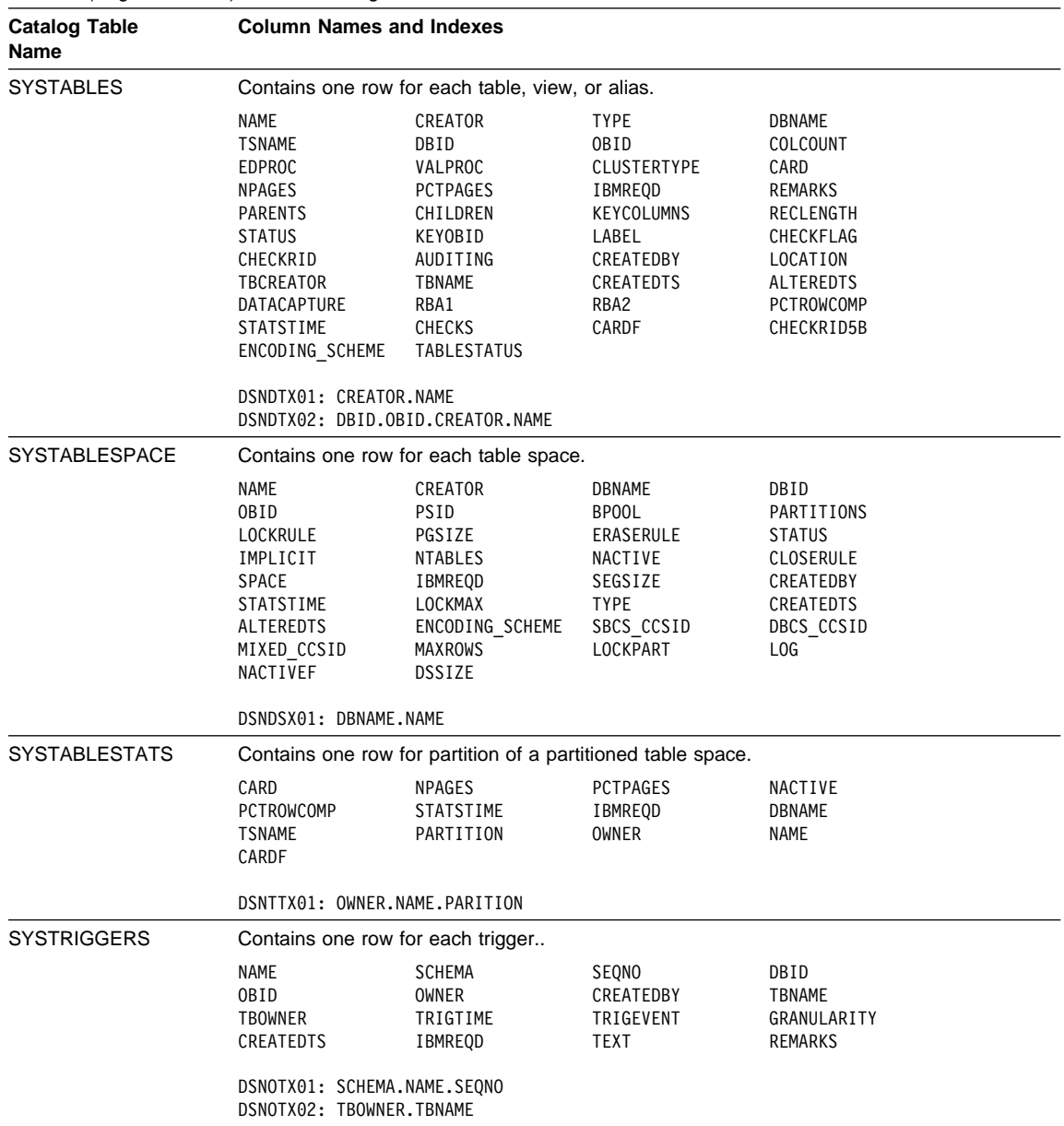

Table 1 (Page 11 of 12). List of Catalog Tables

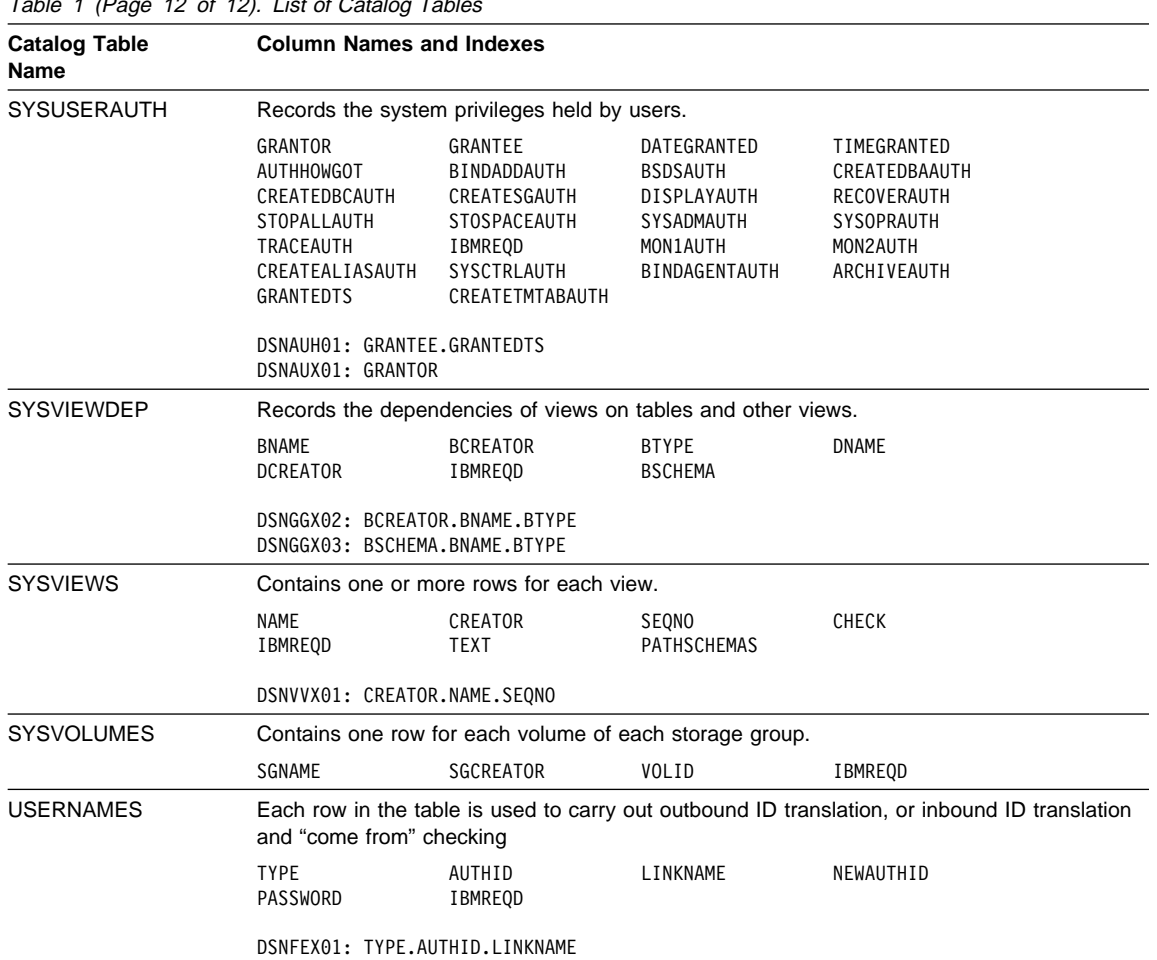

# Table 1 (Page 12 of 12). List of Catalog Tables

**EXPLAIN and resource limit facility table reference**

### **Tables used by EXPLAIN and the resource limit facility**

This section lists the tables that are used by DB2's EXPLAIN function and the resource limit facility (governor). Along with the name of the table is a description of its purpose and a list of the names of its columns (to be read from left to right, by rows).

Create the DSN\_FUNCTION\_TABLE, DSN\_STATEMNT\_TABLE, and PLAN\_TABLE tables using SQL statements similar to those contained in sample job DSNTESC. For a description of the columns in the PLAN\_TABLE or DSN\_STATEMNT\_TABLE, see "Improving Query Performance Using EXPLAIN" in DB2 Administration Guide. For a description of the columns in the DSN\_FUNCTION\_TABLE, see Section 4 of DB2 Application Programming and SQL Guide.

Create resource limit specification tables (RLSTs) using an SQL statement similar to the one contained in sample job DSNTIJSG. For more information on the resource limit specification table (RLST), see "Improving Resource Utilization" in DB2 Administration Guide.

| <b>Table Name</b>         | <b>Column Names</b>                                                                                                    |                                                                         |                                         |                                      |  |
|---------------------------|----------------------------------------------------------------------------------------------------|-------------------------------------------------------------------------|-----------------------------------------|--------------------------------------|--|
| <b>DSN FUNCTION TABLE</b> | The SQL EXPLAIN statement can obtain and place information in a<br>user-created <i>function table</i> . EXPLAIN populates this table with information<br>about how DB2 resolves the user-defined functions that are referred to in the<br>explainable statement. |                                                                         |                                         |                                      |  |
|                           | OUERYNO<br>SPEC FUNC ID<br>PATH                                                                                                    | APPLNAME<br>GROUP MEMBER EXPLAIN TIME<br>FUNCTION TYPE<br>FUNCTION TEXT | PROGNAME<br>SCHEMA NAME<br>VIEW CREATOR | COLLID<br>FUNCTION NAME<br>VIEW NAME |  |
| <b>DSN STATEMNT TABLE</b> | The SQL EXPLAIN statement can obtain and place information in a<br>user-created <i>statement table</i> . EXPLAIN populates this table with information<br>about the estimated cost of executing the explainable statement.                                       |                                                                         |                                         |                                      |  |
|                           | Each row in the table provides a cost estimate, in service units and<br>milliseconds, of processing an explainable statement.                                                                                                    |                                                                         |                                         |                                      |  |
|                           | QUERYNO<br>GROUP MEMBER<br><b>PROCMS</b>                                                                                                    | APPLNAME<br>EXPLAIN TIME<br>PROCSU                                      | PROGNAME<br>STMT TYPE<br>REASON         | COLLID<br>COST CATEGORY              |  |

Table 2 (Page 1 of 2). List of Other DB2 Tables

# **EXPLAIN and resource limit facility table reference**

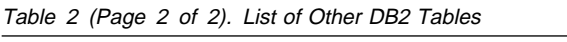

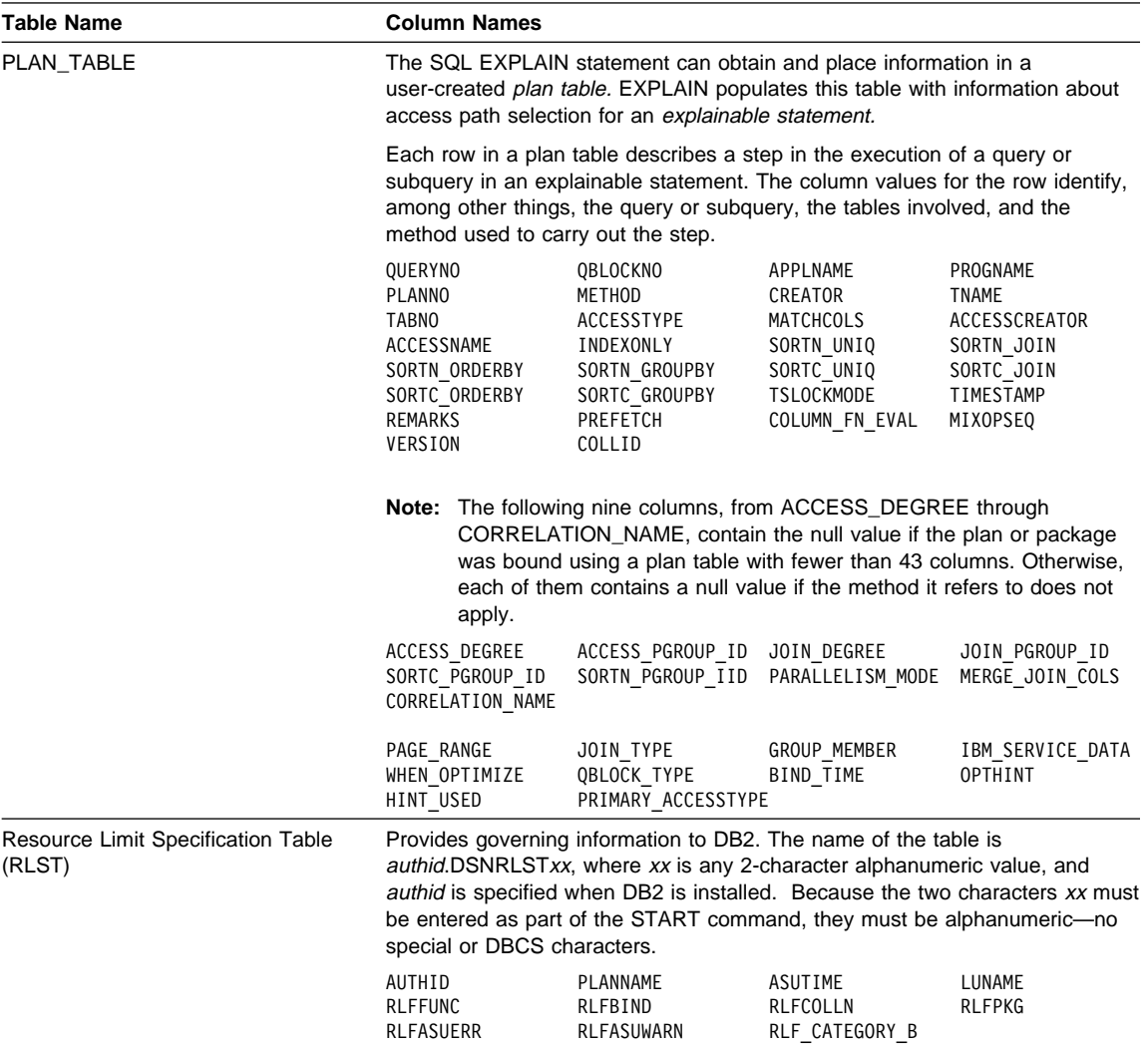

**Command alphabetic reference**

# **Command alphabetic reference**

This section contains syntax diagrams and examples of DB2 commands organized alphabetically by name. For more information, see DB2 Command Reference.

### **-ALTER BUFFERPOOL (DB2)**

### **-ALTER BUFFERPOOL (DB2)**

### **Syntax**

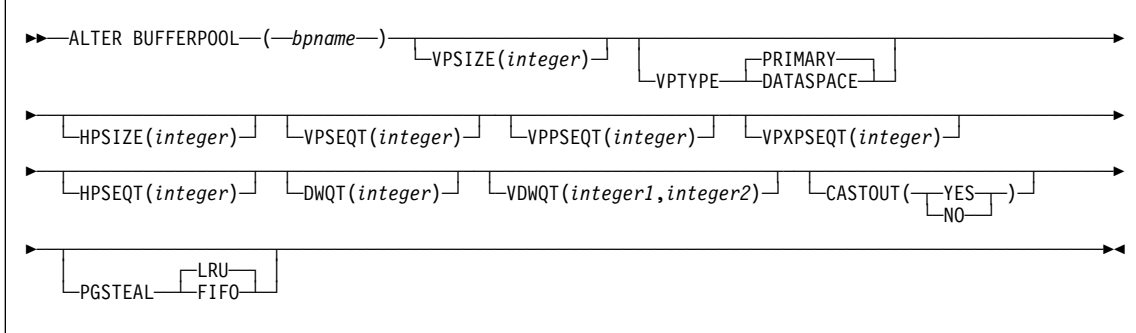

#### **Examples**

**Example 1:** Set the virtual buffer pool and hiperpool for BP0 to 1000 and 10000 buffers, respectively.

-ALTER BUFFERPOOL(BPð) VPSIZE(1ððð) HPSIZE(1ðððð)

**Example 2:** Set the sequential steal threshold of the virtual buffer pool for BP0 to 75 percent of the virtual pool size, while disabling caching of sequentially accessed pages in the hiperpool.

-ALTER BUFFERPOOL(BPð) VPSEQT(75) HPSEQT(ð)

**Example 3:** Set the hiperpool size for BP4 to 10000 buffers and explicitly specify that cached data in the hiperpool for BP4 can be discarded.

-ALTER BUFFERPOOL(BP4) HPSIZE(1ðððð) CASTOUT(YES)

**Example 4:** Delete BP1. Be very careful using this option because when you specify a 0 size for an active buffer pool, DB2 quiesces all current database access and fails all subsequent page set open requests.

```
-ALTER BUFFERPOOL(BP1) VPSIZE(ð)
```
## **-ALTER GROUPBUFFERPOOL (DB2)**

# **-ALTER GROUPBUFFERPOOL (DB2)**

#### **Syntax**

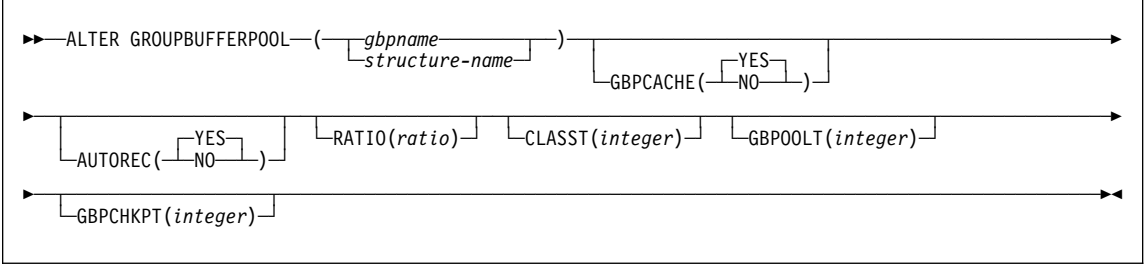

#### **Examples**

**Example 1:** For group buffer pool 0, change the ratio of directory entries to data pages to 1 directory entry for every data page. The RATIO specification becomes effective at the next allocation of the group buffer pool.

-DB1G ALTER GROUPBUFFERPOOL (GBPð) RATIO(1)

**Example 2:** For group buffer pool 2, change the class castout threshold to 5% and the group buffer pool castout threshold to 30%. The new values take effect immediately. -DB1G ALTER GROUPBUFFERPOOL (GBP2) CLASST(5) GBPOOLT(3ð)

**Example 3:** Assume that the DB2 group name is DSNCAT. For group buffer pool 3, change the class castout threshold to 5%. The new value takes effect immediately. Because the group name is DSNCAT, the coupling facility structure name is DSNCAT\_GBP3. Also, in the event of a structure failure, the AUTOREC(YES) option enables DB2 to automatically recover the page sets and partitions that are in a GRECP status or that have pages on the logical page list.

-DB1G ALTER GROUPBUFFERPOOL (DSNCAT\_GBP3) CLASST(5) AUTOREC(YES)

**Example 4:** For group buffer pool 32K, change the GBP checkpoint frequency to 5 minutes. The new value takes effect immediately. Here, with AUTOREC(NO) specified, you are in effect taking control of the recovery process rather than DB2 in the event of a structure failure. You might choose to do this to determine what pagesets or partitions are in a GRECP status or that have pages on the logical page list and before entering the START DATABASE command to enable DB2 to recover the data with the options you specify.

-DB1G ALTER GROUPBUFFERPOOL (GBP32K) GBPCHKPT(5) AUTOREC(NO)

# **-ALTER UTILITY (DB2)**

#### **-ALTER UTILITY (DB2)**

#### **Syntax**

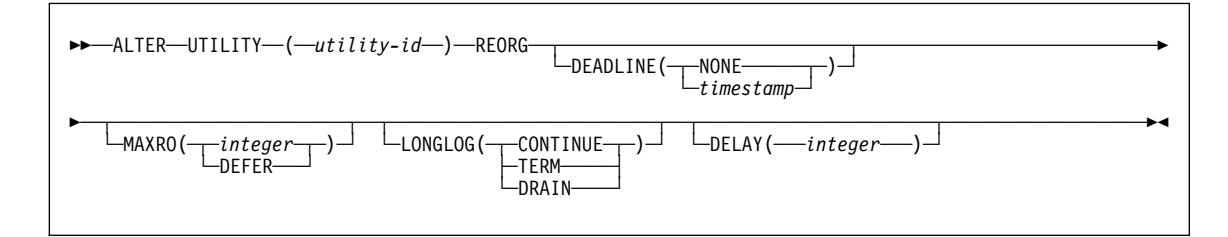

#### **Example**

**Example:** The following example alters the execution of the REORG utility for the utility job step whose utility identifier is REORGEMP:

- MAXRO(240) changes the maximum tolerable time for the last iteration of log processing to 240 seconds (4 minutes).
- LONGLOG DRAIN changes the action that DB2 performs (if reorganization's reading of the log is not catching up to applications' writing of the log quickly enough) to draining of the write claim class.
- DELAY was not specified and therefore, the example does not change the existing delay between sending of the LONGLOG message to the console and performing the action specified by LONGLOG.
- DEADLINE was not specified and the example does not change the existing deadline (if any) of the last iteration of log processing.

-ALTER UTILITY (REORGEMP) REORG MAXRO(24ð) LONGLOG DRAIN

## **-ARCHIVE LOG (DB2)**

#### **-ARCHIVE LOG (DB2)**

#### **Syntax**

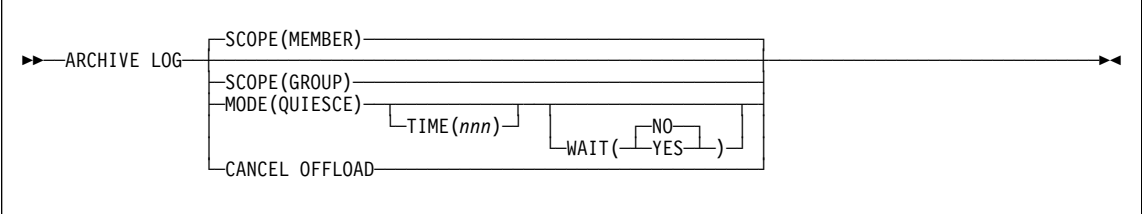

#### **Examples**

**Example 1:** Truncate the current active log data sets and initiate an asynchronous job to off-load the truncated data sets. No quiesce processing occurs.

-ARCHIVE LOG

**Example 2:** Initiate a quiesce period. If all DB2 update activity is stopped within this period, truncate the current active log data set and switch to the next available active log data set. Let the value in the field QUIESCE PERIOD of installation panel DSNTIPA determine the length of the quiesce period. The MODE(QUIESCE) processing is asynchronous.

If the DB2 subsystem can successfully block all update activity before the quiesce period ends, it proceeds to the next processing step. If the quiesce time period is insufficient to successfully quiesce the DB2 subsystem, the active log data sets are not truncated and the archive does not occur.

-ARCHIVE LOG MODE(QUIESCE)

**Example 3:** Initiate a quiesce period. If all DB2 update activity is stopped within this period, truncate the current active log data set and switch to the next available active log data set. The maximum length of the quiesce processing period is seven minutes (420 seconds) and the processing is synchronous for the entire seven minutes.

If the DB2 subsystem can successfully block all update activity before the quiesce period ends, it proceeds to the next processing step. If the quiesce time period is insufficient to successfully quiesce the DB2 subsystem, the active log data sets are not truncated and the archive does not occur.

-ARCHIVE LOG MODE(QUIESCE) WAIT(YES) TIME(42ð)

**Example 4:** In a data sharing environment, initiate a quiesce period for all members of the data sharing group. If all DB2 update activity is stopped within this period, truncate the current active log data set and switch to the next available active log data set. Specify a quiesce time period of 10 minutes (600 seconds) to override the value in the field QUIESCE PERIOD of installation panel DSNTIPA for member DB1G. If the update

#### **-ARCHIVE LOG (DB2)**

activity has not quiesced after the 10 minute quiesce period, the command fails and new update activity is allowed to proceed.

-DB1G ARCHIVE LOG MODE(QUIESCE) TIME(6ðð)

**Example 5:** In a data sharing environment, truncate the active log data sets for group member DB2G and initiate an asynchronous job to off-load the truncated data sets, without any quiesce processing. In this example, SCOPE(MEMBER) is used by default.

-DB2G ARCHIVE LOG

**Example 6:** In a data sharing environment, truncate the data sets for all members of the data sharing group and initiate an asynchronous job to off-load the truncated data sets, without any quiesce processing.

-DB2G ARCHIVE LOG SCOPE(GROUP)

**BIND PACKAGE (DSN)**

# **BIND PACKAGE (DSN)**

**Syntax**

# **BIND PACKAGE (DSN)**

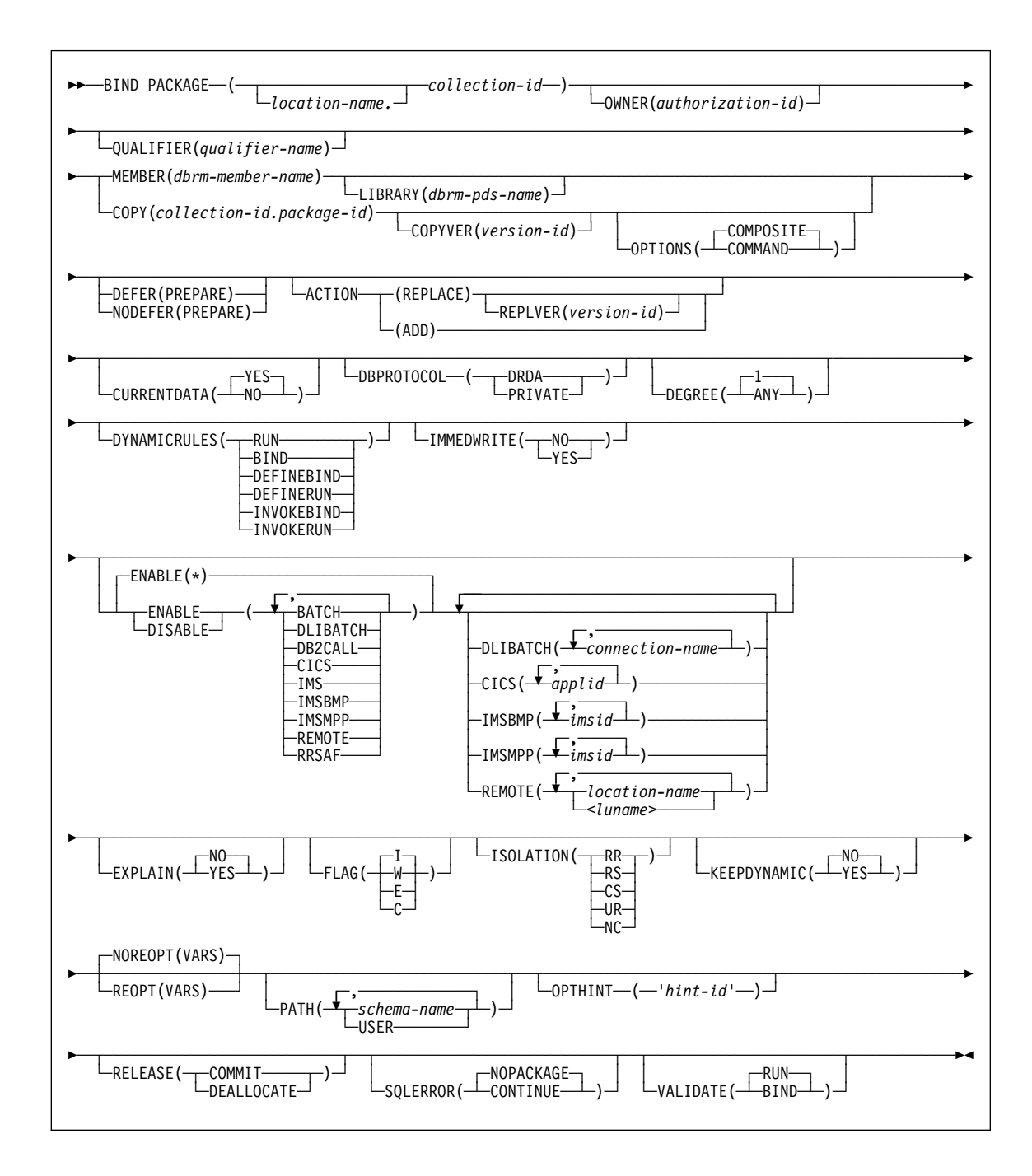

#### **BIND PACKAGE (DSN)**

#### **Examples**

**Example 1:** Replace version APRIL\_VERSION of package TEST.DSN8BC61 at local location USIBMSTODB22 with another version of the package. The new version (or it could be the same) is in the DBRM DSN8BC61. If the DBRM contains no version ID, the version ID of the package defaults to the empty string. The package runs only from the TSO BATCH environment, and from the CICS environment if the connection ID is CON1. The name PRODUCTN qualifies all unqualified table, view, alias and index names.

BIND PACKAGE (USIBMSTODB22.TEST) - MEMBER (DSN8BC61) -ACTION (REPLACE) REPLVER (APRIL\_VERSION) - QUALIFIER (PRODUCTN) - ENABLE (BATCH, CICS) CICS (CON1)

**Example 2:** UR isolation acquires almost no locks. It is fast and causes little contention, but it reads uncommitted data. Do not use ISOLATION(UR) unless you are sure that your applications and end users can accept the logically inconsistent data that can occur, such as in the case of this example.

Assume that a supervisor routinely executes SQL statements using SPUFI to check the status of parts as they go through the assembly process and to update a table with the results of her inspection. She does not need to know the exact status of the parts; a small margin of error is acceptable.

The supervisor queries the status of the parts from a production table called ASSEMBLY-STATUS and makes the updates in a non-production table called REPORTS. She uses the SPUFI option AUTOCOMMIT NO and has the habit of leaving data on the screen while she performs other tasks.

If the supervisor executes a version of SPUFI that is bound with ISOLATION(UR), the query for the status of the parts executes without acquiring locks using UR isolation level and the update executes using CS isolation level. Thus, the query does not inadvertently hold locks in the production table interfering with the production jobs, and the supervisor has data good enough for her purposes.

The SPUFI application is bound as follows:

BIND PACKAGE(DSNESPUR) - COPY(DSNESPCS.DSNESM68) - ACTION(ADD) - ISOLATION(UR)

**BIND PLAN (DSN)**

## **Syntax**

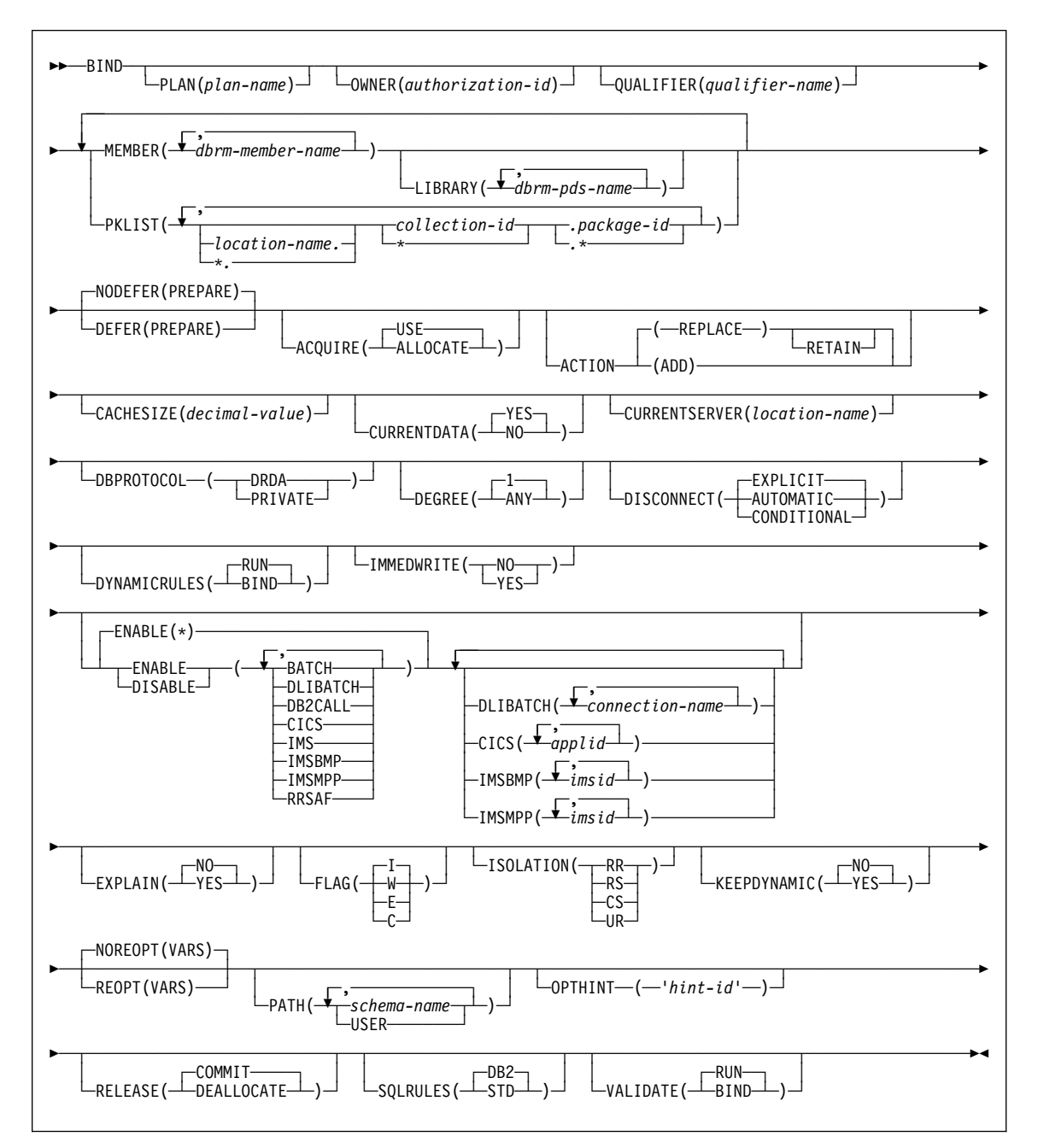

#### **Examples**

**Example 1:** This subcommand creates a new plan called IMSONLY. The SQL statements for the plan are in the DBRM member DSN8BC61. An ISOLATION level of cursor stability (CS) provides maximum concurrency when you run the plan, and protects database values only while the program uses them. DEPTM92 owns the plan, but PRODUCTN qualifies any unqualified table, view, index, and alias names referenced in the DBRM.

A cache size of 0 indicates that users will not run the plan repeatedly. Caching the names of users authorized to run the plan helps only when the same user runs the plan repeatedly while it is in the EDM pool. Since this is not the case with this plan, there is no need to reserve space in the EDM pool for a cache that the plan does not use.

The option ENABLE(IMS) runs the plan only from an IMS environment (DLI Batch, BMP and MPP). If you attempt to run the plan from another environment, such as TSO Batch, the plan allocation fails.

```
BIND PLAN(IMSONLY) -
 MEMBER(DSN8BC61) -
   ACTION(ADD) -
   ISOLATION(CS) -
  OWNER(DEPTM92) -
   QUALIFIER(PRODUCTN) -
   CACHESIZE -
   ENABLE(IMS)
```
**Example 2:** If the DBRM of plan IMSONLY in example 1 contains both embedded and dynamic SQL statements and you want to allow other users to run the plan, you must grant the EXECUTE privilege on plan IMSONLY to those users' authorization IDs. However, because the EXECUTE privilege on a plan is sufficient authority to run embedded SQL statements in a DBRM but is not sufficient authority to run dynamic SQL statements, you must also do one of the following:

- Use the SQL GRANT statement to grant the necessary privileges on the objects (tables, views, aliases, and indexes) referenced in the dynamic SQL statements to the users' authorization IDs, or
- BIND the plan IMSONLY with the option DYNAMICRULES(BIND) as follows:

```
BIND PLAN(IMSONLY) -
 MEMBER(DSN8BC61) -
  ACTION(ADD) -
  ISOLATION(CS) -
 OWNER(DEPTM92) -
  QUALIFIER(PRODUCTN) -
  CACHESIZE(ð) -
 ENABLE(IMS) -
  DYNAMICRULES(BIND)
```
To allow other users having only the EXECUTE privilege on a plan to run both the embedded and dynamic SQL statements, you must bind that plan with the option DYNAMICRULES(BIND). When DYNAMICRULES(BIND) is in effect for plan IMSONLY:

- A single authorization ID, the authorization ID for DEPTM92, is used for authorization checking of both the embedded and dynamic SQL statements in the DBRM.
- PRODUCTN is the implicit qualifier of unqualified object names referenced in both the embedded and dynamic SQL statements in the DBRM.

**Example 3:** This subcommand creates a new plan called CICSONLY. The plan specifies an ISOLATION level of cursor stability (CS). DEPTM12 owns the plan, but TESTSYS qualifies any unqualified table, view, index, and alias names referenced in the DBRM. A cache size of 0 indicates that users will not run the plan repeatedly.

The option ENABLE(CICS) CICS(CON1) runs the plan only from CICS VTAM® node CON1 which is specified in the APPLID parameter of the CICS SIT table. If you attempt to run the plan from another environment or from another CICS VTAM note, the run attempt fails.

BIND PLAN(CICSONLY) - MEMBER(DSN8BC61) - ACTION(ADD) - ISOLATION(CS) - OWNER(DEPTM12) - QUALIFIER(TESTSYS) - CACHESIZE(ð) - ENABLE(CICS) CICS(CON1)

## **-CANCEL THREAD (DB2)**

#### **-CANCEL THREAD (DB2)**

#### **Syntax**

```
55──CANCEL─ ─ ─┬ ┬ ─THREAD(token) ────────── ─ ─ ─┬ ┬ ────── ───────────────────────────────────────────────────5%
└─DDF THREAD(─┬─luwid─┬─)─┘ └─DUMP─┘
└─token
```
#### **Examples**

**Example 1:** To cancel a non-distributed thread whose token you found through -DISPLAY THREAD and to produce a diagnostic dump, issue:

-CANCEL THREAD (123) DUMP

**Example 2:** To cancel a distributed thread whose LUWID you found through -DISPLAY THREAD, issue:

-CANCEL DDF THREAD (LUDALLAS.DB2SQL1.3ð42512B6425)

Assume that the output from -DISPLAY THREAD shows that the thread-ID and token associated with this LUWID is 45162. You can also cancel this thread by issuing:

-CANCEL DDF THREAD (45162)

or

-CANCEL THREAD (45162)

As in the first example, specifying DUMP with any of the commands shown in this example would cause a diagnostic dump to be produced.

# **/CHANGE (IMS)**

 $\overline{\phantom{a}}$ 

# **/CHANGE (IMS)**

## **Syntax**

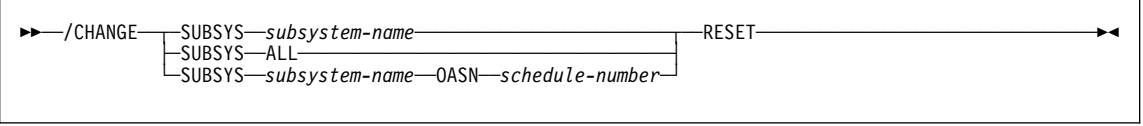

# **Examples**

**Example 1:** Reset all indoubt recovery units for subsystem DB2.

/CHA SUBSYS DB2 RESET

**Example 2:** Reset all indoubt recovery units for all subsystems.

/CHA SUBSYS ALL RESET

**Example 3:** Reset indoubt recovery units identified by OASN numbers 99, 685, and 2920 for subsystem DB2.

/CHA SUBSYS DB2 OASN 99 685 292ð RESET

# **DCLGEN (DSN)**

# **DCLGEN (DECLARATIONS GENERATOR) (DSN)**

## **Syntax**

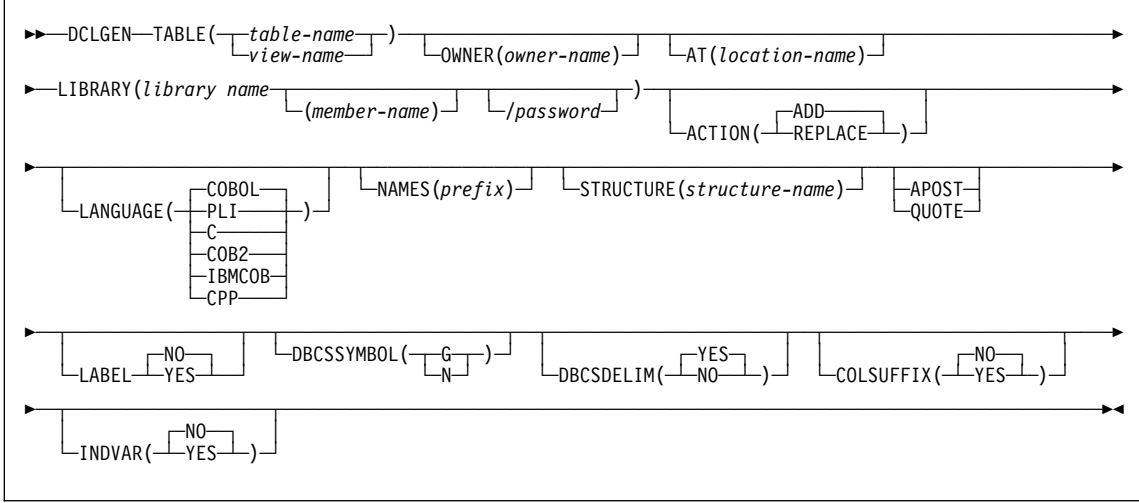

## **Examples**

**Example 1:** This example shows the use of the DCLGEN. The statement

```
DCLGEN TABLE(VEMPL) -
        LIBRARY('prefix.SRCLIB.DATA(DSN8MPEM)') -
       LANGUAGE(PLI) -
        APOST
```
produces the following statements in prefix.SRCLIB.DATA(DSN8MPEM):

#### **DCLGEN (DSN)**

```
/\\\\\\\\\\\\\\\\\\\\\\\\\\\\\\\\\\\\\\\\\\\\\\\\\\\\\\\\\\\\\\\\\\\\\/
\frac{1}{\ast} DCLGEN TABLE(VEMPL) -<br>\frac{1}{\ast} LIBRARY('prefix.SRCLIB.DATA(DSN8MPEM)') -<br>\frac{1}{\ast}/\ LIBRARY('prefix.SRCLIB.DATA(DSN8MPEM)') - \/
/\star LANGUAGE(PLI) – \star//\star APOST \star//\ast ... IS THE DCLGEN COMMAND THAT MADE THE FOLLOWING STATEMENTS \qquad */
/\\\\\\\\\\\\\\\\\\\\\\\\\\\\\\\\\\\\\\\\\\\\\\\\\\\\\\\\\\\\\\\\\\\\\/
EXEC SQL DECLARE VEMPL TABLE<br>(EMPNO
        ( EMPNO CHAR(6) NOT NULL,
          FIRSTNME VARCHAR(12) NOT NULL,
          MIDINIT CHAR(1) NOT NULL,
          LASTNAME VARCHAR(15) NOT NULL,
         WORKDEPT CHAR(3) NOT NULL
         );
/\\\\\\\\\\\\\\\\\\\\\\\\\\\\\\\\\\\\\\\\\\\\\\\\\\\\\\\\\\\\\\\\\\\\\/
/\star PLI DECLARATION FOR TABLE VEMPL \star//\\\\\\\\\\\\\\\\\\\\\\\\\\\\\\\\\\\\\\\\\\\\\\\\\\\\\\\\\\\\\\\\\\\\\/
DCL 1 DCLVEMPL,
   5 EMPNO CHAR(6),
   5 FIRSTNME CHAR(12) VAR,
    5 MIDINIT CHAR(1),
    5 LASTNAME CHAR(15) VAR,
    5 WORKDEPT CHAR(3);
/\\\\\\\\\\\\\\\\\\\\\\\\\\\\\\\\\\\\\\\\\\\\\\\\\\\\\\\\\\\\\\\\\\\\\/
/* THE NUMBER OF COLUMNS DESCRIBED BY THIS DECLARATION IS 5 \star//\\\\\\\\\\\\\\\\\\\\\\\\\\\\\\\\\\\\\\\\\\\\\\\\\\\\\\\\\\\\\\\\\\\\\/
```
**Example 2:** This example shows the use of NAMES and STRUCTURE. The statement

```
DCLGEN TABLE(VEMPL) -
        LIBRARY('prefix.SRCLIB.DATA(DSN8MPEM)') -
       LANGUAGE(PLI) -
        NAMES(FIELD) -
        STRUCTURE(EMPRECORD) -
        APOST
```
produces the following statements in prefix.SRCLIB.DATA(DSN8MPEM):

# **DCLGEN (DSN)**

```
/\\\\\\\\\\\\\\\\\\\\\\\\\\\\\\\\\\\\\\\\\\\\\\\\\\\\\\\\\\\\\\\\\\\\\/
/* DCLGEN TABLE(VEMPL) -<br>/* LIBRARY('prefix.SRCLIB.DATA(DSN8MPEM)') - \star//* LIBRARY('prefix.SRCLIB.DATA(DSN8MPEM)') -<br>/* LANGUAGE(PLI) -
\frac{1}{\sqrt{2}} LANGUAGE(PLI) – \frac{1}{\sqrt{2}} NAMES(FIELD) – \frac{1}{\sqrt{2}}\frac{1}{4} MAMES(FIELD) - \frac{1}{4} \frac{1}{4} STRUCTURE(EMPRECORD) - \frac{1}{4}/\star STRUCTURE (EMPRECORD) – \star/ \star APOST \star//\star APOST \star/\frac{\lambda}{\lambda} ... IS THE DCLGEN COMMAND THAT MADE THE FOLLOWING STATEMENTS \lambda/\\\\\\\\\\\\\\\\\\\\\\\\\\\\\\\\\\\\\\\\\\\\\\\\\\\\\\\\\\\\\\\\\\\\\/
EXEC SQL DECLARE VEMPL TABLE<br>( EMPNO
            EMPNO CHAR(6) NOT NULL,<br>FIRSTNME VARCHAR(12) NOT N
            FIRSTNME VARCHAR(12) NOT NULL,<br>MIDINIT CHAR(1) NOT NULL,
            MIDINIT CHAR(1) NOT NULL,<br>LASTNAME VARCHAR(15) NOT N
            LASTNAME VARCHAR(15) NOT NULL,<br>WORKDEPT CHAR(3) NOT NULL
                                          CHAR(3) NOT NULL
           );
/\\\\\\\\\\\\\\\\\\\\\\\\\\\\\\\\\\\\\\\\\\\\\\\\\\\\\\\\\\\\\\\\\\\\\/
/* PLI DECLARATION FOR TABLE VEMPL \star//\\\\\\\\\\\\\\\\\\\\\\\\\\\\\\\\\\\\\\\\\\\\\\\\\\\\\\\\\\\\\\\\\\\\\/
DCL 1 EMPRECORD,
    5 FIELD1 CHAR(6),<br>5 FIELD2 CHAR(12)
               CHAR(12) VAR,
     5 FIELD3 CHAR(1),
      5 FIELD4 CHAR(15) VAR,
     5 FIELD5 CHAR(3);
/\\\\\\\\\\\\\\\\\\\\\\\\\\\\\\\\\\\\\\\\\\\\\\\\\\\\\\\\\\\\\\\\\\\\\/
/\ THE NUMBER OF COLUMNS DESCRIBED BY THIS DECLARATION IS 5 \/
/\\\\\\\\\\\\\\\\\\\\\\\\\\\\\\\\\\\\\\\\\\\\\\\\\\\\\\\\\\\\\\\\\\\\\/
```
# **/DISPLAY (IMS)**

# **/DISPLAY (IMS)**

# **Syntax**

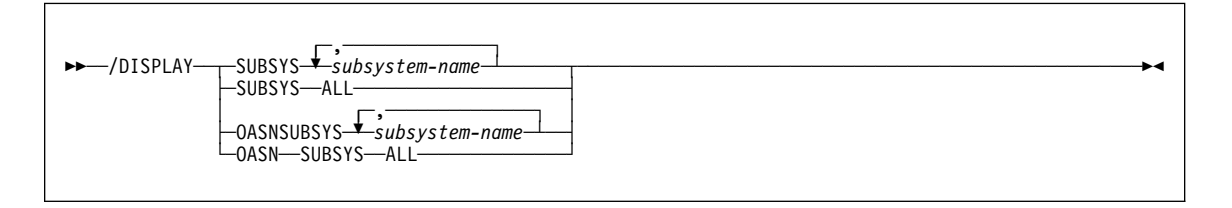

# **Example**

**Example:** Display the status of connections between IMS and all subsystems. /DISPLAY SUBSYSTEM ALL

## **-DISPLAY ARCHIVE (DB2)**

#### **-DISPLAY ARCHIVE (DB2)**

#### **Syntax**

 $\rightarrow$  $\rightarrow$  $\rightarrow$ DISPLAY ARCHIVE-

#### **Example**

**Example:** Display tape unit information about input archive logs.

-DISPLAY ARCHIVE DSNJ322I - DISPLAY ARCHIVE REPORT FOLLOWS- COUNT TIME (TAPE UNITS) (MIN,SEC) DSNZPARM 2 ð,ðð CURRENT 2 5,3ð =============================== ADDR STATUS CORR-ID VOLSER DATASET NAME 29ð AVAIL \\\\\ TAPE1 DSNCAT.ARCHLOG1.Aððððð33 294 PREM \*\*\*\*\* TAPE3 DSNCAT.ARCHLOG1.A0000035 293 BUSY RECOVER2 TAPE2 DSNCAT.ARCHLOG1.Aððððð34 END OF DISPLAY ARCHIVE REPORT. DSN9ð22I - DSNJCðð1 '-DISPLAY ARCHIVE' NORMAL COMPLETION

This example report shows:

- The subsystem parameter values for MAX RTU (COUNT) and DEALLC PERIOD TIME as recorded in the DSNZPxxx load module
- Current specifications for the COUNT and TIME parameters
- Availability status of allocated dedicated tape units
- Volume and data set names associated with all busy tape units

## **-DISPLAY BUFFERPOOL (DB2)**

#### **Syntax**

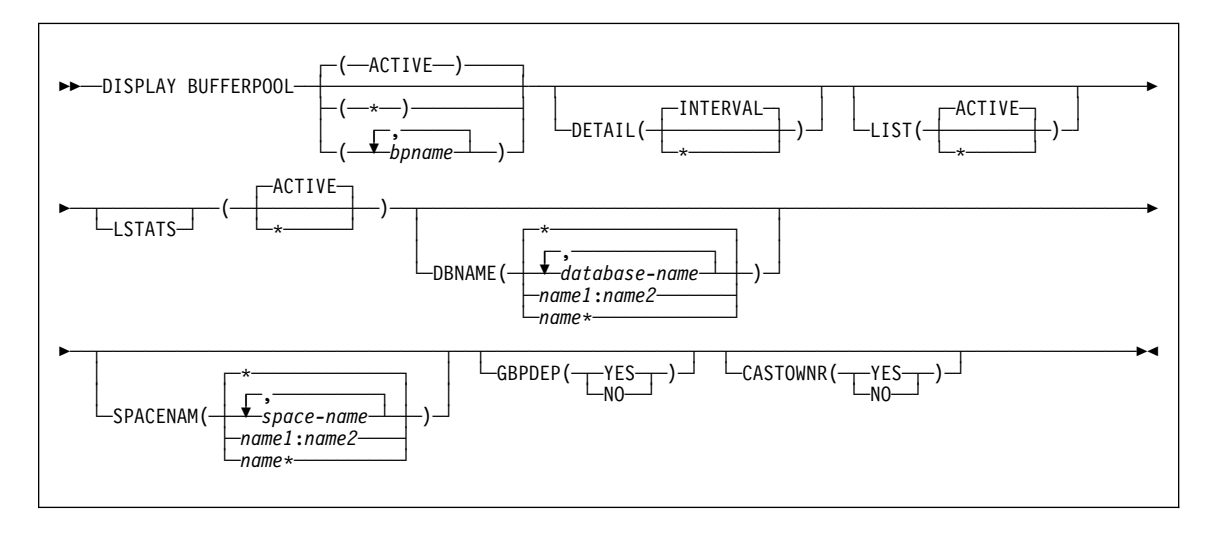

#### **Examples**

**Example 1:** A summary report is the default report if the DETAIL option is not specified. The following is an example of a summary report which could be produced by the command:

-DIS BUFFERPOOL(BP0) LIST(\*) DBNAME(DSN8\*)

```
DSNB4ð1I - BUFFERPOOL NAME BPð, BUFFERPOOL ID ð, USE COUNT 2ð
DSNB4ð2I - VIRTUAL BUFFERPOOL SIZE = 5ðð BUFFERS 736
           ALLOCATED = 500 TO BE DELETED = 0<br>IN-USE/UPDATED = 0
           IN-USE/UPDATED =DSNB4ð3I - HIPERPOOL SIZE = 1ðððð BUFFERS, CASTOUT = YES
           ALLOCATED = 0 TO BE DELETED = 0<br>BACKED BY ES = 0
           BACKED BY ES
DSNB4ð4I - THRESHOLDS - 739
           VP SEQUENTIAL = 80 HP SEQUENTIAL = 75
           DEFERRED WRITE = 85 VERTICAL DEFERRED WRT = 80,0
           PARALLEL SEQUENTIAL = 5ð ASSISTING PARALLEL SEQT = ð
DSNB4ð6I - VIRTUAL BUFFERPOOL TYPE = -737
           CURRENT = PRIMARY
           PENDING = PRIMARY
         PAGE STEALING METHOD = LRU
 DSNB46ðI - 74ð
```
**Example 2:** A detail report can be generated that includes all summary report information and additional buffer pool related statistics. The following is an example of a detail report that could be produced by the command:

-DISPLAY BUFFERPOOL(BPð) DETAIL

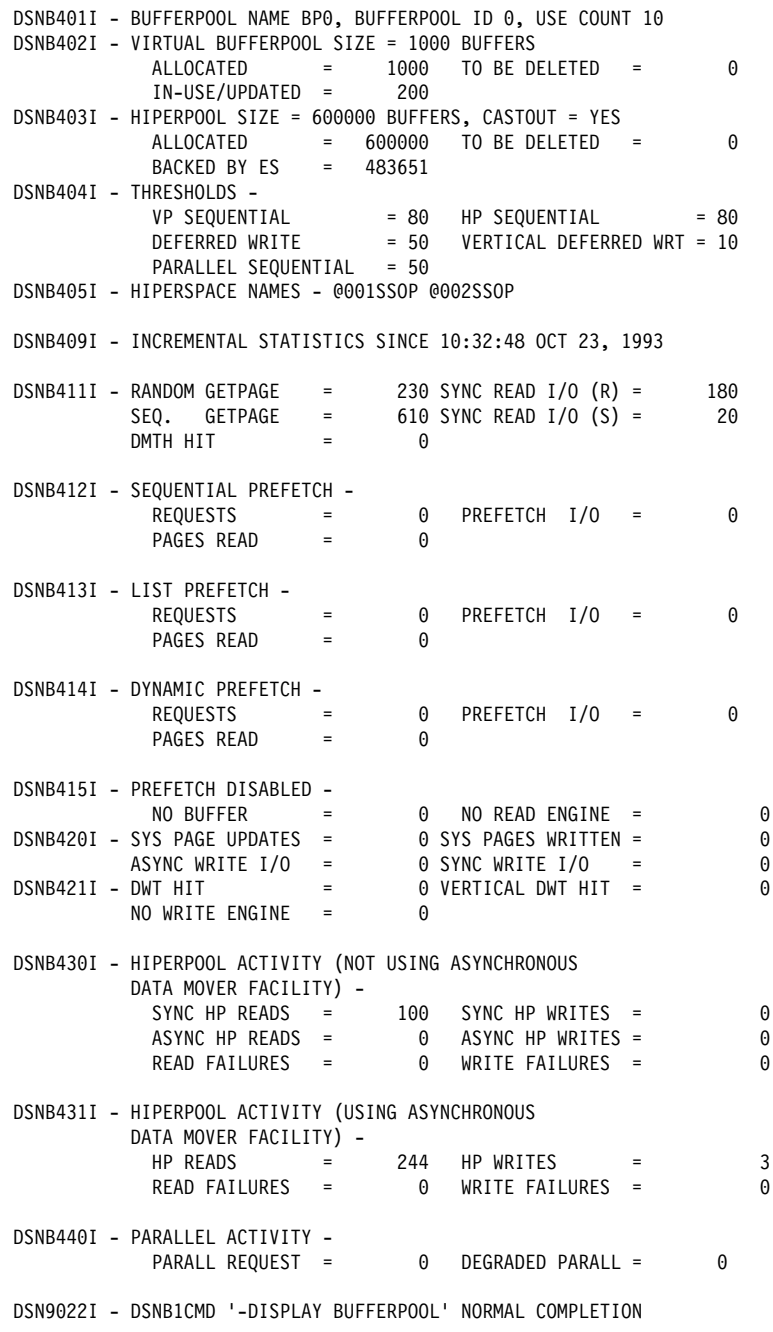

**Example 3:** With the summary or detail report, you can list open table spaces and index spaces associated with the buffer pool. You can also request a display of

statistics for each listed table space and index space. An example of a report generating this information could be produced by the command:

```
-DISPLAY BUFFERPOOL(BP0) LIST LSTATS
```

```
DSNB401I - BUFFERPOOL NAME BPO, BUFFERPOOL ID 0, USE COUNT 3
DSNB402I - VIRTUAL BUFFERPOOL SIZE = 1000 BUFFERS
            ALLOCATED = 1000 TO BE DELETED =
                                                                \pmb{0}IN-USE/UPDATED =200
DSNB403I - HIPERPOOL SIZE = 100000 BUFFERS, CASTOUT = YES
            ALLOCATED = 100000 TO BE DELETED =
                                                                 \ThetaBACKED BY ES = 89152
DSNB404I - THRESHOLDS -
            EXAMPLE CONTROL<br>DEFERRED WRITE
                                = 80 HP SEQUENTIAL
                                                             = 80= 50VERTICAL DEFERRED WRT = 10
            PARALLEL SEQUENTIAL = 50
DSNB405I - HIPERSPACE NAMES - @001SSOP
DSNB455I - SYNCHRONOUS I/O DELAYS -
              AVERAGE DELAY = 22
                                       MAXIMUM DELAY
                                                              35
                                                          \equivTOTAL PAGES
                             \equiv .
                                  23
DSN9022I - DSNB1CMD '-DISPLAY BUFFERPOOL' NORMAL COMPLETION
```
## **-DISPLAY DATABASE (DB2)**

#### **-DISPLAY DATABASE (DB2)**

#### **Syntax**

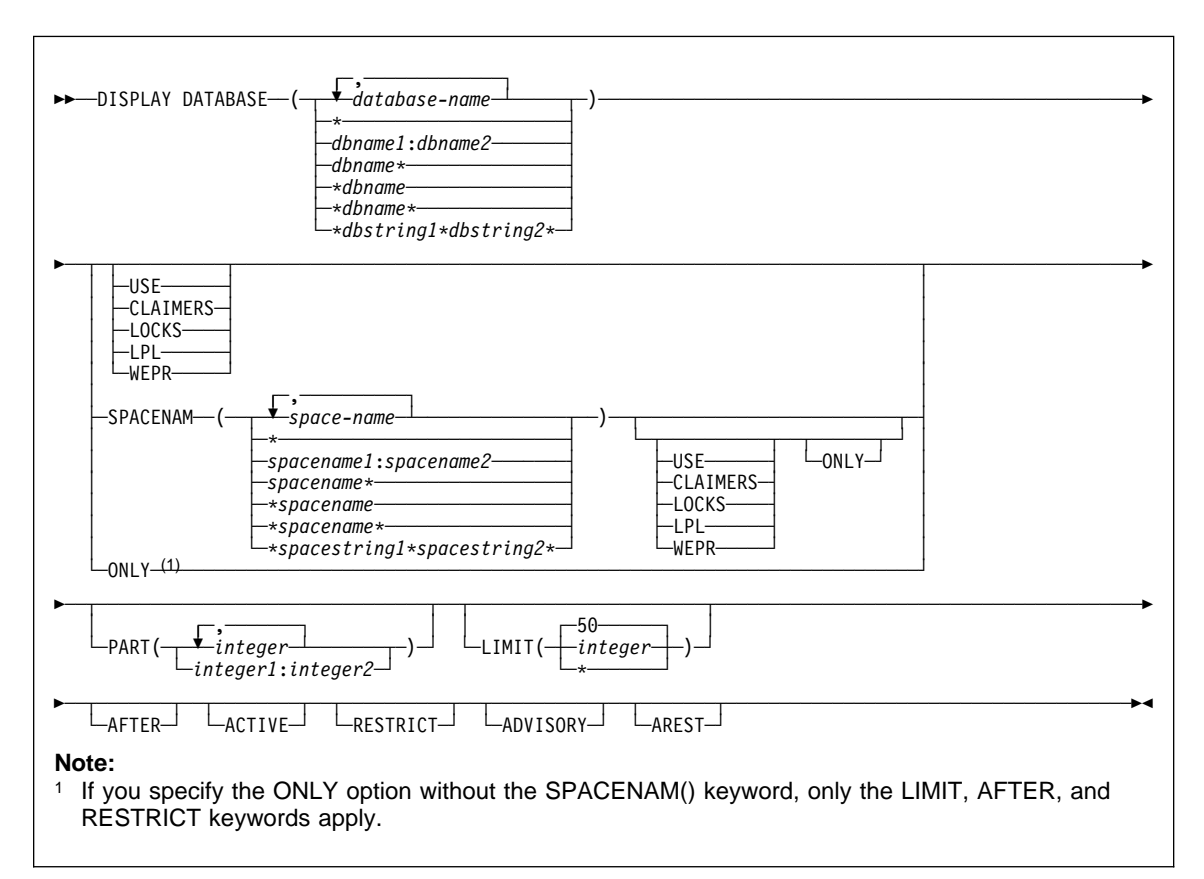

## **Examples**

**Example 1:** Display information about table space TBS33 in database CB3. USE causes connection-name(CONNID), correlation-id(CORRID), and authorization ID (USERID) information to be displayed.

-DISPLAY DATABASE(CB3) SPACENAM(TBS33) USE

#### **-DISPLAY DATABASE (DB2)**

**Example 2:** Display information about table space TBS33 in database CB3 when the table space is defined with LOCKPART YES. LOCKS displays lock information for table spaces and tables specified; LUWIDs and locations of any remote threads; and connection-name, correlation-id, and authorization ID information.

-DISPLAY DATABASE(CB3) SPACENAM(TBS33) LOCKS

**Example 3:** Display information about table space TBS33 in database CB3. CLAIMERS displays claim types and durations; LUWIDs and locations of any remote threads; and connection-name, correlation-id, and authorization ID information.

-DISPLAY DATABASE(CB3) SPACENAM(TBS33) CLAIMERS

**Example 4:** In a data sharing environment, display information about locks held when the table space is defined with LOCKPART YES.

-DISPLAY DATABASE(DSN8D51A) SPACENAM(TSPART) LOCKS

**Example 5:** Display information about page sets in database DSNDB01 that have entries in the logical page list. Limit the number of messages displayed to the space available.

-DB1G DISPLAY DATABASE(DSNDB01) SPACENAM(\*) LIMIT(\*) LPL

**Example 6:** Suppose that table space TSPART, which is in database DSN8D61A, is defined with the keyword LOCKPART NO, which means that DB2 does not do selective partition locking on TSPART. When you specify this command:

-DB1G DISPLAY DATABASE(DSN8D61A) SPACE(TSPART) PART(1,4) LOCKS

two applications are accessing TSPART, and the partitions have different statuses. In the output, DB2 displays the locks as table space locks, as shown here:

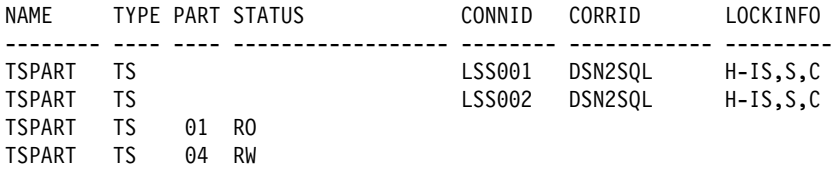

**Example 7:** Suppose that you have executed the ALTER TABLESPACE statement on table space TSPART so that TSPART is now defined with LOCKPART YES. LOCKPART YES causes DB2 to do selective partition locking on TSPART. When you specify this command:

-DB1G DISPLAY DATABASE(DSN8D61A) SPACE(TSPART) PART(1:4) LOCKS

two applications are accessing TSPART. The application identified by connection ID LSS001 has locked partitions 1 and 2. The application identified by connection ID LSS002 has locked partitions 1 and 3. In the output, DB2 displays the locks as partition locks, as shown here:

#### **-DISPLAY DATABASE (DB2)**

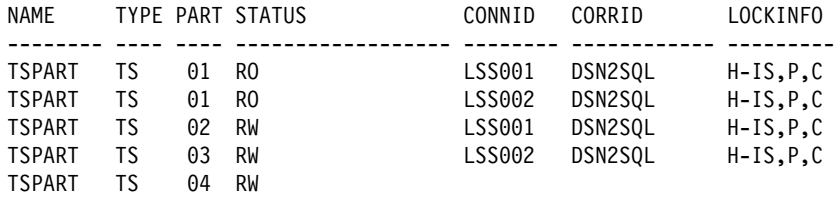

**Example 8:** Display information about all table spaces and index spaces in the range of databases from DBKD0101 to DBKD0106 that are in a restrictive status. Limit the number of messages that are displayed to the available space.

-DISPLAY DATABASE(DBKD0101,DBKD0103) SPACENAM(\*) RESTRICT LIMIT(\*)

**Example 9:** Display information about all table spaces that are in the auxiliary warning advisory status (AUXW), and all index spaces that are in informational COPY pending status (ICOPY) in database DBIQUQ01. Limit the number of messages that are displayed to the available space.

-DISPLAY DATABASE(DBIQUQ01) SPACENAM(\*) LIMIT(\*) ADVISORY

## **DISPLAY FUNCTION SPECIFIC (DB2)**

#### **-DISPLAY FUNCTION SPECIFIC (DB2)**

#### **Syntax**

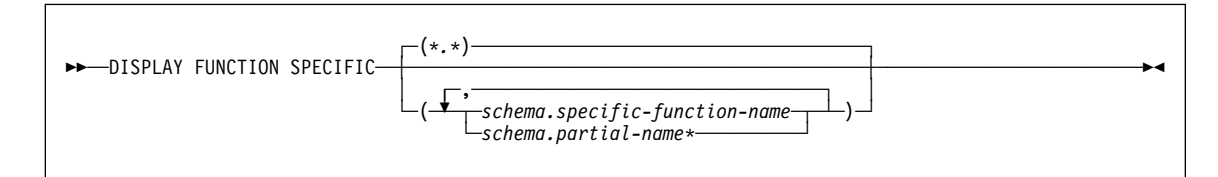

#### **Examples**

**Example 1:** Display information about functions in the PAYROLL schema and the HRPROD schema.

-DISPLAY FUNCTION SPECIFIC(PAYROLL.\*, HRPROD.\*)

This command produces output similar to the following output:

DSNX975I csect - DISPLAY FUNCTION SPECIFIC REPORT FOLLOWS-

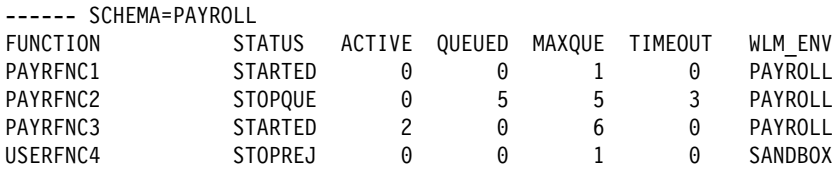

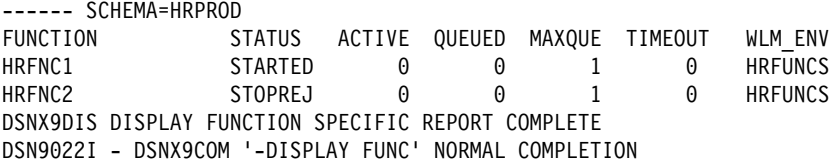

**Example 2:** Display information about specific functions in the PAYROLL schema.

-DISPLAY FUNCTION SPECIFIC(PAYROLL.USERFNC2,PAYROLL.USERFNC4)

This command produces output similar to the following output:

DSNX975I csect - DISPLAY FUNCTION SPECIFIC REPORT FOLLOWS-

------ SCHEMA=PAYROLL FUNCTION STATUS ACTIVE QUEUED MAXQUE TIMEOUT WLM\_ENV<br>USERFNC2 STOPQUE 0 5 5 3 SANDBOX USERFNC2 STOPQUE 0 5 5 3 SANDBOX<br>USERFNC4 STOPREJ 0 0 1 0 SANDBOX STOPREJ DSNX9DIS DISPLAY FUNCTION SPECIFIC REPORT COMPLETE DSN9ð22I - DSNX9COM '-DISPLAY FUNC' NORMAL COMPLETION

## **DISPLAY FUNCTION SPECIFIC (DB2)**

Example 3: Display information about all functions in the PAYROLL schema that DB2 applications have accessed. This example assumes that the STOP FUNCTION SPECIFIC(PAYROLL.\*) ACTION(QUEUE) command is in effect at the time you issue the DISPLAY FUNCTION SPECIFIC command:

-DISPLAY FUNCTION SPECIFIC(PAYROLL.\*)

This command produces output similar to the following output:

DSNX975I csect - DISPLAY FUNCTION SPECIFIC REPORT FOLLOWS-

------ SCHEMA=PAYROLL

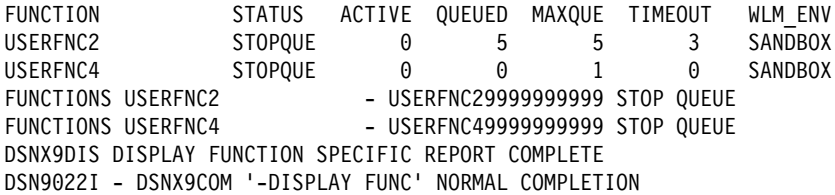

## **-DISPLAY GROUP (DB2)**

## **-DISPLAY GROUP (DB2)**

#### **Syntax**

 $\rightarrow$  $\rightarrow$  $\rightarrow$  $\rightarrow$ TSPLAY GROUP- $L_{DETAIL}$ 

#### **Examples**

**Example 1:** The following sample output for a data sharing group can be generated by the command:

-DB1A DIS GROUP

DSN71ððI -DB1A DSN7GCMD \*\*\* BEGIN DISPLAY OF GROUP(DSNDB10 ) GROUP LEVEL(610) GROUP ATTACH NAME(DB1ð) -------------------------------------------------------------------- DB2 DB2 SYSTEM IRLM MEMBER ID SUBSYS CMDPREF STATUS LVL NAME SUBSYS IRLMPROC -------- --- ---- -------- -------- --- -------- ---- -------- DB1A 1 DB1A -DB1A ACTIVE 61ð MVSA DJ1A DB1AIRLM DB1B 2 DB1B -DB1B ACTIVE 61ð MVSB DJ1B DB1BIRLM DB1C 3 DB1C -DB1C ACTIVE 61ð MVSC DJ1C DB1CIRLM DB1D 4 DB1D -DB1D FAILED 61ð MVSD DJ1D DB1DIRLM DB1E 5 DB1E -DB1E QUIESCED 61ð MVSE DJ1E DB1EIRLM DB1F 6 DB1F -DB1F ACTIVE 61ð MVSF DJ1F DB1FIRLM DB1G 7 DB1G -DB1G ACTIVE 61ð MVSG DJ1G DB1GIRLM -------------------------------------------------------------------- SCA STRUCTURE SIZE: 1ð24 KB, STATUS= AC, SCA IN USE: 11 % LOCK1 STRUCTURE SIZE: 1536 KB NUMBER LOCK ENTRIES: 262144 NUMBER LIST ENTRIES: 7353, LIST ENTRIES IN USE: ð \*\*\* END DISPLAY OF GROUP(DSNDB10) DSN9ð22I -DB1A DSN7GCMD 'DISPLAY GROUP ' NORMAL COMPLETION

**Example 2:** In a non-data-sharing environment, the following sample output is generated by the command:

-DB1A DISPLAY GROUP

## **-DISPLAY GROUP (DB2)**

DSN71ððI -DB1A DSN7GCMD \*\*\* BEGIN DISPLAY OF GROUP(.......) GROUP LEVEL(...) GROUP ATTACH NAME(....) -------------------------------------------------------------------- DB2 DB2 SYSTEM IRLM MEMBER ID SUBSYS CMDPREF STATUS LVL NAME SUBSYS IRLMPROC -------- --- ---- -------- -------- --- -------- ---- -------- ........ ð DB1A -DB1A ACTIVE 61ð MVSA DJ1A DB1AIRLM -------------------------------------------------------------------- \\\ END DISPLAY OF GROUP(DSNDB1ð) DSN9ð22I -DB1A DSN7GCMD 'DISPLAY GROUP ' NORMAL COMPLETION

**Example 3:** Using the DETAIL option, you can obtain more information about the data sharing group as shown in the following example using the command:

-DB1A DIS GROUP DETAIL

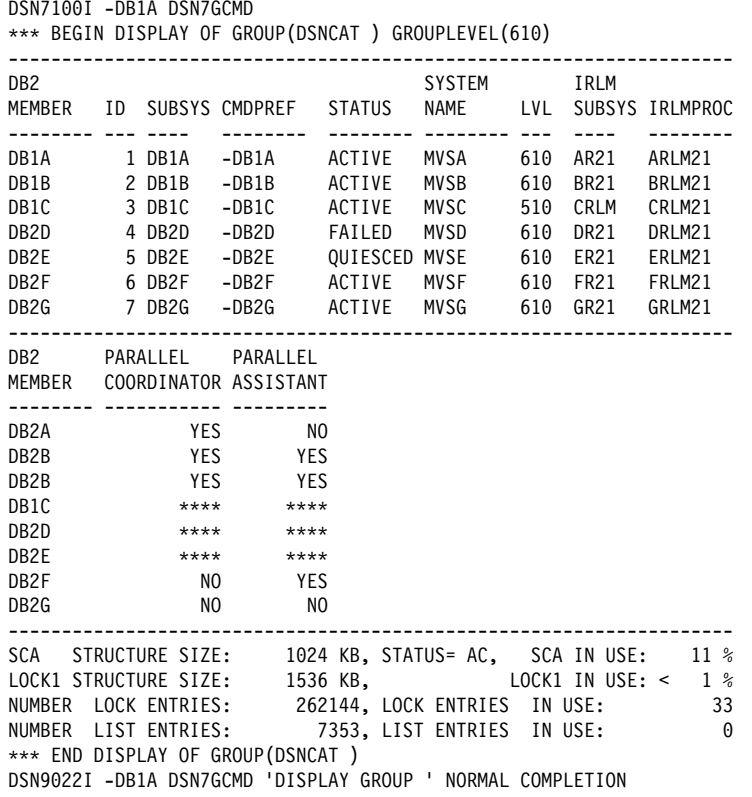

# **-DISPLAY GROUPBUFFERPOOL (DB2)**

#### **Syntax**

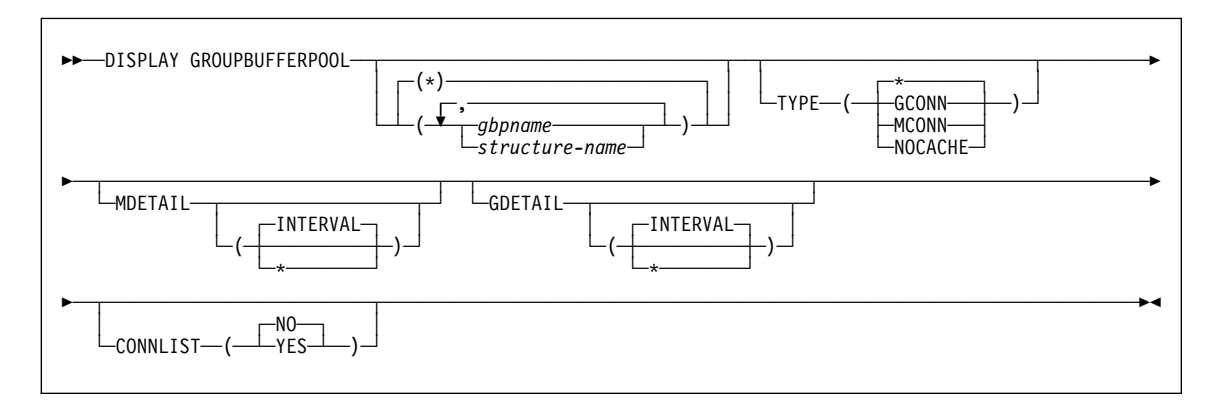

#### **Examples**

**Example 1:** This is an example of a summary report that can be produced by the following command:

-DISPLAY GROUPBUFFERPOOL(GBP29)

Message DSNB799I is displayed if the group buffer pool is duplexed and the secondary group buffer pool is currently allocated. If a secondary group buffer pool is not allocated, message DSNB799I is not included in the output.

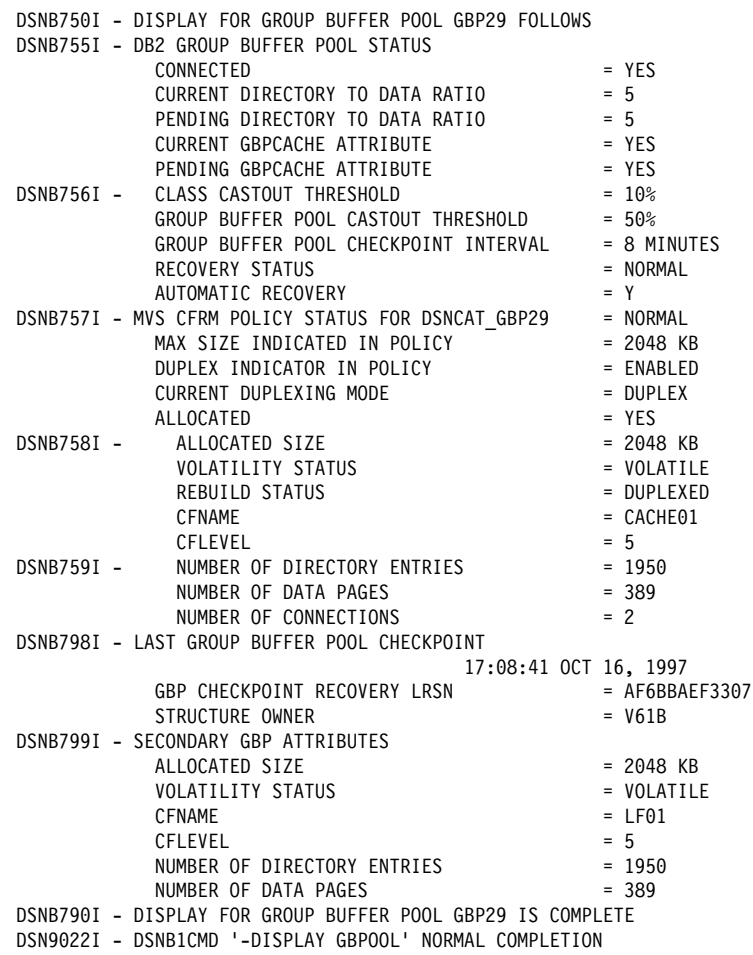

Example 2: Assume you want a summary report about group buffer pool twenty-nine, including all connections to that group buffer pool. Enter the following command:

-DISPLAY GROUPBUFFERPOOL(GBP29) CONNLIST(YES)

Here is what the display might look like:

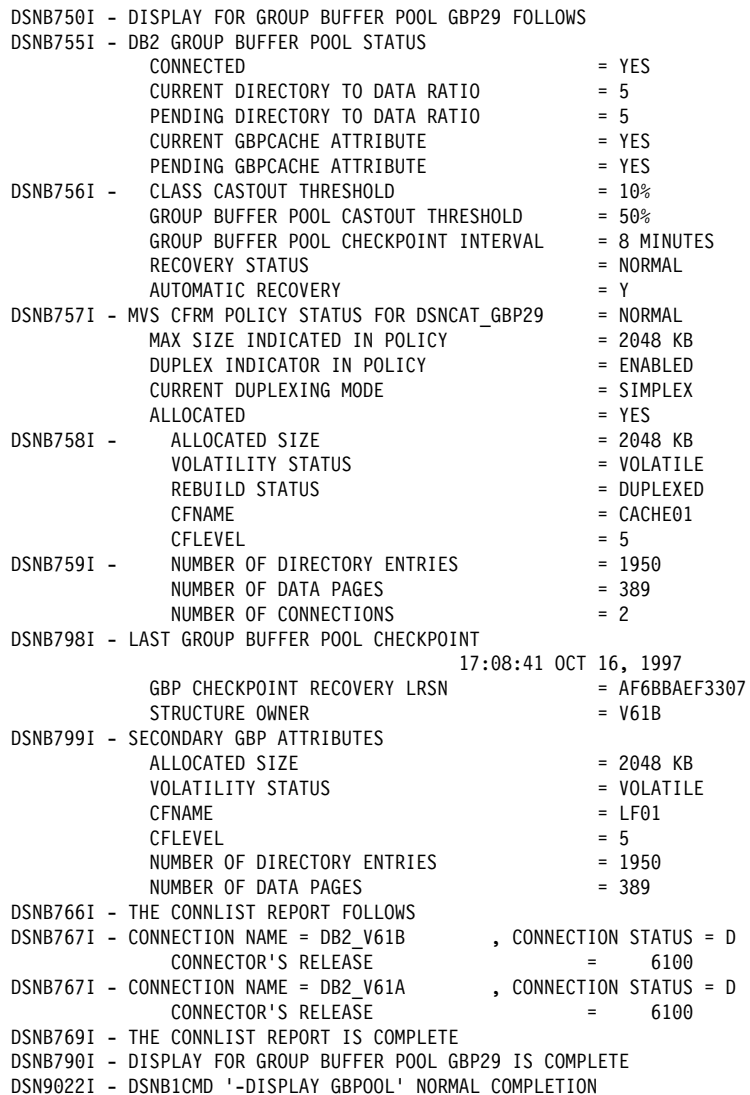

**Example 3:** This example shows a group detail report that is produced by the command:

-DISPLAY GROUPBUFFERPOOL(GBP29) GDETAIL(\*)

Message DSNB762I is displayed in the output only if the secondary group buffer pool is allocated.

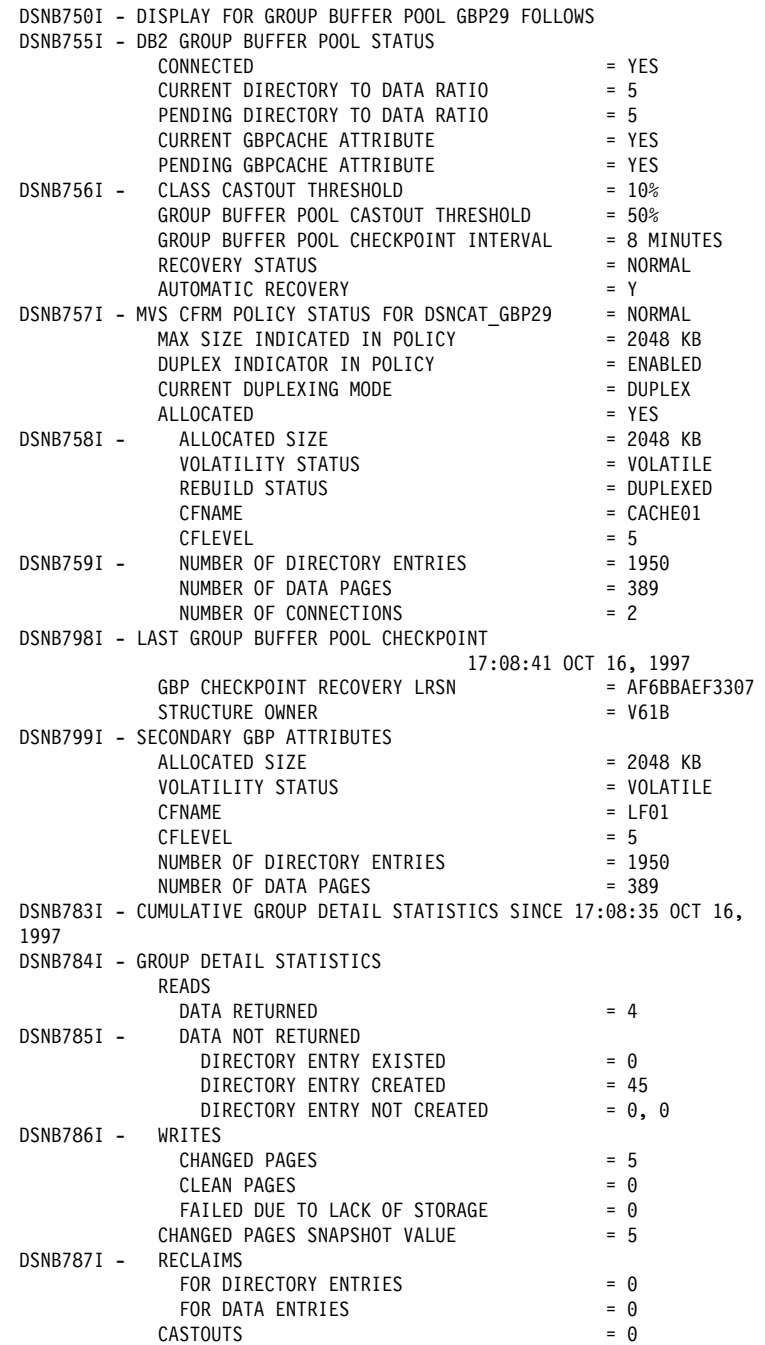

DSNB788I - CROSS INVALIDATIONS DUE TO DIRECTORY RECLAIMS = 0<br>DUE TO WRITES = 0 DUE TO WRITES = 0<br>EXPLICIT = 0 EXPLICIT DSNB762I - DUPLEXING STATISTICS FOR GBP29-SEC WRITES<br>CHANGED PAGES  $CHANGED$  PAGES  $= 5$ FAILED DUE TO LACK OF STORAGE = 0 CHANGED PAGES SNAPSHOT VALUE = 5 DSNB79ðI - DISPLAY FOR GROUP BUFFER POOL GBP29 IS COMPLETE DSN9ð22I - DSNB1CMD '-DISPLAY GBPOOL' NORMAL COMPLETION

Messages DSNB764I and DSNB793I are displayed in the output only if the secondary group buffer pool is allocated.

# **-DISPLAY LOCATION (DB2)**

# **-DISPLAY LOCATION (DB2)**

## **Syntax**

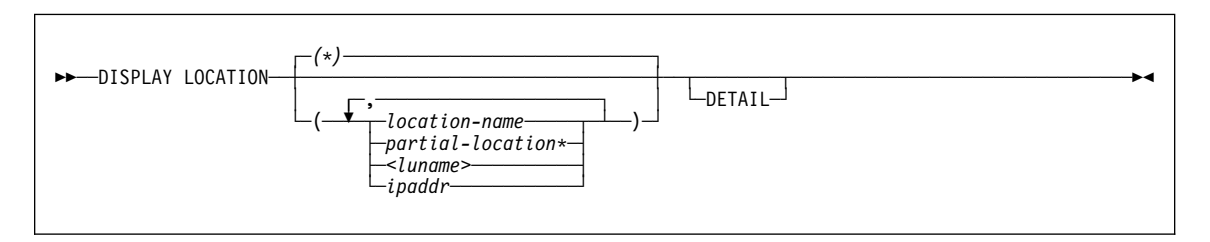

## **Examples**

**Example 1:** Display information about threads and conversations with specific remote locations, using the following command:

-DISPLAY LOCATION(SAN\_JOSE,SAN\_FRANCISCO)

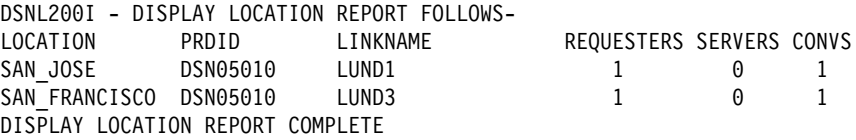

**Example 2:** Display information about threads and conversations with all remote locations. Additionally, display detail conversation information about DB2 system threads that communicate with other locations. This is an example of the output generated by the following command:

#### -DISPLAY LOCATION (DB2)

```
-DISPLAY LOCATION DETAIL
```
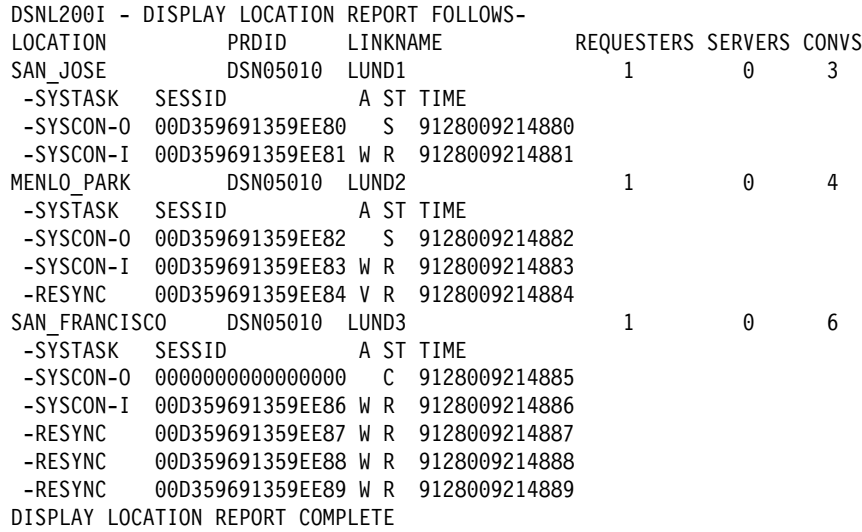

**Example 3:** Display information for a DB2 that is connected to the following DRDA partners:

- A non-MVS server named DRDALOC via TCP/IP.
- Several TCP/IP clients from the same TCP/IP host as the DRDALOC server.
- A DB2 for MVS server named DB2SERV via SNA.

DISPLAY LOCATION(\*)

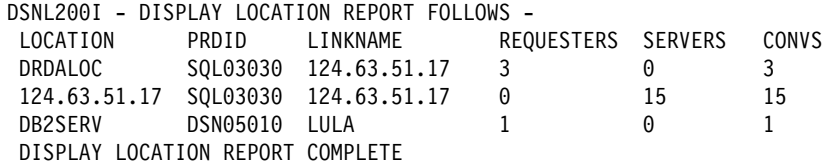

**Example 4:** The following example assumes DB2 is connected to the following DRDA partners:

- DB2A is connected to this DB2, using TCP/IP for DRDA connections and SNA for DB2 private protocol connections.
- DB2SERV is connected to this DB2 using only SNA.

DISPLAY LOCATION(\*)

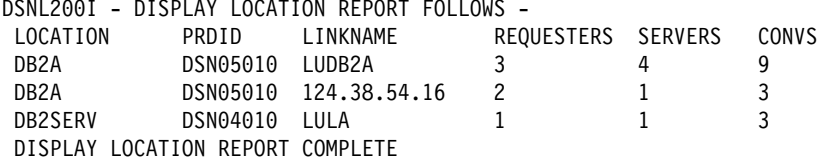
### **DISPLAY LOG (DB2)**

### **DISPLAY LOG (DB2)**

#### **Syntax**

>>---DISPLAY LOG-

#### **Examples**

**Example 1:** Display log information and status of the offload task.

DISPLAY LOG

This command produces output similar to the following output:

```
DSNJ37ðI - DSNJCOOA LOG DISPLAY
CURRENT COPY1 LOG = DSNC61ð.LOGCOPY1.DSð3 IS 22% FULL
CURRENT COPY2 LOG = DSNC61ð.LOGCOPY2.DSð3 IS 22% FULL
H/W RBA = ððððð39A9F24, LOGLOAD = 15ðððð
FULL LOGS TO OFFLOAD = 2 OF 6, OFFLOAD TASK IS (BUSY,ALLC)
DSNJ371I - DB2 RESTARTED 14:ð6:23 MAY 22, 1998
RESTART RBA ððððð39A8ððð
DSN9ðð2I - DSNJCðð1 'DIS LOG' NORMAL COMPLETION
```
This example shows the following information:

- The active log data sets are 22% full. If you are running dual logs and the percentages are different, the log data sets are of different sizes. DB2 switches both active logs when one reaches the end of the file. This can result in unused active log space if one log data set is larger than the other.
- The current LOGLOAD setting is 150000 log records between system checkpoints. You can modify this value using the SET LOG command.
- Two of the six active log data sets require archiving. The status of the offload task includes the indicator that it is busy, allocating an archive log data set. This might be an indication of an outstanding tape mount on the system console. If the status remains busy and no longer seems to be functioning, you can terminate the task, and then restart it using the ARCHIVE LOG CANCEL OFFLOAD command.
- DB2 was started at 14:06:23 on MAY 22, 1998, and began logging at RBA 0000039A8000.

### **-DISPLAY PROCEDURE (DB2)**

### **-DISPLAY PROCEDURE (DB2)**

#### **Syntax**

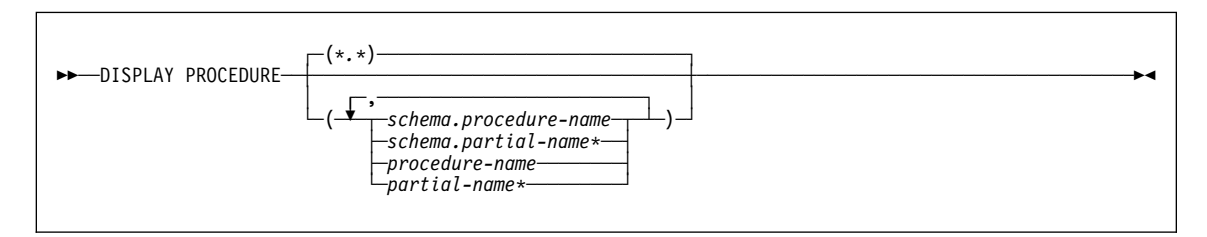

#### **Examples**

**Example 1:** Display information about all stored procedures that have been accessed by DB2 applications.

-DISPLAY PROCEDURE

This command produces output similar to the following output:

```
DSNX94ðI DSNX9DIS - DISPLAY PROCEDURE REPORT FOLLOWS-
PROCEDURE STATUS ACTIVE QUEUED MAXQUE TIMEOUT
USERPRC1 STARTED 0 0 1 0<br>USERPRC2 STOPOUE 0 5 5 3
               STOPQUE 0 5 5 3<br>STARTED 2 0 6 0
USERPRC3 STARTED 2 0 6 0<br>USERPRC4 STOPREJ 0 0 1 0
USERPRC4 STOPREJ ð ð 1 ð
DSNX9DIS DISPLAY PROCEDURE REPORT COMPLETE
DSN9ð22I - DSNX9COM '-DISPLAY PROC' NORMAL COMPLETION
```
**Example 2:** Display information about specific stored procedures in the SYSPROC schema.

-DISPLAY PROCEDURE(SYSPROC.USERPRC2,USERPRC4)

This command produces output similar to the following output:

DSNX94ðI DSNX9DIS - DISPLAY PROCEDURE REPORT FOLLOWS-

------ SCHEMA=SYSPROC<br>PROCEDURE STATUS PROCEDURE STATUS ACTIVE QUEUED MAXQUE TIMEOUT WLM\_ENV<br>USERPRC2 STOPQUE 0 5 5 3 SANDBOX 3 SANDBOX USERPRC4 STOPREJ ð ð 1 ð SANDBOX DSNX9DIS DISPLAY PROCEDURE REPORT COMPLETE DSN9ð22I - DSNX9COM '-DISPLAY PROC' NORMAL COMPLETION

**Example 3:** Display information about stored procedures in the PAYROLL and HRPROD schemas.

```
-DISPLAY PROCEDURE(PAYROLL.*, HRPROD.*)
```
This command produces output similar to the following output:

## **-DISPLAY PROCEDURE (DB2)**

DSNX94ðI DSNX9DIS - DISPLAY PROCEDURE REPORT FOLLOWS-

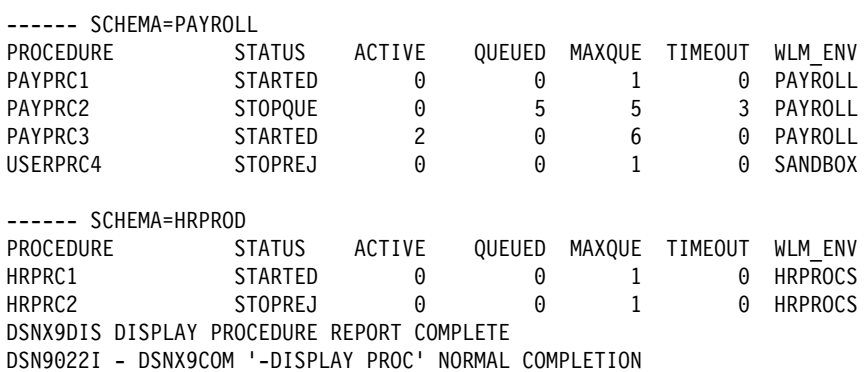

**Example 4:** Display information about all stored procedures in the SYSPROC schema that have been accessed by DB2 applications. Assume the -STOP PROCEDURE(SYSPROC.\*) ACTION(QUEUE) command is in effect at the time this command is issued.

-DISPLAY PROCEDURE(SYSPROC.\*)

This command produces output similar to the following output:

DSNX94ðI DSNX9DIS - DISPLAY PROCEDURE REPORT FOLLOWS-

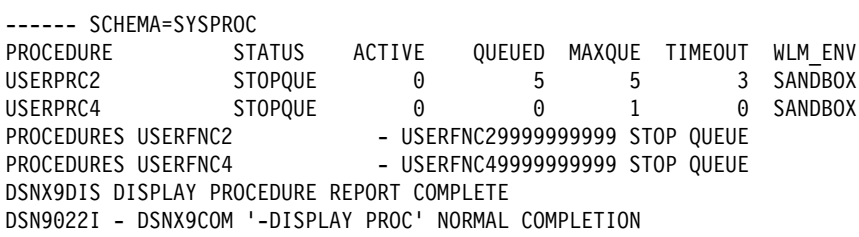

## **-DISPLAY RLIMIT (DB2)**

## **-DISPLAY RLIMIT (DB2)**

### **Syntax**

>>--DISPLAY RLIMIT-

### **Example**

**Example:** Display the current status of the resource limit facility.

-DISPLAY RLIMIT

If the resource limit facility (RLF) is inactive, the following output is generated:

DSNT7ð1I - RESOURCE LIMIT FACILITY IS INACTIVE DSN9ð22I - DSNTCDIS 'DISPLAY RLIMIT' NORMAL COMPLETION

If the RLF is active, the value of field RESOURCE AUTHID on panel DSNTIPP is SYSADM, and the resource limit specification table with RLST NAME SUFFIX = 03 was started, the following output is generated:

DSNT7ððI = SYSADM.DSNRLSTð3 IS THE ACTIVE RESOURCE LIMIT SPECIFICATION TABLE DSN9ð22I = DSNTCDIS 'DISPLAY RLIMIT' NORMAL COMPLETION

### **-DISPLAY THREAD (DB2)**

### **Syntax**

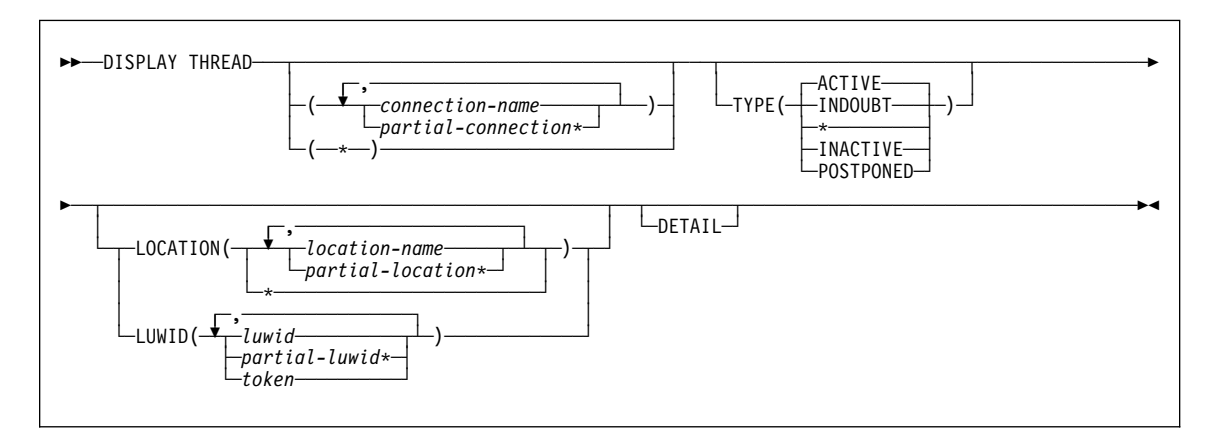

### **Examples**

**Example 1:** The output of the command DISPLAY THREAD shows a token for every thread, distributed or not. This example shows the token for an allied thread that is not distributed. The token is 123. You can use the thread's token as the parameter in the command CANCEL THREAD.

 $-DIS$  THD $(\star)$  DETAIL

This command produces output similar to the following output:

DSNV4ð1I - DISPLAY THREAD REPORT FOLLOWS - DSNV402I - ACTIVE THREADS -<br>NAME - ST A - REQ ID NAME ST A REQ ID AUTHID PLAN ASID **TOKEN** T \* 5 BKH2C DISPLAY ACTIVE REPORT COMPLETE DSN9ð22I - DSNVDT '-DIS THD' NORMAL COMPLETION

**Example 2:** This example shows information about conversation activity when distribution information is displayed for active threads. DB2 returns the following message, indicating that the local site application is waiting for a conversation to be allocated in DB2, and a DB2 server that is accessed by a DRDA client using TCP/IP.

```
-DIS THD(*) LOCATION(*) DETAIL
```
This command produces output similar to the following output:

```
-DIS THD(\star) LOC(\star) DET
 DSNV4ð1I - DISPLAY THREAD REPORT FOLLOWS -
 DSNV4ð2I - ACTIVE THREADS -
     NAME ST A REQ ID AUTHID PLAN ASID TOKEN
    TSO TR * 3 SYSADM SYSADM DSNESPRR 002E 2
     V436-PGM=DSNESPRR.DSNESM68, SEC=1, STMNT=116
     V444-DB2NET.LUNDð.A238216C2FAE=2 ACCESSING DATA AT
      V446-USIBMSTODB22:LUND1
     V447--LOCATION SESSID A ST TIME
     V448--USIBMSTODB22 ðððððððððððððððð V A1 9ð158165ð4776
    TSO RA * 11 SYSADM SYSADM DSNESPRR 001A 15
     V445-STLDRIV.SSLU.A23555366A29=15 ACCESSING DATA FOR 123.34.1ð1.98
     V447--LOCATION SESSID A ST TIME<br>V448--123.34.101.98 446:3171 S2 9015611253108
     V448--123.34.101.98 446:3171
    DISPLAY ACTIVE REPORT COMPLETE
 DSN9ð22I - DSNVDT '-DIS THD' NORMAL COMPLETION
```
**Example 3:** In this example, a system at STL has a TSO application and an IMS application. The system at STL fails after DB2 commits the TSO application, but before the commit decision has been communicated to the participant subsystems at SJ and LA. The failure occurs before IMS has communicated the commit or rollback decision to STL's DB2. The DISPLAY THREAD commands that are issued after the STL DB2 restarts but before reconnect with IMS. DISPLAY THREAD commands that are issued at each location show output similar to the following output:

At STL:

 $-DIS$  THD $(\star)$  TYPE(INDOUBT)

This command produces output similar to the following output:

DSNV4ð1I - DISPLAY THREAD REPORT FOLLOWS - DSNV4ð6I - INDOUBT THREADS - COORDINATOR STATUS RESET URID AUTHID STLIMSÓ1 INDOUBT ÓF201050A010 SMÓ9H V467-HAS LUWID IBM.STLDB21.15A86A876789.ðð1ð=1 V449-HAS NID=A5 AND ID=STLIMSð1 V45ð-HAS PARTICIPANT INDOUBT AT V446--IBMSJðDB2ððð1:STLDB22 0F20105B0000 JO78S V467-HAS LUWID IBM.STLDB21.16B57B954427.ððð3=2 V45ð-HAS PARTICIPANT INDOUBT AT V446--IBMSJðDB2ððð1:STLDB22 IBMLAðDB2ððð1:STLDB23 DISPLAY INDOUBT REPORT COMPLETE - DSN9ð22I - DSNVDT '-DIS THD' NORMAL COMPLETION

At San Jose:

 $-DIS$  THD $(\star)$  TYPE(INDOUBT)

This command produces output similar to the following output:

 DSNV4ð1I - DISPLAY THREAD REPORT FOLLOWS - DSNV4ð6I - INDOUBT THREADS - COORDINATOR STATUS RESET URID AUTHID INDOUBT 03201050A010 HEU4443 V467-HAS LUWID IBM.STLDB21.15A86A876789.ðð1ð=8 V466-THREAD HAS BEEN INDOUBT FOR ðð:ð5:2ð IBMSTLDB20001:STDB21 INDOUBT V467-HAS LUWID IBM.STLDB21.16B57B954427.ððð3=6 DISPLAY INDOUBT REPORT COMPLETE DSN9ð22I - DSNVDT '-DIS THD' NORMAL COMPLETION

At Los Angeles (both ACTIVE and INDOUBT threads are displayed):  $-DIS$  THD $(\star)$  TYPE $(\star)$  DETAIL

This command produces output similar to the following output:

 DSNV4ð1I - DISPLAY THREAD REPORT FOLLOWS - DSNV402I - ACTIVE THREADS -<br>NAME - ST A - REQ ID NAME ST A REQ ID AUTHID PLAN ASID TOKEN SERVER RA \* 0 RUW2STAT JONES DISTSERV 0005 4 V465-THREAD HAS BEEN PREPARED FOR ðð:ð5:2ð V445-IBM.STLDB21.15A86A876789=4 ACCESSING DATA FOR IBMSJ0DB20001:STLDB21<br>--LOCATION SESSID V447--LOCATION SESSID A ST TIME<br>V448--IBMSJ0DB20001 00000000400000004 W R4 9034 0000000400000004 W R4 9034817015032 DISPLAY ACTIVE REPORT COMPLETE DSNV4ð6I - INDOUBT THREADS - COORDINATOR STATUS RESET URID AUTHID IBMSTLDB2ððð1:STLDB21 INDOUBT ð32ð1ð5ðBððð SM43YY33 V467-HAS LUWID IBM.STLDB21.16B57B954427.ððð3=5 V466-THREAD HAS BEEN INDOUBT FOR ðð:ð5:2ð DISPLAY INDOUBT REPORT COMPLETE DSN9ð22I - DSNVDT '-DIS THD' NORMAL COMPLETION

**Example 9:** This example shows the token for a thread that is executing a user-defined function. The token is 18.

-DISPLAY THREAD(\*) DETAIL

This command produces output similar to the following output:

DSNV4ð1I - DISPLAY THREAD REPORT FOLLOWS - DSNV4ð2I - ACTIVE THREADS - NAME ST A REQ ID AUTHID PLAN ASID **TOKEN** BATCH T \ 231 DISTHD ADMFðð1 ðð21 **95** BATCH SW \* 38 INSERT ADMF001 DSNTEP3 0025 V436-PGM=CLIP74C1.UFIP74C1, SEC=ð, STMNT=ð V429 CALLING FUNCTION =SCIP7401.SP\_UFIP74C1 , PROC=V61AWLM3, ASID=ðð3ð, WLM\_ENV=WLMENV3 DISPLAY ACTIVE REPORT COMPLETE DSN9ð22I - DSNVDT '-DISPLAY THREAD' NORMAL COMPLETION

## **-DISPLAY TRACE (DB2)**

### **-DISPLAY TRACE (DB2)**

### **Syntax**

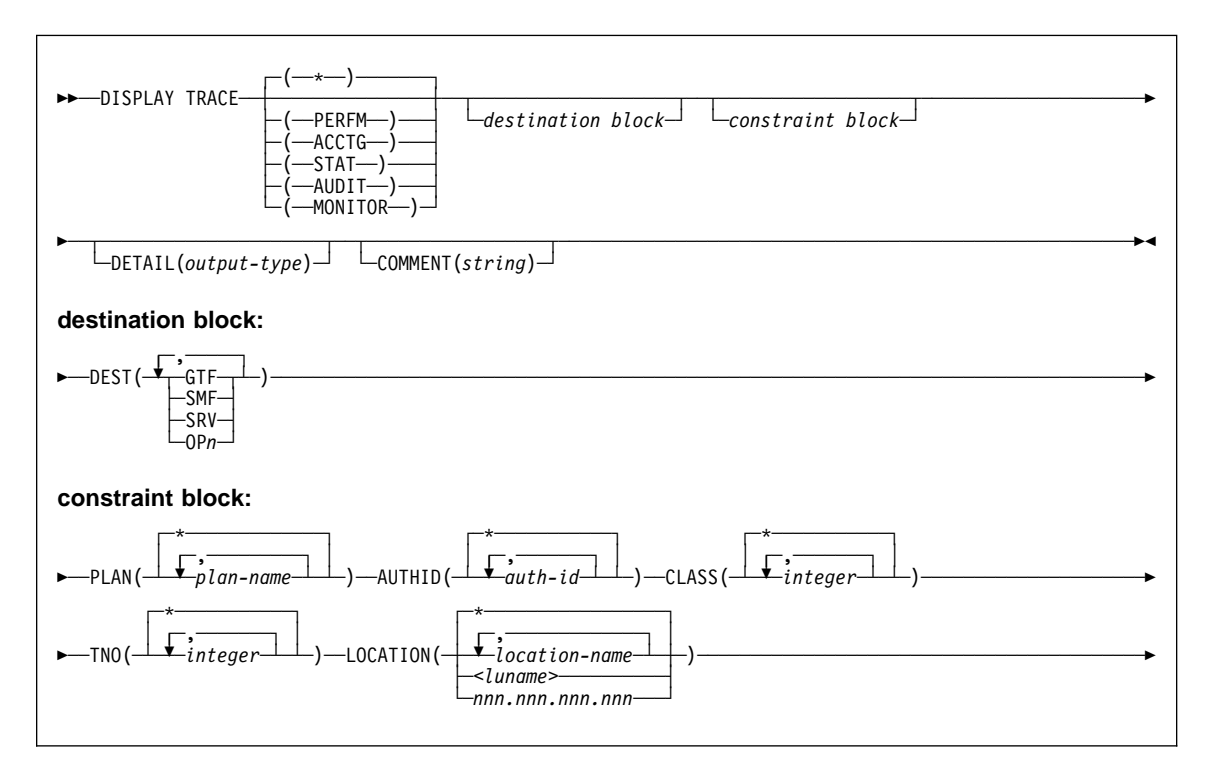

#### **Examples**

**Example 1:** List all traces that have the generalized trace facility as their only destination.

-DISPLAY TRACE (\*) DEST (GTF)

**Example 2:** List the trace started for Example 2 of -START TRACE.

```
-DISPLAY TRACE (ACCTG) PLAN (DSN8BC61)
 COMMENT ('ACCTG TRACE FOR DSN8BC61')
```
**Example 3:** List all active performance traces.

-DISPLAY TRACE=P

**Example 4:** List all active audit traces for threads that are connected to the DB2 subsystem with location name USIBMSTODB23.

-DISPLAY TRACE (AUDIT) LOCATION (USIBMSTODB23)

## **-DISPLAY UTILITY (DB2)**

# **-DISPLAY UTILITY (DB2)**

## **Syntax**

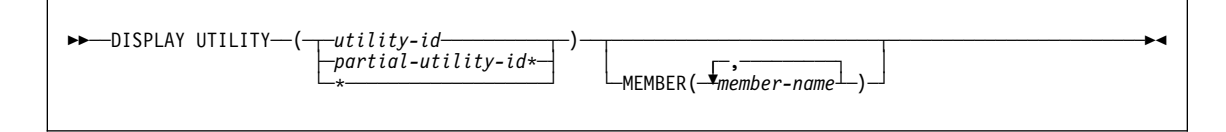

### **Examples**

**Example 1:** Display status information for all utility jobs currently known to DB2. -DISPLAY UTILITY  $(*)$ 

**Example 2:** Display the status of utilities on all members of the data sharing group. -DB1G DISPLAY UTILITY (\*)

**Example 3:** In a data sharing environment, display the status of utilities on member DB1G.

-DB1G DISPLAY UTILITY (\*) MEMBER (DB1G)

# **DSN (TSO)**

# **DSN (TSO)**

## **Syntax**

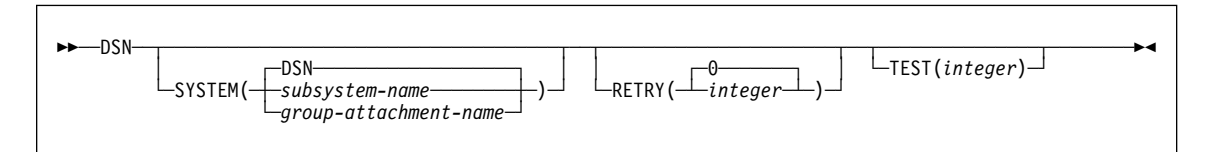

### **Examples**

**Example 1:** Start a DSN session. If the attempt to connect to DB2 fails, five retries (at 30 second intervals) are to be made.

```
DSN SYSTEM (DB2) RETRY (5)
```
**Example 2:** Start a DSN session, run a program, and then end the session and return to TSO.

TSO prompt : READY USER enters: DSN SYS (SSTR) DSN prompt : DSN USER enters: RUN PROGRAM (MYPROG) DSN prompt : DSN USER enters: END TSO prompt : READY

# **DSNC (CICS)**

# **DSNC (CICS Attachment Facility)**

## **Syntax**

55──DSNC─ ─ ─┬ ┬ ───────────── ─*db2-command*───────────────────────────────────────────────────────────────5% └ ┘ ─*destination*─

## **Example**

**Example:** Issue the DB2 command -DISPLAY THREAD from a CICS terminal. DSNC -DISPLAY THREAD

# **DSNC DISCONNECT (CICS)**

# **DSNC DISCONNECT (CICS Attachment Facility)**

## **Syntax**

55──DSNC DISCONNECT──*plan-name*───────────────────────────────────────────────────────────────────────5%

# **Example**

**Example:** Disconnect active threads for PLAN1. DSNC DISC PLAN1

# **DSNC DISPLAY (CICS)**

# **DSNC DISPLAY (CICS Attachment Facility)**

## **Syntax**

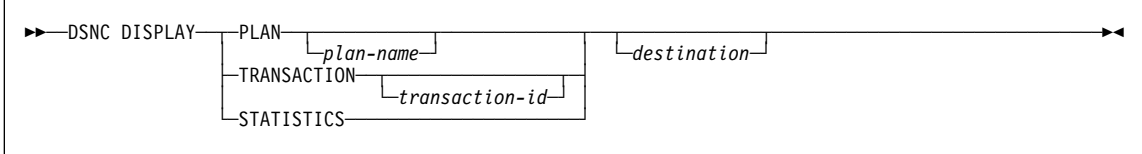

### **Examples**

**Example 1:** Display information on all active plan IDs listed in the resource control table. The display information is to be sent to another terminal designated as MTO2. DSNC DISP PLAN \* MT02

**Example 2:** Display information about all active transactions listed in the resource control table.

DSNC DISP TRANSACTION

**Example 3:** Display statistical counters associated with each entry in the resource control table.

DSNC DISP STAT

# **DSNC MODIFY (CICS)**

# **DSNC MODIFY (CICS Attachment Facility)**

## **Syntax**

```
55─ ─DSNC MODIFY─ ─ ─┬ ┬ ─DESTINATION──old──new──────────────── ───────────────────────────────────────────5%
 └ ┘ ─TRANSACTION──transaction-id──integer─
```
# **Example**

**Example:** Change the specification of the ERRDEST parameter in the resource control table from MTO1 to MTO2.

DSNC MODI DEST MTO1 MTO2

# **DSNC STOP (CICS)**

# **DSNC STOP (CICS Attachment Facility)**

## **Syntax**

 $\Box$ 55─ ─DSNC STOP─ ─ ─┴ ┴ ─FORCE─── ──────────────────────────────────────────────────────────────────────────5%

## **Example**

**Example:** Stop the CICS attachment facility. DSNC STOP FORCE

**264** Reference Summary

# **DSNC STRT (CICS)**

# **DSNC STRT (CICS attachment facility)**

## **Syntax**

55─ ─DSNC STRT─ ─ ─┬ ┬ ──────────── ─ ─┬ ┬ ─────── ────────────────────────────────────────────────────────────5% └┘ ─*rct-suffix*─└ ┘ ─*,ssid*─

### **Examples**

**Example 1:** Start the CICS Version 4 Release 1 attachment facility. Use DSN2CT33 to connect to SSID DB2P.

DSNC STRT 33,DB2P

**Example 2:** Start the CICS Version 4 Release 1 attachment facility. Use the default resource control table with SSID DBA1.

DSNC STRT ,DBA1

**Example 3:** Start the CICS Version 4 Release 1 attachment facility. Use DSN2CTA to connect to the SSID that is specified in DSN2CTA.

DSNC STRT A

## **DSNH (TSO CLIST)**

## **DSNH (TSO CLIST)**

#### **Syntax**

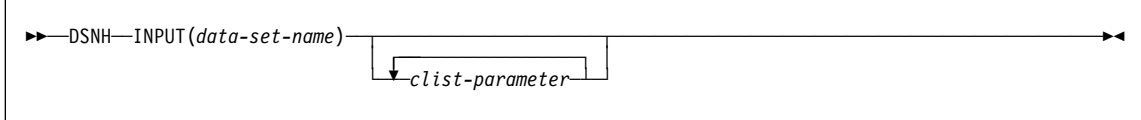

#### **Examples**

**Example 1:** Precompile, bind, compile, link-edit, and run the COBOL program in data set prefix.SDSNSAMP(DSN8BC4).

- The compiler load module is in SYS1.LINKLIB (IKFCBL00).
- Additional load modules to be included are in prefix.RUNLIB.LOAD and prefix.SDSNSAMP.
- The load module is be put into the data set prefix.RUNLIB.LOAD(DSN8BC4).
- The plan name is DSN8BC61 for the bind and run.
- DCLGEN data from *prefix*.SRCLIB.DATA is required for the precompile.

This example assumes that the DSNH CLIST is in your SYSPROC concatenation.

```
DSNH INPUT('prefix.SDSNSAMP(DSN8BC4)'') -
   COBLOAD('SYS1.LINKLIB(IKFCBLðð)'') -
   LLIB('prefix.RUNLIB.LOAD'') -
   L2LIB('prefix.SDSNSAMP'') -
   LOAD('prefix.RUNLIB.LOAD'') -
  PLAN(DSN8BC61) -
   PLIB('prefix.SRCLIB.DATA'')
```
**Example 2:** Precompile, bind, compile, and link-edit the program in data set prefix.SDSNSAMP.PLI(DSN8BP4).

- The program is written in PL/I; the macro pass is not needed.
- The PL/I compiler options MAP and LIST are to be used.
- Additional load modules to be included are in *prefix*.RUNLIB.LOAD and prefix.SDSNSAMP.
- The PL/I optimizing compiler load module is in library SYS2.LINKLIB(IEL0AA).
- The DB2 subsystem identifier is SSTR.
- The load module is put into the data set *prefix*.RUNLIB.LOAD(DSN8BC4).
- Printed output is sent to the following data sets:

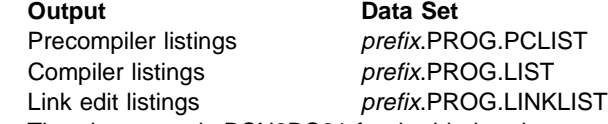

- The plan name is DSN8BC61 for the bind and run.
- The DCLGEN data from *prefix*.SRCLIB.DATA is required for the precompile.

**DSNH (TSO CLIST)**

```
DSNH INPUT('prefix.SDSNSAMP(DSN8BP4)'') -
  HOST(PLI) MACRO(NO) -
  COPTION ('MAP LIST') -
   LLIB('prefix.RUNLIB.LOAD'') -
   L2LIB('prefix.SDSNSAMP'') -
   PLILOAD('SYS2.LINKLIB(IELðAA)'') -
   SYSTEM(SSTR) -
   LOAD('prefix.RUNLIB.LOAD'') -
   PRINT(PROG) -
  PLAN(DSN8BC61) -
   PLIB('prefix.SRCLIB.DATA'')
```
The COPTION parameters are enclosed between single apostrophes so that they are passed by TSO as a single parameter. If a single token is being passed as a parameter, no apostrophes are needed. That same rule applies to the PARMS and CICSOPT parameters.

If a data set name is being passed as a parameter, and you want TSO to add your user prefix, no apostrophes are needed. If the usual TSO prefixing and suffixing must not be performed, the data set name must be enclosed between sets of three apostrophes if the CLIST is executed implicitly, and sets of six apostrophes if the CLIST is executed explicitly.

The user prefix for that example is *prefix*; if it had been SMITH, the listing data set names would be as shown above, except that SMITH would be used as the first level qualifier. For example, the compiler listings would have gone to SMITH.PROG.LIST.

**Example 3:** Invocation of the DB2-C sample application program prefix.SDSNSAMP(DSN8BD3).

- The C linkage editor include library is EDC.V1R1M1.SEDCBASE
- The C compiler load module is EDC.V1R1M1.SEDCCOMP(EDCCOMP)
- Printed output is sent to the following data sets:

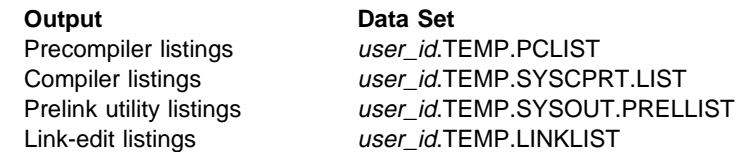

The following C DD names are allocated based on the PRINT keyword value:

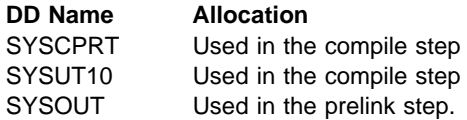

SYSUT10 and SYSCPRT are always allocated to the same data set or destination.

- SYSTERM is used in the compile step. It is based on the TERM keyword.
- CEEDUMP is used in the run step. It is based on the RUNOUT keyword.

## **DSNH (TSO CLIST)**

 The LOPTION keyword values of AMODE(31) and RMODE(ANY) are required when link editing the C sample program to insure 31-bit addressability during execution.

```
ALLOC DD(SYSPROC) DSN('prefix.SDSNCLST ') SHR
%DSNH BIND(YES) ACQUIRE(USE) ACTION(REPLACE)-
  EXPLAIN(NO) -
  CICSXLAT(NO) -
  COMPILE(YES) -
  CCLLIB('EDC.V1R1M1.SEDCBASE'')-
  CCLOAD('EDC.V1R1M1.SEDCCOMP(EDCCOMP)'')-
  DBRM('prefix.DBRMLIB.DATA(DSN8BD3)'')-
  DECIMAL(PERIOD) DELIMIT(DEFAULT) FLAG(I)-
  HOST(C) ISOLATION(RR)-
  INPUT('prefix.SDSNSAMP(DSN8BD3)'')-
  LINK(YES)-
  LLIB('prefix.RUNLIB.LOAD'')-
  L2LIB('prefix.SDSNLOAD'')-
  LOAD('prefix.RUNLIB.LOAD'')-
  LOPTION('AMODE(31) RMODE(ANY)')-
  MACRO(NO)-
  OUTNAME(TEMP)-
  PLAN(DSN8BD31) PRECOMP(YES)-
  PLIB('prefix.SDSNSAMP'')-
  PRELINK(NO)-
  POPTION(NONE)-
  PRINT(TEMP) RCTERM(8)-
  RELEASE(COMMIT) RETAIN(YES)-
  RUN(NO) RUNIN(TERM)-
  RUNOUT(TERM) SOURCE(YES)-
  SYSTEM(DSN) SQLDELIM(DEFAULT)-
  VALIDATE(RUN)
```
# **END (DSN)**

# **END (DSN)**

## **Syntax**

55──END──────────────────────────────────────────────────────────────────────────────────────────────5%

# **Example**

**Example:** End the DSN session and return to TSO.

TSO prompt : READY USER enters: DSN SYS (SSTR) DSN prompt : DSN USER enters: RUN PROGRAM (MYPROG) DSN prompt : DSN USER enters: END TSO prompt : READY

# **FREE PACKAGE (DSN)**

# **FREE PACKAGE (DSN)**

## **Syntax**

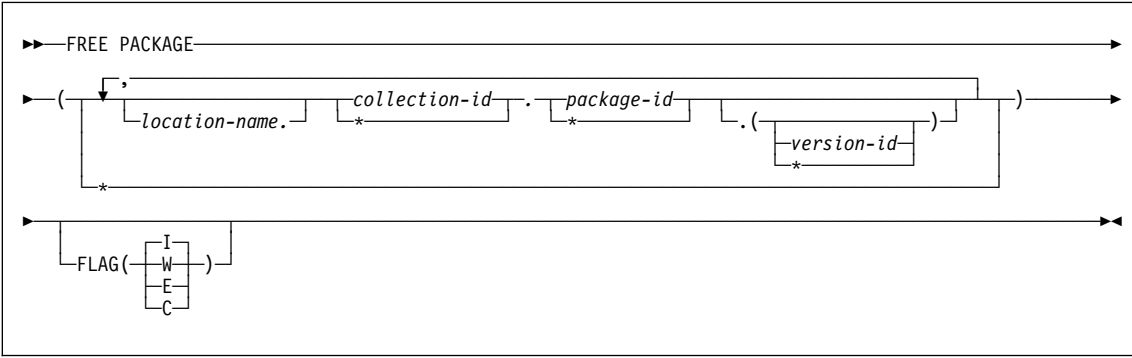

### **Examples**

**Example 1:** Free version newver of the package TEST.DSN8BC61 located at USIBMSTODB22. Generate only warning, error, and completion messages (not informational messages).

FREE PACKAGE (USIBMSTODB22.TEST.DSN8BC61.(*newver*)) FLAG(W)

**Example 2:** Free all packages at the local server in the collection named TESTCOLLECTION.

FREE PACKAGE (TESTCOLLECTION.\*)

# **FREE PLAN (DSN)**

# **FREE PLAN (DSN)**

# **Syntax**

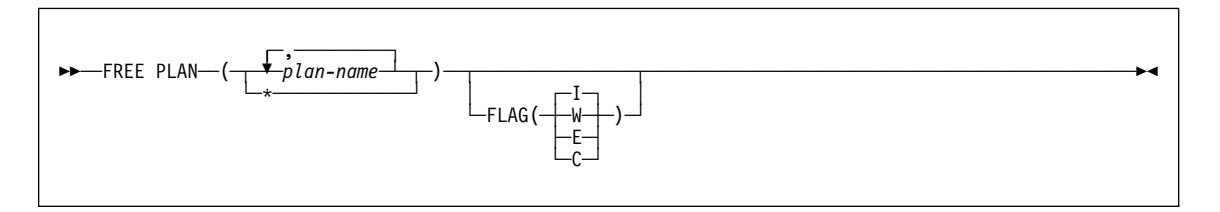

# **Example**

**Example:** Free plan DSN8BC61 from DB2. Generate only warning, error, and completion messages (not informational messages).

FREE PLAN (DSN8BC61) -FLAG (W)

# **MODIFY ...,ABEND (MVS IRLM)**

# **MODIFY irlmproc,ABEND (MVS IRLM)**

### **Syntax**

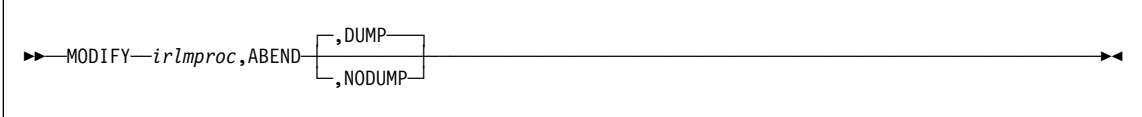

### **Example**

**Example:** Enter on an MVS system console:

F KRLM1,ABEND

Response on the MVS system console:

 DXR124E IR21 ABENDED VIA MODIFY COMMAND \IEA911E COMPLETE DUMP ON SYS1.DUMPðð FOR ASID(ððð4) ERROR ID = SEQðððð1 CPUðð ASIDððð4 TIMEð8.34.59.9 DXR121I IR21 END-OF-TASK CLEANUP SUCCESSFUL IEF45ðI IR21ð IR21ð - ABEND=Sððð U2ð2ð REASON=ðððððððð

The default is dump. If you do not want a dump, you must specify:

F KRLM1,ABEND,NODUMP

## **MODIFY ...,DIAG,DELAY (MVS IRLM)**

# **MODIFY irlmproc,DIAG,DELAY (MVS IRLM)**

## **Syntax**

**►►** <u>─</u>MODIFY—*irlmproc*, DIAG, DELAY ──

### **Example**

**Example 1:** Issue this command to initiate one diagnostic dump for the IR21PROC IRLM subsystem. The dump occurs once, after the propagation of child locks takes longer than 45 seconds.

MODIFY IR21PROC,DIAG,DELAY

# **MODIFY irlmproc,SET (MVS IRLM)**

### **Syntax**

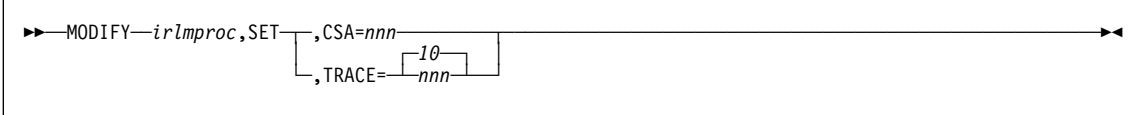

### **Examples**

**Example 1:** Enter on an MVS system console:

F IR21PROC,SET,CSA=1ð

Response on the MVS system console:

DXR178I IR21ð33 MAXIMUM CSA IS SET TO 1ðMB

Explanation: IR21033 is the IRLM subsystem name concatenated with the IRLM system ID.

**Example 2:** Enter on an MVS system console:

F IR21PROC,SET,TRACE=2ð

Response on the MVS system console:

DXR177I IR21ð33 THE MAXIMUM NUMBER OF TRACE BUFFERS FOR EACH TRACE TYPE IS SET TO 2ð

## **MODIFY irlmproc,STATUS (MVS IRLM)**

### **Syntax**

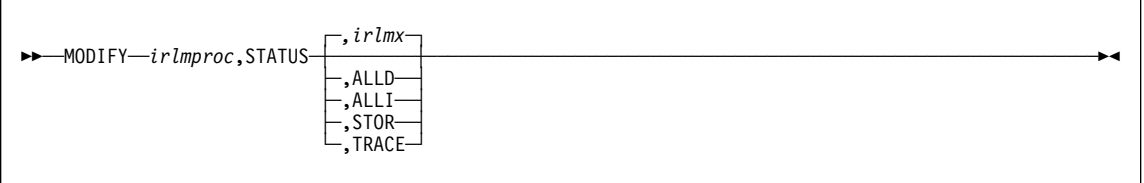

#### **Examples**

**Example 1:** Enter on the MVS1 system console:

F IRTPROC,STATUS

Response on MVS1 system console:

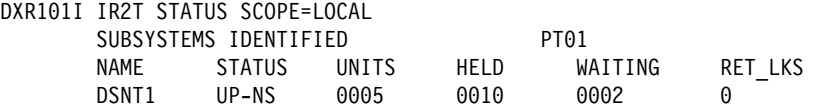

Explanation: The operator on system 1 has requested information about the DB2 systems connected to the IRLM identified by the IRLM procedure named IRTPROC.

If the IRLM is SCOPE=GLOBAL on the irlmproc and is not connected to any group, the status message shows:

DXR1ð1I IR21 STATUS SCOPE=DISCON

**Example 2:** Assume you have a data sharing group. Enter on a system console:

F DB1GIRLM,STATUS,ALLD

Response on system console:

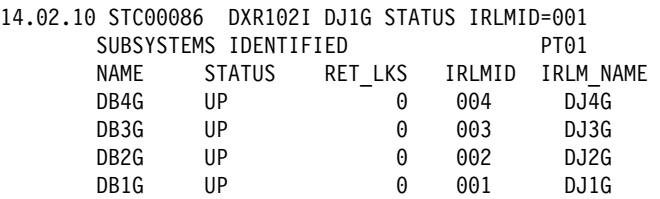

Explanation: The output shows all the DB2s that are connected to IRLMs in this data sharing group (the group to which the IRLM processing the request belongs). The value "UP" in the STATUS field indicates that the DB2 is active. Other possible values for STATUS include:

- <span id="page-279-0"></span>DOWN The DB2 is failed. All "modify" type locks held by this DB2 have been retained by IRLM. The DB2 is known to be down only if it has retained locks.
- SYSFAIL The IRLM that DB2 is identified to has been disconnected from the data sharing group. All "modify" type locks held by this DB2 have been retained by IRLM. The DB2 is known to be SYSFAIL only if it has retained locks.

**Example 3:** Again, assume data sharing is in effect. Enter the following on the system console:

F DB1GIRLM,STATUS,ALLI

The response on the console is:

17.17.ð3 STCððð92 DXR1ð3I LRLM STATUS IRLMID=ðð7 IRLMS PARTICIPATING IN DATA SHARING GROUP FUNCTION LEVEL=ðð6

|        |      |            |             |     | IRLM NAME IRLMID STATUS LEVEL SERVICE MIN LEVEL MIN SERVICE |
|--------|------|------------|-------------|-----|-------------------------------------------------------------|
| .JRI M | 005  | <b>IIP</b> | 013 PN92893 | 006 | TRI M2.1                                                    |
| KRI M  | 006. | IIP.       | 006 TRIM2.1 | 006 | IRLM2.1                                                     |
| I RIM. | 007  | HP.        | 013 PN92893 | 006 | TRI M2.1                                                    |

Explanation: The output shows the IRLMs that are participating in this data sharing group (the group which includes the IRLM processing the request). Other information includes:

- **STATUS** The value "UP" in the STATUS field indicates that the IRLM is active. STATUS shows "DOWN" if the IRLM is failed. An IRLM is known to be "DOWN" only if the DB2 that was identified to it has retained locks. This connection between a failed DB2 and IRLM is lost after a rebuild or a group restart.
- **LEVEL** The current IRLM function level.
- **SERVICE** The IRLM service or release that corresponds to the function level given in "LEVEL".
- **MIN\_LEVEL** The minimum IRLM function level this IRLM can coexist with.
- **MIN\_SERVICE** The IRLM service or release that corresponds to the function level given in "MIN-LEVEL".
- **Group Function Level** The IRLM function level in use by all the IRLMs in the data sharing group.

**Example 4:** Assume that this command is issued in a non-data sharing environment. Enter the following on the system console:

F DB1GIRLM,STATUS,ALLI

The response on the console is:

15.12.ð1 STCððð92 DXR1ð3I VRLM STATUS IRLMID=ðð7 IRLMS PARTICIPATING IN DATA SHARING GROUP FUNCTION LEVEL=ð16 IRLM\_NAME IRLMID STATUS LEVEL SERVICE MIN\_LEVEL MIN\_SERVICE 007 UP 016 PQ15854

Explanation: The output shows information only for the IRLM specified. The group function level shown is the function level for the specified IRLM. Refer to Example 3 on page [276](#page-279-0) for additional information on interpreting output.

**Example 5:** Enter the following command on the system console:

F IR21PROC,STATUS,STOR

The response on the console is:

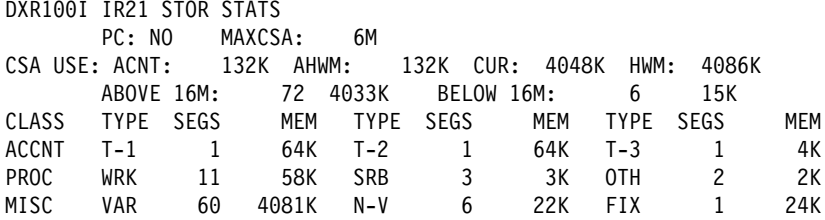

Explanation: The example shows that current storage allocated for IRLM is 4048 KB, and the greatest amount that has been allocated since the last time IRLM was started is 4086KB. The storage for the locking structures (RHB and RLB) is contained within ECSA, because this IRLM is defined with PC=NO. Use the following information to interpret the display output:

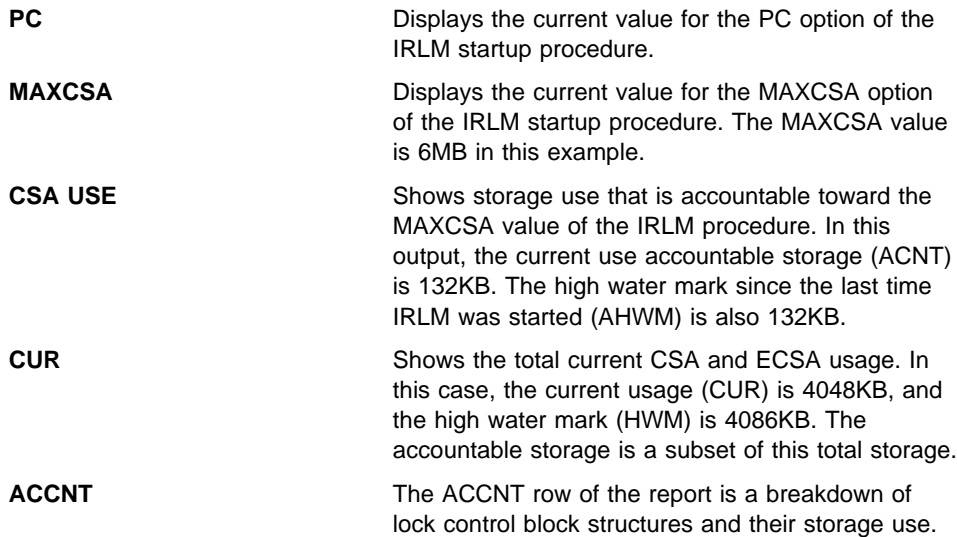

- **T-1** Type one structures are for resources. In this case, it shows that one storage segment is held for a total of 64KB.
- **T-2** Type two structures are for all resource requests after the first request for a specific resource. This example shows that one storage segment is held for a total of 64KB.
- **T-3** Type three structures are for requesters or work units that are waiting for or hold resources. This example shows that one storage segment is held for a total of 4KB.

#### **PROC and MISC rows** These rows contain usage information for CSA, ECSA, and private storage used to process DBMS requests. Use this information under the guidance of IBM® Support Center for diagnosing problems.

For more information, see the explanation of message DXR100I in DB2 Messages and Codes.

**Example 6:** Assume the IRLM was started with PC=YES. Enter the following command on the system console:

F IR21PROC,STATUS,STOR

The response on the console is:

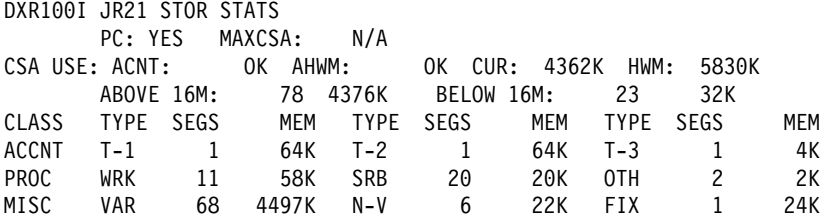

Explanation: This example was created using a poorly-tuned application, and shows how important a well-tuned system is for predicting system storage needs. This example illustrates what can happen when an application generates a high IRLM lock contention rate; the high value of 20 segments with 20KB each for type SRB storage, and the high value of 23 segments with 23KB each for storage below the 16MB line are some of the results.

For more information about reducing lock contention, see Section 5 (Volume 2) of DB2 Administration Guide. For more information about tuning your system, see Chapter 7 of DB2 Data Sharing: Planning and Administration.

**Example 7:** Enter the following command on the system console:

F PR21PROC,STATUS,TRACE

The response on the console is:

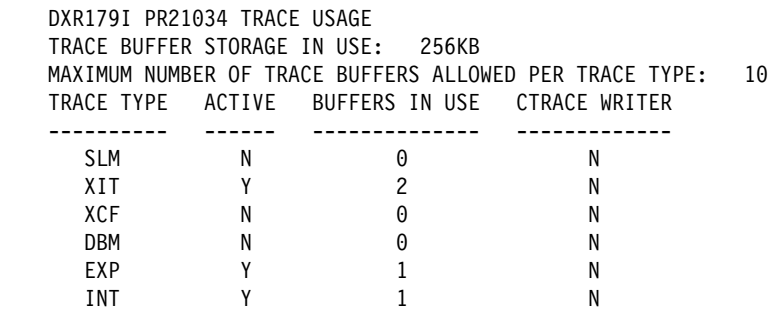

Explanation: This example shows that the storage currently allocated for IRLM tracing is 256KB, the maximum number of trace buffers allowed per trace type is set to 10, and the external CTRACE writer is not active. For more information about the trace types, see "TRACE CT (MVS IRLM)" on page [321.](#page-324-0)

Use the TRACE CT command of MVS on page [321](#page-324-0) to activate or deactivate traces. You cannot turn off the EXP and INT traces. The XIT (for data sharing), EXP, and INT traces are automatically activated when you start IRLM. All traces are automatically activated with IRLMPROC TRACE=YES.

The trace size for each buffer is 64KB. Use the MODIFY irlmproc, SET, TRACE=nnn command to change the maximum number of trace buffers.

# **-MODIFY TRACE (DB2)**

# **-MODIFY TRACE (DB2)**

## **Syntax**

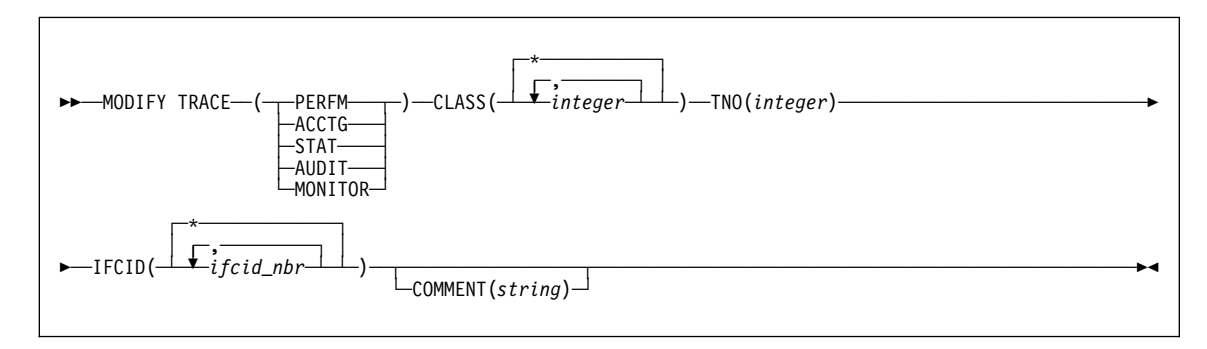

### **Example**

**Example:** Change trace number 6 so that it collects only statistics and accounting data. You can define CLASS(30) at your site.

-MODIFY TRACE(S) IFCID(1,2,3) TNO(6) CLASS(3ð) COMMENT ('STATS AND ACCOUNTING ON')

## **REBIND PACKAGE (DSN)**

## **REBIND PACKAGE (DSN)**

## **Syntax**

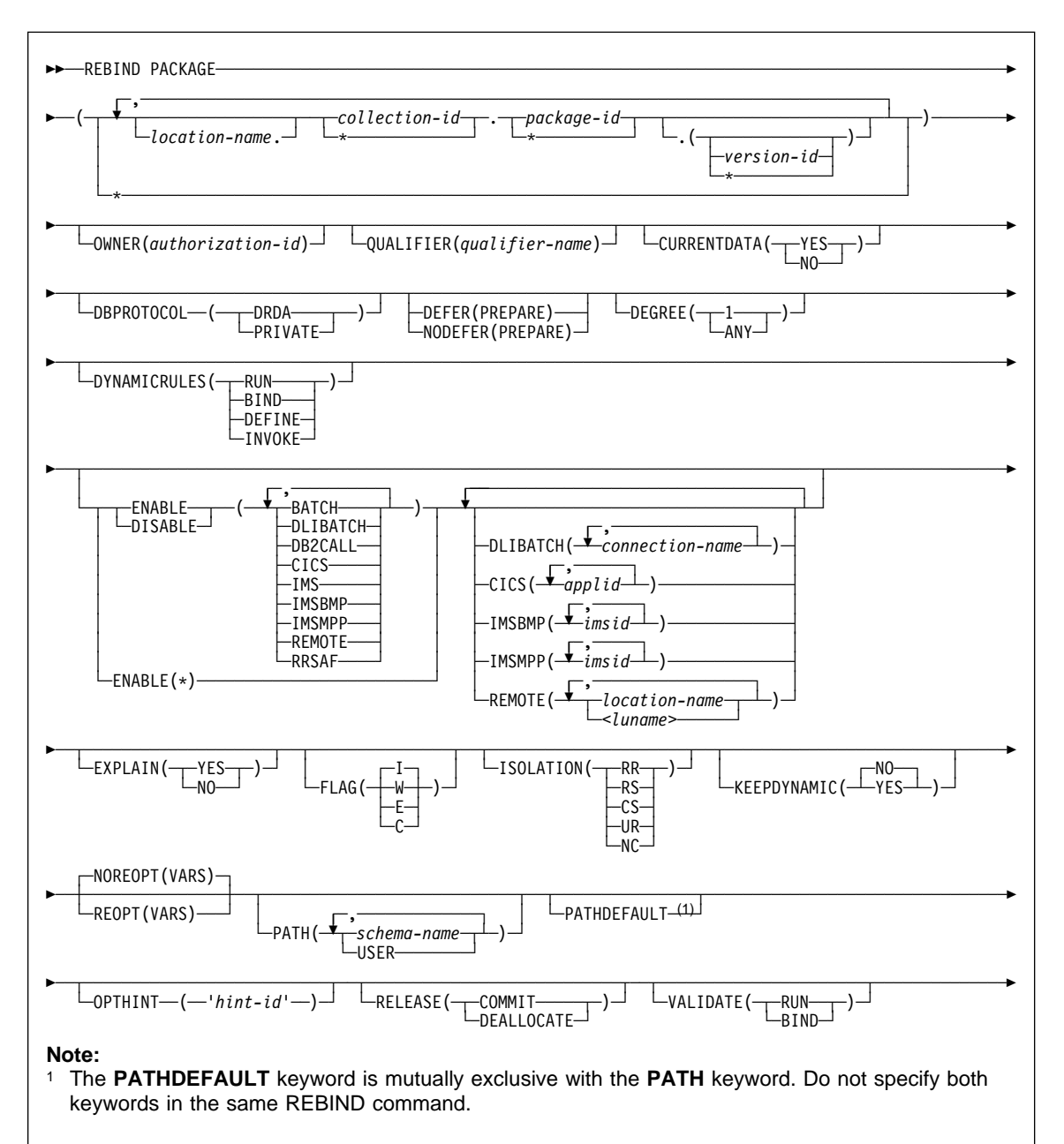

# **REBIND PACKAGE (DSN)**

#### **Example**

**Example:** Rebind packages TEST.DSN8BC61.(MAY\_VERSION) and PRODUCTION.DSN8BC61.(DEC\_VERSION), both located at the local location USIBMSTODB22. The packages can run only from the CICS or the DLIBATCH environments if the connection ID is CON2. This replaces the CON1 specified on the BIND PACKAGE command.

REBIND PACKAGE (USIBMSTODB22.TEST.DSN8BC61.(MAY VERSION), USIBMSTODB22.PRODUCTION.DSN8BC61.(DEC\_VERSION)) - ENABLE (CICS,DLIBATCH) CICS (CON2)

## **REBIND PLAN (DSN)**

### **REBIND PLAN (DSN)**

## **Syntax**

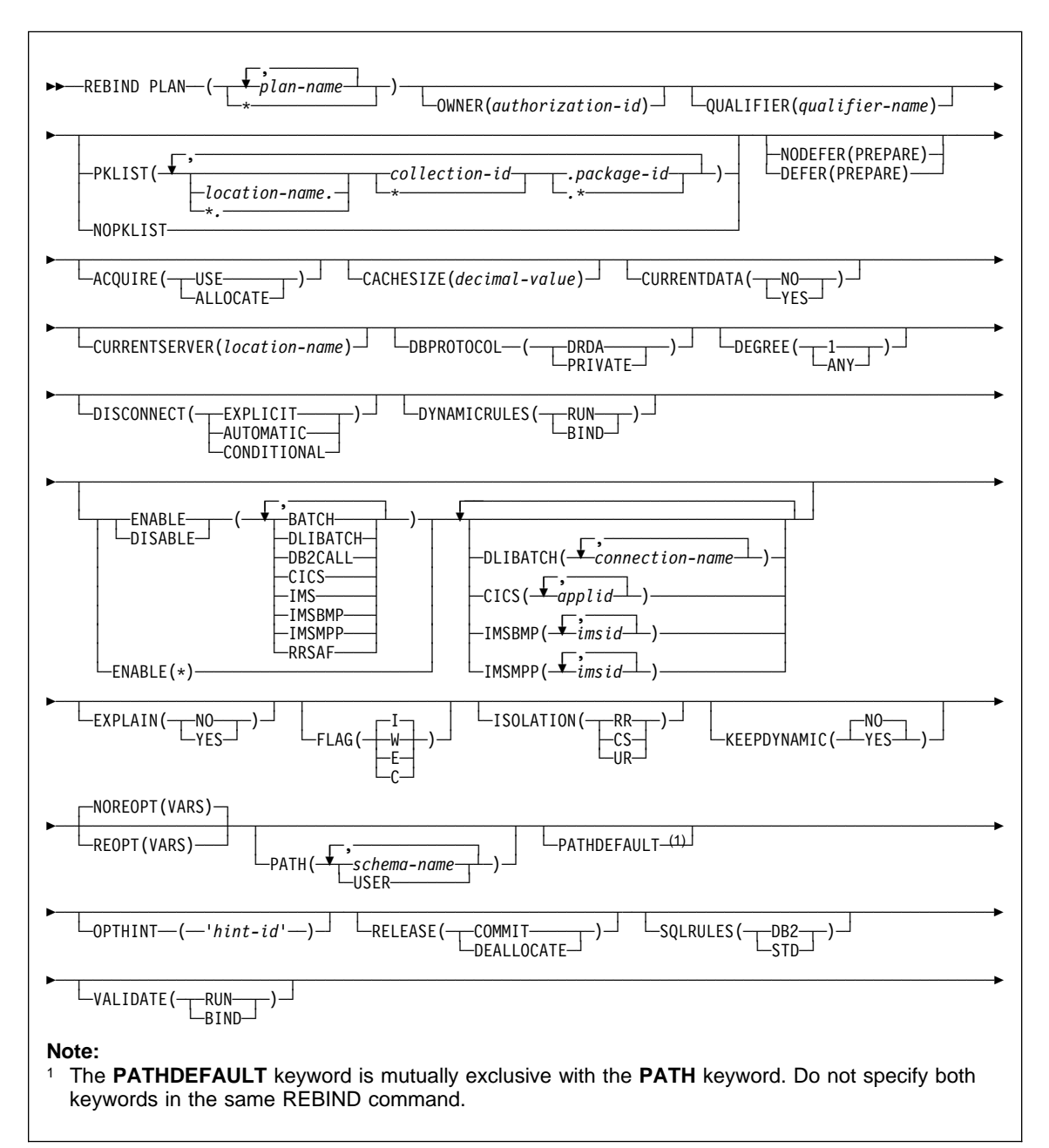

### **REBIND PLAN (DSN)**

### **Example**

**Example:** Rebind plan DSN8BC61 to enable DB2 to take advantage of a newly created index. Use FLAG(W) to issue warning, error, and completion messages, but not informational messages. Use VALIDATE(BIND) to point out any error conditions during the bind process. Use ISOLATION(CS) to prevent other applications from changing the database values that this application uses only while the application is using them. This isolation level protects changed values until the application commits or terminates. Omit the OWNER keyword to leave the plan's owner authorization ID the same. Omit the ENABLE or DISABLE keywords to use the connections previously defined for the plan.

REBIND PLAN (DSN8BC61) -  $FLAG (W) -$ VALIDATE (BIND) - ISOLATION (CS)
### **REBIND TRIGGER PACKAGE (DSN)**

# **REBIND TRIGGER PACKAGE (DSN)**

### **Syntax**

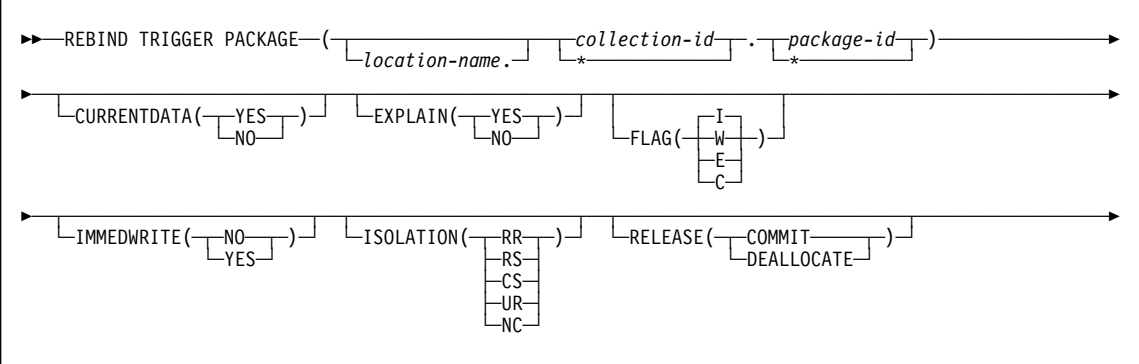

### **Output**

REBIND TRIGGER PACKAGE updates the COLLID and NAME columns in the SYSPACKAGE catalog table.

#### **Example**

**Example:** Issue the following command to rebind trigger package TRIG1 in the ADMF001 collection of packages:

REBIND TRIGGER PACKAGE (ADMF001.TRIG1);

This command produces output similar to the following output:

# **REBIND TRIGGER PACKAGE (DSN)**

DSNT254I - DSNTBRB2 REBIND OPTIONS FOR PACKAGE = STLEC1.ADMF001.TRIG1.() ACTION<br>OWNER ADMF001<br>ADMF001 QUALIFIER ADMF(<br>VALIDATE BIND VALIDATE BIN<br>EXPLAIN NO EXPLAIN NO<br>ISOLATION CS ISOLATION CS<br>RELEASE COMMIT RELEASE COPY DSNT255I - DSNTBRB2 REBIND OPTIONS FOR PACKAGE = STLEC1.ADMF001.TRIG1.()<br>SQLERROR NOPACKAGE NOPACKAGE<br>YES CURRENTDATA YE<br>DEGREE 1 DEGREE DYNAMICRULES BIND<br>NODEFER PREPARE NODEFER PREPARE<br>NOREOPT VARS NOREOPT VAF<br>KEEPDYNAMIC NO KEEPDYNAMIC NO<br>DBPROTOCOL DRDA DBPROTOCOL DR<br>QUERYOPT 1 QUERYOPT 1 PATH "SYSIBM","SYSFUN","SYSPROC","SYSADM","ADMFðð1" DSNT232I - SUCCESSFUL REBIND FOR PACKAGE = STLEC1.ADMF001.TRIG1.()

# **-RECOVER BSDS (DB2)**

# **-RECOVER BSDS (DB2)**

### **Syntax**

**►►**──RECOVER BSDS──

# **Example**

**Example:** Reestablish dual BSDS mode.

-RECOVER BSDS

### **-RECOVER INDOUBT (DB2)**

#### **-RECOVER INDOUBT (DB2)**

#### **Syntax**

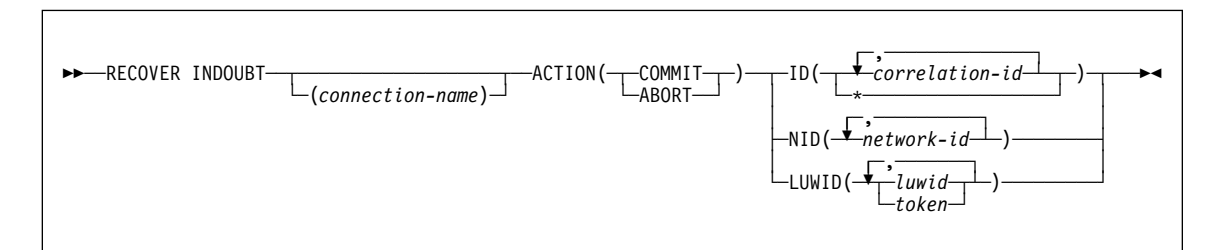

#### **Examples**

**Example 1:** Recover indoubt allied threads. Schedule a commit for all threads associated with the connection name from which the command is entered.

-RECOVER INDOUBT ACTION(COMMIT) ID(\*)

**Example 2:** Recover an indoubt thread from a remote requester. Schedule a commit for the indoubt thread whose token is 1332.

```
-RECOVER INDOUBT ACTION(COMMIT) LUWID(1332)
```
**Example 3:** Recover indoubt threads from remote requesters. Schedule an abort for two indoubt threads. The first has an LUWID = DB2NET.LUNSITE0.A11A7D7B2057.0002 (the '0002' in the last segment of the LUWID represents the commit sequence number). The second has a token = 442.

-RECOVER INDOUBT ACTION(ABORT) LUWID (DB2NET.LUNSITEð.A11A7D7B2ð57.ððð2, 442)

# **-RECOVER POSTPONED (DB2)**

# **-RECOVER POSTPONED (DB2)**

**Syntax**

▶▶──RECOVER POSTPONED-

# **Example**

**Example 1:** Issue the following command to recover postponed-abort units of recovery. -RECOVER POSTPONED

### **-RESET GENERICLU (DB2)**

### **-RESET GENERICLU (DB2)**

#### **Syntax**

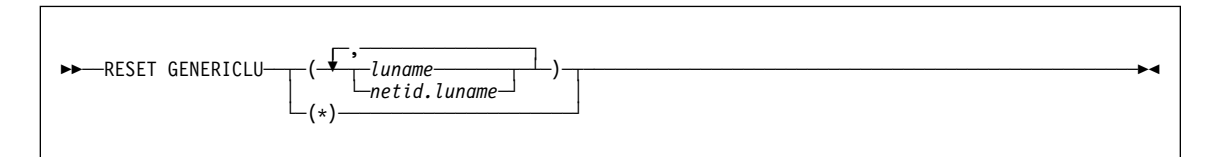

#### **Examples**

**Example 1:** Purge the VTAM generic name mapping associated with partner NET1.USER5LU.

-DB2A RESET GENERICLU(NET1.USER5LU)

**Example 2:** Purge the VTAM generic name mappings for all LUs that are partners of this DB2 subsystem. Use this version of the command only when removing this DB2 from the data sharing group.

-DB2A RESET GENERICLU(\*)

# **-RESET INDOUBT (DB2)**

# **-RESET INDOUBT (DB2)**

# **Syntax**

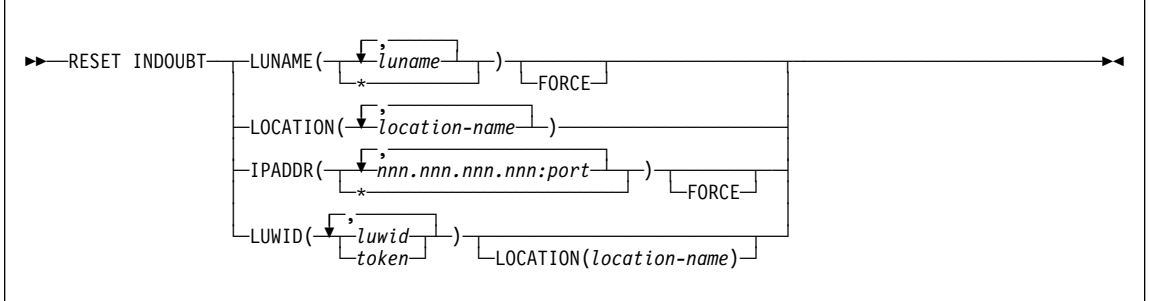

#### **RUN (DSN)**

### **RUN (DSN)**

#### **Syntax**

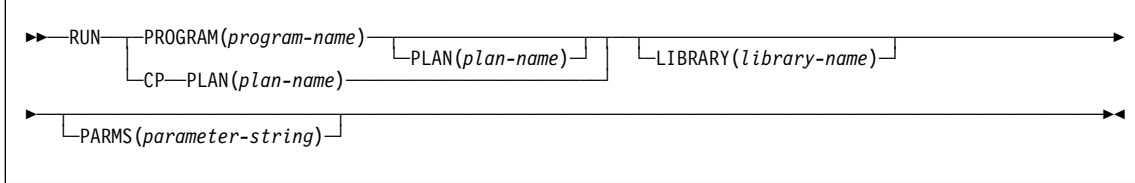

#### **Examples**

**Example 1:** Run application program DSN8BC4. The application plan has the same name. The program is in library 'prefix.RUNLIB.LOAD'.

DSN SYSTEM (DSN) RUN PROGRAM (DSN8BC4) LIB ('*prefix*.RUNLIB.LOAD')

**Example 2:** Run application program DSN8BP4. The application plan is DSN8BE61. The program is in library 'prefix.RUNLIB.LOAD'. Pass the parameter O'TOOLE to the PL/I application program with no PL/I run-time options.

DSN SYSTEM (DSN) RUN PROGRAM (DSN8BP4) PLAN (DSN8BE61) - LIB ('*prefix*.RUNLIB.LOAD') PARMS ('/O'TOOLE')

### **-SET ARCHIVE (DB2)**

### **-SET ARCHIVE (DB2)**

### **Syntax**

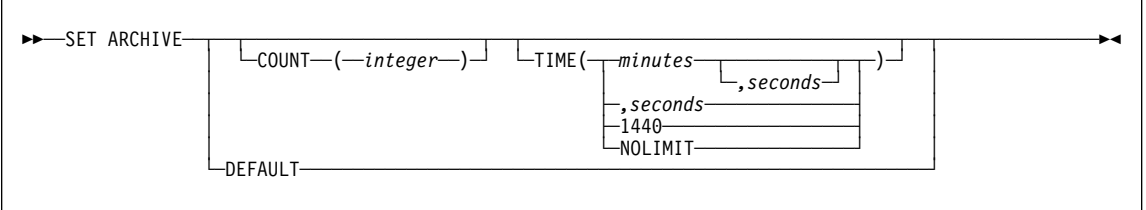

### **Examples**

**Example 1:** Allocate 2 tape units that can remain unused for 30 seconds before they are deallocated.

-SET ARCHIVE COUNT(2) TIME(,3ð)

**Example 2:** Allocate 4 tape units that can remain unused for 2 minutes before they are deallocated.

-SET ARCHIVE COUNT(4) TIME(2)

**Example 3:** Allocate 1 tape unit that is never deallocated. -SET ARCHIVE COUNT(1) TIME(144ð)

# **SET LOG (DB2)**

# **SET LOG (DB2)**

### **Syntax**

**►►**—SET LOG—LOGLOAD(*integer*)—

### **Examples**

**Example 1:** Initiate a system checkpoint without modifying the current LOGLOAD value.

SET LOG LOGLOAD(ð)

**Example 2:** Modify the system checkpoint interval to every 150000 log records.

SET LOG LOGLOAD(150000)

# **SPUFI (DSN)**

# **SPUFI (DSN)**

# **Syntax**

55──SPUFI────────────────────────────────────────────────────────────────────────────────────────────5%

**/SSR (IMS)**

# **/SSR (IMS)**

# **Syntax**

►►─/SSR-subsystem-command-

**/START (IMS)**

# **/START (IMS)**

**Syntax**

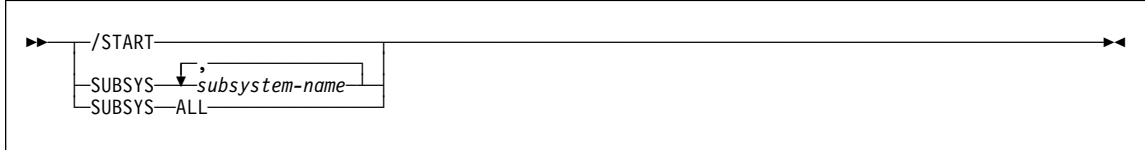

### **-START DATABASE (DB2)**

#### **-START DATABASE (DB2)**

#### **Syntax**

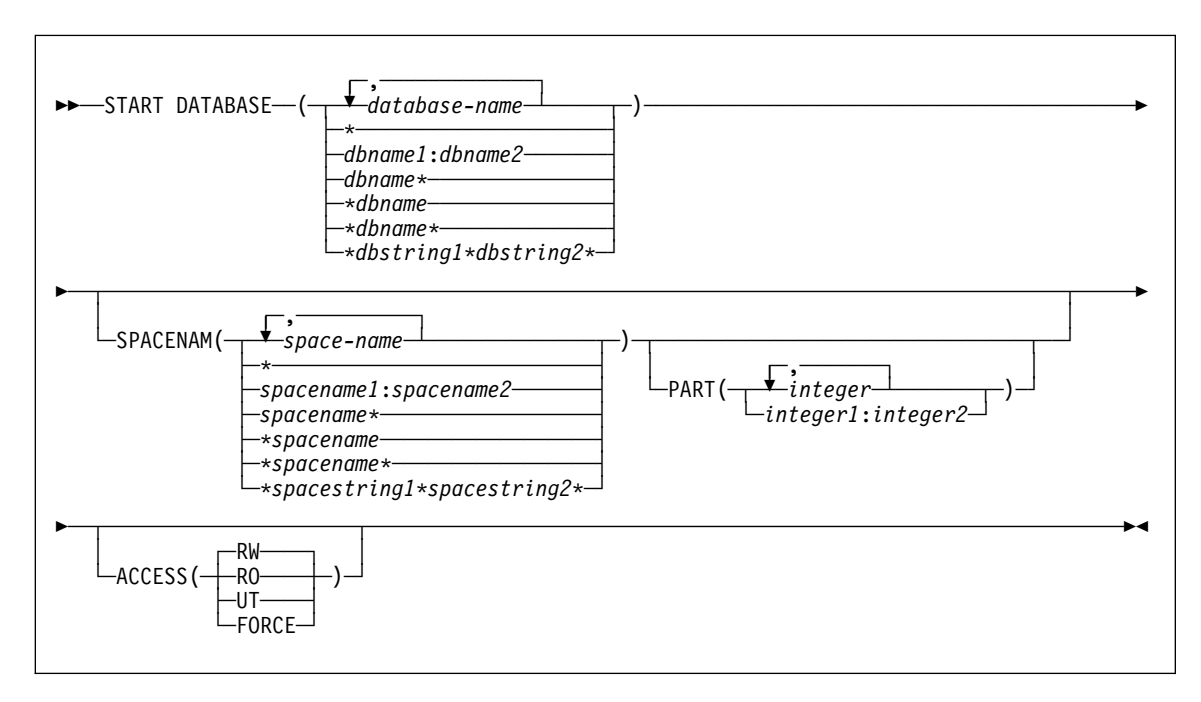

#### **Examples**

**Example 1:** Start table space DSN8S61E in database DSN8D61A. Recover the table space if it is in GRECP status or recover the pages on the LPL if one exists.

-START DATABASE (DSN8D61A) SPACENAM (DSN8S61E)

**Example 2:** Start all databases (except DSNDB01, DSNDB06, and work file databases) for which you have authority. Recovery for any objects with GRECP or LPL status is not performed.

-START DATABASE (\*)

**Example 3:** Start the third and fourth partitions of table space DSN8S61E in database DSN8D61A for read-only access. Recover the partitions if they are in GRECP status or recover the pages on the LPL if one exists.

-START DATABASE (DSN8D61A) SPACENAM (DSN8S61E) PART (3,4) ACCESS (RO)

**Example 4:** Start all table spaces that begin with "T" and end with the string "IQUA03" in database DBIQUA01 for read and write access.

-START DATABASE (DBIQUA01) SPACENAM (T\*IQUA03) ACCESS (RW)

# **-START DATABASE (DB2)**

This command produces output similar to the following output: DSN9ð22I - DSNTDDIS 'START DATABASE' NORMAL COMPLETION

### **-START DB2 (DB2)**

### **-START DB2 (DB2)**

#### **Syntax**

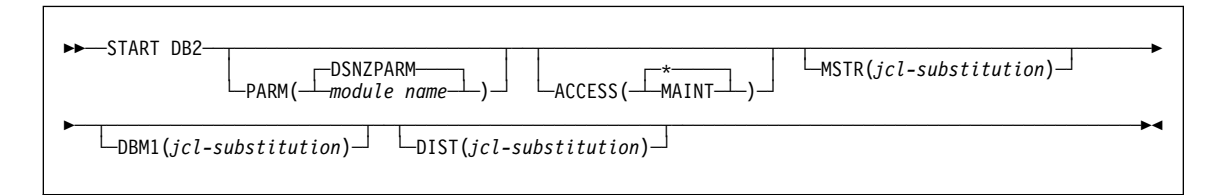

#### **Examples**

**Example 1:** Start the DB2 subsystem.

-START DB2

**Example 2:** Start the DB2 subsystem and provide a new value for the REGION parameter in the startup procedure for the system services address space.

```
-START DB2 MSTR('REGION=6ðððK')
```
**Example 3:** Start the DB2 subsystem. Assuming that the EXEC statement of the JCL that executes the startup procedure for the system services address space uses the symbol RGN, provide a value for that symbol.

-START DB2 MSTR('RGN=6ðððK')

**Example 4:** DB2 subsystems DB1G and DB2G are members of a data sharing group. Both were installed with a command prefix scope of STARTED. Start DB1G and DB2G by routing the appropriate commands to the MVS system on which they are to be started, MVS1 and MVS2.

ROUTE MVS1,-DB1G START DB2 ROUTE MVS2,-DB2G START DB2

# **-START DDF (DB2)**

# **-START DDF (DB2)**

### **Syntax**

**►►**──START DDF──

# **Example**

**Example:** Start the distributed data facility.

-START DDF

#### **-START FUNCTION SPECIFIC**

#### **-START FUNCTION SPECIFIC (DB2)**

The DB2 command START FUNCTION SPECIFIC activates an external function that is stopped. Built-in functions or user-defined functions that are sourced on another function cannot be started with this command.

On successful completion of the command, queued requests for the specified functions begin executing. The abend counts for those functions are set to zero.

You do not need to issue the START FUNCTION SPECIFIC command when defining a new function to DB2. DB2 automatically activates the new function on the first SQL statement that invokes the new function.

Historical statistics in the DISPLAY FUNCTION SPECIFIC report (MAXQUE, TIMEOUT) are reset each time a START FUNCTION SPECIFIC command is issued for a given function.

**Abbreviation**: -STA FUNC SPEC

#### **Syntax**

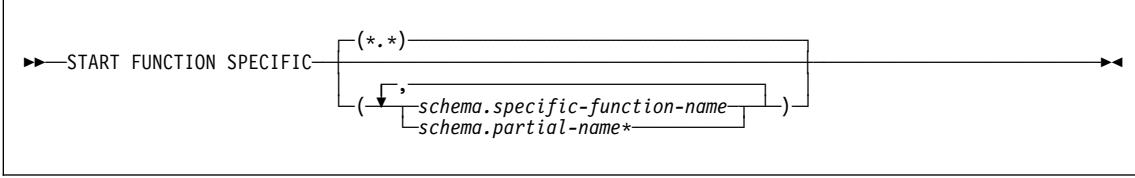

#### **Examples**

**Example 1:** Start all functions.

-START FUNCTION SPECIFIC

Output similar to the following output is generated:

DSN9ð22I - DSNX9COM '-START FUNC' NORMAL COMPLETION

**Example 2:** Start functions USERFN1 and USERFN2. If any requests are queued for these functions, the functions are executed.

-START FUNCTION SPECIFIC(PAYROLL.USERFN1,PAYROLL.USERFN2)

Output similar to the following output is generated:

DSN9ð22I - DSNX9COM '-START FUNC' NORMAL COMPLETION

### **START...,(MVS IRLM)**

### **START irlmproc (MVS IRLM)**

### **Syntax**

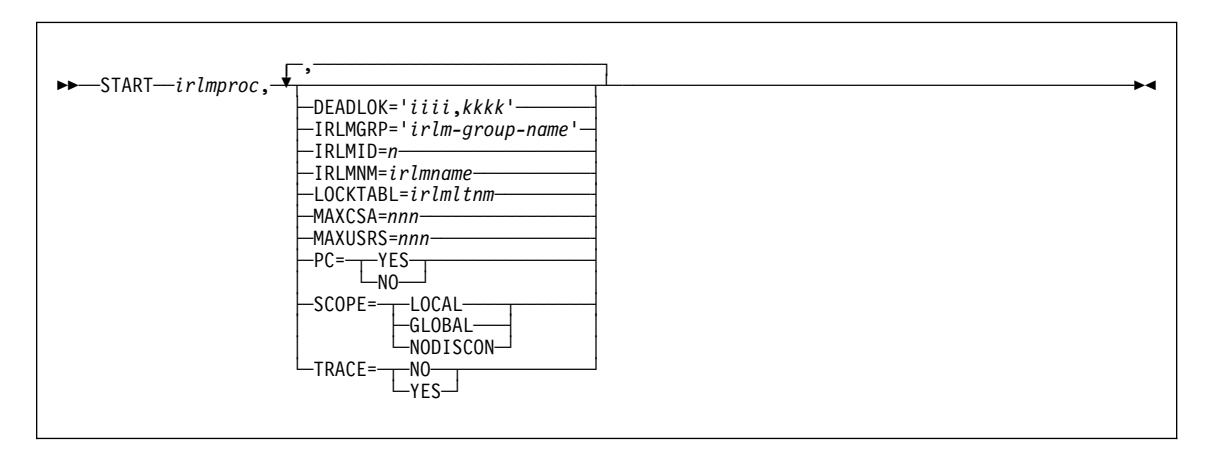

### **Example**

**Example:** Enter the following command on the MVS system console:

S irlmproc,MAXCSA=8

This command starts the IRLM with 8MB for MAXCSA which controls the CSA (including ECSA) usage for locks when PC=NO.

### **-START PROCEDURE (DB2)**

### **-START PROCEDURE (DB2)**

#### **Syntax**

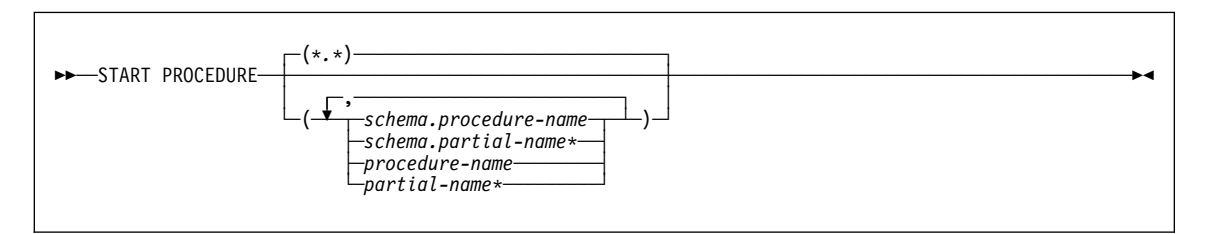

#### **Examples**

**Example 1:** Start all stored procedures.

-START PROCEDURE

This command produces output similar to the following output:

DSNX946I - DSNX9ST2 START PROCEDURE SUCCESSFUL FOR \*.\* DSN9ð22I - DSNX9COM '-START PROC' NORMAL COMPLETION

**Example 2:** Make specific stored procedures available to be called, and start any requests waiting for those procedures.

-START PROCEDURE(USERPRC1,USERPRC2)

This command produces output similar to the following output:

DSNX946I - DSNX9ST2 START PROCEDURE SUCCESSFUL FOR USERPRC1 DSNX946I - DSNX9ST2 START PROCEDURE SUCCESSFUL FOR USERPRC2 DSN9ð22I - DSNX9COM '-START PROC' NORMAL COMPLETION

# **-START RLIMIT (DB2)**

# **-START RLIMIT (DB2)**

### **Syntax**

55─ ─START RLIMIT─ ─ ─┬ ┬ ─────── ─────────────────────────────────────────────────────────────────────────5% └ ┘ ─ID=*id*─

### **Example**

**Example:** Start the resource limit facility. -START RLIMIT ID=ð1

### **-START TRACE (DB2)**

### **-START TRACE (DB2)**

#### **Syntax**

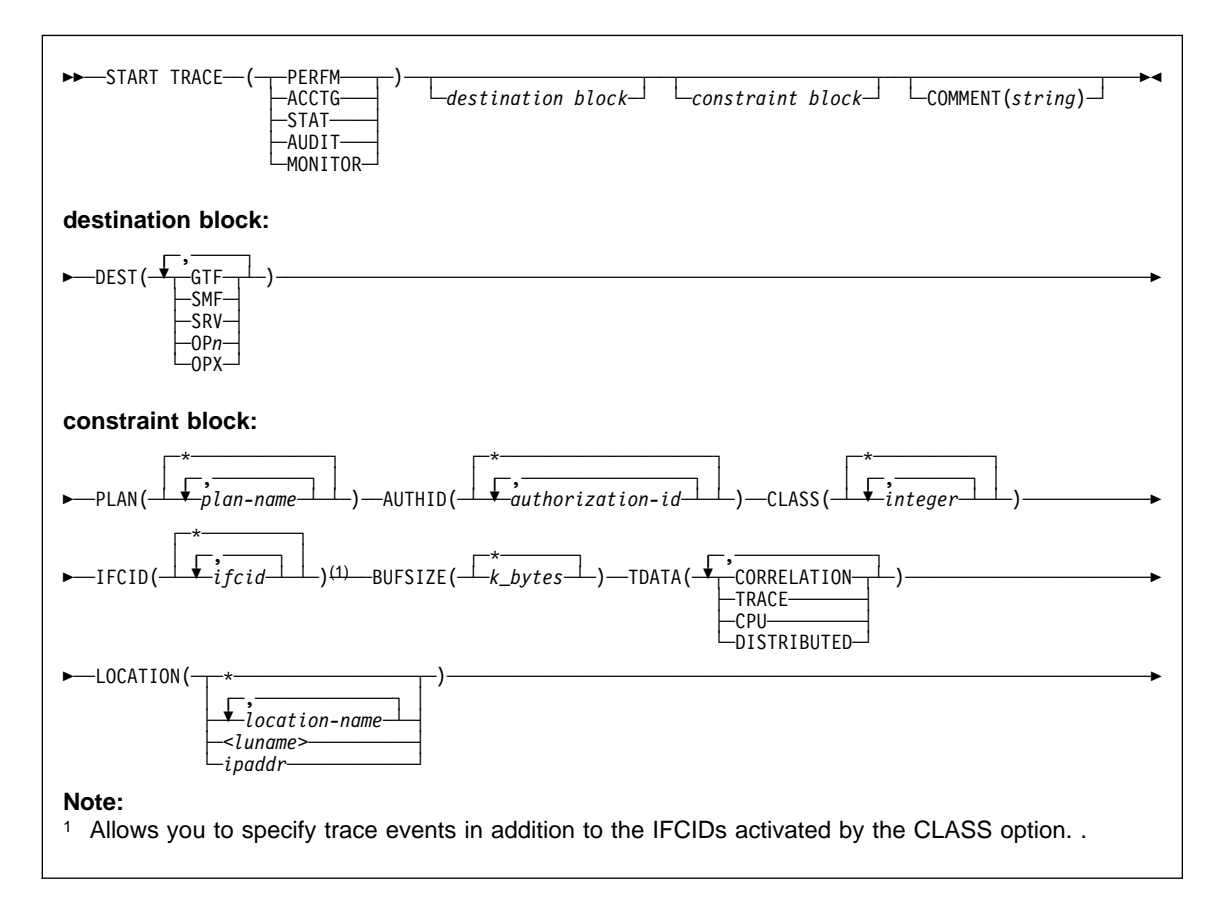

#### **Examples**

**Example 1:** Start a performance trace for threads with remote activity to location USIBMSTODB21. Only activate IFCIDs 44 (lock suspends) and 54 (lock contention). Trace class 30 is available for installation use.

```
-START TRACE (PERFM)
  DEST(GTF)
  LOCATION(USIBMSTODB21)
  CLASS(3ð)
  IFCID(44)
```
**Example 2:** Start an accounting trace for plan DSN8BC61. Write records to SMF (that will happen by default). Include a comment to identify the trace.

# **-START TRACE (DB2)**

-START TRACE (ACCTG) PLAN (DSN8BC61) COMMENT ('ACCTG TRACE FOR DSN8BC61')

**Example 3:** Start the statistics trace. Write records to SMF (by default).

-START TRACE=S

**Example 4:** Start monitor tracing (usually done by an application program). Write records to OPX (by default).

-START TRACE(MON)

# **/STOP (IMS)**

# **/STOP (IMS)**

# **Syntax**

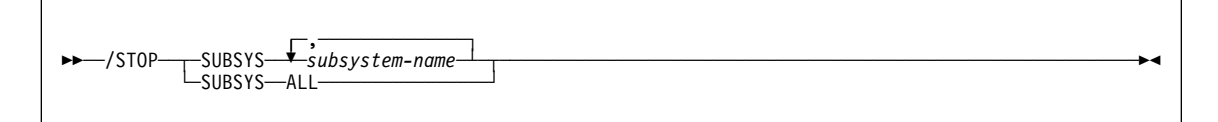

#### **-STOP DATABASE (DB2)**

#### **-STOP DATABASE (DB2)**

#### **Syntax**

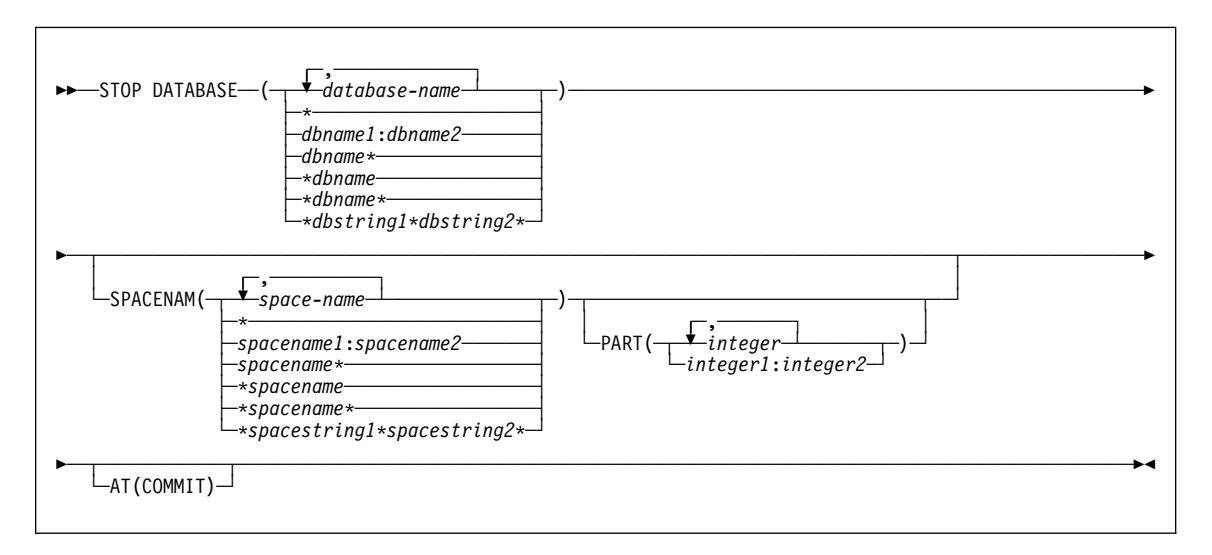

#### **Examples**

**Example 1:** Stop table space DSN8S61E in database DSN8D61A and close the data sets that belong to that table space.

-STOP DATABASE(DSN8D61A) SPACENAM(DSN8S61E)

**Example 2:** Stop all databases (except DSNDB01, DSNDB06, and work file databases)  $-STOP$  DATABASE $(*)$ 

**Example 3:** Stop all databases (except DSNDB01, DSNDB06, and work file databases) when all jobs release their claims and all utilities release their drain locks. -STOP DATABASE(\*) AT(COMMIT)

**Example 4:** Stop the first partition of XEMP2, a nonpartitioned index of a partitioned table space in database DSN8D61A. Partition 1 is logically stopped and cannot be accessed by applications; however, no data sets are closed because parts of a nonpartitioned index are not associated with separate physical data sets.

-STOP DATABASE(DSN8D61A) SPACENAM(XEMP2) PART(1)

**Example 5:** Stop all table spaces with names that begin with "T" and end with the "IQUA03" string in database DSN8D61A.

-STOP DATABASE(DSN8D61A) SPACENAM(T\*IQUA03)

# **-STOP DATABASE (DB2)**

Output similar to the following output indicates that the command completed successfully:

DSN9ð22I - DSNTDDIS 'STOP DATABASE' NORMAL COMPLETION DSNT736I - ASYNCHRONOUS STOP DATABASE COMMAND HAS COMPLETED FOR COMMAND: STOP DB(DSN8D61A) SPACE(T\*IQUA03)

# **-STOP DB2 (DB2)**

# **-STOP DB2 (DB2)**

### **Syntax**

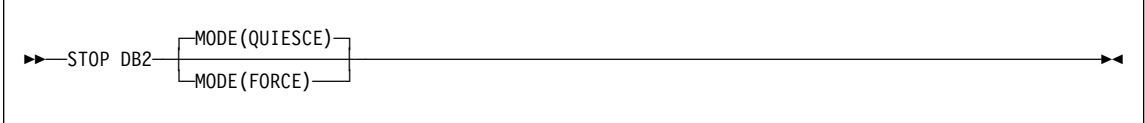

# **Example**

**Example:** Stop the DB2 subsystem. Allow currently active programs to complete. Do not allow new programs to identify to DB2.

-STOP DB2 MODE (QUIESCE)

# **-STOP DDF (DB2)**

# **-STOP DDF (DB2)**

### **Syntax**

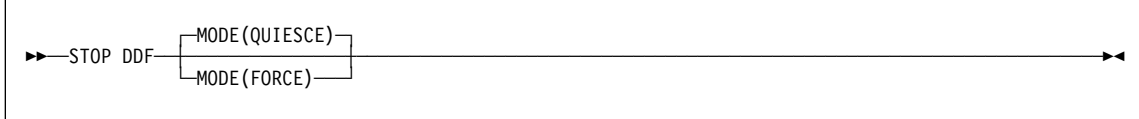

### **Examples**

**Example 1:** Stop the distributed data facility (MODE QUIESCE). -STOP DDF

**Example 2:** Stop the distributed data facility (MODE FORCE). -STOP DDF MODE(FORCE)

#### **-STOP FUNCTION SPECIFIC**

#### **-STOP FUNCTION SPECIFIC**

#### **Syntax**

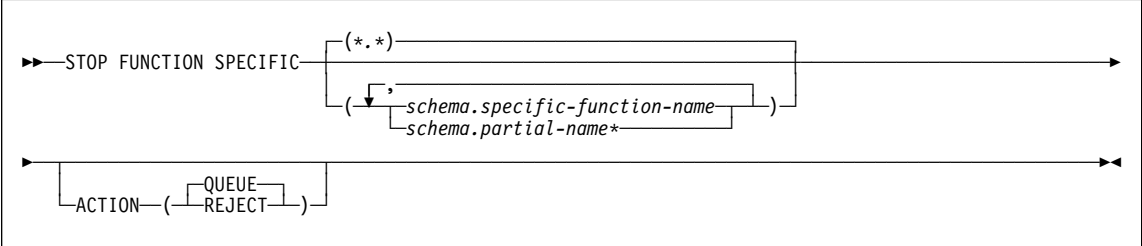

#### **Examples**

**Example 1:** Stop access to all functions. While the -STOP FUNCTION SPECIFIC command is in effect, DB2 queues all attempts to execute functions.

-STOP FUNCTION SPECIFIC ACTION(QUEUE)

This command produces output similar to the following output:

DSN9ð22I - DSNX9COM '-STOP FUNC' NORMAL COMPLETION

**Example 2:** Stop access to all functions. While the -STOP FUNCTION SPECIFIC command is in effect, DB2 rejects attempts to execute functions.

-STOP FUNCTION SPECIFIC ACTION(REJECT)

This command produces output similar to the following output:

DSN9ð22I - DSNX9COM '-STOP FUNC' NORMAL COMPLETION

**Example 3:** Stop functions PAYROLL.USERFN1 and PAYROLL.USERFN3. While the -STOP FUNCTION SPECIFIC command is in effect, DB2 queues all attempts to execute functions.

-STOP FUNCTION SPECIFIC(PAYROLL.USERFN1,PAYROLL.USERFN3)

This command produces output similar to the following output:

DSN9ð22I - DSNX9COM '-STOP FUNC' NORMAL COMPLETION

**Example 4:** Stop functions PAYROLL.USERFN1 and PAYROLL.USERFN3. While the -STOP FUNCTION SPECIFIC command is in effect, DB2 rejects attempts to execute either of these functions.

-STOP FUNCTION SPECIFIC(PAYROLL.USERFN1,PAYROLL.USERFN3) ACTION(REJECT)

This command produces output similar to the following output:

DSN9ð22I - DSNX9COM '-STOP FUNC' NORMAL COMPLETION

#### **STOP ...(MVS IRLM)**

### **STOP irlmproc (MVS IRLM)**

#### **Syntax**

 $-5T0P$ <sup>---</sup> $irlmproc$ 

#### **Example**

**Example:** Enter on the MVS1 system console:

P KRLM1

IRLM responses on MVS1 system console:

DXR165I IR21 TERMINATED VIA IRLM MODIFY COMMAND DXR121I IR21 END-OF-TASK CLEANUP SUCCESSFUL - HI-CSA 325K

Response on MVS2 system console: DXRð25I JRLM SESSION LOST, SHARING STATE IS IRLM FAILED

Explanation:

The operator on system 1 has terminated the IRLM procedure named KRLM1. The operator on system 2 is informed that the IRLM in system 1 has terminated, but no operator action on system 2 is required.

Note when in a data sharing environment: You cannot issue the P command to IRLM in a data sharing group until there are no DB2s identified and the IRLM has issued the following messages:

DXR136I IR21 HAS DISCONNECTED FROM THE DATA SHARING GROUP

Any members still active in the group issue:

DXR137I JR21 GROUP STATUS CHANGED. IR21 233 HAS BEEN DISCONNECTED FROM THE DATA SHARING GROUP

#### **-STOP PROCEDURE (DB2)**

#### **-STOP PROCEDURE (DB2)**

#### **Syntax**

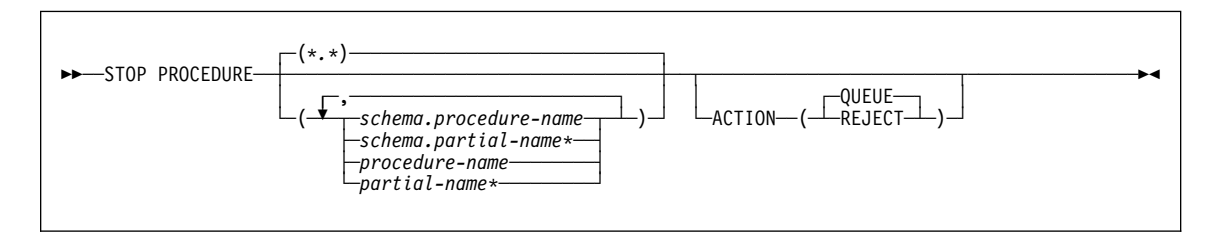

#### **Examples**

**Example 1:** Stop access to all stored procedures, and terminate the DB2 stored procedures address space. While the -STOP PROCEDURE command is in effect, attempts to execute stored procedures are queued.

-STOP PROCEDURE ACTION(QUEUE)

DSNX947I - DSNX9SP2 STOP PROCEDURE SUCCESSFUL FOR \*.\* DSN9ð22I - DSNX9COM '-STOP PROC' NORMAL COMPLETION

**Example 2:** Stop access to all stored procedures, and terminate the DB2 stored procedures address space. While the -STOP PROCEDURE command is in effect, attempts to execute stored procedures are rejected.

-STOP PROCEDURE ACTION(REJECT)

DSNX947I - DSNX9SP2 STOP PROCEDURE SUCCESSFUL FOR \*.\* DSN9ð22I - DSNX9COM '-STOP PROC' NORMAL COMPLETION

**Example 3:** Stop stored procedures USERPRC1 and USERPRC3. While the -STOP PROCEDURE command is in effect, attempts to execute these stored procedure are queued.

-STOP PROCEDURE(USERPRC1,USERPRC3)

DSNX947I - DSNX9SP2 STOP PROCEDURE SUCCESSFUL FOR USERPRC1 DSNX947I - DSNX9SP2 STOP PROCEDURE SUCCESSFUL FOR USERPRC3 DSN9ð22I - DSNX9COM '-STOP PROC' NORMAL COMPLETION

**Example 4:** Stop stored procedures USERPRC1 and USERPRC3. While the -STOP PROCEDURE command is in effect, attempts to execute these stored procedure are rejected.

-STOP PROCEDURE(USERPRC1,USERPRC3) ACTION(REJECT)

DSNX947I - DSNX9SP2 STOP PROCEDURE SUCCESSFUL FOR USERPRC1 DSNX947I - DSNX9SP2 STOP PROCEDURE SUCCESSFUL FOR USERPRC3 DSN9ð22I - DSNX9COM '-STOP PROC' NORMAL COMPLETION

# **-STOP RLIMIT (DB2)**

# **-STOP RLIMIT (DB2)**

# **Syntax**

**►►**──STOP RLIMIT──

# **Example**

**Example:** Stop the resource limit facility. -STOP RLIMIT

### **-STOP TRACE (DB2)**

#### **-STOP TRACE (DB2)**

#### **Syntax**

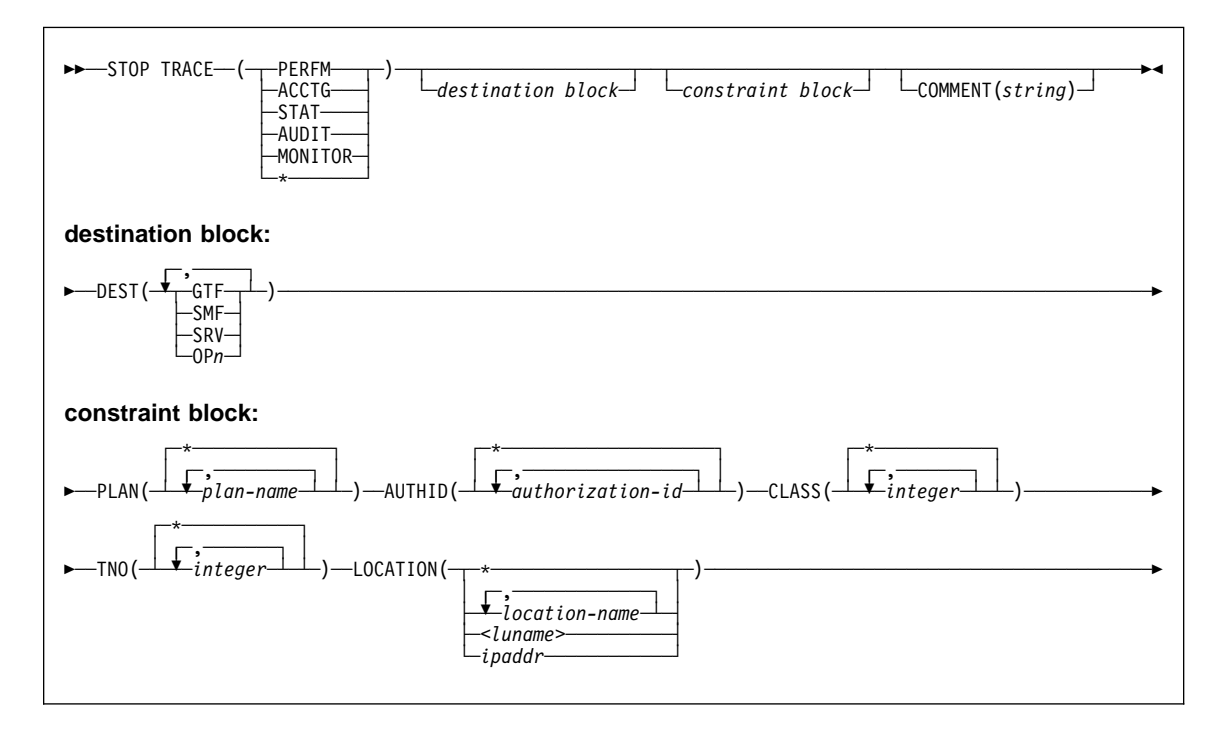

#### **Examples**

**Example 1:** Stop all traces that have the generalized trace facility as their only destination.

-STOP TRACE (\*) DEST (GTF)

**Example 2:** Stop an accounting trace of all threads between the local and USIBMSTODB21 DB2 subsystems for plan DSN8BC61. Include a comment.

```
-STOP TRACE (ACCTG)
 PLAN (DSN8BC61)
 LOCATION (USIBMSTODB21)
COMMENT('ACCTG TRACE FOR DSN8BC61')
```
**Example 3:** Stop trace number 4. -STOP TRACE (P) TNO(4)

**Example 4:** Stop all active traces of any type for USIBMSTODB22. -STOP TRACE (\*) LOCATION (USIBMSTODB22)

# **-STOP TRACE (DB2)**

**Example 5:** Stop all performance traces. -STOP TRACE=P

**Example 6:** Stop all monitor tracing. -STOP TRACE(MON)

# **-TERM UTILITY (DB2)**

# **-TERM UTILITY (DB2)**

### **Syntax**

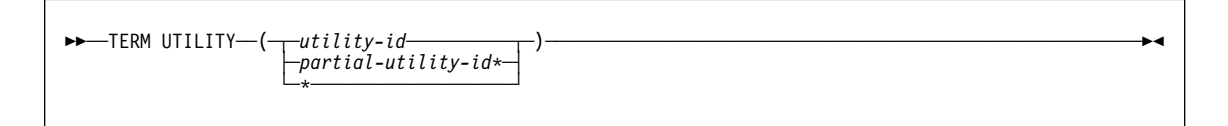

### **Examples**

**Example 1:** Terminate all utility jobs for which you are authorized.

-TERM UTILITY  $(*)$ 

**Example 2:** Terminate all utility jobs whose utility ID begins with SMITH.

-TERM UTILITY  $(SMITH*)$ 

# **/TRACE (IMS)**

# **/TRACE (IMS)**

#### **Syntax**

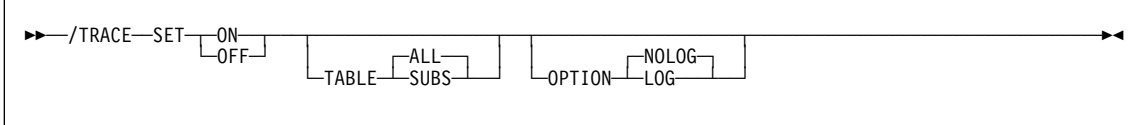

#### **Examples**

**Example 1:** This command starts IMS tracing and:

- Enables the DB2 trace
- Writes IMS trace tables to the IMS log before they wrap.

/TRACE SET ON TABLE SUBS OPTION LOG

**Example 2:** This command starts IMS tracing and:

- Enables all trace tables (including DB2's); (ALL is the default parameter for the TABLE keyword)
- Writes IMS trace tables to the IMS log before they wrap.

/TRACE SET ON TABLE ALL OPTION LOG
## **TRACE CT (MVS IRLM)**

 $\overline{\phantom{a}}$ 

# **TRACE CT (MVS IRLM)**

## **Syntax**

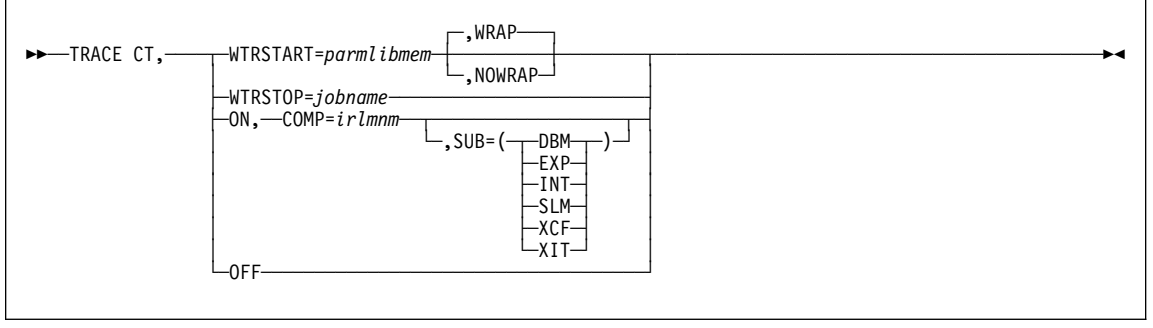

**TRACE CT (MVS IRLM)**

### **Online utility alphabetic reference**

# **Online utility alphabetic reference**

This section contains syntax diagrams and examples of DB2 online utilities organized alphabetically by name. For more information, see Section 2 of DB2 Utility Guide and Reference.

### **DSNU (TSO CLIST)**

### **DSNU (TSO CLIST)**

### **Using the DSNU CLIST command in TSO**

#### **Syntax**

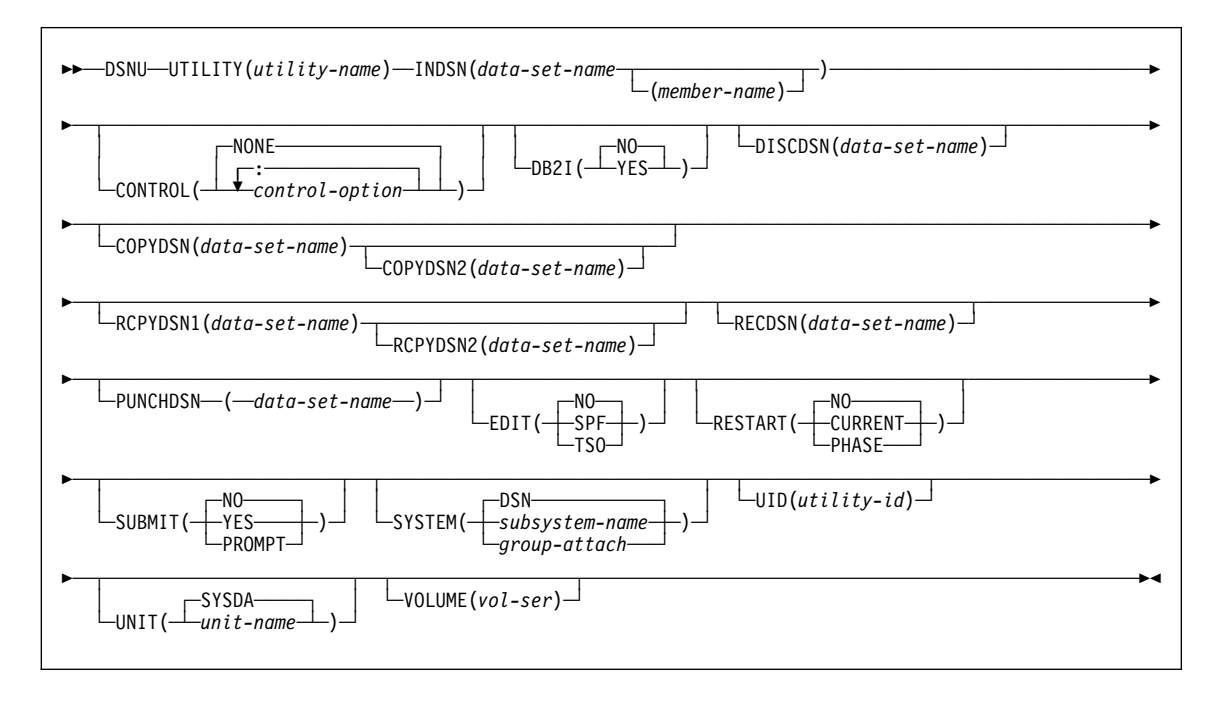

#### **Examples**

**Example 1:** The following CLIST command statement generates a data set called authorization-id.DSNURGT.CNTL that contains JCL statements that invoke the DSNUPROC procedure.

%DSNU UTILITY(REORG TABLESPACE) INDSN(MYREOR.DATA) RECDSN(MYREOR.WORK) RESTART(NO) EDIT(TSO) SUBMIT(YES)

The DSNUPROC procedure invokes the REORG TABLESPACE utility. The MYREOR.DATA data set is merged into the JCL data set as SYSIN input. MYREOR.WORK is a temporary data set required by REORG TABLESPACE. The TSO editor is invoked to allow editing of the JCL data set, authorization-id.DSNURGT.CNTL. The TSO editor then submits the JCL data set as a batch job and will not be modified by this CLIST command statement until a new request is made to execute the REORG TABLESPACE utility.

**Example 2:** The following example shows how to invoke the CLIST command for the COPY utility.

**DSNU (TSO CLIST)**

%DSNU UTILITY (COPY) INDSN ('MYCOPY(STATEMNT)') COPYDSN ('MYCOPIES.DSN8D61A.JAN1') EDIT (TSO) SUBMIT (YES) UID (TEMP) RESTART (NO)

## **CATMAINT**

## **CATMAINT**

**Syntax** 

EXAMPLE-CATMAINT-UPDATE-

ы

## **CHECK DATA**

## **CHECK DATA**

## **Syntax**

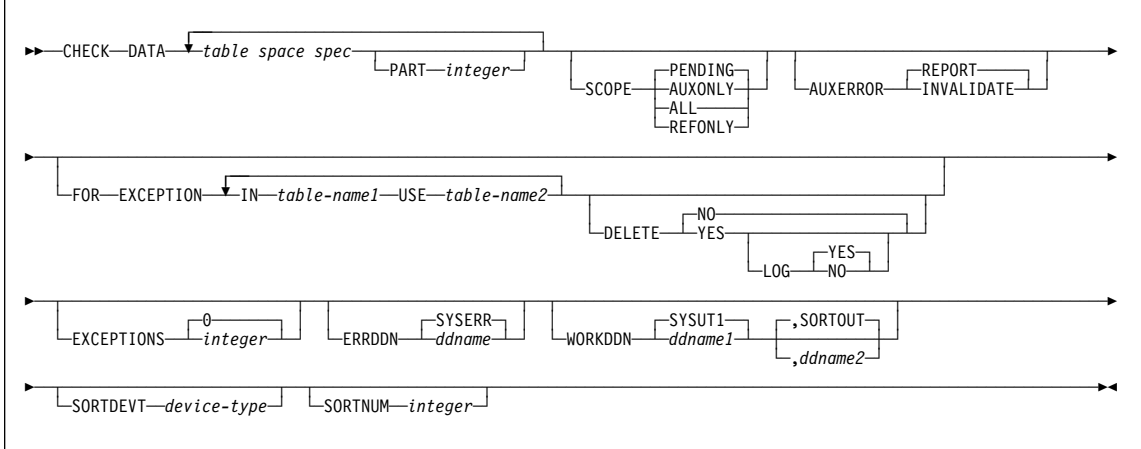

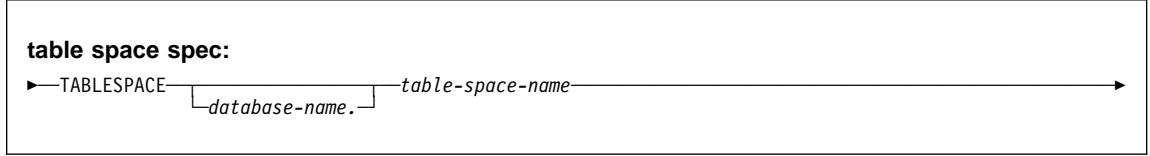

## **Examples**

**Example 1: CHECK DATA with DELETE.** The following shows CHECK DATA JCL for checking and deleting.

### **CHECK DATA**

```
//STEP1 EXEC DSNUPROC,UID='IUIQU1UQ.CHK1',
// UTPROC='',
// SYSTEM='V61A'
//SYSUT1 DD DSN=IUIQU1UQ.CHK3.STEP1.SYSUT1,DISP=(MOD,DELETE,CATLG),
// UNIT=SYSDA,SPACE=(8ððð,(2ðð,2ð),,,ROUND)
          DD DSN=IUIQU1UQ.CHK3.SYSERR,DISP=(MOD,DELETE,CATLG),
// UNIT=SYSDA,SPACE=(6ððð,(2ð,2ð),,,ROUND)
//SORTOUT DD DSN=IUIQU1UQ.CHK3.STEP1.SORTOUT,DISP=(MOD,DELETE,CATLG),<br>// UNIT=SYSDA,SPACE=(6000,(20,20),,,ROUND)
          UNIT=SYSDA,SPACE=(6000,(20,20),,,ROUND)<br>DD *
//SYSIN
CHECK DATA TABLESPACE DSN8D61A.DSN8S61D
           TABLESPACE DSN8D61A.DSN8S61E
     FOR EXCEPTION IN DSN8610.DEPT USE DSN8610.EDEPT<br>IN DSN8610.EMP USE DSN8610.EEMP
                                         USE DSN8610.EEMP
 IN DSN861ð.PROJ USE DSN861ð.EPROJ
 IN DSN861ð.PROJACT USE DSN861ð.EPROJACT
                    IN DSN861ð.EMPPROJACT USE DSN861ð.EEPA
      DELETE YES
//*
```
**Example 2: Control statement for deleting error rows.** Check for and delete all constraint violations in table spaces DSN8D61A.DSN8S61D and DSN8D61A.DSN8S61E.

CHECK DATA TABLESPACE DSN8D61A.DSN8S61D TABLESPACE DSN8D61A.DSN8S61E FOR EXCEPTION IN DSN861ð.DEPT USE DSN861ð.EDEPT IN DSN861ð.EMP USE DSN861ð.EEMP IN DSN861ð.PROJ USE DSN861ð.EPROJ IN DSN861ð.PROJECT USE DSN861ð.EPROJECT IN DSN861ð.EMPPROJECT USE DSN861ð.EEMPPROJECT

DELETE YES

### **CHECK INDEX**

#### **CHECK INDEX**

#### **Syntax**

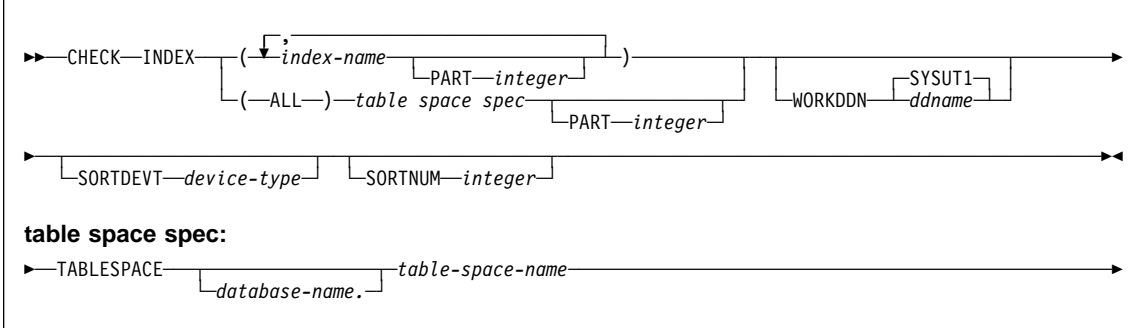

#### **Examples**

#### **Example 1: Check all indexes in a sample table space.**

```
//STEP1 EXEC DSNUPROC,UID='IUIQU1UQ.CHK1',
// UTPROC='',<br>// SYSTEM='V6
           SYSTEM='V61A'
//SYSUT1 DD DSN=IUIQU1UQ.CHK3.STEP1.SYSUT1,DISP=(MOD,DELETE,CATLG),
// UNIT=SYSDA,SPACE=(8ððð,(2ðð,2ð),,,ROUND)
//SYSERR DD DSN=IUIQU1UQ.CHK3.SYSERR,DISP=(MOD,DELETE,CATLG),
           // UNIT=SYSDA,SPACE=(6ððð,(2ð,2ð),,,ROUND)
//SORTOUT DD DSN=IUIQU1UQ.CHK3.STEP1.SORTOUT,DISP=(MOD,DELETE,CATLG),<br>// UNIT=SYSDA.SPACE=(6000.(20.20)...ROUND)
            UNIT=SYSDA,SPACE=(6000,(20,20),,,ROUND)<br>DD *
//SYSIN
CHECK INDEX (ALL) TABLESPACE DSN8D61A.DSN8S61E
1/\star
```
**Example 2: Check one index.** Check the project-number index (DSN8610.XPROJ1) on the sample project table.

CHECK INDEX (DSN861ð.XPROJ1) SORTDEVT SYSDA

**Example 3: Check more than one index.** Check the indexes DSN8610.XEMPRAC1 and DSN8610.XEMPRAC2 on the employee to project activity sample table.

CHECK INDEX NAME (DSN861ð.XEMPRAC1, DSN861ð.XEMPRAC2)

**Example 4: Check all indexes on a table space.** Check all indexes on the employee-table table space (DSN8S61E).

**CHECK INDEX** 

CHECK INDEX (ALL) TABLESPACE DSN8S61E<br>SORTDEVT 3380

## **CHECK LOB**

### **CHECK LOB**

- STATS privilege for the database
- DBADM, DBCTRL, or DBMAINT authority for the database
- SYSCTRL or SYSADM authority

## **Syntax**

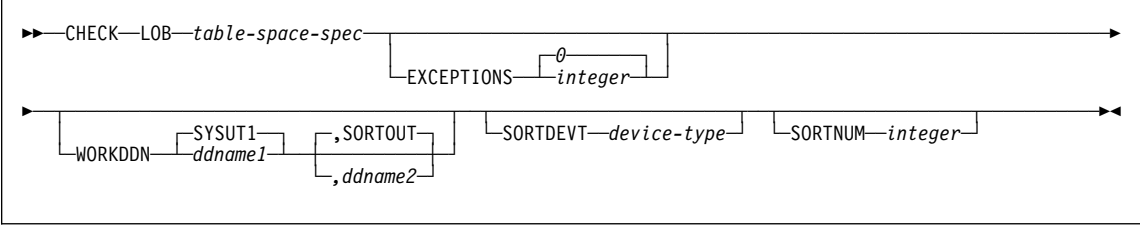

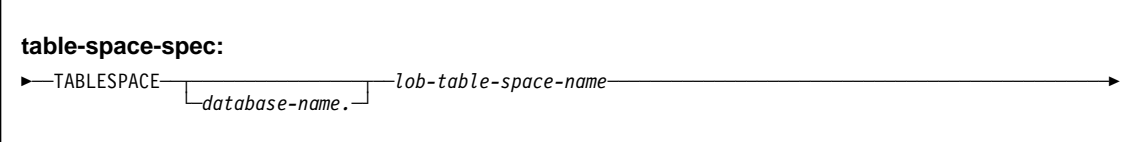

### **Examples**

**Example: Checking a LOB table space.** Check the table space TLIQUG02 in database DBIQUG01 for structural defects or invalid LOB values.

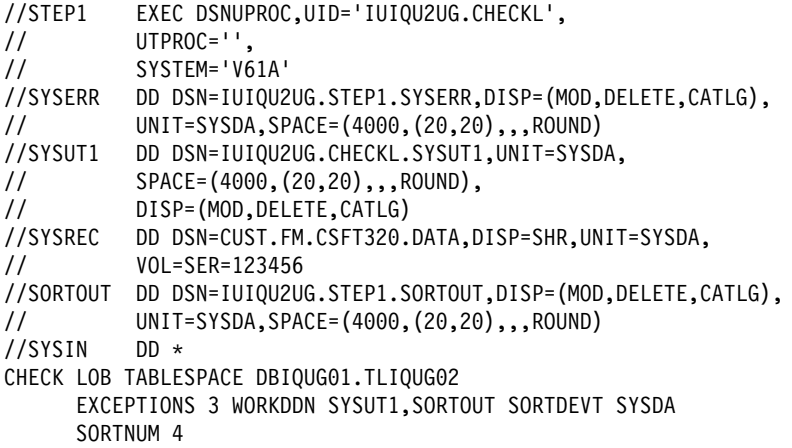

## **COPY**

## **Syntax**

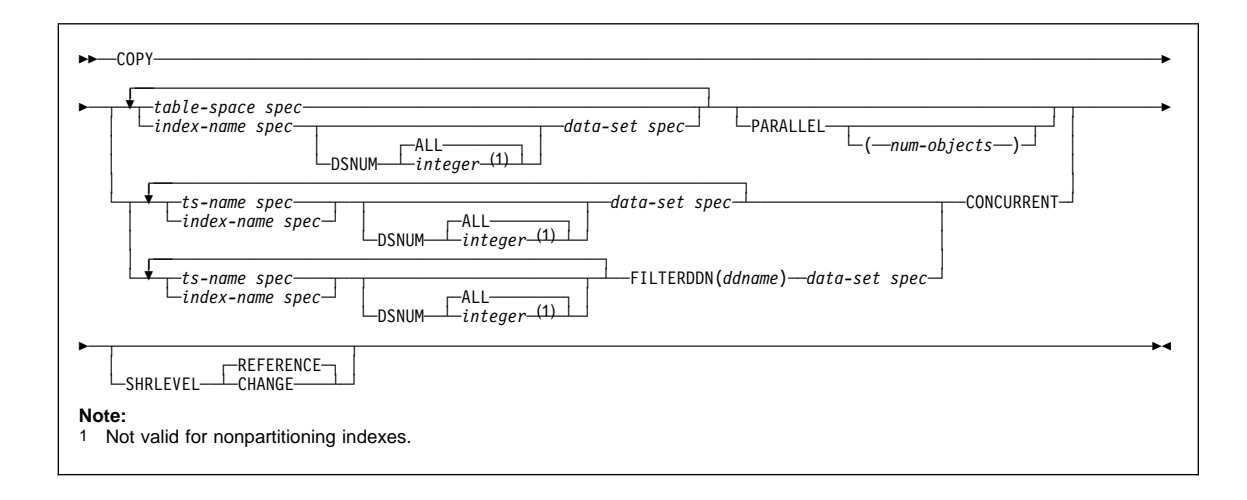

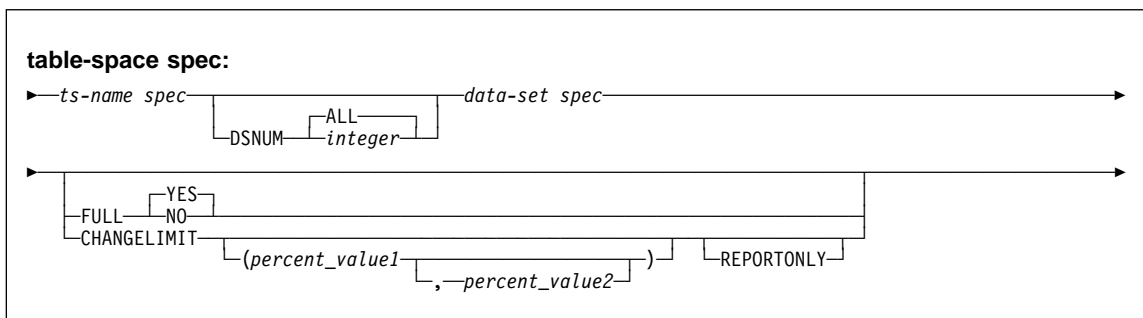

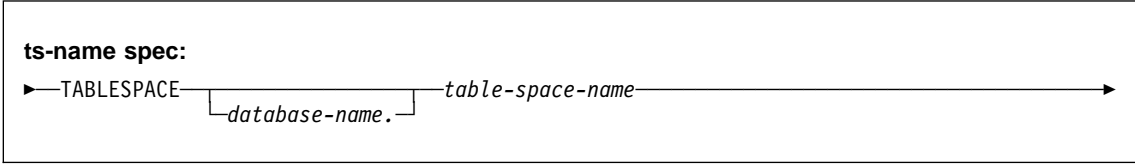

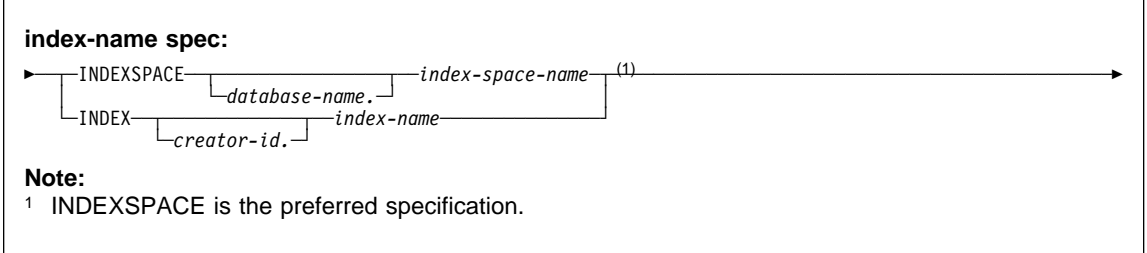

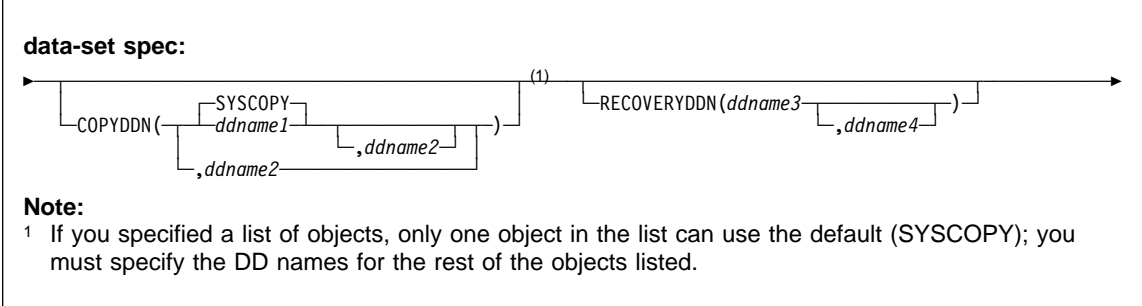

#### **Examples**

**Example 1: Full image copy.** Make a full image copy of table space DSN8S61E in database DSN8D61A.

```
//STEP1 EXEC DSNUPROC,UID='IUJMU111.COPYTS',
// UTPROC='',
            // SYSTEM='V61A',DB2LEV=DB2A
//SYSIN DD \
//SYSCOPY DD DSN=COPY001F.IFDY01,UNIT=SYSDA,VOL=SER=CPY01I,<br>// SPACE=(CYL,(15,1)),DISP=(NEW,CATLG,CATLG)
            SPACE=(CYL,(15,1)),DISP=(NEW,CATLG,CATLG)
//SYSIN DD \
COPY TABLESPACE DSN8D61A.DSN8S61E
```
**Example 2: Full image copies of a list of objects.** Make full image copies at the local site and recovery site, along with backups, of the following objects:

- table space DSN8D61A.DSN8S61D, and its indexes:
	- DSN8610.XDEPT1
	- DSN8610.XDEPT2
	- DSN8610.XDEPT3
- table space DSN8D61A.DSN8S61E, and its indexes

Do not allow updates during the copy, and process four objects in parallel. As the copy of an object completes, the next object in the list begins processing in parallel until all the objects have been processed.

This COPY job creates a point of consistency for the table spaces and their indexes. You can subsequently use the RECOVER utility with the TOCOPY option to recover all of these objects; see page [360](#page-363-0) for an example.

COPY

```
 TABLESPACE DSN8D61A.DSN8S61D
       COPYDDN (COPY1,COPY2)
       RECOVERYDDN (COPY3,COPY4)
  INDEX DSN861ð.XDEPT1
       COPYDDN (COPY5,COPY6)
       RECOVERYDDN (COPY7,COPY8)
  INDEX DSN861ð.XDEPT2
       COPYDDN (COPY9,COPY1ð)
       RECOVERYDDN (COPY11,COPY12)
  INDEX DSN861ð.XDEPT3
       COPYDDN (COPY13,COPY14)
       RECOVERYDDN (COPY15,COPY16)
  TABLESPACE DSN8D61A.DSN8S61E
       COPYDDN (COPY17,COPY18)
       RECOVERYDDN (COPY19,COPY2ð)
  INDEX DSN861ð.XEMP1
       COPYDDN (COPY21,COPY22)
       RECOVERYDDN (COPY23,COPY24)
  INDEX DSN861ð.XEMP2
       COPYDDN (COPY25,COPY26)
       RECOVERYDDN (COPY27,COPY28)
 PARALLEL(4)
 SHRLEVEL REFERENCE
```
**Example 3: Copies for local site and recovery site.** Make full image copies of table space DSN8S61C in database DSN8D61P at the local site and the recovery site.

```
//STEP1 EXEC DSNUPROC,UID='IUJMU111.COPYLST',
// UTPROC='',
// SYSTEM='V61A',DB2LEV=DB2A
           DD DSN=IUJMU111.COPYLST.STEP1.COPY1,
// DISP=(MOD,CATLG,CATLG),UNIT=SYSDA,
// SPACE=(4ððð,(2ð,2ð),,,ROUND)
//COPY2 DD DSN=IUJMU111.COPYLST.STEP1.COPY2,
// DISP=(MOD,CATLG,CATLG),UNIT=SYSDA,<br>// SPACE=(2000.(20.20)...ROUND)
// SPACE=(2000,(20,20),,,ROUND)<br>//COPY3 DD DSN=IUJMU111.COPYLST.STEP
//COPY3 DD DSN=IUJMU111.COPYLST.STEP1.COPY3,
           DISP=(MOD,CATLG,CATLG),UNIT=SYSDA,
// SPACE=(2ððð,(2ð,2ð),,,ROUND)
           DD DSN=IUJMU111.COPYLST.STEP1.COPY4,
// DISP=(MOD,CATLG,CATLG),UNIT=SYSDA,
// SPACE=(2000,(20,20),,,ROUND)<br>//SYSIN DD *
//SYSIN
 COPY TABLESPACE DSN8D61P.DSN8S61C<br>COPYDDN (COPY1,COPY2)
                    (COPY1,COPY2)
        RECOVERYDDN (COPY3,COPY4)
```
**Example 4: Incremental copy with updates allowed.** Make incremental image copies of table space DSN8S61D in database DSN8D61A, allowing update activity to occur during the copy process.

```
//STEP1 EXEC DSNUPROC,UID='IUJMU111.COPYLSTI',
// UTPROC='',
// SYSTEM='V61A',DB2LEV=DB2A
//SYSCOPY DD DSN=IUJMU111.COPYLSTI.STEP1.CPYð1I,
// DISP=(MOD,CATLG,CATLG),UNIT=SYSDA,
// SPACE=(4ððð,(2ð,2ð),,,ROUND)
//COPY2 DD DSN=IUJMU111.COPYLSTI.STEP1.CPYð2I,
// DISP=(MOD,CATLG,CATLG),UNIT=SYSDA,
// SPACE=(2ððð,(2ð,2ð),,,ROUND)
//COPY3 DD DSN=IUJMU111.COPYLSTI.STEP1.CPYð3I,
// DISP=(MOD,CATLG,CATLG),UNIT=SYSDA,
// SPACE=(2000,(20,20),,,ROUND)<br>//COPY4 DD DSN=IUJMU111.COPYLSTI.STE
          DD DSN=IUJMU111.COPYLSTI.STEP1.CPY04I,
// DISP=(MOD,CATLG,CATLG),UNIT=SYSDA,
// SPACE=(2ððð,(2ð,2ð),,,ROUND)
//SYSIN DD *COPY TABLESPACE DSN8D61A.DSN8S61D
      COPYDDN (SYSCOPY,COPY2)
      RECOVERYDDN (COPY3,COPY4)
      FULL NO
      SHRLEVEL CHANGE
```
**Example 5: Invoking DFSMS concurrent copy with the COPY utility.** Copy a table space, using the CONCURRENT option to execute DFSMS™ concurrent copy. Use a DSSPRINT DD card for message output.

```
//COPY EXEC DSNUPROC,SYSTEM=V61A
//SYSCOPY1 DD DSN=COPY1,DISP=(NEW,CATLG,CATLG),<br>// SPACE=(4000.(20.20)...ROUND).UNIT=SY
              // SPACE=(4ððð,(2ð,2ð),,,ROUND),UNIT=SYSDA,VOL=SER=DB2CC5
//SYSPRINT DD DSN=COPY1.PRINT1,DISP=(NEW,CATLG,CATLG),<br>// SPACE=(4000,(20,20),..ROUND).UNIT=SYSDA.VOL
              // SPACE=(4ððð,(2ð,2ð),,,ROUND),UNIT=SYSDA,VOL=SER=DB2CC5
//DSSPRINT DD DSN=COPY1.PRINT2,DISP=(NEW,CATLG,CATLG),
// SPACE=(4000,(20,20),,,ROUND),UNIT=SYSDA,VOL=SER=DB2CC5<br>//SYSIN DD *
//SYSIN
COPY TABLESPACE DBASE1AA.TABLESPC<br>COPYDDN (SYSCOPY1)
                  (SYSCOPY1)
   CONCURRENT
```
**Example 6: Invoking DFSMS concurrent copy with the COPY utility using FILTER.** Copy a list of table spaces, using the CONCURRENT and FILTERDDN options to create a single "DUMP" statement for DFSMS concurrent copy, allowing maximum availability.

```
//SYSCOPY DD DSN=CONCOPY.WFILT,DISP=(MOD,CATLG,DELETE),
// UNIT=SYSDA,SPACE=(CYL,(42,5),RLSE)
          DD DSN=FILT.TEST1,DISP=(MOD,CATLG,DELETE),
// UNIT=SYSDA,SPACE=(CYL,(1,1),RLSE)
//SYSIN DD \
COPY TABLESPACE TS1
     TABLESPACE TS2
     TABLESPACE TS3
FILTERDDN(FILT)
COPYDDN(SYSCOPY)
CONCURRENT
    SHRLEVEL REFERENCE
```
**Example 7: Invoking DFSMS concurrent copy with a list.** Copy a list of table spaces, using the CONCURRENT option to execute DFSMS concurrent copy. Allow update activity during the COPY operation.

```
//STEP1 EXEC DSNUPROC,UID='IUJMU111.COPYLST',
// UTPROC='',
// SYSTEM='V61A',DB2LEV=DB2A
//COPY1 DD DSN=IUJMU111.COPYLST.STEP1.TS1,
// DISP=(MOD,CATLG,CATLG),UNIT=SYSDA,<br>// SPACE=(4000.(20.20)...ROUND)
// SPACE=(4000,(20,20),,,ROUND)<br>//COPY2 DD DSN=IUJMU111.COPYLST.STEP
//COPY2 DD DSN=IUJMU111.COPYLST.STEP1.TS2,
// DISP=(MOD,CATLG,CATLG),UNIT=SYSDA,<br>// SPACE=(2000.(20.20)...ROUND)
// SPACE=(2000,(20,20),,,ROUND)<br>//COPY3 DD DSN=IUJMU111.COPYLST.STEP
//COPY3 DD DSN=IUJMU111.COPYLST.STEP1.TS3,
            DISP=(MOD,CATLG,CATLG),UNIT=SYSDA,
// SPACE=(2ððð,(2ð,2ð),,,ROUND)
//SYSIN DD \
COPY TABLESPACE DBAU29ð1.TPAU29ð1
      COPYDDN(COPY1)
      TABLESPACE DBAU29ð1.TLAU29ð2
      COPYDDN(COPY2)
      TABLESPACE DBAU29ð1.TSAU29ð3
      COPYDDN(COPY3)
     CONCURRENT SHRLEVEL CHANGE
```
**Example 8: Report image copy information for a table space.** Recommend a full image copy if the percent of changed pages is equal to or greater than 40 percent. Recommend an incremental image copy if the percent of changed pages is greater than 10 and less than 40 percent. Recommend no image copy if the percent of changed pages is 10 percent or less.

COPY TABLESPACE DSN8D61P.DSN8S61C CHANGELIMIT(1ð,4ð) REPORTONLY

**Example 9: Make a conditional image copy.** Take a full image copy of a table space if the number of changed pages is equal to or greater than 5 percent. Take an incremental image copy if the percent of changed pages is greater than 0 and less than 5 percent. If no pages have changed, do not take an image copy.

COPY TABLESPACE DSN8D61P.DSN8S61C CHANGELIMIT(5)

**Example 10: Copying LOB table spaces together with related objects.** Take a full image copy of base table space TPIQUD01 and LOB table spaces TLIQUDA1, TLIQUDA2, TLIQUDA3, and TLIQUDA4 in database DBIQUD01 if the number of changed pages is equal to or greater than the decimal percentage values specified for each object. Take an incremental image copy if the percent of changed pages falls in the range between the specified decimal percentage values. If no pages have changed, do not take an image copy. Also take full image copies of index spaces IPIQUD01, IXIQUD02, IUIQUD03, IXIQUDA1, IXIQUDA2, IXIQUDA3, and IXIQUDA4.

```
COPY
     TABLESPACE DBIQUD01.TPIQUD01 DSNUM ALL CHANGELIMIT(3.3,6.7)
       COPYDDN(COPYTB1)
     TABLESPACE DBIQUD01.TLIQUDA1 DSNUM ALL CHANGELIMIT(7.9,25.3)
       COPYDDN(COPYTA1)
     TABLESPACE DBIQUD01.TLIQUDA2 DSNUM ALL CHANGELIMIT(2.2,4.3)
       COPYDDN (COPYTA2)
     TABLESPACE DBIQUD01.TLIQUDA3 DSNUM ALL CHANGELIMIT(1.2,9.3)
       COPYDDN (COPYTA3)
     TABLESPACE DBIQUD01.TLIQUDA4 DSNUM ALL CHANGELIMIT(2.2,4.0)
       COPYDDN(COPYTA4)
     INDEXSPACE DBIQUD01.IPIQUD01 DSNUM ALL
       COPYDDN(COPYIX1)
     INDEXSPACE DBIQUD01.IXIQUD02 DSNUM ALL
       COPYDDN(COPYIX2)
     INDEXSPACE DBIQUD01.IUIQUD03 DSNUM ALL
       COPYDDN(COPYIX3)
     INDEXSPACE DBIQUD01.IXIQUDA1 DSNUM ALL
       COPYDDN (COPYIXA1)
     INDEXSPACE DBIQUD01.IXIQUDA2 DSNUM ALL
       COPYDDN (COPYIXA2)
     INDEXSPACE DBIQUD01.IXIQUDA3 DSNUM ALL
       COPYDDN(COPYIXA3)
     INDEXSPACE DBIQUD01.IXIQUDA4 DSNUM ALL
       COPYDDN(COPYIXA4)
 SHRLEVEL REFERENCE
```
## **DIAGNOSE**

## **DIAGNOSE**

## **Syntax**

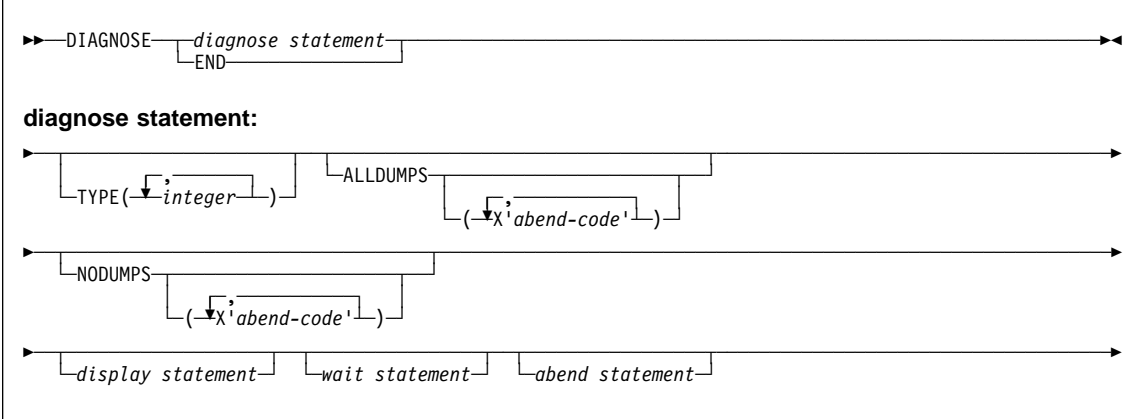

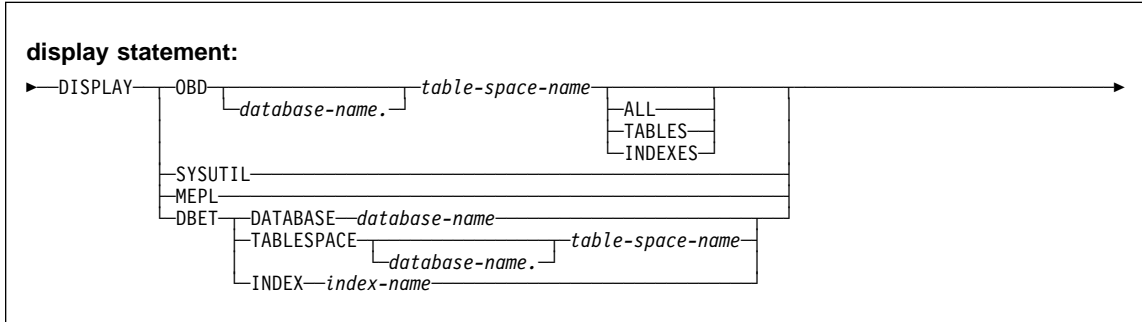

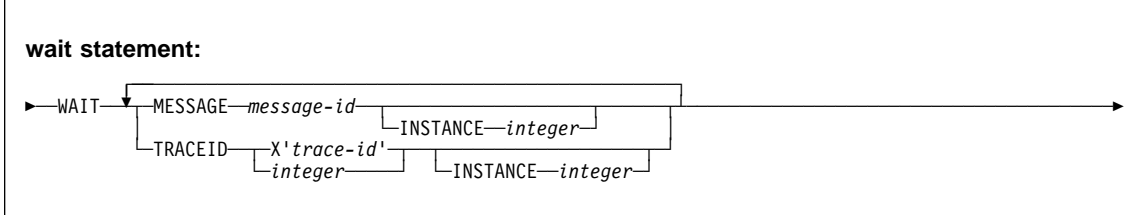

### **DIAGNOSE**

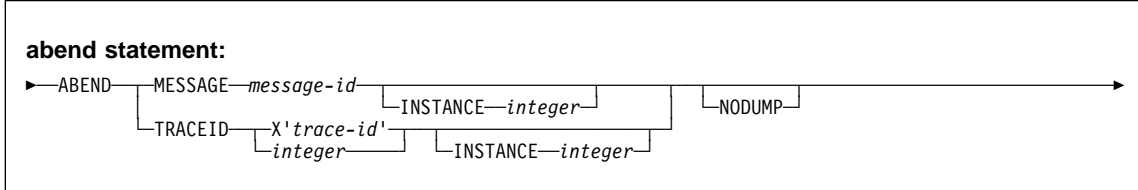

#### **Examples**

**Example 1: Sample JCL for DIAGNOSE.**

```
//STEP1 EXEC DSNUPROC,UID='IUJMU116.COPY1',
// UTPROC='',
// SYSTEM='V61A'
//SYSCOPY1 DD DSN=IUJMU116.COPY.STEP1.SYSCOPY1,DISP=(NEW,CATLG,CATLG),
// UNIT=SYSDA, SPACE=(4000, (20, 20),,,ROUND)<br>//SYSIN DD *
//SYSIN
DIAGNOSE ABEND MESSAGE U4ðð
                 INSTANCE 1
                 NODUMP
                   COPY TABLESPACE DSN8D61A.DSN8S61E
                      COPYDDN SYSCOPY1
DIAGNOSE
           END
1/\star
```
**Example 2: Force dump for utility abend.** Force a dump for any utility abend that occurs during the execution of the COPY utility.

```
DIAGNOSE
 ALLDUMPS
 COPY TABLESPACE DSNDB06.SYSDBASE
DIAGNOSE END
```
**Example 3: Force utility abend if message is issued.** Abend the LOAD utility the fifth time message DSNU311 is issued. Do not generate a dump.

```
DIAGNOSE
 ABEND MESSAGE U311 INSTANCE 5 NODUMP
LOAD DATA RESUME NO
  INTO TABLE TABLE1
   (NAME POSITION(1) CHAR(2ð))
DIAGNOSE END
```
**Example 4: Display SYSUTIL table.** Display all rows in the SYSUTIL table, and the DB2 and utility MEPLs.

DIAGNOSE DISPLAY SYSUTIL DIAGNOSE DISPLAY MEPL

### **DIAGNOSE**

**Example 5: Abend LOAD utility if message is issued.** Abend the LOAD utility when unique index key violations occur.

DIAGNOSE ABEND MESSAGE U344

**Example 6: Force dump if abend with specified reason code.** Cause a dump to be taken if an abend occurs with either of the specified reason codes.

DIAGNOSE ALLDUMPS(X'ððE4ð322',X'ððE4ð323')

## **LOAD**

### **Syntax**

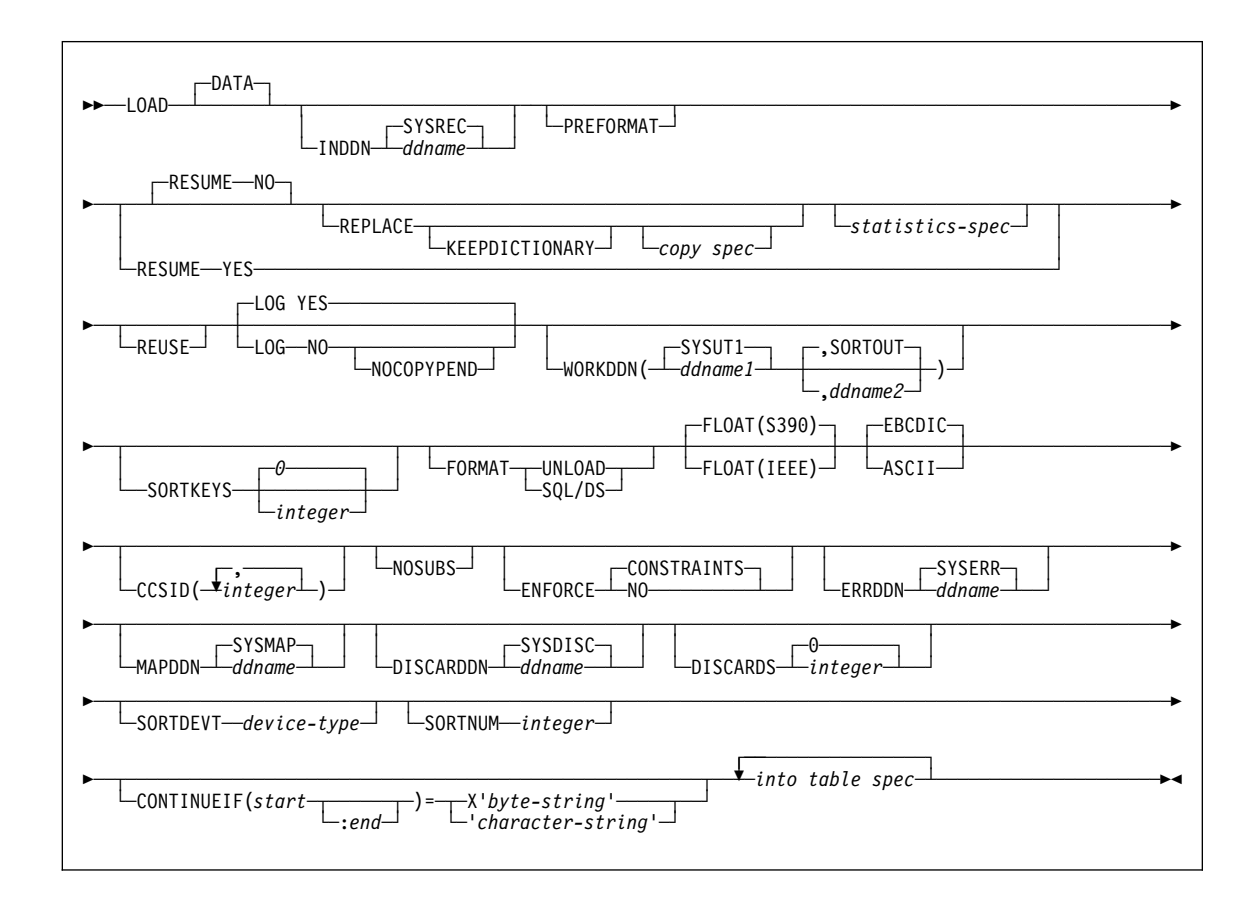

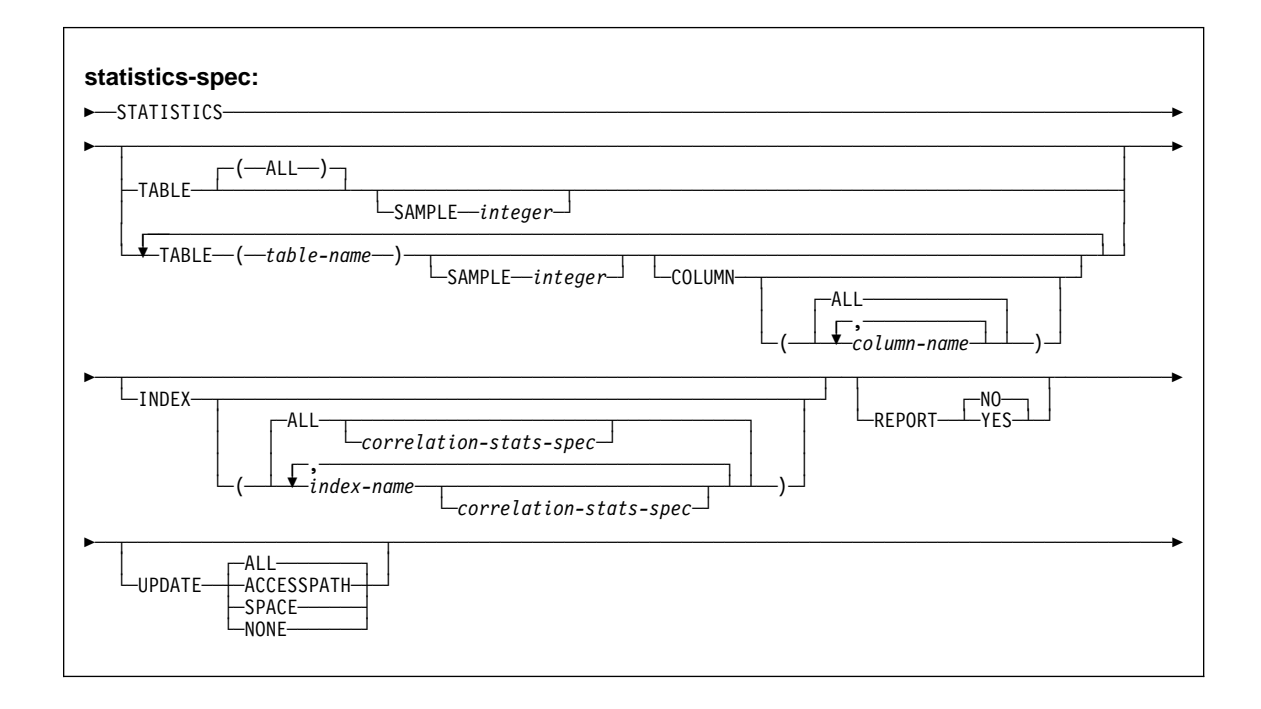

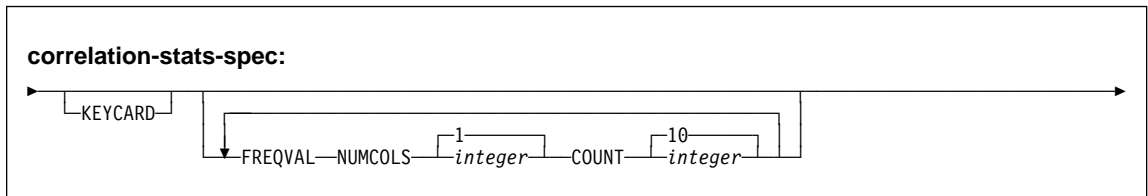

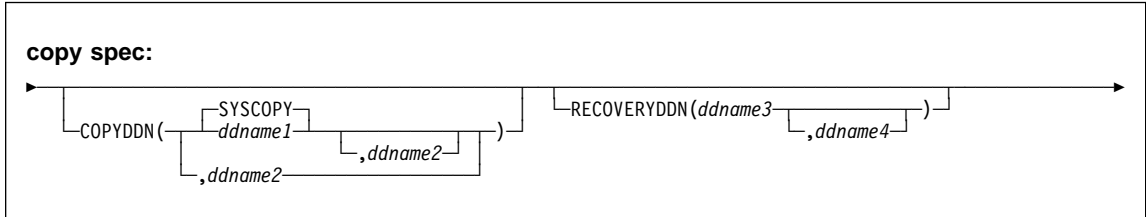

## **INTO TABLE spec**

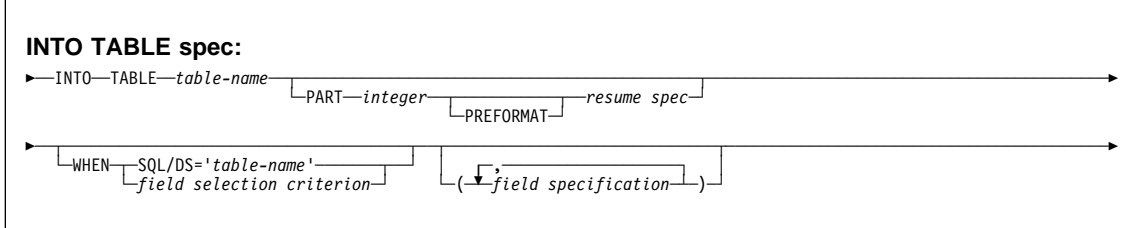

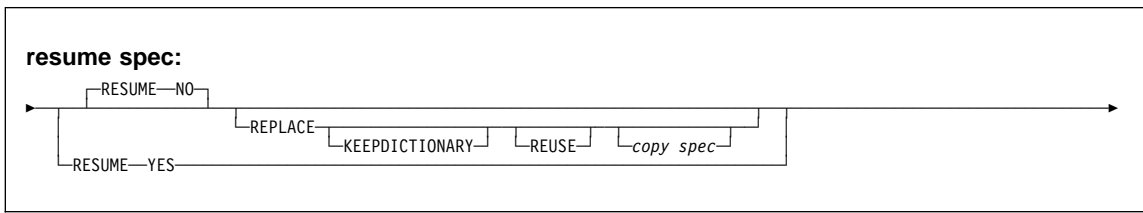

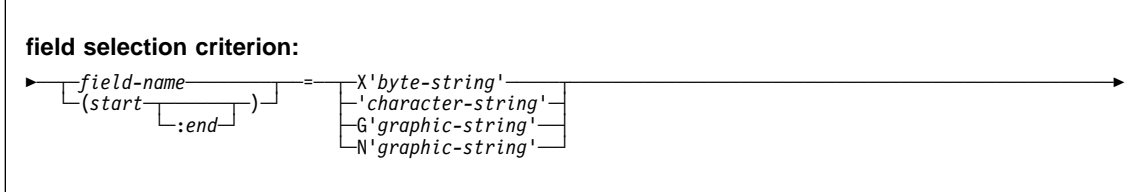

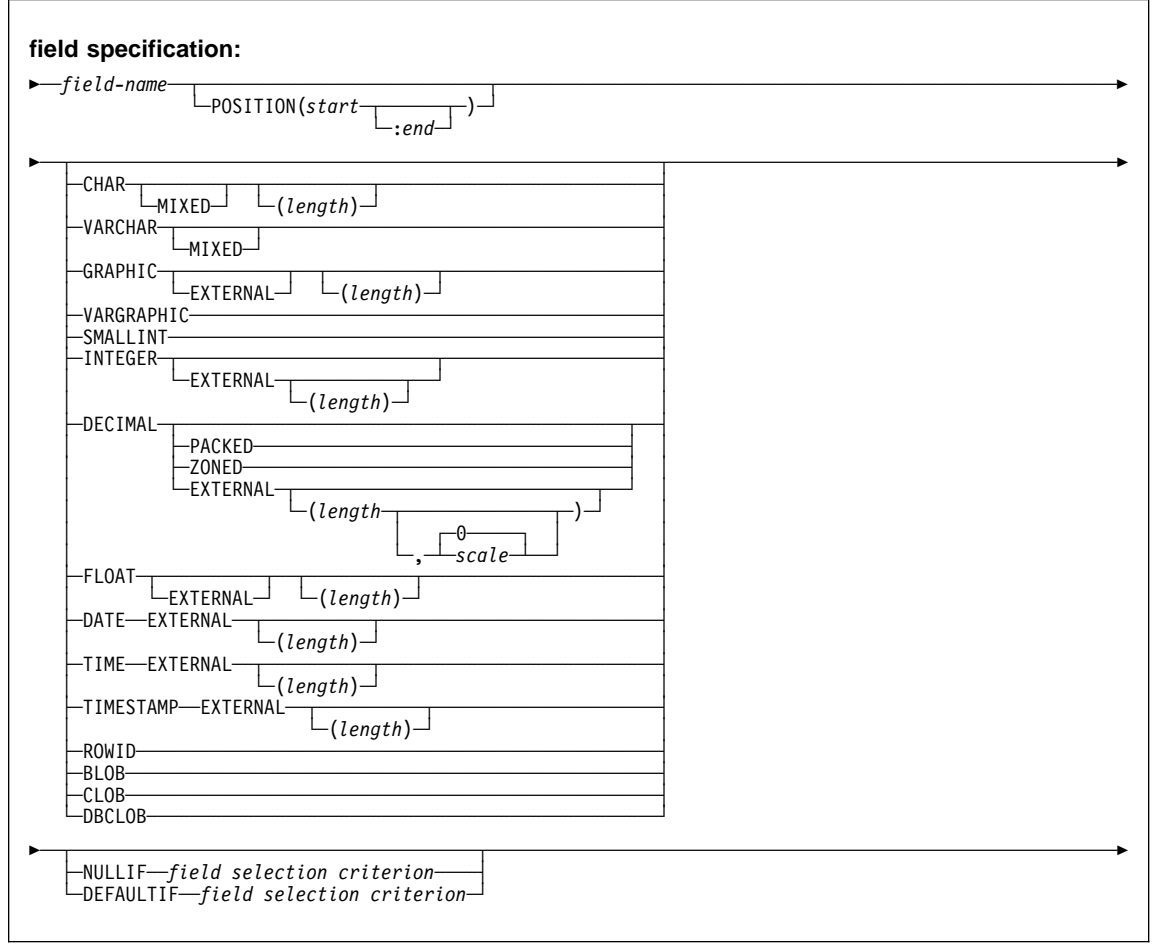

## **Examples**

Example 1: LOAD JCL with RESUME YES and ENFORCE NO.

```
//STEP1 EXEC DSNUPROC,UID='IUIQU2UB.LOAD',
// UTPROC='',<br>// SYSTEM='V6
             SYSTEM='V61A'
//SYSRECAC DD DSN=IUIQU2UB.LOAD.DATA,DISP=SHR,VOL=SER=SCR03,<br>// UNIT=SYSDA,SPACE=(4000.(20.20)...ROUND)
             // UNIT=SYSDA,SPACE=(4ððð,(2ð,2ð),,,ROUND)
//SYSUT1 DD DSN=IUIQU2UB.LOAD.STEP1.SYSUT1,
// DISP=(MOD,DELETE,CATLG),<br>// UNIT=SYSDA.SPACE=(4000.(
             // UNIT=SYSDA,SPACE=(4ððð,(2ð,2ð),,,ROUND)
//SORTOUT DD DSN=IUIQU2UB.LOAD.STEP1.SORTOUT,<br>// DISP=(MOD.DELETE.CATLG).
// DISP=(MOD,DELETE,CATLG),<br>// UNIT=SYSDA.SPACE=(4000.(
             // UNIT=SYSDA,SPACE=(4ððð,(2ð,2ð),,,ROUND)
//SYSIN DD \
LOAD DATA INDDN(SYSRECAC) RESUME YES
      INTO TABLE DSN861ð.ACT
            (ACTNO POSITION( 1) INTEGER EXTERNAL(3),
             ACTKWD POSITION( 5) CHAR(6),
              ACTDESC POSITION(13) VARCHAR)
       ENFORCE NO
//*
```
**Example 2: Control statement with RESUME YES option.**

LOAD DATA RESUME YES INTO TABLE DSN861ð.DEPT ( DEPTNO POSITION (1:3) CHAR(3), DEPTNAME POSITION (4:39) CHAR(36), MGRNO POSITION (40:45) CHAR(6), ADMRDEPT POSITION (46:48) CHAR(3), LOCATION POSITION (49:64) CHAR(16) )

Figure 1. Example of <sup>a</sup> LOAD utility statement

**Example 3: Load data into a table.** Load data from the data set specified by the EMPLDS DD statement into the EMP table.

LOAD DATA INDDN EMPLDS INTO TABLE DSN861ð.EMP

**Example 4: Load data into two tables.** Load data from the data set specified by the EMPLDS DD statement into the DSN8610.EMP and SMITH.EMPEMPL tables.

LOAD DATA INDDN EMPLDS INTO TABLE DSN861ð.EMP INTO TABLE SMITH.EMPEMPL

**Example 5: Load selected records into a table.** Load data from the data set specified by the EMPLDS DD statement into the EMP table. Load only from source input records that begin with LKA.

LOAD DATA INDDN EMPLDS INTO TABLE DSN861ð.EMP WHEN  $(1:3) = 'LKA'$ 

**Example 6: Load selected records into a non-empty table space.** The data from the sequential data set identified by the SYSREC DD statement is selectively loaded into the DSN8610.DEPT table whenever positions 1 through 3 contain the value LKA. The table space need not be empty for loading to proceed.

For each source record that has LKA in its first three positions:

- The characters in positions 7 through 9 are loaded into the DEPTNO column
- The characters in positions 10 through 35 are loaded into the DEPTNAME VARCHAR column
- The characters in positions 36 through 41 are loaded into the MGRNO column
- Characters in positions 42 through 44 are loaded into the ADMRDEPT column. LOAD DATA

```
 RESUME YES
INTO TABLE DSN861ð.DEPT WHEN (1:3)='LKA'
(DEPTNO POSITION (7:9) CHAR,
DEPTNAME POSITION (1ð:35) CHAR,
MGRNO POSITION (36:41) CHAR,
 ADMRDEPT POSITION (42:44) CHAR)
```
**Example 7: Load selected records into an empty table space.** Data from the sequential data set identified by the SYSRECPJ DD statement is selectively loaded into the DSN8610.PROJ table. The table space containing the DSN8610.PROJ table is currently empty, because the RESUME YES option was not specified.

For each source input record, data is loaded into the specified columns (that is, PROJNO, PROJNAME, DEPTNO ..., and so on) to form a table row. Any other columns in a DSN8610.PROJ row are set to NULL.

Starting positions of the fields in the sequential data set are defined by the field specification POSITION options. The ending position of the fields in the sequential data set are implicitly defined either by the length specification of the data type options (CHAR length) or by the length specification of the external numeric data type (LENGTH).

The numeric data represented in SQL constant format (EXTERNAL format) is converted to the correct internal format by the LOAD process and placed in the indicated column names. The two dates are assumed to be represented by eight digits and two separator characters, as in the USA format (for example, 11/15/1987). The length of the date fields is given as 10 explicitly, though in many cases it defaults to the same value.

#### LOAD DATA INDDN(SYSRECPJ)

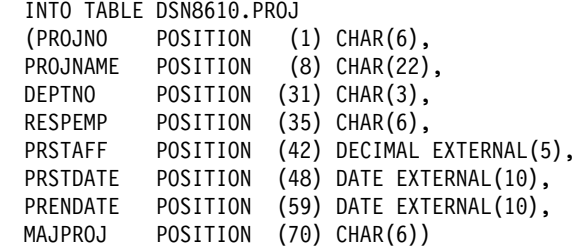

**Example 8: Load data selectively using the CONTINUEIF option.** Data from the sequential data set specified by the SYSRECOV DD statement is assembled and selectively loaded into the DSN8610.TOPTVAL table. The table space that contains DSN8610.TOPTVAL is currently empty because the RESUME YES option is not specified.

Fields destined for columns in the same table row can span more than one source record. Source records having fields containing columns that belong to the same row as the next source record all have an X in column 72 (that is, CONTINUEIF(72:72)='X').

For each assembled source record, fields are loaded into the DSN8610.TOPTVAL table columns (that is, MAJSYS, ACTION, OBJECT ..., DSPINDEX) to form a table row. Any columns not mentioned are set to NULL.

The starting positions of the fields in the assembled source record input are given in the POSITION option. Starting positions are numbered from the first column of the internally assembled input record, not from the start of the source records in the sequential data set. The ending positions are defined by the character string lengths given with the input data type.

No conversions are required to load the source character strings into their designated columns, which are also defined to be fixed character strings. However, because columns INFOTXT, HELPTXT, and PFKTXT are defined as 79 characters in length and the strings being loaded are 71 characters in length, those strings are padded with blanks as they are loaded.

LOAD DATA INDDN(SYSRECOV) CONTINUEIF(72:72)='X'

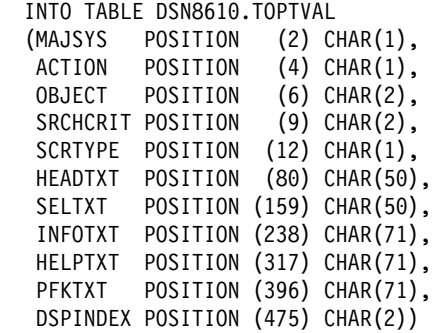

**Example 9: Load data with referential constraints.** Data from the sequential data set identified by the SYSREC DD statement is loaded into the DSN8610.PROJ. table. Referential constraints are enforced on data added. Output consists of a summary report of violations of referential constraints, and all records causing these violations are placed in the SYSDISC discard data set.

```
LOAD DATA INDDN(SYSREC) CONTINUEIF(72:72)='X'
  RESUME YES
  ENFORCE CONSTRAINTS
  INTO TABLE DSN861ð.PROJ
  (PROJNO POSITION (1) CHAR (6),
  PROJNAME POSITION (8) VARCHAR,
  DEPTNO POSITION (33) CHAR (3),
   RESPEMP POSITION (37) CHAR (6),
   PRSTAFF POSITION (44) DECIMAL EXTERNAL (5),
   PRSTDATE POSITION (5ð) DATE EXTERNAL,
   PRENDATE POSITION (61) DATE EXTERNAL,
   MAJPROJ POSITION (8ð) CHAR (6) NULLIF(MAJPROJ=' '))
```
**Example 10: Load data using SORTKEYS.** Use the SORTKEYS keyword to improve performance of the index key sort as shown in the following example. Assume there are 22,000 rows to load into the DSN8610.DEPT table. This table has 3 indexes.

This example specifies dynamic allocation of the required data sets by DFSORT $^{\mathfrak{m}}$ , using the SORTDEVT and SORTNUM keywords. If sufficient virtual storage resources are available, one utility subtask pair will be started to build each index. This example does not require UTPRINnn DD statements, because it uses DSNUPROC to invoke utility processing, which includes a DD statement that allocates UTPRINT to SYSOUT.

LOAD statement:

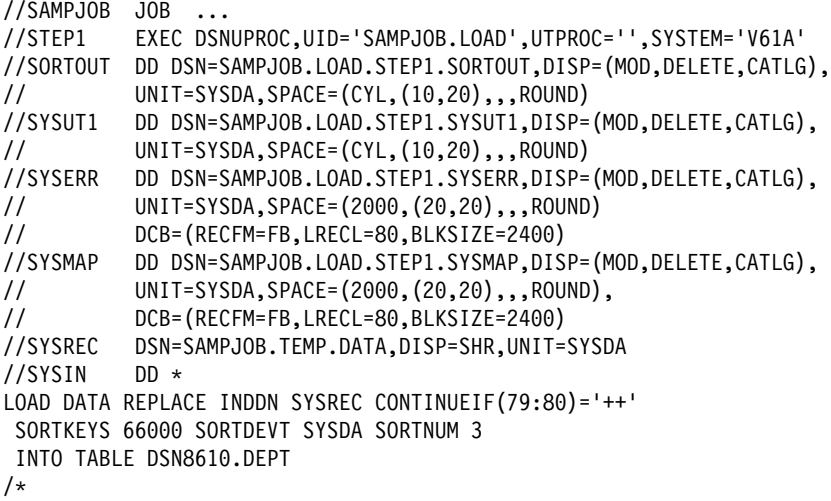

**Example 11: LOAD with inline copy.** Use the REPLACE option with COPYDDN and RECOVERYDDN to create copies during LOAD.

LOAD DATA REPLACE INDDN INPUT SORTKEYS 66000 COPYDDN SYSCOPY RECOVERYDDN REMCOPY  $CONTINUEIF(79:80) = ++$ INTO TABLE DSN861ð.DEPT

**Example 12: Load ASCII input data.** Use the ASCII option to load ASCII input data into a table named MYASCIIT that was created with the CCSID ASCII clause.

LOAD REPLACE LOG NO ASCII INTO TABLE MYASCIIT (NAME POSITION(1) CHAR(4ð), ADDRESS POSITON(41) CHAR(4ð), ZIP POSITION(81) DECIMAL EXTERNAL(9), DEPARTMENT POSITION(9ð) CHAR(3), TITLE POSITION(93) GRAPHIC(2ð))

The CCSID keyword is not specified in this example; therefore, the CCSIDs of the ASCII input data are assumed to be the ASCII CCSIDs specified at installation. Conversions are done only if the CCSIDs of the target table differ from the ASCII CCSIDs specified at installation.

**Example 13: Load data using statistics collection.** Use the STATISTICS keyword to gather catalog statistics for the table space. This eliminates the need to run the RUNSTATS utility after completing the load operation. Specify REUSE so that all partitions are logically reset rather than deleted and redefined.

LOAD DATA INDDN SYSREC REPLACE STATISTICS TABLE(ALL) INDEX(ALL) REPORT YES UPDATE ALL REUSE CONTINUEIF(79:8ð)='++' INTO TABLE DSN861ð.DEPT

**Example 14: Load data for a partitioned table space using statistics collection.** Load data for a specified partition, using the STATISTICS keyword to gather catalog statistics of the partitioned table space.

LOAD STATISTICS INTO TABLE DSN861ð.DEPT PART 1 REPLACE

### **MERGECOPY**

#### **MERGECOPY**

### **Syntax**

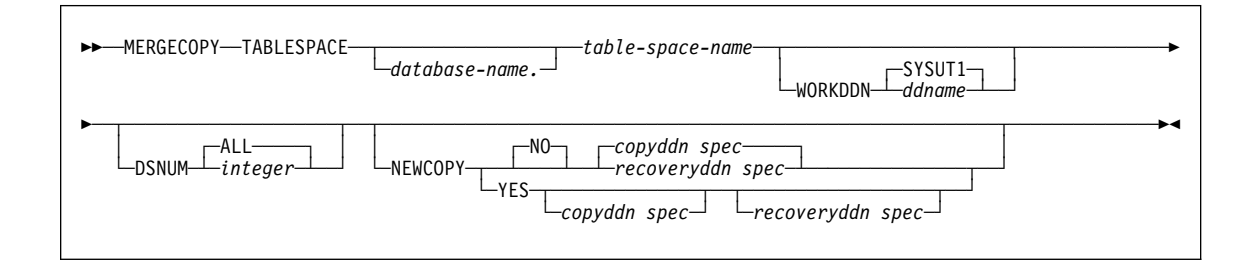

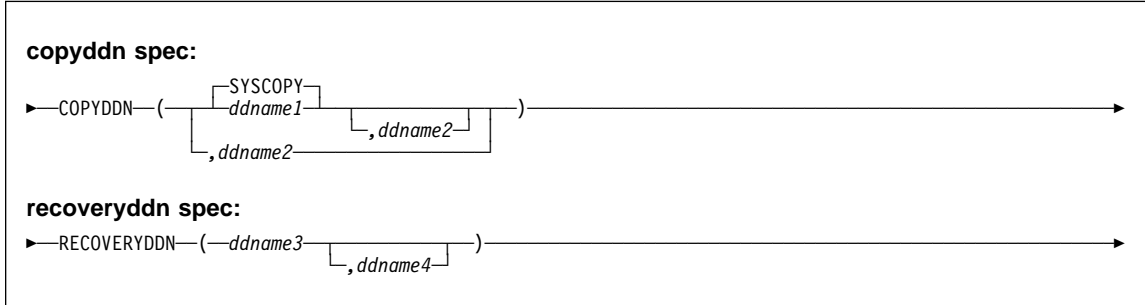

#### **Examples**

**Example 1: Creating a merged incremental copy.** Create a merged incremental image copy of table space DSN8S61C.

```
//STEP1 EXEC DSNUPROC,UID='IUJMU1ð7.MERGE1',
// UTPROC='',SYSTEM='V61A'
//COPY1 DD DSN=IUJMU107.MERGE1.STEP1.COPY1,DISP=(MOD,CATLG,CATLG),<br>// UNIT=SYSDA.SPACE=(4000.(20.20)...ROUND)
              // UNIT=SYSDA,SPACE=(4ððð,(2ð,2ð),,,ROUND)
//COPY2 DD DSN=IUJMU107.MERGE1.STEP1.COPY2,DISP=(MOD,CATLG,CATLG),<br>// UNIT=SYSDA.SPACE=(4000.(20.20)...ROUND)
// UNIT=SYSDA,SPACE=(4ððð,(2ð,2ð),,,ROUND)
            DD DSN=IUJMU107.MERGE1.STEP1.SYSUT1,DISP=(MOD,DELETE,CATLG),
// UNIT=SYSDA,SPACE=(4ððð,(2ð,2ð),,,ROUND)
//SYSIN DD \
 MERGECOPY TABLESPACE DSN8D61P.DSN8S61C<br>COPYDDN (COPY1.COPY2)
                  (COPY1,COPY2)
   NEWCOPY NO
```
**Example 2: Creating a merged full image copy.** Create a merged full image copy of table space DSN8S61C.

### **MERGECOPY**

//STEP1 EXEC DSNUPROC,UID='IUJMU107.MERGE2',<br>// UTPROC='',SYSTEM='V61A' // UTPROC='',SYSTEM='V61A' //COPY1 DD DSN=IUJMU107.MERGE2.STEP1.COPY1,DISP=(MOD,CATLG,CATLG),<br>// UNIT=SYSDA,SPACE=(4000,(20,20),,,ROUND) // UNIT=SYSDA,SPACE=(4ððð,(2ð,2ð),,,ROUND) //COPY2 DD DSN=IUJMU107.MERGE2.STEP1.COPY2,DISP=(MOD,CATLG,CATLG),<br>// UNIT=SYSDA,SPACE=(4000,(20,20),,,ROUND) // UNIT=SYSDA,SPACE=(4ððð,(2ð,2ð),,,ROUND) //SYSUT1 DD DSN=IUJMU1ð7.MERGE2.STEP1.SYSUT1,DISP=(MOD,DELETE,CATLG), UNIT=SYSDA,SPACE=(4000,(20,20),,,ROUND)<br>DD \*  $//$ SYSIN MERGECOPY TABLESPACE DSN8D61P.DSN8S61C<br>COPYDDN (COPY1,COPY2) (COPY1,COPY2) NEWCOPY YES

### **MODIFY**

### **MODIFY**

### **Syntax**

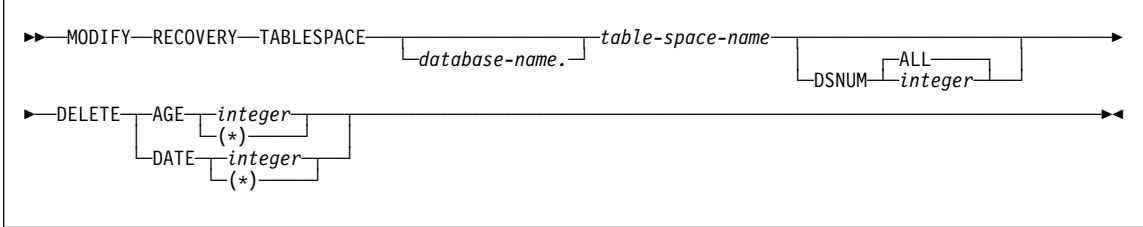

#### **Examples**

**Example 1: Delete SYSCOPY records by age.** For the table space containing the employee table, delete all SYSCOPY records older than 90 days.

```
//STEP1 EXEC DSNUPROC,UID='IUIQU2UD.MODRCV1',
// UTPROC='',SYSTEM='V61A'
//SYSIN
MODIFY RECOVERY TABLESPACE DSN8D61A.DSN8S61E DELETE AGE(9ð)
/\star
```
**Example 2: Delete SYSCOPY records by date.** For the table space containing the department table, delete all SYSCOPY records written before 10 September 1998.

MODIFY RECOVERY TABLESPACE DSN8D61A.DSN8S61D DELETE DATE(1998ð91ð)

#### **QUIESCE**

#### **QUIESCE**

#### **Syntax**

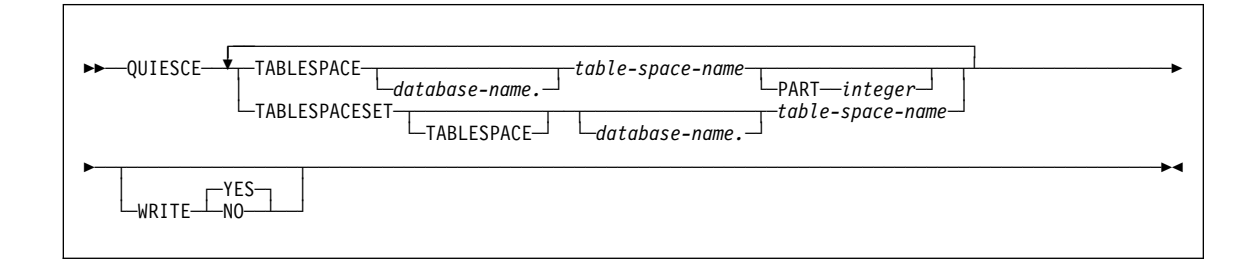

#### **Examples**

**Example 1: Sample JCL for QUIESCE.** Establish a quiesce point for three table spaces.

```
//STEP1 EXEC DSNUPROC,UID='IUIQU2UD.QUIESC2',
// UTPROC='',SYSTEM='V61A'
//SYSIN DD \
QUIESCE TABLESPACE DSN8D61A.DSN8S61D
        TABLESPACE DSN8D61A.DSN8S61E
        TABLESPACE DSN8D61A.DSN8S61P
//*
```
**Example 2: Sample control statement for QUIESCE.** Establish a quiesce point for the DSN8D61A.DSN8S61E and DSN8D61A.DSN8S61D table spaces.

QUIESCE TABLESPACE DSN8D61A.DSN8S61E TABLESPACE DSN8D61A.DSN8S61D

The following is output of the preceding command:

DSNU@00I DSNUGUTC - OUTPUT START FOR UTILITY, UTILID = TSLQ.STEP1<br>DSNU@50I DSNUGUTC - OUIESCE TABLESPACE DSN8D61A.DSN8S61E DSNUGUTC - QUIESCE TABLESPACE DSN8D61A.DSN8S61E TABLESPACE DSN8D61A.DSN8S61D DSNU477I - DSNUQUIA - QUIESCE SUCCESSFUL FOR TABLESPACE DSN8D61A.DSN8S61E DSNU477I - DSNUQUIA - QUIESCE SUCCESSFUL FOR TABLESPACE DSN8D61A.DSN8S61D DSNU474I - DSNUQUIA - QUIESCE AT RBA 000000052708<br>DSNU475I - DSNUQUIB - QUIESCE UTILITY COMPLETE. E DSNUQUIB - QUIESCE UTILITY COMPLETE, ELAPSED TIME= 00:00:25 DSNUð1ðI DSNUGBAC - UTILITY EXECUTION COMPLETE, HIGHEST RETURN CODE=ð

**Example 3: QUIESCE point for a table space set.** Establish a quiesce point for the table space set of the sample application.

QUIESCE TABLESPACESET TABLESPACE DSN8D61A.DSN8S61D

## QUIESCE

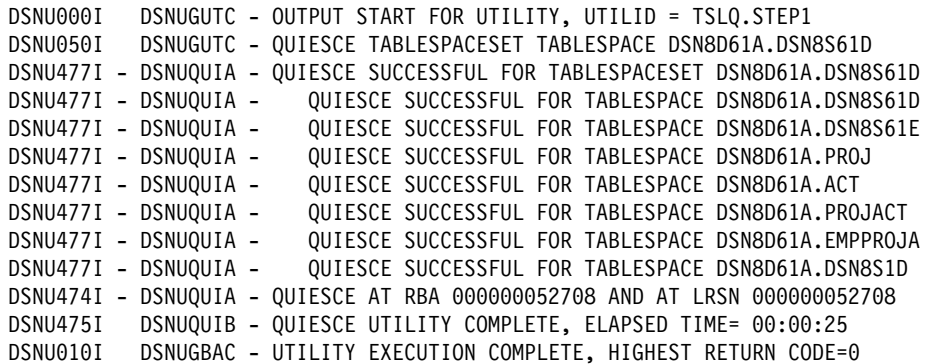

### **REBUILD INDEX**

### **REBUILD INDEX**

### **Syntax**

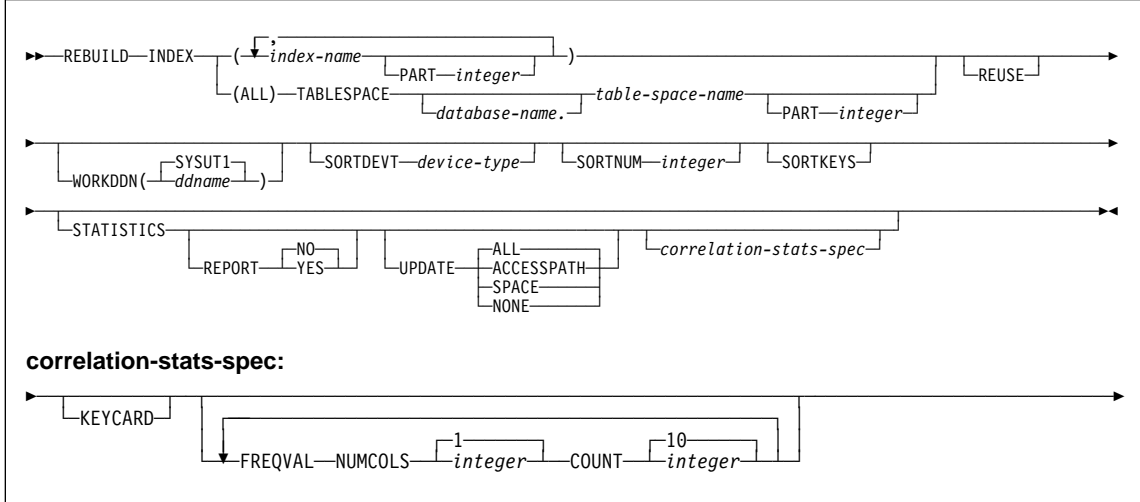

#### **Examples**

**Example 1: Rebuild an index.** Rebuild the DSN8610.XDEPT1 index, which indexes the DSN8610.TDEPT table in the DSN8D61A database.

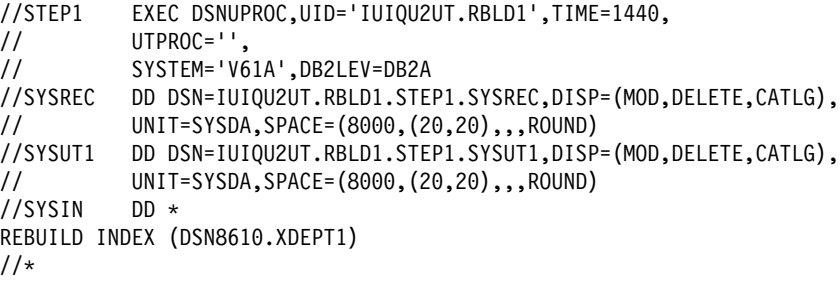

**Example 2: Rebuild index partitions.** Rebuild partitions 2 and 3 of the DSN8610.XEMP1 index.

REBUILD INDEX (DSN861ð.XEMP1 PART 2, DSN861ð.XEMP1 PART 3)

**Example 3: Rebuild a single index on a segmented table space.** Rebuild the DSN8610.XDEPT1 index. This example specifies the SORTKEYS keyword to use parallelism and uses dynamic data set and message set allocation with the SORTDEVT and SORTNUM keywords.
#### **REBUILD INDEX**

DB2 starts one utility sort subtask pair to build the index. This example does not require UTPRINnn DD statements, because it uses DSNUPROC to invoke utility processing, which includes a DD statement that allocates UTPRINT to SYSOUT.

```
//SAMPJOB JOB ...
//STEP1 EXEC DSNUPROC,UID='SAMPJOB.RCVINDEX',UTPROC='',SYSTEM='V61A'
//SYSIN DD *
REBUILD INDEX (DSN861ð.XDEPT1)
 SORTDEVT SYSWK
 SORTNUM 4
SORTKEYS
/\star
```
**Example 4: Rebuild multiple partitions of a partitioning index.** Rebuild partitions 2 and 3 of the DSN8610.XDEPT1 index, using parallel index build processing. This example specifies the SORTKEYS keyword to use parallelism and uses dynamic data set and message set allocation with the SORTDEVT and SORTNUM keywords.

If sufficient virtual storage resources are available, DB2 starts one utility sort subtask pair for each partition. This example does not require UTPRINnn DD statements, because it uses DSNUPROC to invoke utility processing, which includes a DD statement allocating UTPRINT to SYSOUT.

```
//SAMPJOB JOB ...
//STEP1 EXEC DSNUPROC,UID='SAMPJOB.RBINDEX',UTPROC='',SYSTEM='V61A'
//SYSIN DD *REBUILD INDEX (DSN861ð.XEMP1 PART 2, DSN861ð.XEMP1 PART 3)
 SORTDEVT SYSWK
 SORTNUM 4
SORTKEYS
/\star
```
**Example 5: Rebuild all partitions of a partitioning index.** Rebuilds all index partitions of the DSN8610.XEMP1 partitioning index, using parallel index build processing. This example specifies the SORTKEYS keyword and allocates sort work data sets in two groups, which limits the number of utility subtask pairs to two. This example does not require UTPRINnn DD statements, because it uses DSNUPROC to invoke utility processing, which includes a DD statement allocating UTPRINT to SYSOUT.

#### **REBUILD INDEX**

```
//SAMPJOB JOB ...
//STEP1 EXEC DSNUPROC,UID='SAMPJOB.RCVINDEX',UTPROC='',SYSTEM='V61A'
//* First group of sort work data sets for parallel index rebuild
//SWð1WKð1 DD UNIT=SYSDA,SPACE=(CYL,(1ð,2ð),,,ROUND)
//SWð1WKð2 DD UNIT=SYSDA,SPACE=(CYL,(1ð,2ð),,,ROUND)
//SWð1WKð3 DD UNIT=SYSDA,SPACE=(CYL,(1ð,2ð),,,ROUND)
1/\star Second group of sort work data sets for parallel index rebuild
//SWð2WKð1 DD UNIT=SYSDA,SPACE=(CYL,(1ð,2ð),,,ROUND)
//SWð2WKð2 DD UNIT=SYSDA,SPACE=(CYL,(1ð,2ð),,,ROUND)
//SW02WK03 DD UNIT=SYSDA,SPACE=(CYL,(10,20),,,ROUND)<br>//SYSIN DD *
//SYSIN
  REBUILD INDEX (DSN861ð.XEMP1)
   SORTKEYS
/\star
```
**Example 6: Rebuild all indexes of a partitioned table space.** Rebuild all indexes for table space DSN8S61E in database DSN8D61A, using parallel index build processing. This example specifies the SORTKEYS keyword and uses dynamic data set and message set allocation with the SORTDEVT and SORTNUM keywords.

If sufficient virtual storage resources are available, DB2 starts one utility sort subtask to build the partitioning index and another utility sort subtask to build the non-partitioning index. This example does not require UTPRINnn DD statements, because it uses DSNUPROC to invoke utility processing, which includes a DD statement allocating UTPRINT to SYSOUT.

```
//SAMPJOB JOB ...
//STEP1 EXEC DSNUPROC,UID='SAMPJOB.RCVINDEX',UTPROC='',SYSTEM='V61A'
//SYSIN DD *REBUILD INDEX (ALL) TABLESPACE DSN8D61A.DSN8S61E
SORTKEYS
 SORTDEVT SYSWK
 SORTNUM 4
/\star
```
# **RECOVER**

# **RECOVER**

# **Syntax**

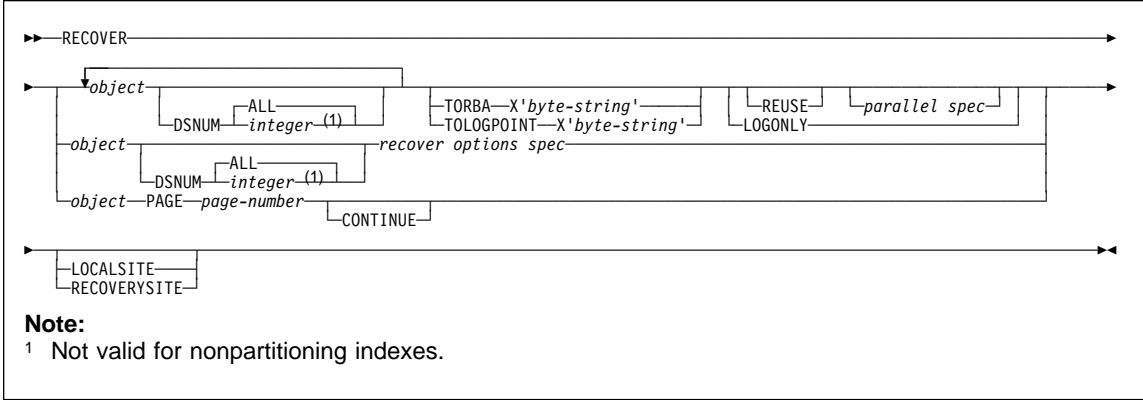

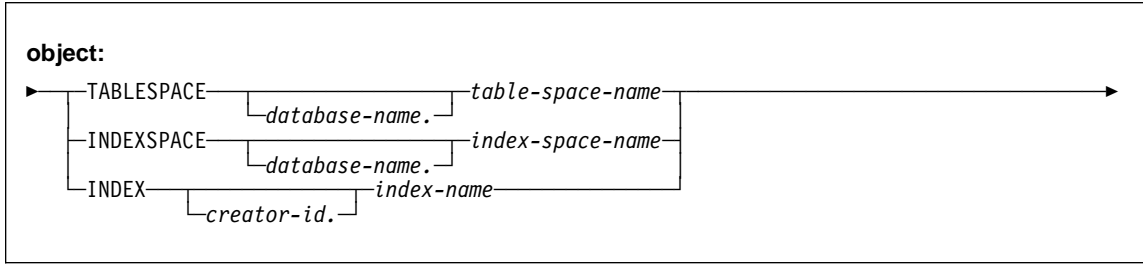

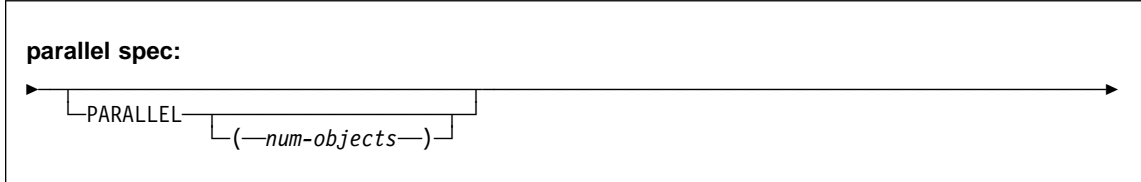

### **RECOVER**

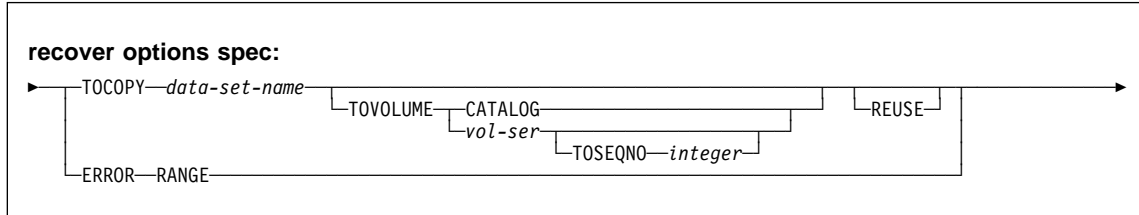

#### **Examples**

**Example 1: Recover an error range.** Recover from reported media failure in partition 2 of table space DSN8D61A.DSN8S61D.

```
//STEP5 EXEC DSNUPROC,UID='HUIAU326.RESTORE',TIME=144ð,
// UTPROC='',
// SYSTEM='V61A',DB2LEV=DB2A
//SYSIN DD \
RECOVER TABLESPACE DSN8D61A.DSN8S61D DSNUM 2 ERROR RANGE
/\star
```
**Example 2: Recover a table space.** Recover table space DSN8S61D, in database DSN8D61A.

RECOVER TABLESPACE DSN8D61A.DSN8S61D

**Example 3: Recover a table space partition.** Recover the second partition of table space DSN8S61D.

RECOVER TABLESPACE DSN8D61A.DSN8S61D DSNUM 2

**Example 4: Recover a table space to a specific RBA.** Recover table spaces DSN8D61A.DSN8S61E and DSN8D61A.DSN8S61D to their quiesce point (RBA X'ððððð7425468').

RECOVER TABLESPACE DSN8D61A.DSN8S61E DSNUM 2 TABLESPACE DSN8D61A.DSN8S61D TORBA X'ððððð7425468'

**Example 5: Recover a list of objects to a point in time.** The point in time is the common LRSN value from the SYSIBM.SYSCOPY records for the list of objects in the COPY SHRLEVEL REFERENCE job on page [334.](#page-337-0) The objects in the list are synchronized after successful completion of this RECOVER utility statement. This example restores four objects in parallel.

RECOVER TOLOGPOINT X'123456789ðAB' PARALLEL(4) TABLESPACE DSN8D61A.DSN8S61D INDEX DSN861ð.XDEPT1 INDEX DSN861ð.XDEPT2 INDEX DSN861ð.XDEPT3 TABLESPACE DSN8D61A.DSN8S61E INDEX DSN861ð.XEMP1 INDEX DSN861ð.XEMP2

## **REORG INDEX**

## **REORG INDEX**

## **Syntax**

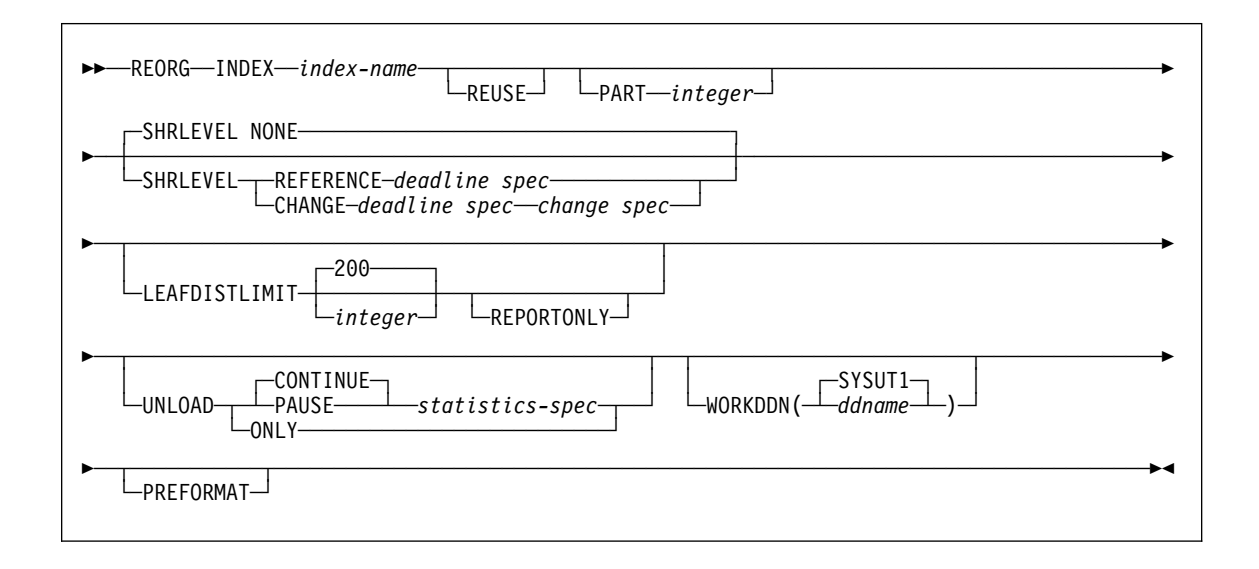

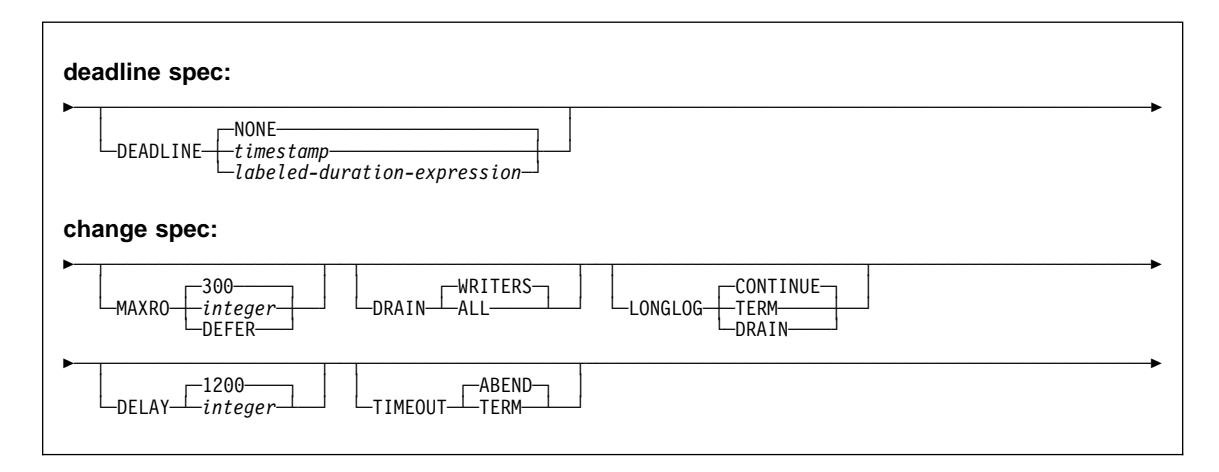

## **REORG INDEX**

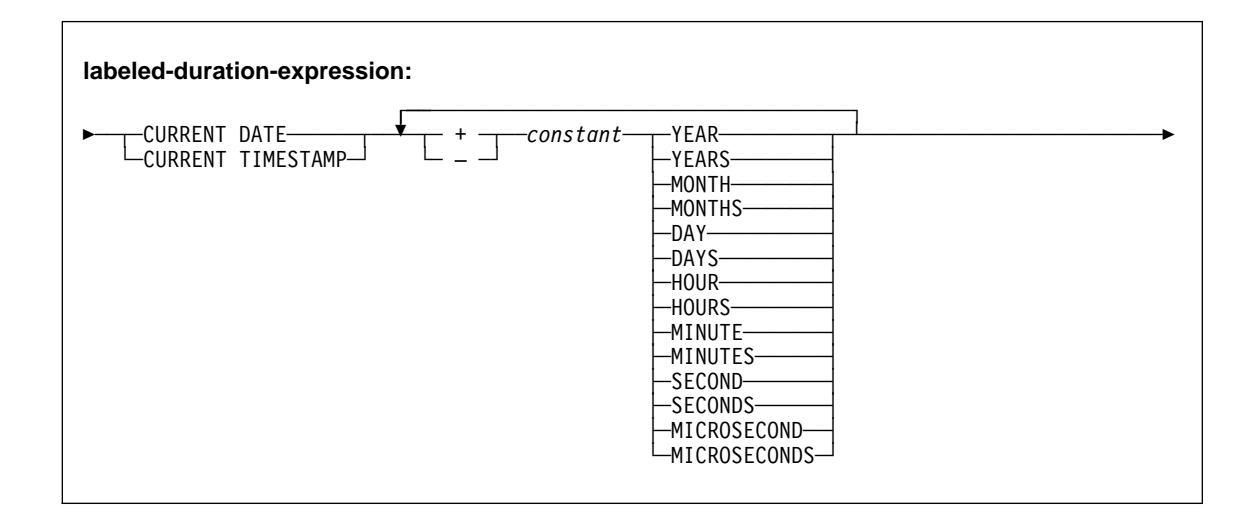

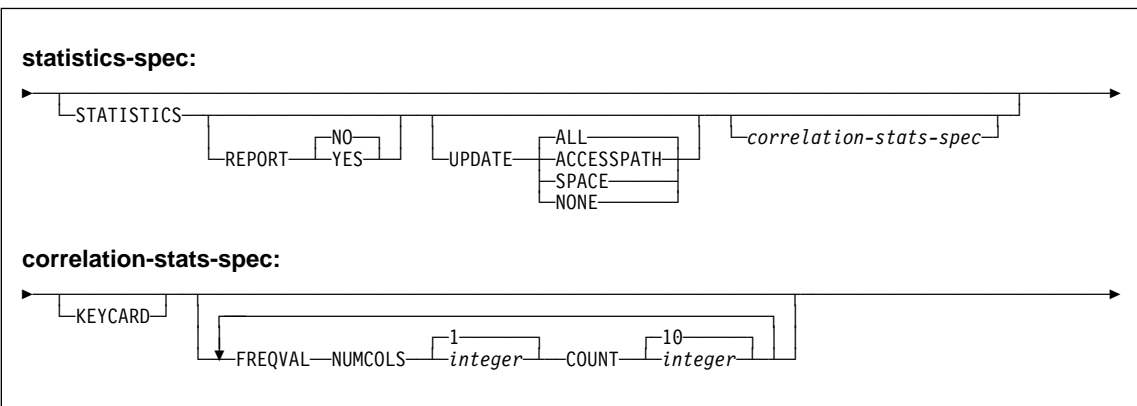

#### **Examples**

**Example 1: Reorganizing an index.** Reorganize index XMSGTXT1. Stop the utility after the index keys have been unloaded, but allow for subsequent restart.

REORG INDEX DSN861ð.XMSGTXT1 UNLOAD PAUSE

**Example 2: REORG INDEX using STATISTICS.** Reorganize the index XEMPL1, using the STATISTICS option to update the catalog table statistics for this index.

REORG INDEX DSN861ð.XEMPL1 SHRLEVEL REFERENCE STATISTICS

# **REORG TABLESPACE**

# **Syntax**

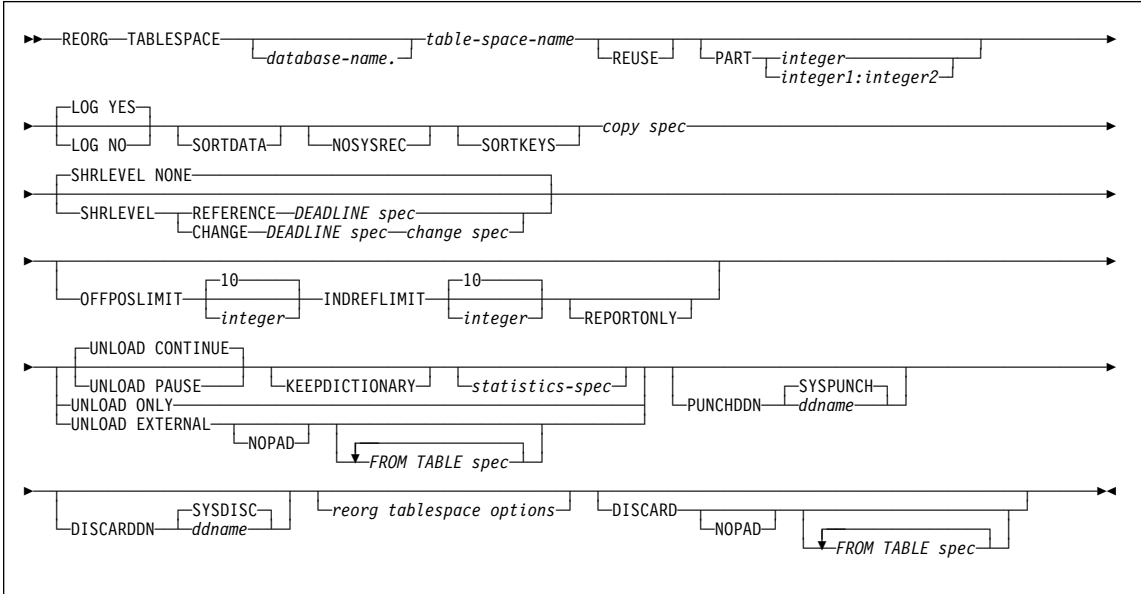

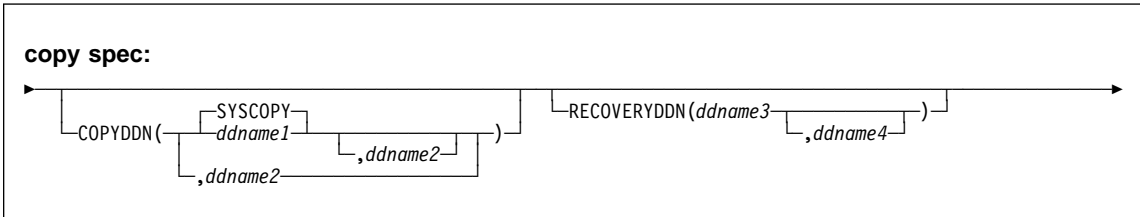

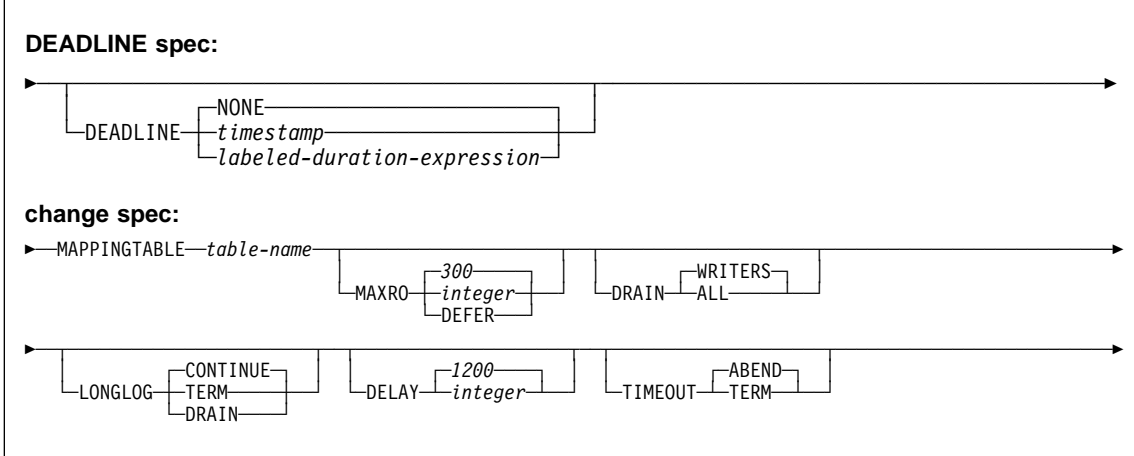

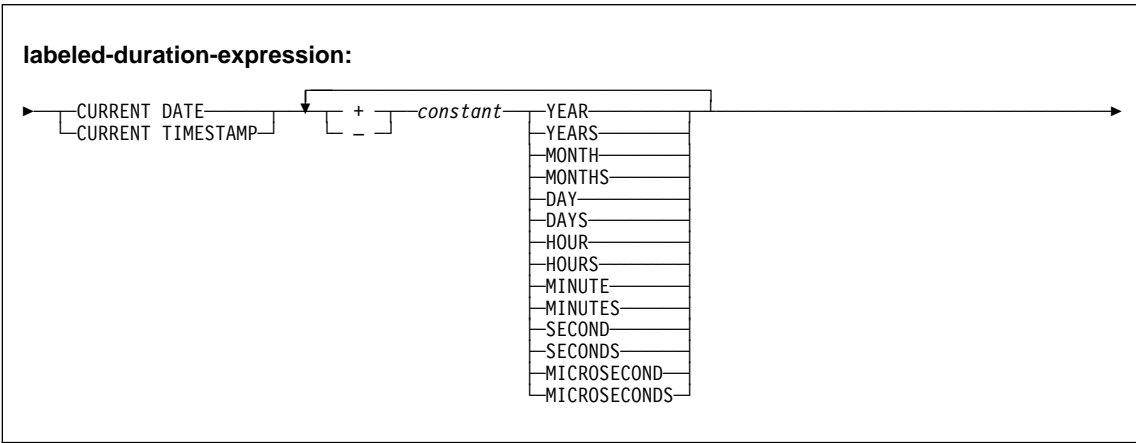

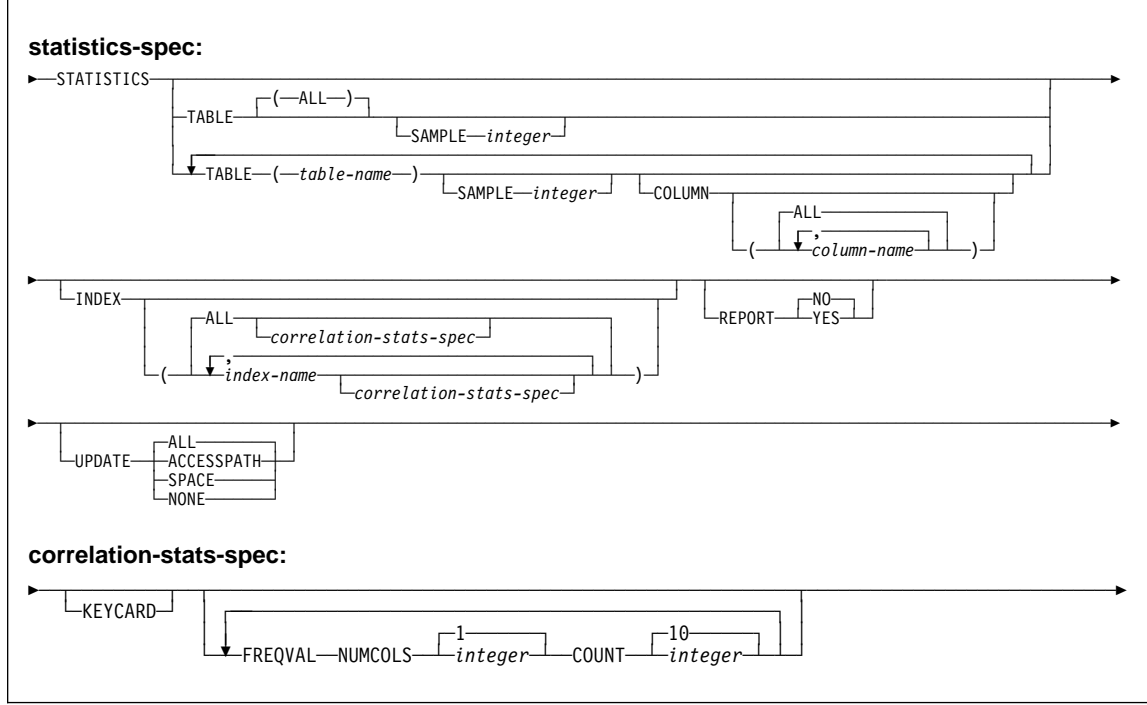

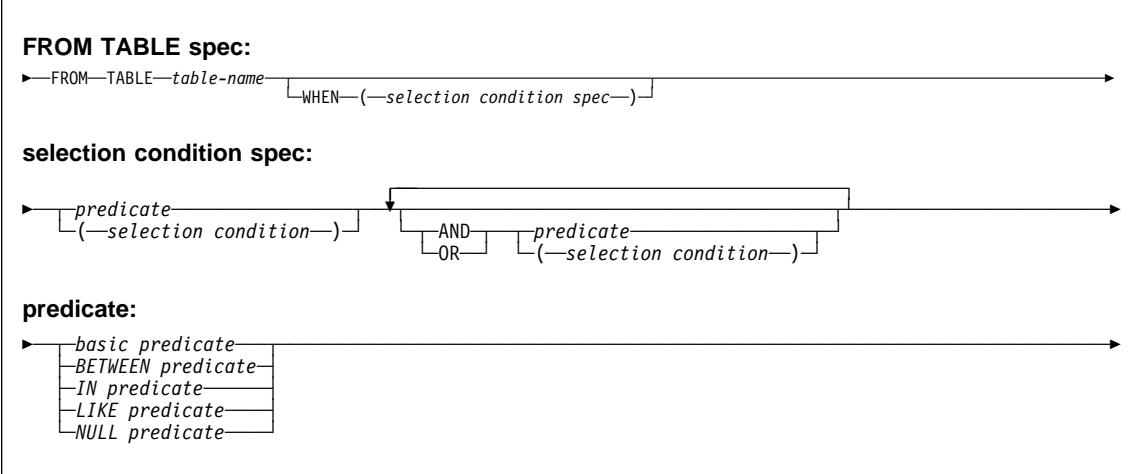

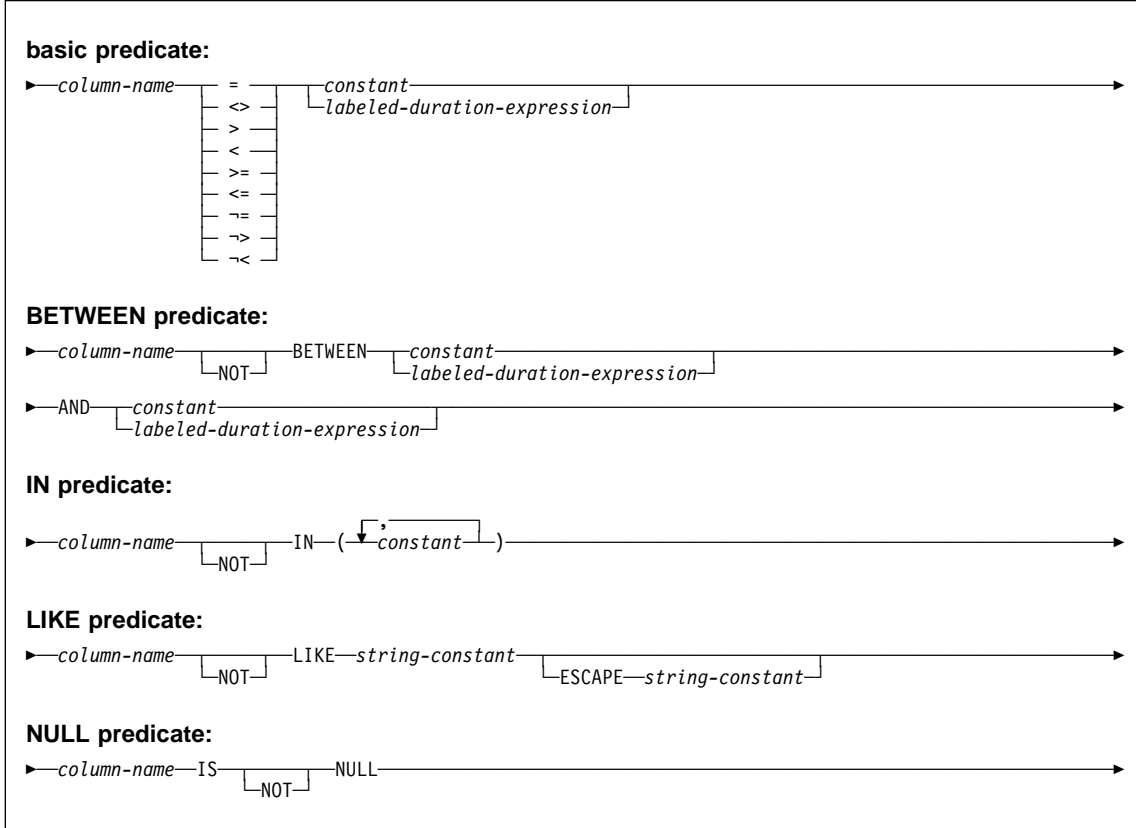

#### **REORG TABLESPACE options syntax**

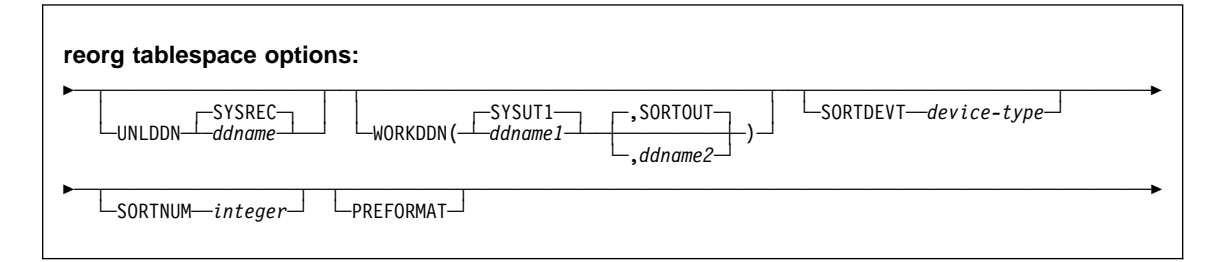

### **Examples**

**Example 1: REORG using default sort output data set.** This example shows the DDNAME for the unload data set is UNLD, the DDNAME for the sort input data set is WORK, and the DDNAME for the sort output data set is defaulted to SORTOUT.

```
//STEP1 EXEC DSNUPROC,UID='IUJLU1ð1.REORG',
// UTPROC='',<br>// SYSTEM='V6
          SYSTEM='V61A'
//UTPRINT DD SYSOUT=*<br>//UNLD DD DSN=IUJLU
          DD DSN=IUJLU101.REORG.STEP1.UNLD,DISP=(MOD,DELETE,CATLG),
// UNIT=SYSDA,SPACE=(4ððð,(2ð,2ð),,,ROUND)
//DATAWKð1 DD DSN=IUJLU1ð1.REORG.STEP1.DATAWKð1,DISP=(MOD,DELETE,CATLG),
// UNIT=SYSDA,SPACE=(4ððð,(2ð,2ð),,,ROUND)
//SORTWKð1 DD DSN=IUJLU1ð1.REORG.STEP1.SORTWKð1,DISP=(MOD,DELETE,CATLG),
// UNIT=SYSDA,SPACE=(4ððð,(2ð,2ð),,,ROUND)
//SORTWKð2 DD DSN=IUJLU1ð1.REORG.STEP1.SORTWKð2,DISP=(MOD,DELETE,CATLG),
// UNIT=SYSDA,SPACE=(4ððð,(2ð,2ð),,,ROUND)
          DD DSN=IUJLU101.REORG.STEP1.SYSUT1,DISP=(MOD,DELETE,CATLG),
// UNIT=SYSDA,SPACE=(4ððð,(2ð,2ð),,,ROUND)
//SORTOUT DD DSN=IUJLU1ð1.REORG.STEP1.SORTOUT,DISP=(MOD,DELETE,CATLG),
// UNIT=SYSDA,SPACE=(4ððð,(2ð,2ð),,,ROUND)
//SYSIN DD \
REORG TABLESPACE (DSN8D61A.DSN8S61D)
      SORTDATA
      UNLDDN (UNLD)
      WORKDDN (WORK)
```
 $1/\star$ 

**Example 2: Reorganizing a table space.** Reorganize table space DSN8S61D in database DSN8D61A.

REORG TABLESPACE DSN8D61A.DSN8S61D SORTDATA

**Example 3: Reorganizing a table space partition.** Reorganize partition 3 of table space DSN8S61E in database DSN8D61A.

REORG TABLESPACE DSN8D61A.DSN8S61E PART 3 **SORTDATA** SORTDEVT SYSDA

**Example 4: REORG with DFSORT unloading by table space scan.** Reorganize table space DSN8S61E in database DSN8D61A. Specify that DFSORT unloads the data by table space scan.

REORG TABLESPACE DSN8D61A.DSN8S61E SORTDATA

**Example 5: REORG Using SORTKEYS.** Use the SORTKEYS option to invoke parallel index build for a reorganization of the table space DSN8S61D in database DSNDB04. This example does not specify that dynamic allocation is to be used by DFSORT. Instead, it allocates sort work data sets in two groups, which limits the number of utility subtask pairs to two. This example does not require UTPRINnn DD statements, because it uses DSNUPROC to invoke utility processing, which includes a DD statement that allocates UTPRINT to SYSOUT.

```
//SAMPJOB JOB ...<br>//STEP1 EXEC DSN
//STEP1 EXEC DSNUPROC,UID='SAMPJOB.REORG',UTPROC='',SYSTEM='V61A'
           DD DSN=SAMPJOB.REORG.STEP1.SYSREC,DISP=(NEW,DELETE,CATLG),
// UNIT=SYSDA,SPACE=(CYL,(1ð,2ð),,,ROUND)
1/\star First group of sort work data sets for parallel index build
//SWð1WKð1 DD UNIT=SYSDA,SPACE=(CYL,(1ð,2ð),,,ROUND)
//SWð1WKð2 DD UNIT=SYSDA,SPACE=(CYL,(1ð,2ð),,,ROUND)
//SWð1WKð3 DD UNIT=SYSDA,SPACE=(CYL,(1ð,2ð),,,ROUND)
1/\star Second group of sort work data sets for parallel index build
//SWð2WKð1 DD UNIT=SYSDA,SPACE=(CYL,(1ð,2ð),,,ROUND)
//SWð2WKð2 DD UNIT=SYSDA,SPACE=(CYL,(1ð,2ð),,,ROUND)
//SWð2WKð3 DD UNIT=SYSDA,SPACE=(CYL,(1ð,2ð),,,ROUND)
//* Sort work data sets for use by SORTDATA
//SORTWKð1 DD UNIT=SYSDA,SPACE=(CYL,(1ð,2ð),,,ROUND)
//SORTWKð2 DD UNIT=SYSDA,SPACE=(CYL,(1ð,2ð),,,ROUND)
//SORTWKð3 DD UNIT=SYSDA,SPACE=(CYL,(1ð,2ð),,,ROUND)
//SYSIN DD *REORG TABLESPACE DSNDBð4.DSN8S61D LOG NO SORTDATA SORTKEYS
/\star
```
**Example 6: REORG Using SORTKEYS while allowing read-write access.** Use the SORTKEYS option to invoke parallel index build for reorganization of the table space DSN8S61E in database DSNDB04 in database DSNDB04. The name of the mapping table is DSN8MAP. DFSORT dynamically allocates sort work data sets. This example does not require UTPRINnn DD statements, because it uses DSNUPROC to invoke utility processing, which includes a DD statement that allocates UTPRINT to SYSOUT.

```
//SAMPJOB JOB ...
//STEP1 EXEC DSNUPROC,UID='SAMPJOB.REORG',UTPROC='',SYSTEM='V61A'
//SYSCOPY DD UNIT=SYSDA,SPACE=(CYL,(1ð,2ð),,,ROUND),
// DSN=SAMPJOB,COPY,DISP=(NEW,CATLG,CATLG)<br>//SYSIN DD *
//SYSIN
REORG TABLESPACE DSNDBð4.DSN8S61E LOG NO SORTDEVT SYSDA SORTNUM 4
  SHRLEVEL CHANGE MAPPINGTABLE DSN8MAP
/\star
```
**Example 7: Reorganizing a table while allowing read-only access.** Reorganize table space DSN8S61D in database DSN8D61A. The deadline for start of the SWITCH phase is 3:15 on February 4, 1997.

```
REORG TABLESPACE DSN8D61A.DSN8S61D COPYDDN(MYCOPY1)
 RECOVERYDDN(MYCOPY2) SHRLEVEL REFERENCE
  DEADLINE 1997-2-4-ð3.15.ðð
```
**Example 8: Reorganizing a table while allowing read-write access.** Reorganize table space DSN8S61D in database DSN8D61A. The deadline for start of the SWITCH phase is 3:15 on February 4, 1997. The name of the mapping table is MYMAPTABLE. The maximum desired amount of time for the log processing in the read-only (last) iteration of log processing is 240 seconds. If reorganization's reading of the log is not catching up to applications' writing of the log quickly enough, DB2 will drain the write claim class after sending the LONGLOG message to the operator. That draining will take place at least 900 seconds after the LONGLOG message is sent.

```
REORG TABLESPACE DSN8D61A.DSN8S61D COPYDDN(MYCOPY1)
  RECOVERYDDN(MYCOPY2) SHRLEVEL CHANGE
   DEADLINE 1997-2-4-ð3.15.ðð
   MAPPINGTABLE
DSN861ð.MAP_TBL MAXRO 24ð LONGLOG DRAIN DELAY 9ðð
```
**Example 9: Reorganizing a range of table space partitions.** Reorganize partitions 3 through 5 of table space DSN8S61E in database DSN8D61A.

REORG TABLESPACE DSN8D61A.DSN8S61E PART 3:5 **STATISTICS**  SORTDEVT SYSDA SHRL FVEL NONE COPYDDN SYSCOPY SORTDATA

**Example 10: REORG a partition using STATISTICS.** Reorganize partition 3 of table space DSN8S61E in database DSN8D61A, using the STATISTICS option to update catalog table statistics for that table.

```
REORG TABLESPACE DSN8D61A.DSN8S61E
  SORTDATA STATISTICS PART 3
```
**Example 11: REORG using STATISTICS to update table space and index statistics.** Reorganize table space DSN8S61E in database DSN8D61A, using the

STATISTICS option to update catalog statistics for the table space and all indexes defined on that table.

REORG TABLESPACE DSN8D61A.DSN8S61E SORTDATA STATISTICS TABLE INDEX(ALL) KEYCARD FREQVAL NUMCOLS 1

COUNT 1ð REPORT YES UPDATE NONE

**Example 12: Checking if a table should be reorganized.** Report if the OFFPOSLIMIT or INDREFLIMIT values are exceeded for the TPHR5201 table space in database DBHR5201.

```
//STEP1 EXEC DSNUPROC,UID='HUHRU252.REORG2',TIME=144ð,
// UTPROC='',<br>// SYSTEM='V6
            // SYSTEM='V61A',DB2LEV=DB2A
//SYSREC DD DSN=HUHRU252.REORG2.STEP1.SYSREC,DISP=(MOD,DELETE,CATLG),
// UNIT=SYSDA,SPACE=(4ððð,(2ð,2ð),,,ROUND)
//SYSCOPY DD DSN=HUHRU252.REORG2.STEP1.SYSCOPY,DISP=(MOD,CATLG,CATLG),<br>// UNIT=SYSDA,SPACE=(4000,(20,20)...ROUND)
            // UNIT=SYSDA,SPACE=(4ððð,(2ð,2ð),,,ROUND)
//SYSUT1 DD DSN=HUHRU252.REORG2.STEP1.SYSUT1,DISP=(MOD,DELETE,CATLG),
// UNIT=SYSDA,SPACE=(4ððð,(2ð,2ð),,,ROUND)
//SORTOUT DD DSN=HUHRU252.REORG2.STEP1.SORTOUT,<br>// DISP=(MOD,DELETE,CATLG),UNIT=SYSDA,
// DISP=(MOD,DELETE,CATLG),UNIT=SYSDA,<br>// SPACE=(4000.(20.20)...ROUND)
            SPACE=(4000,(20,20),,,ROUND)<br>DD *
//SYSIN
REORG TABLESPACE DBHR52ð1.TPHR52ð1 PART 11
      SORTDATA SORTKEYS NOSYSREC
       REPORTONLY
      SHRLEVEL CHANGE MAPPINGTABLE ADMFðð1.MAP1
       COPYDDN (SYSCOPY)
           OFFPOSLIMIT 11 INDREFLIMIT 15
           STATISTICS UPDATE SPACE
```
 $/\star$ 

On successful completion, DB2 returns output similar to the following output:

| DSNU050I DSNUGUTC - REORG TABLESPACE DBHR5201.TPHR5201 PART 11 SORTDATA SORTKEYS NOSYSREC REPORTONLY SHRLEVEL CHA |
|----------------------------------------------------------------------------------------------------|
| NGE MAPPINGTABLE ADMF001.MAP1 COPYDDN(SYSCOPY) OFFPOSLIMIT 11 INDREFLIMIT 15 STATISTICS UPDATE SPACE              |
| DSNU286I ( DSNURLIM - REORG TABLESPACE DBHR5201.TPHR5201 OFFPOSLIMIT SYSINDEXPART ROWS                            |
| CREATOR .TBNAME PART CARDF<br>CREATOR .IXNAME<br>FAROFFPOSF NEAROFFPOSF<br>STATSTIME                              |
| 40.052-06-09-02-05-08 10.0525-0 1 1 6.758E+03 2.972E+03 7.38E+02 1999-02-05-08.27 198.27 199 بـــــــ 10.758E+0   |
| DSNU287I ( DSNURLIM - REORG TABLESPACE DBHR5201.TPHR5201 INDREFLIMIT SYSTABLEPART ROWS                            |
| DBNAME .TSNAME PART CARD FARINDREF_NEARINDREF<br>STATSTIME                                                        |
| DBHR5201.TPHR5201 11 6758 0 0 1999-02-05-08.27.04                                                                 |
| DSNU289I ( DSNURLIM - REORG LIMITS HAVE BEEN MET                                                                  |
| DSNU010I DSNUGBAC - UTILITY EXECUTION COMPLETE, HIGHEST RETURN CODE=2                                             |
| DSNU000I DSNUGUTC - OUTPUT START FOR UTILITY, UTILID = HUHRU252.REORG2                                            |
| DSNU050I DSNUGUTC - REORG INDEX ADMF001.IPHR5201 PART 11 LEAFDISTLIMIT 2 REPORTONLY                               |
| DSNU288I ( DSNURLIM - REORG INDEX ADMF001.IPHR5201 LEAFDISTLIMIT SYSINDEXPART ROWS                                |
| PART LEAFDIST<br>STATSTIME<br>CREATOR .IXNAME                                                                     |
| * ADMF001.IPHR5201 11<br>3 1999-02-05-08.27.04                                                                    |
| DSNU289I ( DSNURLIM - REORG LIMITS HAVE BEEN MET                                                                  |
| DSNU050I DSNUGUTC - CHECK INDEX (ADMF001.IPHR5201 PART 11)                                                        |
| DSNU700I ( DSNUKGET - 6761 INDEX ENTRIES UNLOADED FROM INDEX='ADMF001.IPHR5201' PARTITION= 11                     |
| DSNU705I  DSNUK001 - UNLOAD PHASE COMPLETE - ELAPSED TIME=00:00:00                                                |
| DSNU042I DSNUGSOR - SORT PHASE STATISTICS -                                                                       |
| NUMBER OF RECORDS=6761                                                                                            |
| ELAPSED TIME=00:00:01                                                                                             |
| DSNU717I ( DSNUKTER - 6761 ENTRIES CHECKED FOR INDEX 'ADMF001.IPHR5201' PARTITION= 11                             |
| DSNU720I DSNUK001 - CHECKIDX PHASE COMPLETE, ELAPSED TIME=00:00:02                                                |
| DSNUGBAC - UTILITY EXECUTION COMPLETE, HIGHEST RETURN CODE=2<br>DSNU010I                                          |

Figure 2. Sample output showing REORG limits have been met

**Example 13: Conditionally reorganizing a table.** To ensure recent statistics for the table space, execute the RUNSTATS utility for the TPHR5201 table space. Then, reorganize the TPHR5201 table space in database DBHR5201 if the OFFPOSLIMIT or INDREFLIMIT value is exceeded.

```
//\\\\\\\\\\\\\\\\\\\\\\\\\\\\\\\\\\\\\\\\\\\\\\\\\\\\\\\\\\\\\\\\\\
//\ COMMENT: UPDATE STATISTICS
//\\\\\\\\\\\\\\\\\\\\\\\\\\\\\\\\\\\\\\\\\\\\\\\\\\\\\\\\\\\\\\\\\\
           EXEC DSNUPROC,UID='HUHRU252.REORG1',TIME=1440,
// UTPROC='',<br>// SYSTEM=V61.
           // SYSTEM=V61AR',DB2LEV=DB2A
//SYSREC DD DSN=HUHRU252.REORG1.STEP1.SYSREC,DISP=(MOD,DELETE,CATLG),<br>// UNIT=SYSDA,SPACE=(4000,(20,20),,,ROUND)
// UNIT=SYSDA,SPACE=(4ððð,(2ð,2ð),,,ROUND)
//SYSUT1 DD DSN=HUHRU252.REORG1.STEP1.SYSUT1,DISP=(MOD,DELETE,CATLG),<br>// UNIT=SYSDA.SPACE=(4000.(20.20)...ROUND)
           // UNIT=SYSDA,SPACE=(4ððð,(2ð,2ð),,,ROUND)
//SORTOUT DD DSN=HUHRU252.REORG1.STEP1.SORTOUT,
// DISP=(MOD,DELETE,CATLG),UNIT=SYSDA,
// SPACE=(4000,(20,20),,,ROUND)<br>//SYSIN DD *
//SYSIN
RUNSTATS TABLESPACE DBHR52ð1.TPHR52ð1
       UPDATE SPACE
/\star//\\\\\\\\\\\\\\\\\\\\\\\\\\\\\\\\\\\\\\\\\\\\\\\\\\\\\\\\\\\\\\\\\\
//\ COMMENT: REORG THE TABLESPACE
//\\\\\\\\\\\\\\\\\\\\\\\\\\\\\\\\\\\\\\\\\\\\\\\\\\\\\\\\\\\\\\\\\\
//STEP2 EXEC DSNUPROC,UID='HUHRU252.REORG1',TIME=144ð,
           UTPROC='',
// SYSTEM='V61A',DB2LEV=DB2A
//SYSREC DD DSN=HUHRU252.REORG1.STEP1.SYSREC,DISP=(MOD,DELETE,CATLG),
// UNIT=SYSDA,SPACE=(4ððð,(2ð,2ð),,,ROUND)
//SYSCOPY1 DD DSN=HUHRU252.REORG1.STEP1.SYSCOPY1,
// DISP=(MOD,CATLG,CATLG),UNIT=SYSDA,
// SPACE=(4ððð,(2ð,2ð),,,ROUND)
//SYSUT1 DD DSN=HUHRU252.REORG1.STEP1.SYSUT1,DISP=(MOD,DELETE,CATLG),
// UNIT=SYSDA,SPACE=(4ððð,(2ð,2ð),,,ROUND)
//SORTOUT DD DSN=HUHRU252.REORG1.STEP1.SORTOUT,
// DISP=(MOD,DELETE,CATLG),UNIT=SYSDA,<br>// SPACE=(4000,(20,20),,.ROUND)
           // SPACE=(4ððð,(2ð,2ð),,,ROUND)
//SYSIN DD \
REORG TABLESPACE DBHR52ð1.TPHR52ð1
      SORTDATA NOSYSREC SORTKEYS
       COPYDDN SYSCOPY1
       OFFPOSLIMIT
       INDREFLIMIT
      STATISTICS TABLE(ALL) INDEX(ALL)
```
 $/\star$ 

### **REPAIR**

## **Syntax**

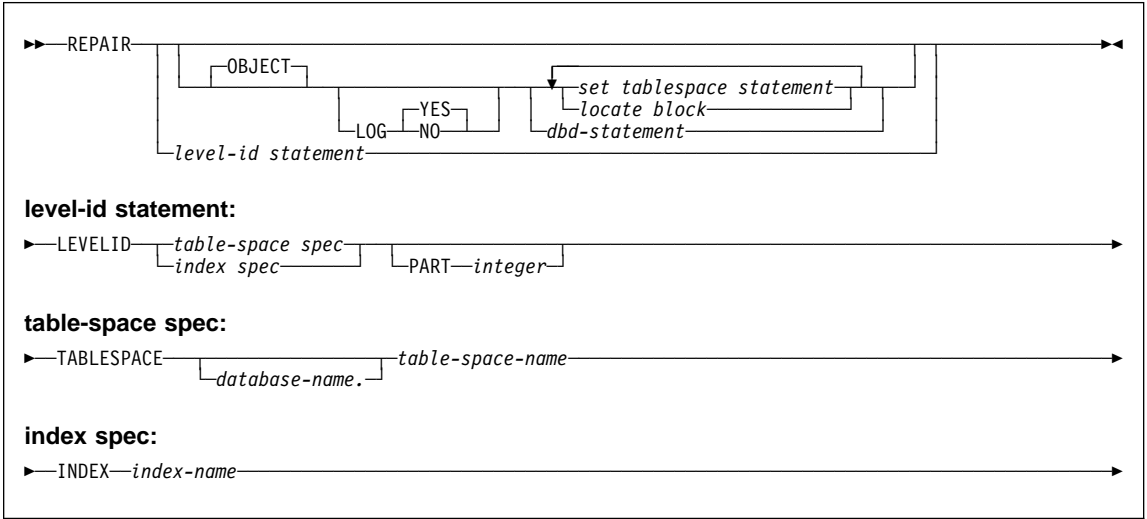

# **SET TABLESPACE and SET INDEX statement syntax**

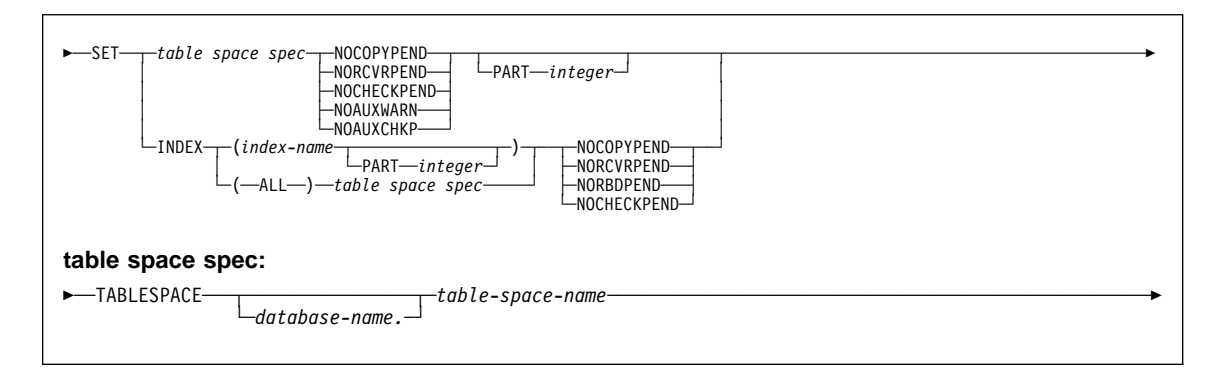

## **LOCATE block syntax**

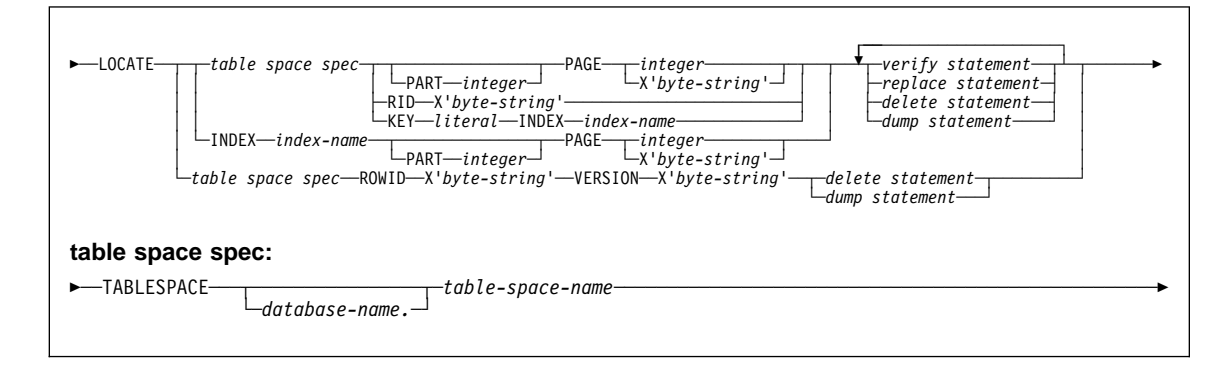

## **VERIFY statement syntax**

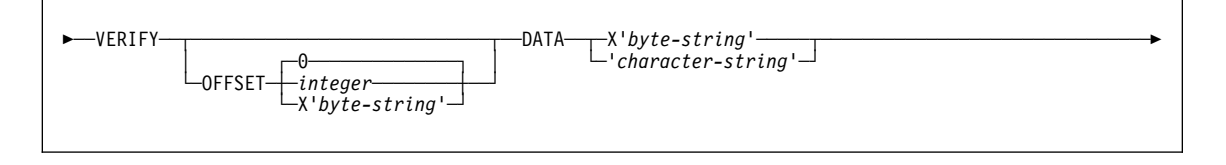

### **REPLACE statement syntax**

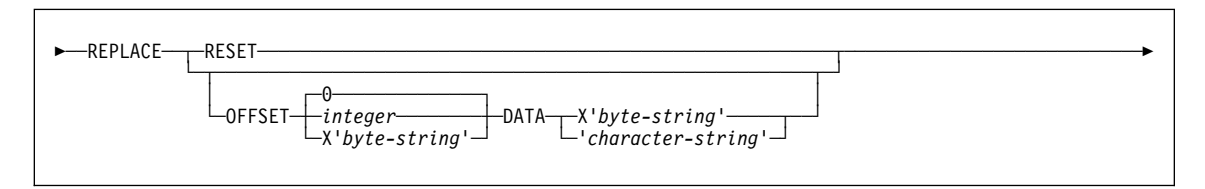

## **DELETE statement syntax and description**

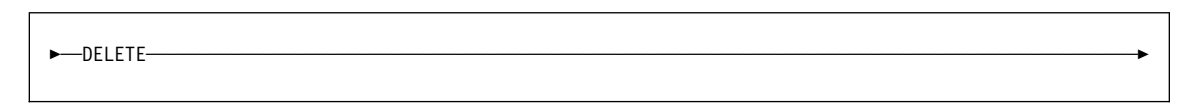

#### **DUMP statement syntax**

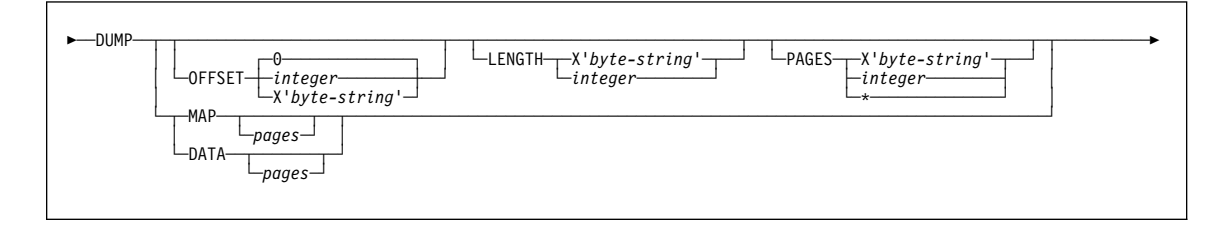

#### **DBD statement syntax**

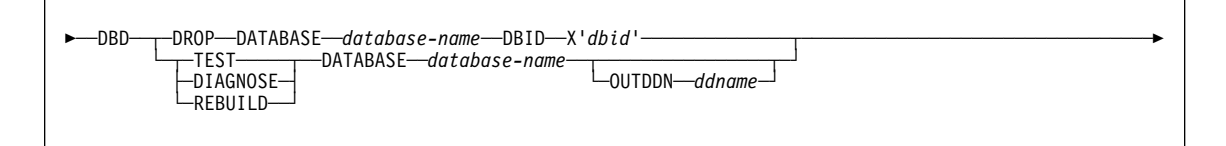

#### **Examples**

**Example 1: Replacing damaged data and verifying replacement.** Repair the specified page of table space DSN8S61E. Verify that, at the specified offset (50), the damaged data (A00) is found. Replace it with the desired data (D11). Initiate a dump beginning at offset 50, for 4 bytes, to verify the replacement.

//STEP1 EXEC DSNUPROC,UID='IUIQU1UH',UTPROC='',SYSTEM='V61A' //SYSIN DD  $\star$ REPAIR OBJECT LOCATE TABLESPACE DSN8D61A.DSN8S61D PAGE X'ð2' VERIFY OFFSET 5ð DATA X'Aðð' REPLACE OFFSET 5ð DATA X'D11' DUMP OFFSET 5ð LENGTH 4

**Example 2: Removing a nonindexed row found by REORG.** When reorganizing table space DSNDB04.TS1, you received the following message:

DSNU34ð1 DSNURBXA - ERROR LOADING INDEX, DUPLICATE KEY INDEX = EMPINDEX  $TABLE = EMP$ RID OF INDEXED ROW =  $X'00000201'$ RID OF NONINDEXED ROW = X'00000503'

To resolve this error message, delete the nonindexed row and log the change. (The LOG keyword is not required; it is logged by default.)

REPAIR LOCATE TABLESPACE DSNDB04.TS1 RID (X'00000503') DELETE

**Example 3: Report whether catalog and directory DBDs differ.** Determine if the DBDs in the DB2 catalog and the DB2 directory are consistent for database DSN8D2AP.

REPAIR DBD TEST DATABASE DSN8D2AP

**Example 4: Report differences between catalog and directory DBDs.** After running the TEST option on database DSN8D2AP, and determining that the DBDs are inconsistent, determine the differences between the DBDs.

REPAIR DBD DIAGNOSE DATABASE DSN8D2AP OUTDDN SYSREC

**Example 5: REPAIR table space with orphan row.** After running DSN1CHKR on table space SYSDBASE, you received the following message:

DSN1812I ORPHAN ID = 2ð ID ENTRY = ð19ð FOUND IN PAGE = ðððð24

From a DSN1PRNT of page X'000024' and X'00002541', you identify that RID X'00002420' has a forward pointer of X'00002521'.

Repair the table space as follows:

1. Set the orphan's backward pointer to zeros.

REPAIR OBJECT LOG YES LOCATE TABLESPACE DSNDB06.SYSDBASE RID X'00002420 VERIFY OFFSET X'ðA' DATA X'ðððð2422' REPLACE OFFSET X'0A' DATA X'00000000'

Setting the pointer to zeros prevents the next step from updating link pointers while deleting, which can cause DB2 to abend if the orphan's pointers are incorrect.

2. Delete the orphan.

```
REPAIR OBJECT LOG YES
LOCATE TABLESPACE DSNDB06.SYSDBASE RID X'00002420'
 VERIFY OFFSET X'ð6' DATA X'ðððð2521'
  DELETE
```
## **REPORT**

## **REPORT**

## **Syntax**

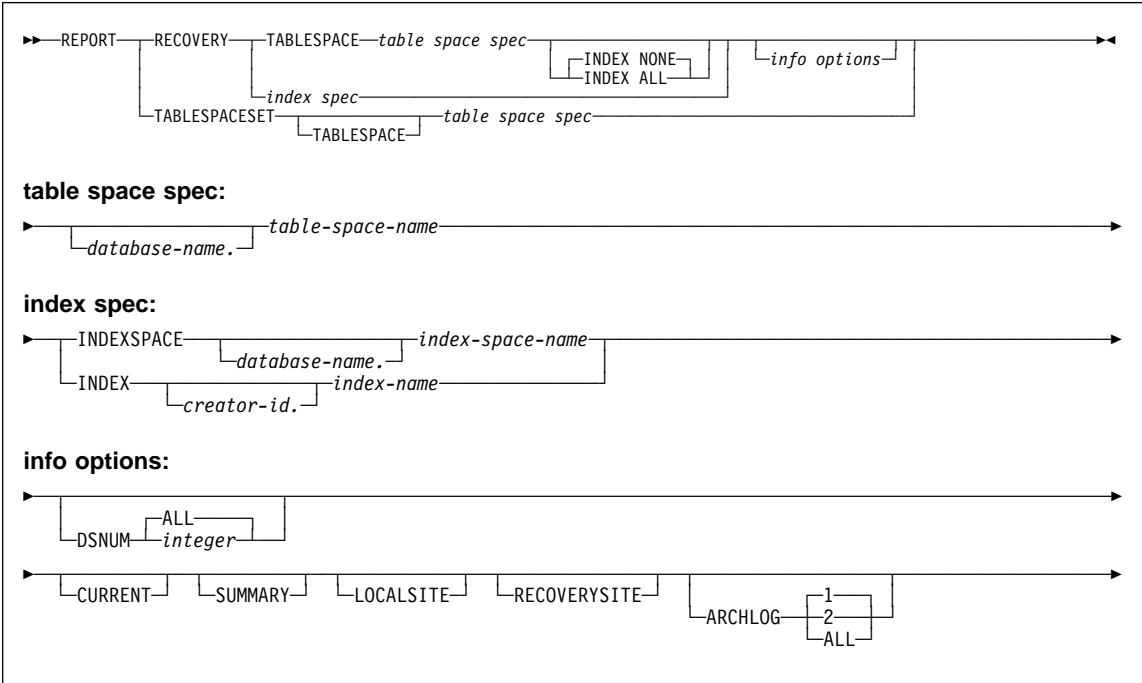

## **Examples**

#### **Example 1: Sample JCL for REPORT RECOVERY.**

```
//STEP1 EXEC DSNUPROC,UID='IUKUU2ð6.REPORT2',
// UTPROC='',SYSTEM='V61A'
//SYSIN
REPORT RECOVERY
       TABLESPACE DSN8D61A.DSN8S61E
1/\star
```
#### **Example 2: Sample control statement for REPORT TABLESPACESET.**

REPORT TABLESPACESET TABLESPACE UTQPD22A.UTQPS22E

**Example 3: REPORT referentially related table spaces.** The following statement reports the names of all table spaces in the table space set containing table space DSN8D61A.DSN8S61E.

## **REPORT**

REPORT TABLESPACESET TABLESPACE DSN8D61A.DSN8S61E

**Example 4: REPORT RECOVERY information for a table space.** This statement reports recovery information for table space DSN8D61A.DSN8S61D.

REPORT RECOVERY TABLESPACE DSN8D61A.DSN8S61D DSNUM ALL

# **RUNSTATS**

# **RUNSTATS**

# **Syntax**

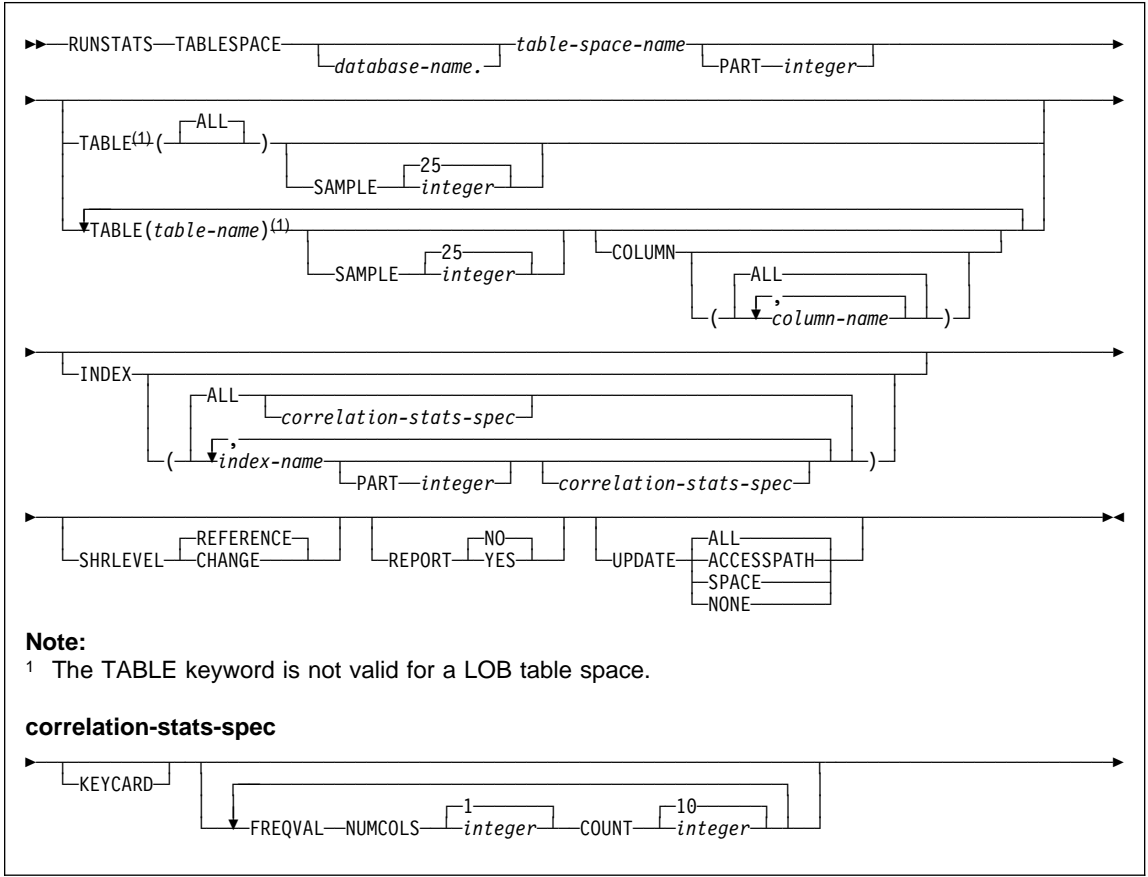

# **RUNSTATS TABLESPACE syntax**

## **RUNSTATS**

#### **RUNSTATS INDEX syntax**

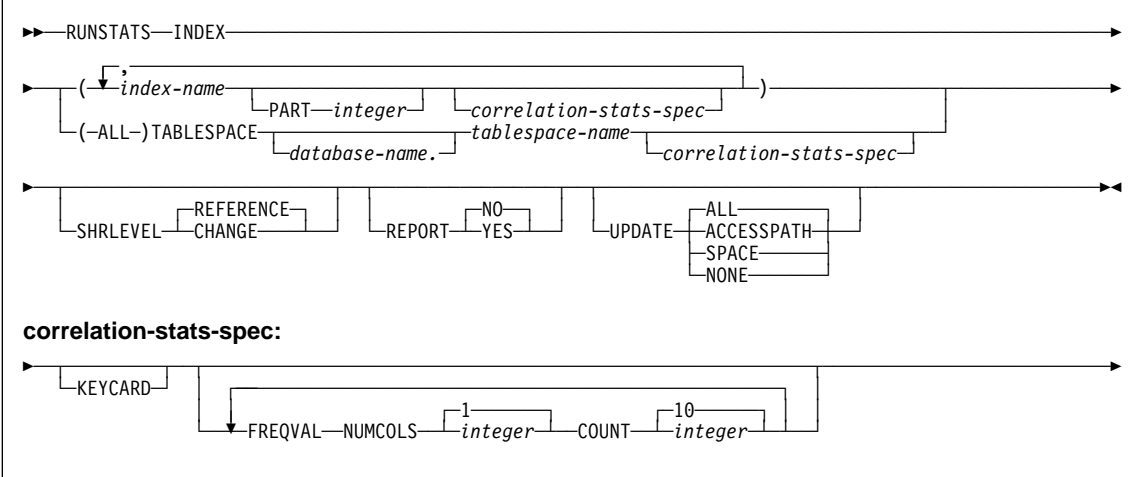

#### **Examples**

**Example 1: Update catalog statistics while allowing changes.** Update the catalog statistic columns for table space DSN8S61E and all its associated indexes, sampling 25 percent of the rows. Permit other processes to make changes while this utility is executing.

```
//STEP1 EXEC DSNUPROC,UID='IUJQU225.RUNSTA',TIME=144ð,
// UTPROC='',
// SYSTEM='V61A',DB2LEV=DB2A
//UTPRINT DD SYSOUT=\
//SYSIN DD \starRUNSTATS TABLESPACE DSN8D61A.DSN8S61E
   TABLE(ALL) SAMPLE 25
    INDEX(ALL)
   SHRLEVEL CHANGE
```
**Example 2: Update catalog statistics, do not allow updates.** Update the catalog statistics for indexes XEMPL1 and XEMPL2. Do not permit other processes to change the table space associated with XEMPL1 and XEMPL2 (table space DSN8S61E) while this utility is executing.

RUNSTATS INDEX (DSN861ð.XEMPL1,DSN861ð.XEMPL2)

**Example 3: Update index statistics.** Obtain statistics on the index XEMPL1. RUNSTATS INDEX (DSN861ð.XEMPL1)

**Example 4: Update statistics for several tables.** Update the catalog statistics for all columns in the TCONA and TOPTVAL tables in table space DSN8D61P.DSN8S61C.

### **RUNSTATS**

Update the column statistics for the LINENO and DSPLINE columns in the TDSPTXT table in table space DSN8D61P.DSN8S61C.

RUNSTATS TABLESPACE(DSN8D61P.DSN8S61C) TABLE (TCONA) TABLE (TOPTVAL) COLUMN(ALL) TABLE (TDSPTXT) COLUMN(LINENO,DSPLINE)

**Example 5: Update all statistics for a table space.** Update all catalog statistics (table space, tables, columns, and indexes) for a table space.

RUNSTATS TABLESPACE(DSN8D61P.DSN8S61C) TABLE INDEX

**Example 6: Update statistics used for access path selection.** Update the catalog with *only* the statistics that are collected for access path selection. Report the collected statistics and route the statistics to SYSPRINT.

RUNSTATS TABLESPACE DSN8D61A.DSN8S61E REPORT YES UPDATE ACCESSPATH

**Example 7: Update all statistics and generate report.** Update the catalog with all the statistics ( access path and space). Report the collected statistics and route the statistics to SYSPRINT.

RUNSTATS TABLESPACE DSN8D61A.DSN8S61E REPORT YES UPDATE ALL

**Example 8: Report statistics without updating catalog.** Do not update the catalog with the collected statistics. Report the collected statistics and route the statistics to SYSPRINT.

RUNSTATS TABLESPACE DSN8D61A.DSN8S61E REPORT YES UPDATE NONE

**Example 9: Update statistics for a partition.** Update the statistics for the table space and the partitioning index after a change to partition 1.

RUNSTATS TABLESPACE DSN8D61A.DSN8S61E PART 1 INDEX(DSN861ð.XEMP1 PART 1)

# **STOSPACE**

### **Syntax**

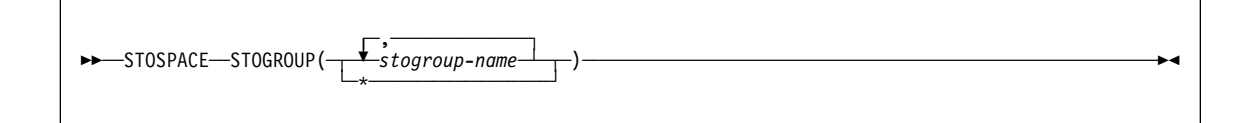

## **Example**

**Example: Update catalog SPACE columns.** Update the DB2 catalog SPACE columns for storage group DSN8G610.

//STEP1 EXEC DSNUPROC,UID='FUAUU330.STOSPCE',<br>// UTPROC='', // UTPROC='',  $SYSTEM='V61A'$ <br>DD \*  $//$ SYSIN STOSPACE STOGROUP DSN8G61ð  $//*$ 

**Stand-alone utility alphabetic reference**

# **Stand-alone utility alphabetic reference**

This section contains syntax diagrams and examples of DB2 stand-alone utilities organized alphabetically by name. For more information, see Section 3 of DB2 Utility Guide and Reference.

#### **DSNJLOGF (Preformat Active Log)**

### **DSNJLOGF (Preformat Active Log)**

Run DSNJLOGF as an MVS job. This is a sample of the JCL to invoke DSNJLOGF:

#### **Sample control statement**

//JOBLIB DD DSN=DSN61ð.SDSNLOAD,DISP=SHR //STEP1 EXEC PGM=DSNJLOGF //SYSPRINT DD SYSOUT=A //SYSUDUMP DD SYSOUT=A //SYSUT1 DD DSN=DSNC610.LOGCOPY1.DS01,DISP=SHR<br>//STEP2 EXEC PGM=DSNJLOGF EXEC PGM=DSNJLOGF //SYSPRINT DD SYSOUT=A //SYSUDUMP DD SYSOUT=A //SYSUT1 DD DSN=DSNC610.LOGCOPY1.DS02,DISP=SHR<br>//STEP3 EXEC PGM=DSNJLOGF EXEC PGM=DSNJLOGF //SYSPRINT DD SYSOUT=A //SYSUDUMP DD SYSOUT=A //SYSUT1 DD DSN=DSNC61ð.LOGCOPY2.DSð1,DISP=SHR //STEP4 EXEC PGM=DSNJLOGF //SYSPRINT DD SYSOUT=A //SYSUDUMP DD SYSOUT=A //SYSUT1 DD DSN=DSNC61ð.LOGCOPY2.DSð2,DISP=SHR

# **DSNJU003 (Change Log Inventory)**

# **DSNJU003 (Change Log Inventory)**

# **Syntax**

 $\Gamma$ 

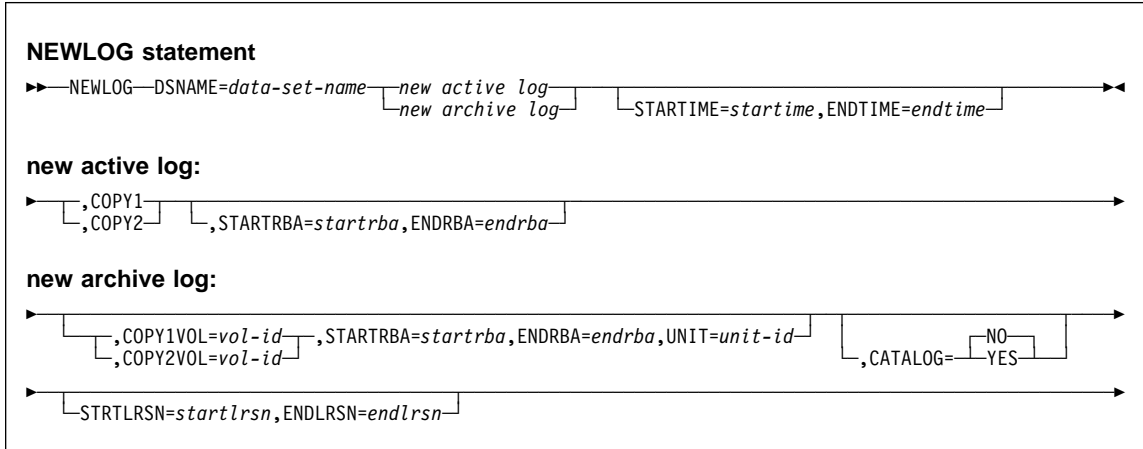

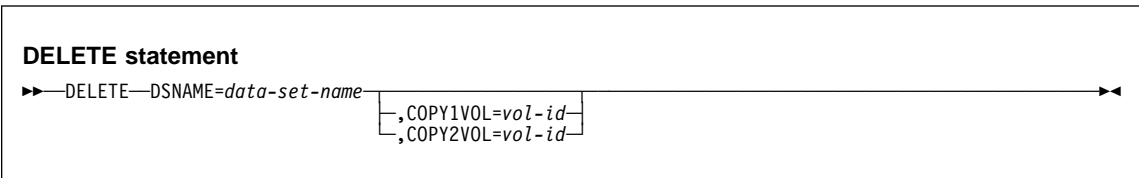

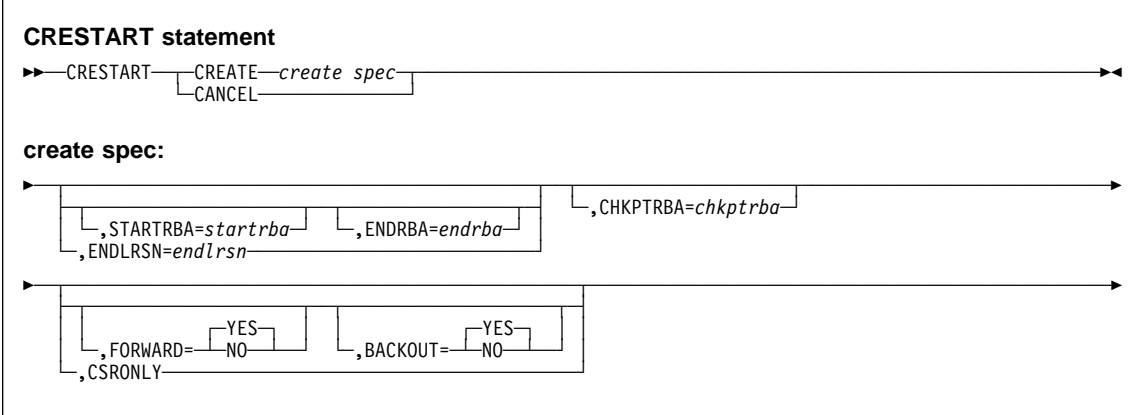

# **DSNJU003 (Change Log Inventory)**

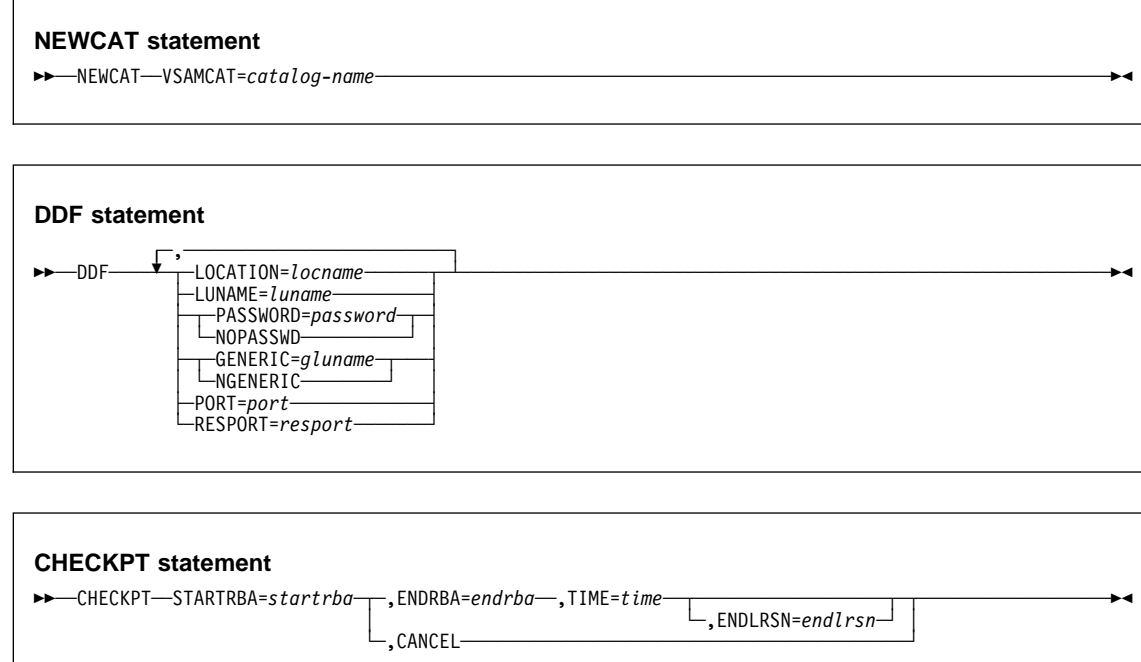

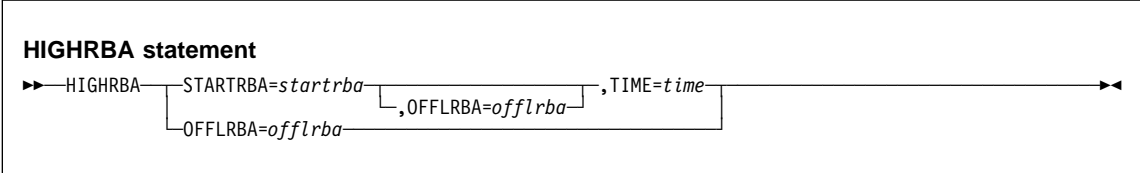

#### **Examples**

#### **Example 1: Adding a new archive log data set**

NEWLOG DSNAME=DSNREPAL.Aððð1187,COPY1VOL=DSNVð4,UNIT=SYSDA, STARTRBA=3A19ðððð,ENDRBA=3A1Fðððð,CATALOG=NO

#### **Example 2: Deleting a data set**

DELETE DSNAME=DSNREPAL.Aððð1187,COPY1VOL=DSNVð4

**Example 3: Creating a new conditional restart record.** The following statement creates a new conditional restart control record, specifying no backward-log recovery and log truncation (a new relative byte address for the end of the log).

CRESTART CREATE,BACKOUT=NO,ENDRBA=ððððððð1ðððð

# **DSNJU003 (Change Log Inventory)**

**Example 4: Adding a communication record to the BSDS** DDF LOCATION=USIBMSTODB22,LUNAME=STL#Mð8,PASSWORD=\$STL@29ð

## **DSNJU004 (Print Log Map)**

# **DSNJU004 (Print Log Map)**

The following EXEC statement is used to invoke this utility:

// EXEC PGM=DSNJUðð4

### **Syntax**

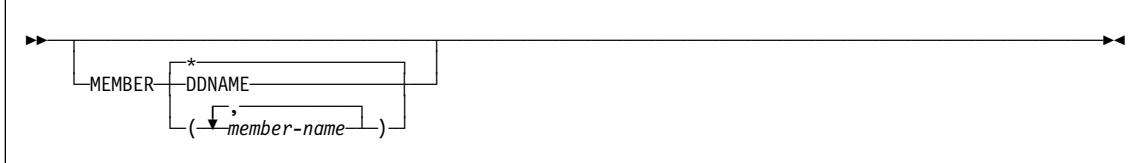

## **Example**

The following statement prints information from the BSDS of each member in the data sharing group:

//PLM EXEC PGM=DSNJUðð4 //SYSUT1 DD DSN=DBD1.BSDSð1,DISP=SHR //SYSPRINT DD SYSOUT=\ //SYSIN DD \ MEMBER  $\star$ 

#### **DSN1CHKR**

#### **Syntax**

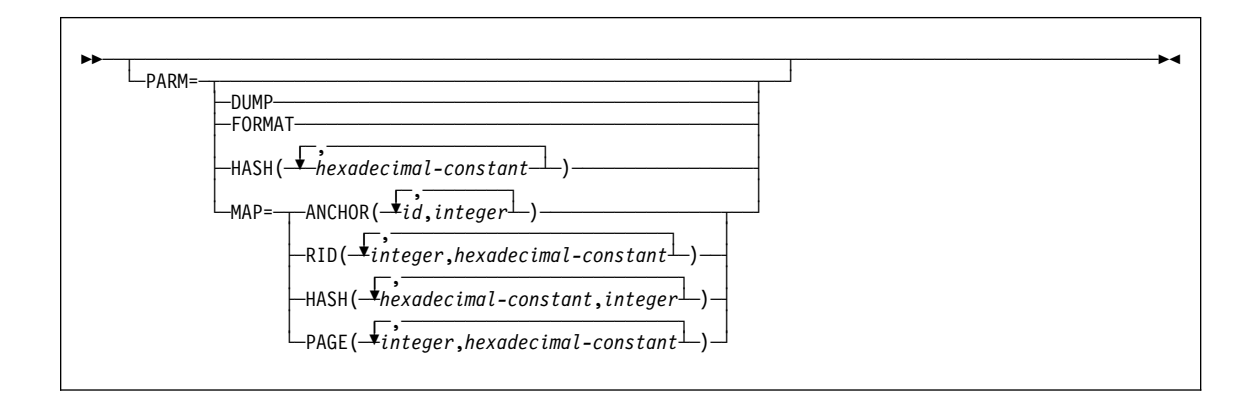

#### **Examples**

**Example 1: Running DSN1CHKR on a temporary data set**. STEP1 allocates a temporary data set. STEP2 stops database DSNDB06 with the STOP DATABASE command. STEP3 copies the target table space into the temporary data set with DSN1COPY. The CHECK option is used to check the table space for page integrity errors. After DSN1COPY with the check option has ensured that no errors exist, STEP4 restarts the table space for access to DB2 again. STEP5 runs DSN1CHKR on the temporary data set.

DSN1CHKR prints the chains beginning at the pointers specified on the RID option of the MAP parameter. In this example, the first pointer is located on page 2, at an offset of 6 bytes from record 1, and the second pointer is located on page B, at an offset of 6 bytes from record 1.

The RIDs in STEP5 of the example are for example purposes only. Using them results in a error message. Change them to the actual RIDs to be checked.

```
//YOUR JOBCARD
1/\star//JOBCAT DD DSNAME=DSNCAT1.USER.CATALOG,DISP=SHR
//STEP1 EXEC PGM=IDCAMS
//\\\\\\\\\\\\\\\\\\\\\\\\\\\\\\\\\\\\\\\\\\\\\\\\\\\\\\\\\\\\\\\\\\\\
         ALLOCATE A TEMPORARY DATA SET FOR SYSDBASE
//\\\\\\\\\\\\\\\\\\\\\\\\\\\\\\\\\\\\\\\\\\\\\\\\\\\\\\\\\\\\\\\\\\\\
//SYSPRINT DD SYSOUT=A
//SYSUDUMP DD SYSOUT=A
//SYSIN DD *<br>DELETE
DELETE Final contract of the set of the set of the set of the set of the set of the set of the set of the set of the set of the set of the set of the set of the set of the set of the set of the set of the set of the se
 (TESTCAT.DSNDBC.TEMPDB.TMPDBASE.Iððð1.Aðð1) -
           CATALOG(DSNCAT)
   DEFINE CLUSTER
         ( NAME(TESTCAT.DSNDBC.TEMPDB.TMPDBASE.Iððð1.Aðð1) -
          NONINDEXED<br>REUSE
REUSE CONTRACTE <b>CONTRACTE
           CONTROLINTERVALSIZE(4ð96) -
          VOLUMES(XTRAO2)
          RECORDS (783 783)
           RECORDSIZE(4ð89 4ð89) -
         SHAREOPTIONS(3 3) ) -
 DATA -
 ( NAME(TESTCAT.DSNDBD.TEMPDB.TMPDBASE.Iððð1.Aðð1)) -
          CATALOG(DSNCAT)
/\star//STEP2 EXEC PGM=IKJEFTð1,DYNAMNBR=2ð
//\\\\\\\\\\\\\\\\\\\\\\\\\\\\\\\\\\\\\\\\\\\\\\\\\\\\\\\\\\\\\\\\\\\\
               STOP DSNDB06.SYSDBASE
//\\\\\\\\\\\\\\\\\\\\\\\\\\\\\\\\\\\\\\\\\\\\\\\\\\\\\\\\\\\\\\\\\\\\
//STEPLIB DD DSN=prefix.SDSNLOAD,DISP=SHR
//SYSTSPRT DD SYSOUT=A
//SYSPRINT DD SYSOUT=A
//SYSTSIN DD \
 DSN SYSTEM(V61A)
     -STOP DB(DSNDB06) SPACENAM(SYSDBASE)
  END
/\star
```
Figure 3 (Part 1 of 2). Sample JCL for running DSN1CHKR on <sup>a</sup> temporary data set

```
//STEP3 EXEC PGM=DSN1COPY,PARM=(CHECK)
//\\\\\\\\\\\\\\\\\\\\\\\\\\\\\\\\\\\\\\\\\\\\\\\\\\\\\\\\\\\\\\\\\\\\
//* CHECK SYSDBASE AND RUN DSN1COPY * * *
//\\\\\\\\\\\\\\\\\\\\\\\\\\\\\\\\\\\\\\\\\\\\\\\\\\\\\\\\\\\\\\\\\\\\
//STEPLIB DD DSN=prefix.SDSNLOAD,DISP=SHR
//SYSPRINT DD SYSOUT=A
//SYSUT1 DD DSN=DSNCAT.DSNDBC.DSNDBð6.SYSDBASE.Iððð1.Aðð1,DISP=SHR
//SYSUT2 DD DSN=TESTCAT.DSNDBC.TEMPDB.TMPDBASE.Iððð1.Aðð1,DISP=SHR
/\star//STEP4 EXEC PGM=IKJEFTð1,DYNAMNBR=2ð
//\\\\\\\\\\\\\\\\\\\\\\\\\\\\\\\\\\\\\\\\\\\\\\\\\\\\\\\\\\\\\\\\\\\\
//* START DSNDB06.SYSDBASE
//\\\\\\\\\\\\\\\\\\\\\\\\\\\\\\\\\\\\\\\\\\\\\\\\\\\\\\\\\\\\\\\\\\\\
//STEPLIB DD DSN=prefix.SDSNLOAD,DISP=SHR
//SYSTSPRT DD SYSOUT=A
//SYSPRINT DD SYSOUT=A
//SYSTSIN DD \
 DSN SYSTEM(V61A)
    -START DB(DSNDBð6) SPACENAM(SYSDBASE)
 END
/*//STEP5 EXEC PGM=DSN1CHKR,PARM='MAP=RID(00000201,06,00000B01,06)',
// COND=(4,LT)
//\\\\\\\\\\\\\\\\\\\\\\\\\\\\\\\\\\\\\\\\\\\\\\\\\\\\\\\\\\\\\\\\\\\\
       CHECK LINKS OF SYSDBASE
//\\\\\\\\\\\\\\\\\\\\\\\\\\\\\\\\\\\\\\\\\\\\\\\\\\\\\\\\\\\\\\\\\\\\
//STEPLIB DD DSN=prefix.SDSNLOAD,DISP=SHR
//SYSPRINT DD SYSOUT=A
//SYSUT1 DD DSN=TESTCAT.DSNDBC.TEMPDB.TMPDBASE.Iððð1.Aðð1,DISP=SHR
/\star
```
Figure 3 (Part 2 of 2). Sample JCL for running DSN1CHKR on <sup>a</sup> temporary data set

**Example 2: Running DSN1CHKR on an actual table space.** STEP1 stops database DSNDB06 with the STOP DATABASE command. STEP2 runs DSN1CHKR on the target table space; its output is identical to the output in Example 1. STEP3 restarts the database with the START DATABASE command.

```
//YOUR JOBCARD
1/\star//STEP1 EXEC PGM=IKJEFTð1,DYNAMNBR=2ð
//\\\\\\\\\\\\\\\\\\\\\\\\\\\\\\\\\\\\\\\\\\\\\\\\\\\\\\\\\\\\\\\\\\\\
\frac{1}{x} EXAMPLE 2 \frac{1}{x}\frac{1}{\sqrt{2}} \star//* STOP DSNDB06.SYSDBASE
//\\\\\\\\\\\\\\\\\\\\\\\\\\\\\\\\\\\\\\\\\\\\\\\\\\\\\\\\\\\\\\\\\\\\
//STEPLIB DD DSN=prefix.SDSNLOAD,DISP=SHR
//SYSTSPRT DD SYSOUT=A
//SYSPRINT DD SYSOUT=A
//SYSTSIN DD \
 DSN SYSTEM(V61A)
    -STOP DB(DSNDBð6) SPACENAM(SYSDBASE)
 END
/\star//STEP2 EXEC PGM=DSN1CHKR,PARM='MAP=RID(00000201,06,00000B01,06)',<br>// COND=(4,LT)
        CONF(4, LT)//\\\\\\\\\\\\\\\\\\\\\\\\\\\\\\\\\\\\\\\\\\\\\\\\\\\\\\\\\\\\\\\\\\\\
              CHECK LINKS OF SYSDBASE
//\\\\\\\\\\\\\\\\\\\\\\\\\\\\\\\\\\\\\\\\\\\\\\\\\\\\\\\\\\\\\\\\\\\\
//STEPLIB DD DSN=prefix.SDSNLOAD,DISP=SHR
//SYSPRINT DD SYSOUT=A
//SYSUT1 DD DSN=DSNCAT.DSNDBD.DSNDBð6.SYSDBASE.Iððð1.Aðð1,DISP=SHR
/\star//STEP3 EXEC PGM=IKJEFTð1,DYNAMNBR=2ð
//\\\\\\\\\\\\\\\\\\\\\\\\\\\\\\\\\\\\\\\\\\\\\\\\\\\\\\\\\\\\\\\\\\\\
              RESTART DSNDB06.SYSDBASE
//\\\\\\\\\\\\\\\\\\\\\\\\\\\\\\\\\\\\\\\\\\\\\\\\\\\\\\\\\\\\\\\\\\\\
//STEPLIB DD DSN=prefix.SDSNLOAD,DISP=SHR
//SYSTSPRT DD SYSOUT=A
//SYSPRINT DD SYSOUT=A
//SYSTSIN DD \
 DSN SYSTEM(V61A)
    -START DB(DSNDB06) SPACENAM(SYSDBASE)
  END
/\star
```
Figure 4. Sample JCL for running DSN1CHKR on <sup>a</sup> stopped table space.
# **DSN1COMP**

### **DSN1COMP**

# **Syntax**

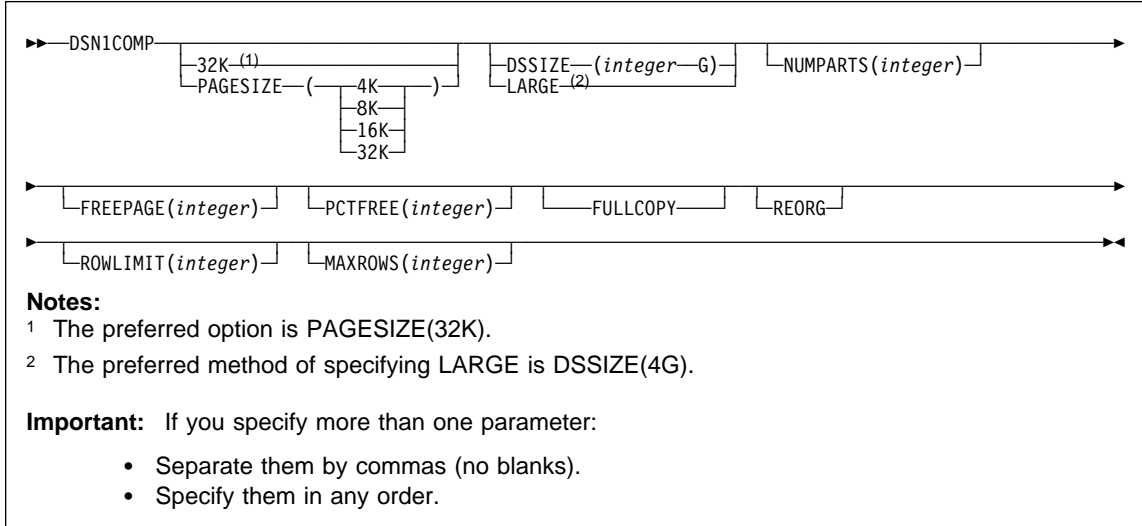

# **Examples**

#### **Example 1: Running DSN1COMP**

//jobname JOB acct info //COMPEST EXEC PGM=DSN1COMP,PARM='FULLCOPY' //STEPLIB DD DSN=*prefix*.SDSNLOAD,DISP=SHR //SYSPRINT DD SYSOUT=A //SYSABEND DD SYSOUT=A //SYSUT1 DD DSN=DSNCAT.DSNDBC.DB254A.TS254A.Iððð1.Aðð1,DISP=SHR

## **DSN1COMP**

#### **Example 2: Running DSN1COMP using the PCTFREE and FREEPAGE options**

//DSN1COMP JOB MSGLEVEL=(1,1),CLASS=A,MSGCLASS=A,REGION=3ðððK, // USER=SYSADM,PASSWORD=SYSADM /\*ROUTE PRINT STLXXXX.USERID //STEP1 EXEC PGM=DSN1COMP,PARM='PCTFREE(2ð),FREEPAGE(5)' //STEPLIB DD DSN=*prefix*.SDSNLOAD,DISP=SHR //SYSPRINT DD SYSOUT=A //SYSDUMP DD SYSOUT=A //SYSABEND DD SYSOUT=A //SYSUT1 DD DSN=DSNC61ð.DSNDBD.DB254SP4.TS254SP4.Iððð1.Aðð1,DISP=SHR /\*<br>//STEP2 EXEC PGM=DSN1COMP, PARM='ROWLIMIT(20000)' //STEPLIB DD DSN=*prefix*.SDSNLOAD,DISP=SHR //SYSPRINT DD SYSOUT=A //SYSDUMP DD SYSOUT=A //SYSABEND DD SYSOUT=A //SYSUT1 DD DSN=DSNC61ð.DSNDBD.DB254SP4.TS254SP4.Iððð1.Aðð1,DISP=SHR  $/\star$ //

# **DSN1COPY**

# **DSN1COPY**

## **Syntax**

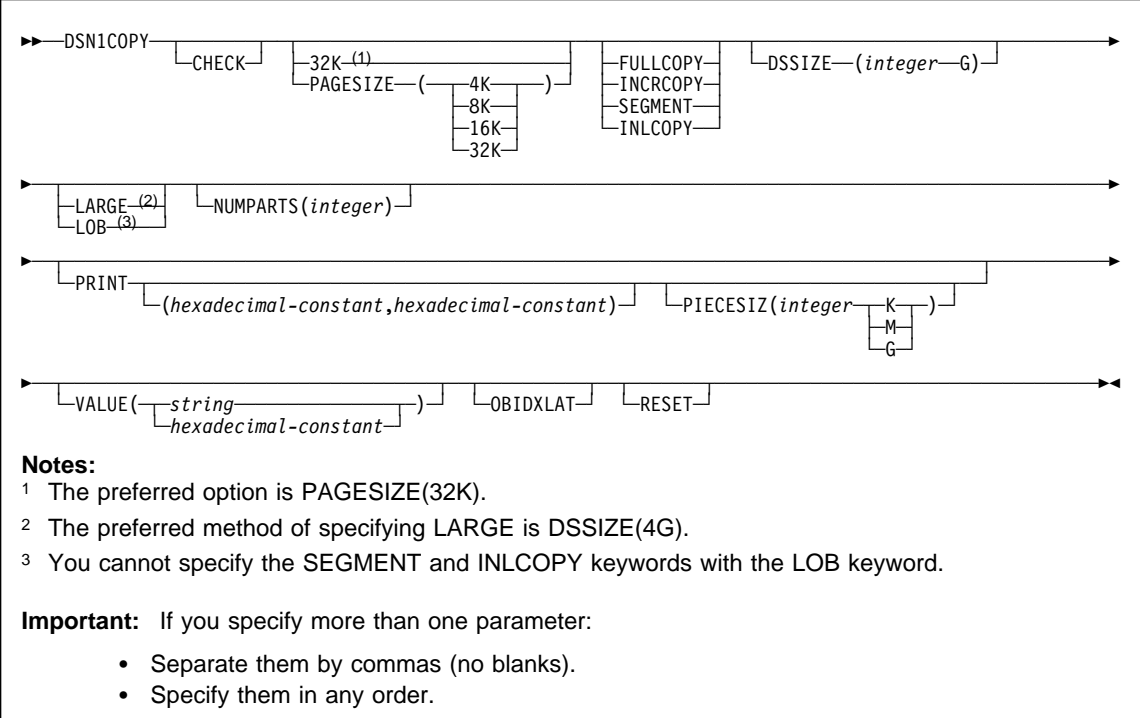

### **Examples**

#### **Example 1: Running DSN1COPY with the CHECK option**

//RUNCOPY EXEC PGM=DSN1COPY,PARM='CHECK' //\* COPY VSAM TO SEQUENTIAL AND CHECK PAGES //STEPLIB DD DSN=PDS CONTAINING DSN1COPY //SYSPRINT DD SYSOUT=A //SYSUT1 DD DSN=DSNCAT.DSNDBC.DSNDBð1.SYSUTILX.Iððð1.Aðð1,DISP=OLD //SYSUT2 DD DSN=TAPE.DS,UNIT=TAPE,DISP=(NEW,KEEP),VOL=SER=UTLBAK

### **DSN1COPY**

#### **Example 2: Translating DB2 internal identifiers using the OBIDXLAT parameter**

//EXECUTE EXEC PGM=DSN1COPY,PARM='OBIDXLAT' //STEPLIB DD DSN=PDS CONTAINING DSN1COPY //SYSPRINT DD SYSOUT=A //SYSUT1 DD DSN=DSNC61ð.DSNDBC.DSN8D61P.DSN8S61C.Iððð1.Aðð1, // DISP=OLD //SYSUT2 DD DSN=DSNC618.DSNDBC.DSN8D61P.DSN8S61C.Iððð1.Aðð1, // DISP=OLD //SYSXLAT DD \ 26ð,28ð 2,1ð 3,55 6,56 7,57  $/\star$ 

#### **Example 3: Printing a single page of a partitioned table space**

//PRINT EXEC PGM=DSN1COPY,PARM='PRINT(2ðð2A1),NUMPARTS(8)'  $//*$  PRINT A PAGE IN THE THIRD PARTITION OF A TABLE SPACE CONSISTING  $//*$  OF 8 PARTITIONS. //SYSUDUMP DD SYSOUT=A //SYSPRINT DD SYSOUT=A //SYSUT2 DD DUMMY //SYSUT1 DD DSN=DSNCAT.DSNDBD.MMRDB.PARTEMP1.Iððð1.Aðð3,DISP=OLD

#### **Example 4: Printing 16 pages of a nonpartitioned index**

//PRINT2 EXEC PGM=DSN1COPY,PARM=(PRINT(Fðððð,FðððF),PIECESIZ(64M)) //\* PRINT 16 PAGES IN THE 61ST PIECE OF AN NPI WITH PIECE SIZE OF 64M //SYSUDUMP DD SYSOUT=A //SYSPRINT DD SYSOUT=A //SYSUT2 DD DUMMY //SYSUT1 DD DISP=OLD,DSN=DSNCAT.DSTDBD.MMRDB.NPI1.Iððð1.Að61

### **DSN1LOGP**

### **Syntax**

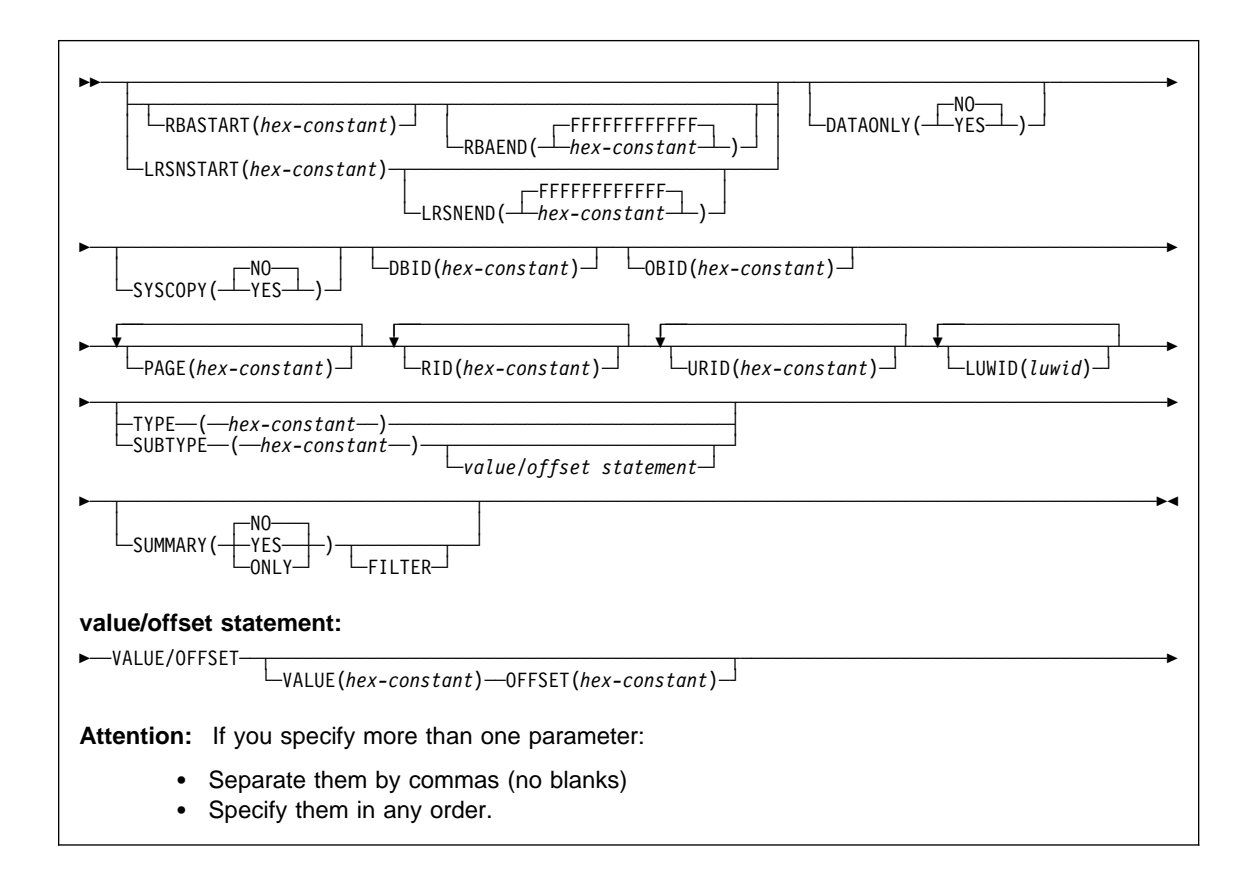

#### **Examples**

**Example 1: Using DSN1LOGP with an available BSDS.** This example shows how to extract the information from the recovery log when you have the BSDS available. The extraction starts at the log RBA of X'AF000' and ends at the log RBA of X'B3000', for the table space or index space identified by the DBID of X'10A' (266 decimal) and the OBID of X'1F' (31 decimal).

```
//STEP1 EXEC PGM=DSN1LOGP
//STEPLIB DD DSN=PDS containing DSN1LOGP
//SYSPRINT DD SYSOUT=A
//SYSABEND DD SYSOUT=A
//BSDS DD DSN=DSNCAT.BSDS01,DISP=SHR<br>//SYSIN DD *
//SYSIN
  RBASTART (AFððð) RBAEND (B3ððð)
  DBID (1ðA) OBID(1F)
/\star
```
You can think of the DB2 recovery log as a large sequential file. Whenever recovery log records are written, they are written to the end of the log. A log RBA is the address of a byte on the log. Because the recovery log is larger than a single data set, the recovery log is physically stored on many data sets. DB2 records the RBA ranges and their corresponding data sets in the BSDS. To determine which data set contains a specific RBA, read the information about the DSNJU004 utility and see Section 4 (Volume 1) of DB2 Administration Guide. During normal DB2 operation, messages are issued that include information about log RBAs.

**Example 2: Using DSN1LOGP on the active log (no BSDS available).** This example shows how to extract the information from the active log when the BSDS is not available. The extraction includes log records that apply to the table space or index space identified by the DBID of X'10A' and the OBID of X'1F'. The only information that is extracted is information relating to page numbers X'3B' and X'8C'. You can omit beginning and ending RBA values for ACTIVEn or ARCHIVE DD statements, because the DSN1LOGP search includes all specified ACTIVEn DD statements. The DD statements ACTIVE1, ACTIVE2, and ACTIVE3 specify the log data sets in ascending log RBA range. Use the DSNJU004 utility to determine what the log RBA range is for each active log data set. If the BSDS is not available and you cannot determine the ascending log RBA order of the data sets, you must run each log data set individually.

```
//STEP1 EXEC PGM=DSN1LOGP
//STEPLIB DD DSN=PDS containing DSN1LOGP
//SYSPRINT DD SYSOUT=A
//SYSABEND DD SYSOUT=A
//ACTIVE1 DD DSN=DSNCAT.LOGCOPY1.DS02,DISP=SHR RBA X'A000' - X'BFFF'<br>//ACTIVE2 DD DSN=DSNCAT.LOGCOPY1.DS03,DISP=SHR RBA X'C000' - X'EFFF'
//ACTIVE2 DD DSN=DSNCAT.LOGCOPY1.DS03,DISP=SHR     RBA X'C000' - X'EFFF'<br>//ACTIVE3 DD DSN=DSNCAT.LOGCOPY1.DS01,DISP=SHR     RBA X'F000' - X'12FFF'
//ACTIVE3 DD DSN=DSNCAT.LOGCOPY1.DS01,DISP=SHR
1/SYSIN DD \starDBID (1ðA) OBID(1F) PAGE(3B) PAGE(8C)
/\star
```
**Example 3: Using DSN1LOGP on archive log data (no BSDS available).** This example shows how to extract the information from archive logs when the BSDS is not available. The extraction includes log records that apply to a single unit of recovery (whose URID is X'61F321'). Because the BEGIN UR is the first record for the unit of recovery and is at X'61F321', the beginning RBA is specified to indicate that it is the first RBA in the range from which to extract recovery log records. Also, because no ending RBA value is specified, all specified archive logs are scanned for qualifying log records. The specification of DBID(4) limits the scan to changes that the specified unit

of recovery made to all table spaces and index spaces in the database whose DBID is  $X'4'.$ 

```
//STEP1 EXEC PGM=DSN1LOGP
//STEPLIB DD DSN=PDS containing DSN1LOGP
//SYSPRINT DD SYSOUT=A
//SYSABEND DD SYSOUT=A
//ARCHIVE DD DSN=DSNCAT.ARCHLOG1.A0000037,UNIT=TAPE,VOL=SER=T10067,<br>// DISP=(OLD.KEEP).LABEL=(2.SL)
// DISP=(OLD,KEEP),LABEL=(2,SL)
// DD DSN=DSNCAT.ARCHLOG1.A0000039,UNIT=TAPE,VOL=SER=T30897,<br>// DISP=(OLD.KEEP).LABEL=(2.SL)
               DISP=(OLD, KEEP), LABEL=(2, SL)
// DD DSN=DSNCAT.ARCHLOG1.Aððððð41,UNIT=TAPE,VOL=SER=Tð6573,
// DISP=(OLD,KEEP),LABEL=(2,SL)
//SYSIN DD * RBASTART (61F321)
  URID (61F321) DBID(4)
/\star
```
**Example 4: Using DSN1LOGP with the SUMMARY option.** The DSN1LOGP SUMMARY option allows you to scan the recovery log to determine what work is incomplete at restart time. You can specify this option either by itself or when you use DSN1LOGP to produce a detail report of log data. Summary log results appear in SYSSUMRY; therefore, you must include a SYSSUMRY DD statement as part of the JCL with which you execute DSN1LOGP.

This example produces both a detail and a summary report using the BSDS to identify the log data sets. The summary report summarizes all recovery log information within the RBASTART and RBAEND specifications. You cannot limit the output of the summary report with any of the other options, except by using the FILTER option with a URID or LUWID specification. RBASTART and RBAEND specification use depends on whether a BSDS is used.

This example is similar to Example 1, in that it shows how to extract the information from the recovery log when you have the BSDS available. However, this example also shows you how to specify a summary report of all logged information between the log RBA of X'AF000' and the log RBA of X'B3000'. This summary is generated with a detail report, but will be printed to SYSSUMRY separately.

//STEP1 EXEC PGM=DSN1LOGP //STEPLIB DD DSN=PDS containing DSN1LOGP //SYSPRINT DD SYSOUT=A //SYSSUMRY DD SYSOUT=A //SYSABEND DD SYSOUT=A //BSDS DD DSN=DSNCAT.BSDSð1,DISP=SHR  $//$ SYSIN DD \* RBASTART (AFððð) RBAEND (B3ððð) DBID (1ðA) OBID(1F) SUMMARY(YES)  $/\star$ 

**Example 5: Data sharing— using DSN1LOGP on all members of a data sharing group.** This example shows extract log information pertaining to the table space identified by DBID X'112' and OBID X'1D', from all members of a data sharing group.

```
//STEP1 EXEC PGM=DSN1LOGP
//STEPLIB DD DSN=PDS containing DSN1LOGP
//SYSPRINT SYSOUT=A
//SYSABEND SYSOUT=A
//GROUP DD DSN=DSNDBðG.BSDSð1,DISP=SHR
//SYSIN DD \
   DATAONLY (YES)
  LRSNSTART (A7951Aðð1AD5) LRSNEND (A7951Aðð3B6A)
  DBID (112) OBID(1D)
/\star
```
**Example 6: Data sharing— using DSN1LOGP on a single member of a data sharing group.** This example shows extract log information pertaining to the table space identified by DBID X'112' and OBID X'1D', from a single member of a data sharing group.

```
//STEP1 EXEC PGM=DSN1LOGP
//STEPLIB DD DSN=PDS containing DSN1LOGP
//SYSPRINT SYSOUT=A
//SYSABEND SYSOUT=A
//Mð1BSDS DD DSN=DSNDBðG.DB1G.BSDSð1,DISP=SHR
//SYSIN DD \
   DATAONLY (YES)
  LRSNSTART (A7951Aðð1AD5) LRSNEND (A7951Aðð3B6A)
  DBID (112) OBID(1D)
/\star
```
## **DSN1PRNT**

## **DSN1PRNT**

## **Syntax**

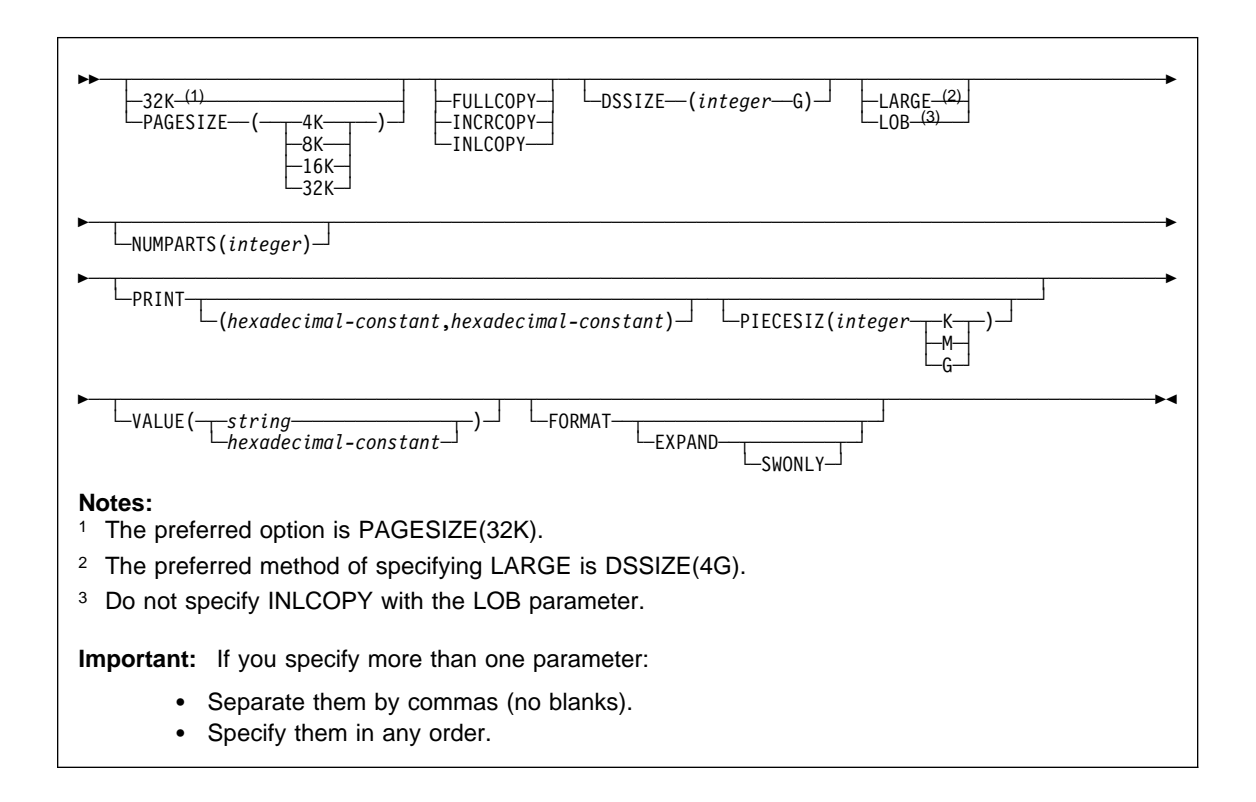

#### **Examples**

#### **Example 1: Running DSN1PRNT**

//jobname JOB acct info //RUNPRNT EXEC PGM=DSN1PRNT,PARM='PRINT,FORMAT' //STEPLIB DD DSN=*prefix*.SDSNLOAD //SYSPRINT DD SYSOUT=A //SYSUT1 DD DSN=DSNCAT.DSNDBC.DSNDBð1.SYSUTIL.Iððð1.Aðð1,DISP=SHR

# **DSN1PRNT**

#### **Example 2: Printing a nonpartitioned index with a 64 MB piece size**

//PRINT2 EXEC PGM=DSN1PRNT, // PARM=(PRINT(Fðððð,FðððF),FORMAT,PIECESIZ(64M))  $\frac{1}{\ast}$  PRINT 16 PAGES IN THE 61ST PIECE OF AN NPI WITH PIECE SIZE OF 64M //SYSUDUMP DD SYSOUT=A //SYSPRINT DD SYSOUT=A //SYSUT1 DD DISP=OLD,DSN=DSNCAT.DSNDBD.MMRDB.NPI1.Iððð1.Að61

# **DSN1SDMP**

# **Syntax**

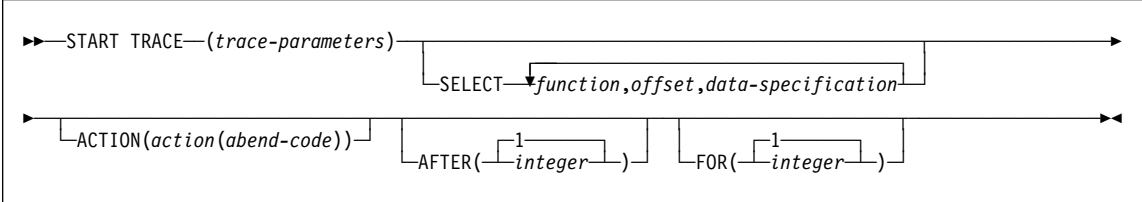

# **Examples**

**Example 1: Skeleton JCL for DSN1SDMP**

```
//DSN1Jð18 JOB 'IFC SD',CLASS=A,
// MSGLEVEL=(1,1),USER=SYSADM,PASSWORD=SYSADM,REGION=1ð24K
//\\\\\\\\\\\\\\\\\\\\\\\\\\\\\\\\\\\\\\\\\\\\\\\\\\\\\\\\\\\\\\\\\\\\\\
\frac{1}{1-x}\frac{7}{*} THIS IS A SKELETON OF THE JCL USED TO RUN DSN1SDMP.<br>\frac{7}{*} YOU MUST INSERT SDMPIN DD.
           YOU MUST INSERT SDMPIN DD.
1/\star//\\\\\\\\\\\\\\\\\\\\\\\\\\\\\\\\\\\\\\\\\\\\\\\\\\\\\\\\\\\\\\\\\\\\\\
          EXEC PGM=IKJEFT01,DYNAMNBR=20,COND=(4,LT)
//STEPLIB DD DISP=SHR,DSN=prefix.SDSNLOAD
//SYSPRINT DD SYSOUT=\
//SYSTSPRT DD SYSOUT=\
//SDMPPRNT DD SYSOUT=\
//SDMPTRAC DD DISP=(NEW,CATLG,CATLG),DSN=IFCSD.TRACE,
// UNIT=SYSDA,SPACE=(8192,(1ðð,1ðð)),DCB=(DSORG=PS,
               LRECL=8188, RECFM=VB, BLKSIZE=8192)
//SDMPIN DD \
//\\\\\\\\\\\\\\\\\\\\\\\\\\\\\\\\\\\\\\\\\\\\\\\\\\\\\\\\\\\\\\\\\\\\\\
//*<br>//*
\frac{1}{\ast} INSERT SDMPIN DD HERE. IT MUST BEGIN WITH A VALID<br>\frac{1}{\ast} START TRACE COMMAND (WITHOUT THE SUBSYSTEM RECOGNI
           START TRACE COMMAND (WITHOUT THE SUBSYSTEM RECOGNITION CHAR)
1/\star//\\\\\\\\\\\\\\\\\\\\\\\\\\\\\\\\\\\\\\\\\\\\\\\\\\\\\\\\\\\\\\\\\\\\\\
                     (VALID SDMPIN GOES HERE)
/\star//\\\\\\\\\\\\\\\\\\\\\\\\\\\\\\\\\\\\\\\\\\\\\\\\\\\\\\\\\\\\\\\\\\\\\\
//SYSUDUMP DD SYSOUT=\
//SYSTSIN DD \
 DSN SYSTEM(DSN)
  RUN PROG(DSN1SDMP) PLAN(DSNEDCL)
  END
//*
```
#### **Example 2: SDMPIN for ABEND and TERMINATE AGENT on -904 SQL CODE**

```
//SDMPIN DD \
\ START ONLY IFCID 58, END SQL STATEMENT
  START TRACE=P CLASS(32) IFCID(58) DEST(OPX)
 FOR(1) ACTION(ABENDTER(ððE6ð188))
  SELECT
\ OFFSET TO FIRST DATA SECTION CONTAINING THE SQLCA.
 P4,ð8
* SQLCODE -904, RESOURCE UNAVAILABLE
DR, 74, X'FFFFFC78'
/\star
```
#### **Example 3: SDMPIN for ABEND and RETRY on RMID 20**

```
\frac{7}{\times} ABEND AND RETRY AN AGENT WHEN EVENT ID X'0025'<br>\frac{7}{\times} (AGENT ALLOCATION) IS RECORDED BY RMID 20 (SER
//* (AGENT ALLOCATION) IS RECORDED BY RMID 20 (SERVICE //* CONTROLLER).
           CONTROLLER).
1/\star//SDMPIN DD *\ ENSURE ONLY THE TRACE HEADER IS APPENDED WITH THE STANDARD HEADER
\ VIA THE TDATA KEYWORD ON START TRACE
 START TRACE=P CLASS(3,8) RMID(2ð) DEST(OPX) TDATA(TRA)
\ ABEND AND RETRY THE AGENT WITH THE DEFAULT ABEND CODE (ððE6ð1ðð)
 ACTION(ABENDRET)
\ SPECIFY THE SELECT CRITERIA FOR RMID.EID
 SELECT
\ OFFSET TO THE STANDARD HEADER
 P4,ðð
\ ADD LENGTH OF STANDARD HEADER TO GET TO TRACE HEADER
 LN,ðð
\ LOOK FOR EID 37 AT OFFSET 4 IN THE TRACE HEADER
 DR,ð4,X'ðð25'
/\star
```
#### **Example 4: Dump on SQLCODE -811 RMID16 IFCID 58**

```
//SDMPIN DD \
  START TRACE=P CLASS(3) RMID(22) DEST(SMF) TDATA(COR,TRA)
  AFTER(1)
 FOR(1)
 SELECT
\ POSITION TO HEADERS (QWHS IS ALWAYS FIRST)
   P4,ðð
\ CHECK QWHS ð1, FOR RMID 16, IFCID 58
   DR,ð2,X'ð116ðð3A'
\ POSITION TO SECOND SECTION (1ST DATA SECTION)
   P4,ð8
\ COMPARE SQLCODE FOR 811
 DR, 74, X'FFFFFCD5'
 ACTION(ABENDRET(ððE6ð188))
/\star
```
# **Appendix A. Resource types for resource codes in DB2 messages**

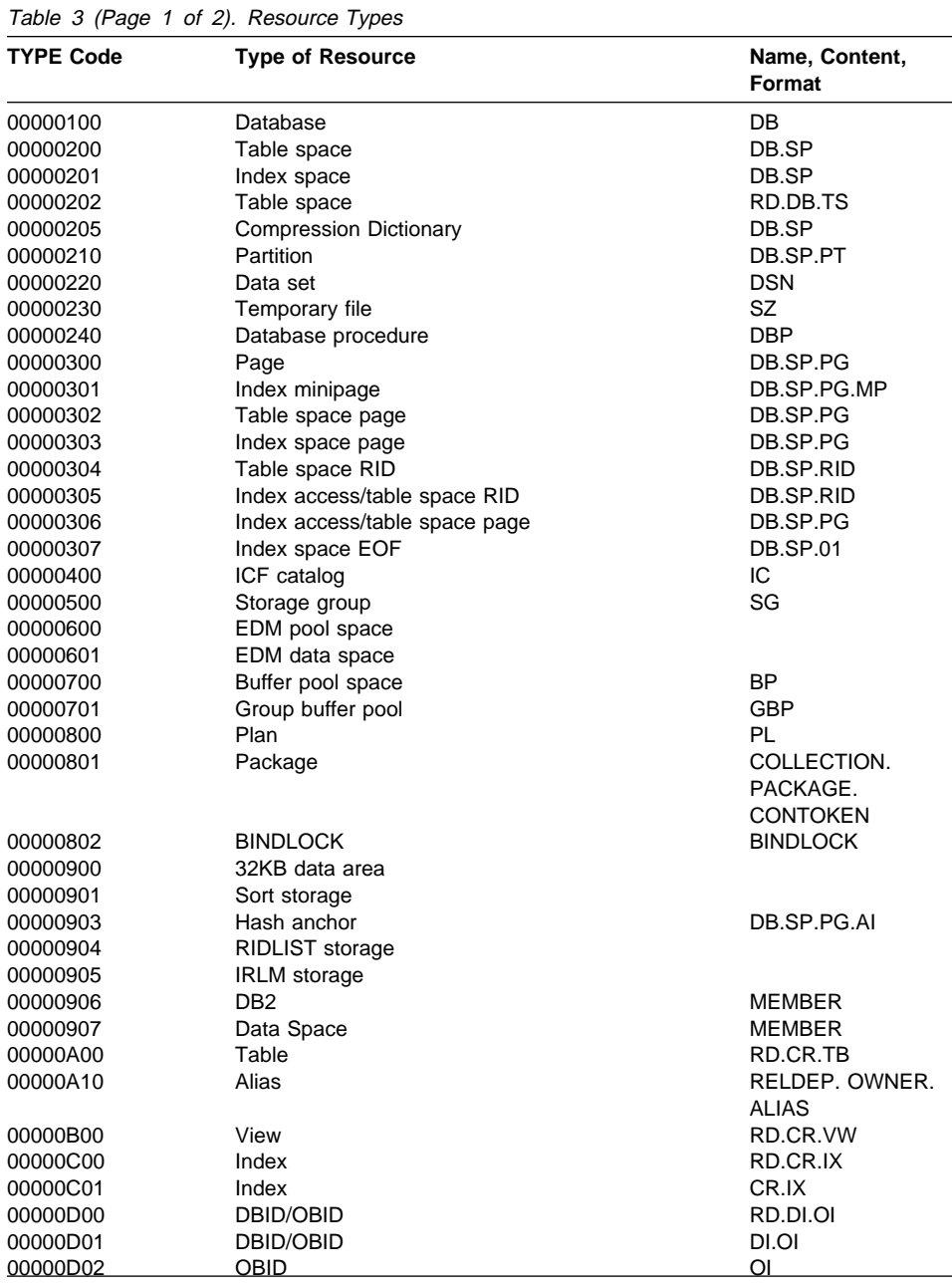

Refer to Table 3 for a list of -904 resource unavailable reason codes.

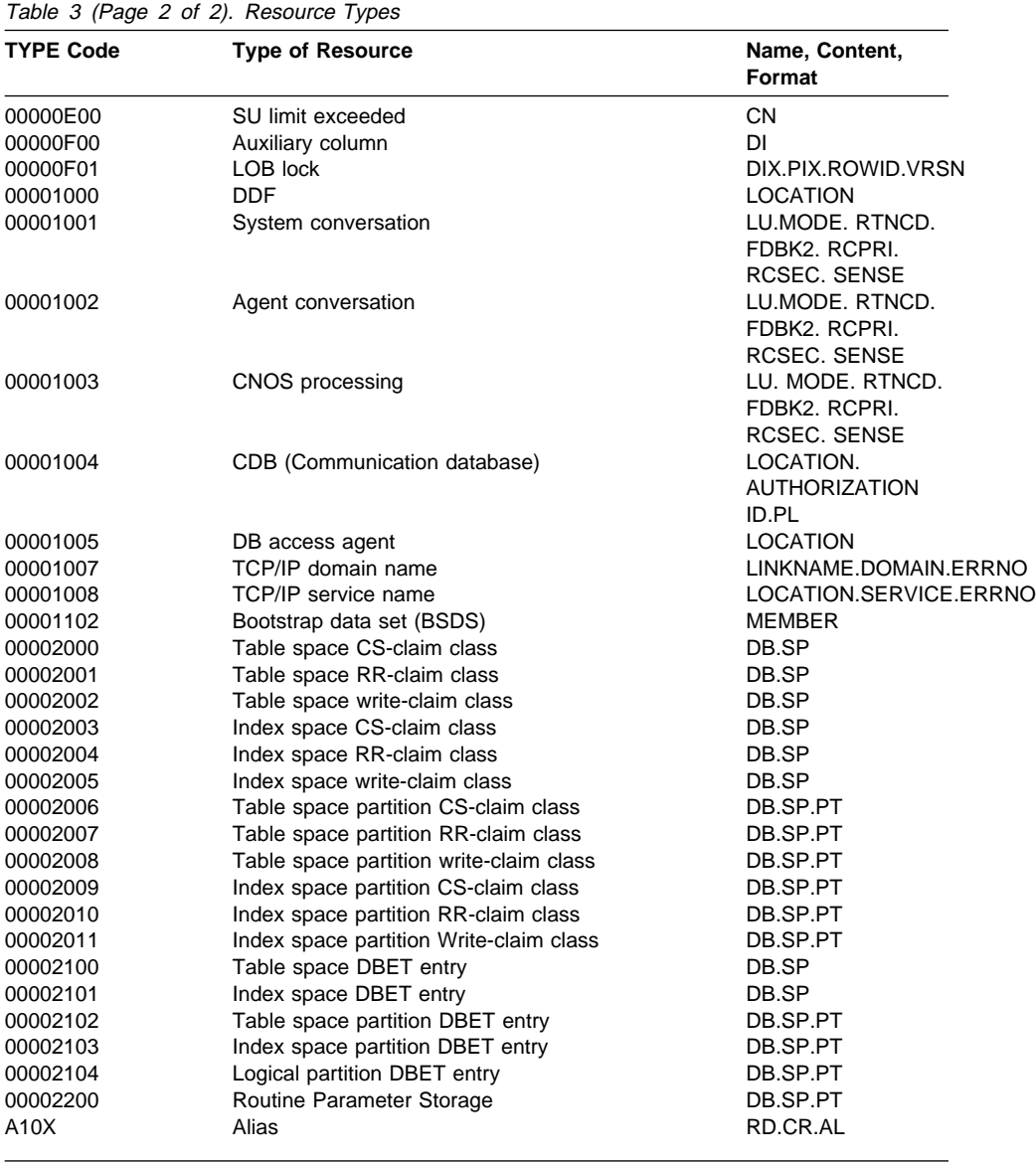

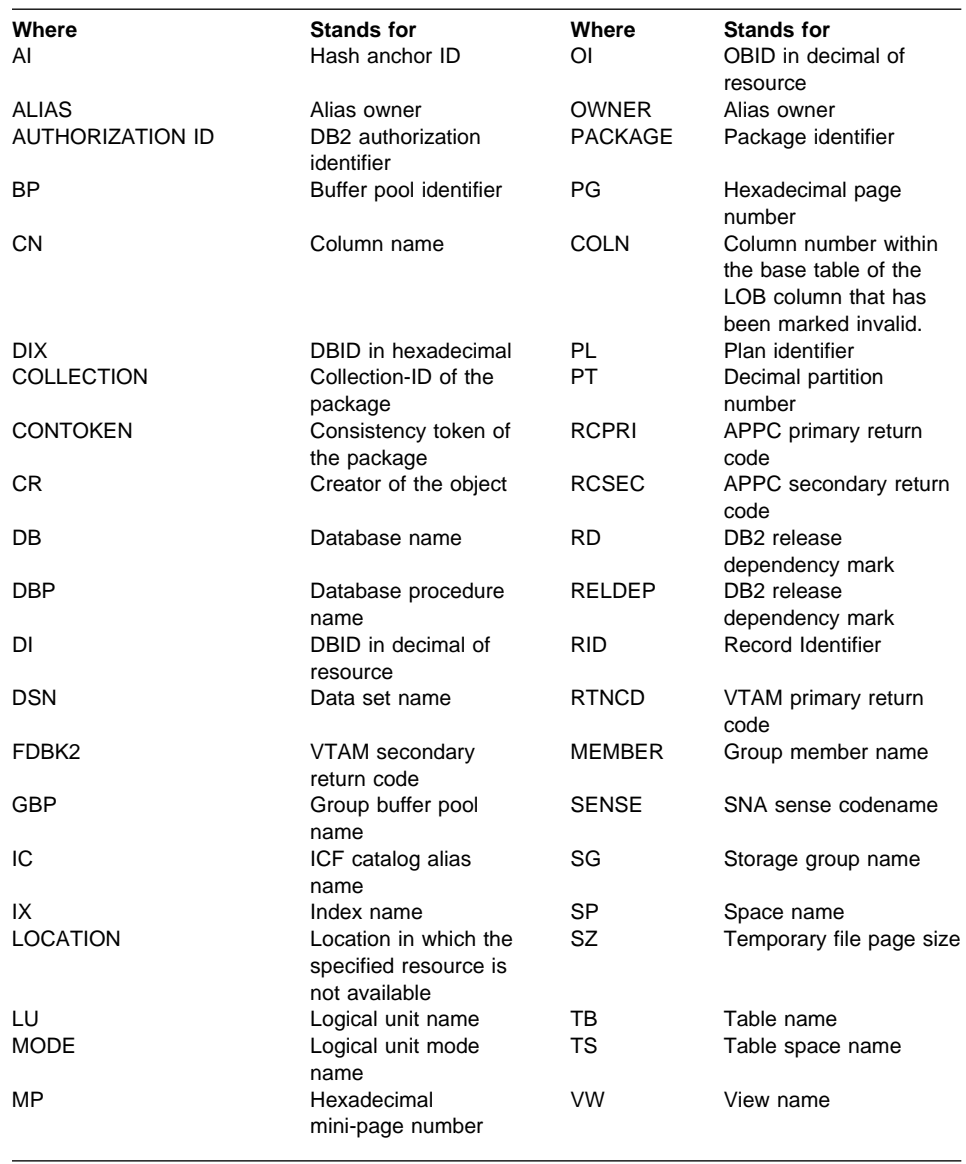

# **Appendix B. Notices**

This information was developed for products and services offered in the U.S.A. IBM may not offer the products, services, or features discussed in this document in other countries. Consult your local IBM representative for information on the products and services currently available in your area. Any reference to an IBM product, program, or service is not intended to state or imply that only that IBM product, program, or service may be used. Any functionally equivalent product, program, or service that does not infringe any IBM intellectual property right may be used instead. However, it is the user's responsibility to evaluate and verify the operation of any non-IBM product, program, or service.

IBM may have patents or pending patent applications covering subject matter described in this document. The furnishing of this document does not give you any license to these patents. You can send license inquiries, in writing, to:

IBM Director of Licensing IBM Corporation North Castle Drive Armonk, NY 10504-1785 U.S.A.

For license inquiries regarding double-byte (DBCS) information, contact the IBM Intellectual Property Department in your country or send inquiries, in writing, to:

IBM World Trade Asia Corporation Licensing 2-31 Roppongi 3-chome, Minato-ku Tokyo 106, Japan

**The following paragraph does not apply to the United Kingdom or any other country where such provisions are inconsistent with local law:** INTERNATIONAL BUSINESS MACHINES CORPORATION PROVIDES THIS PUBLICATION "AS IS" WITHOUT WARRANTY OF ANY KIND, EITHER EXPRESS OR IMPLIED, INCLUDING, BUT NOT LIMITED TO, THE IMPLIED WARRANTIES OF NON-INFRINGEMENT, MERCHANTABILITY OR FITNESS FOR A PARTICULAR PURPOSE. Some states do not allow disclaimer of express or implied warranties in certain transactions, therefore, this statement may not apply to you.

This information could include technical inaccuracies or typographical errors. Changes are periodically made to the information herein; these changes will be incorporated in new editions of the publication. IBM may make improvements and/or changes in the product(s) and/or the program(s) described in this publication at any time without notice.

Licensees of this program who wish to have information about it for the purpose of enabling: (i) the exchange of information between independently created programs and other programs (including this one) and (ii) the mutual use of the information which has been exchanged, should contact:

IBM Corporation J74/G4 555 Bailey Avenue P.O. Box 49023 San Jose, CA 95161-9023 U.S.A.

Such information may be available, subject to appropriate terms and conditions, including in some cases, payment of a fee.

The licensed program described in this information and all licensed material available for it are provided by IBM under terms of the IBM Customer Agreement, IBM International Program License Agreement, or any equivalent agreement between us.

This information contains examples of data and reports used in daily business operations. To illustrate them as completely as possible, the examples include the names of individuals, companies, brands, and products. All of these names are fictitious and any similarity to the names and addresses used by an actual business enterprise is entirely coincidental.

#### COPYRIGHT LICENSE:

This information contains sample application programs in source language, which illustrates programming techniques on various operating platforms. You may copy, modify, and distribute these sample programs in any form without payment to IBM, for the purposes of developing, using, marketing or distributing application programs conforming to the application programming interface for the operating platform for which the sample programs are written. These examples have not been thoroughly tested under all conditions. IBM, therefore, cannot guarantee or imply reliability, serviceability, or function of these programs.

#### **Programming Interface Information**

This book is intended to help you to code SQL statements, commands, and utility control statements. This book primarily documents General-use Programming Interface and Associated Guidance Information provided by IBM DATABASE 2 Universal Database Server for OS/390 (DB2 for OS/390).

General-use programming interfaces allow the customer to write programs that obtain the services of DB2 for OS/390.

However, this book also documents Product-sensitive Programming Interface and Associated Guidance Information.

Product-sensitive programming interfaces allow the customer installation to perform tasks such as diagnosing, modifying, monitoring, repairing, tailoring, or tuning of this IBM software product. Use of such interfaces creates dependencies on the detailed design or implementation of the IBM software product. Product-sensitive programming interfaces should be used only for these specialized purposes. Because of their dependencies on detailed design and implementation, it is to be expected that programs written to such interfaces may need to be changed in order to run with new product releases or versions, or as a result of service.

Product-sensitive Programming Interface and Associated Guidance Information is identified where it occurs, by an introductory statement to a section.

# **Trademarks**

The following terms are trademarks of the International Business Machines Corporation in the United States, or other countries, or both:

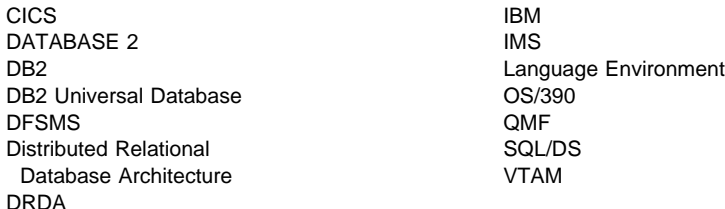

Throughout the library, the DB2 for OS/390 licensed program and a particular DB2 for OS/390 subsystem are each referred to as "DB2." In each case, the context makes the meaning clear.

The following terms are trademarks of other companies as follows:

- Java and all Java-based trademarks and logos are trademarks or registered trademarks of Sun Microsystems, Inc. in the United States and/or other countries.
- Microsoft, Windows, Windows NT, and the Windows logo are trademarks of Microsoft<sup>™</sup> Corporation in the United States and/or other countries.

Other company, product, or service names may be trademarks or service marks of others.

# **How to send your comments**

DB2 Universal Database for OS/390 Reference Summary Version 6

Publication No. SX26-3844-00

Your feedback helps IBM to provide quality information. Please send any comments that you have about this book or other DB2 for OS/390 documentation. You can use any of the following methods to provide comments.

Send your comments from the Web. Visit the DB2 for OS/390 Web site at:

#### **http://www.software.ibm.com/data/db2/os390**

The Web site has a feedback page that you can use to send comments.

- Send your comments by e-mail to db2pubs@vnet.ibm.com and include the name of the product, the version number of the product the number of the book. If you are commenting on specific text, please list the location of the text (for example, a chapter and section title, page number, or a help topic title).
- Complete the readers' comment form at the back of the book and return it by mail, by fax (800-426-7773 for the United States and Canada), or by giving it to an IBM representative.

# **Readers' Comments**

#### **DB2 Universal Database for OS/390 Reference Summary Version 6**

#### **Publication No. SX26-3844-00**

How satisfied are you with the information in this book?

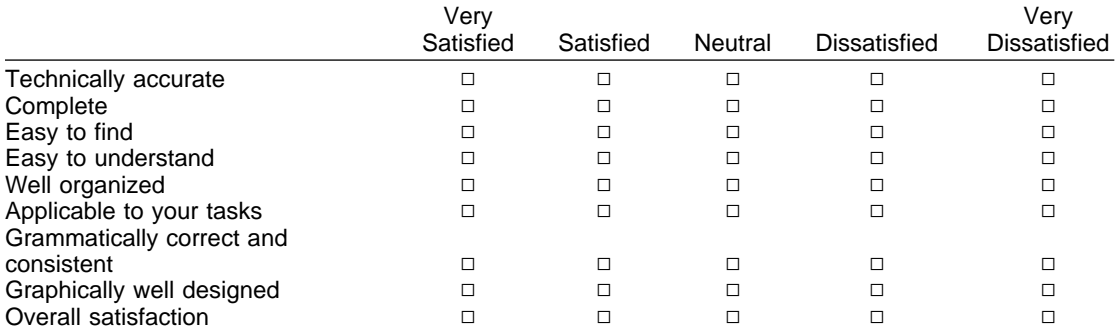

Please tell us how we can improve this book:

May we contact you to discuss your comments?  $\Box$  Yes  $\Box$  No

Name Address

Company or Organization

Phone No.

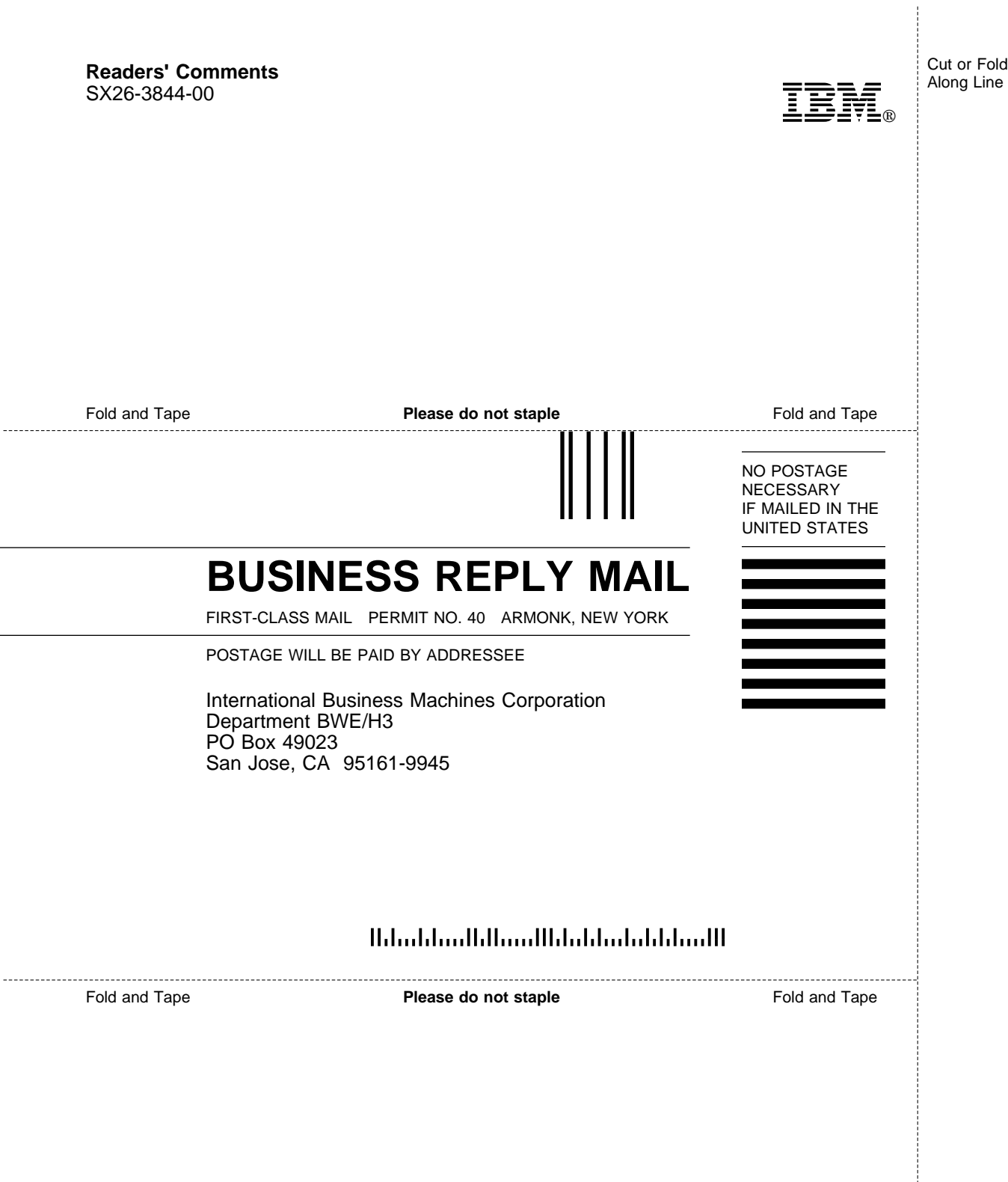

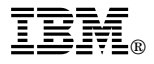

Program Number: 5645-DB2

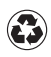

Printed in the United States of America on recycled paper containing 10% recovered post-consumer fiber.

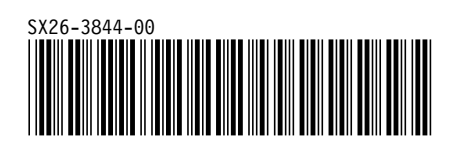